# **FX3UC**系列可编程控制器 使用手册**[**硬件篇**]**

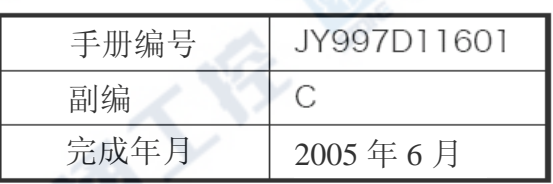

#### 指引

非常感谢购买FX3UC系列的产品。

本手册是阐述有关MELSEC-F FX3UC系列硬件篇的相关操作说明。 请各位在使用前,能详读本书及相关产品的手册。并请在充分了解其规格后再做正确使用。 另外,请将本手册传阅至每一位使用者手上,谢谢合作。

本书并非为对于工业所有权及其它权利的实施保证,或是承诺实施权的许可书。 有关因本书的载示内容的使用所造成的工业所有权上的各问题,本公司恕不负责。

@ 2004 MITSUBISHI ELECTRIC CORPORATION

#### 使用时的要求

- ‧本产品是以一般工业为对象所制成的通用品,而非用来设计、制造攸关生命安全而使用的机器,或 是用于相关系统为目的的产品。
- ‧本产品若用于原子力用、电力用、航空宇宙用、医疗用、乘用移动用机器或是系统等特殊用途的是 否适用问题时,请和本公司联系。
- ‧本产品是在非常严格的品管体制下所制造而成的,若预期此产品的使用故障、可能引起重大故障或 是损失时,请设置系统性的备份及加强可靠度的功能。

### 关于商标

- ‧Microsoft、Windows 为美国 Microsoft Corporation 的美国及其它国的登录商标或商标。
- ‧其它的登录公司名称、产品名称,为其各别公司的商标或登录商标。

# 目录

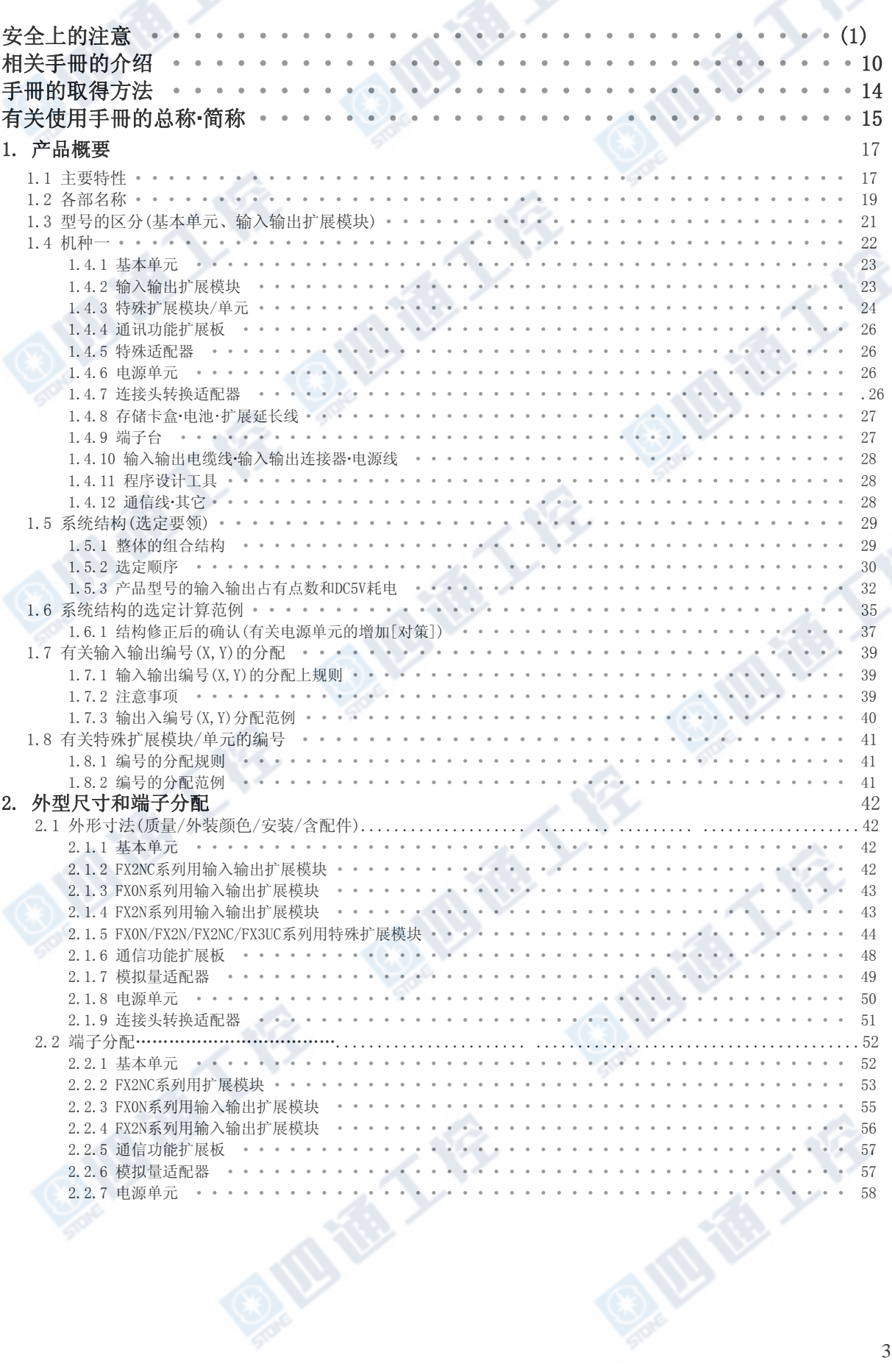

目录

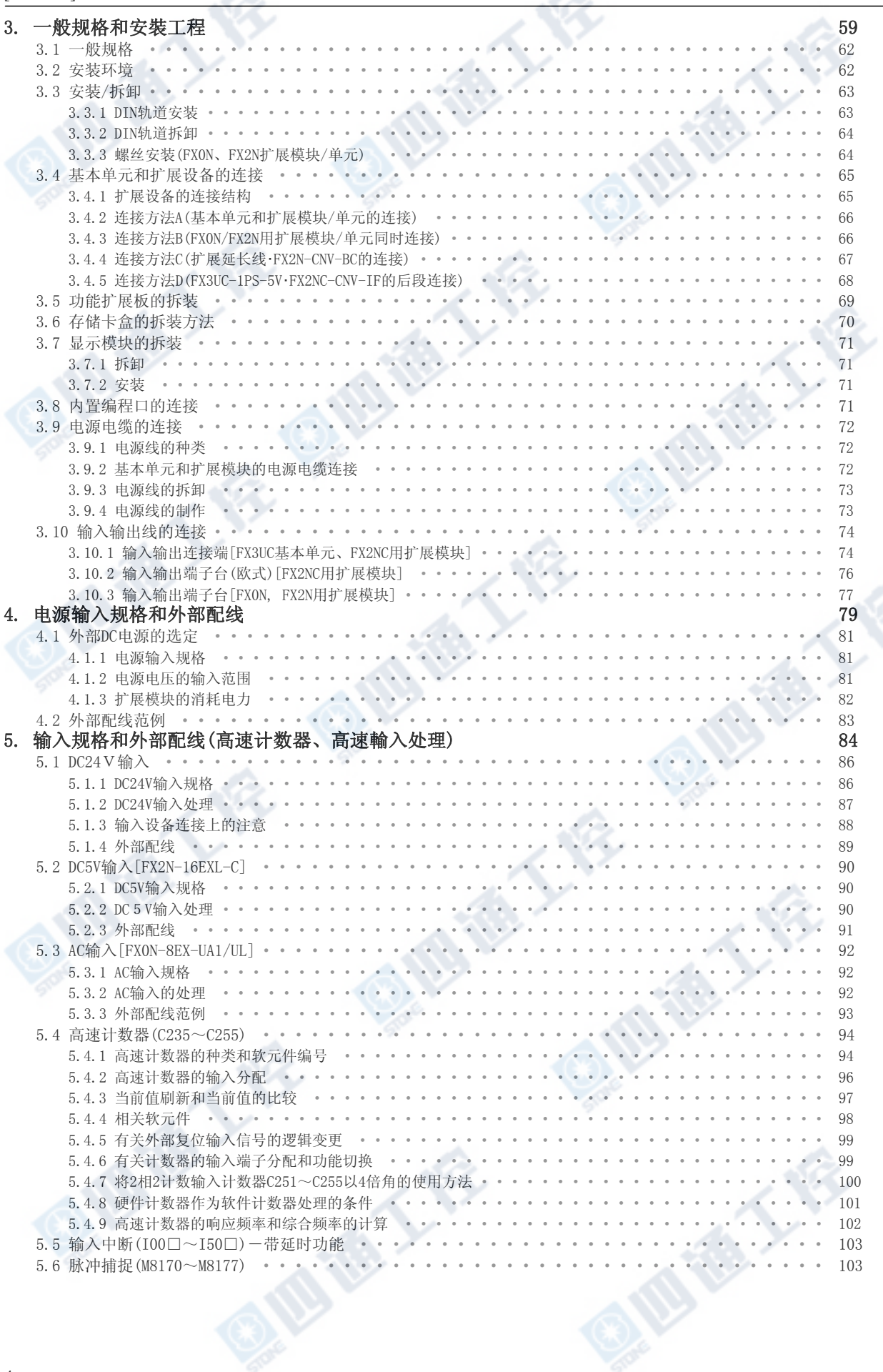

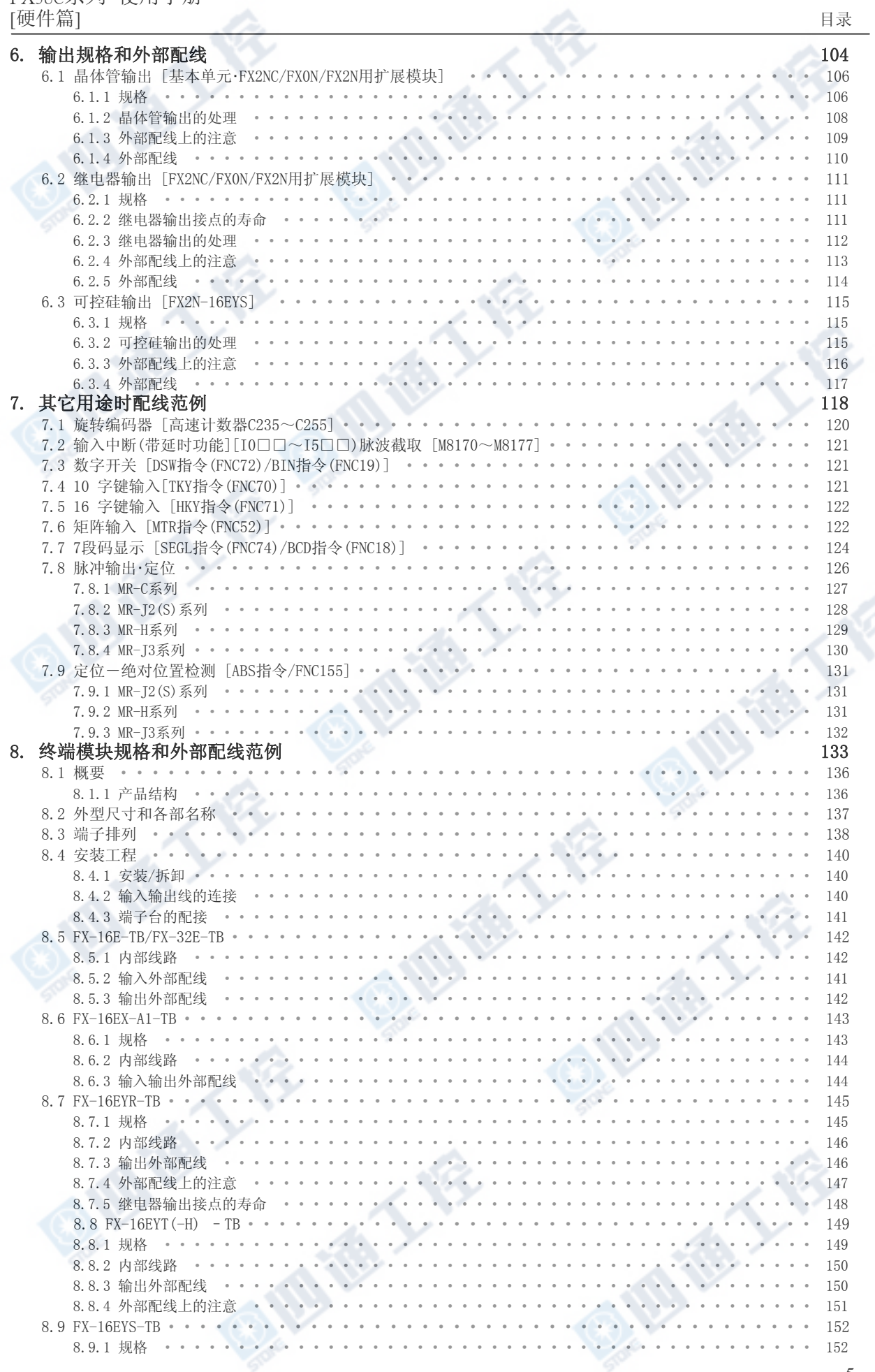

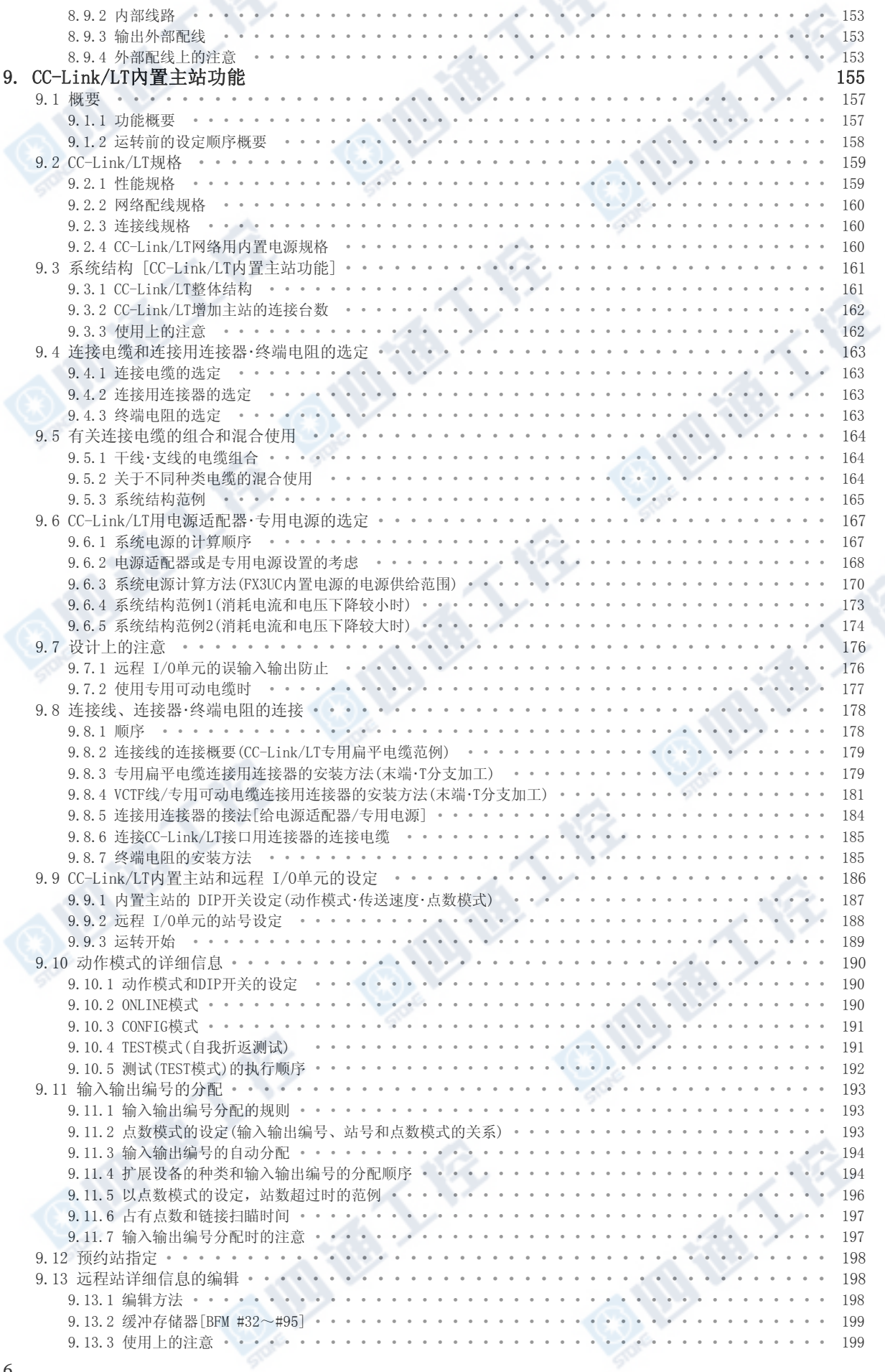

### FX3UC系列 使用手册<br>[硬件篇] a de

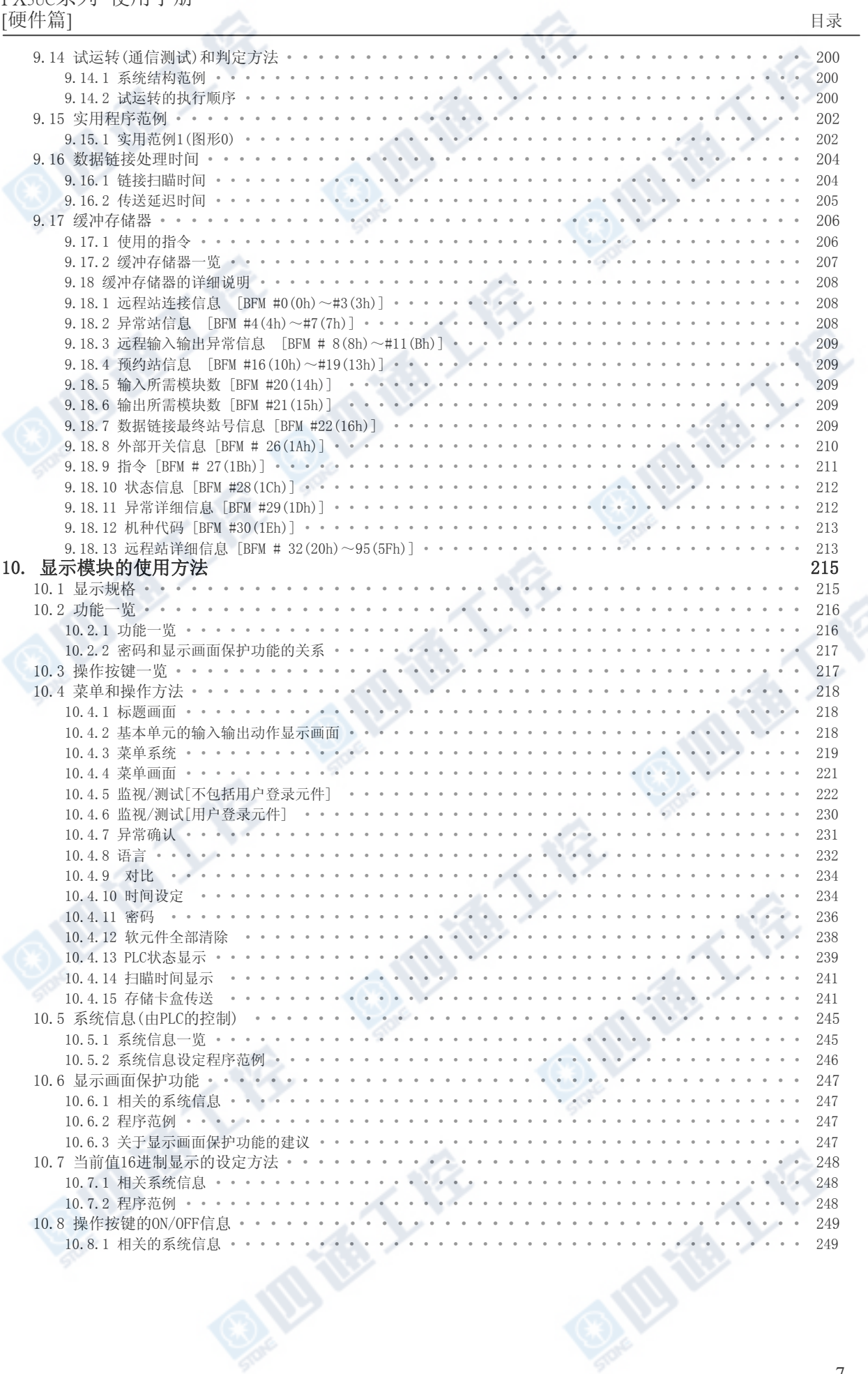

#### FX3UC系列 使用手册 [硬件篇] さんしょう しょうしょう しゅうしょう しゅうしょう しゅうしゅう ほうしゅう ほうきょう

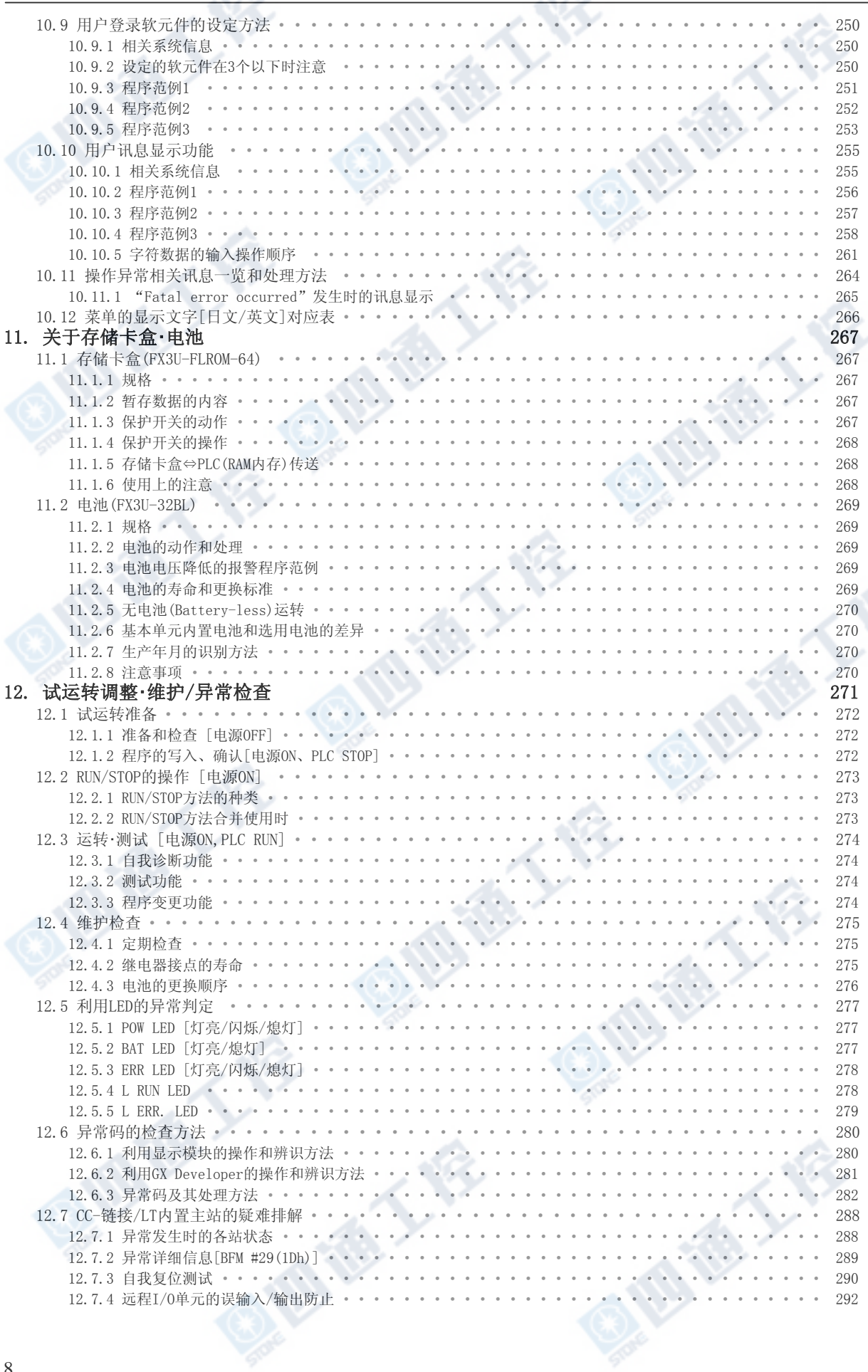

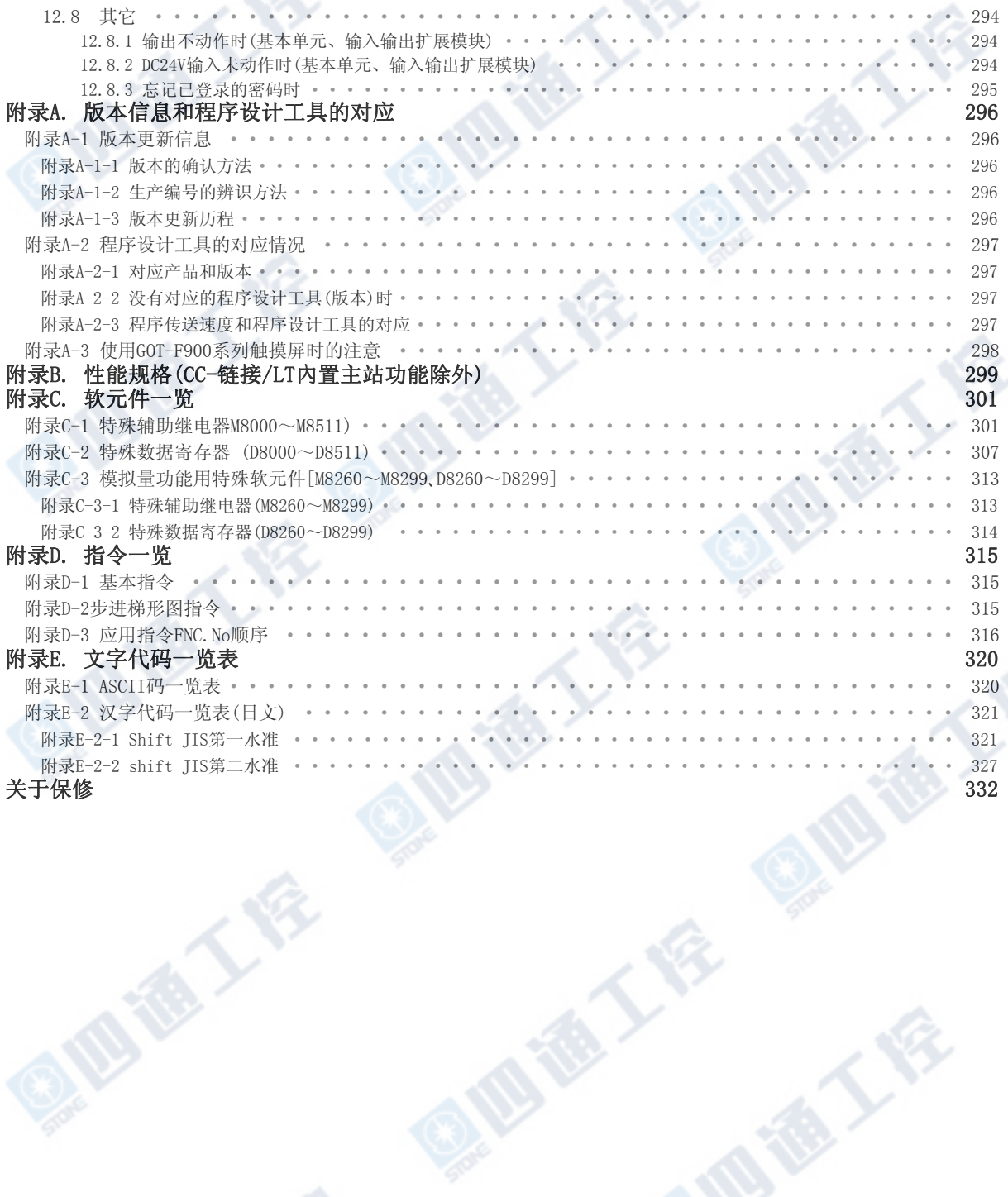

IS EN BY

**ID TO LA** 

通人会

## 相关手册的介绍

FX<sub>30C</sub>系列基本单元只有内附硬件篇手册。 有关FX3UC系列的硬件详细说明,请参阅本书。 PLC程序设计的指令解说及特殊扩展等等的硬件信息请各别参阅其资料。 必备的手册请向本产品的经销商洽询。

◎必备手册

○根据用途而定手册

△详细说明另列于其它册

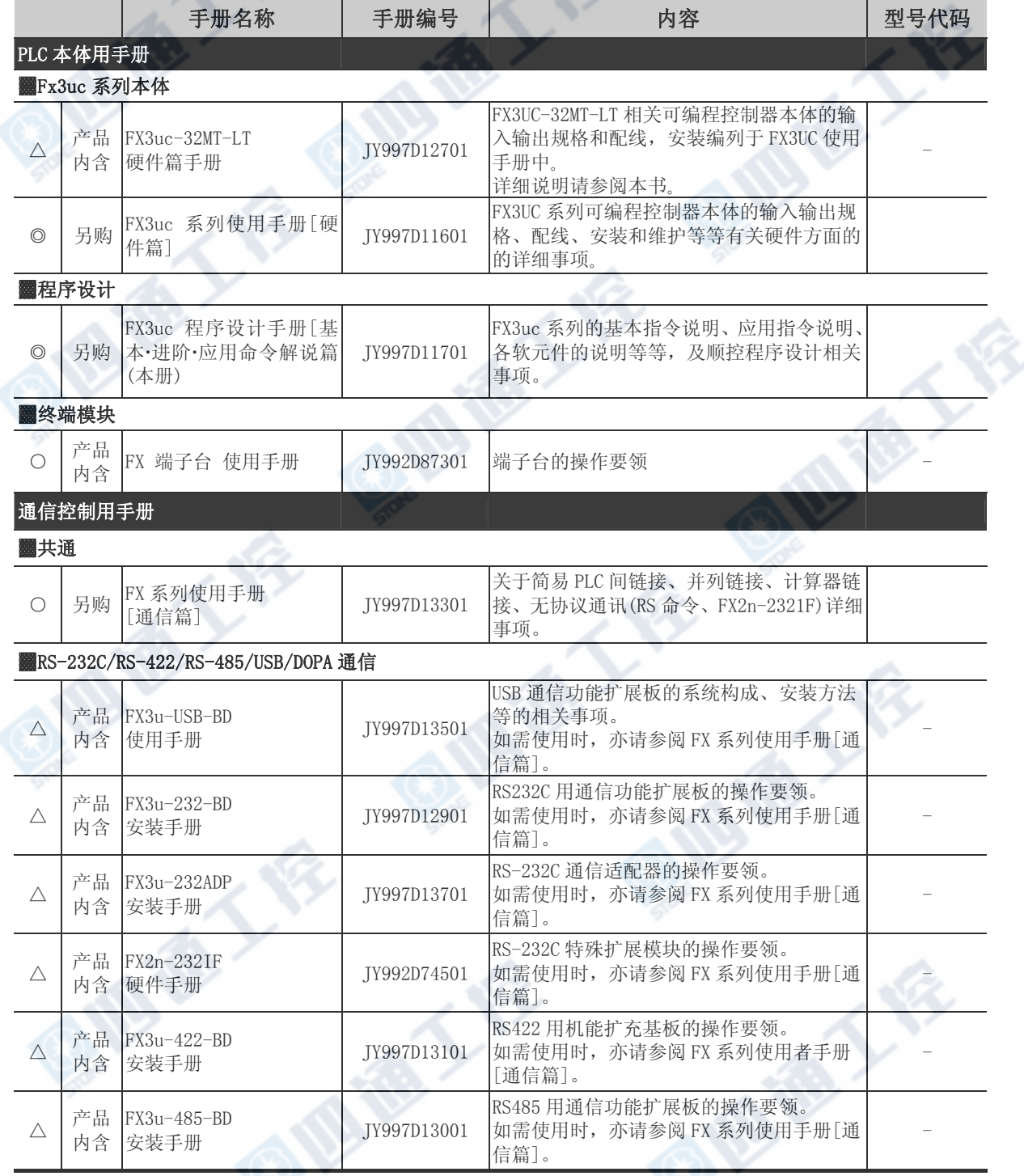

### FX3UC系列 可编程控制器 使用手册[硬件篇]

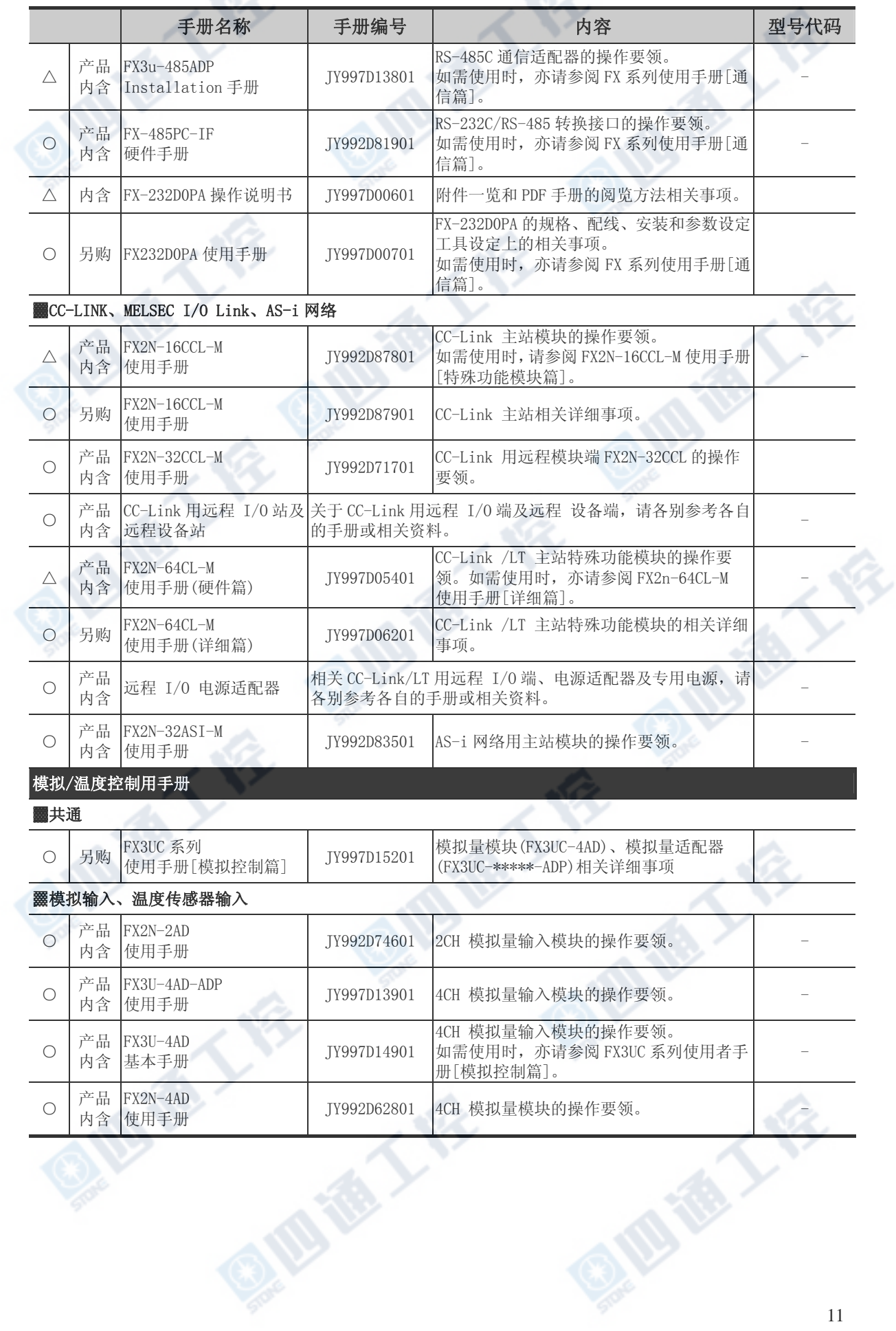

v

╲

◎必备手册

○根据用途而定手册

△详细说明另列于其它手册

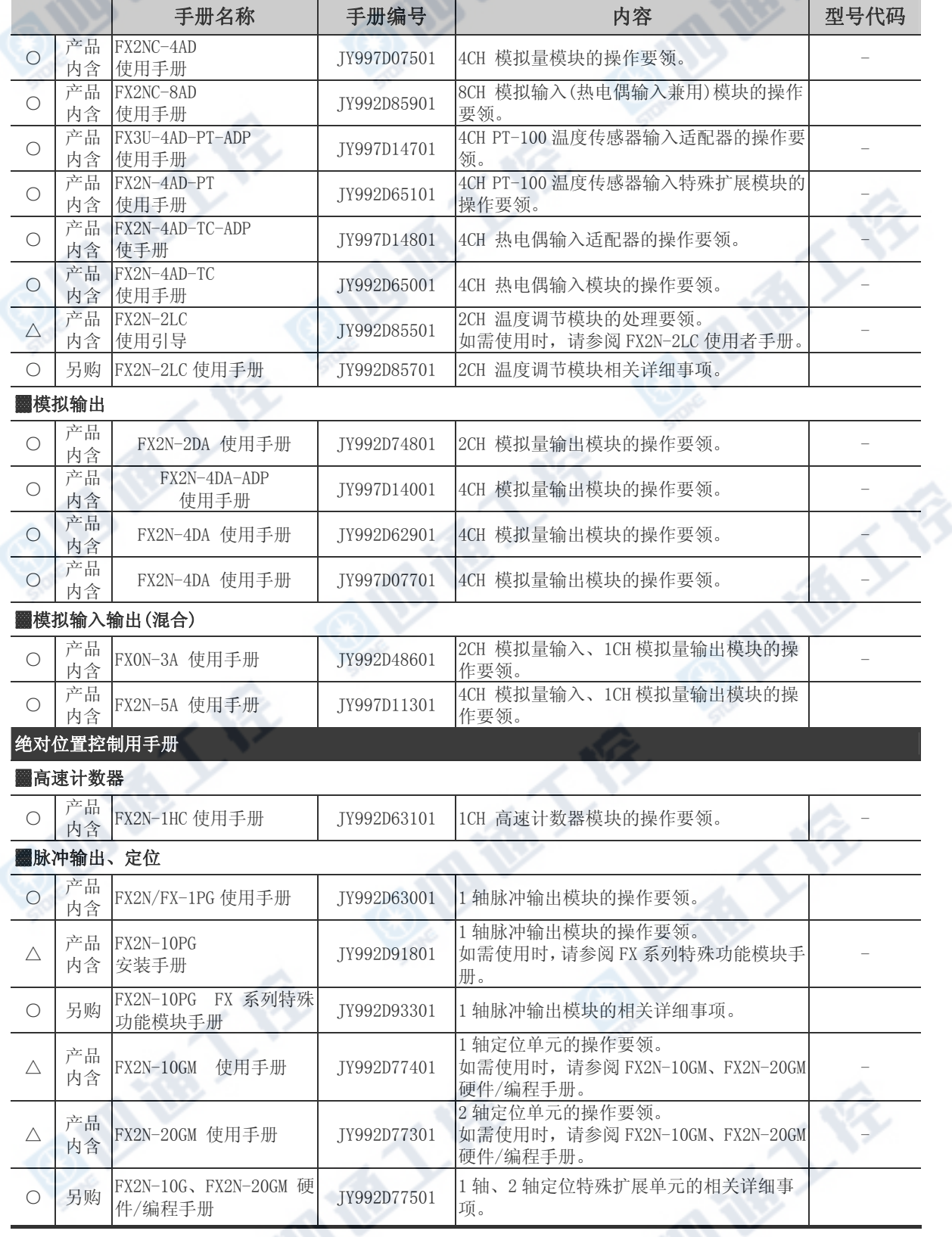

◎必备手册

○根据用途而定手册

△详细说明另列于其它手册

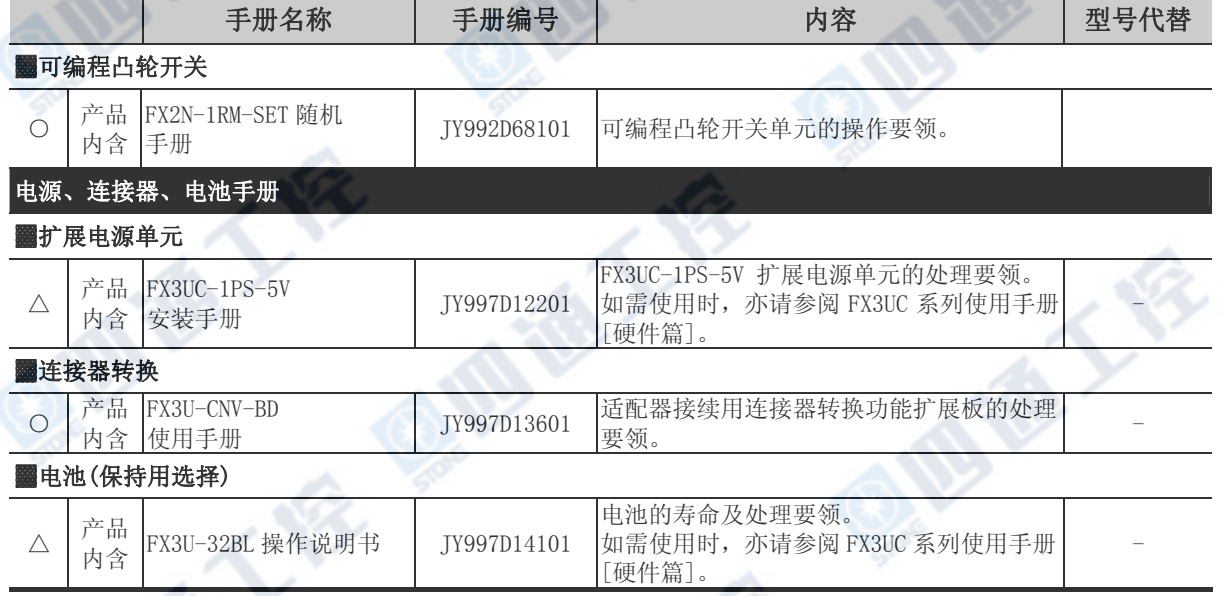

€

A FE

#### 手册取得方法 手册的取得方法有下列几种。 另外,有关手册和资料的问题请洽询所购买的代理店。 1.书本式手册的取得 请洽询所购买的代理店。 其它手册一览可藉由『可程控器综合型录』查询。 2.电子资料(PDF档案)的取得 可由网络(MELFANSweb)下载最新手册(须先取得ID,请洽询所购买的代理店)。 1) 连接MELFANSweb的首页, 点击选择"製品情報ィンデックス(製品情報索引)"。 **NELFANSHen - Nicrosoft Internet Explorer**  $L = 5$ 2F(ルモ) 最悪(E) 表示(M) お気に入り(A) の一ル(D) へいは(H) ○ ○ × 2 △ Dan \* philos → 370 ● B · 2 □ PELCILO CHAN //www02mitratiable.htmcnin/matterceat/  $\sqrt{2}$  can  $\sqrt{2}$ **MITSUBISHI** FAランドTOP (メンバー専用) 三菱電機 (Top Page Hor 「NELFANS wait TOP | 製品INDEX | 音利語求 | eラーニング | FA機器入門 | FA用証案 | スケール検証 | 製造サイト FA関連装品の情報をご提供するサイトです **MELFANS** 十七六内接套 ● 製品情報 製品情報 MR BOFT3-VOID 日本経営入門 FARIES スケール情報 開通サイト お問合せ家 **MONE CCLINK V23** 288-288 **FA-LAND User** 登录 **(**日本免费**)**  メンバー専用メニュー 提録解説

2) 由产品一览中选取您所要阅览的产品。点击选择"シーケンサ(可编程序控制器)"之中的"マイクロシ  $-$ ケンサ $($ 小型可编程序控制器) "下的"マニュアル $($ 手冊)"

H2973

ME

Topics

e-Recto

3) 显示小型可编程序控制器关系的手册信息。欲阅览PDF档案下载时,请先登录会员(免费)但目前仅限 定日本地区用户)。中国大陆用户可登录网址:[www.mitsubishielectric-automation.cn](http://www.mitsubishielectric-automation.cn/),在资料下 载里可以点击下载。

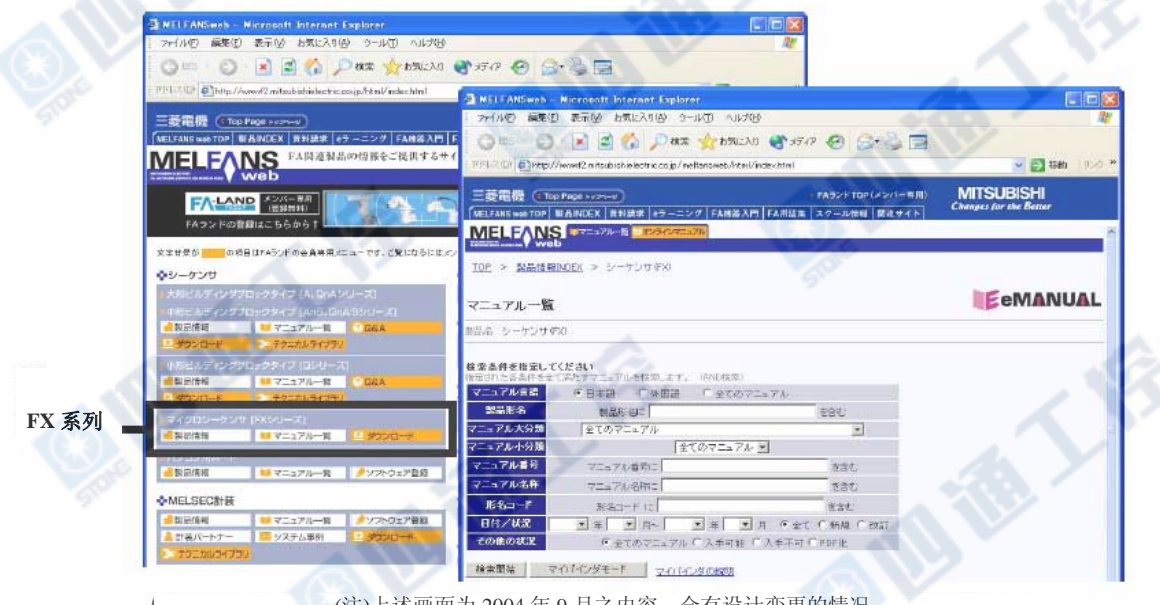

(注)上述画面为 2004 年 9 月之内容。会有设计变更的情况。

## 有关使用手册的总称‧简称列表

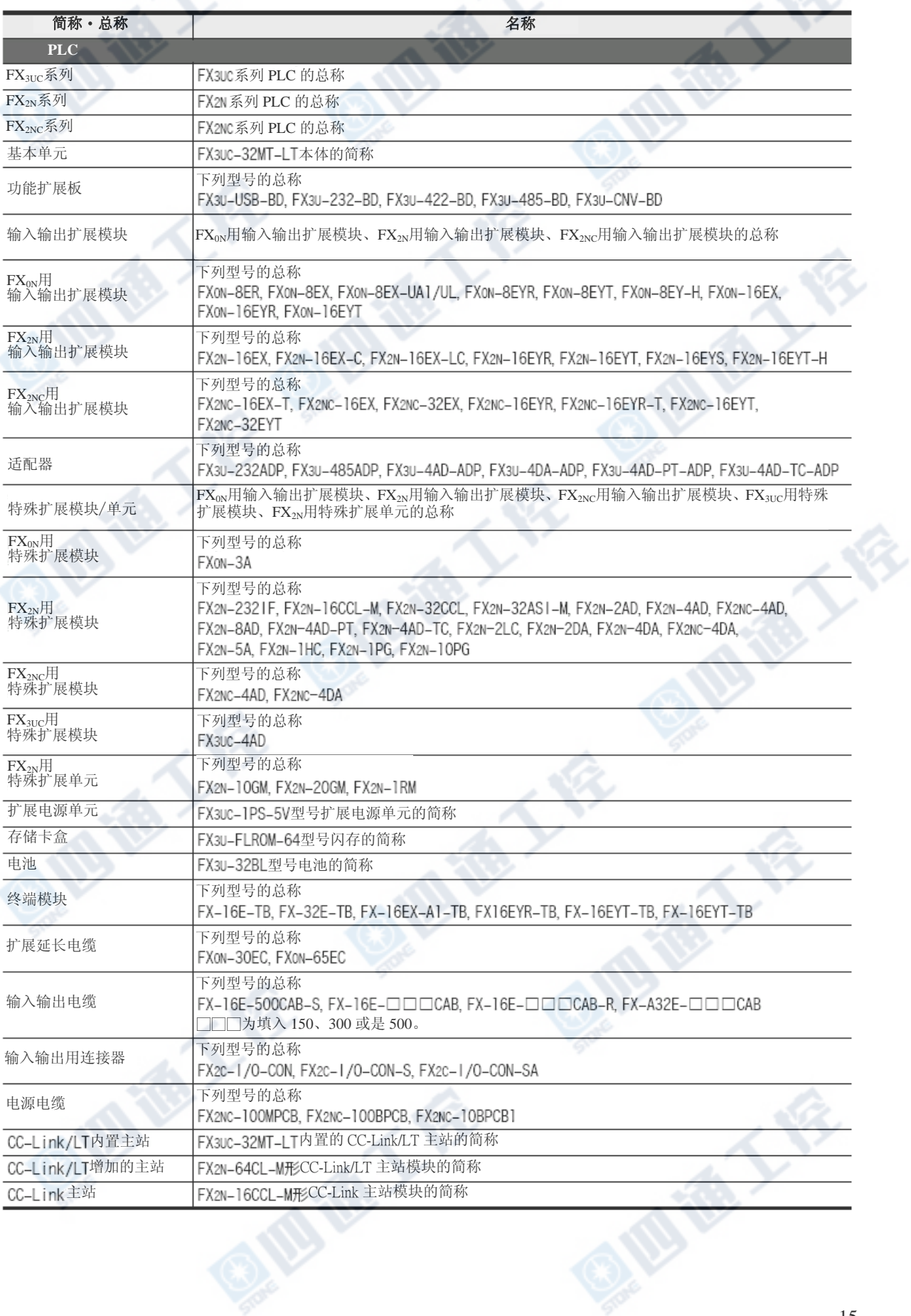

)

∾

À

### FX3UC系列 可编程控制器 使用手册[硬件篇]

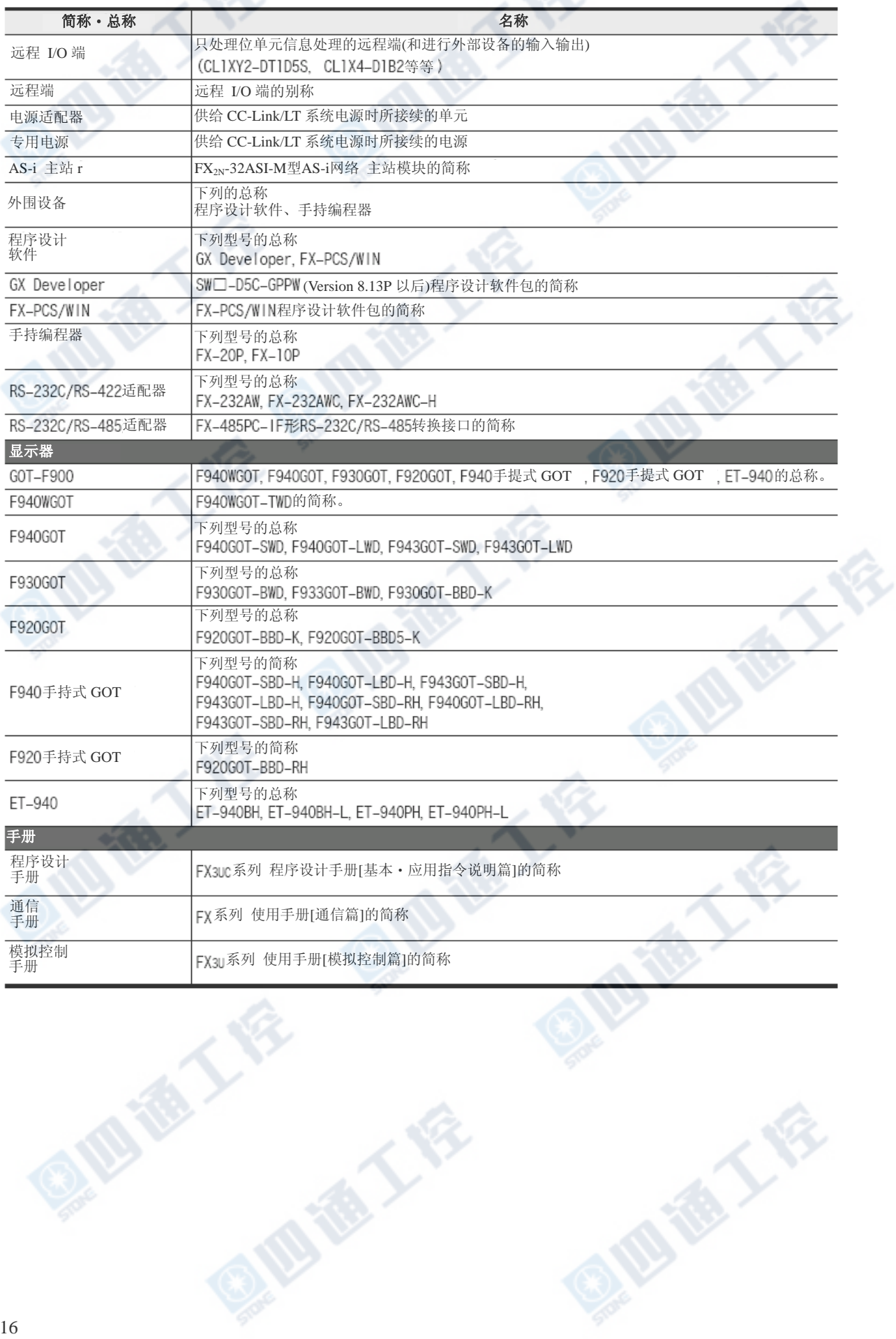

**IS TO THE LAW** 

IRES

#### 1.产品概要

1.1主要特色

### 1. 基本功能

【输入输出最大256点】 包括扩展输入输出模块,基本单元的输入输出及 内置CC-Link/LT所接续的远程 I/O单元,系统整体能 够扩充至最大256点。

【连接可能的扩展模块/单元】 输入输出的扩展模块是加入FX2NC系列用输入输出扩 展模块,可以和FX0N/FX2N系列用输入输出扩展模块 做连接。另外,也可连接FX2NC/FX2N/FX0N用的特 殊扩展模块/单元最多至7台。

#### 【程序存储器】

内置64k Step的RAM存储器。 另外,利用存储卡盒,能够将程序存储转换成 闪存。

【运算指令】 浮点小数、字符串处理指令之外,备有计数指令等 等丰富的指令。

【内置RUN/STOP开关】 内置开关可进行RUN/STOP操作。 另外,也可由通用输入端子及外围设备进行RIN/STOP 动作。

【对应RUN写入】 PLC用程序设计软件能够在PLC RUN中,进行程序变更。

### 【内置时钟功能】

内置时钟功能,亦可进行时间控制。 【程序设计工具】

请使用GX Developer Version 8.13P以后之版本。 ※ FX3UC 系列没有对应的外围设备可在机种选择下, 选择FX2N系列、或是FX2系列,亦可进行程序设计。 此时,请将所使用的指令及软元件为FX3UC系列和所选择的 机种的PLC(FX2N系列或是FX2系列)两边皆拥有的范围内来 使用。

#### 【对应程序的远距离调整】

若使用程序设计软件,经由连接RS-232C功能扩展板 的调制解调器,可以由远距离当地进行程序的传送及 PLC的动作监视。

#### 2. 显示模块

【监视/测试功能】 软元件的监视/测试可以利用显示模块的按键操 作来进行。此外,也可以用来做禁止用户程序、 显示的动作。

【讯息显示功能】 经由用户程序的设计,可以在显示模块上显示用 户的讯息。 【其它功能】 能够进行[时间的设定]、[对比调整]、[PLC的版 本]及[异常码]的显示。

#### 3. 基本单元的输入输出高速处理功能

【高速计数器功能】

→参阅本书的「第5章 输入规格和外部配线(高速计 数器、高速输入处理)」、「第7章 用途配线范例」及程 序设计手册。

- 1相100kHz × 6点 + 10kHz × 2点

- 2相50kHz × 2点
- 【脉冲捕捉功能】

能够将ON幅度或是OFF幅度极短的信号、不需复杂的 程序即可捕捉。

→参阅本书的第5章 输入规格和外部配线(高速计 数器、高速输入处理)」、「第7章 用途配线范例」及程 序设计手册。

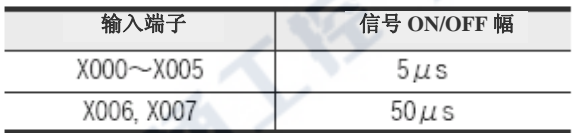

#### 【输入中断功能(有延迟功能)】

能够利用ON幅度或是OFF幅度最小5μs(X0~X5)的外 部信号进行中断子程序的优先处理。

(也有定时器中断、高速计数器中断功能)

### →参阅本书的「第5章 输入规格和外部配线(高速计 数器、高速输入处理)」、「第7章 用途配线范例」及程 序设计手册。

【脉冲输出功能】

可以进行最高至100kHz 3点同时的脉冲输出。(Y000、 Y001、Y002)

程序设计能够在使用下一个指令时容易的进行。

#### →参阅本书的第6章 输出规格和外部配线」、

#### 「第7章 用途配线范例」及程序设计手册。

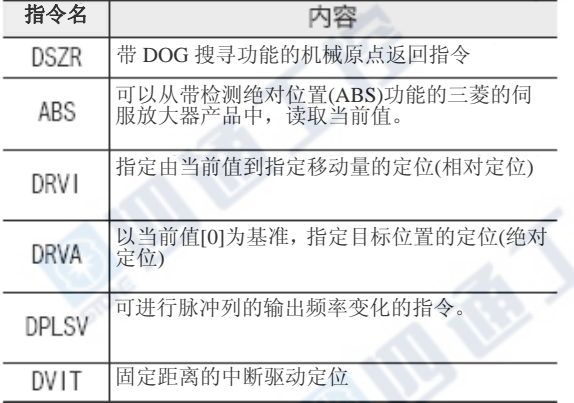

#### 4. 通信、网路功能

连接对应各通信功能的功能扩展板及适配器、特 殊扩展模块。

【通信功能的种类】

‧利用RS-232C, RS-422, USB进行程序设计通信

→参阅通信手冊

→参阅通信手册

‧并列链接

f

‧简易PLC间链接

→参阅通信手册

‧计算机链接

→参阅通信手册

‧利用RS-232C/RS-485进行无协议通信

→参阅通信手冊

```
→参阅通信手冊
```

```
‧CC-Link
```
‧变频器通信

- 主站: FX2N-16CCL-M
- 远程设备端:FX2N-32CCL

→参阅各产品的手冊

‧CC-Link/LT

- 内置CC-Link/LT 主站

→参阅本书「9章 CC-Link/LT内置主站功能」

- 增加主站端:FX2N-64CL-M

→参阅各产品的手册

‧AS-i网络(FX2N-32ASI-M)

→参阅各产品的手册

‧E-Mail发送功能(FX-232DOPA)

→参阅各产品的手冊

#### 5. 模拟量功能

连接对应各模拟量功能的适配器及特殊扩展模块。

#### →模拟控制手册以外,参阅各产品的手册

- 【模拟量功能的种类】
- 电压/电流输入
- 电压/电流输出
- 温度传感器输入(热电偶、Pt100)
- 温度调节

## 1.2 各部名称

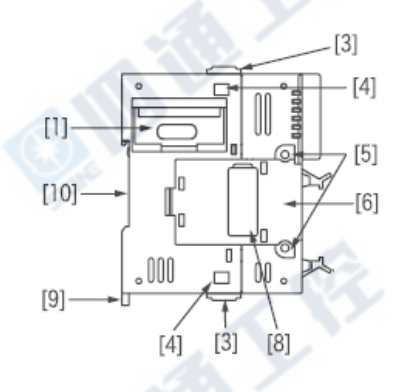

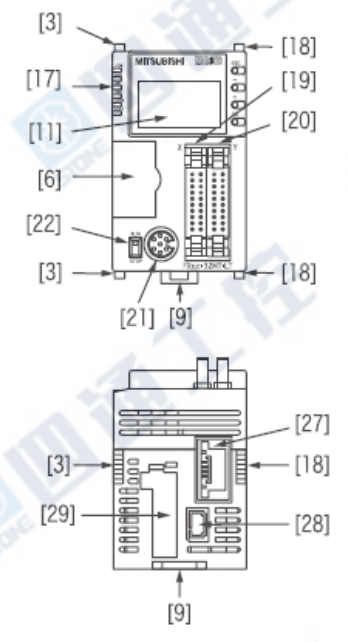

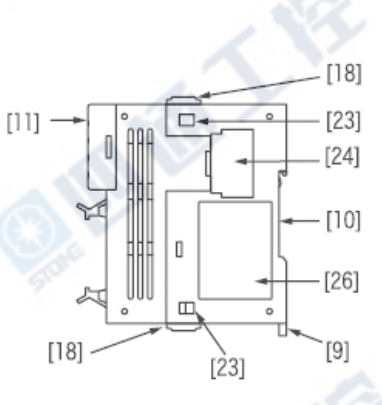

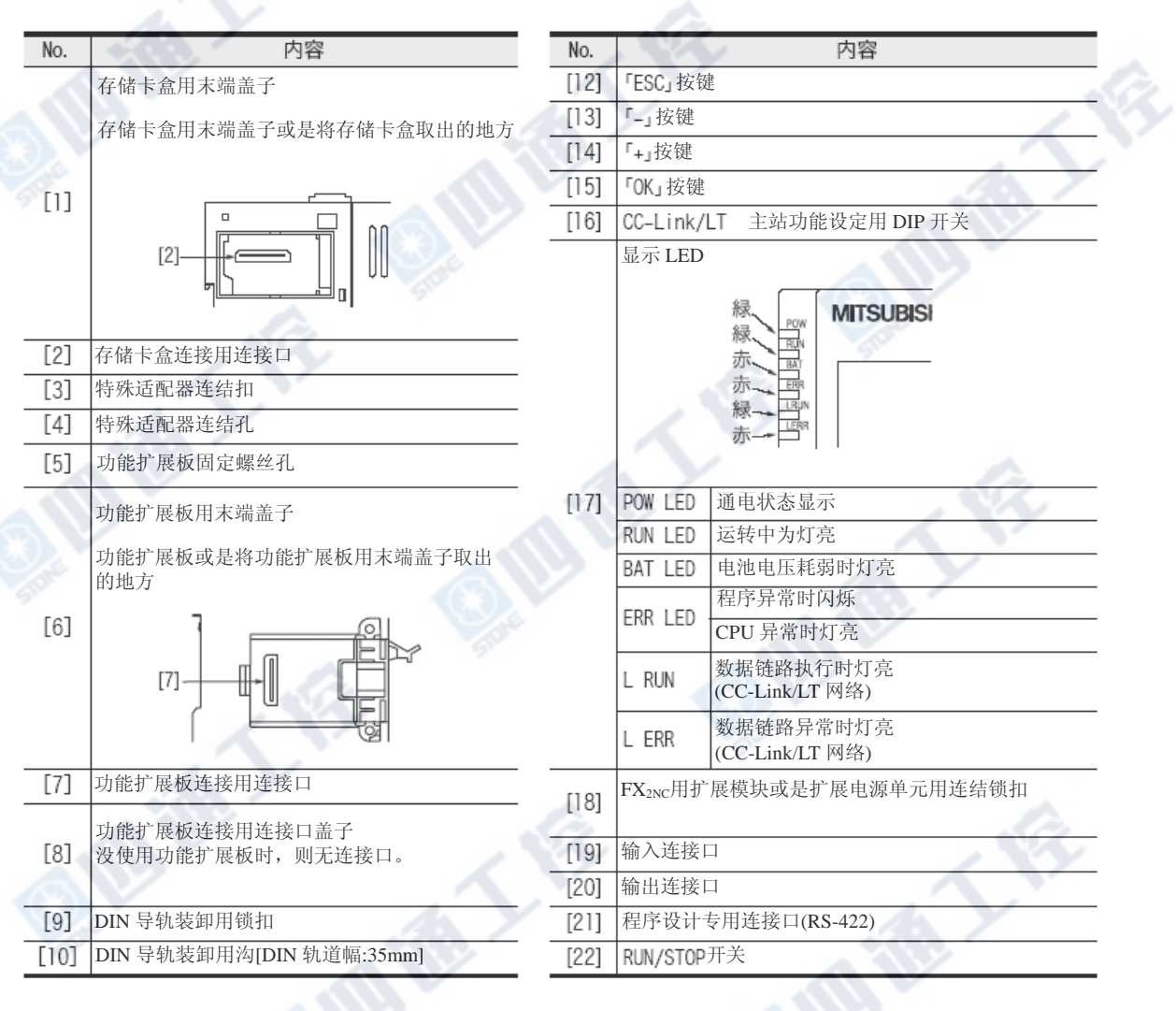

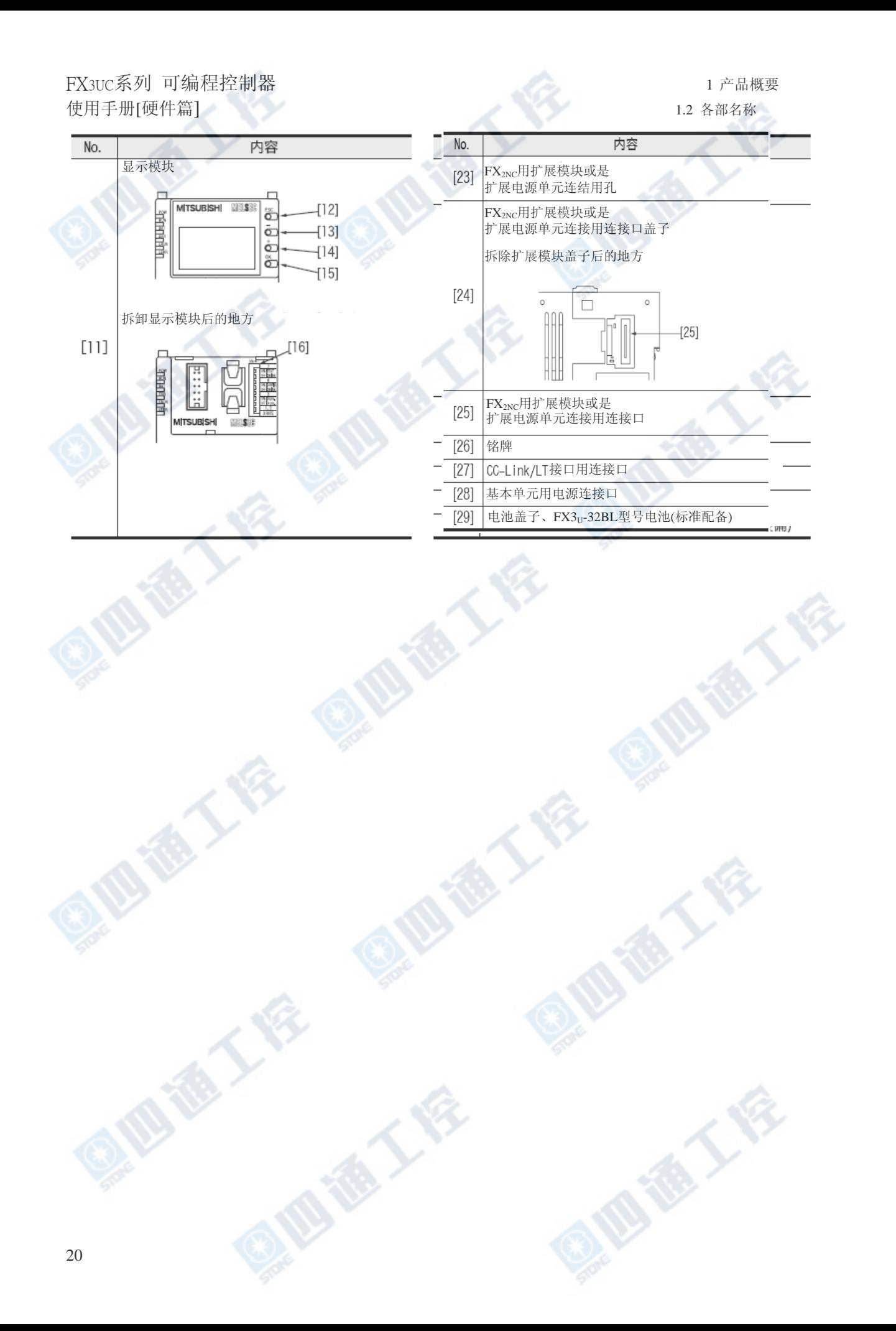

## 1.3 型号的辨识方法(基本单元、输入输出扩展模块)

**OID TO TAX** 

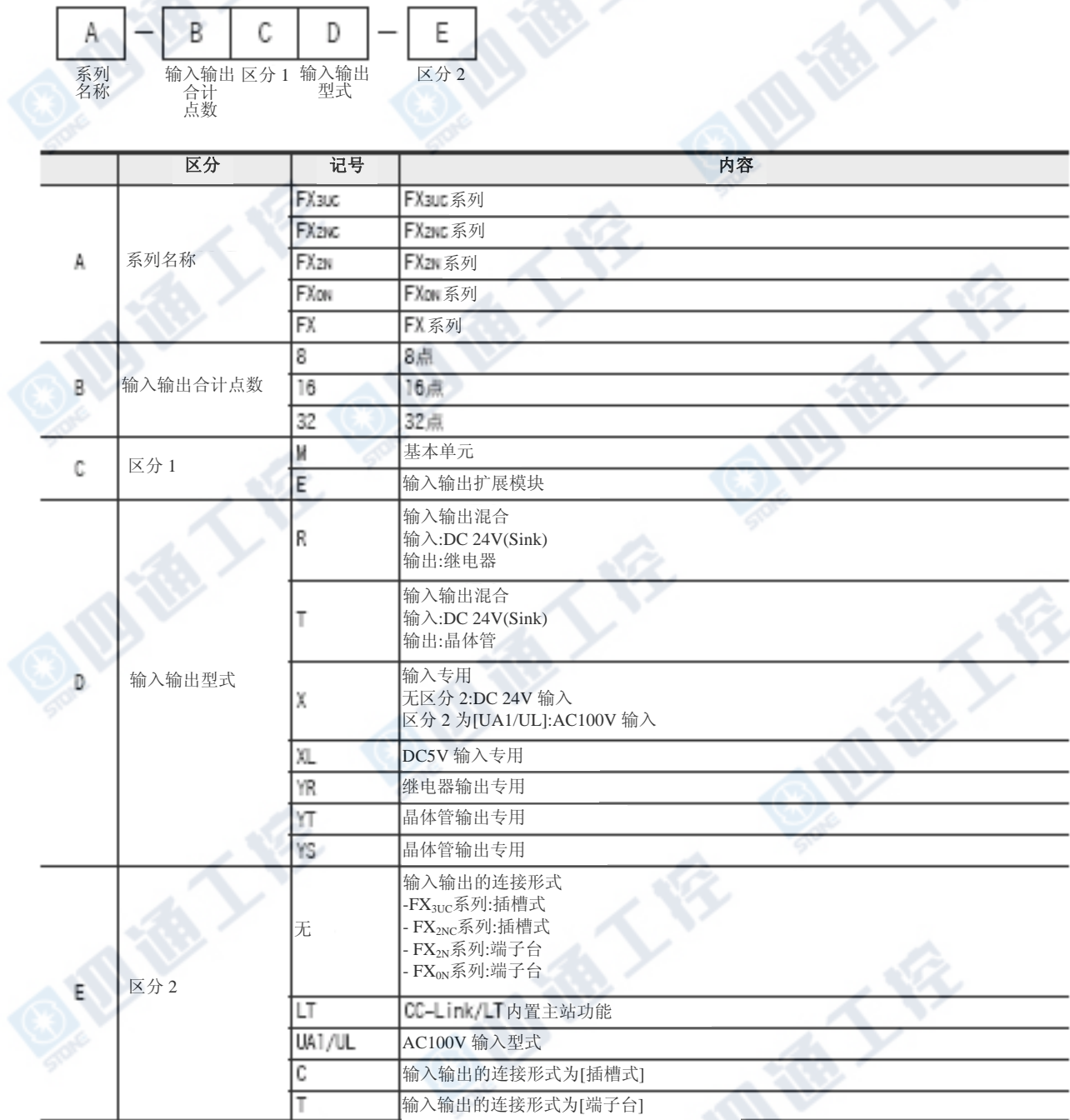

### 1.4 机种一览

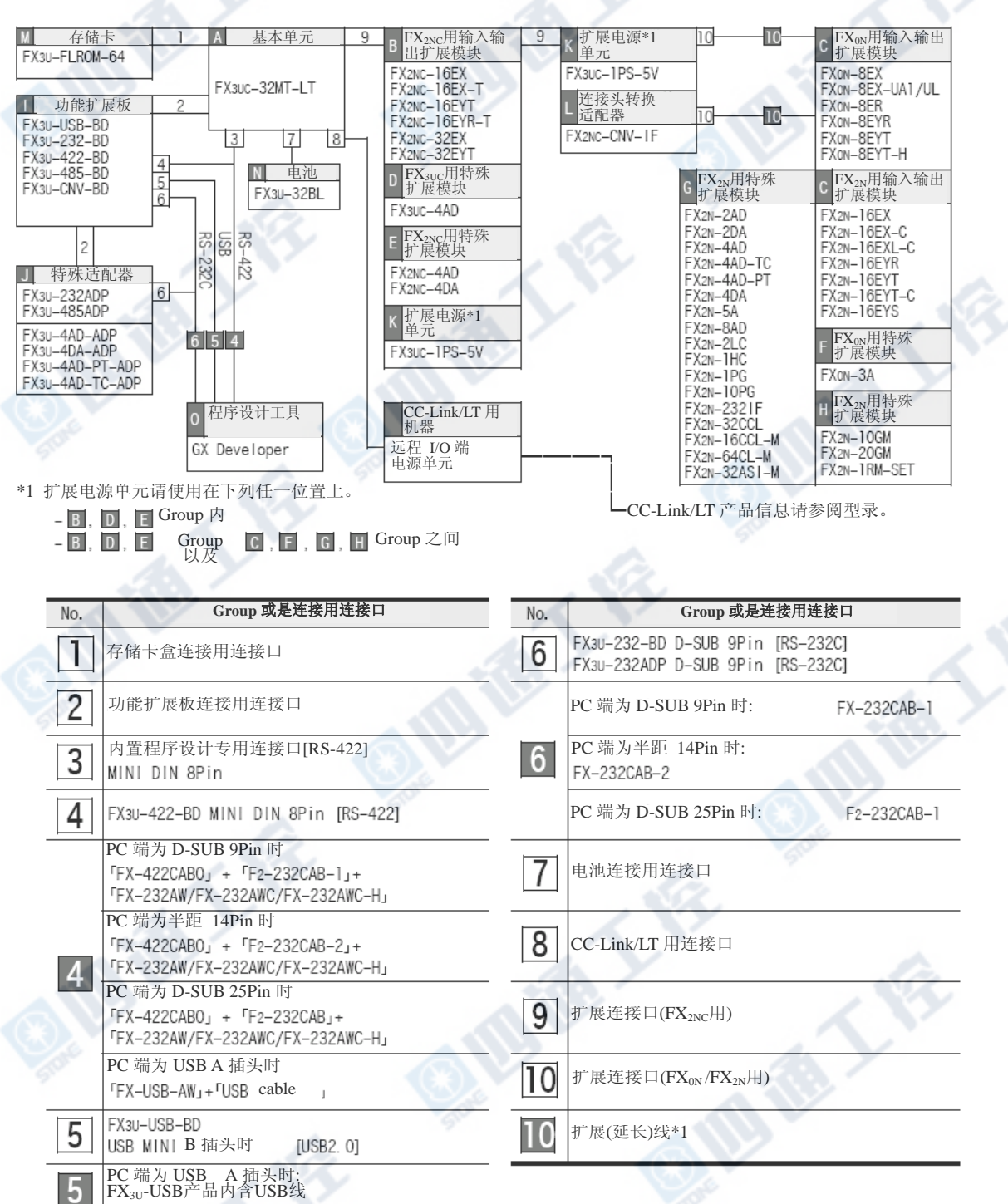

\*1 使用扩展延长线(FXox-30EC,FXox-65EC)时, 请以1个系统使用1条为限。<br>另外, 扩展对象为扩展模块时, 请务必和FX2x-CNV-BC一并使用。<br>但是, FX2x-20GM和FX2x-10GM无法使用扩展延长线。

BEEF

另外,扩展对象为扩展模块时,请务必和FX2N-CNV-BC一并使用。

但是,FX2N-20GM和FX2N-10GM无法使用扩展延长线。

### 1.4.1 基本单元

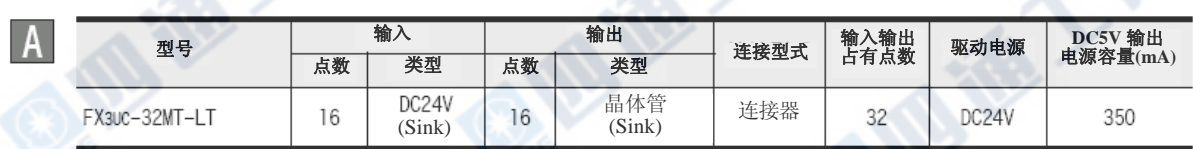

### 1.4.2 输入输出扩展模块

### **1. FX** 系列用输入输出扩展模块

 $\overline{B}$ 

 $\overline{c}$ 

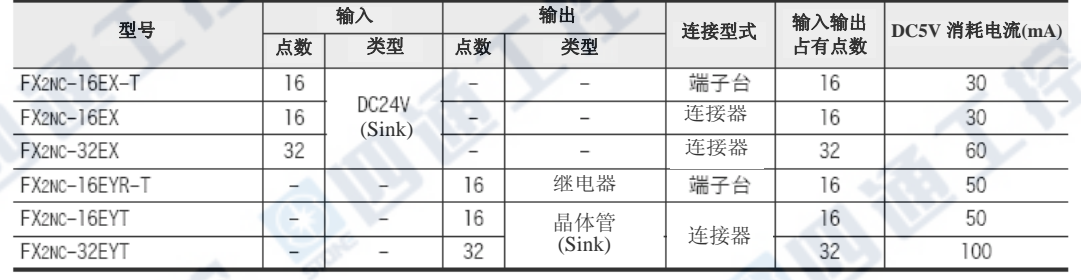

### 2. FX<sub>0N</sub>/FX<sub>2N</sub>系列用输入输出扩展模块

连接FX<sub>0N</sub>/FX<sub>2N</sub>系列用输入输出扩展模块时,FX<sub>2NC</sub>-CNV-IF或是FX<sub>3UC</sub>-1PS-5V则为必要的。

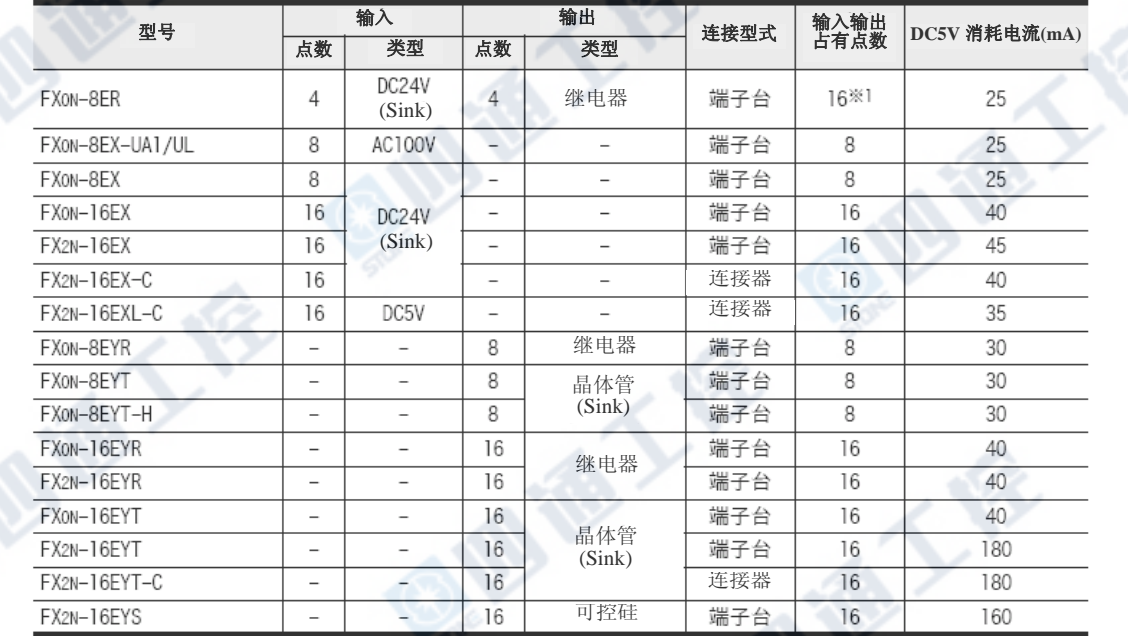

\*1.以输入4点、输出4点为空编号做占有。

西港人会

四海人谷

### 1.4.3 特殊扩展模块/单元

有关各产品的详细内容,请参阅各别的手册。

### **1.** 模拟量控制

#### a) FX3UC系列用

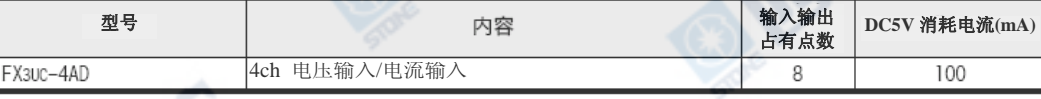

b) FX<sub>2NC</sub>系列用

П

D

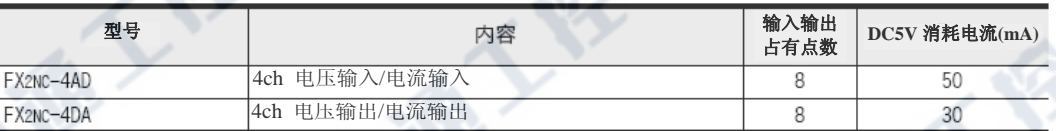

#### c) FX<sub>0N</sub>/FX<sub>2N</sub>系列用

连接下表的特殊扩展模块时,FX2NC-CNV-IF或是FX3UC-1PS-5V则为必要的。

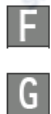

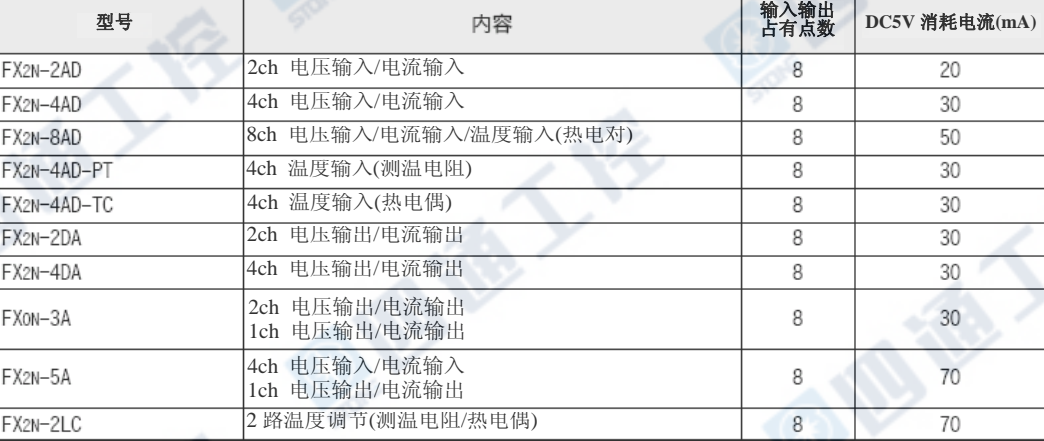

#### **2.** 高速计数器

**FEE** 

连接下表的特殊扩展模块时,FX2NC-CNV-IF或是FX3UC-1PS-5V则为必要的。

**Big TV** 

ŋ

西德人名

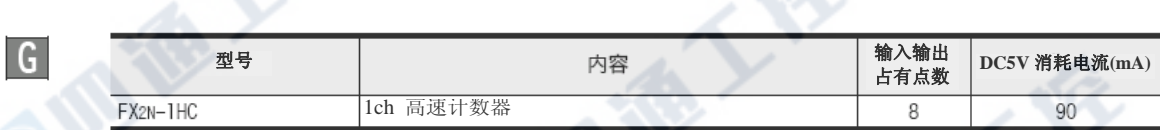

I G

Н

### **3.** 脉冲输出‧定位

连接下表的特殊扩展模块/单元时,FX2NC-CNV-IF或是FX3UC-1PS-5V则为必要的。

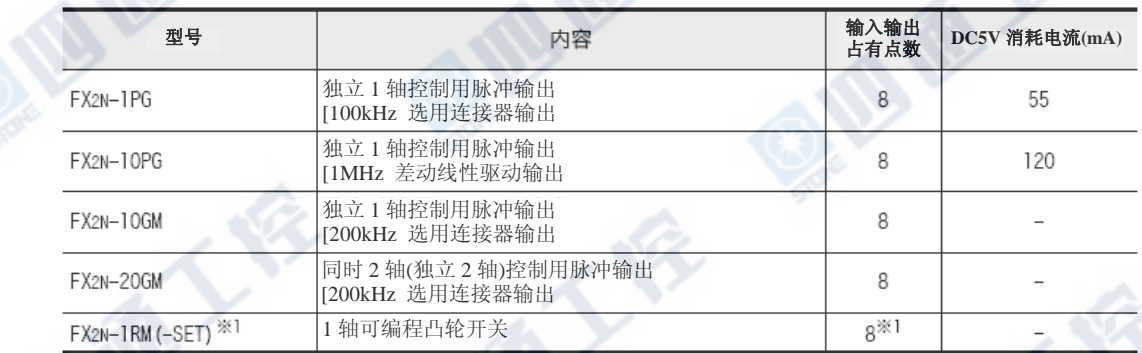

\*1.FX2N-1RM-SET 最大可在 1 系统中连接 3 台。此外,请务必接于系统之后。有关详细请参阅其手册说明。

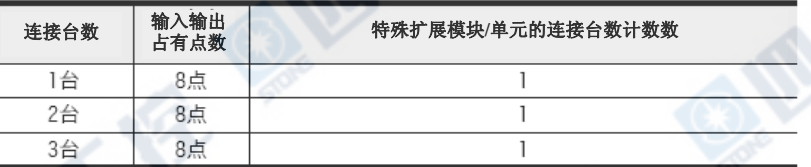

#### **4.** 数据链接‧通信功能

连接下表的特殊扩展模块/单元时,FX2NC-CNV-IF或是FX3UC-1PS-5V则为必要的。

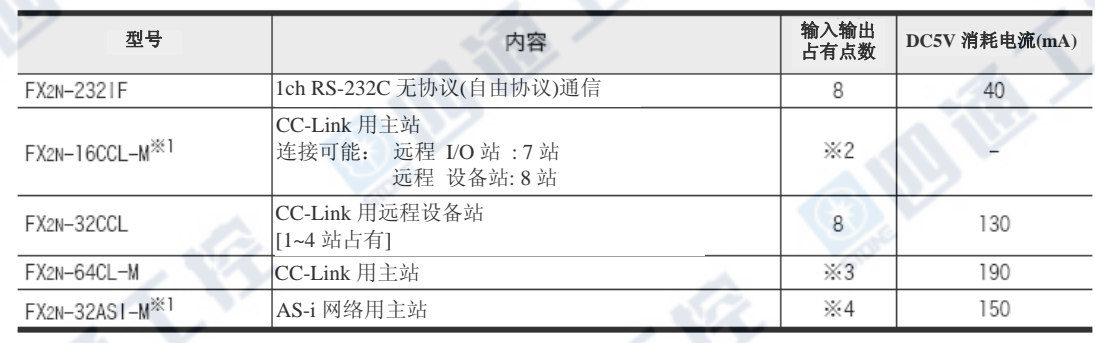

※1.FX2N-16CCL-M和FX2N-32ASI-M可连接于任1系统中。

但是,FX2N-32ASI-M在1系统中只能连接1台。虽然FX2N-16CCL-M可做多台连接,

€

但在第2台以后的主站则无法连接远程 I/O端。

- ※2.FX2N-16CCL-M的输入输出占有点数,如下求得。 输入输出占有点数 = 远程 I/O站数 × 32点 + 8点
- ※3.FX2N-64CL-M的输入输出占有点数,如下求得。

输入输出占有点数 = 远程 I/O站的输入输出合计点数 + 8点

- ※4.FX2N-32ASI-M的输入输出占有点数,如下求得。
	- 输入输出占有点数 = 有效slave数 × 4点 + 8点

B TAT

### 1.4.4 功能扩展板

### 1.通信功能

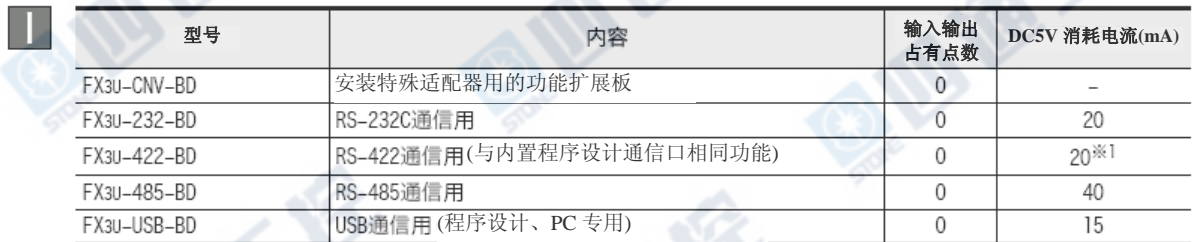

#### \*1. 在 FX3U-422-BD 连接下列机器时,请增加下表的消耗电流。

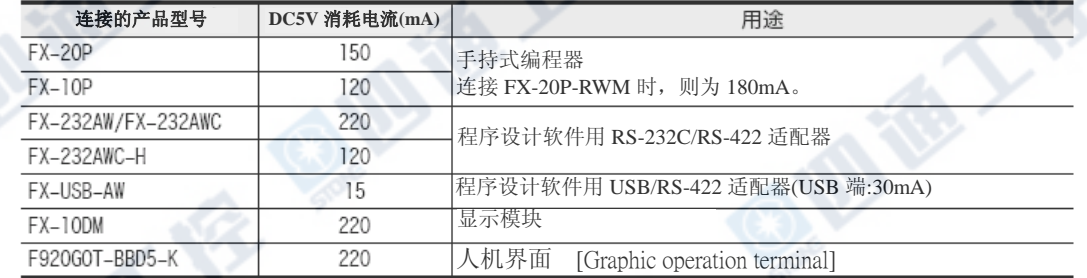

### 1.4.5 特殊适配器

#### 1.模拟量功能

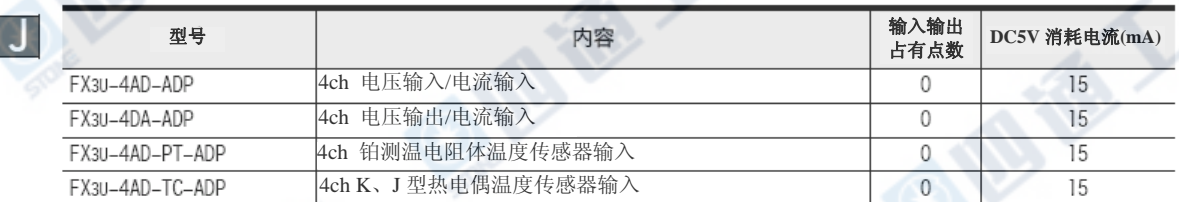

#### 2.通信功能

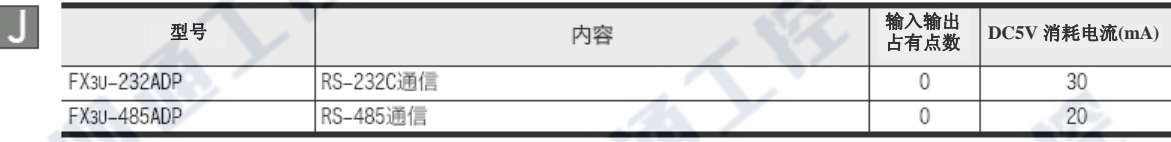

### 1.4.6 电源单元

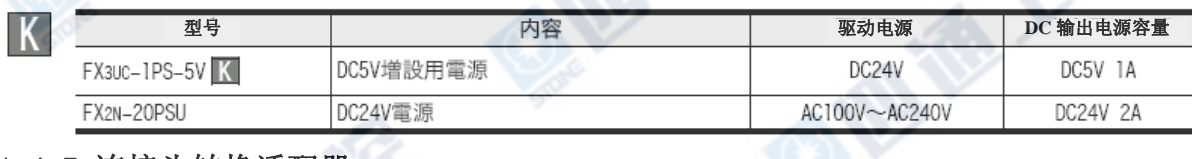

### 1.4.7 连接头转换适配器

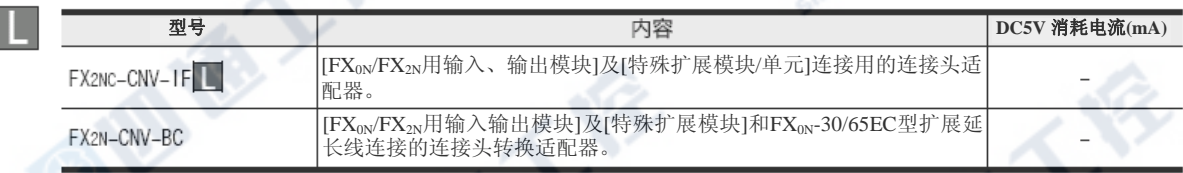

### 1.4.8 存储卡盒‧电池‧扩展延长线

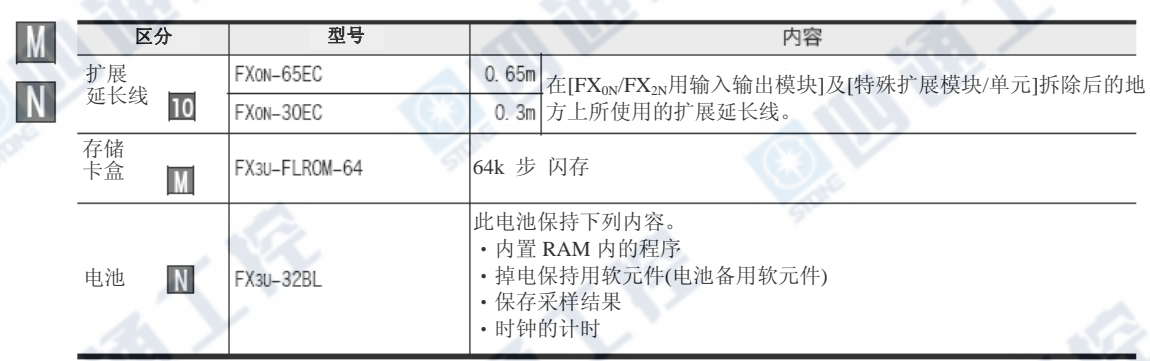

### 1.4.9 终端模块 (端子台)

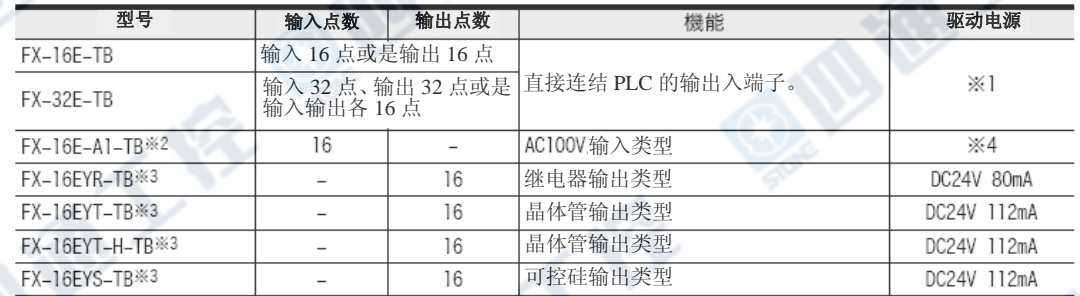

\*1.连接 FX2N-16EX-C 时,输入回路电源是必要的。此时的消耗电流如下。

另外,和基本单元及 FX2NC 用输入扩展模块做连接时则不需要。

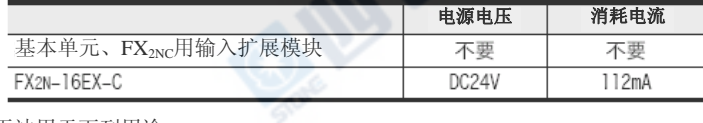

\*2. 无法用于下列用途。

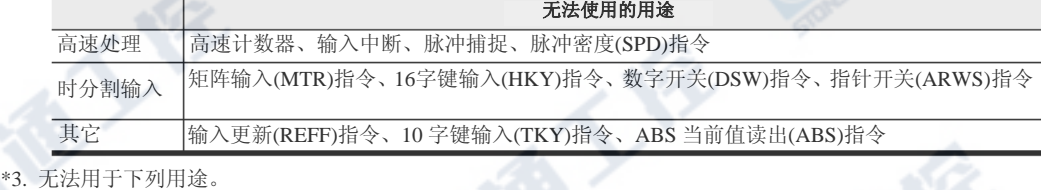

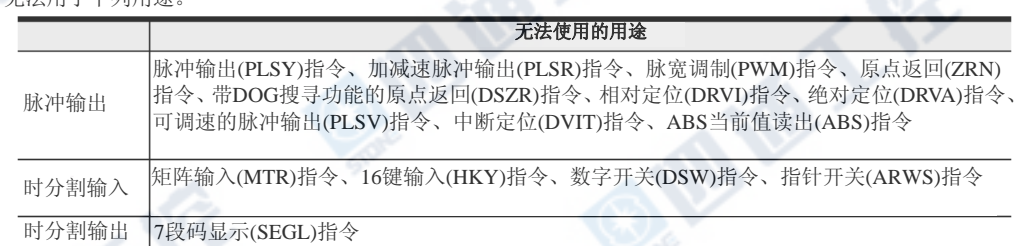

#### \*4. 连接 FX2N-16EX-C 时,输入回路电源是必要的。此时的消耗电流如下。

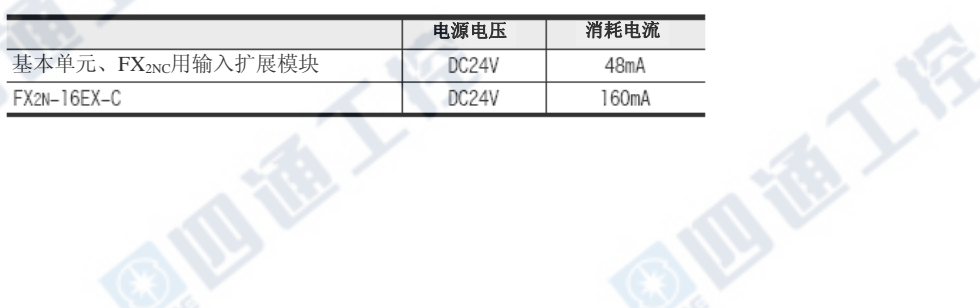

## 1.4.10 输入输出电缆‧输入输出连接器‧电源线

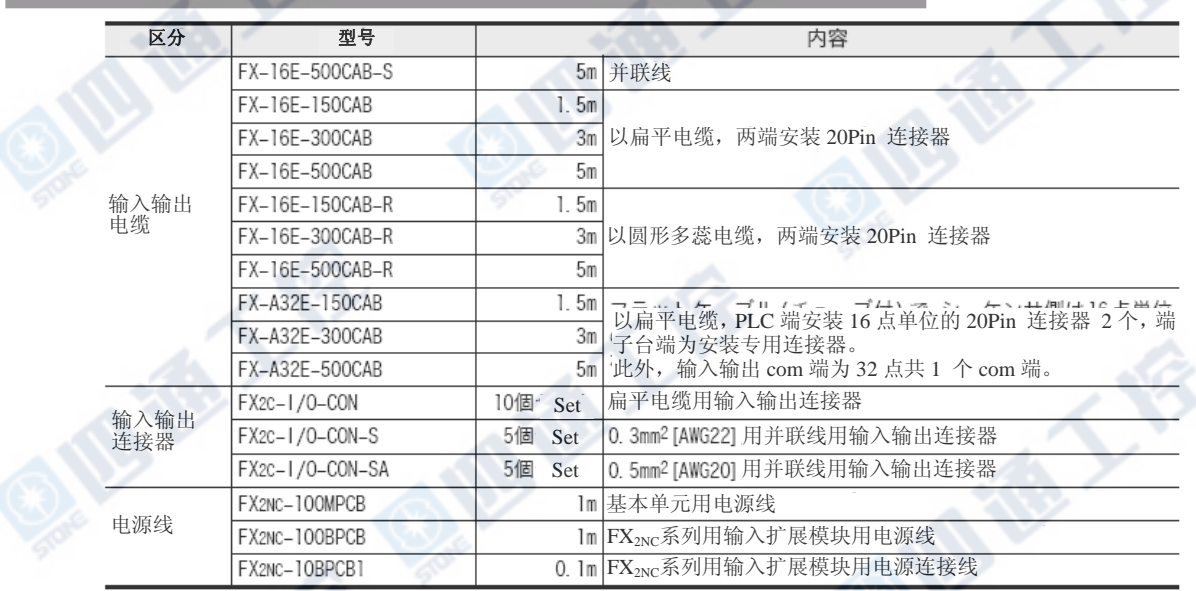

### 1.4.11 程序设计工具

支持FX3UC的程序设计工具如下表。有关没有对应的程序设计工具及版本,请参阅附录A-2-2。

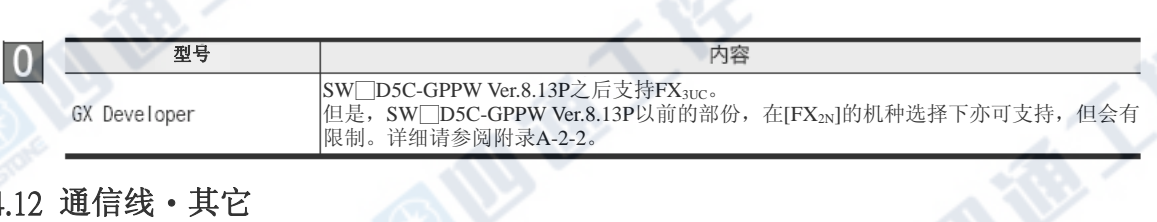

### 1.4.12 通信线 · 其它

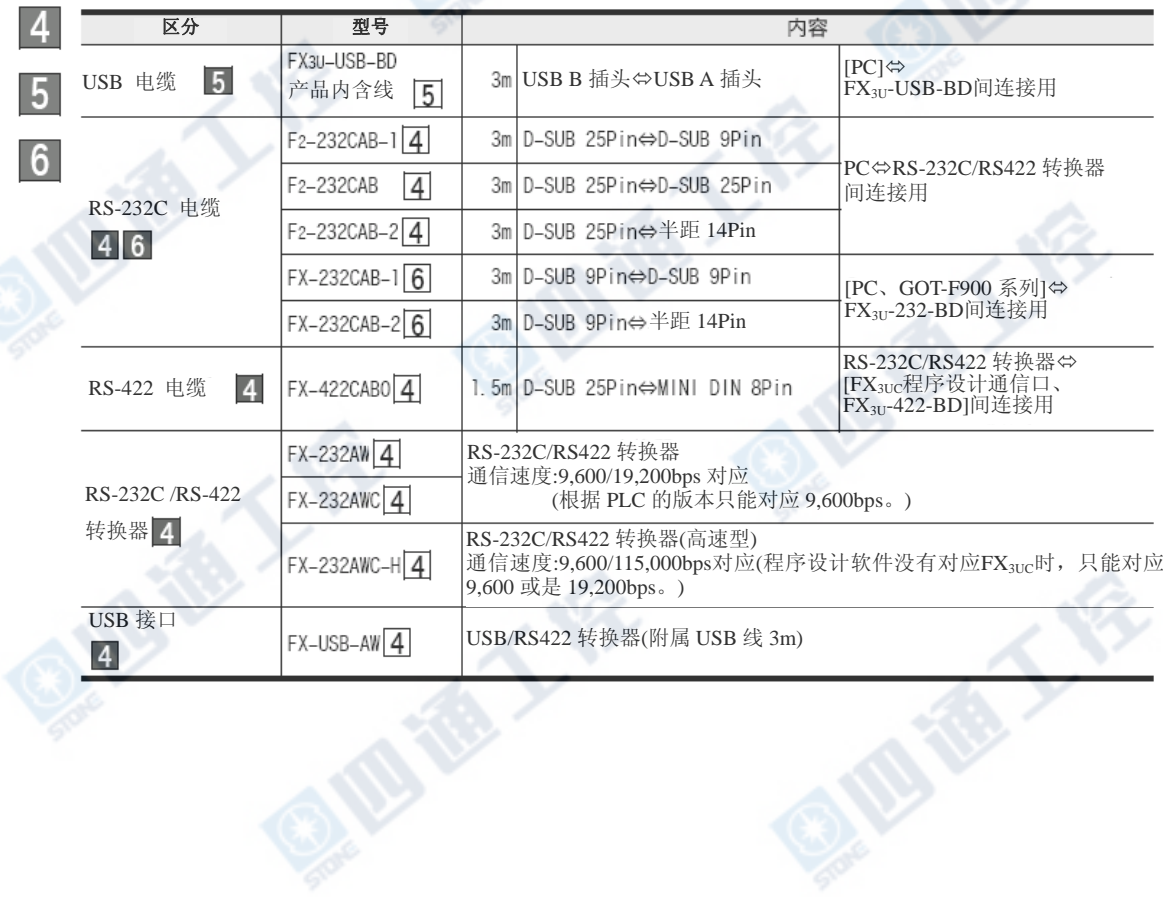

### 1.5 系统结构(选定要领)

系统结构必需满足在后述的1.5.2项选定顺序中所说明的1~4的所有条件。 若无法满足时,请修正系统结构。

### 1.5.1 全体的组合结构

可和FX3LC PLC连接的产品加下做 $\Lambda \sim G$ 的分类。

**■** 和 ■ 所分类的产品型号请参阅后述的1.5.3项 产品型号的输入输出占有点数和DC5V消耗电流」。

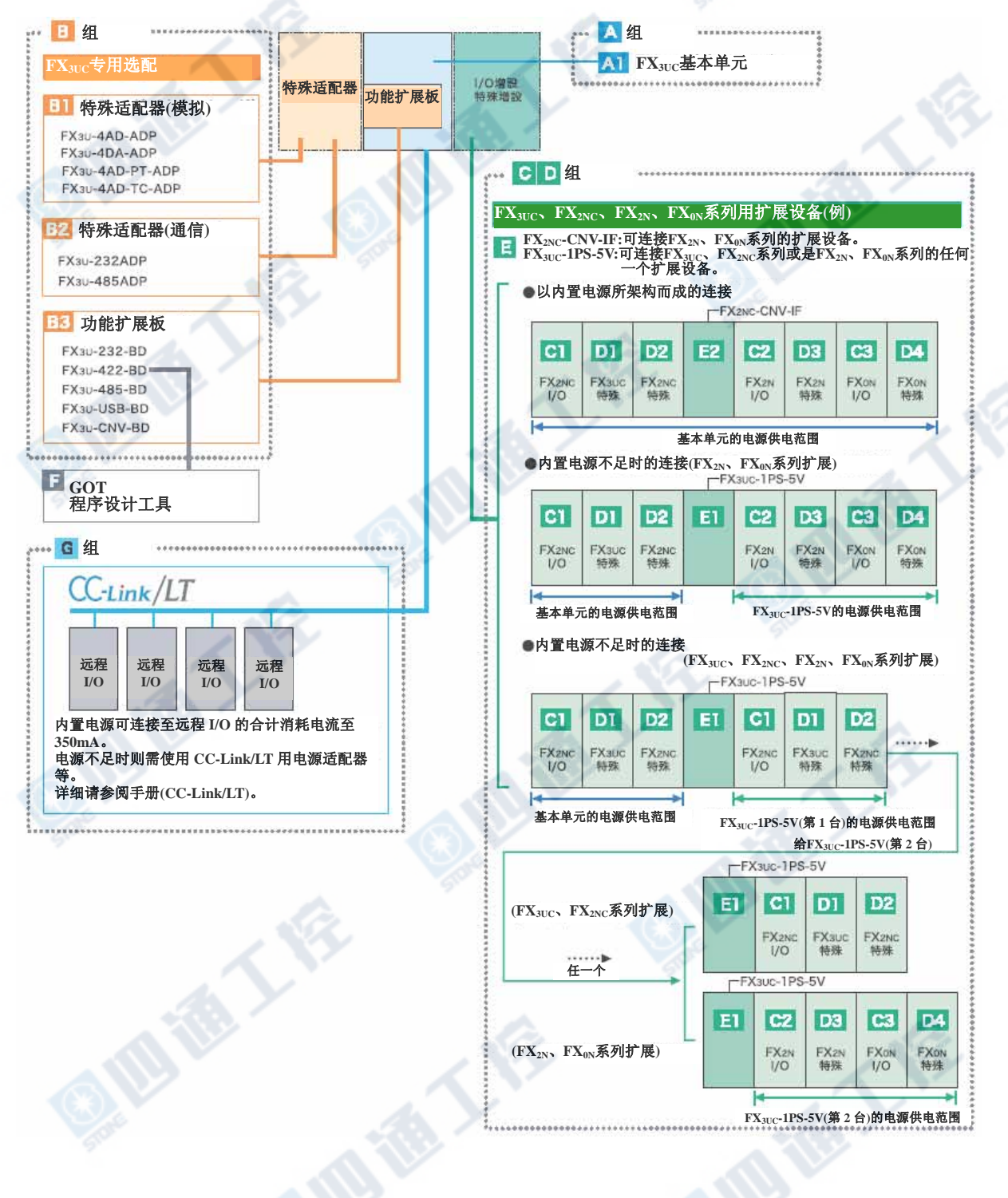

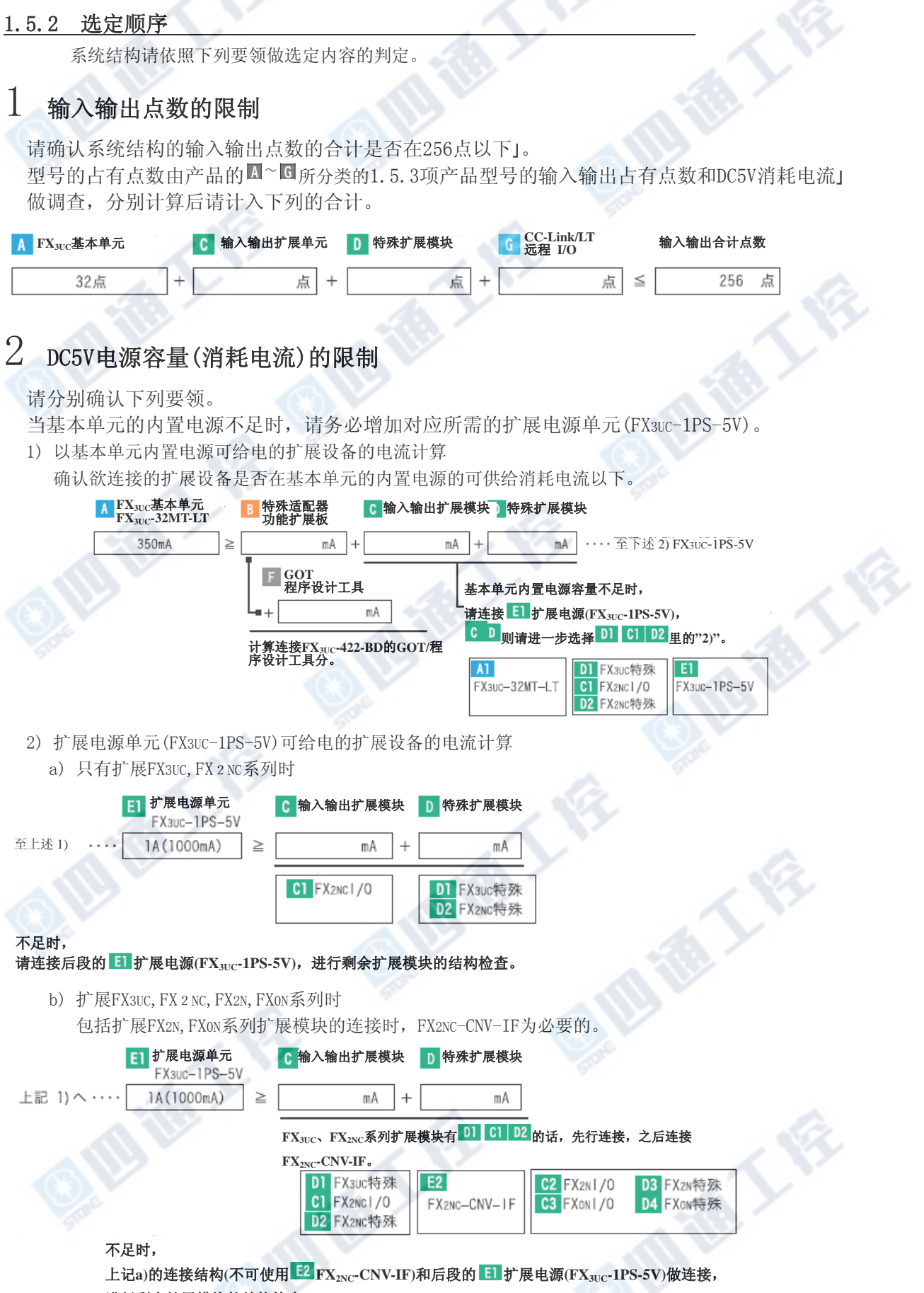

# 3 各组的台数限制

请各自根据下列要领做确认。

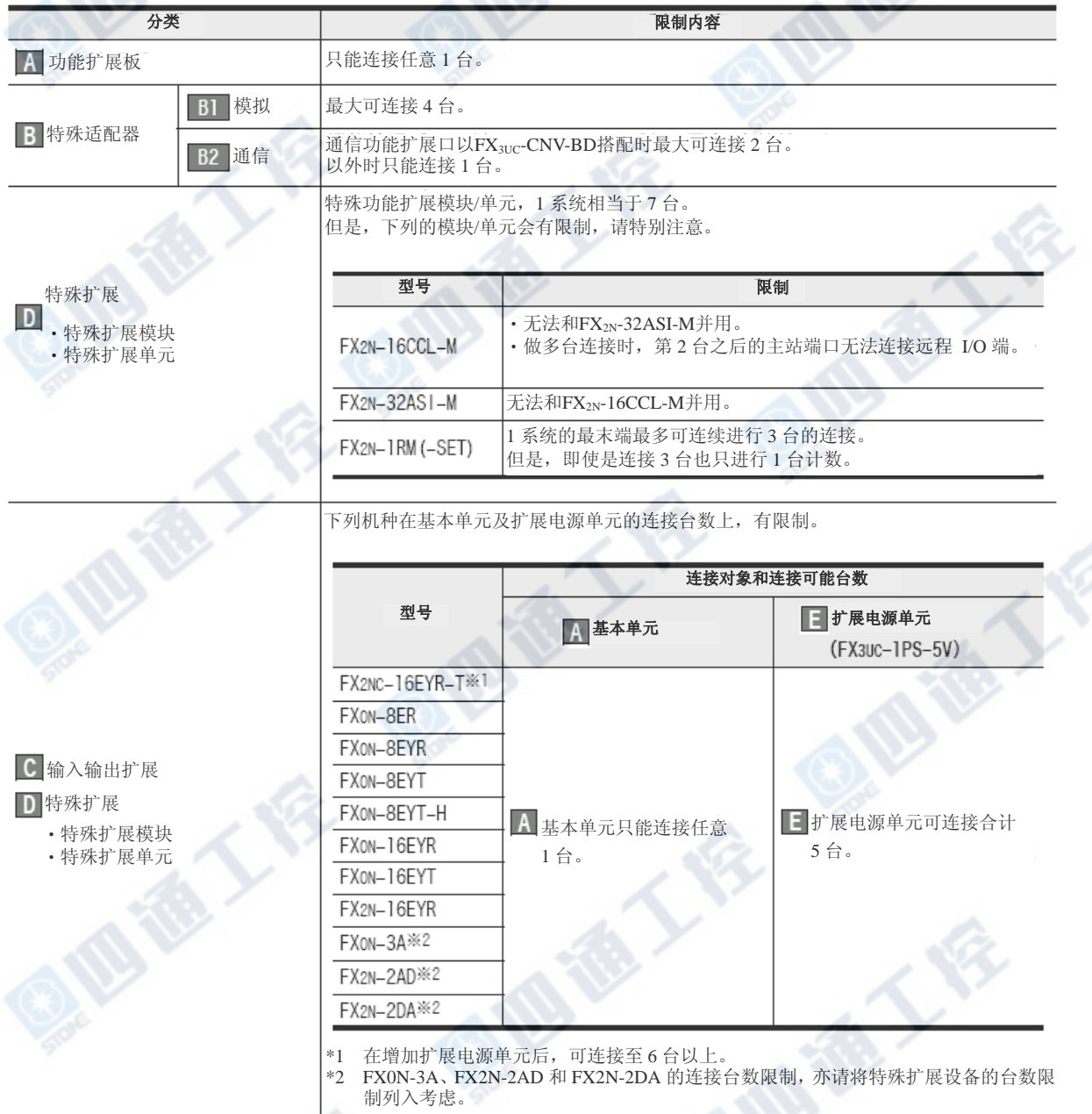

4 内置CC-Link/LT电源容量的限制

基本单元内置电源能够连接远程I/O的合计消耗电流至350mA为止。 电源不足时,则需有CC-Link/LT用的专用电源及电源适配器。

→详细请参阅「9项 CC-Link/LT内置主站功能」

€

€

G

### 1.5.3 产品型号的输入输出占有点数和DC5V消耗电流

下表为各型号的输入输出占有点数和基本单元内置或是表示以FX3UC-1PS-5V电源单元的DC5V电源所消耗的电 流。

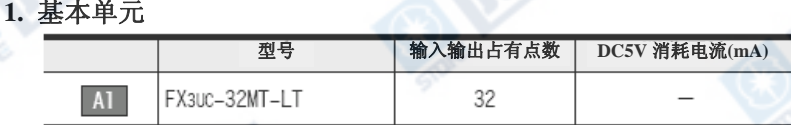

#### **2.** 特殊适配器

 $\overline{A}$ 

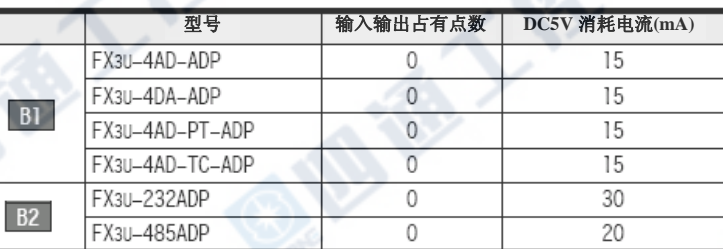

#### **3.** 功能扩展板 B

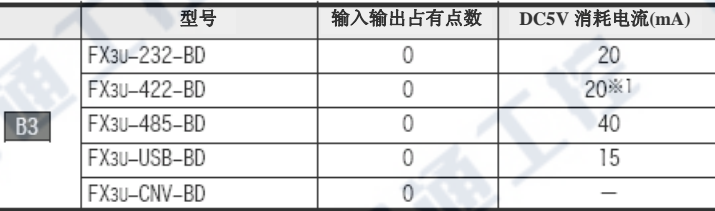

\*1 请加算 FX3U-422-BD 所连接的 SOT/程序设计工具的消耗电流。

#### **4.** 输入输出扩展

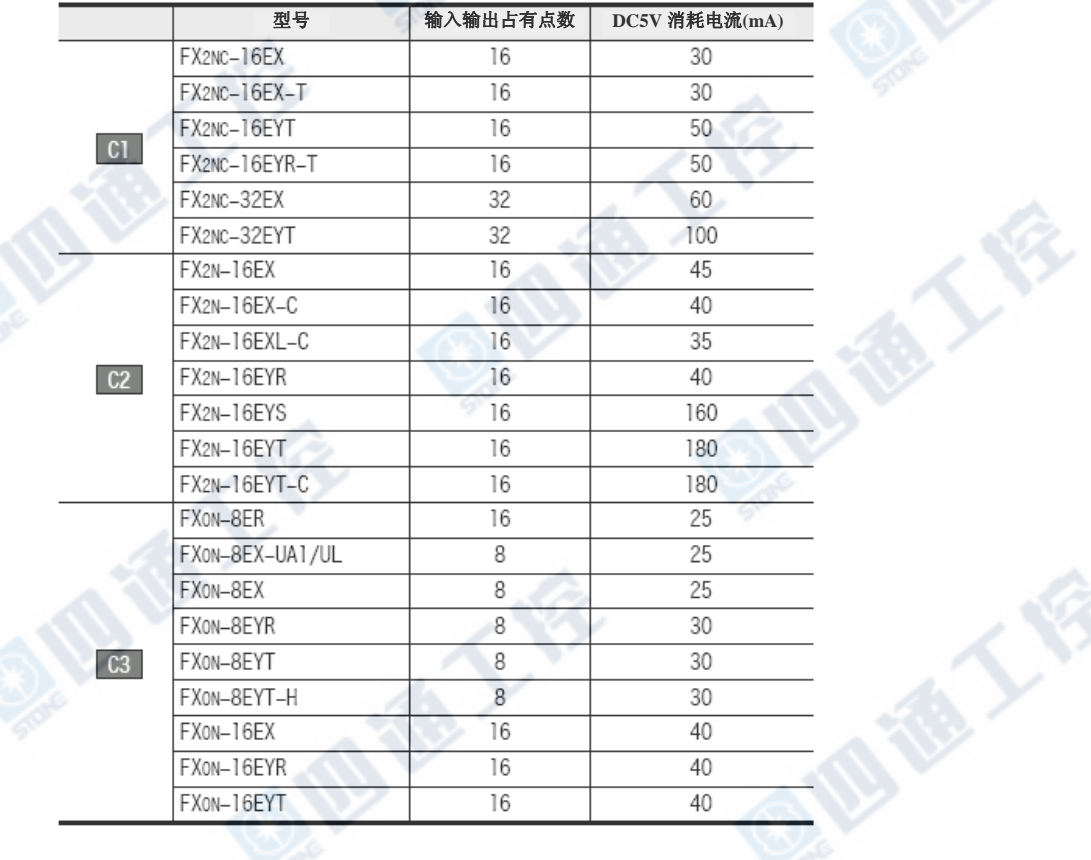

 $|H|$ 

E2

FX3uc-1PS-5V

FX2NC-CNV-IF

**BYE** 

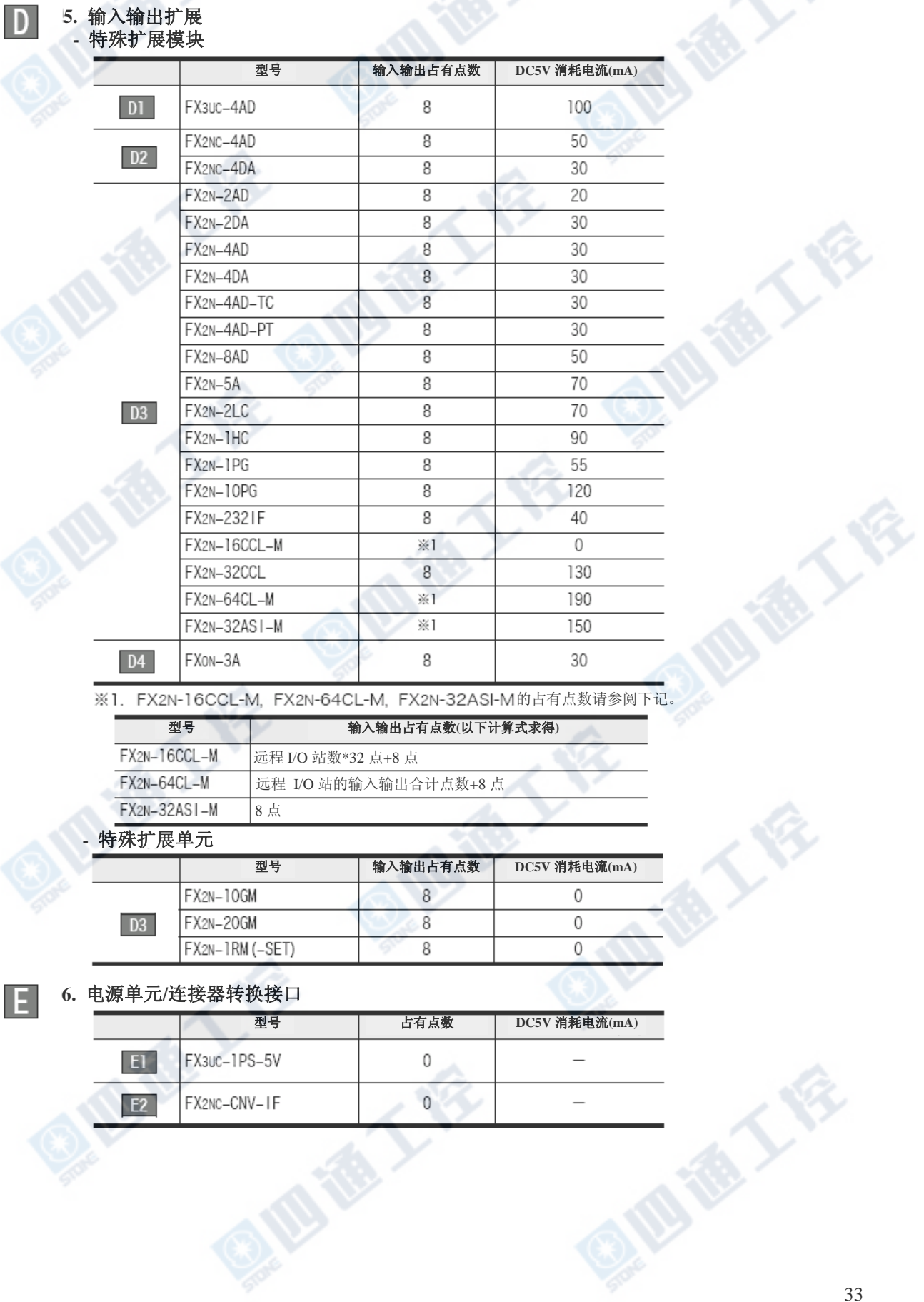

0

 $\,$  0  $\,$ 

 $\qquad \qquad -$ 

 $\bar{\phantom{a}}$ 

**7. GOT/**程序设计工具

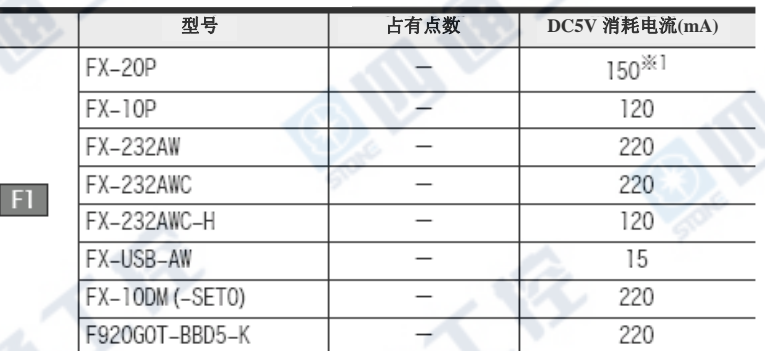

\*1.使用 FX-20P-RWM 时则为 180mA。

### 1.6 系统结构的选定计算例

有关CC-Link/LT的系统电源计算,请参阅9.6.2项。

1.设备结构

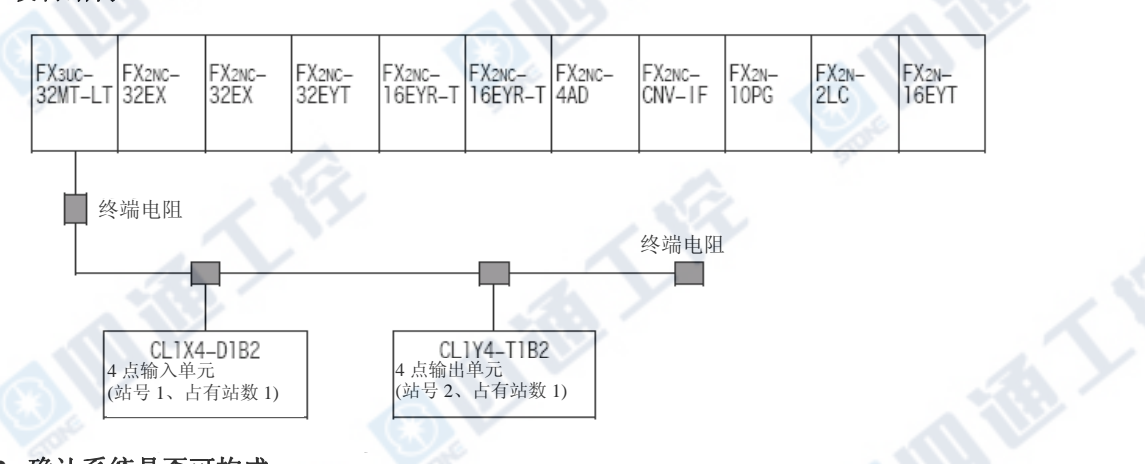

 $\overline{a}$  and  $\overline{a}$  and  $\overline{a}$ 

#### **2.** 确认系统是否可构成 **1)** 输入输出点数的限制

**BEE** 

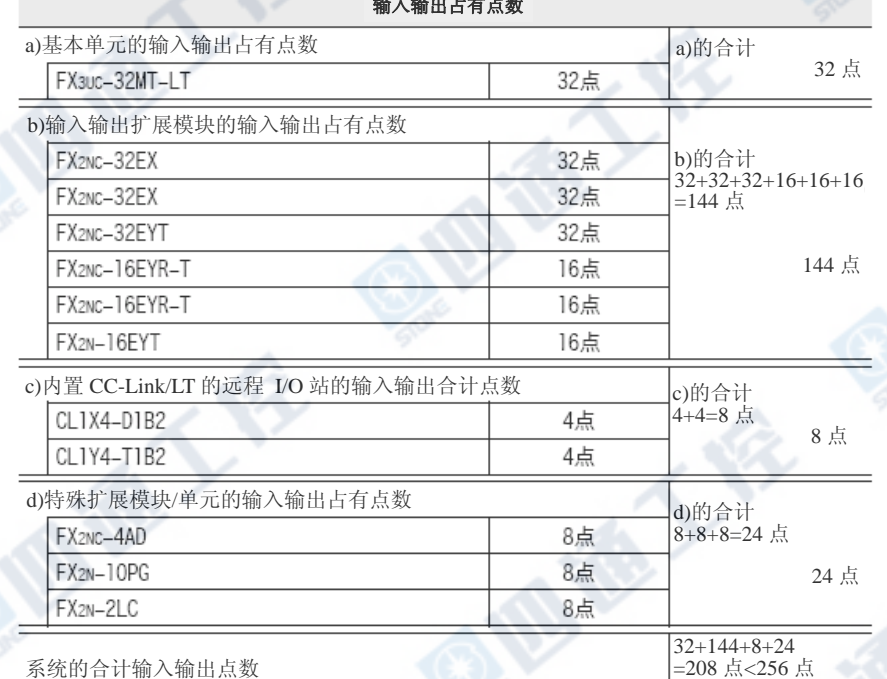

系统的合计输入输出点数为 256 点以下,没有输入输出点数限制上的问题。

**IR TALK** 

 $OK!!$ 

地很大

同意人会

→参阅下一页

**STER** 

#### **2) DC5V** 电源容量的限制  **DC5V** 电源容量请根据基本单元或扩展电源单元做计算。 **DC5V** 电源容量和消耗电流 a)供给端 FX3uc-32MT-LT 350mA b)消耗端 FX2NC-32EX 60mA FX2NC-32EX 60mA 120mA FX<sub>2NC</sub>-32EYT 100mA 220mA FX<sub>2NC-16EYR-T</sub> 50mA 270mA FX2NC-16EYR-T 50mA 320mA FX2NC-4AD 50mA 350mA  $FX2NC-CNV-IF$  $0mA$ **FX2N-10PG** 120mA 470mA FX<sub>2N-2LC</sub> 70mA 540mA FX<sub>2N-16EYT</sub> 180mA 720mA [a)供给端-b)消耗端]=350mA-720 mA = -370mA a)为让供给端的 350mA 大于 b)消耗端的电流 370mA, 必需增加扩展电源单元。 JG I 参阅下一页 **3)** 连接台数限制 a)有关功能扩展板 此结构无功能扩展板,故无问题。  $OK!!$ b)有关特殊扩展模块/单元 此结构有特殊扩展模块/单元如下 3 台。 连接的限制为 7 台, 故无问题。 · FX2NC-4AD OK!! · FX2N-10PG · FX2N-2LC c)其它的限制 此结构设备在对基本单元的连接可能台数限制下的设备如下。 下列设备为让基本单元 1 台相当于可连接台数为 1 台, 故请增加扩展电源单元。 · FX2Nc-16EYR-T G

· FX2NC-16EYR-T
# 1.6.1 结构修正后的确认 (有关电源单元的增加[对策])

此结构设备有DC5V容量和连接台数限制,故必需增加FX3UC-1PS-5V扩展电源单元。 请做如下对策。

## 1. 对策后的结构

「FX2NC-16EYR-T」和「FX2NC-16EYR-T」之间插入扩展电源单元[FX3UC-1PS-5V]。

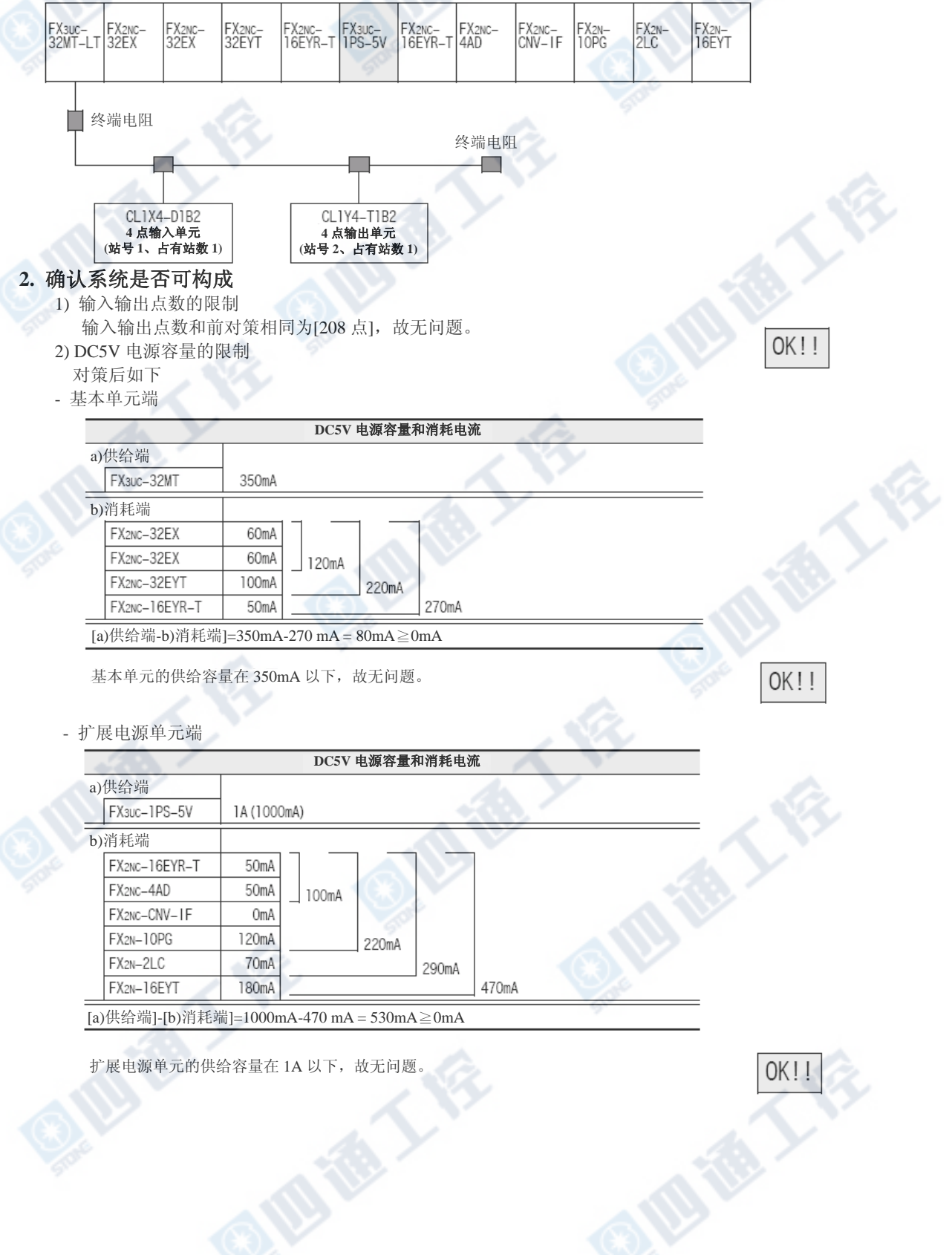

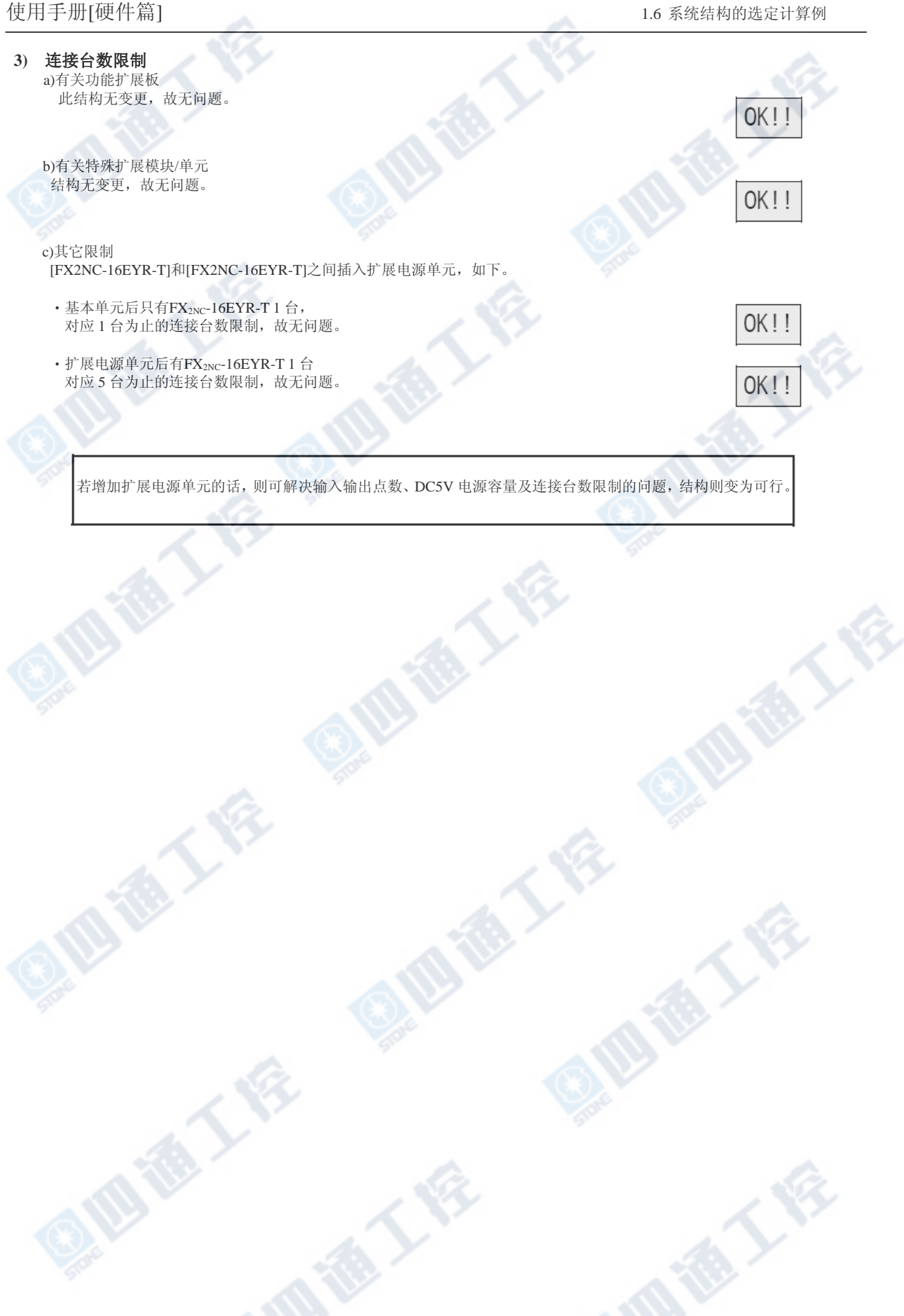

1.7 有关输入输出编号(X,Y)的分配<br>输入输出编号(X,Y)在电源接通时,将自动进行基本单元(CPU)以8进制编号分配。因此,不需要针对参数 进行输入输出编号的指定。

另外, FX2N-64CL-M以外的特殊扩展模块/单元, 无法进行输入输出编号的分配。

# 1.7.1 输入输出编号(X,Y)分配的规则

输入输出编号(X,Y)在电源接通时,以下列内容进行输入输出编号分配。 但是,內置CC-Link/LT 主站所连接的远程I/O单元,则为预先以CONFIG模式进行输入输出编号做分配。

## 1. 输入输出编号(X,Y)为8进制

输入输出编号(X,Y)如下做8进制编号分配。

 $-$  X000~X007, X010~X017, X020~X027·····, X070~X077, X100~X107···

 $-$  Y000~Y007, Y010~Y017, Y020~Y027······, Y070~Y077, Y100~Y107···

## 2. 扩展输入输出编号时的编号

## 基本单元及输入输出扩展模块的右端所连接的输入输出扩展模块的输入输出编号为,前段的扩展模块的输 入编号及输出编号所连续下来的输入输出编号做分配。

但是,下1位数必需由0开始做分配。

例如,前段在X043时结束时,下一个输入编号则由X050开始配置。(使用FXon-8ER,会在输入输出编号上产 生空号)  $(37044~\text{X}047.$   $\vec{z}$ 3  $\Box$ )

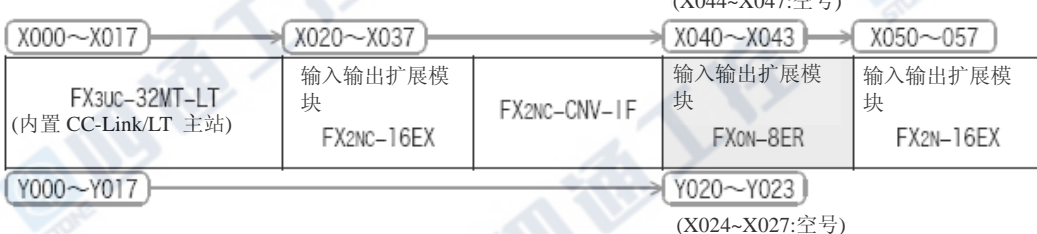

## 3. 内置CC-Link/LT的输入输出编号

内置CC-Link/LT 主站所连接的远程 I/O单元的输入输出编号,为基本单元所连接最后的输入输出扩展模块 ※1的输入输出编号所连续下的输入编号(X)、输出编号(Y)做分配。 但是,输入、输出的起始编号必需从下位数为0开始配置。

## →参阅下一页的「1.7.3项 输入输出编号(X,Y)分配例」

→有关内置CC-Link/LT 主站所连接远程 I/0单元的输入输出编号, 请参阅9.11节

※1. 连接FX2N-64CL-M时,亦包含此处的远程 I/O单元的输入输出。

## 1.7.2 注意事项

### 1. 内置CC-Link/LT 主站为CONFIG模式时

内置CC-Link/LT 主站为CONFIG模式时,远程 I/O端的输入输出无占有。 基本单元的右端上所连接的输入输出扩展模块无动作,请特别注意。

### 2. FX2N-64CL-M(输入输出链接用产品等等)及增加输入输出扩展模块时

在原有的系统上增加输入输出扩展模块及FX2N-64CL-M时,内置主站所连接的远程I/O端输入输出编号,会在 所增加的输入输出扩展模块及FX2N-64CL-M的输入输出编号之后错开。 此时,亦请将程序中所使用的输入输出编号做错开动作。

→使用FX2N-64CL-M时、PLC本体的输入输出编号,及其所连接的远程 I/O端上所配置的特殊扩展模块,请

参阅各别之手册。

西港人会

## 1.7.3 输入输出编号(X,Y)分配例

下列为系统设备的输入输出编号(X,Y)的配置范例。 将主站端设定为"CONFIG模式",在接通PLC的电源后,确认所连接的远程端,对各自的远程端做输入输 出编号配置。

## 1. 结构范例

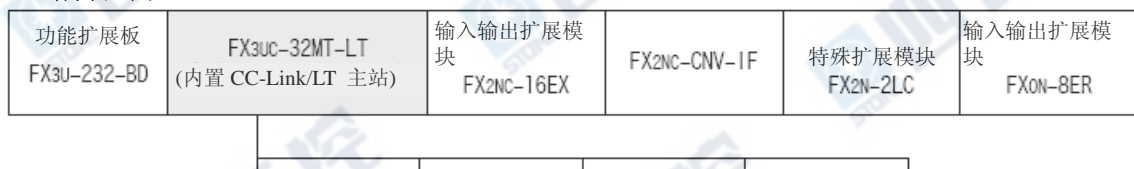

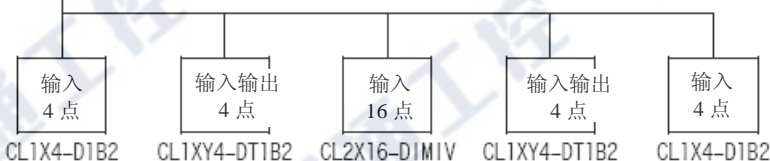

## 2. 点数模式和站数

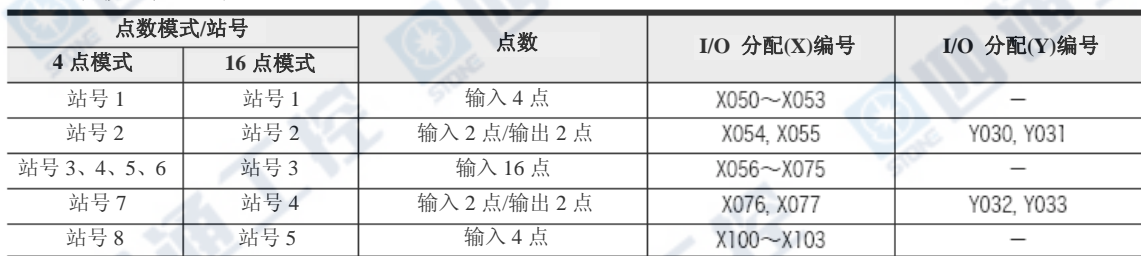

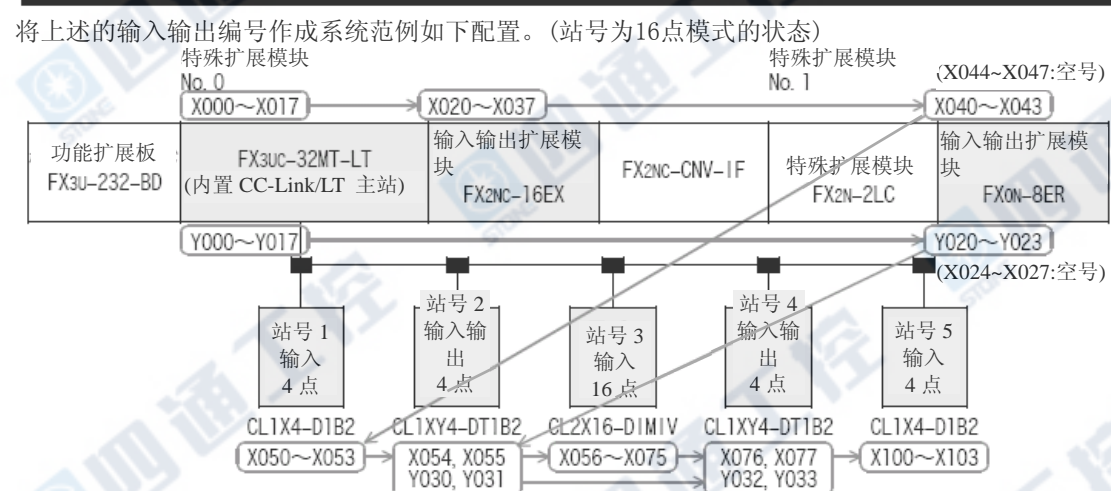

西德人

**OF RE** 

# 1.8 有关特殊扩展模块/单元的单元No.

特殊扩展模块/单元的单元No.在电源接通时基本单元 (CPU) 会自动的将No.0~No.7就近编号分配至CPU上。

另外,输入输出扩展模块、扩展电源单元及FX2NC-CNV-IF则无模块编号。

## 1.8.1 单元No.的分配规则

特殊扩展模块/单元的单元No.会在电源接通时自动的做分配。

## 1. 内置CC-LInk/LT 主站

分配至「单元No.0」。

## 2. 基本单元的右端上所连接的特殊扩展模块/单元

在特殊扩展模块/单元内,由较接近基本单元依次No.1, No.2…No.7的分配。

(不包括输入输出扩展模块)

## 3. FX2N-1RM(最后端)时

连接系统的最后端的FX2N-1RM, 能够在1系统下最大连接至3台。

连接后,全部的FX2N-1RM的单元No.会和第1台的FX2N-1RM相同。

## →有关FX2N-1RM请参阅FX2N-1RM-SET用户手册

## 1.8.2 单元No.的分配范例

分配下列结构的特殊扩展模块/单元之单元No.。

内置CC-Link/LT为预先以CONFIG模式(4点模式)做输入输出编号分配。

## →有关输入输出的分配请参阅1.7节

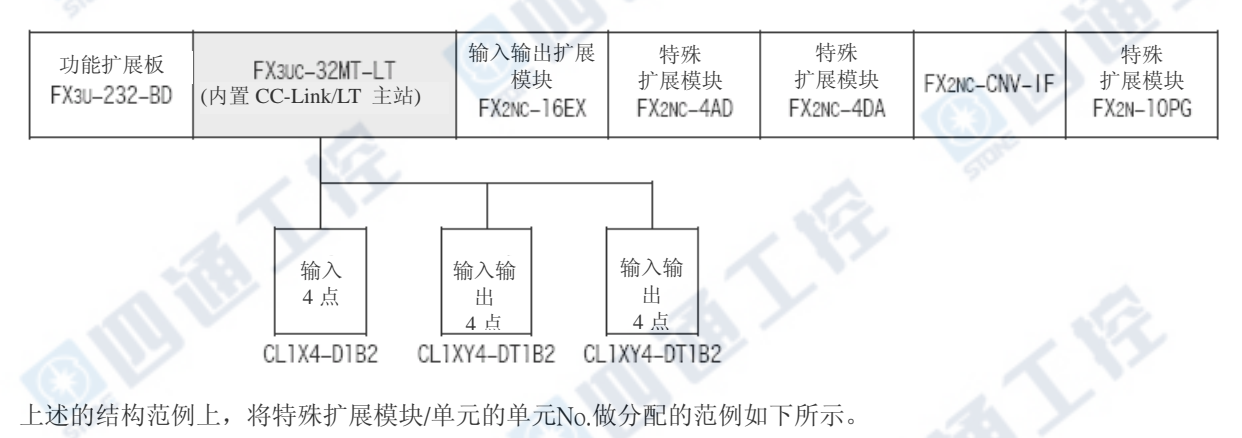

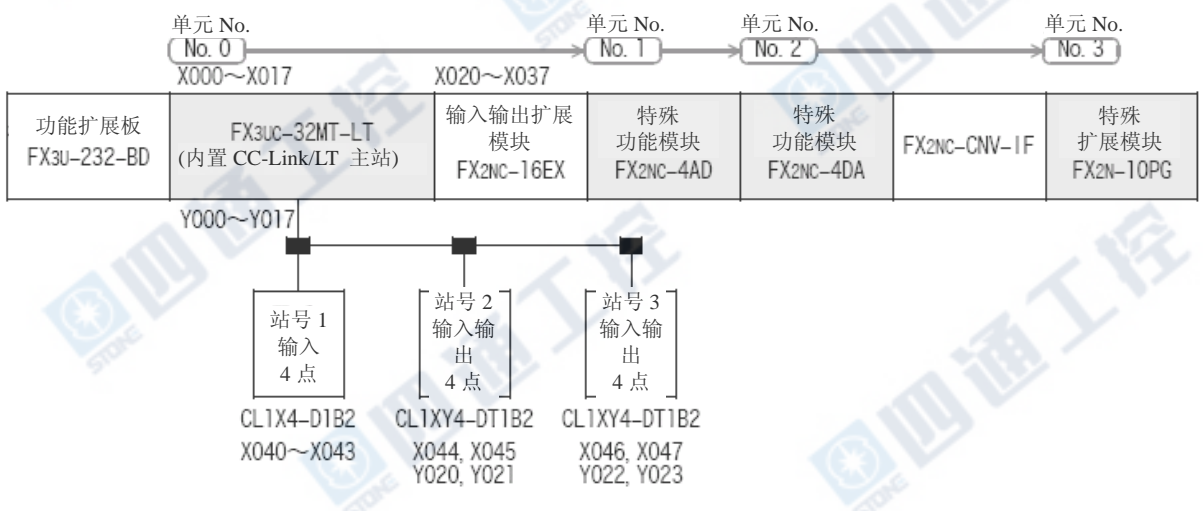

# 2. 外型尺寸和端子配列

# 2.1 外型尺寸(质量/外装颜色/安装/附属品)

# 2.1.1 基本单元

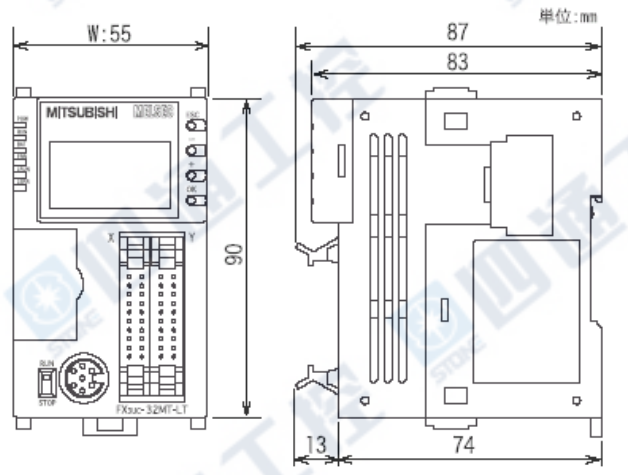

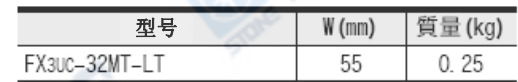

#### ‧外装色

本体: Munsell 0.08GY/7.64/0.81 显示模块: Munsell N1.5

- ‧安装: 仅限35mm宽DIN轨道
- ‧附属品: FX2NC-100MPCB型和 FX2NC-100BPCB型电源线

# 2.1.2 FX2NC系列用输入输出扩展模块

## 1. 连接器 类型

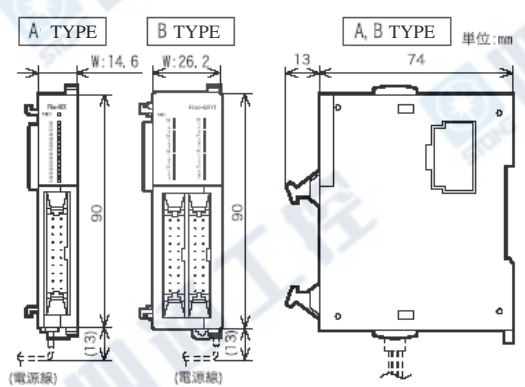

## 2. 端子台类型

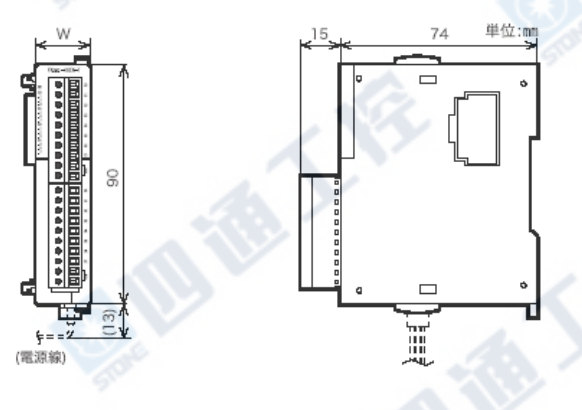

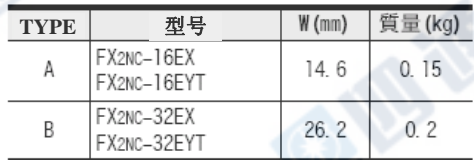

•外装颜色

- 本体: Munsell 0.08GY/7.64/0.81 显示模块: Munsell N1.5
- •安装: 仅限35mm宽DIN轨道
- •附属品: 输入扩展模块用 FX2NC-10BPCB1型电源线

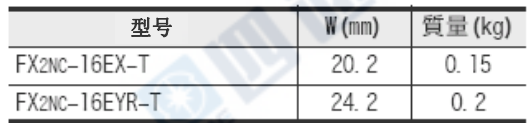

•外装色

- 本体: Munsell 0.08GY/7.64/0.81
- 显示模块: Munsell N1.5
- •安装: 仅限35mm宽DIN轨道
- •附属品: 输入扩展模块用
	- FX2NC-10BPCB1型电源线

# 2.1.3 FX0N系列用输入输出扩展模块

1. 端子台类型

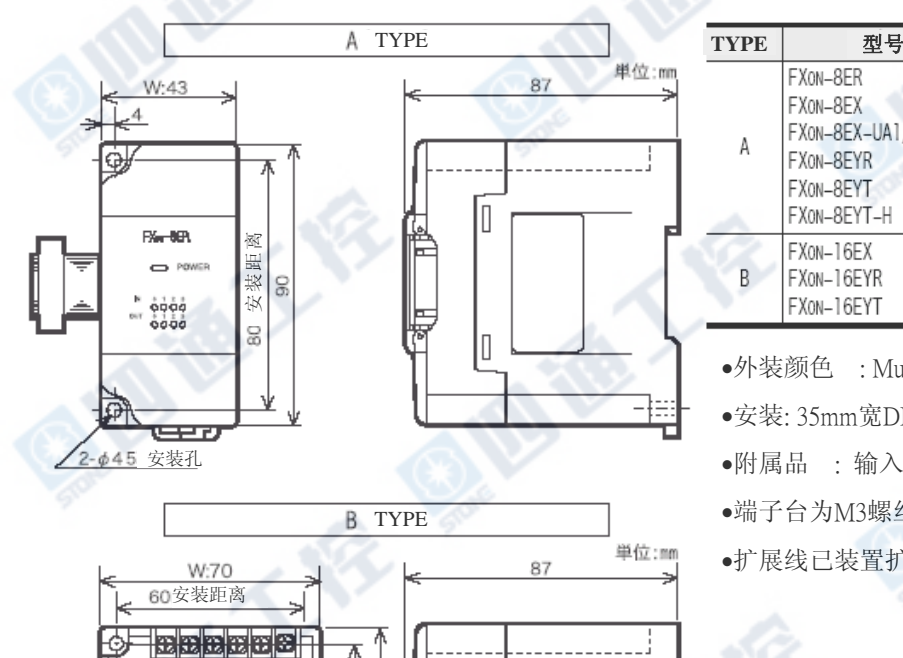

离 距 装 安

80

g

In

П

2-¢45 安装孔

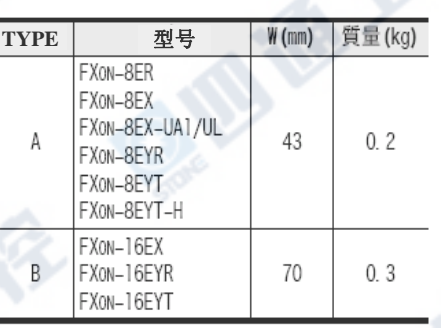

- •外装颜色 : Muncell 0.08GY/7.64/0.81
- •安装: 35mm宽DIN轨或是螺丝安装亦可
- •附属品 : 输入输出编号卷标
- •端子台为M3螺丝
- •扩展线已装置扩展模块端上。

# 2.1.4 FX2N系列用输入输出扩展模块

EBBER - 100 100 105 107 10

FXar-18EX  $\Box$  POWER

ှစ်စုံစုံစုံစုံစုံ<br>စစ်စစ်စစ်စ

**Telefoloidi**<br>Eeleksieksie

1. 连接器・端子台型

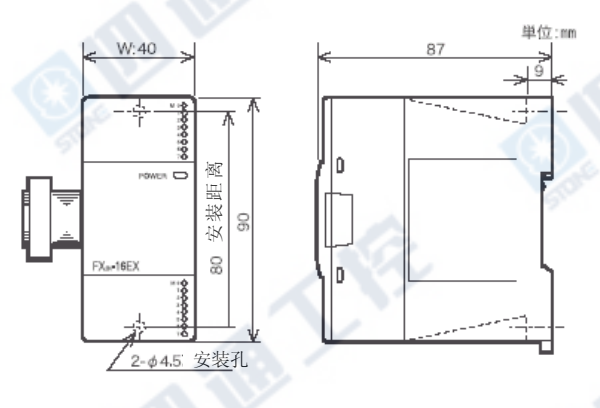

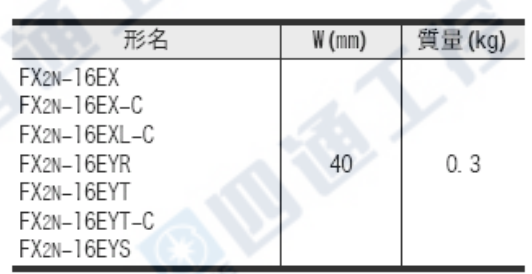

- •外装颜色 : Muncell 0.08GY/7.64/0.81
- •安装: 35mm宽DIN轨或是螺丝安装亦可
- •附属品 : 输入输出编号卷标
- •端子台为M3螺丝
- •扩展线已装置扩展模块端上。

EF THE TABLE

# 2.1.5 FX0N/FX2N/FX2NC/FX3UC系列用特殊扩展模块

1. 模拟量控制

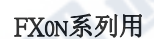

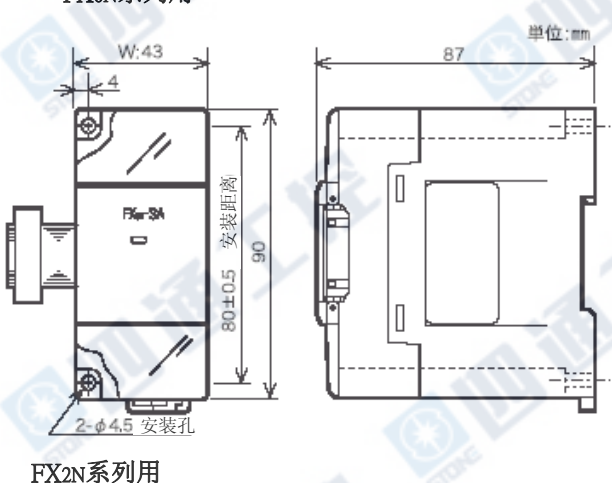

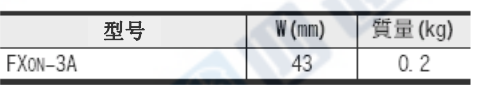

•外装颜色 : Muncell 0.08GY/7.64/0.81

•安装: 35mm宽DIN轨或是螺丝安装亦可

- •附属品 : 特殊模块编号卷标
- •端子台为M3螺丝
- •扩展线已装置扩展模块端上。

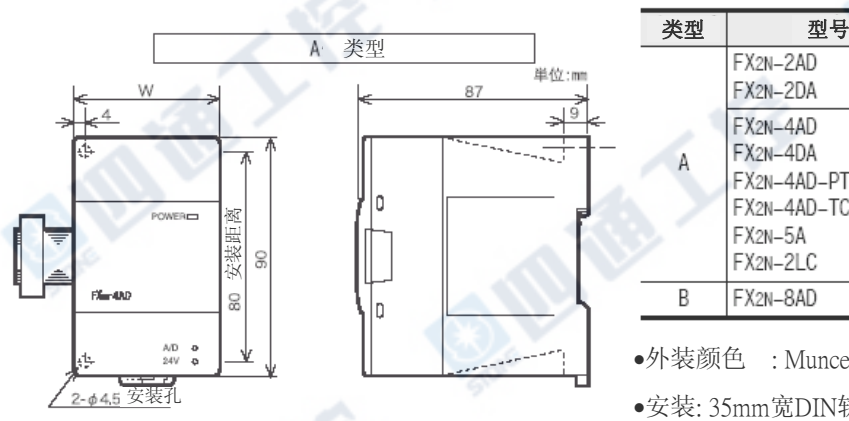

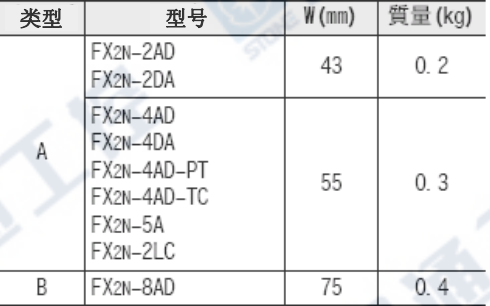

•外装颜色 : Muncell 0.08GY/7.64/0.81

安装孔 •安装: 35mm宽DIN轨或是螺丝安装亦可

10人

西港人会

- 
- 
- •扩展线已装置扩展模块端上。

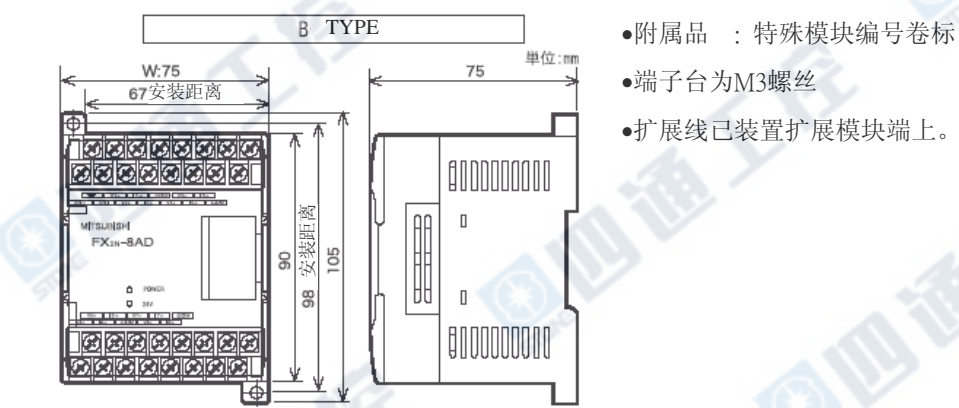

**Mile T.** 

## FX3UC/FX2NC系列用

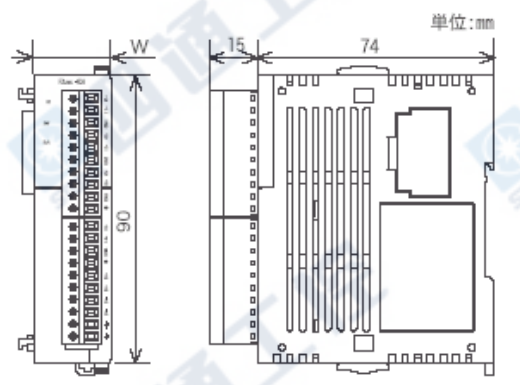

## 2. 高速计数器

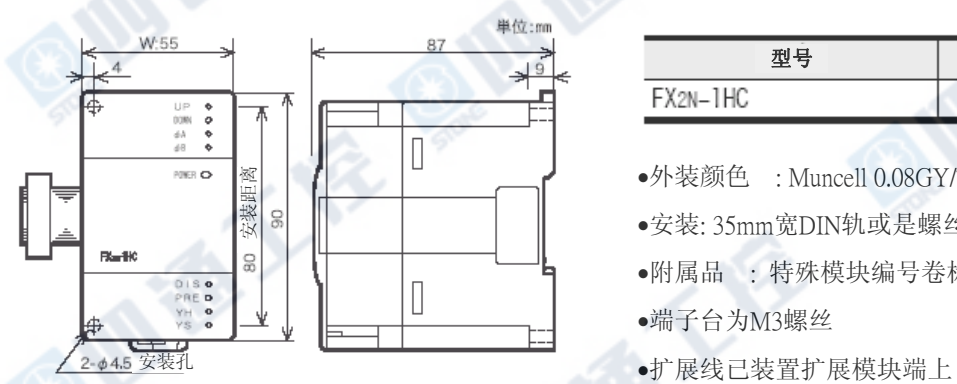

# 3. 脉冲输出・定位

## FX2N-1PG

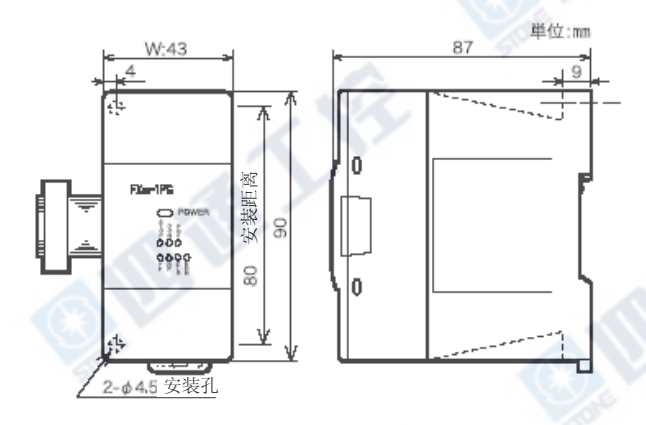

## FX2N-10PG

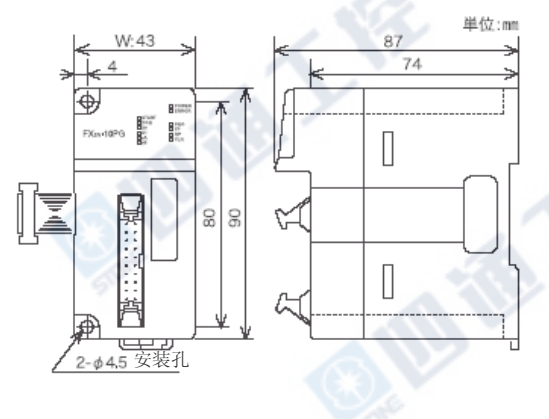

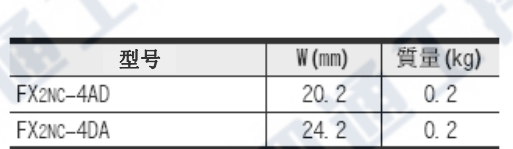

- •外装颜色 :Muncell 0.08GY/7.64/0.81
- •安装: 仅限35mm宽DIN轨道
- •附属品 : FX2NC-10BPCB1型电源线、特殊模块编号 卷标

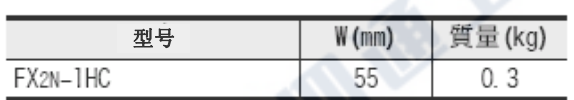

- □ <br>●外装颜色 : Muncell 0.08GY/7.64/0.81
	- •安装: 35mm宽DIN轨或是螺丝安装亦可
	- •附属品 : 特殊模块编号卷标
	- •端子台为M3螺丝
	-

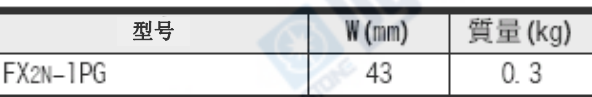

- •外装颜色 : Muncell 0.08GY/7.64/0.81
- •安装: 35mm宽DIN轨或是螺丝安装亦可
- •附属品 : 特殊模块编号卷标
- •端子台为M3螺丝
- •扩展线已装置扩展模块端上

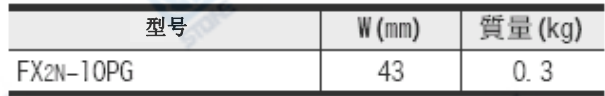

•外装颜色 : Muncell 0.08GY/7.64/0.81

•安装: 35mm宽DIN轨或是螺丝安装亦可

- •附属品 : 特殊模块编号卷标
- •扩展线已装置扩展模块端上

## FX2N-10GM/FX2N-20GM

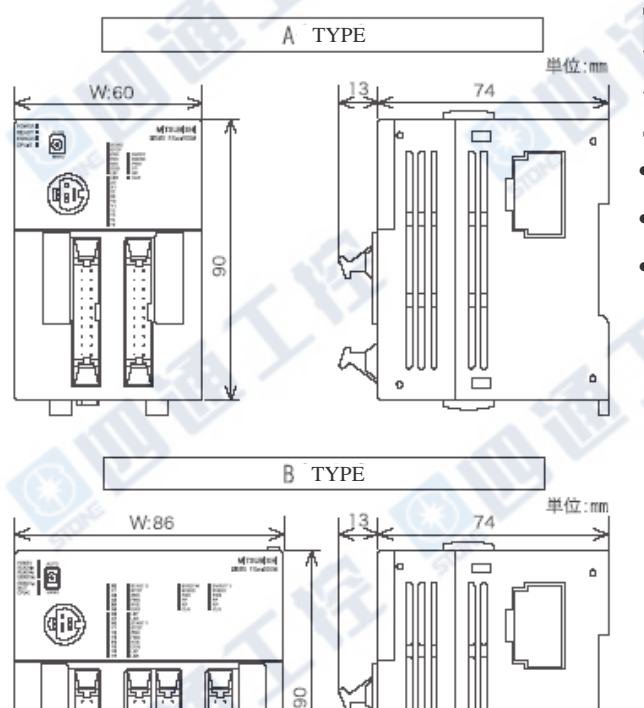

C

8

 $\Box$ 

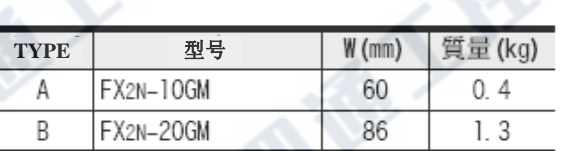

•外装颜色 :Muncell 0.08GY/7.64/0.81

•安装: 仅限35mm宽DIN轨道

•附属品 : FX2NC-10BPCB1型电源线、FX2N-GM-5EC 型特殊扩展线、特殊模块编号卷标、 FX2NC-100MPCB型电源线(只限 FX2N-20GM)

# FX2N-1RM(-SET)

 $\Box^*$ 

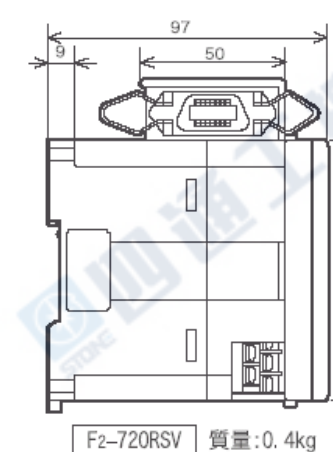

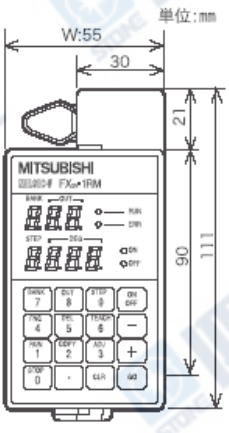

単位:mm

4

 $\overline{a}$ 

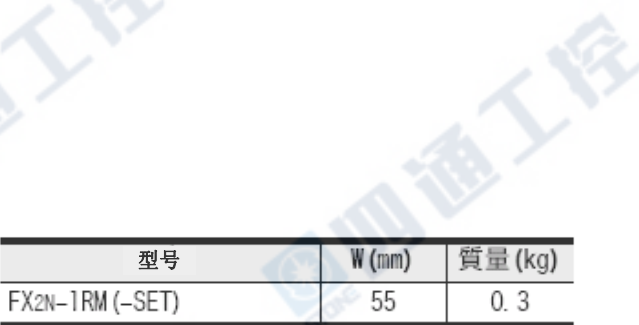

•外装颜色 : Muncell 0.08GY/7.64/0.81

•安装: 35mm宽DIN轨或是螺丝安装亦可

•附属品 : 特殊模块编号卷标、FX2N-RS-5CAB型信 号线(5m)、F2-720RSV型解析器、扩展线 (55mm)

西港人会

•端子台为M3螺丝

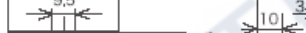

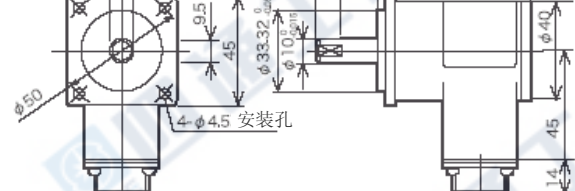

## 4. 信号链接‧通信功能

FX2N-232IF/FX2N-32CCL/FX2N-64CL-M/FX2N-32ASI-M

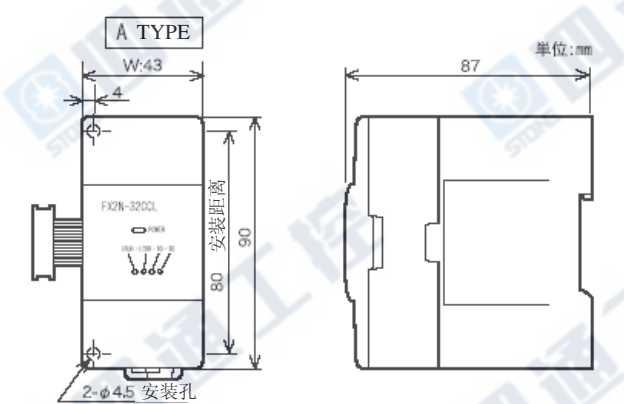

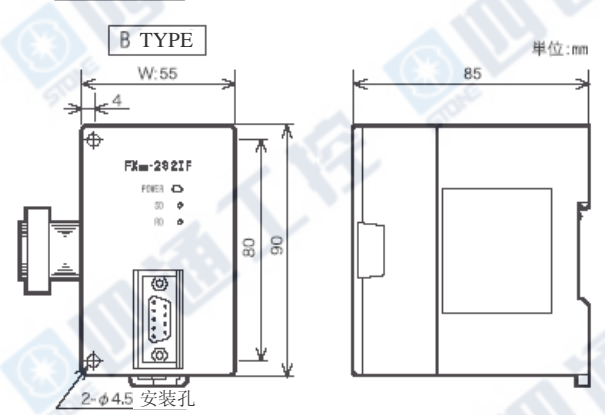

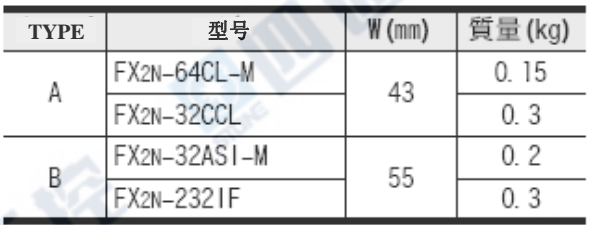

- •外装颜色 : Muncell 0.08GY/7.64/0.81
- •安装: 35mm宽DIN轨或是螺丝安装亦可
- •附属品 : 特殊模块编号卷标
- •FX2N-32CCL及FX2N-32ASI-M的端子台为M3螺丝。
- •FX2N-232IF的RS-232C连接口为D-SUB 9Pin。
- FX2N-64CL-M的CC-Link/LT的连接口已置于产品 的正面。
- •扩展线已装置扩展模块端上

### FX2N-16CCL-M

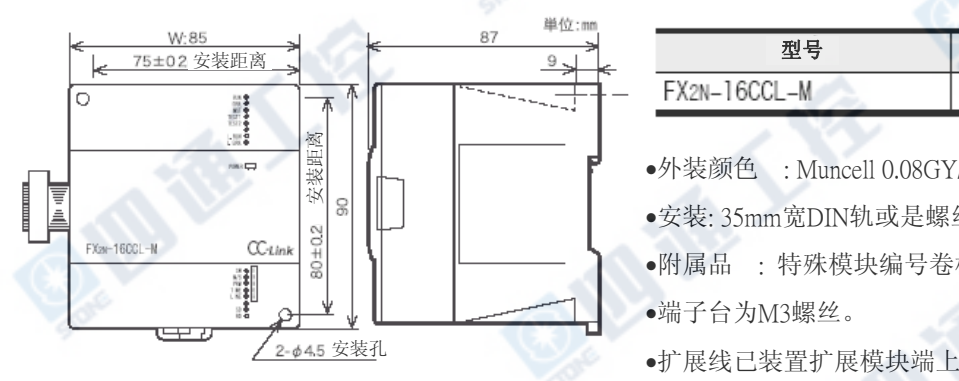

地质人

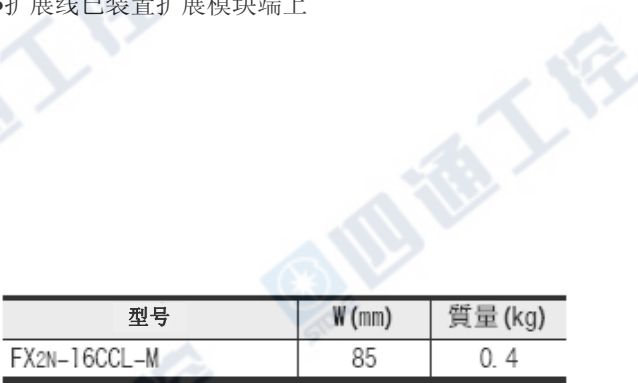

- •外装颜色 : Muncell 0.08GY/7.64/0.81
- •安装: 35mm宽DIN轨或是螺丝安装亦可
- •附属品 : 特殊模块编号卷标
- •端子台为M3螺丝。
- 

西港人会

53.5

# 2.1.6 功能扩展板

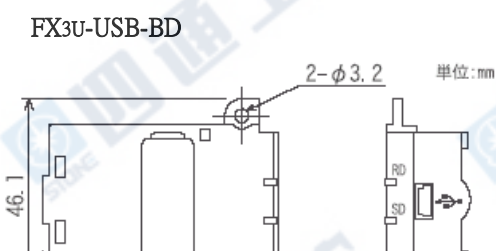

19.6

FX3U-232-BD

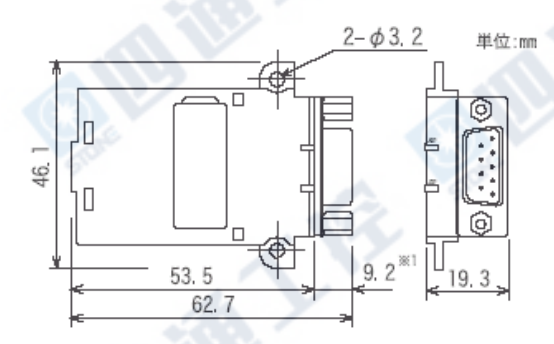

## FX3U-422-BD

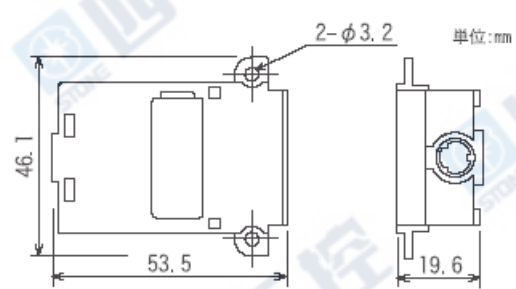

FX3U-485-BD

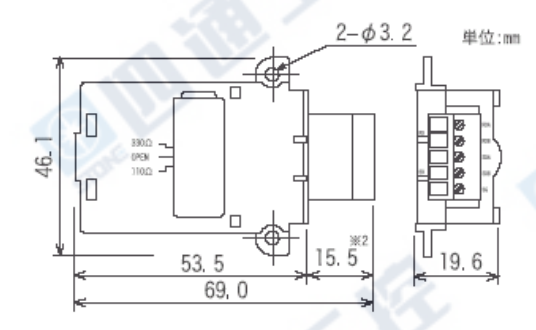

## FX3U-CNV-BD

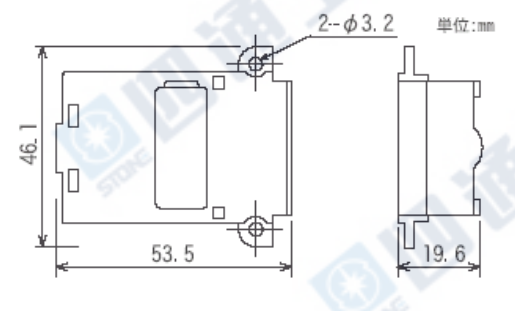

FX3UC系列 可编程控制器 2 2 外型尺寸和端子配列 使用手册[硬件篇] 2.1 外型尺寸(质量/外装颜色/安装/附属品)

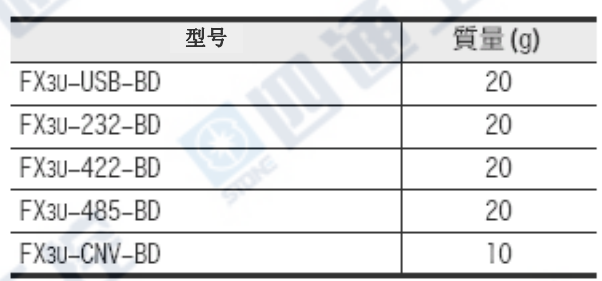

•外装颜色: Muncell 0.08GY/7.64/0.81

•附属品 : M3夹扣螺丝×2(Port安装用)

、链接用站号卷标(仅限FX3U-485-BD)

EFE

※1.FX3U-232-BD的RS-232C连接口为D-SUB 9Pin。另,此连 接器装附于基本单元时,如下所示。

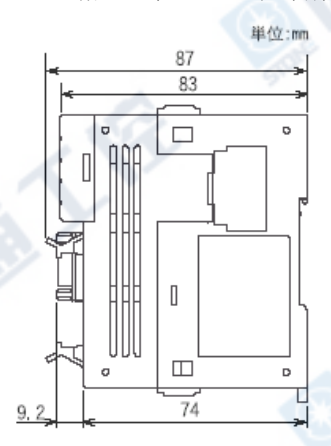

※2.FX3U-485-BD的端子台为欧洲规格。

另, 此连接器装附于基本单元时, 如下所示。

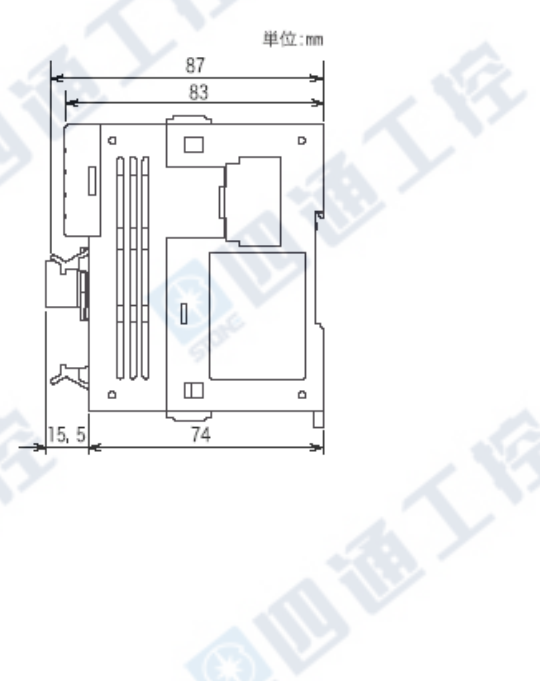

使用手册[硬件篇] 2.1 外型尺寸(质量/外装颜色/安装/附属品)

## 2.1.7 特殊适配器

1. 模拟量特殊适配器

# FX3U-4AD-ADP/FX3U-4DA-ADP/FX3U-4AD-PT-ADP/FX3U-4AD-TC-ADP

 $2 - \phi 4.5^{*\times 1}$ 

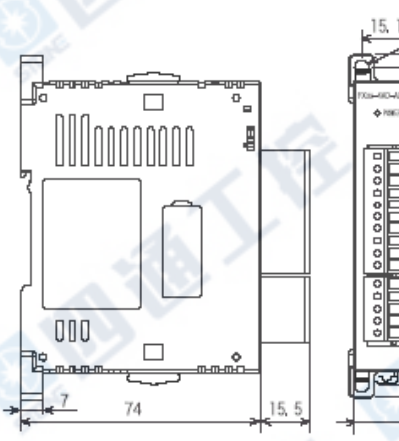

- $\frac{|\cos\theta|}{|\sin\theta|}$  $S888$ in<br>H  $W:17.6$
- 2. 通信适配器 FX3U-232ADP

 $\Box$ 

 $\Box$ 

74

OODoooooo

 $\overline{\sigma}_{\Box}$ 

ā

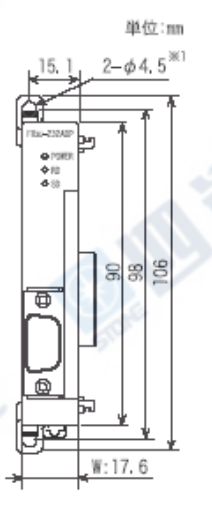

FX3U-485ADP

 $000$ 

ı. \_<br>m\_m\_m

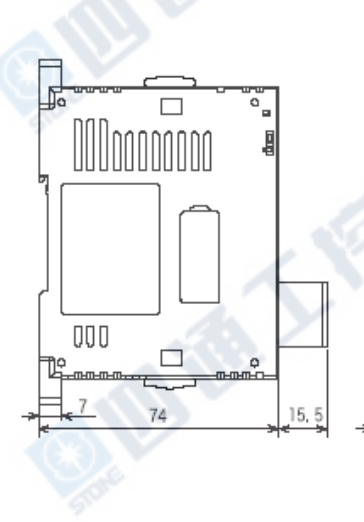

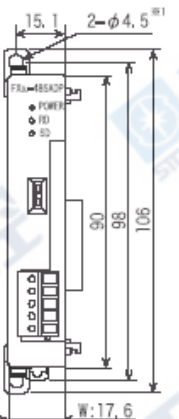

単位:mm

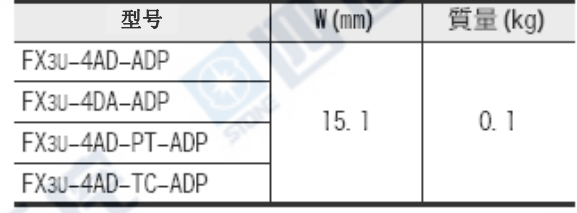

•外装颜色 : Muncell 0.08GY/7.64/0.81

•安装: 35mm宽DIN轨或是螺丝安装亦可※1

•端子台为欧洲规格

※1.和FX3UC PLC连接时无法进行螺丝安装。

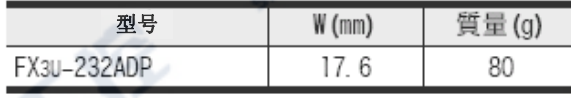

•外装颜色 : Muncell 0.08GY/7.64/0.81

•安装: 35mm宽DIN导轨或是螺丝安装亦可※1

• RS-232C连接口为D-SUB 9Pin。

•端子台为欧洲规格

※1.和FX3UC PLC连接时无法进行螺丝安装。

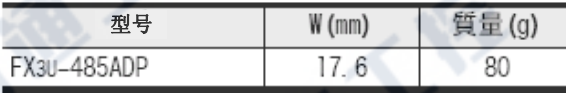

- •外装颜色 : Muncell 0.08GY/7.64/0.81
- •安装: 35mm宽DIN导轨或是螺丝安装亦可※1
- •附属品:链接用站号卷标

•端子台为欧洲规格

※1.和FX3UC PLC连接时无法进行螺丝安装。

€

使用手册[硬件篇] 2.1 外型尺寸(质量/外装颜色/安装/附属品)

•外装颜色 : Muncell 0.08GY/7.64/0.81

•附属品: FX2NC-100MPCB型电源线

•安装: 仅限35mm宽DIN轨

2.1.8 电源单元

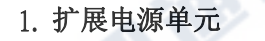

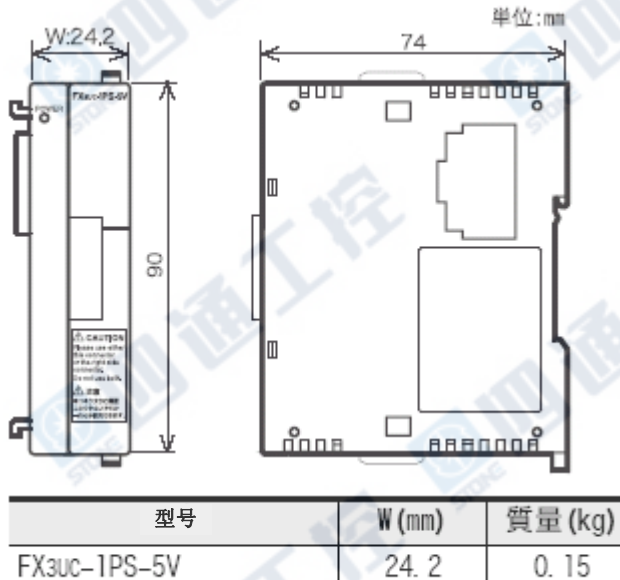

## 2. DC24V电源单元

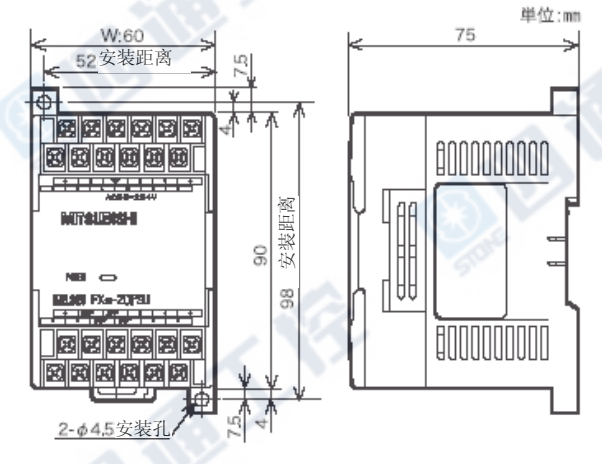

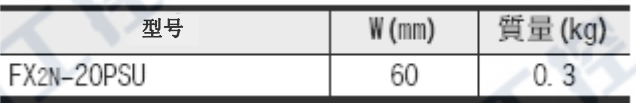

€

•外装颜色 : Muncell 0.08GY/7.64/0.81

•安装: 35mm宽DIN导轨或是螺丝安装亦可

•附属品: FX2NC-100MPCB型电源线

•端子台为M3螺丝

FX3UC系列 可编程控制器 2 2 外型尺寸和端子配列

使用手册[硬件篇] 2.1 外型尺寸(质量/外装颜色/安装/附属品)

# 2.1.9 连接头转换适配器

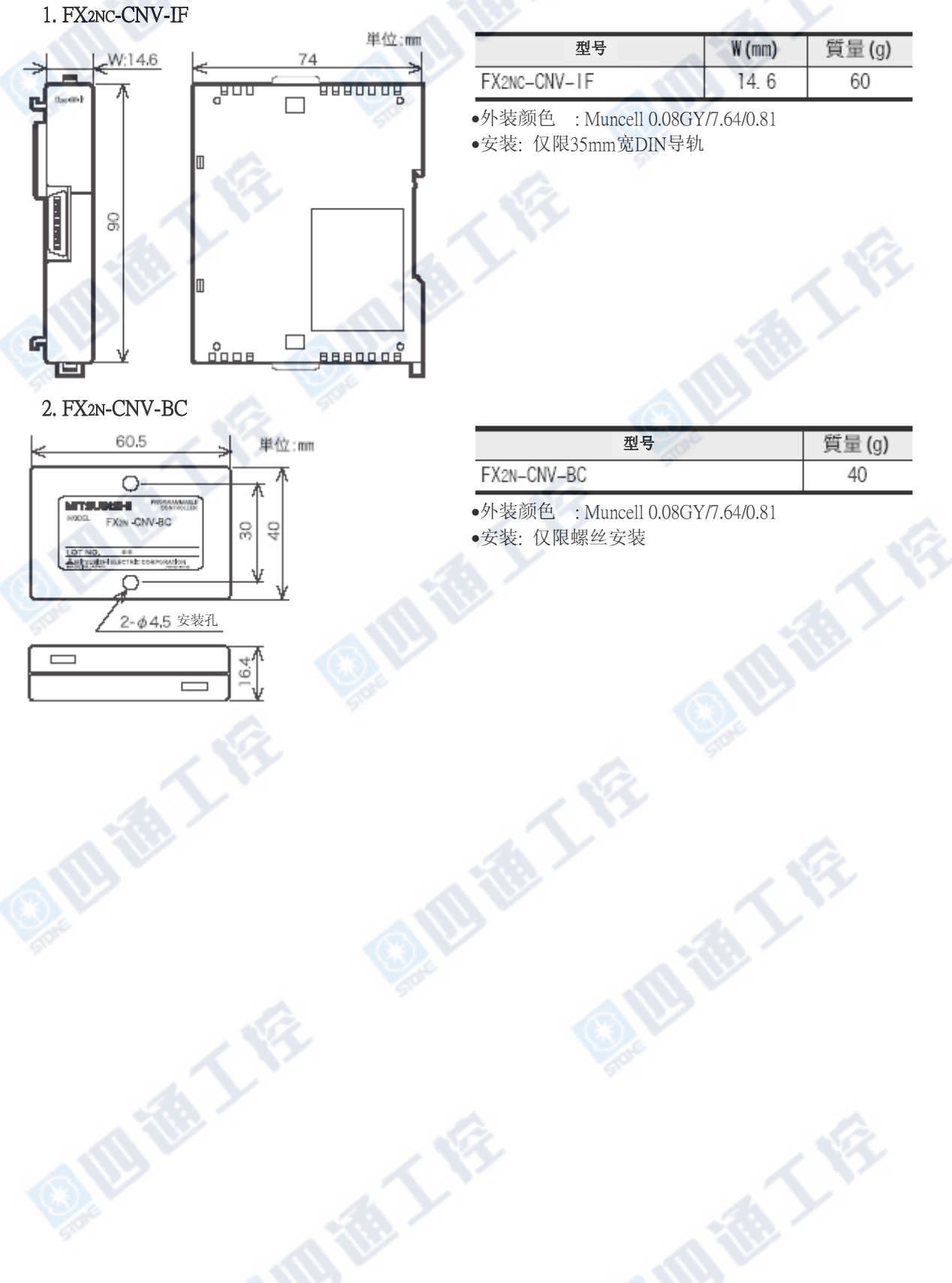

# 2.2 端子配列

有关特殊扩展模块/单元,请分别参阅各手册。

# 2.2.1 基本单元

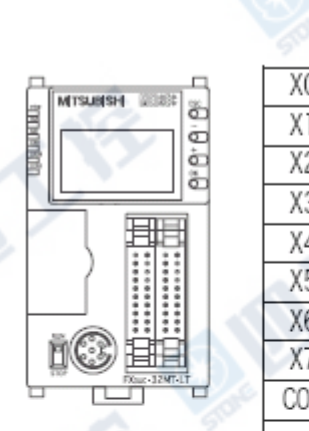

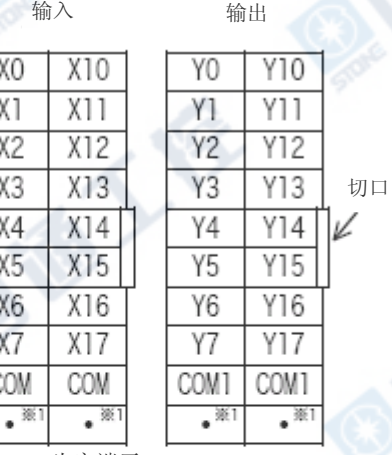

※1[·]为空端子。

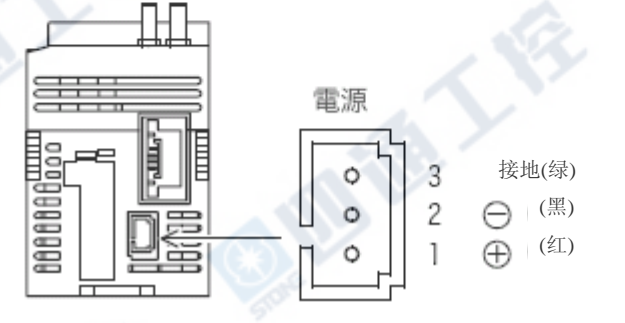

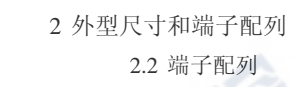

XO XO

X1

 $X4$  $X4$ 

 $X5$  $X5$ 

X6 Х6

 $X7$  $X7$ 

COM COM

 $\bullet^{\frac{36}{22}}$ 

 $\bullet$ <sup>362</sup>

X1

大 编 号

# 2.2.2 FX2NC系列用扩展模块

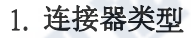

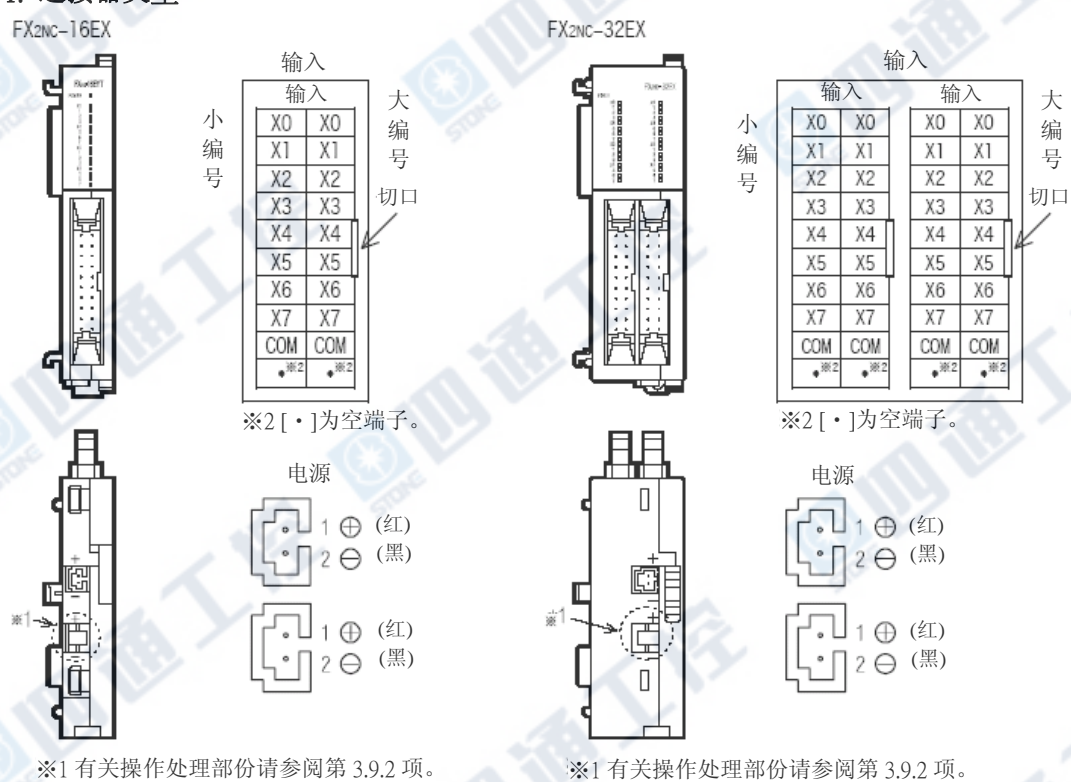

小 编 号

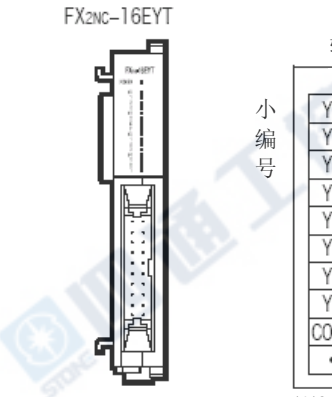

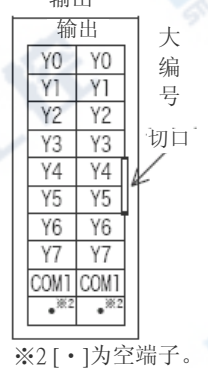

1011

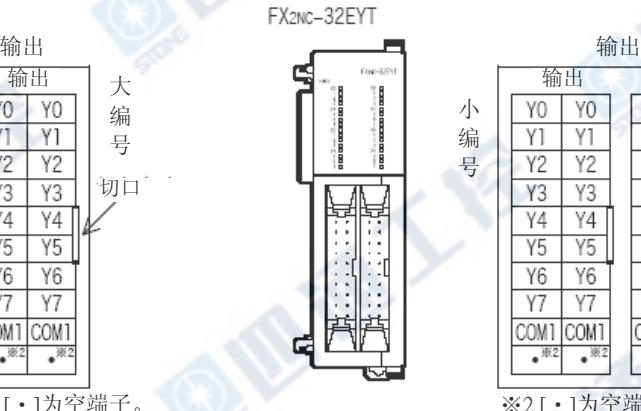

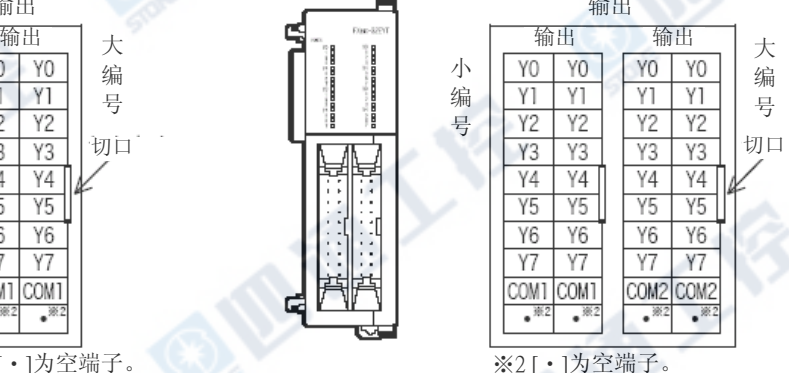

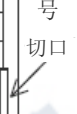

通人会

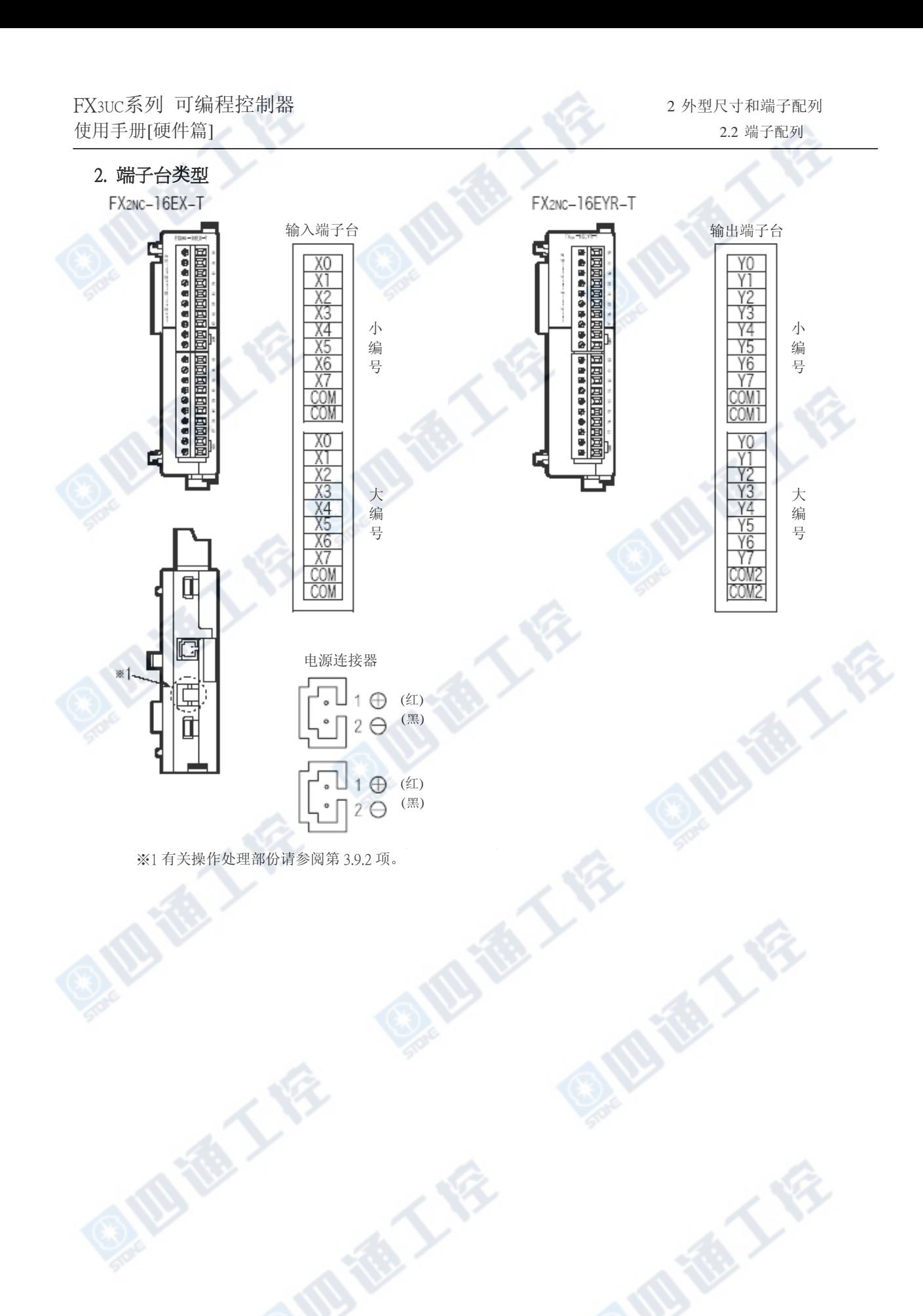

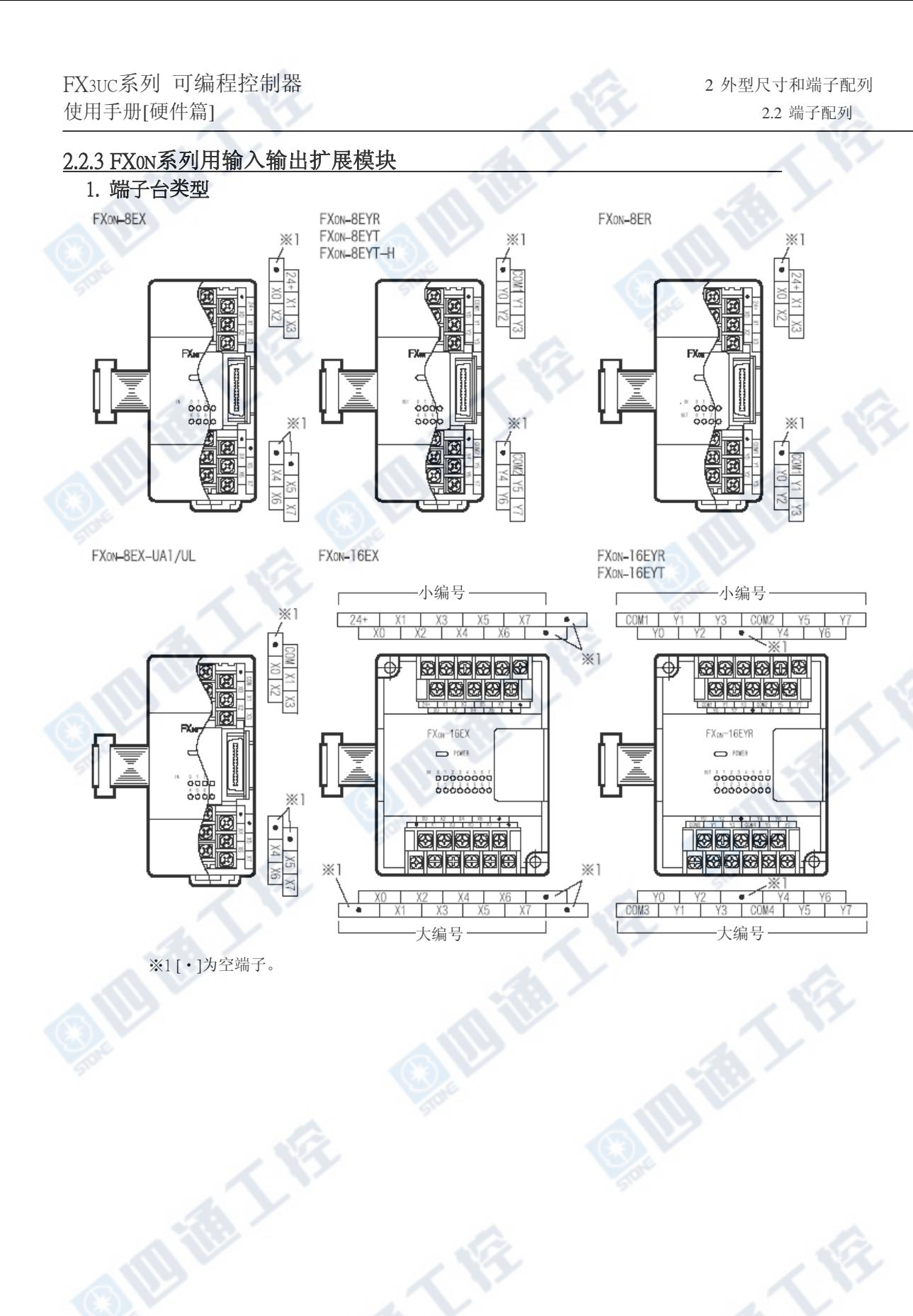

**Ellister** 

通人会

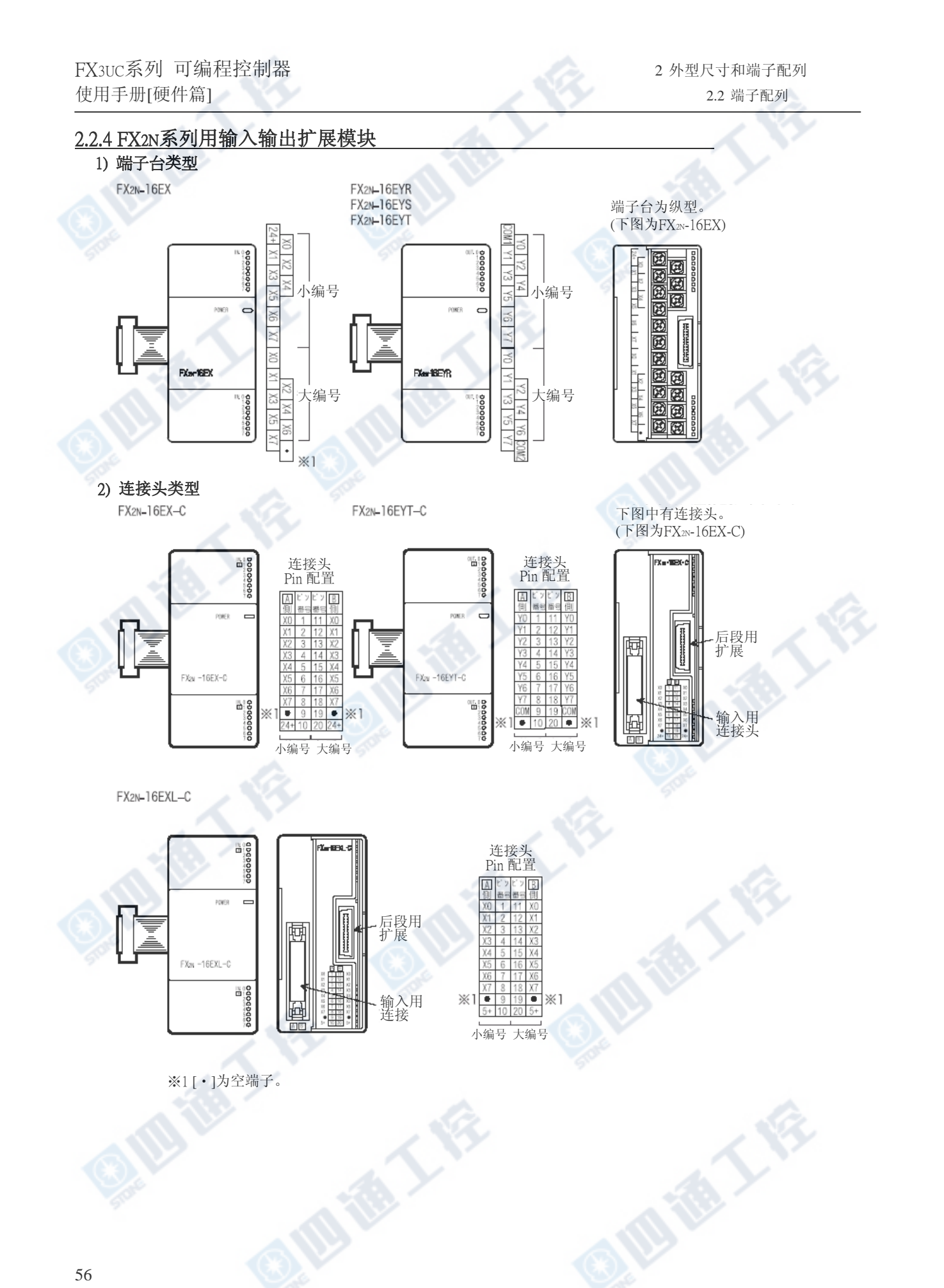

# FX3UC系列 可编程控制器 2 2 外型尺寸和端子配列

使用手册[硬件篇] 2.2 端子配列

# 2.2.5 功能扩展板

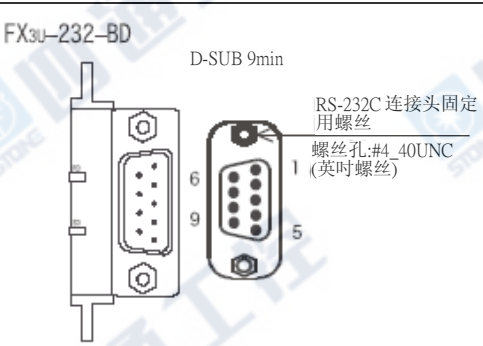

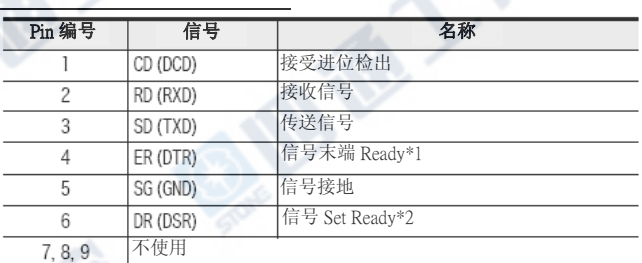

 ※1.信号末端继电器是经由控制线的操作处理,做为传 送要求来使用。

※2.信号Set 继电器是经由控制线的操作处理,做为可传 送来使用。

FX3U-485-BD

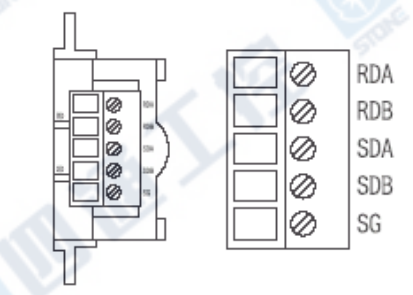

# 2.2.6 特殊适配器

# 1. 模拟量特殊适配器

FX3U-4AD-ADP

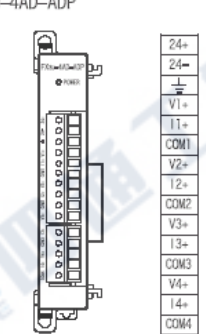

FX3U-4AD-PT-ADP

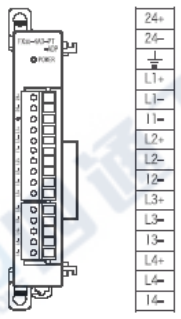

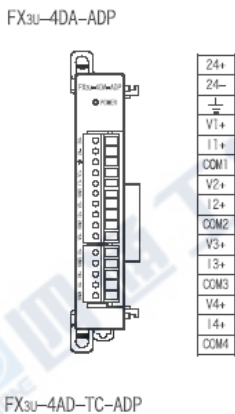

 $\frac{24+}{24-}$ 

 $|1+$ COM<sub>1</sub>  $V2+$  $|2+$ 

 $\frac{13+}{0003}$  $\frac{V4+}{V4+}$ 

 $\frac{24+}{24-}$ 

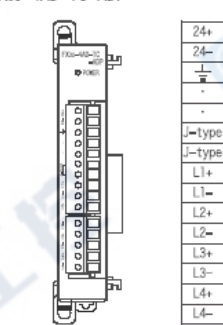

# 2. 通信特殊适配器

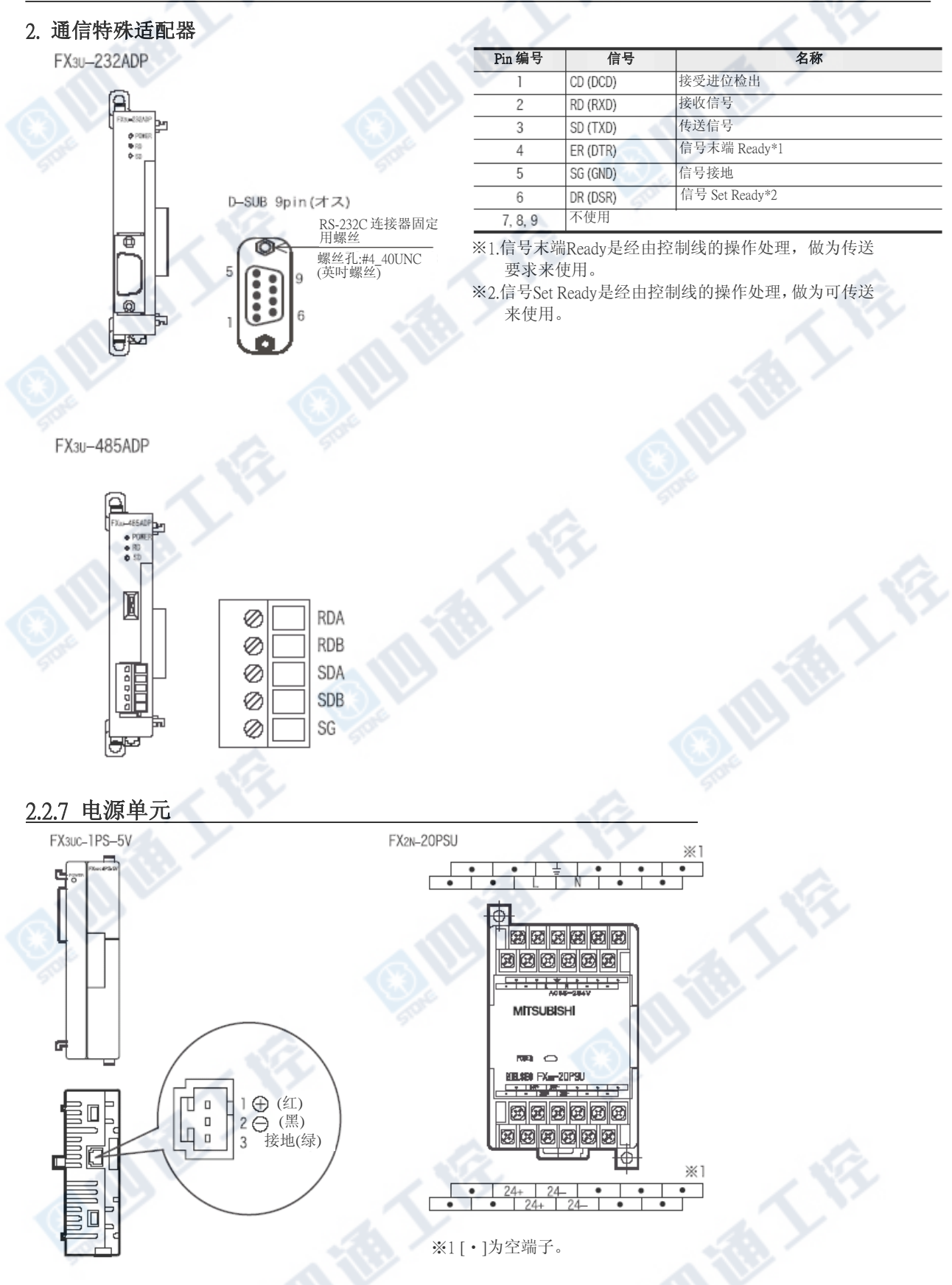

# 3. 一般规格和安装工程

## 设计上的注意

‧请务必设计外部电源的异常、PLC 故障等等的 PLC 外部安全回路设计,使整体系统能在安全的状态下运 作。

∕危険

误动作、误输出会有事故产生的危险。

 1)紧急停止回路、保护回路、正转/反转等相反的互锁动作回路,绝对位置上限/下限等机械损坏防止的互 锁回路等等,请务必设计于 PLC 的外部回路结构。

- 2)PLC CPU 以逾期监视定时器异常等等的自我诊断功能进行异常检测时,全部输出 OFF。另外,无法以 PLC CPU 做检测的输入/输出控制部份等等的异常发生时, 也将有无法输出的情形发生。
- 此时,请进行机械动作的外部回路及结构设计,以确保安全的运作。
- 3)根据输出模块的继电器、晶体管、可控硅等等的故障,输出会有不能 ON、OFF 的情况产生。 有关重大事故的输出信号,请进行机械动作的外部回路及结构设计,以确保安全的运作。

£

‧远程 I/O 模块的故障,会有输出为 ON 或是 OFF 状态的情形。有关重大事故的输出信号,请进行外部监视 回路的设计。

## 设计上的注意

注意

- ‧控制线及 CC-Link/LT 连接线,与主回路及动力线等的束线,勿做近接。请保持距离 100mm 以上。 可能产生噪声,成为误动作发生的原因。
- · 内置编程口、电源连接器、输入输出连接器、CC-Link/LT 接口用连接器及 CC-Link/LT 连接用电缆, 请保 持在没有压力下的状态来使用。
- 可能造成断线或故障的原因。

## 安装上的注意

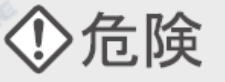

‧进行装卸、配线作业等等时,请务必在电源完全断电的情形下来进行。 电源未完全断电会造成触电的危险。

# FX3UC系列 可编程控制器 3 一般规格和安装工程<br>使用手册[硬件篇] 使用手册[硬件篇]

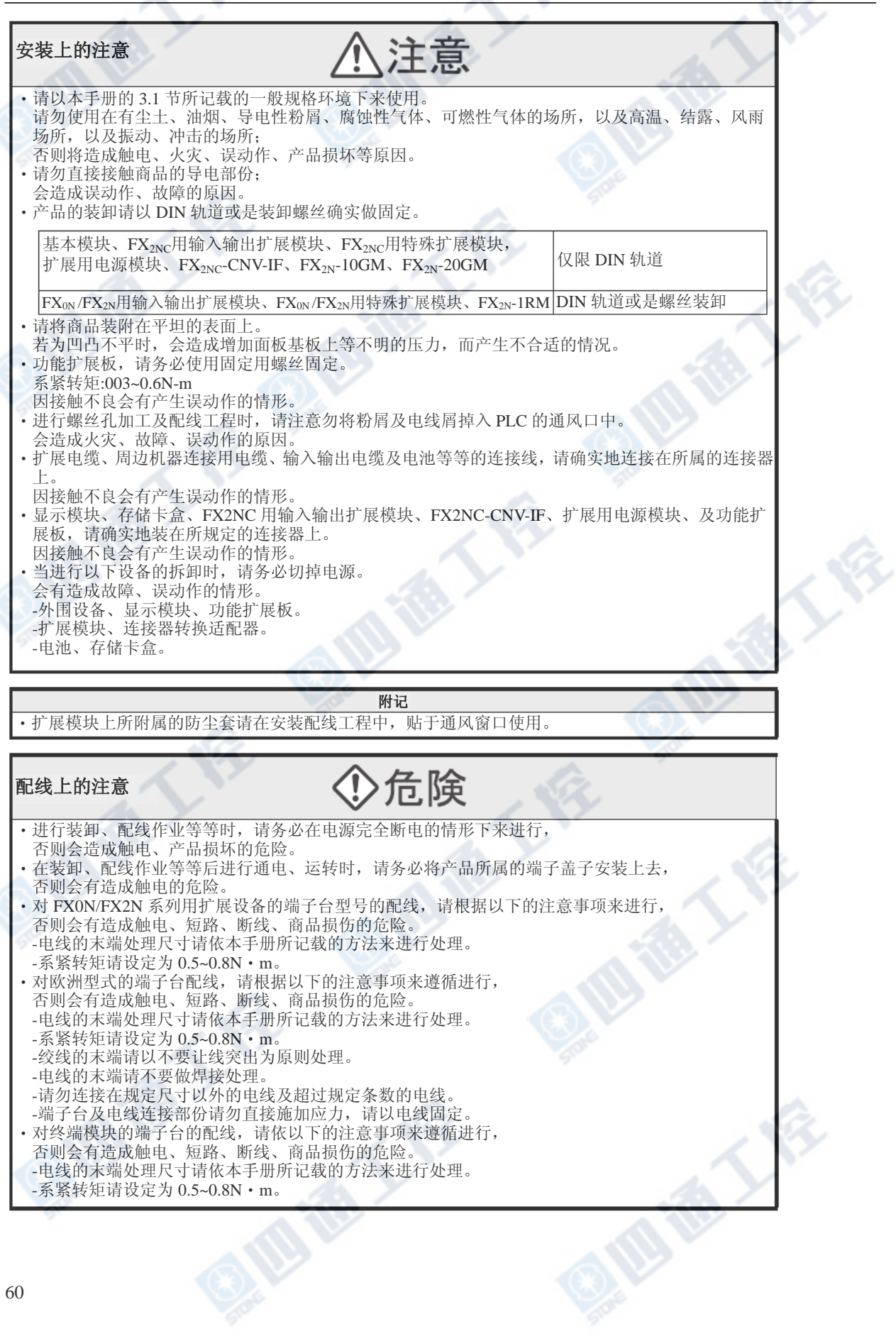

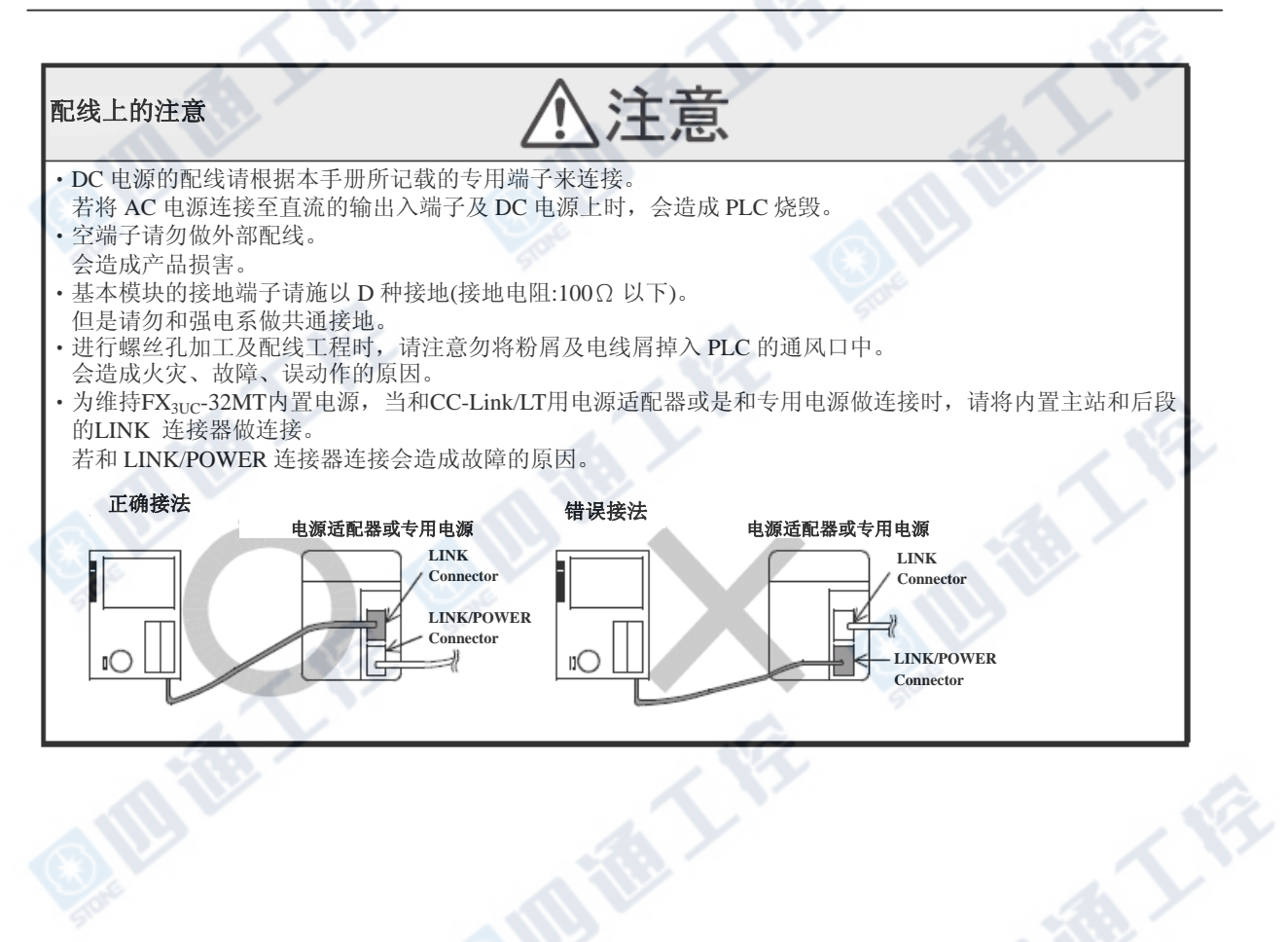

€

Ģ

# 3.1 一般规格

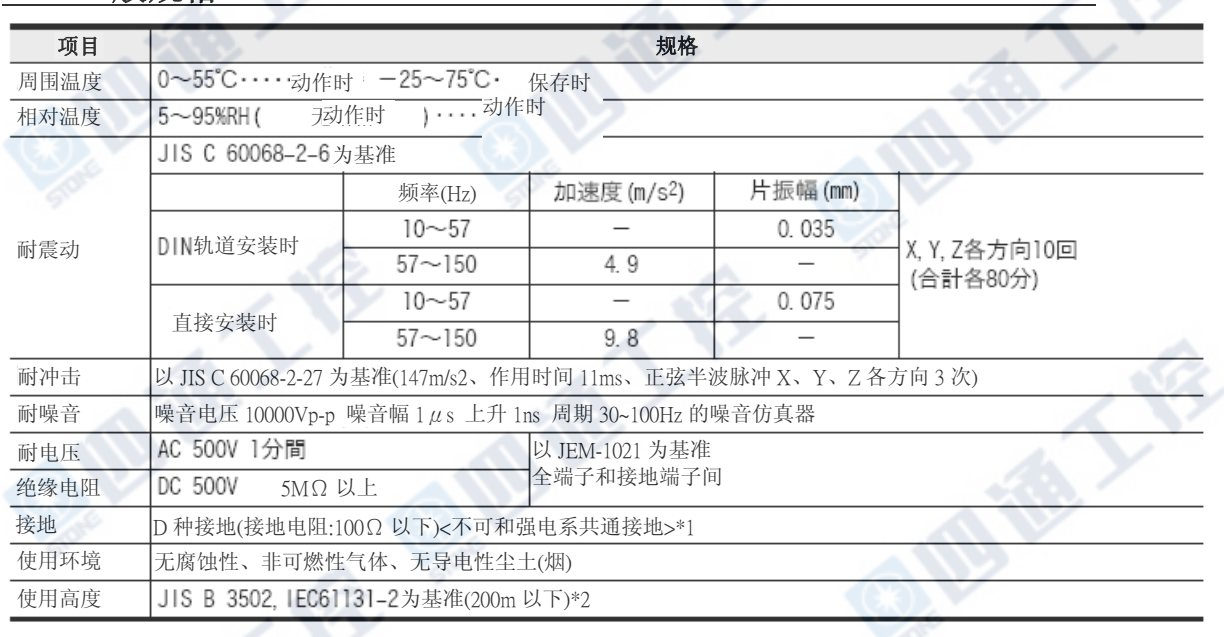

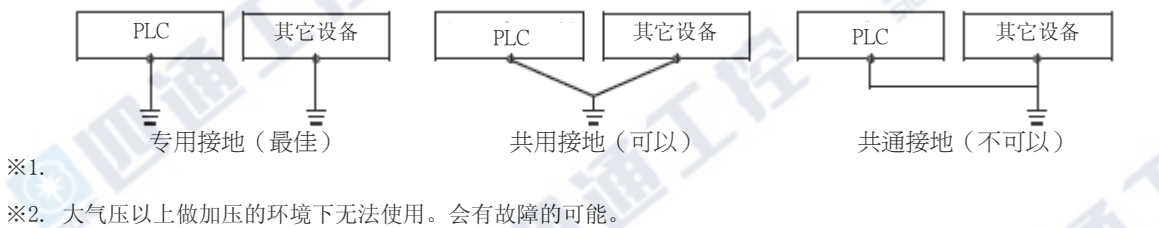

# 3.2 设置环境

请设置于一般规格(3.1节)所记载的环境中。

有关CC-Link/LT的远程I/O端及电源的设置环境,请分別参阅其手冊。

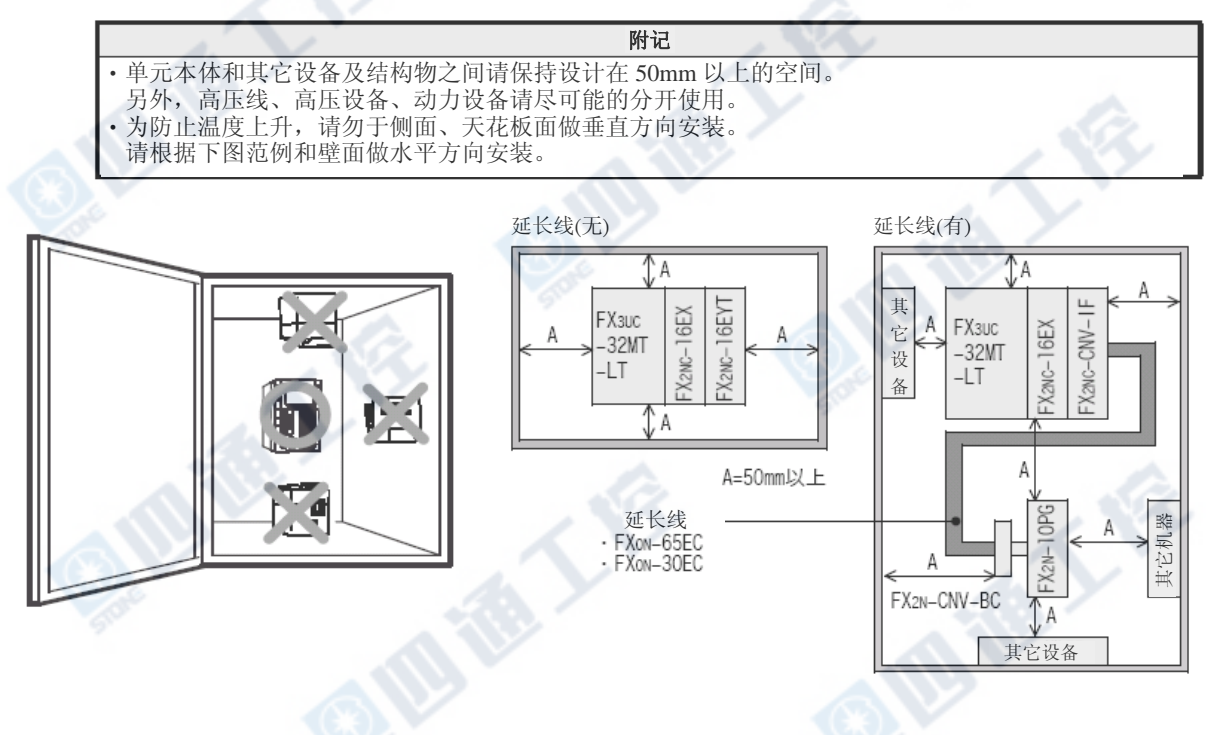

→有关连接方法请参阅3.4.2项

## 3.3 安装/拆卸

基本单元和FX2NC用输入输出扩展模块/特殊扩展模块是以DIN46277(35mm幅)的DIN轨道进行安装。 (无法以螺丝做安裝)

FX0N/FX2N用输入输出扩展模块及FX0N/FX2N用特殊扩展模块/单元能够以DIN46277(35mm幅)的 DIN轨道及螺丝做安裝。

→有关CC-Link/LT用远程用I/O端、专用电源及电源适配器的安装,请各别参阅其手册。

## 3.3.1 DIN轨道安装

## 1. FX3UC基本单元、FX2NC用输入输出扩展模块、FX2NC用特殊扩展模块、扩展电源单元、FX2NC-CNV-IF

- 1) 连接基本单元和FX2NC用输入输出扩展模块、FX2NC用特殊扩展模块、扩展电源单元及FX2NC-CNV-IF。
- 2) 如右图将已连接完成的模块/单元挂上DIN轨道
	- ①,如②般按下。

合。(右图③)

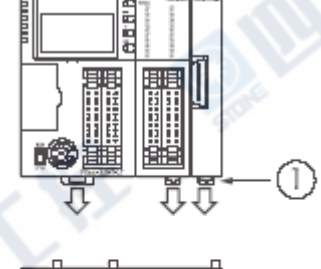

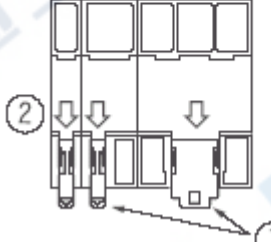

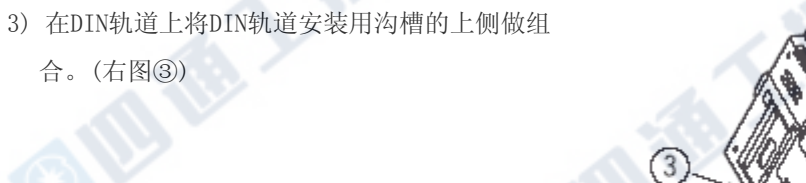

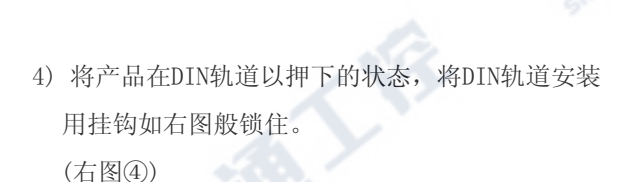

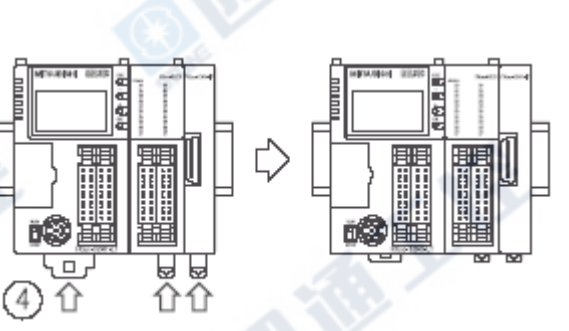

## 2. FX0N/FX2N用输入输出扩展模块、FX0N/FX2N用特殊扩展模块/单元

1) 将FX2N用输入输出扩展模块的DIN轨道安装挂钩 如右图①般押下取出。

若为FX0N用输入输出扩展模块及FX0N/FX2N用特殊

- 扩展模块时,则无需此作业。
- 2) 在DIN轨道上将DIN轨道安装用沟槽的上侧做组 合。(右图②)
- 3) 将产品按下装于DIN轨道上。(右图③)
- 4) 连接扩展线。有关扩展线的连接方法请参阅3.4
- 节。

# 3.3.2 DIN轨道拆卸

- 1) 将电源线、输入输出线、CC-Link/LT 连接线及 扩展线等等的连接线拆下。
- 2) 将一字螺丝起子挂于DIN轨道安装用挂钩上。 (右图①)
- 3) 将一字螺丝起子向②的方向摇动(右图②),将所 有设备的DIN轨道安装用挂钩抽出后,自DIN轨道 分离。
- 4) 将产品由DIN轨道取出。(右图③)
- 5) 将DIN轨道安装用挂钩如下图④般塞入。 但是,若为FX0N/FX2N用输入输出扩展模块及 FX0N/FX2N用特殊扩展模块时,则无需此作业。

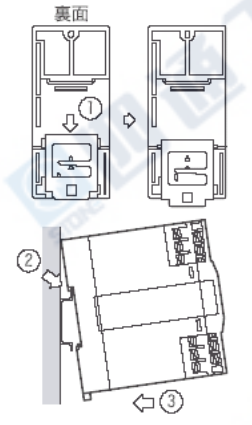

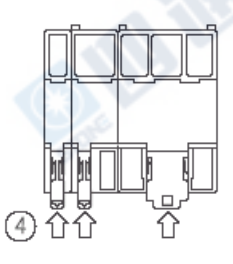

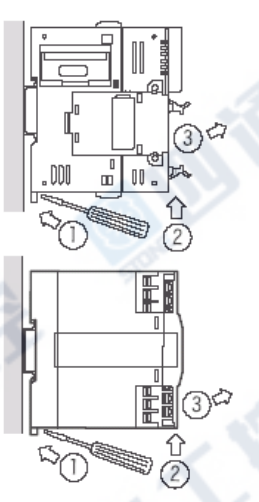

# 3.3.3 螺丝安装(FX0N、FX2N扩展模块/单元)

仅限FX0N/FX2N用输入输出扩展模块及特殊扩展模块/单元,能用螺丝安装。 请以螺丝孔M4「2.1节 外形尺寸(质量/外装色/安装/附属品)」做为参考安装。 又,如下图般,请在各单元间保留1~2mm的间隔空隙。

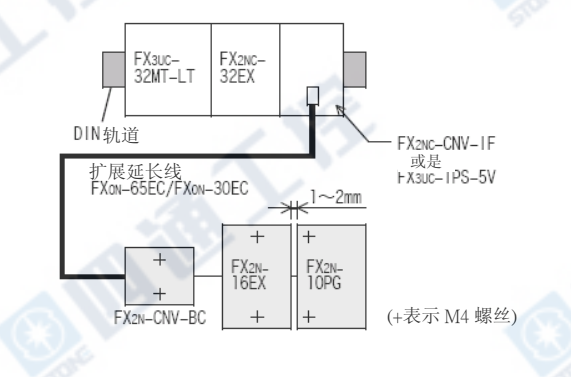

# 3.4 基本单元和扩展设备的连接

说明扩展设备的连接方法。

## 3.4.1 扩展设备的连接结构

基本单元、输入输出扩展模块、特殊扩展模块/单元的连接会因和所连接的电缆,方法有所差异。

- →连接方法A请参阅3.4.2项
- →连接方法B请参阅3.4.3项
- →连接方法C请参阅3.4.4项
- →连接方法D请参阅3.4.5项

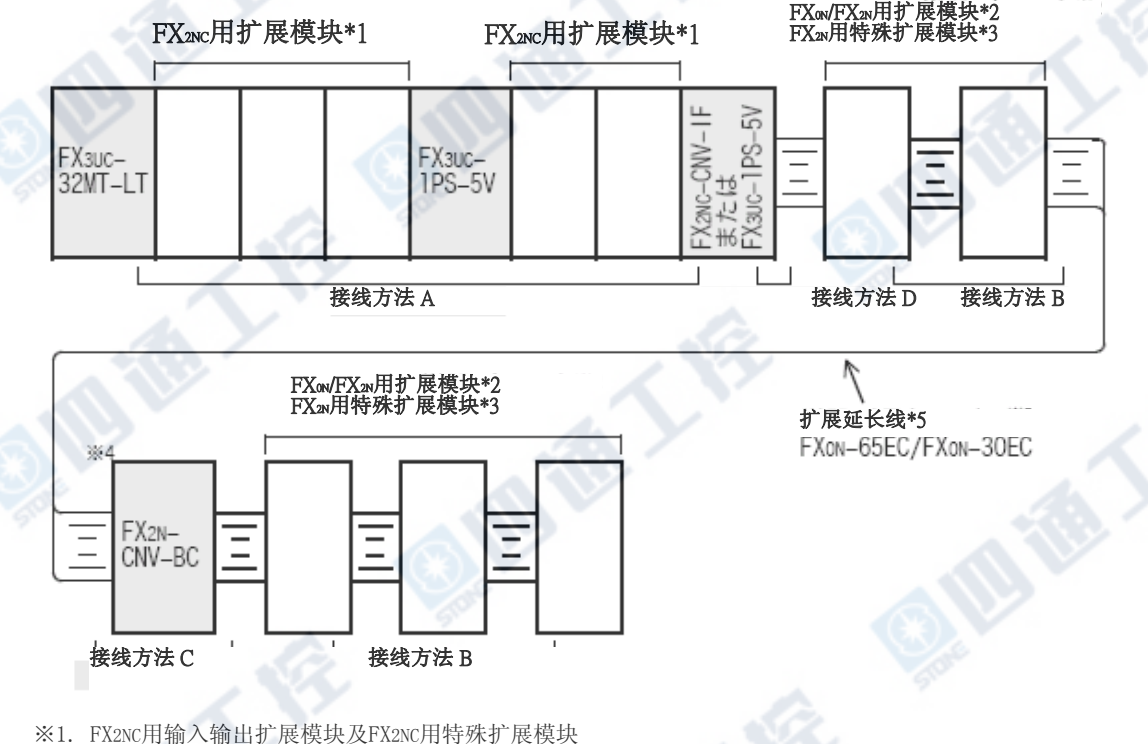

- 
- ※2. FX0N/FX2N用输入输出扩展模块及FX0N/FX2N用特殊扩展模块
- ※3. 若为FX2N用特殊扩展单元时,请使用产品附属的扩展电缆。
- ※4. 当连接对象(右侧)为FX2N-1RM、FX2N-10GM、FX2N-20GM时,则无需FX2N-CNV-BC。
- ※5. 当连接对象为FX2N-10GM、FX2N-20GM时,则变为FX2N-GM-65EC。

€

## 3.4.2 连接方法A(基本单元和扩展模块/单元的连接)

说明有关FX2NC系列用扩展模块、FX2NC-CNV-IF及FX3UC-1PS-5V(扩展电源单元)的连接方法。

## 1. 连接顺序

- 1)将[基本单元]或是[前段的扩展模块]的右侧面 的扩展用连接器盖子(A)拆除。
- 2)在[基本单元]或是[前段的扩展模块]的连续用 挂钩②拉起的状态下,将扩展模块端的钩子①, 如右图般的连接组合于对方的连结用孔。
- 3)将[基本单元]或是[前段的扩展模块]的连结用 挂钩②扳下,固定扩展模块。

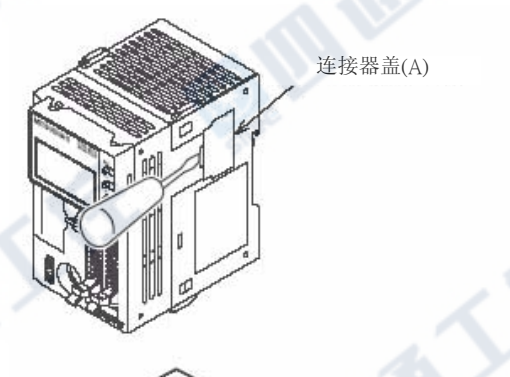

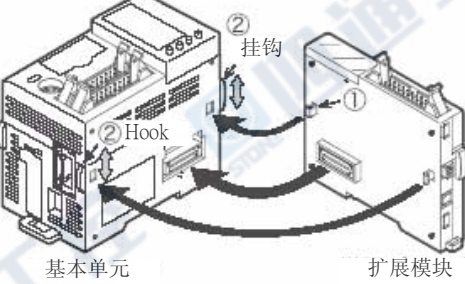

# 3.4.3 连接方法B(FX0N/FX2N用扩展模块/单元的连接)

说明FX0N/FX2N用输入输出扩展模块及FX0N/FX2N用特殊扩展模块/单元的连接方法。

### 1. 连接顺序

- 1) 将连接(左侧)模块/单元的上盖拆除。
	- 若为FX2N-10GM/FX2N-20GM连接时,则拆除PLC 扩展模块连接用连接器盖子。
	- 若为FX2N-1RM连接时,则请拆除FX2N-1RM端的 上盖。
- 2) 将连接对象(右侧)模块的扩展线连接于连接 模块/单元上。
	- 若为FX2N-10GM、FX2N-20GM及FX2N-1RM连接 时,请将连接对象(右侧)和连接来源(左侧), 以扩展电缆做连接。
- 3) 安装上盖。(FX2N-10GM/FX2N-20GM除外)

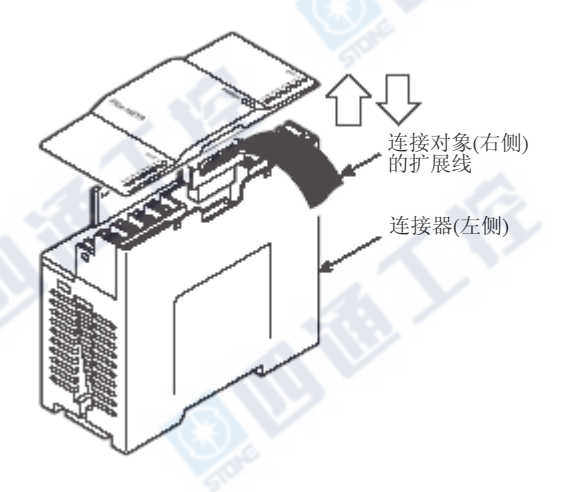

**AVERIT** 

## 3.4.4 连接方法C(扩展延长线・FX2N-CNV-BC的连接)

说明有关[扩展延长线]、[FX2N-CNV-BC]和扩展模块/单元的扩展线」。

1. 连接顺序

1) 将FX2N-CNV-BC如右图般地分成2个部分。 两部分的分离请使用精细的一字螺丝起子。 又,将螺丝起子向①的方向轻轻的插入,挂 钩分离。(4个地方)

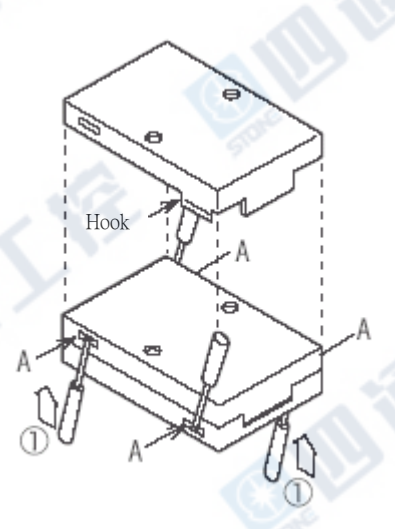

- 2) 连接前段的扩展延长线。(右图①)
- 3) 连接后段的扩展线。(右图②)
- 4) 组合上盖和下盖,请按押至全部挂钩 完全咬合为止。(右图③)

前段的 人物 2 后段的 FXON-65EC

后段的<br>扩展延长线

## 3.4.5 连接方法D(FX3UC-1PS-5VFX2NC-CNV-IF的后段连接)

说明有关「FX3UC-1PS-5V扩展电源单元及FX2NC-CNV-IF连接器转换接口」上连接扩展电缆的连接方法。

- 1. 连接顺序
	- 1) 如右图,将FX3UC-1PS-5V的连接器(A)拆除。

FX2NC-CNV-IF则无此盖子。

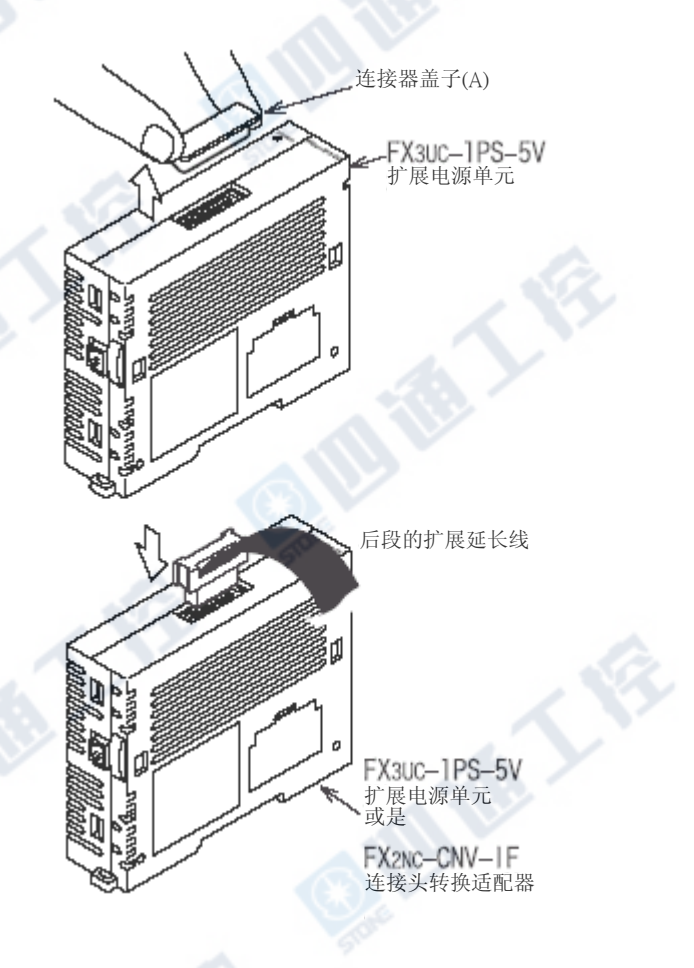

## 2) 连接后段的扩展电缆。

## 2. 有关FX3UC-1PS-5V的注意

FX3UC-1PS-5V的2个扩展连接口只能使用其中任一个。

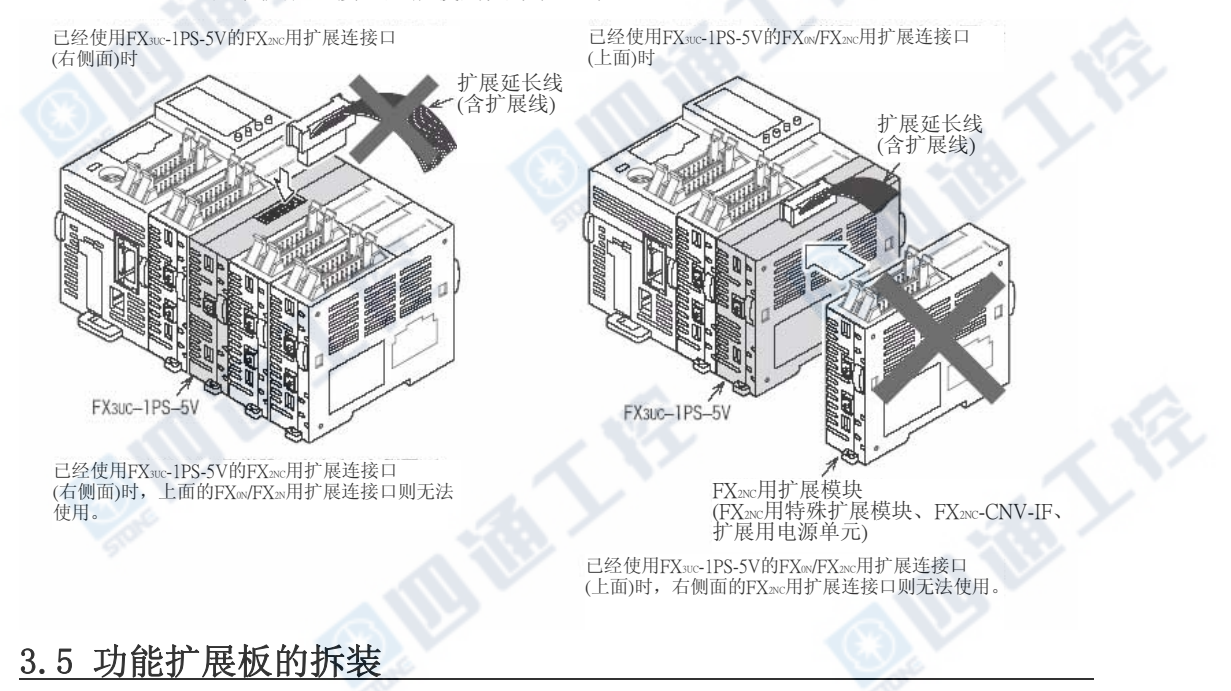

- 1. 安装顺序
	- 1) 拆下和PLC连接的所有电缆。
	- 2) 从DIN轨道取下基本单元。

## →有关取下方法请参阅3.3节

3) 将基本单元的左侧面上功能扩展板用盖子 的(A)部,以螺丝起子插入,轻轻地向上扳 起。(右图①) 请小心谨慎进行,不要让螺丝起子破坏了配 线机板及电子零件。

- 4) 将功能扩展板用盖子取下。(右图②)
- 5) 在功能扩展板和PLC为平行的状态下, 连接功能扩展板安装连接器。(右图③)
- 6) 以附属的M3螺丝将功能扩展板固定于PLC 上。(右图④) 系紧转矩 : 0.3~0.6N・m

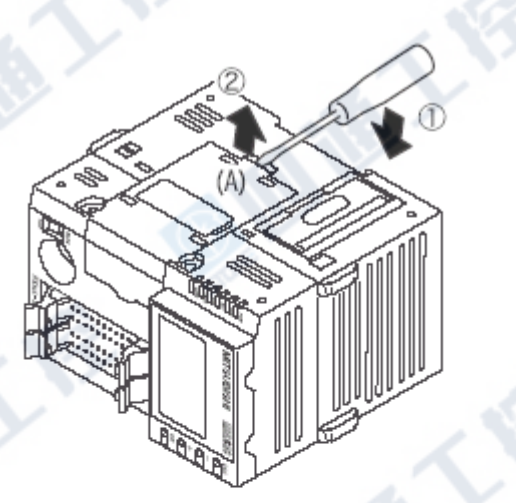

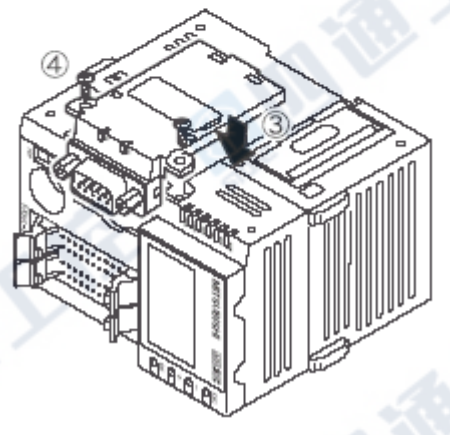

# 3.6 存储卡盒的拆装方法

- 1. 拆装顺序
- 1) 将产品由DIN轨道取下。
- 2) 如右图般将存储卡盒盖子或是存储卡盒的安 装用外盖以指甲勾起。
- 3) 如右图般将拆卸用外盖以手指垂直的拉起,将 盖子或是存储卡盒取出。

## 注意

## 取出存储卡盒及盖子时,请勿扭拧拆卸用外盖。

4) 组合至逆插入防止用沟渠,以手指将存储卡盒按 压推入至最深处即可。

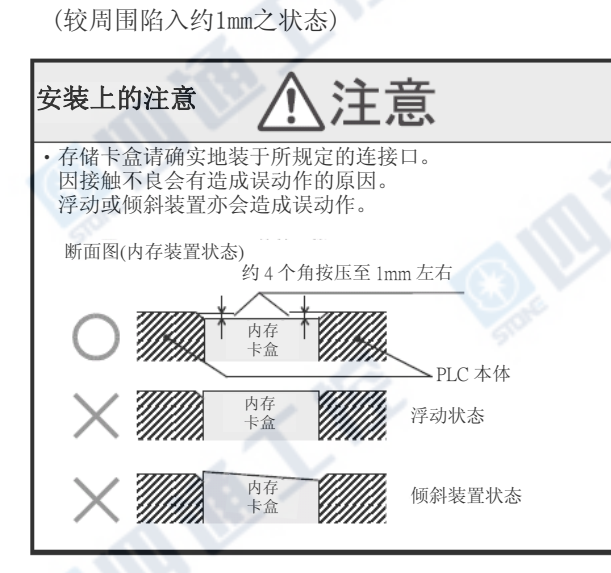

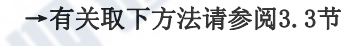

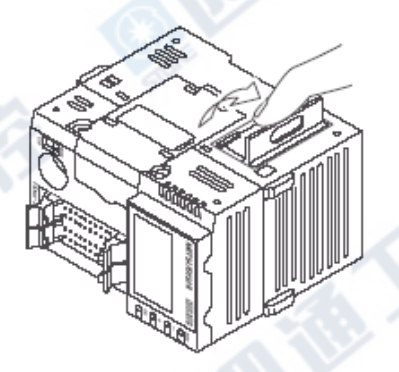

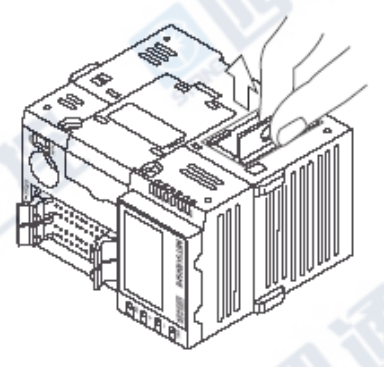

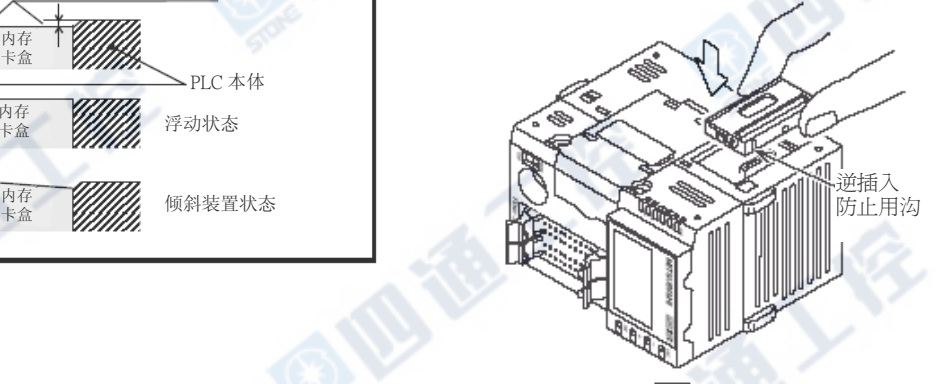

# 3.7 显示模块的拆装

- 3.7.1 拆卸
	- 1) 在显示模块固定用钩子上,以一字螺丝起子 做垫底。(右图①)
	- 2) 摇动螺丝起子(右图②),将显示模块向上浮 起约1mm左右。(固定用钩子2个地方)

请注意勿将固定用钩子弯曲、折损。

3) 将显示模块取出。(右图)

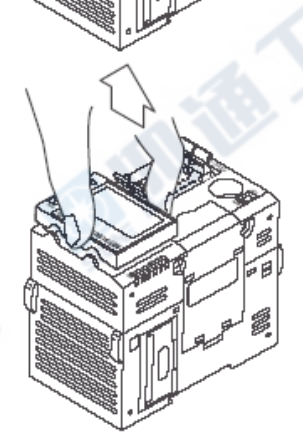

固定用 挂钩

## 3.7.2 安装

- 1) 将显示模块的连接器组合于基本单元端上。 (右图)
- 2) 按压显示模块,完成安装。(右图①)

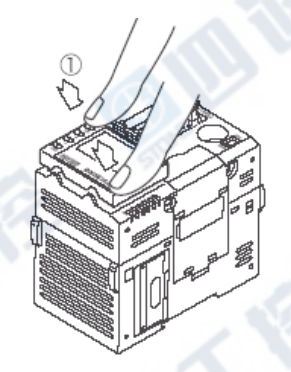

# 3.8 内置编程口的连接

可连接或取出外围设备和通信电缆。 连接时,请将电缆和本体组合在其[位置接合记号]上。

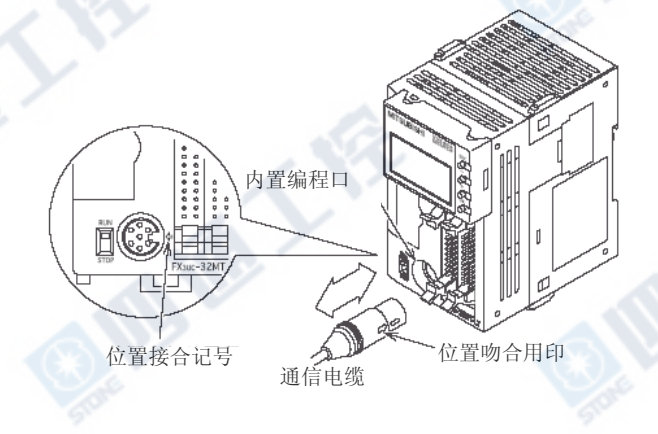

# 3.9 电源电缆的连接

# 3.9.1 电源电缆的种类

电源电缆有如下3种类,A及B为基本单元附属、C为输入扩展模块附属。

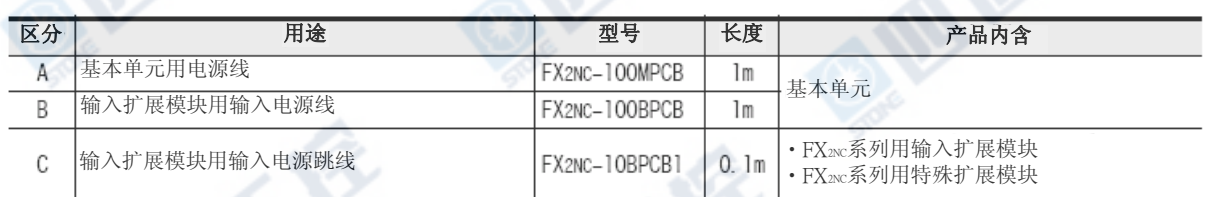

「C」的跳线为可以做16点输出模块4台的跳配线。

对超过此台数的对象输入模块的电源供给请使用B电缆。

# 3.9.2 基本单元和扩展模块的电源电缆连接

FX3UC PLC的电源供给是使用基本单元附属的专用电源连接口进行。

电源供给必需对基本单元及FX2NC用输入扩展模块进行,对各输入扩展模块间请以前上后下2个的电源连接 器,进行跳配线处理。

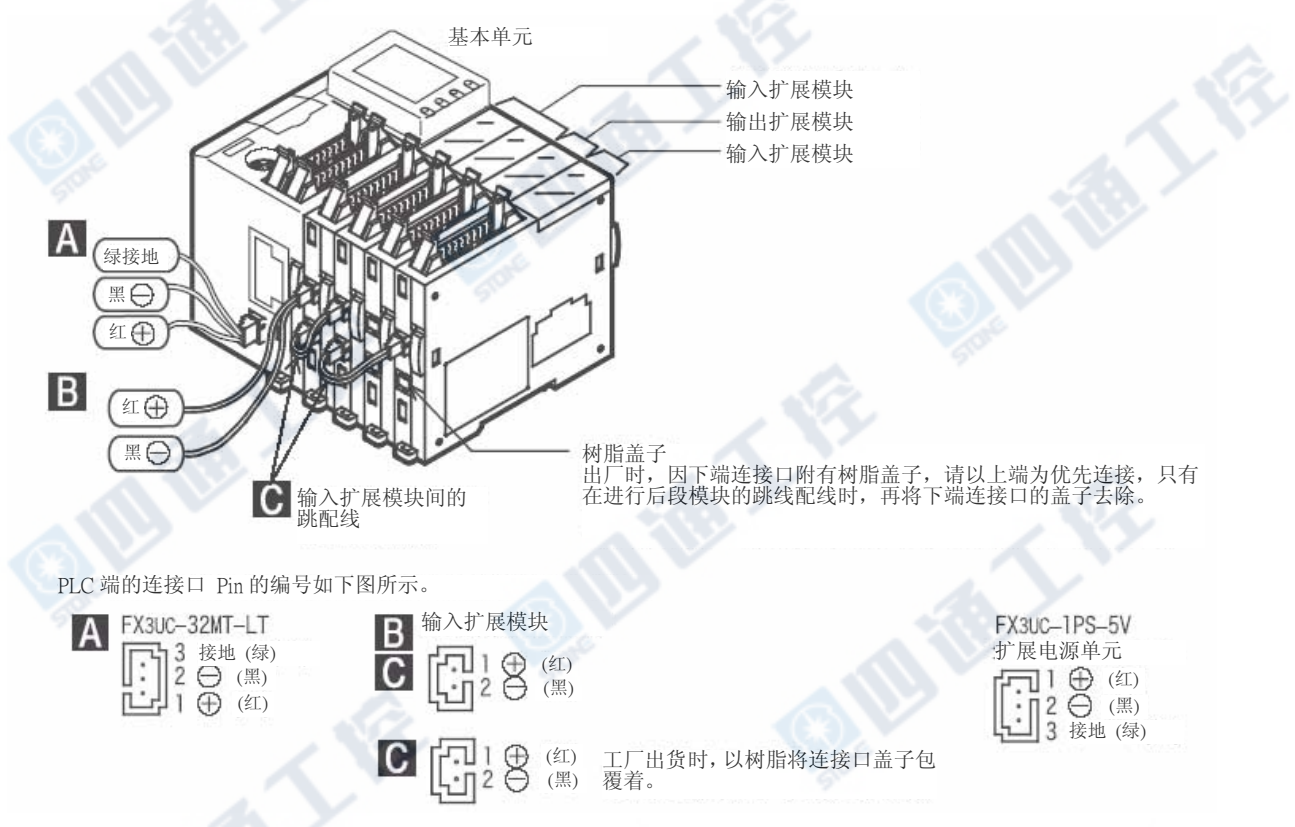

## 1. 有关对扩展模块的后段配线

用来让输入扩展模块的电源连接口(2个)上下都能并列接于模块内部,没有电源入口端、出口端的分别,上 下皆能做连接动作。

但是,出厂时,因下端连接口附有树脂盖子,请以上端为优先连接,只有在进行后段模块的跳配线时,再 将下端连接器的盖子去除。
## 3.9.3 电源线的拆卸

1) 电源线的连接口 A部以指尖按下,向箭头方向取出。

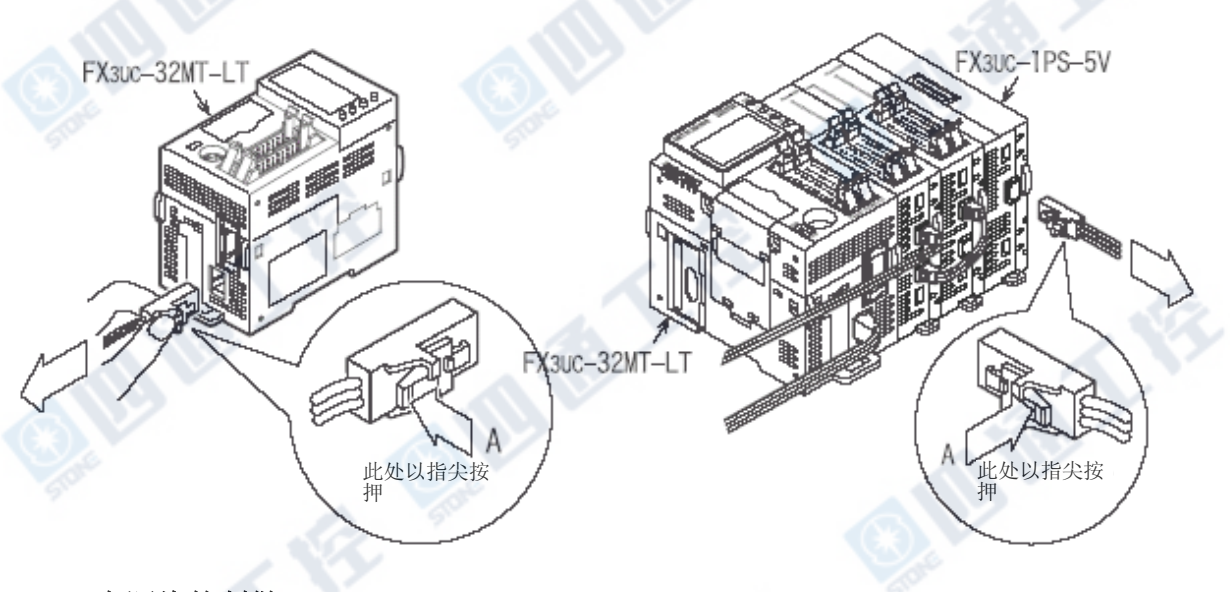

## 3.9.4 电源线的制做

制作电源线时,请使用下列线材及连接器。

**ASSESSED** 

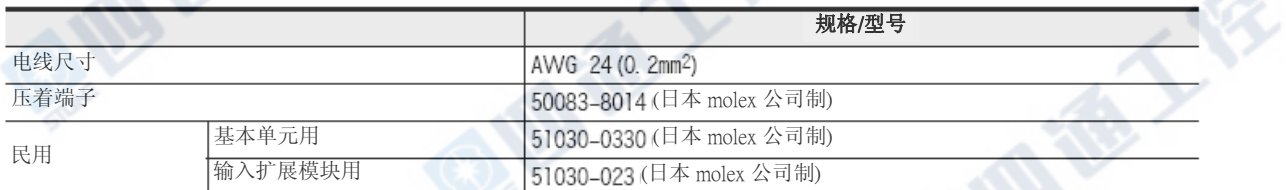

B REV

**Big Ti** 

Y10

Y11

Y12 **Y13** 

 $Y14$ 

Y15

Y16

**Y17** 

COM1

 $\bullet^{\%}$ 

E

Y0 Y1

Y2

 $Y3$ 

Y4  $Y5$ 

Y<sub>6</sub>

Y7

COM1

 $\bullet^{\%}$ 

## 3.10 输入输出线的连接

## 3.10.1 输入输出连接端[FX3UC基本单元、FX2NC用扩展模块]

## 1. 对输入输出连接端的电缆连接

FX3UC-32MT-LT和FX2NC用扩展模块(注:也有欧洲规格端子台)的输入输出连接端为以MIL-C-83503为基 准的连接端。

输入输出的电缆请根据下记参考作业。

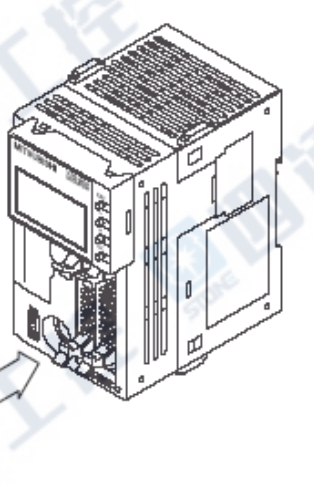

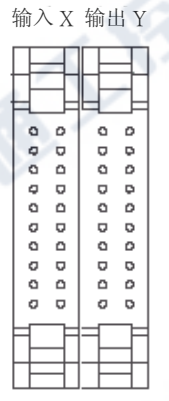

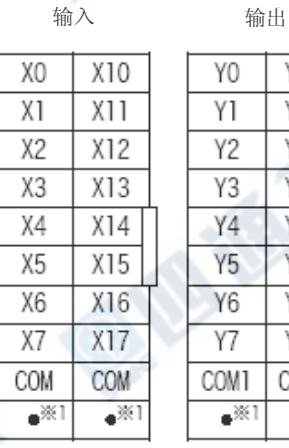

\*1 [‧]为空端子。

## 2. 输入输出连接用连接器的准备

1) 适合连接器(市售品)

以MIL-C-83503为基准,请使用20Pin(1Key)的插座。

另外,请在事前确认是否会干扰到连接端盖子等的外围零件。

2) 输入输出电缆(本公司选配)

备有连接端安装后的输入输出电缆。

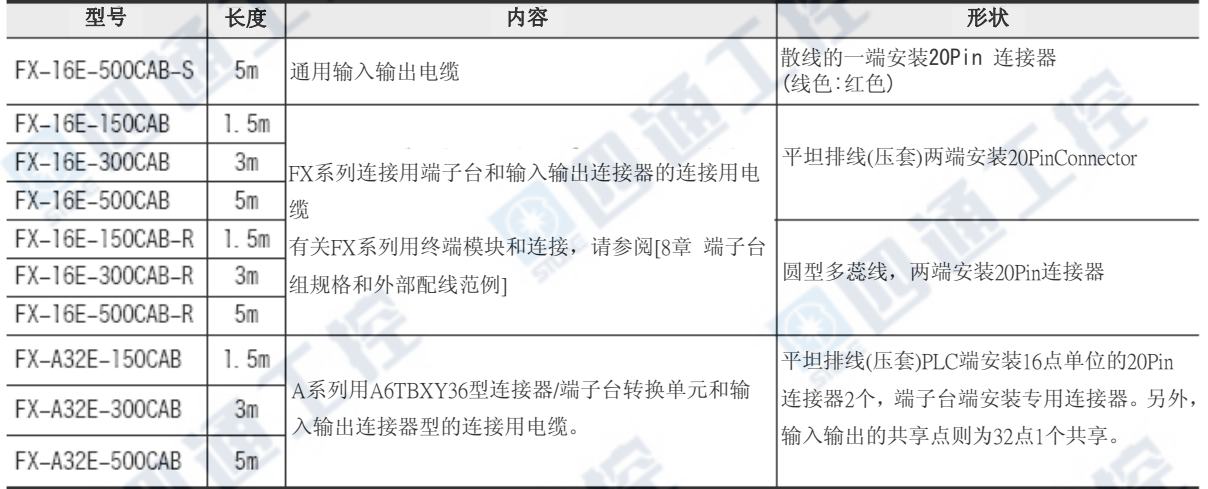

## 3) 输入输出电缆自做用连接器(本公司选配)

备有电线及压着工具。

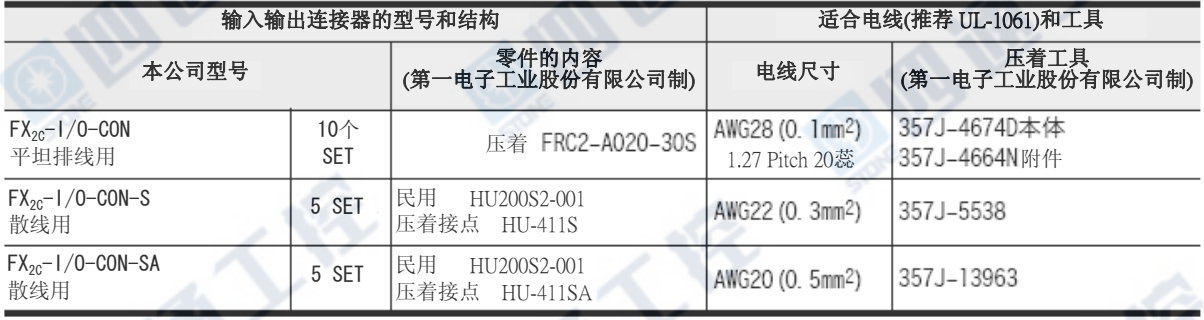

## 4) 已确认完成的连接器(市售品)

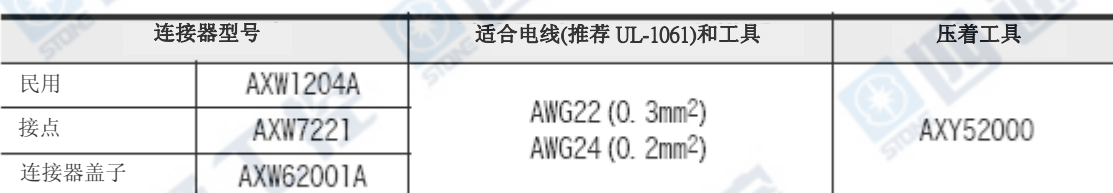

€

## 3.10.2 输入输出端子台(欧洲规格)[FX2NC用扩展模块]

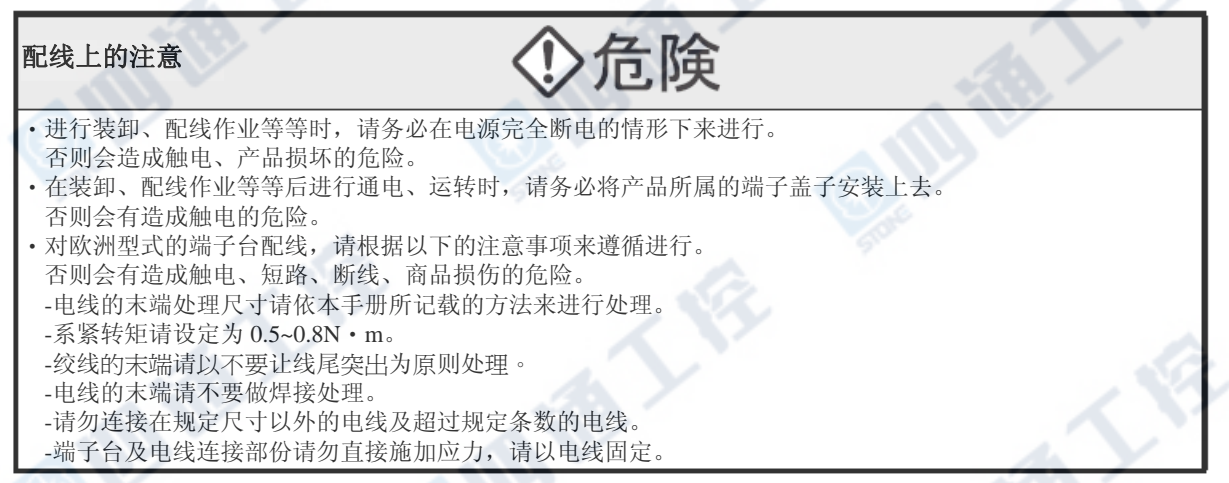

## 1. 端子台的连接

FX2NC用输入输出扩展模块、FX2NC用特殊扩展模块的端子台型式为欧洲规格的端子台。

#### 2. 电线

#### 适合电线和系紧转矩

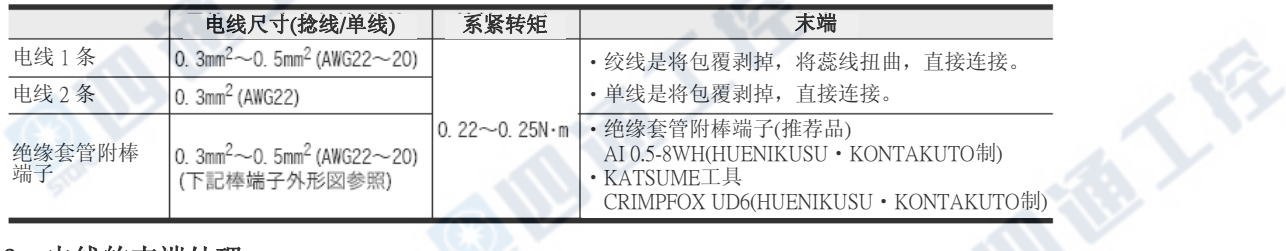

#### 3. 电线的末端处理

电线的末端处理是将绞线及单线直接处理,使用绝缘套管附棒端子。

- •绞线、单线直接处理时
- 绞线的末端請勿让线尾突出。
- 电线的末端请勿焊接。

根据电线的厚度,请参考外形图做电线选定。

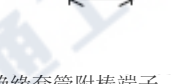

'IIIII 9mm

‧绝缘套管附棒端子

‧捻线/单线

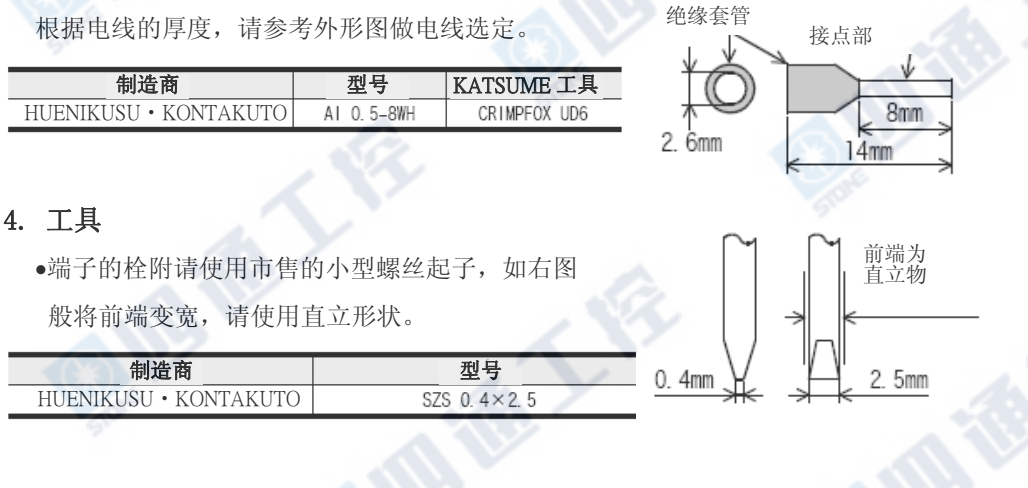

<sup>•</sup>使用绝缘套管附棒端子时

## 3.10.3 输入输出端子台[FX0N、FX2N用扩展模块]

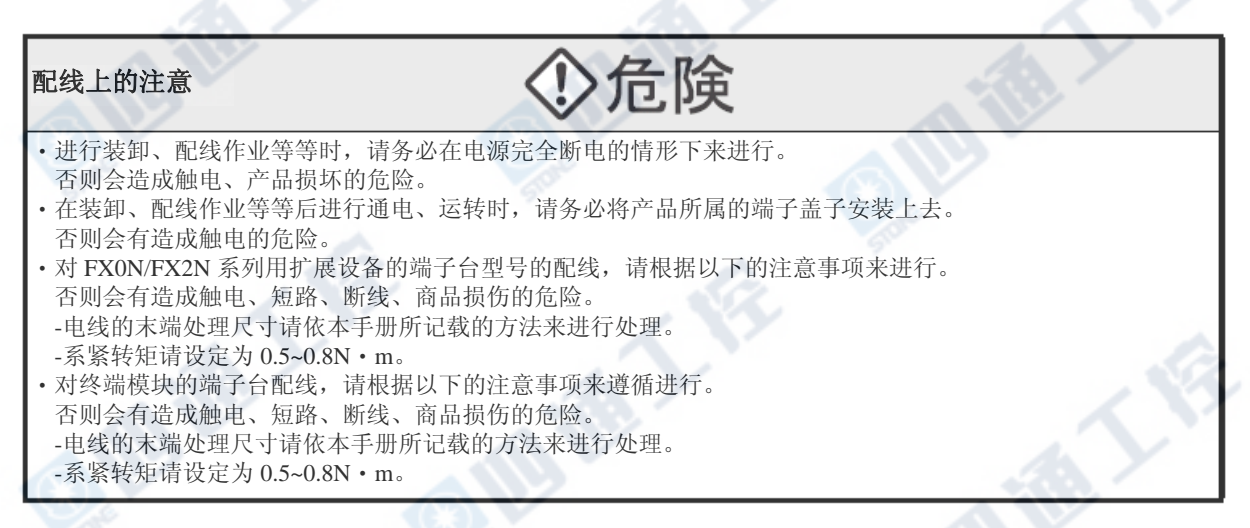

## 1. 端子台螺絲尺寸

各产品的端子螺丝如下表。压著端子请参阅下一页。

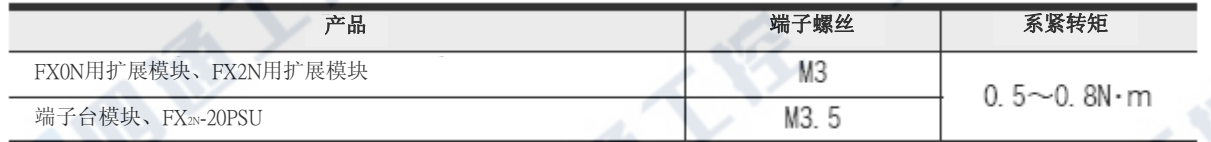

#### 2. 末端处理

压着端子尺寸会依端子螺丝的尺寸及配线方法而有所差异。

请使用如下尺寸的螺丝。

#### FX0N/FX2N用扩展模块时

•一个端子配 1条线时

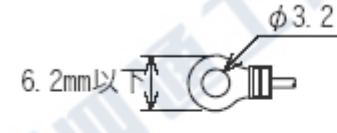

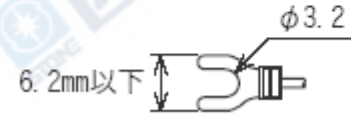

•一个端子配 2条线时

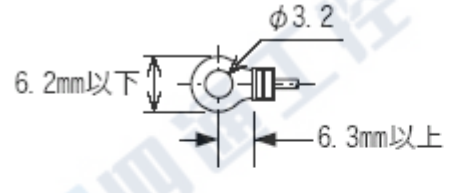

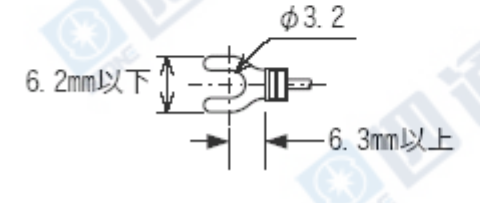

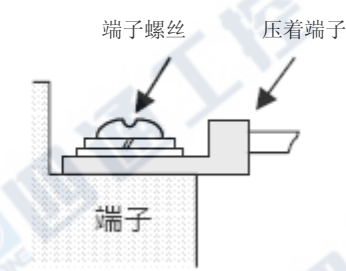

端子螺丝 压着端子

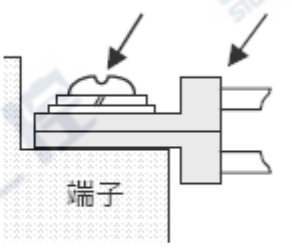

# FX3UC系列 可编程控制器 3 一般规格和安装工程 使用手册[硬件篇] 2.10 输入输出线的连接 端子台模块及FX2N-20PSU时 •一个端子配 1条线时  $\phi$  3.7 端子螺丝 压着端子 6.8mm以下 Þ  $\phi$  3.7 端子 6.8mm以下 $\sqrt[n]{}$ •一个端子配2条线时  $\phi$  3.7 端子螺丝 压着端子6.8mm以下1 Ь- $-6.0$ mm以上  $\phi$ 3.7 端子 6.8mm以下<sup>1</sup>  $-6.0$ mm以上

## 4. 电源输入规格和外部配线

设计上的注意

# **危険**

- ‧请务必设计外部电源的异常、PLC 故障等等的 PLC 外部安全回路设计,使整体系统能在安全的状态下运作。 误动作、误输出会有事故产生的危险。
- 1)紧急停止回路、保护回路、正转/逆转等相反的互锁动作回路,绝对位置上限/下限等机械损坏防止的互锁回路 等等,请务必设计于 PLC 的外部回路结构。

2)PLC CPU 以逾期监视定时器异常等等的自我诊断功能进行异常检测时,全部输出 OFF。另外,无法以 PLC CPU 做检测的输入/输出控制部份等等的异常发生时,也将有无法输出的情形发生。

此时,请进行机械动作的外部回路及结构设计,以确保安全的运作。

3)根据输出模块的继电器、晶体管、可控硅等等的故障,输出会有不能 ON、OFF 的情况产生。

- 有关重大事故的输出信号,请进行机械动作的外部回路及结构设计,以确保安全的运作。
- ·远程 I/O 模块的故障, 会有输出为 ON 或是 OFF 状态的情形。有关重大事故的输出信号, 请进行外部监视回路 的设计。

## 设计上的注意

- 
- ‧控制线及 CC-Link/LT 连接线,与主回路及动力线等的束线,勿做近接。请保持距离 100mm 以上。 否则可能产生噪声,成为误动作发生的原因。
- · 编程口、电源适配器、输入输出连接器、CC-Link/LT 接口用连接器及 CC-Link/LT 连接用电缆, 请保持在没有 压力下的状态来使用。

否则可能造成断线或故障的原因。

## 配线上的注意

# 危.険

- ‧进行装卸、配线作业等等时,请务必在电源完全断电的情形下来进行。 否则会造成触电、产品损坏的危险。 ‧在装卸、配线作业等等后进行通电、运转时,请务必将产品所属的端子盖子安装上去。
- 否则会有造成触电的危险。
- ‧对 FX0N/FX2N 系列用扩展设备的端子台型号的配线,请根据以下的注意事项来进行。 否则会有造成触电、短路、断线、商品损伤的危险。
- -电线的末端处理尺寸请依本手册所记载的方法来进行处理。 -系紧转矩请设定为 0.5~0.8N‧m。
- ‧对欧洲型式的端子台配线,请根据以下的注意事项来遵循进行。 否则会有造成触电、短路、断线、商品损伤的危险。
- -电线的末端处理尺寸请依本手册所记载的方法来进行处理。
- -系紧转矩请设定为 0.5~0.8N‧m。
- -绞线的末端请以不要让线尾突出为原则处理。
- -电线的末端请不要做焊接处理。
- -请勿连接在规定尺寸以外的电线及超过规定条数的电线。
- -端子台及电线连接部份请勿直接施加应力,请以电线固定。
- ‧对终端模块的端子台配线,请根据以下的注意事项来遵循进行。 否则会有造成触电、短路、断线、商品损伤的危险。 -电线的末端处理尺寸请依本手册所记载的方法来进行处理。 -系紧转矩请设定为 0.5~0.8N‧m。

**ART** 

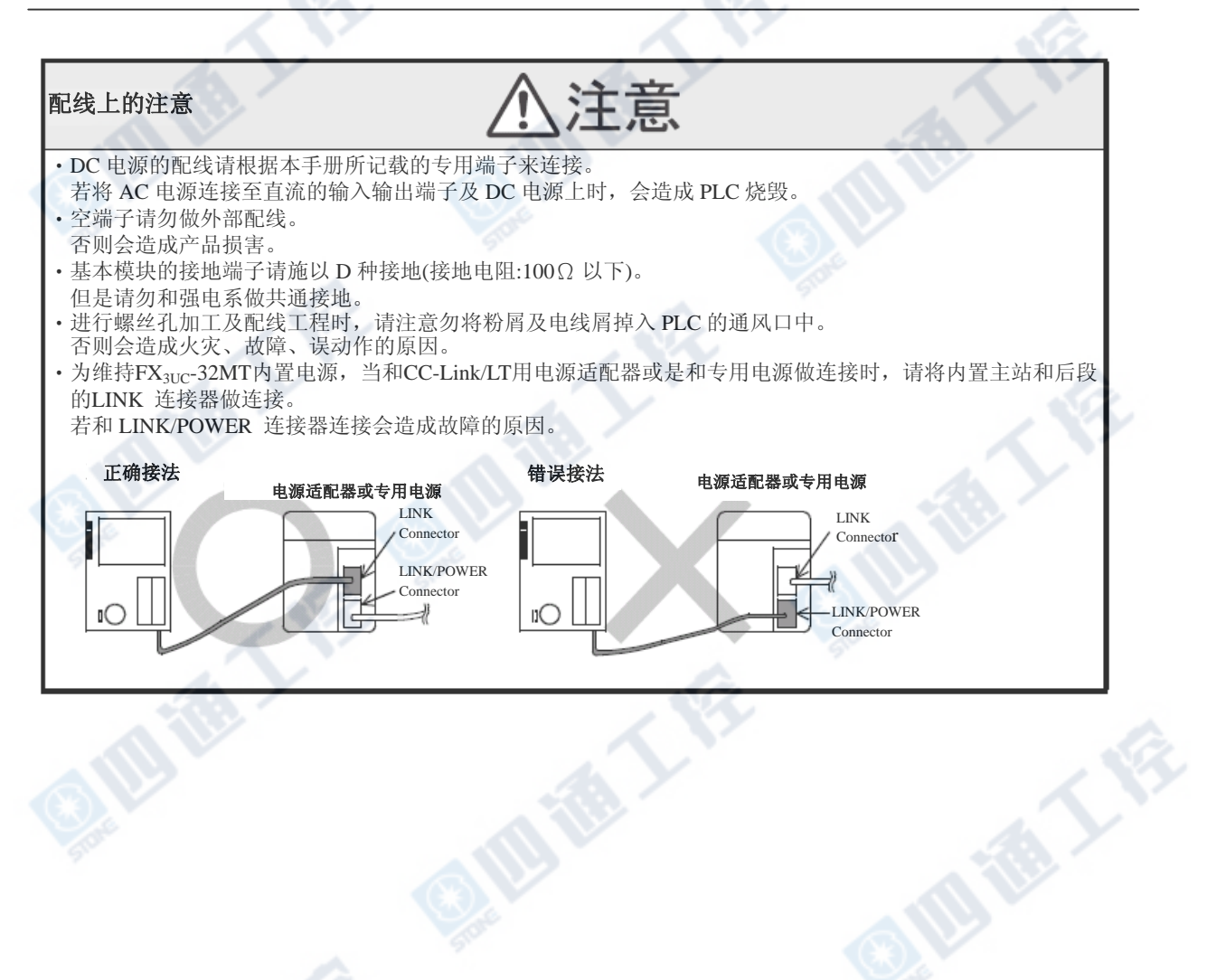

## 4.1 外部DC电源的选定

## 4.1.1 电源输入规格

在此说明有关基本单元和扩展电源单元的电源输入规格。

有关外部电源所需的扩展电源模块/单元的消耗电力,请分别参阅其产品的手册。

→有关内置CC-Link/LT用网络电源请参阅9.2.4项

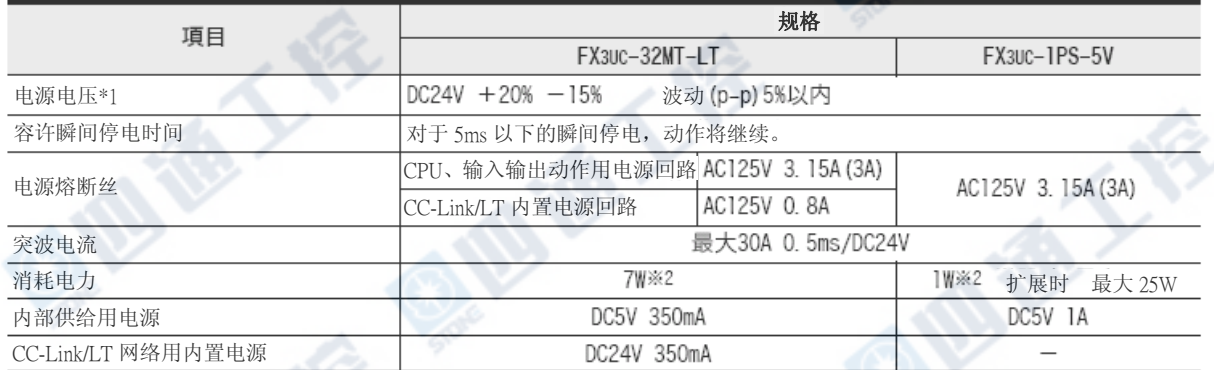

※1. DC24V电源会因系统结构,其规格的电压范围会有所变化。

→详细请参阅『4.1.2项 电源电压的输入范围』

※2. 因不同系列结构,消耗电力会有变化。

→详细请参阅『4.1.3项 扩展设备的消耗电力』

## 4.1.2 电源电压的输入范围

连接下表的特殊扩展单元/模块时,请将供给基本单元的电压如下设定。

- 1) 使用内置CC-Link/LT 主站时 请使用满足172页「连接基本单元的通用电源选定」条件的外部电源。
- 2) 连接A组时

请使用「DC24V  $10\%$ , 波动 $(p-p)$ 5%以内」的外部电源。

3) 连接B组时

请使用「DC24V +10%、-15%,波动(p-p)5%以内」的外部电源。

4) 未使用任意一个时

能够使用「DC24V +20%、-15%, 波动(p-p)5%以内」的外部电源。

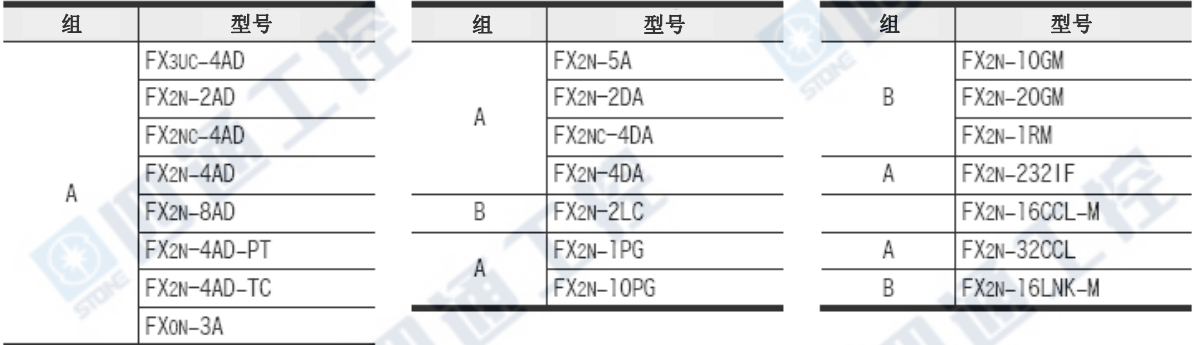

## 4.1.3 扩展模块的消耗电力

前一页的消耗电力并不包含连接的扩展模块的消耗电力。 连接以下的扩展模块时,请将下表的消耗电力加入计算基本单元及扩展电源单元的消耗电力。

连接下表以外的特殊扩展模块时,请分别参阅其手册。

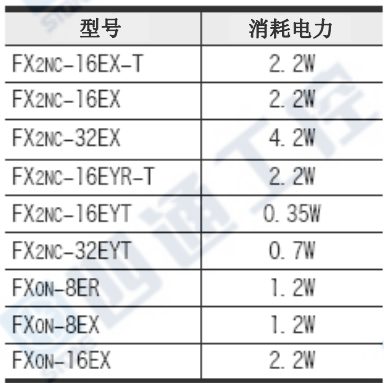

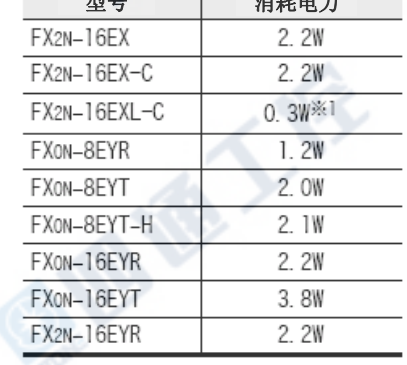

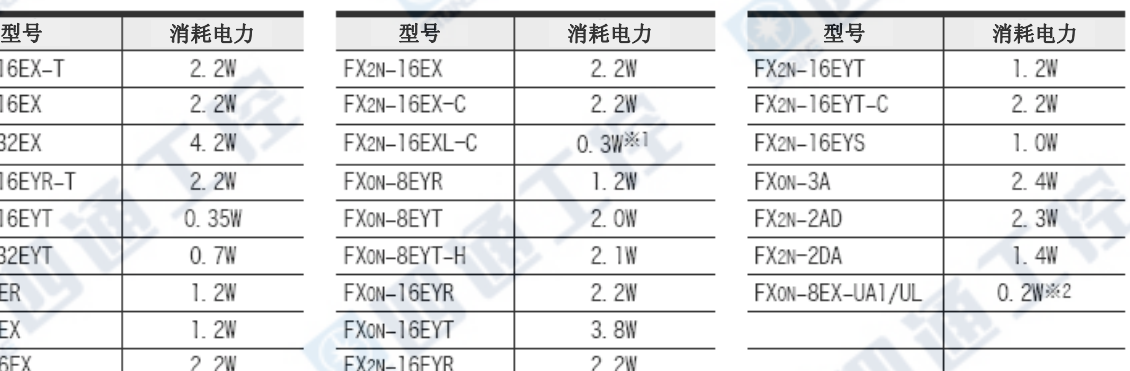

※1. 没有包括外部5V电源。

※2. 没有包括AC输入电流。

## 4.2 外部配线范例

## 1. 外部配线范例

对FX3UC PLC的基本单元供给DC24V电源。

电源供给是使用专用连接端。

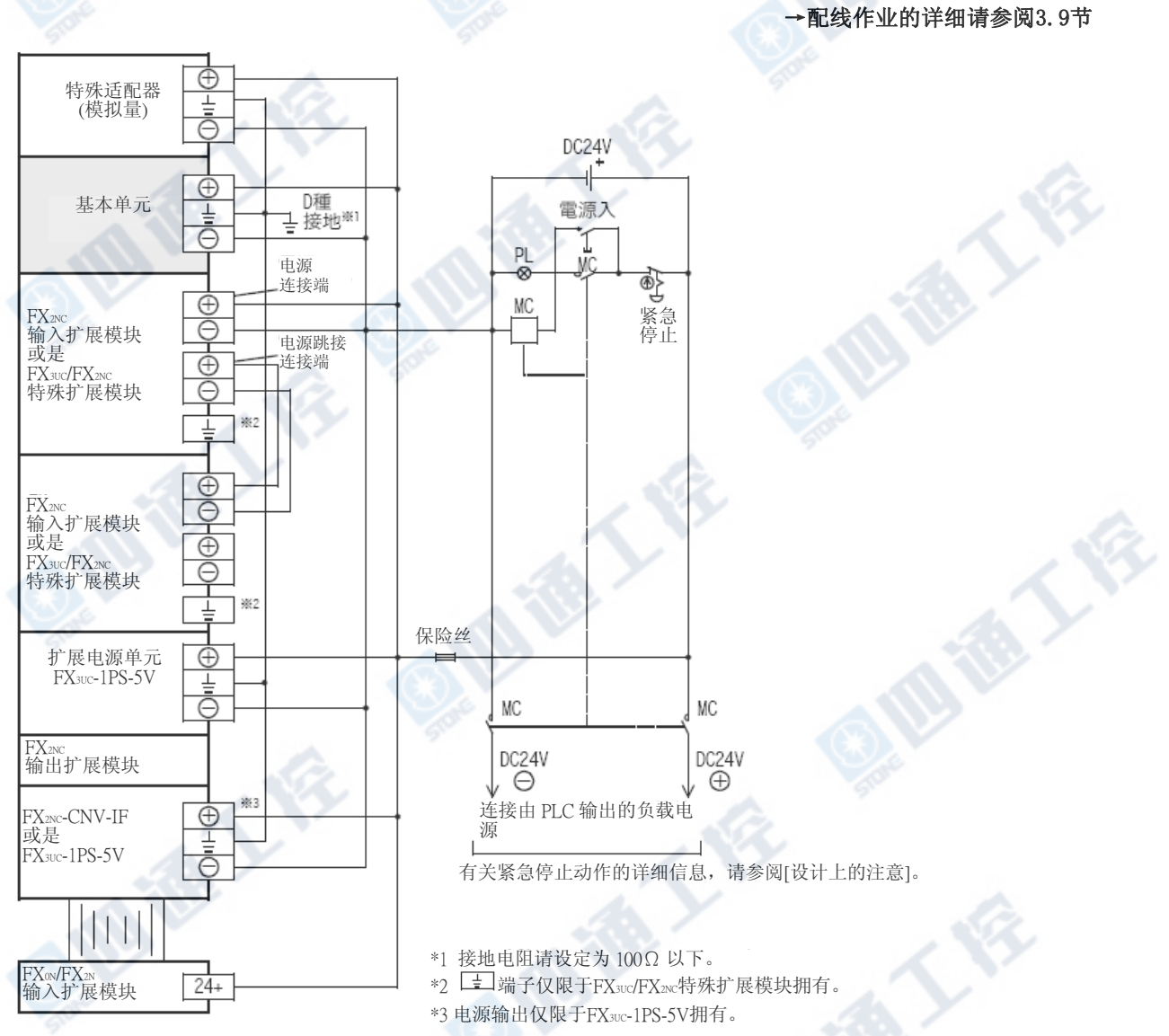

## 2. 使用数个外部DC电源时的注意

因DC电源装置的容量不足,使用数个电源装置来供给电源时,请根据下列图标,将其各自的电源装置做负 线连接。

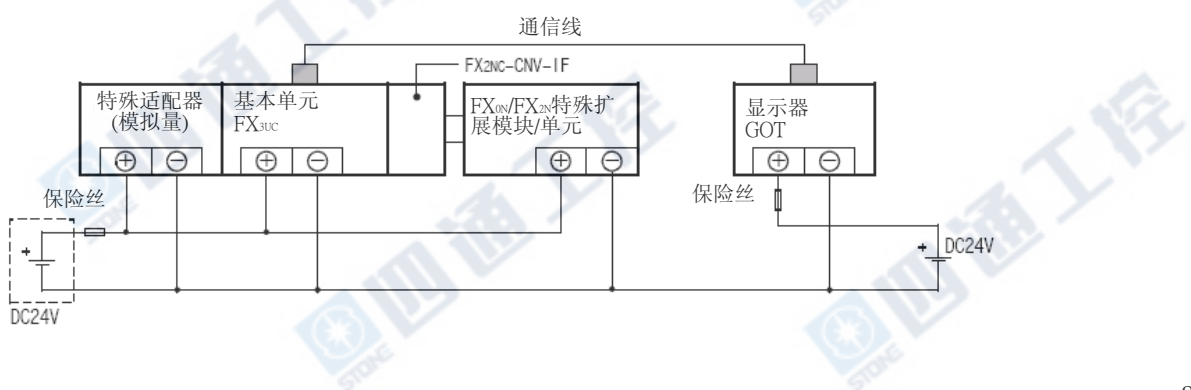

## 5. 输入规格和外部配线(高速计数器、高速输入处理)

#### 设计上的注意

## 危 険

- ‧请务必设计外部电源的异常、PLC 故障等等的 PLC 外部安全回路设计,使整体系统能在安全的状态下运作。 误动作、误输出会有事故产生的危险。
- 1)紧急停止回路、保护回路、正转/反转等相反的互锁动作回路,绝对位置上限/下限等机械损坏防止的互锁回 路等等,请务必设计于 PLC 的外部回路结构。

2)PLC CPU 以逾期监视定时器异常等等的自我诊断功能进行异常检测时,全部输出 OFF。另外,无法以 PLC CPU 做检测的输入/输出控制部份等等的异常发生时,也将有无法输出的情形发生。

- 此时,请进行机械动作的外部回路及结构设计,以确保安全的运作。 3)根据输出模块的继电器、晶体管、可控硅等等的故障,输出会有不能 ON、OFF 的情况产生。
- 有关重大事故的输出信号,请进行机械动作的外部回路及结构设计,以确保安全的运作。

‧远程 I/O 模块的故障,会有输出为 ON 或是 OFF 状态的情形。有关重大事故的输出信号,请进行外部监视回

路的设计。

#### 设计上的注意

配线上的注意

‧控制线及 CC-Link/LT 连接线,与主回路及动力线等的束线,勿做近接。请保持距离 100mm 以上。 否则可能产生噪声,成为误动作发生的原因。

· 编程口、电源连接器、输入输出连接器、CC-Link/LT 接口用连接器及 CC-Link/LT 连接用电缆, 请保持在没有 压力下的状态来使用。

否则可能造成断线或故障的原因。

## 后降

‧进行装卸、配线作业等等时,请务必在电源完全断电的情形下来进行。 否则会造成触电、产品损坏的危险。 ‧在装卸、配线作业等等后进行通电、运转时,请务必将产品所属的端子盖子安装上去。 否则会有造成触电的危险。 ‧对 FX0N/FX2N 系列用扩展设备的端子台型号的配线,请根据以下的注意事项来进行。 否则会有造成触电、短路、断线、商品损伤的危险。 -电线的末端处理尺寸请依本手册所记载的方法来进行处理。 -系紧转矩请设定为 0.5~0.8N‧m。 ‧对欧洲型式的端子台配线,请依以下的注意事项来遵循进行。 否则会有造成触电、短路、断线、商品损伤的危险。 -电线的末端处理尺寸请依本手册所记载的方法来进行处理。 -系紧转矩请设定为 0.5~0.8N‧m。 -绞线的末端请以不要让线尾突出为原则处理。 -电线的末端请不要做焊接处理。 -请勿连接在规定尺寸以外的电线及超过规定条数的电线。 -端子台及电线连接部份请勿直接施加应力,请以电线固定。 ‧对终端模块的端子台配线,请依以下的注意事项来遵循进行。 否则会有造成触电、短路、断线、商品损伤的危险。 -电线的末端处理尺寸请依本手册所记载的方法来进行处理。 -系紧转矩请设定为 0.5~0.8N‧m。

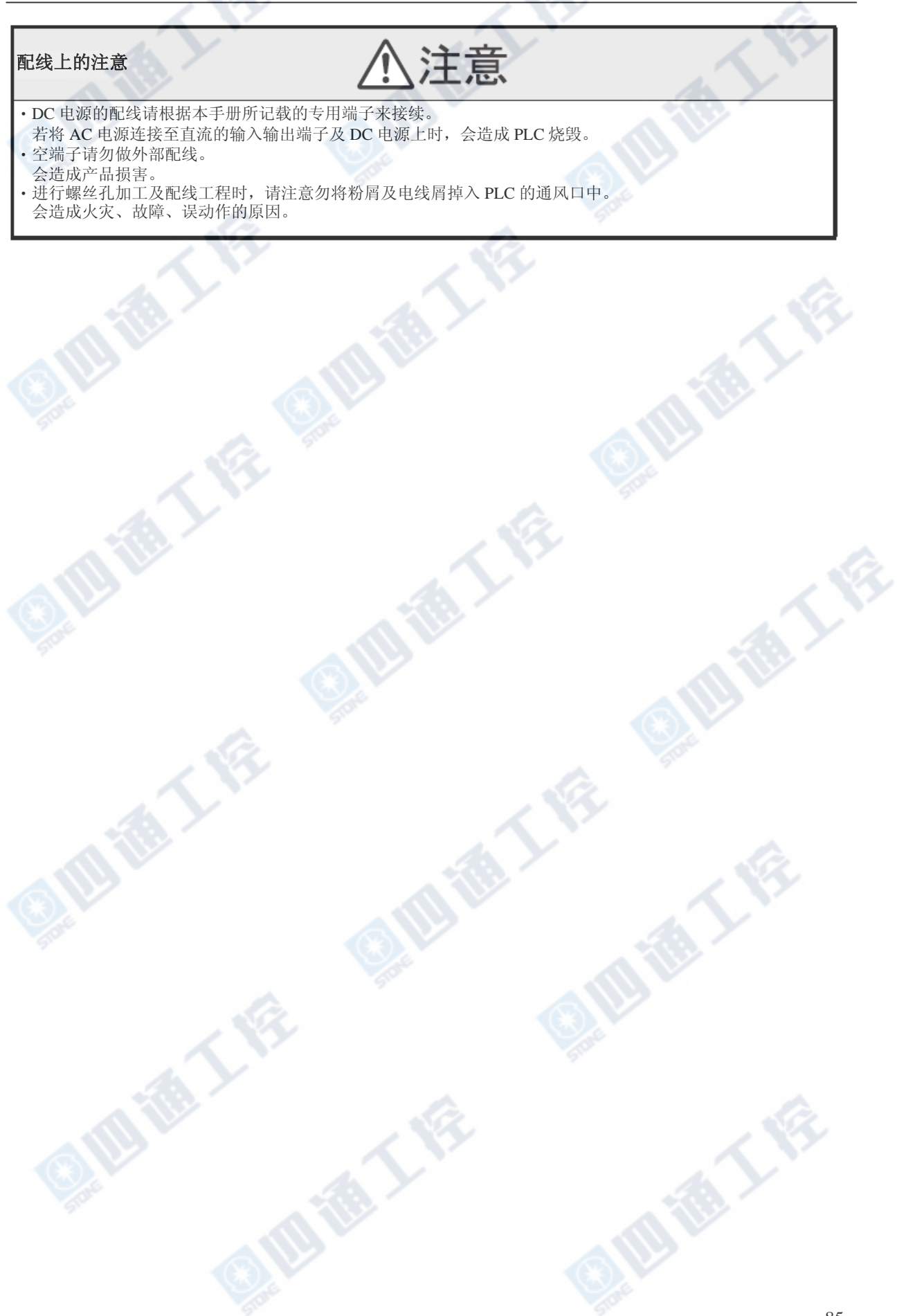

## 5.1 DC24V输入

有关DC5V输入(FX2N-16EXL-C),请参阅5.2节。

另外,有关AC输入(FX0N-8EX-UA1/UL)请参阅5.3节。

## 5.1.1 DC24V输入规格

基本单元的输入有同时为ON的比率限制。

→有关同时ON的比率限制,请参阅下一页

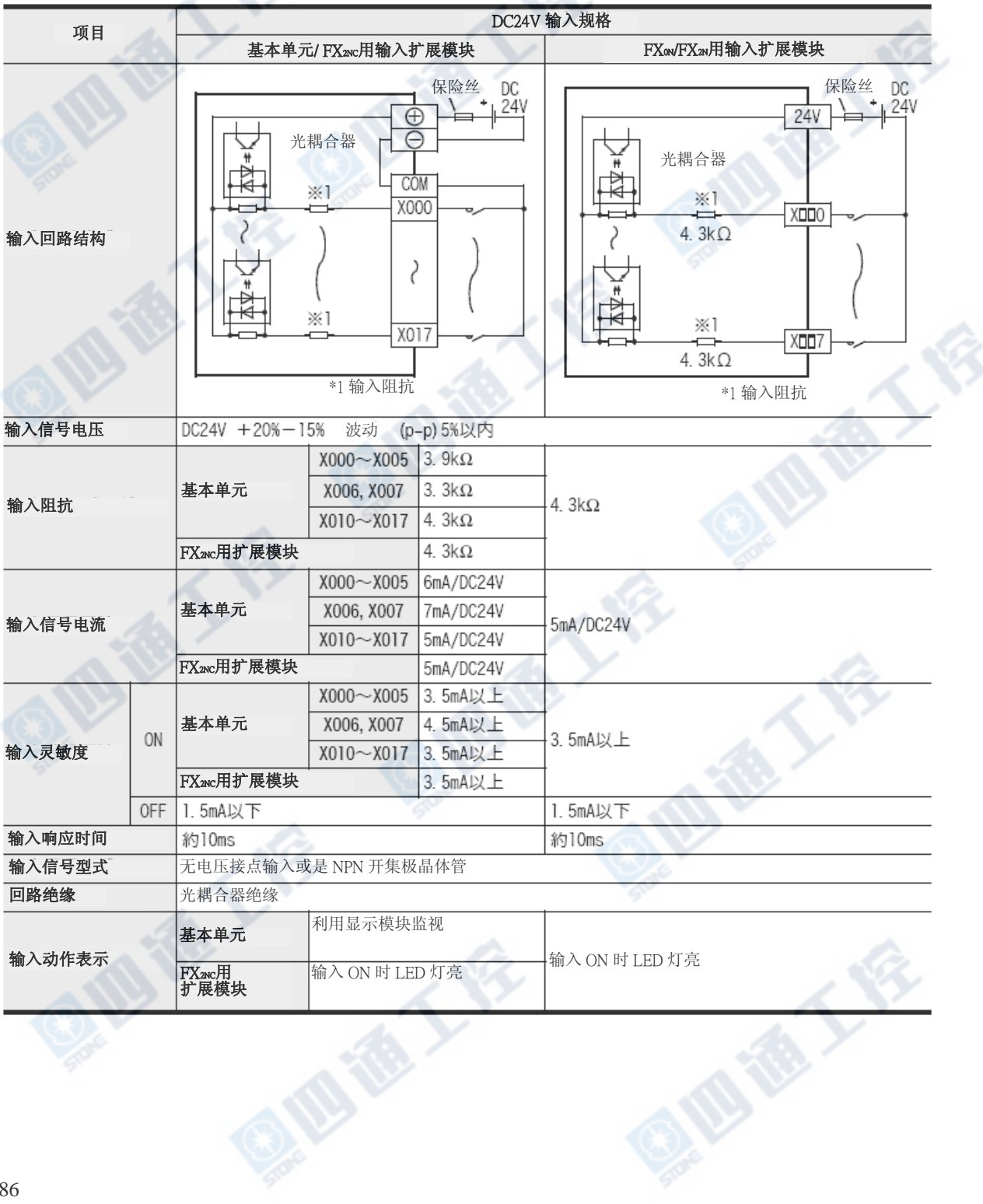

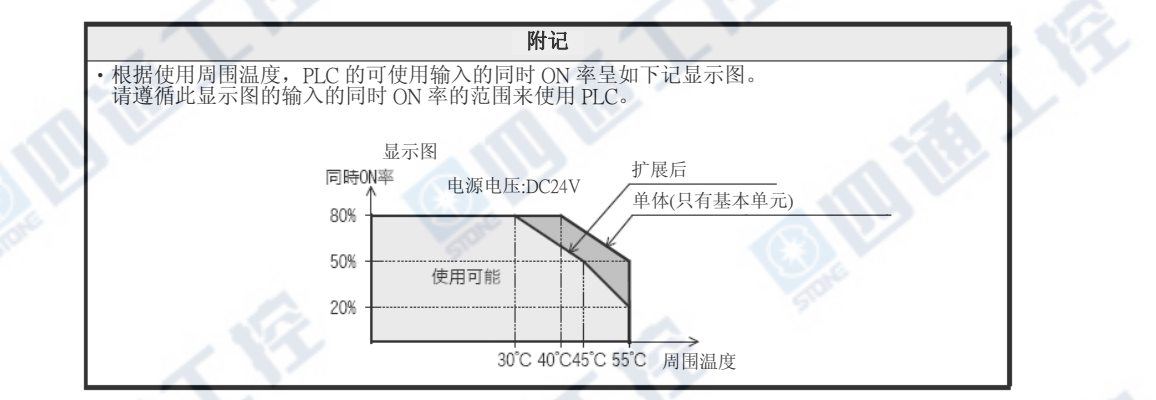

## 5.1.2 DC24V输入处理

#### 1. 输入端子

输入端子和COM端子间,连接无电压接点或是NPN 开路集电极输出晶体管时,输入成为ON的状态。 此时,FX0N/FX2N/FX2NC用输入扩展模块的输入显示 用LED亮灯。另外,FX3UC主机能够以显示模块进行 ON/OFF的状态确认。

复数的输入COM端子是连接在PLC内。

基本单元的X000~X017能够以参数设定,使输入 进行RUN动作的指定。

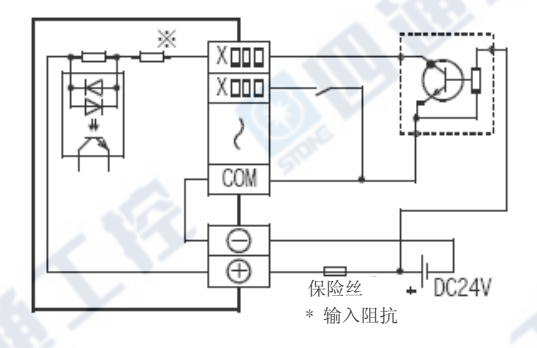

#### 2. 输入回路

输入的1次回路和2次回路是以光耦合器做绝缘,2次回路是以C-R滤波器为设计。

此乃针对输入接点的振动及输入线干扰的混入,防止其误动作产生的设计。

对于输入的ON→OFF、OFF→ON的变化,会有约10ms的响应延迟。

X000~X017为内置数字滤波器,根据应用指令,能够将此滤波器时间在0~60ms上,以1ms为单位进行变更。 但是,设定为0时则为下表的值。

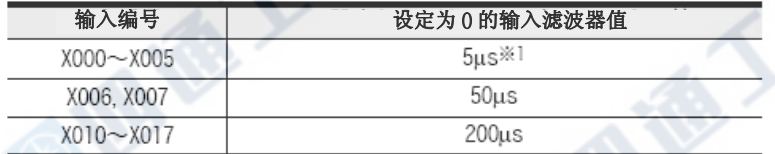

※1. 将输入滤波器以5μs使用,及将50k~100kHz响应频率的脉冲以高速计数器捕捉时,请根据下列做设定:

- 配线长为5m以下。

- 输入端子上连接1.5kΩ(1W以上)的分压电阻,请和本体的输入电流相组合,对应设备端的NPN开路集电极晶体管 输出的负载电流设定为20mA以上。

#### →有关输入中断、脉冲捕捉及旋转编码器的配线请参阅7.1节及7.2节

## 3. 输入灵敏度

此PLC的输入电流和输入的感度如下表。

输入接点上有串连二极管及电阻,及输入接点上有并联电阻及漏电流时,请根据5.1.3项进行配线。

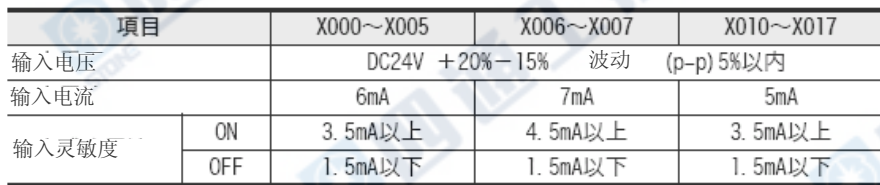

## 5.1.3 输入设备连接上的注意

此PLC的输入电流为5~7mA/DC24V。输入外围设备请使用适合微小的电流。 若使用大电流用的开关,会造成接触不良。

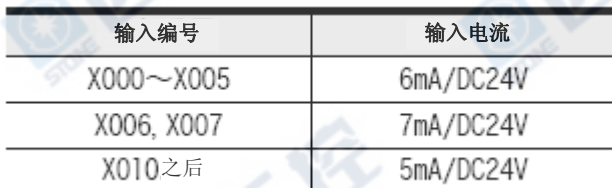

《例》Omron公司制

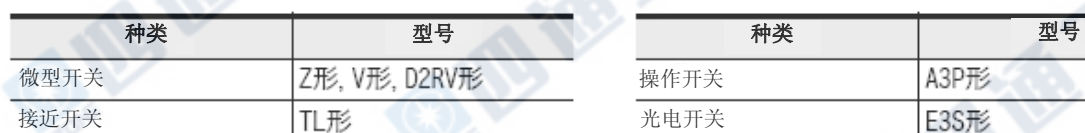

#### 1. 内置串联二极管的输入设备

串联二极管的电压下降,请设定为4V以下。 因此,若为串联LED附舌簧开关时,其串联使用请 限制在2个以下。 PLC

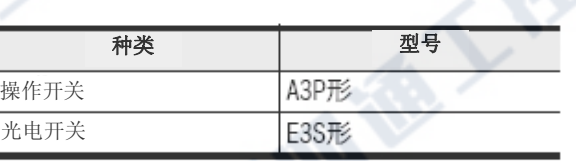

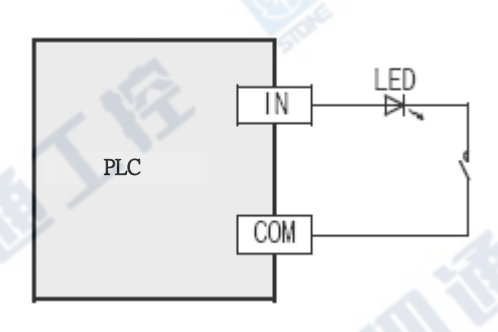

## 2. 内置并联电阻的输入设备

请使用并联电阻Rp在15kΩ以上的电阻。 若未满15kΩ时,请根据右图以下式将求得的上拉 电阻Rb做连接。

$$
\mathsf{Rb} \leq \frac{4\mathsf{Rp}}{15-\mathsf{Rp}}\left(\mathsf{k}\Omega\right)
$$

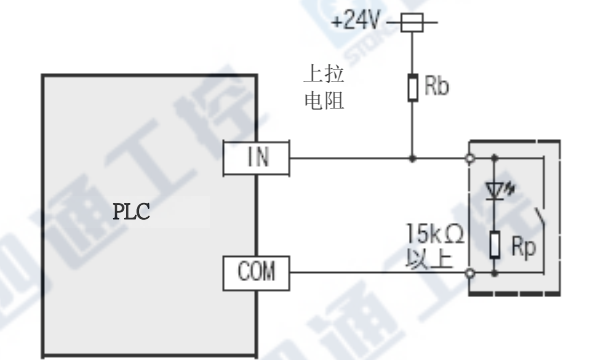

#### 3. 2线式近接开关

使用2线式近接开关OFF时漏电流在1.5mA以下的 部份。

若为1.5mA以上时,请根据右图以下式将求得的上 拉电阻Rb做连接。

**BIB** 

$$
\text{Rb} \leq \frac{6}{1l-1.5}(\text{k}\Omega)
$$

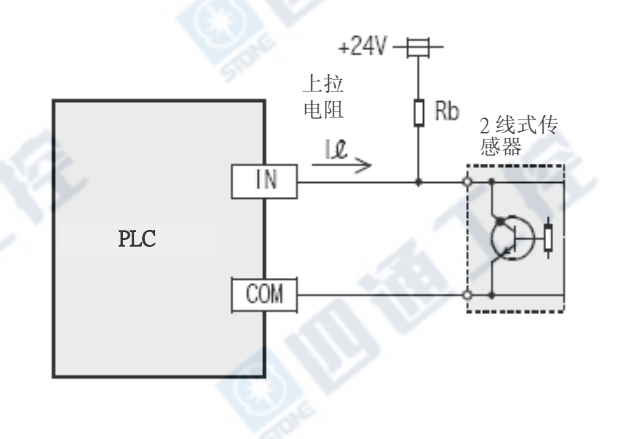

## 5.1.4 外部配线

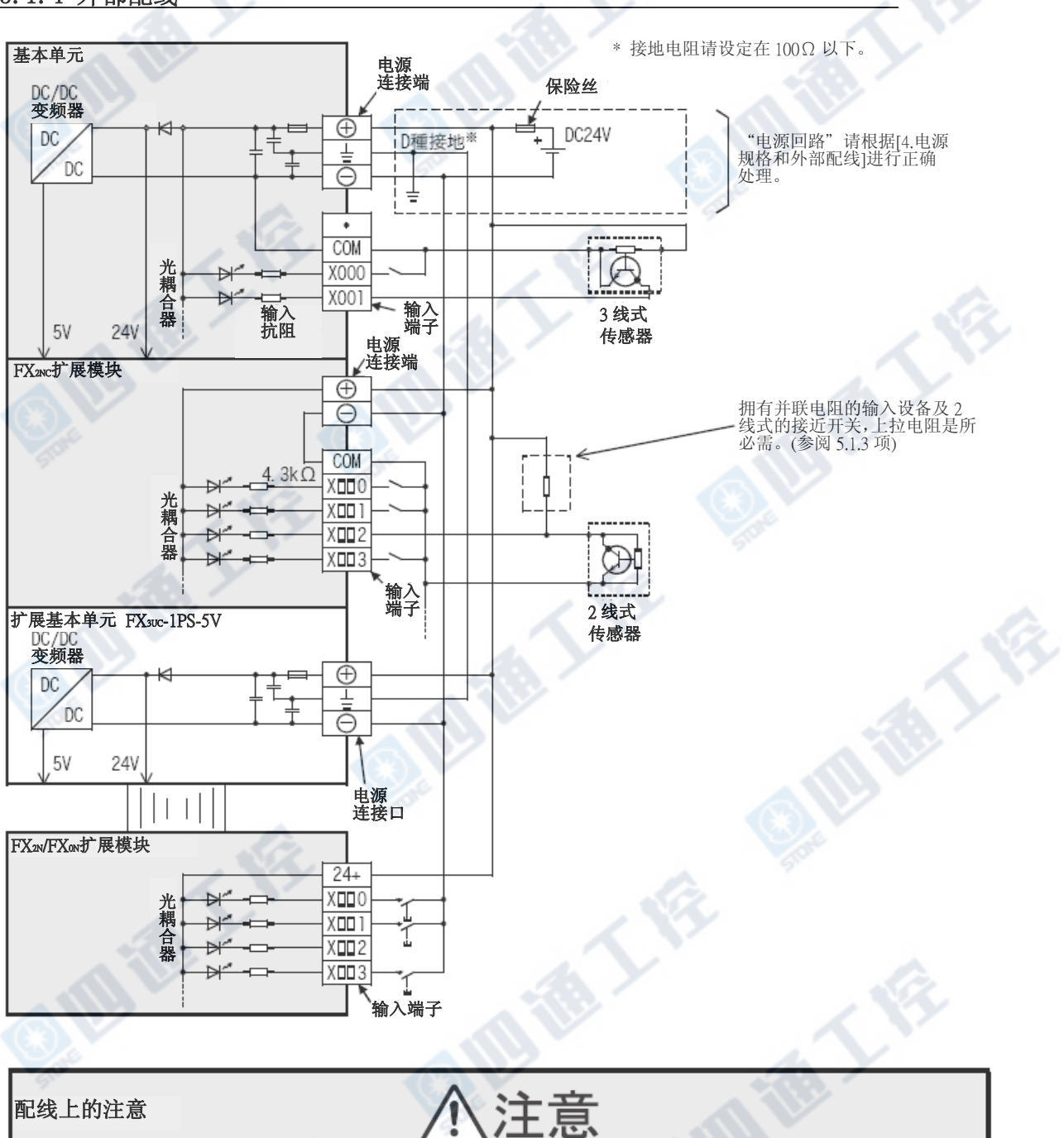

西海人后

‧空端子请勿做外部配线。 会造成产品损害。

地地工作

## 5.2 DC5V输入[FX2N-16EXL-C]

## 5.2.1 DC5V输入规格

FX2N-16EXL-C的输入规格如下表。

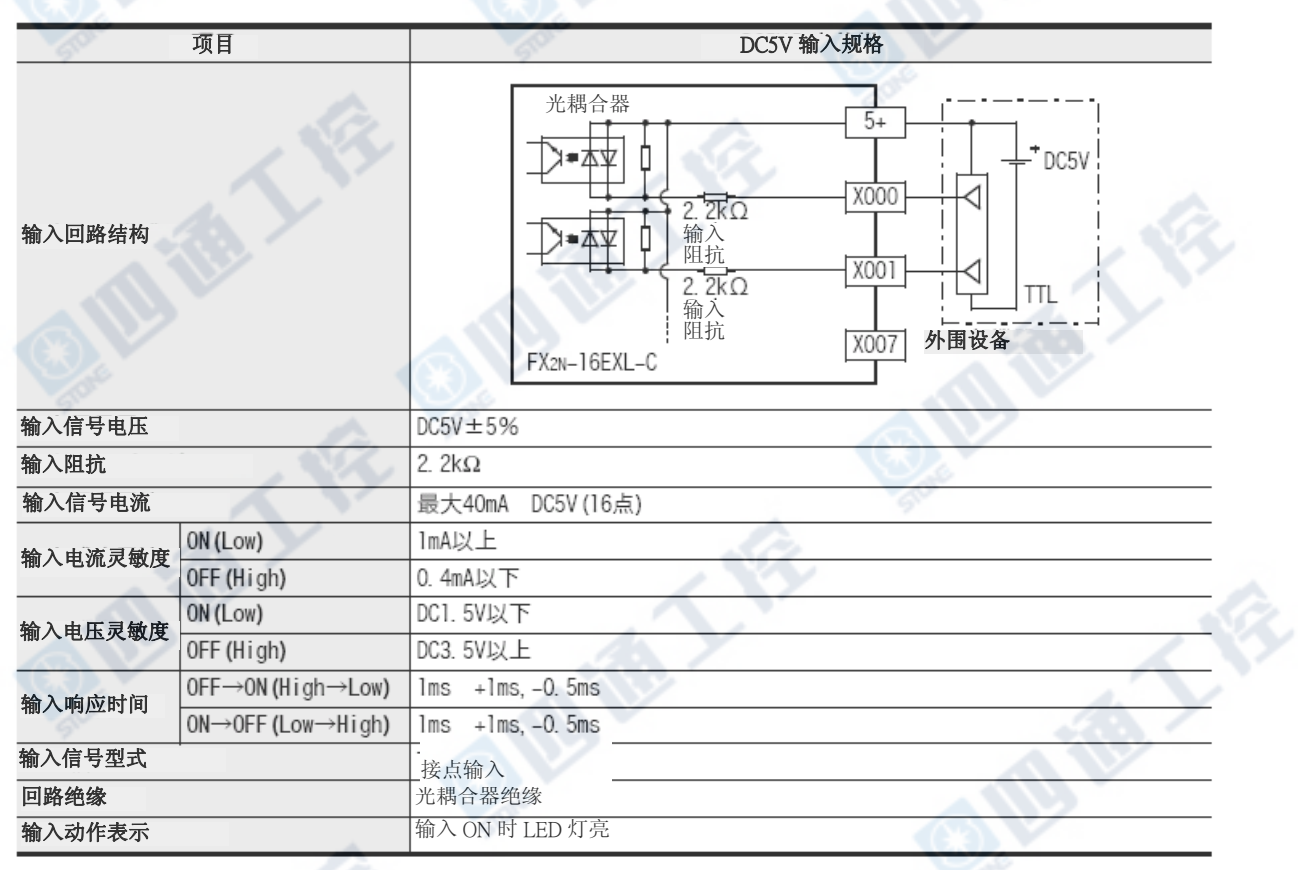

#### 5.2.2 DC5V输入的处理

#### 1. 输入端子

将输入端子和[5+]端子间以DC5V系回路(参阅右 图)连接后的输入ON状态。此时,输入显示用LED 亮灯。

复数的[5+]端子为连接于PLC内。

#### 2. 输入回路

输入的1次回路和2次回路是以光耦合器做绝缘。 对于输入的ON→OFF、OFF→ON的变化约会有1ms的 响应延迟。

#### 3. 输入灵敏度

此PLC的输入电流和输入感度如下表。

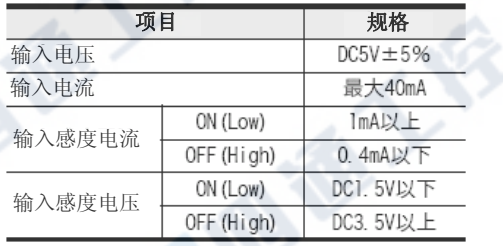

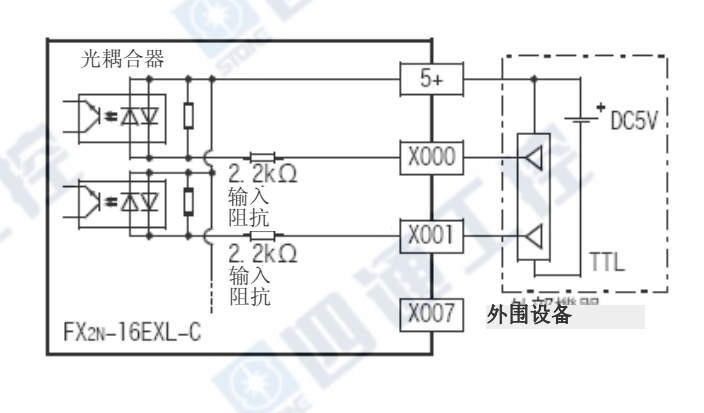

## 5.2.3 外部配线

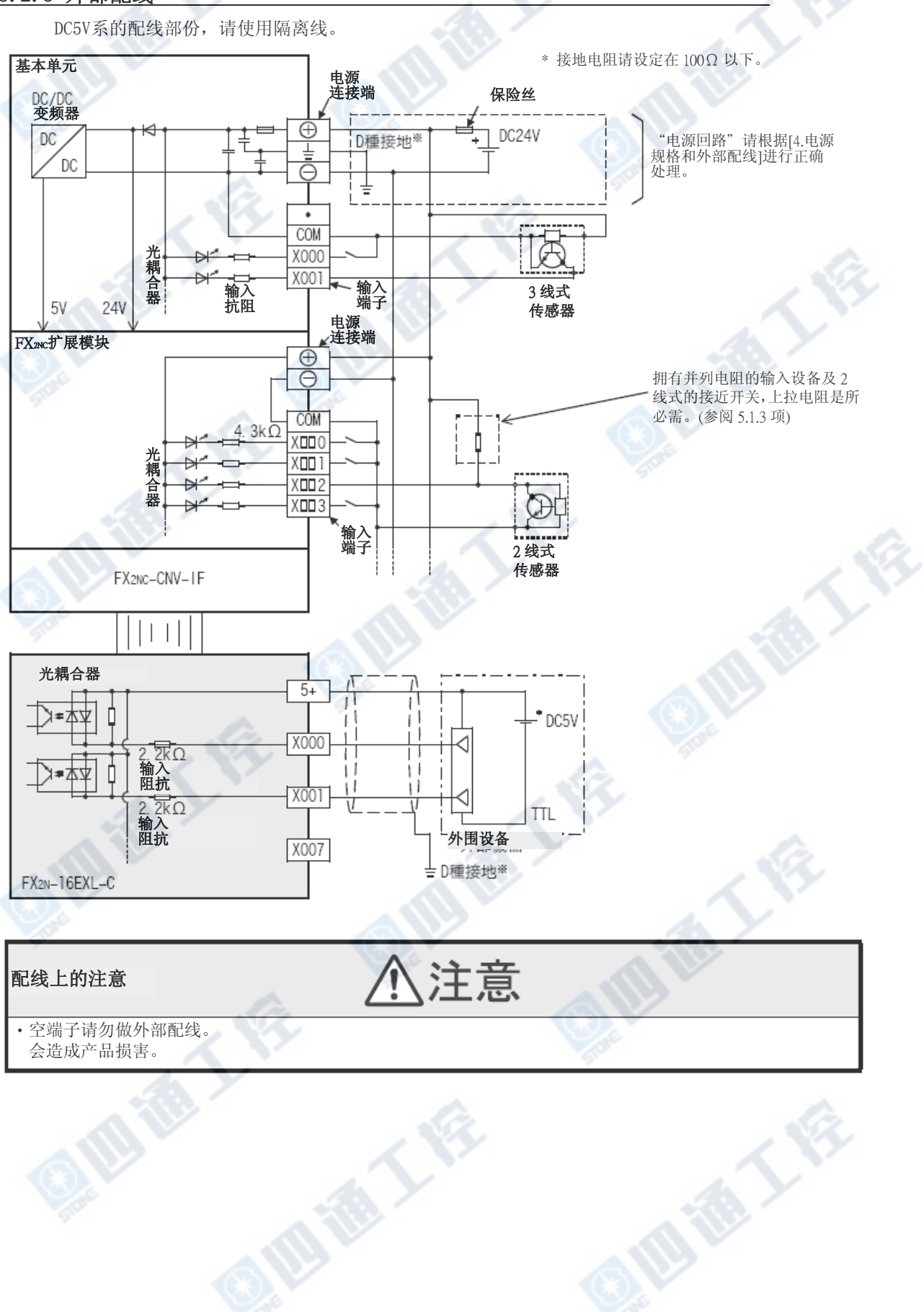

## 5.3 AC输入[FX0N-8EX-UA1/UL]

## 5.3.1 AC输入规格

FX0N-8EX-UA1/UL的输入规格如下表。

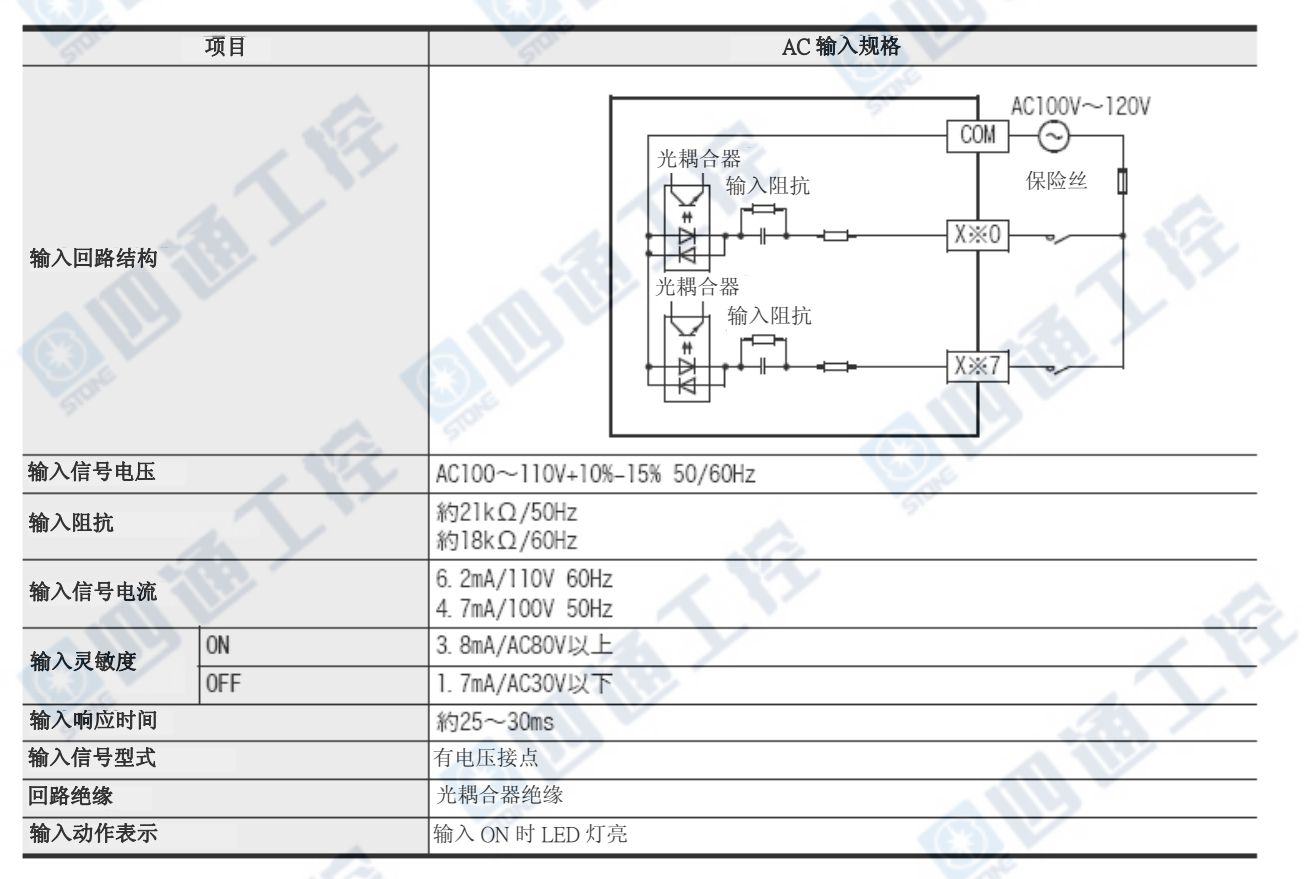

#### 5.3.2 AC输入的操作

#### 1. 输入端子

在输入端子和COM端子间将AC100V~120V电压做连 结动作后,则成为输入ON的状态。此时,输入显 示用LED亮灯。AC输入模块的COM和DC系端子请勿 连接。

#### 2. 输入回路

输入的1次回路和2次回路是以光耦合器做绝缘。 对于输入的ON→OFF、OFF→ON的变化约会有 25~30ms的响应延迟。

#### 3. 输入灵敏度

此PLC的输入电流和输入感度如下表。

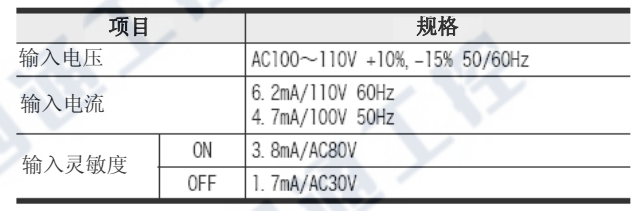

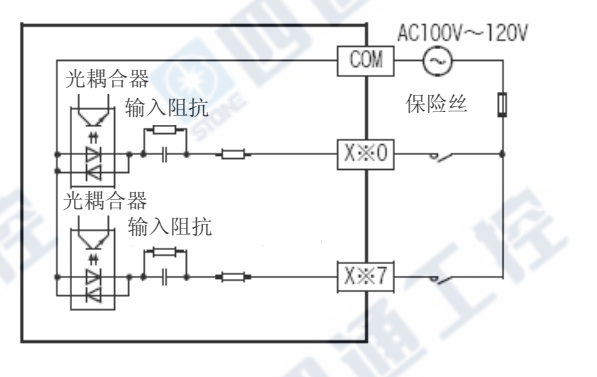

## 5.3.3 外部配线范例

AC输入配线和DC输入配线,请勿以束线及近接做配线。

请设定为100mm以上的距离。

容易受噪音及震动诱导的影响。

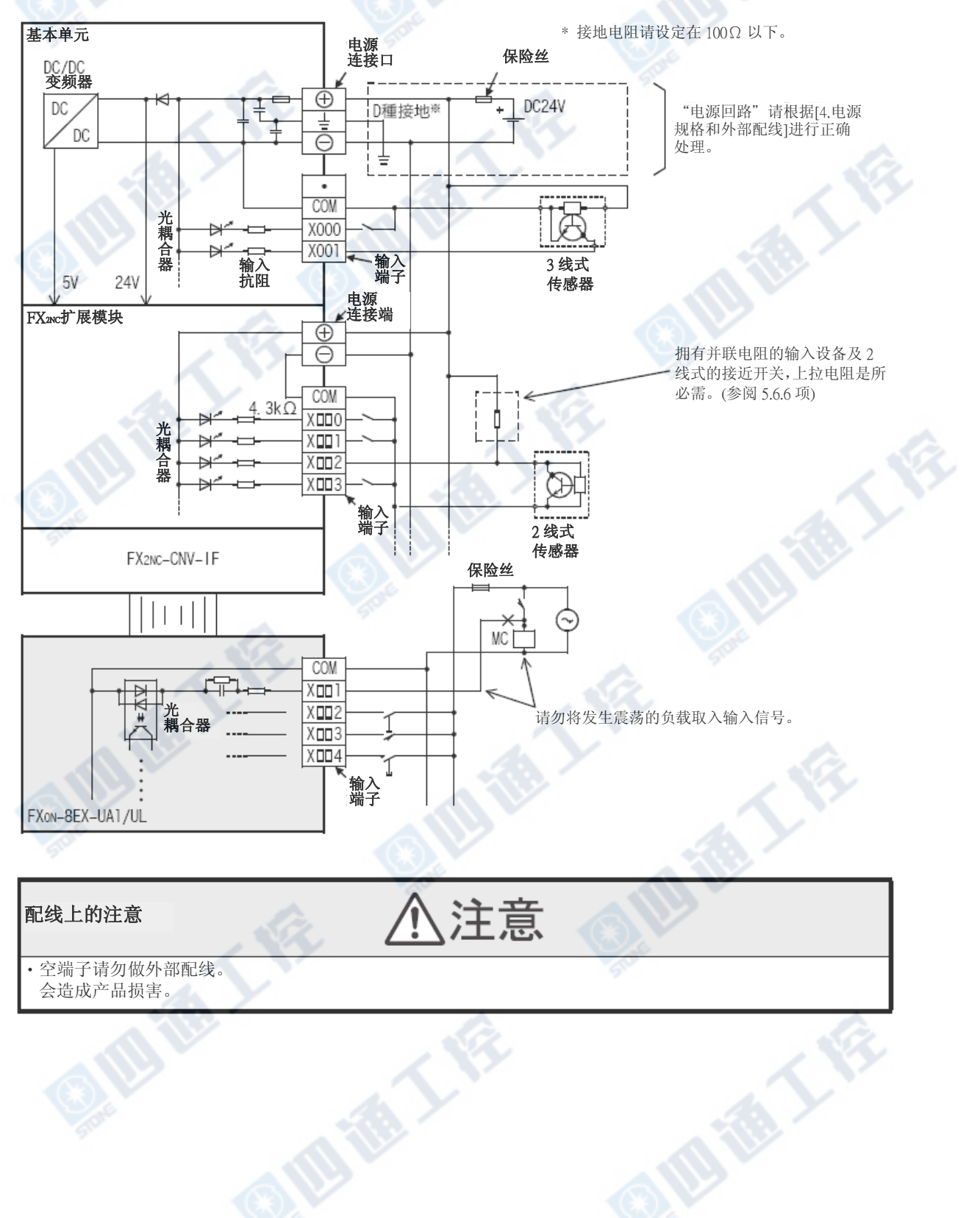

## 5.4 高速计数器(C235~C255)

## 5.4.1 高速计数器的种类和软元件编号

#### 1. 高速计数器的种类

基本零件内置32位UP/DOWN计数器的高速计数器(1相1计数、1相2计数和2相2计数)。这种内置高速计数器用 计数方法来区分硬件计数器和软件。

另外,内置高速计数器之中,也有可以选择外部复位输入端子和外部状态输入端子(计数开始)的功能。 高速计数器的输入因使用通用的输入端子X000~X007,能够以NPN开路集电极晶体管(DC24V)输出形式的设 备来连接,但无法以下表的输出形式来连接。

#### 2. 高速计数器的计数区分

‧硬件计数器:此计数器是以硬件来进行计数。但是会因使用条件转变成软件计数器。

→有关软件计数器的操作条件请参阅第5.4.8项。

·软件计数器: 此计数器是以CPU的中断处理来进行计数。

有必要限制计数器最大响应频率和总合频率两边的使用。

#### →有关以综合频率的响应频率的限制请参阅第5.4.9项

#### 3. 高速计数器的种类和输入信号形式

高速计数器的种类(1相1计数、1相2计数和2相2计数)和输入信号(波形)如下所示。

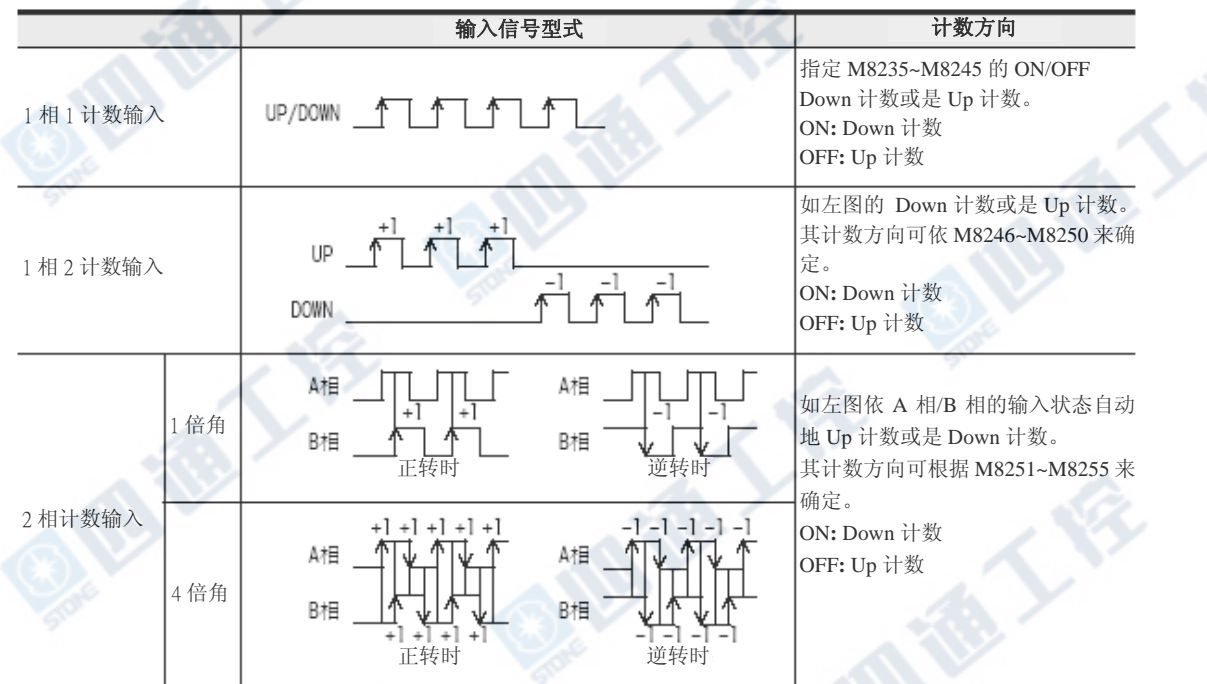

## 4. 高速计数器输入和连接对方设备的注意

高速计数器的输入因使用通用的输入端子X000~X007,能够以NPN开路集电极晶体管(DC24V)输出形式的设 备来连接,但无法以下表的输出形式来连接。又,因绝对型编码器信号型式和上述有异,故无法连接于高 速计数器输入。

→有关配线请参阅「7.1. 旋转编码器[高速计数器C235~C255]」

→有关程序上的详细信息,请参阅「程序设计手册」

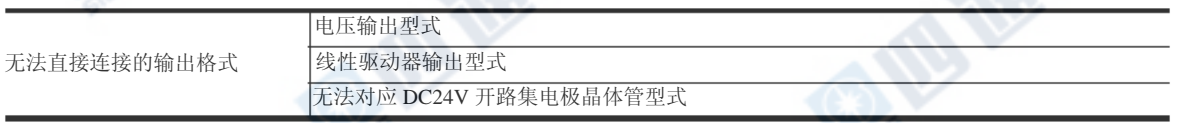

#### 5. 高速计数器的软元件一览

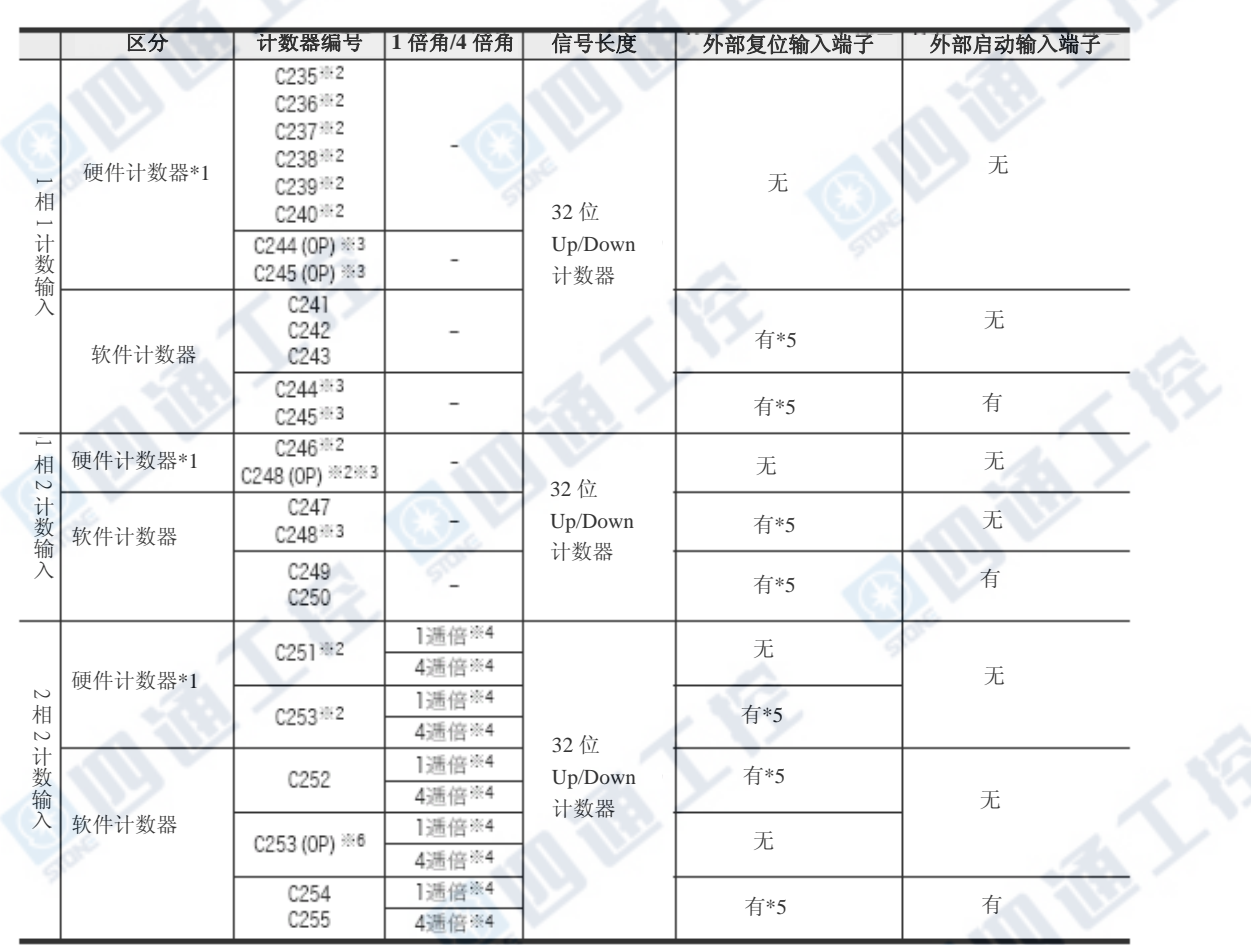

※1. 根据使用条件作为软件计数器处理。作为软件计数器处理时,受限于最大响应频率和总频率的两边限制。 →有关做为软件计数器的条件请参阅第4.7.9项。

## →有关总频率请参阅第4.7.10项。

※2. 取50k~100kHz的响应频率脉冲时,请根据下列处理。

- 配线长为5m以下。

- 输入端子连接分压电阻(1.5kΩ),对方设备端的NPN开路集电极晶体管输出的负载电流请调整为20mA以上。

#### →有关配线请参阅7.1节

※3. C244、C245、C248通常都是使用软件计数器,若和特殊辅助继电器(M8388, M8390~M8392)一并使用,就能够 当作硬件计数器C244(OP)、C245(OP)、C248(OP)使用。

→有关计数器的功能切换方法请参阅第5.4.6项

※4. 2相2输入计数器通常为1倍角的计数器,若和特殊辅助助继电器(M8388, M8198, M8199)一并使用的话即可做为 4倍角的计数器来使用。

#### →有关4倍角的计数器的使用方法请参阅第5.4.7项。

※5. 外部复位输入通常ON为复位,若和特殊辅助继电器(M8388, M8389)一并使用的话可以变更成OFF为复位。

#### →有关变更外部复位输入逻辑的方法请参阅第5.4.6项。

※6. C253通常为使用硬件计数器,若和特殊辅助继电器(M8388, M8392)一并使用的话可以作为不需复位输入C253(OP) 的计数器使用。

但是, 此时的C253(OP)是以软件计数器来处理。

#### 5.4.2 高速计数器的输入分配

输入X000~X007为对应各高速计数器编号呈如下表所配置。

使用高速计数器时,对应的输入编号的滤波器常数会自动的做变化(X000~X005: 5 s※1,X006,X007: 50 s)。但是,高速计数器不使用的输入端子可以当作一般的输入来使用。

#### 1. 输入出分配表

H/W : 硬件计数器 S/W : 软件计数器 U: UP输入 D:DOWN输入 A :A相输入 B:B相输入

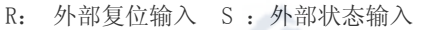

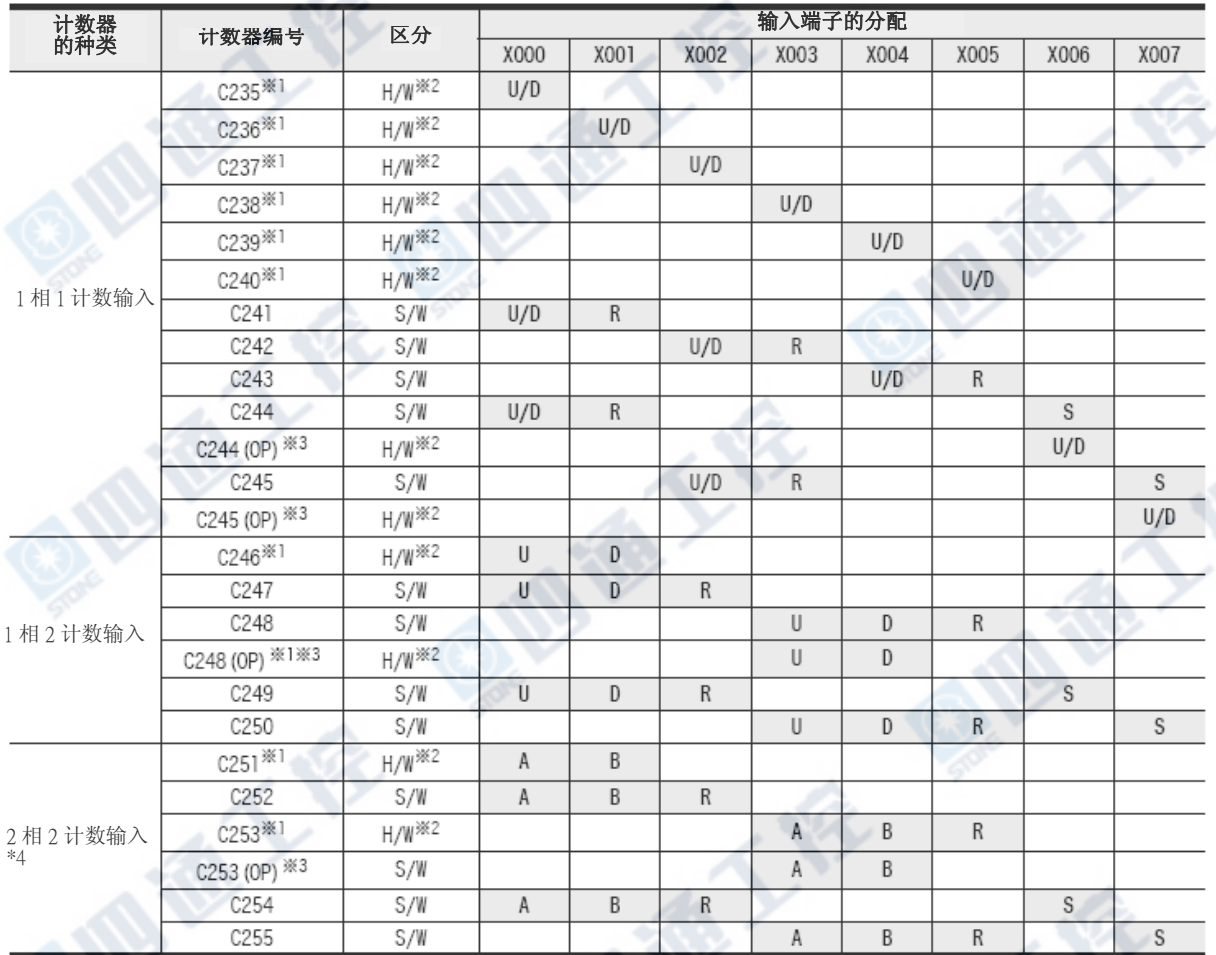

※1. 取50k~100kHz的响应频率的脉冲的时候,请根据下列处理。

- 配线长为5m以下。

- 输入端子连接分压电阻(1.5kΩ),对方设备端的NPN开路集电极晶体管输出的负荷电流请调整为20mA以 上。

→有关配线请参阅7.1节

- ※2. 硬件(H/W)计数器和高速计数器用比较置位/复位指令(DHSCS, DHSCR, DHSZ, DHSCT)并用时,会变成软件 (S/W)计数器。 →有关软件计数器的处理方法请参阅第5.4.8项。
- ※3. 可以程序来驱动特殊辅助继电器、切换输入端子和功能。
- →有关硬件计数器的处理方法请参阅第5.4.6项。 ※4. 2相2计数输入的计数器通常为1倍角递增。但是,若和特殊辅助继电器一并使用的话可变为4倍角递增。

→有关4倍角的动作方法请参阅第5.4.7项。

#### 2. 有关输入端子的重复使用禁止

输入X000~X007使用为内置高速计数器、输入中断、脉冲捕捉和SPD, ZRN, DSZR, DVIT指令及通用输入, 因此 请勿重复使用。例如,使用C251,则占用了X000、X001,「C235, C236, C241, C244, C246, C247, C249, C252, C254,输入分配指针I000, I101、脉冲捕捉用接点M8170、 M8171和使用适合输入的SPD, ZRN, DSZR, DVIT指 令都不能使用。

#### 5.4.3 当前值刷新和当前值的比较

#### 1. 当前值的实时刷新

内置高速计数器用输入端子做脉冲输入时,做UP计数或是DOWN计数,其软元件的当前值会以下表来做实 时更新动作。因此,当硬件计数器以一般的MOV指令、CMP指令和接点比较指令等应用指令来处理高速计 数器的当前值时,因为与下表实时更新的当前值有关,故会受到程序扫瞄的影响。

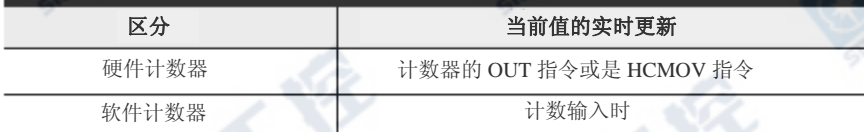

#### 2. 当前值的比较

比较输出高速计数器的当前值有下列2种方法。

1)使用比较指令(CMP)、区域比较指令(ZCP)和比较接点指令

- 当在计数器计数不需要其比较结果时,若在比较指令(CMP指令/ZCP指令)和比较接点指令之前使用HCMOV 指令的话,就可在主程序中做详细的实时比较。
- ※1.根据内置高速计数器的当前値的实时变化来做比较,并由输出接点(Y)执行变化时,请使用高速计数器用比较指令 (HSCS/HSCR/HSZ/HSCT指令)。
- 2)使用高速计数器用比较指令(HSCS/HSCR/HSZ/HSCT指令)

高速计数器用比较指令(HSCS/HSCR/HSZ/HSCT指令),若对象为高速计数器进行计数时,则进行比较,并 将比较结果输出。此类的指令有如下表的使用次数限制。

在比较结果上欲指定输出继电器(Y)时,不需等待END指令的输出刷新,可直接地反映出输出的ON/OFF 状态。当PLC为继电器输出型式时,因会有机械性的延时动作(约10ms),故请使用晶体管输出类型为宜。

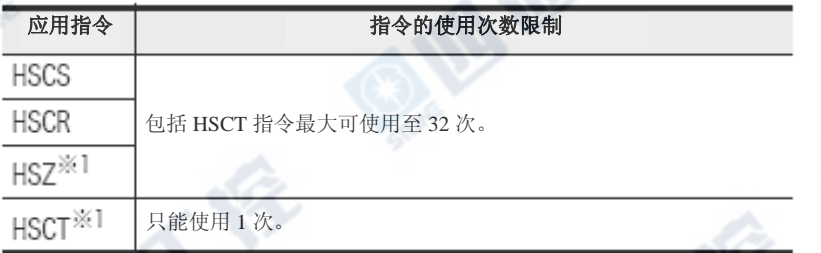

※1. 使用HSZ指令和HSCT指令时,全部的软件计数器的最大响应频率和综合频率会受限制。

→有关软件计数器的最大响应频率和综合频率请参阅第4.7.10项。

1

S

## 5.4.4 相关软元件

#### 1相1计数输入计数器的Up/Down切换用

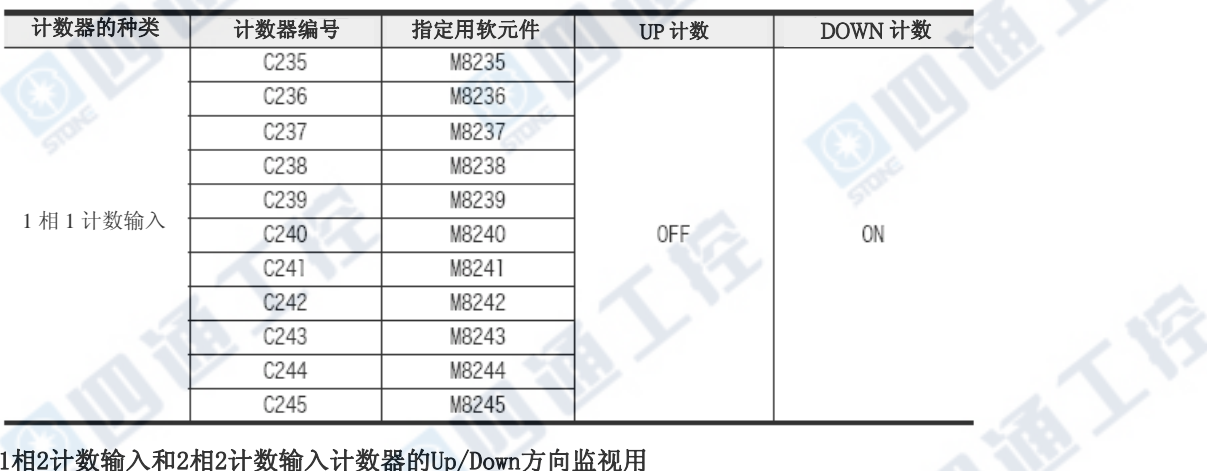

#### 1相2计数输入和2相2计数输入计数器的Up/Down方向监视用

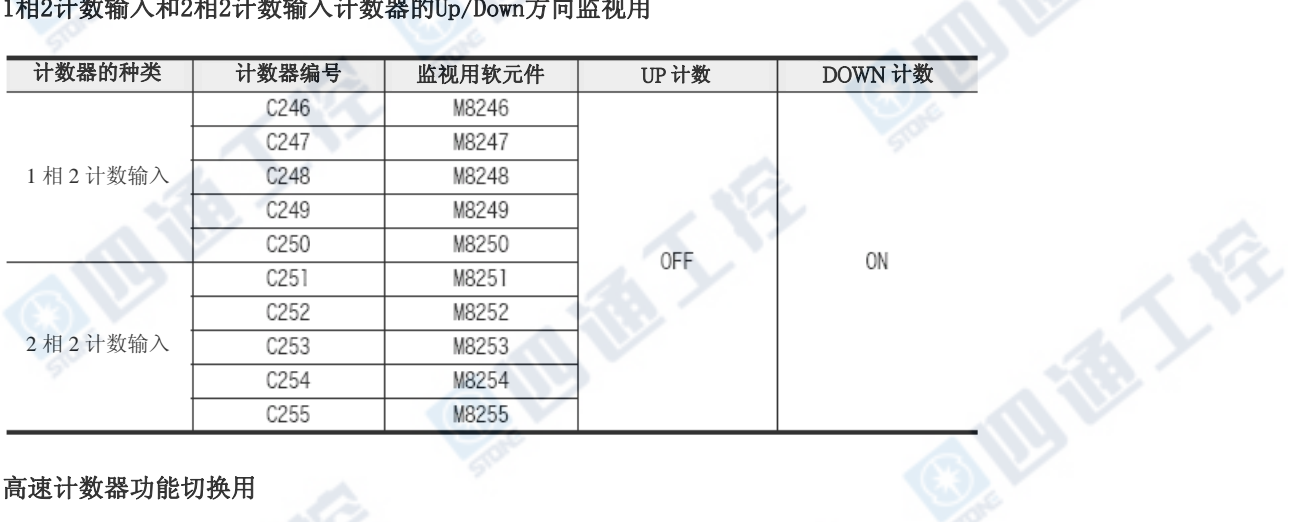

#### 高速计数器功能切换用

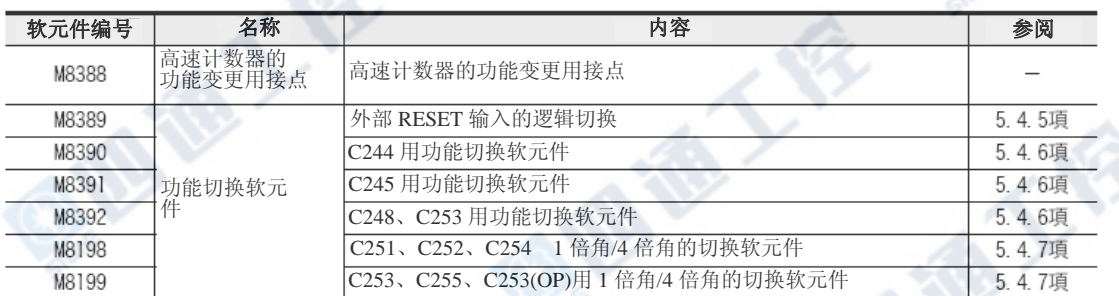

#### 硬件计数器/软件计数器的动作状态

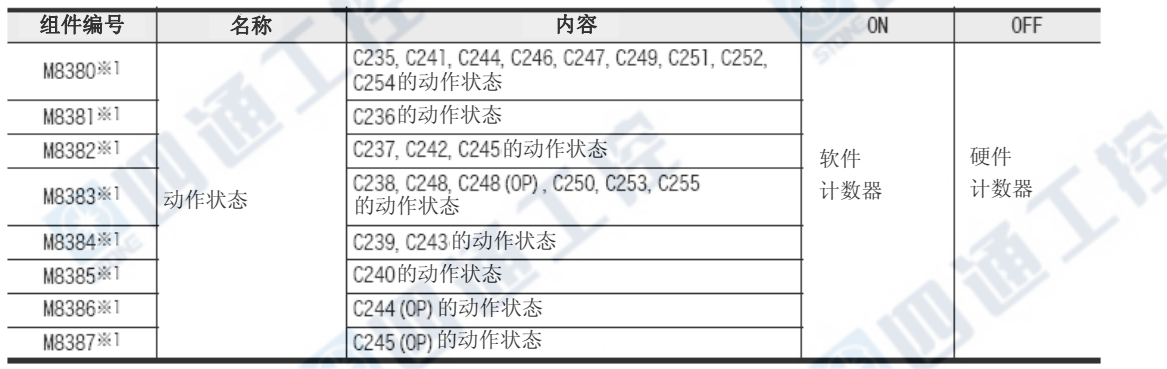

※1. STOP→RUN时清除

## 5.4.5 有关外部复位输入信号的逻辑变更

计数器C241~C245、C247~C250和C252~C255的外部复位输入通常ON时被复位。 根据下记程序来写入、反推其逻辑,则当输入OFF时可做复位的变更。

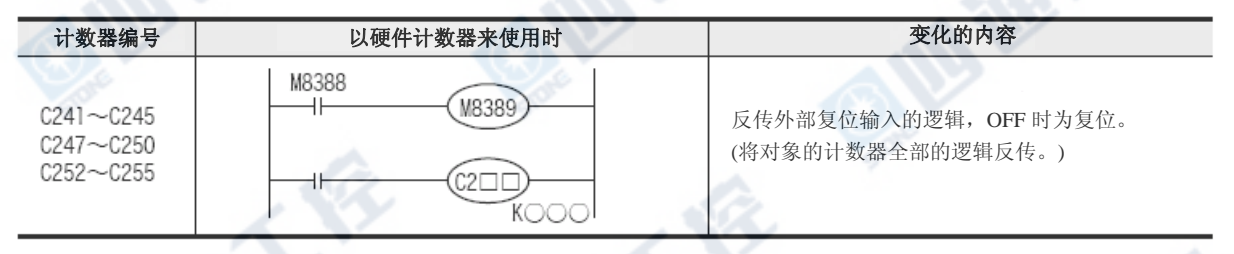

## 5.4.6 有关计数器的输入端子分配和功能切换

地板人

**Miller's ST** 

软件计数器C244、C245、C248和C253可和下记的特殊辅助继电器组合成如下记输入端子的配置和功能做 变化。

另外,特殊辅助继电器请安排在计数器之前的程序内。

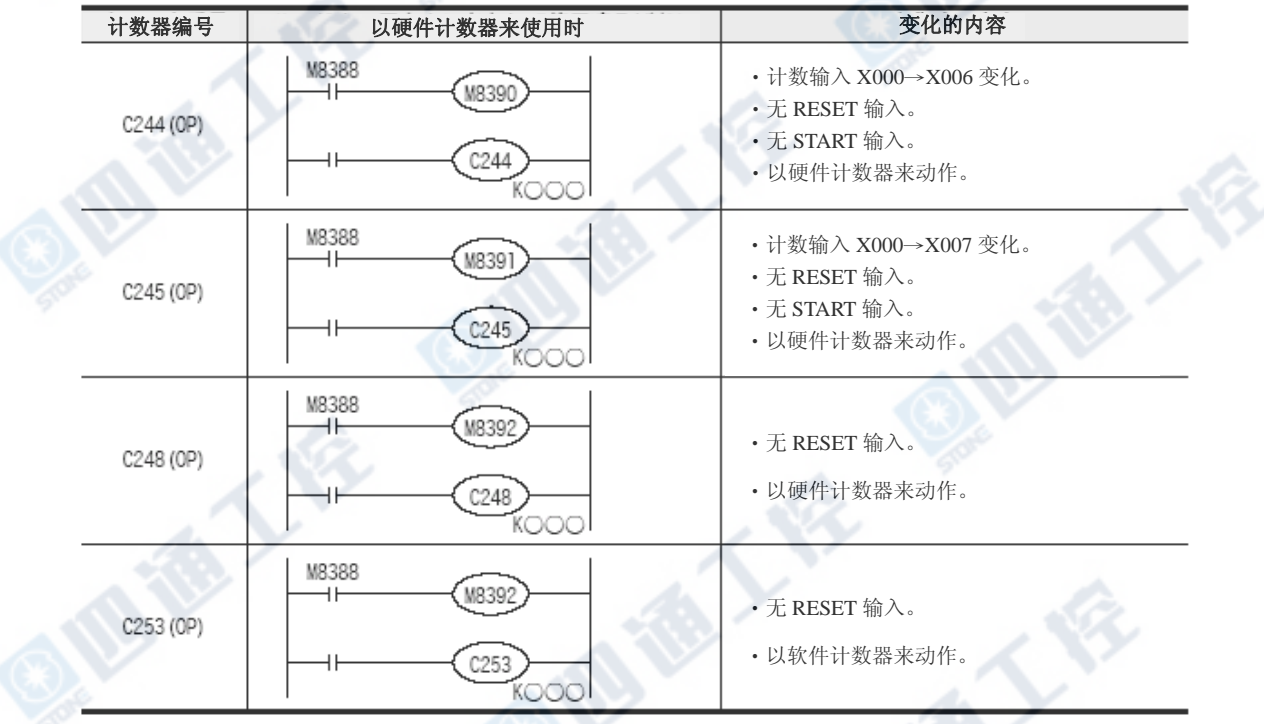

西港人会

**IDERY FR** 

## 5.4.7 将2相2计数输入计数器C251~C255以4倍角的使用方法

2相2计数输入计数C251~C255通常为1倍角,若以下表的程序来做的话,则为4倍角动作。

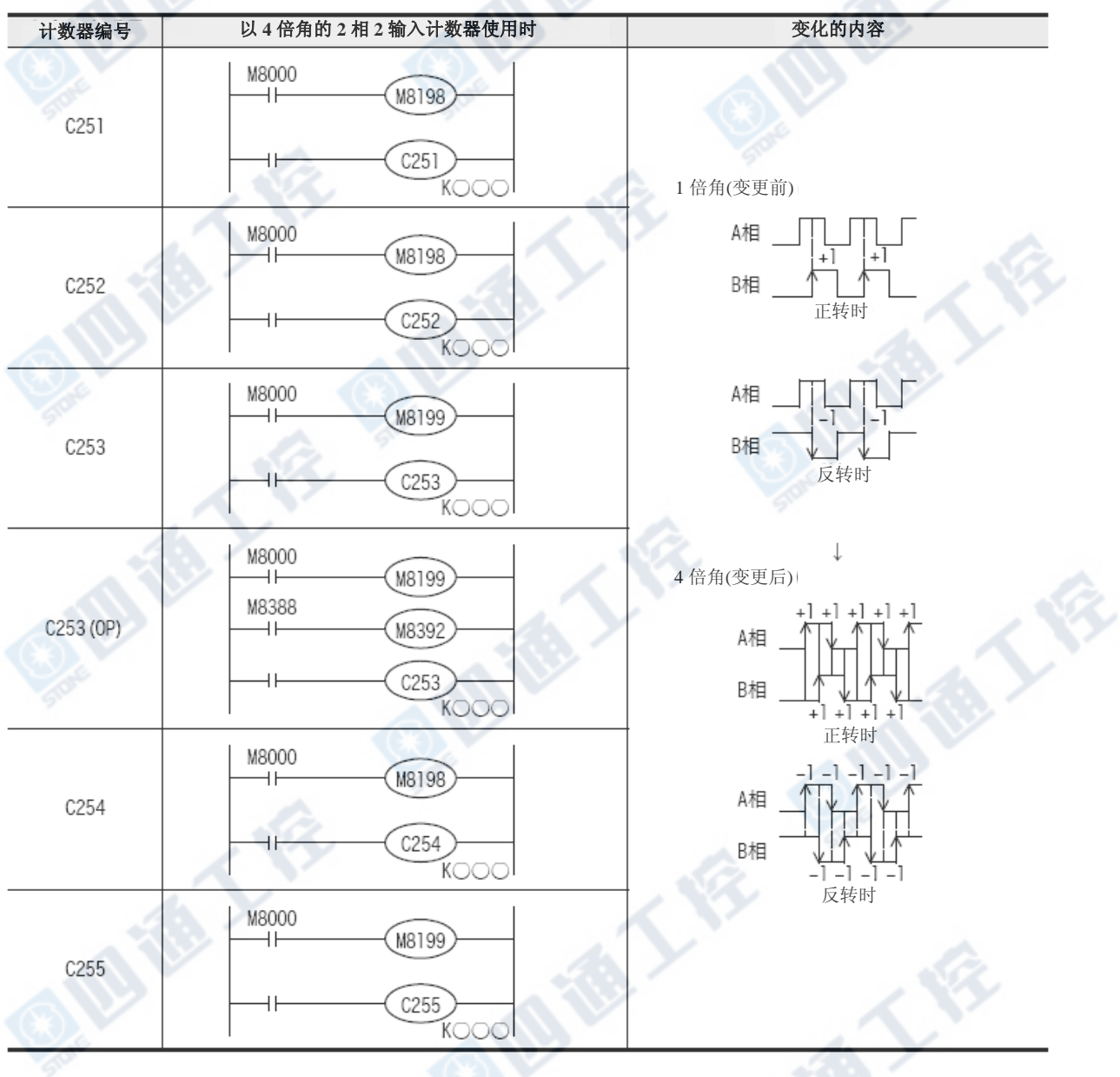

**QIU TE** 

**QIBITET!** 

## 5.4.8 硬件计数器作为软件计数器处理的条件

内置高速计数器有硬件计数器和软件计数器。但是,会因使用方法可以让硬件计数器变成和软件计数器 具有相同的操作方式。

此时,请在软件计数器的最大响应频率和总频率的范围内来使用。

#### 1. 作为软件计数器的处理条件

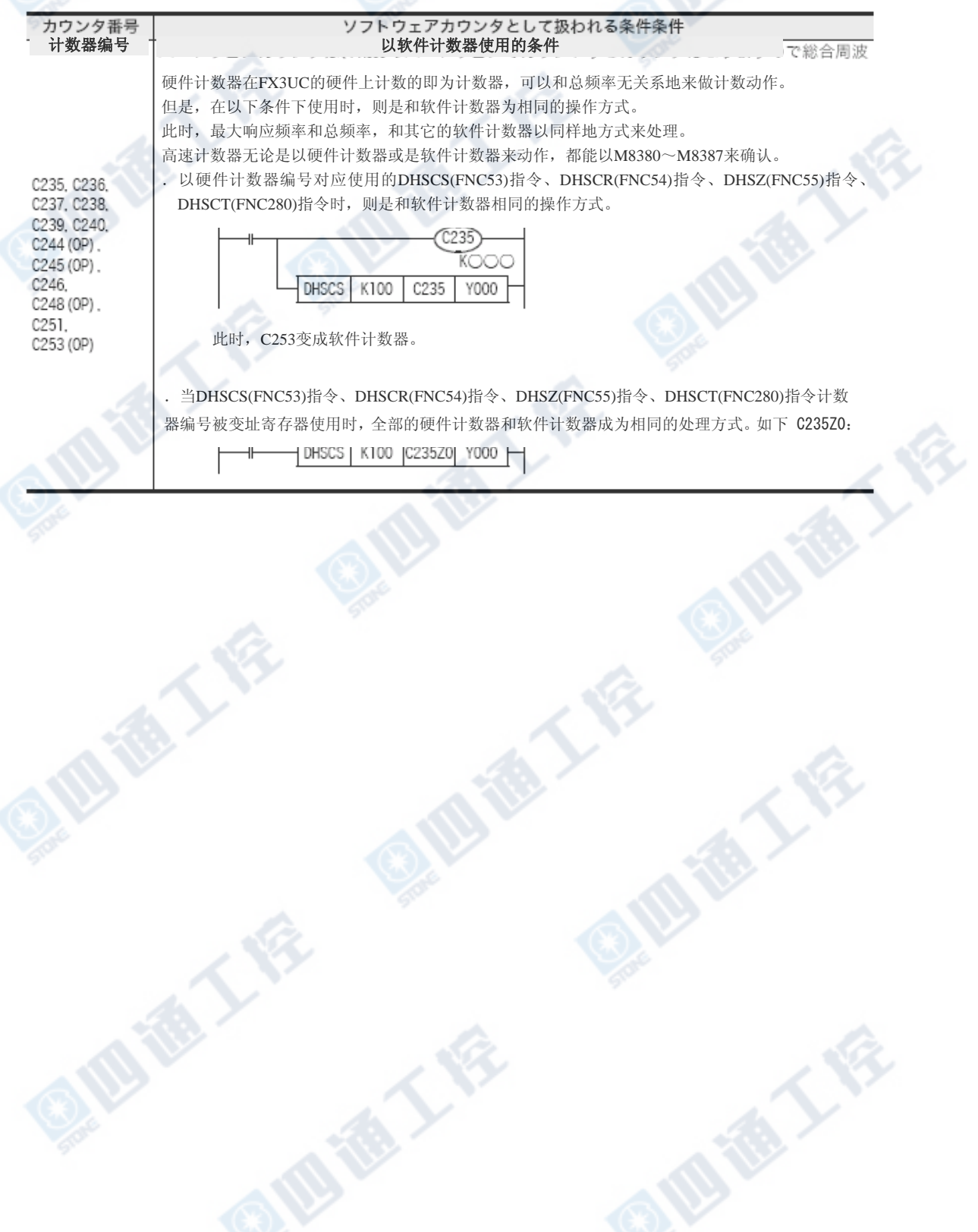

#### 5.4.9 高速计数器的响应频率和综合频率的计算

#### 1. 硬件计数器的响应频率

硬件计数器的最大响应频率如下表所示。

但是,硬件计数器会因使用条件,和软件计数器相同,其最大响应频率会有总频率的限制。另外,软件 计数器的处理条件请参阅前一页。

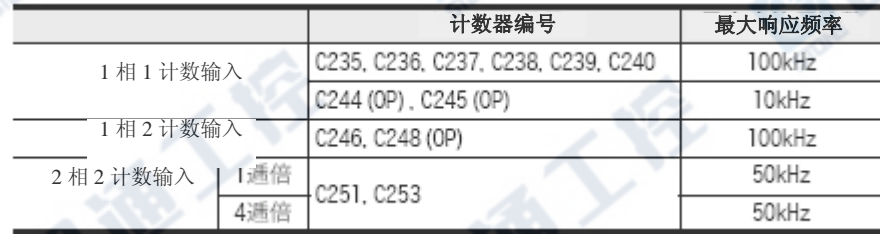

#### 2. 软件计数器的响应频率和总频率

软件计数器的最大响应频率和总频率如下表所示。

若在程序中使用HSZ指令和HSCT指令时,无关指令的操作对象,所有计数器会有最大响应频率和总频率 的限制。当在检测系统或程序构成时,请将此限制内容列入考虑,有条件地在最大响应频率和总频率的 范围内来使用。

→作为软件计数器来使用的条件请参阅前一页

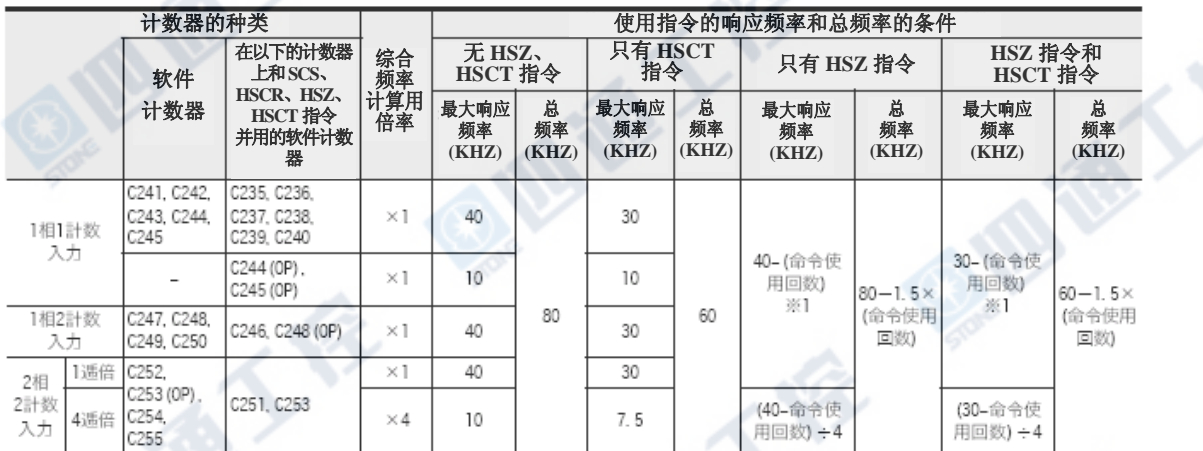

※ 1.在HSCS、HSCR、HSZ、HSCT指令所指定的计数器编号上付加变址寄存器时,全部的硬件计数器会切换成软件计数器。 ※ 2. 高速计数器C244(OP)和C245(OP)无法做超过10kHz以上的计数。

#### 3.关于综合频率的计算

#### 综合频率 ≧ 「高速计数器的响应频率×总频率计算用倍角」的合计

#### 4.计算例

若在程序中只使用6次HSZ指令时,根据上表的『只有HSZ』项目来做计算。

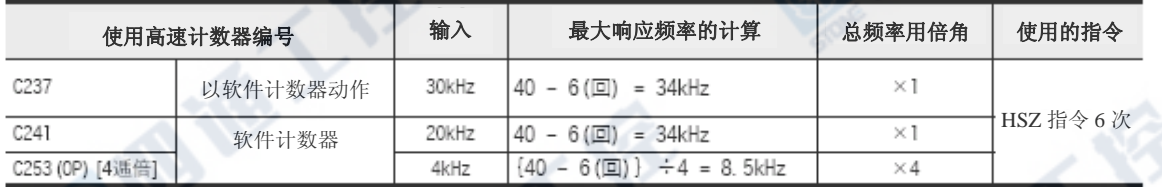

1)综合频率所使用的指令6次HSZ指令如下。

综合频率= 80 - 1.5 × 6 = 71kHz -

2)使用的高速计数器响应频率合计如下。

 $[30kHz \times 1[C237] + [20kHz \times 1[C241] + [4 \times 4[C253(OP)]] = 66kHz \le 71kHz$ 

## 5.5 输入中断(I00□~I50□)带延时功能

此PLC附有输入中断及输入延时中断功能,中断的输入有6点。 中断输入信号的ON幅或是OFF幅请设定为5μs以上。

#### 1. 输入端子和指针的分配

## →有关程序设计的详细信息请参阅程序设计手册

→有关配线请参阅**7.2**节

| 输入   | 中断用指针 |      | 中断禁止指令 | 输入信号的 ON 幅或是 OFF 幅 |
|------|-------|------|--------|--------------------|
|      | 上升中断  | 下降中断 |        |                    |
| X000 | 1001  | 1000 | M8050  | 5µs以上              |
| X001 | 1101  | 1100 | M8051  |                    |
| X002 | 1201  | 1200 | M8052  |                    |
| X003 | 1301  | 300  | M8053  |                    |
| X004 | 1401  | 400  | M8054  |                    |
| X005 | 1501  | 1500 | M8055  |                    |

#### 2. 输入中断的延时功能

输入中断有以1ms为单位延时中断程序执行的功能。 使用此延时功能后,在做输入中断使用的传感器,在安装位置调整时,可以进行实际位置的电气调整。

#### 3. 关于输入端子的重复使用禁止

输入X000~X007能够用于高速计数器、输入中断、脉冲捕捉及SPD、ZRN、DSZR、DVIT指令及通用输入。 因此,请勿重复使用。

例:

使用输入中断指针「I001」占有X000,「C235, C241, C244, C246, C247, C249,

C252, C254」、「输入中断(包含延时中断)指针I000」、「脉冲捕捉用接点M8170」及「对应输入使用的SPD、ZRN、 DSZR、DVIT指令」则无法使用。

## 5.6 脉冲捕捉(M8170~M8177)

此PLC附有脉冲捕捉功能,脉冲捕捉输入有8点。

**1.** 脉冲捕捉输入信号的**ON**幅和输入端子的分配

#### →有关程序设计的详细信息请参阅程序设计手册

→有关程序设计请参阅程序设计手册

→有关配线请参阅**7.2**节

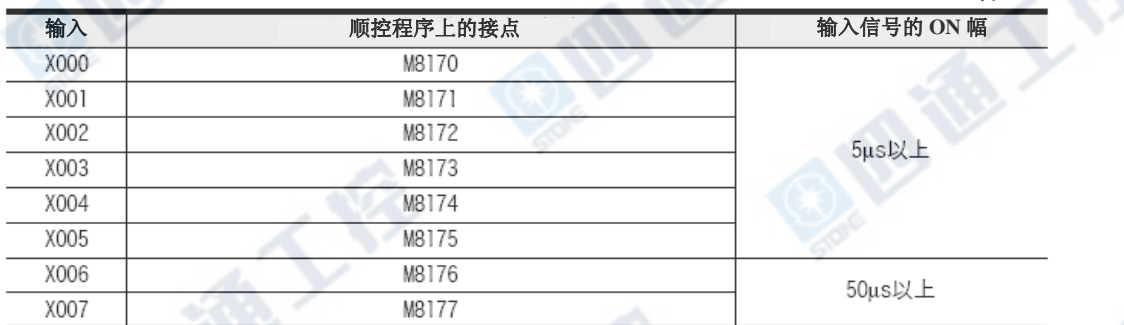

#### 2. 关于输入端子的重复使用禁止

输入X000~X007可以使用在高速计数器、输入中断、脉冲捕捉及脉冲密度(SPD)指令及通用输入上。因此, 请勿重复使用。

例:

使用脉冲捕捉输入用接点M8170占有X000时,「C235, C241, C244, C246, C247, C249,C252, C254」、「输入中 断(包含延时中断)指针I000、I001」及「对应输入使用的SPD、ZRN、 DSZR、DVIT指令」则无法使用。

## 6. 输出规格和外部配线

设计上的注意

危険

- ‧请务必设计外部电源的异常、PLC 故障等等的 PLC 外部安全回路设计,使整体系统能在安全的状态下运作。 误动作、误输出会有事故产生的危险。
- 1)紧急停止回路、保护回路、正转/反转等相反的互锁动作回路,绝对位置上限/下限等机械损坏防止的互锁回路 等等,请务必设计于 PLC 的外部回路结构。
- 2)PLC CPU 以逾期监视定时器异常等等的自我诊断功能进行异常检测时,全部输出 OFF。另外,无法以 PLC CPU 做检测的输入/输出控制部份等等的异常发生时,也将有无法输出的情形发生。
	- 此时,请进行机械动作的外部回路及结构设计,以确保安全的运作。
- 3)根据输出模块的继电器、晶体管、可控硅等等的故障,输出会有不能 ON、OFF 的情况产生。
- 有关重大事故的输出信号,请进行机械动作的外部回路及结构设计,以确保安全的运作。

‧远程 I/O 模块的故障,会有输出为 ON 或是 OFF 状态的情形。有关重大事故的输出信号,请进行外部监视回路

的设计。

## 设计上的注意

- ‧控制线及 CC-Link/LT 连接线,与主回路及动力线等的束线,勿做近接。请保持距离 100mm 以上。 否则可能产生噪声,成为误动作发生的原因。
- · 编程口、电源连接器、输入输出连接口、CC-Link/LT 用连接口及 CC-Link/LT 连接用电缆, 请保持在没有压力 下的状态来使用。

否则可能造成断线或故障的原因。

## 配线上的注意

# 市】(章

- •进行装卸、配线作业等等时,请务必在电源完全断电的情形下来进行。 否则会造成触电、产品损坏的危险。 ‧在装卸、配线作业等等后进行通电、运转时,请务必将产品所属的端子盖子安装上去。 否则会有造成触电的危险。 ‧对 FX0N/FX2N 系列用增设机器的端子台型号的配线,请根据以下的注意事项来进行。 否则会有造成触电、短路、断线、商品损伤的危险。 -电线的末端处理尺寸请依本手册所记载的方法来进行处理。 -系紧转矩请设定为 0.5~0.8N‧m。 ‧对欧洲型式的端子台配线,请根据以下的注意事项来遵循进行。 否则会有造成触电、短路、断线、商品损伤的危险。 -电线的末端处理尺寸请依本手册所记载的方法来进行处理。 -系紧转矩请设定为 0.5~0.8N‧m。 -绞线的末端请以不要让线尾突出为原则处理。 -电线的末端请不要做焊接处理。 -请勿连接在规定尺寸以外的电线及超过规定条数的电线。 -端子台及电线连接部份请勿直接施加应力,请以电线固定。
- ‧对终端模块的端子台配线,请根据以下的注意事项来遵循进行。 否则会有造成触电、短路、断线、商品损伤的危险。 -电线的末端处理尺寸请依本手册所记载的方法来进行处理。 -系紧转矩请设定为 0.5~0.8N‧m。

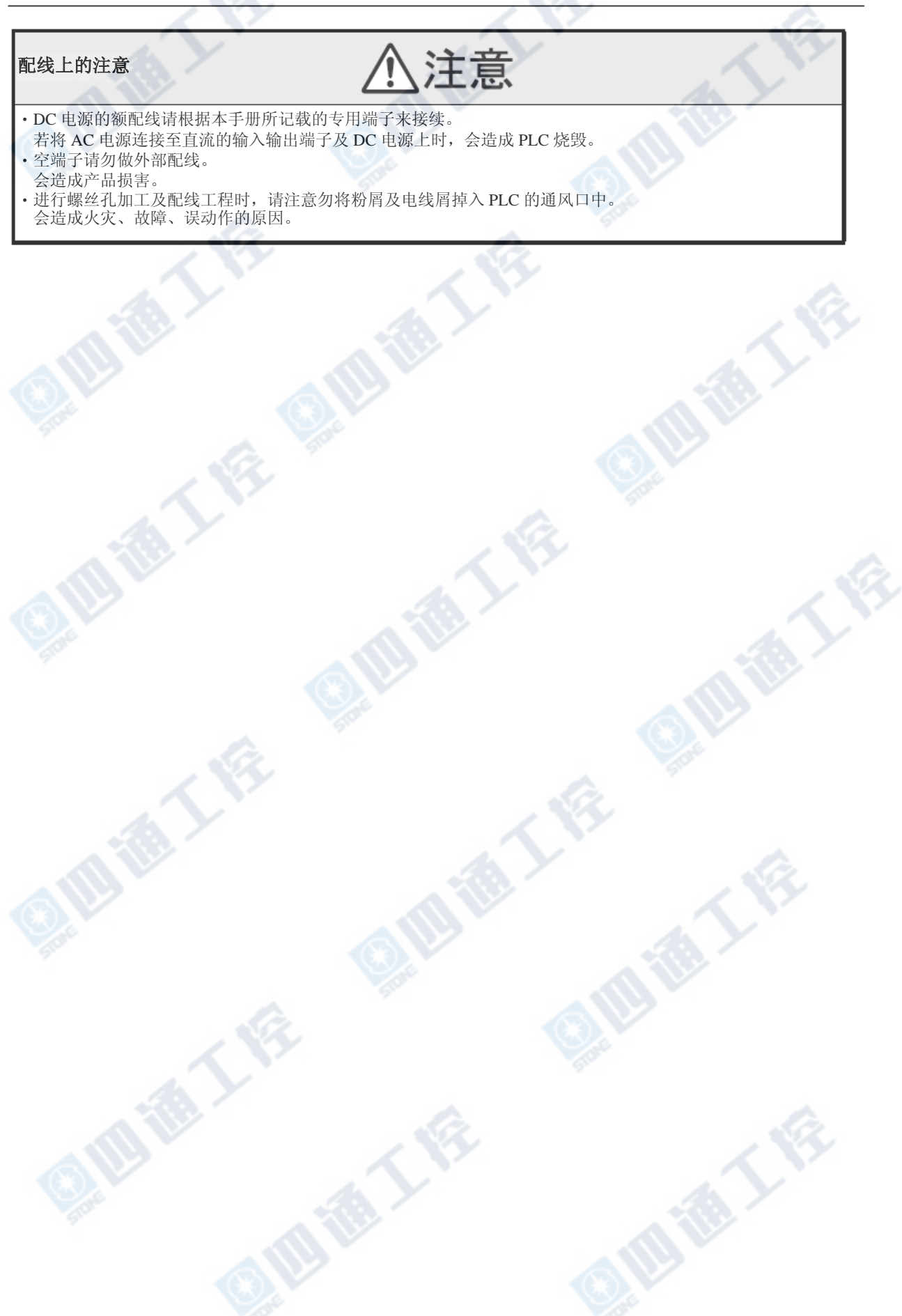

## 6.1 晶体管输出 [基本单元・FX2NC/FX0N/FX2N用扩展模块]

## 6.1.1 规格

基本单元的输出有同时ON率的限制。

→有关同时ON比率的限制请参阅下一页

人

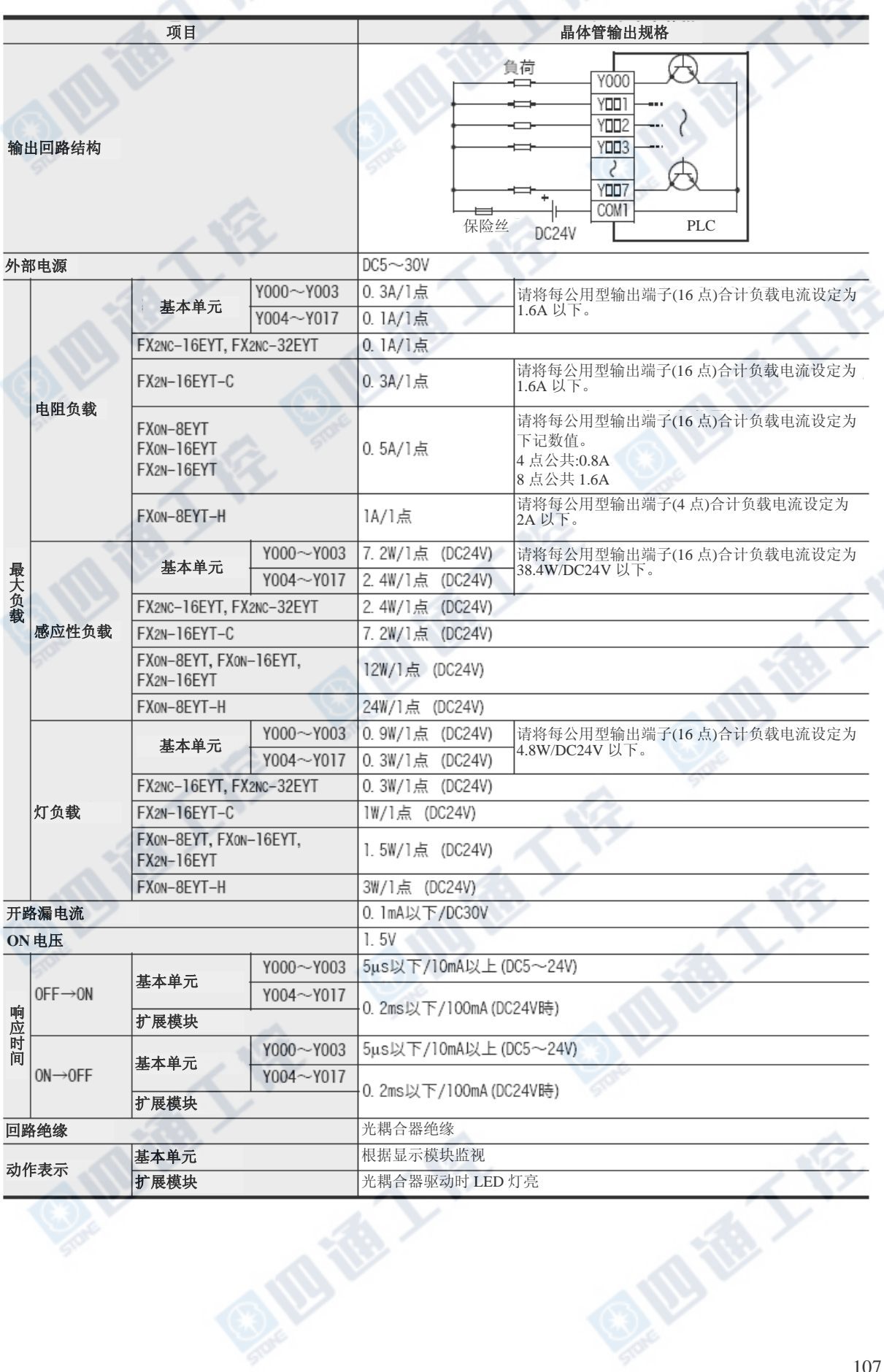

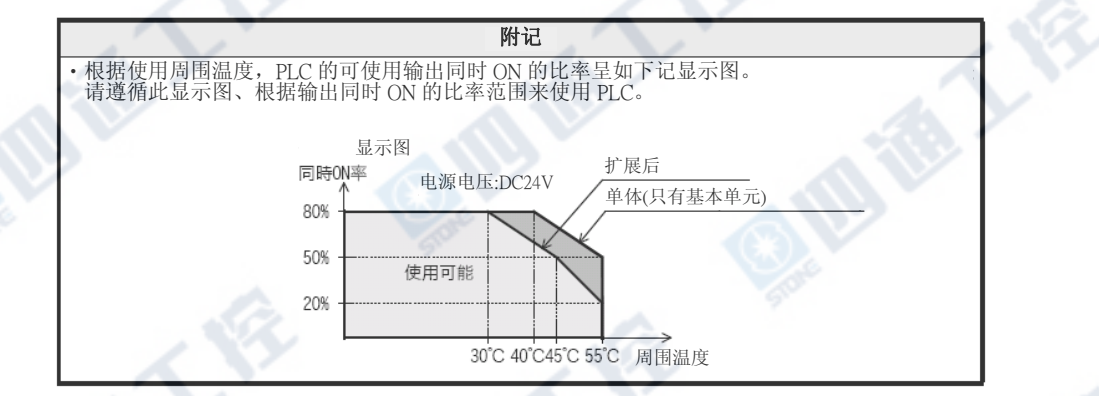

## 6.1.2 晶体管输出的处理

## 1. 输出端子

晶体管输出为4、8、16点共用公共端。 FX3UC基本单元及FX2NC用晶体管输出扩展模块、 FX 2N-16EYT-C的输出为PLC内部互相连接的2条 COM端子所准备的;外部配线的时候,为能让每个 COM端子负载较小,请同时将2条COM端子连接外 部使用。

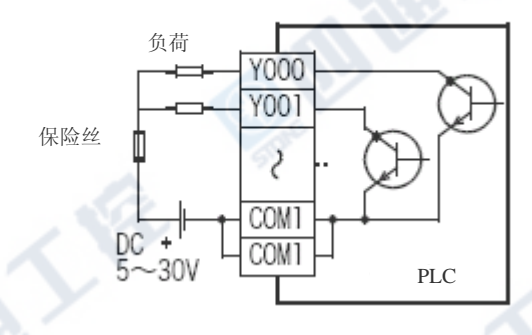

## 2. 外部电源

负载驱动用电源是DC5~30V的平滑电源,请在负载回路上,将使用连接的保险丝的定格电流为2倍以上的物品。

#### 3. 回路绝缘

在PLC的内部回路和输出晶体管之间是以光耦合器做绝缘。另外,各公共模块间为相互分开的。

## 4. 动作表示

基本单元无动作表示用的LED,但能够以显示模块进行监视动作。

另外,输出扩展模块内置有动作表示用的LED,当光耦合器动作时灯亮。

## 5. 响应时间

从PLC将光耦合器做驱动(或断路)晶体管的ON(或OFF)时间如下表所示。

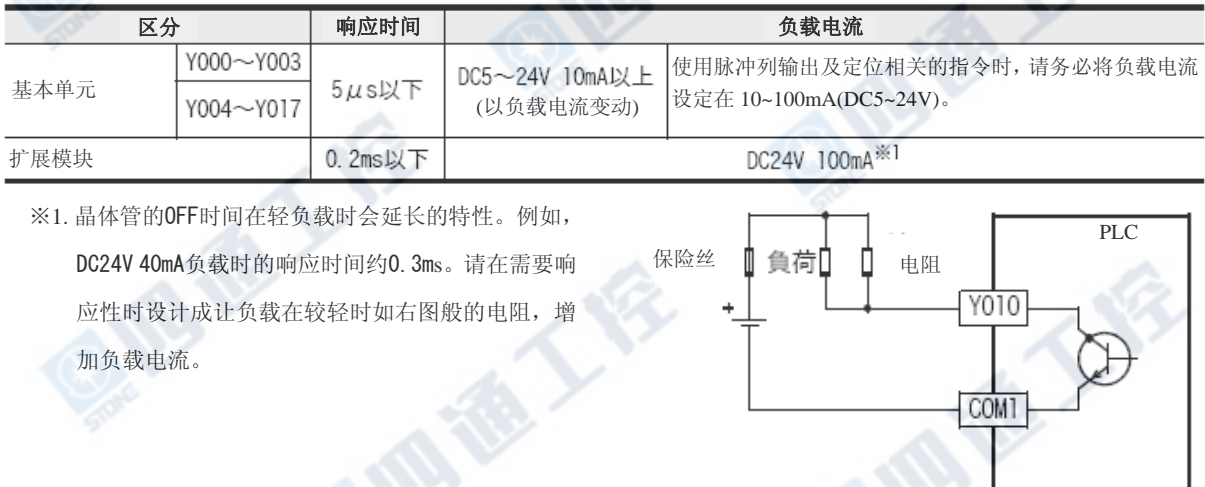
#### 6. 输出电流

输出晶体管的ON电压约为1.5V。因此,因此驱动半导体元件等负载时,请注意使用元件的输入电压特性。

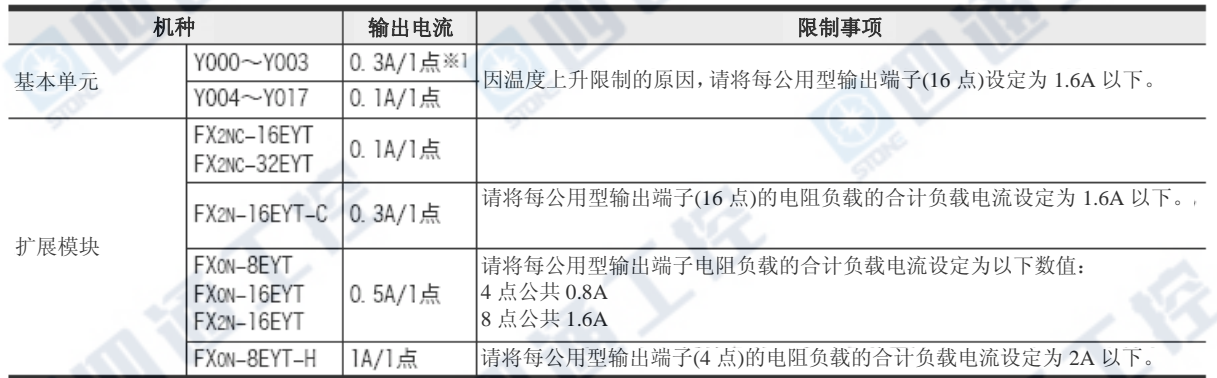

※1. 使用脉冲列输出及定位相关的指令时,请务必将负载电流设定在 10~100mA(DC5~24V)。

#### 7. 开路漏电流

为0.1mA以下。

#### 6.1.3 外部配线上的注意

#### 1. 对负载短路的保护回路

在输出端子上连接负载为短路时,输出IC及印刷 基板恐怕会有烧毁的可能。因此,请插入输出保 护用的保险丝。插入保险丝时,请将负载驱动用 电源的容量使用在负载电流的2倍左右。

#### 2. 感应性负载使用时的接点保护回路

连接感应性负载时,请务必和负载并联上二极管 (续流用)。

二极管请使用下列的规格部份。

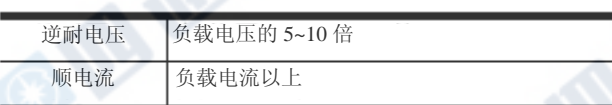

3. 互锁

对于同时ON有危险的正反转用连接器等负载,请 对PLC内部的程序进行互锁,也请务必在PLC外部 进行如右图的设计。

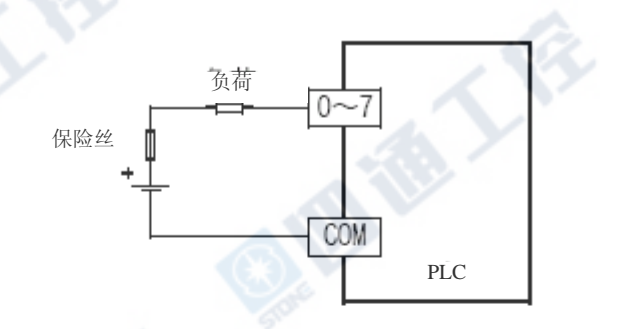

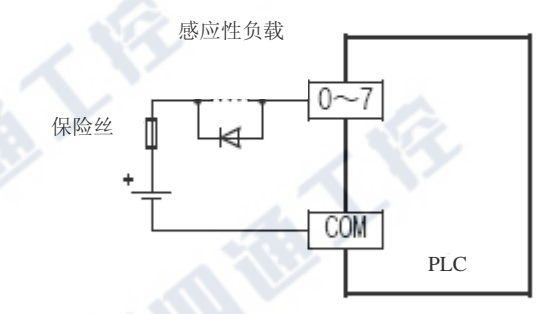

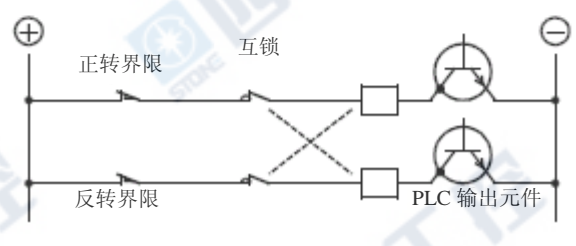

**OFFE** 

#### 6.1.4 外部配线

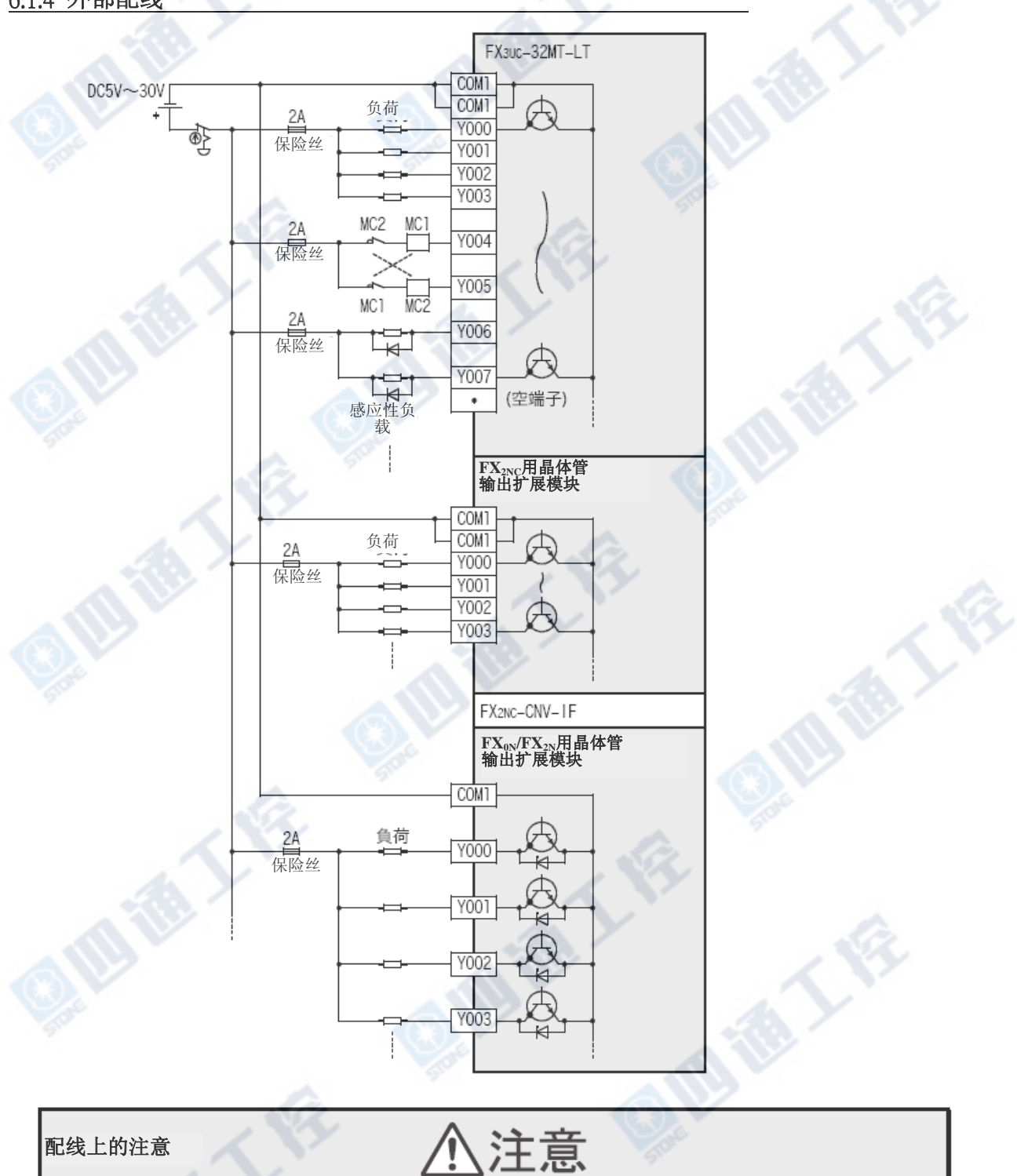

<u>(</u>

‧空端子请勿做外部配线。 会造成产品损害。

# 6.2 继电器输出 [FX2NC/FX0N/FX2N用扩展模块]

#### 6.2.1 规格

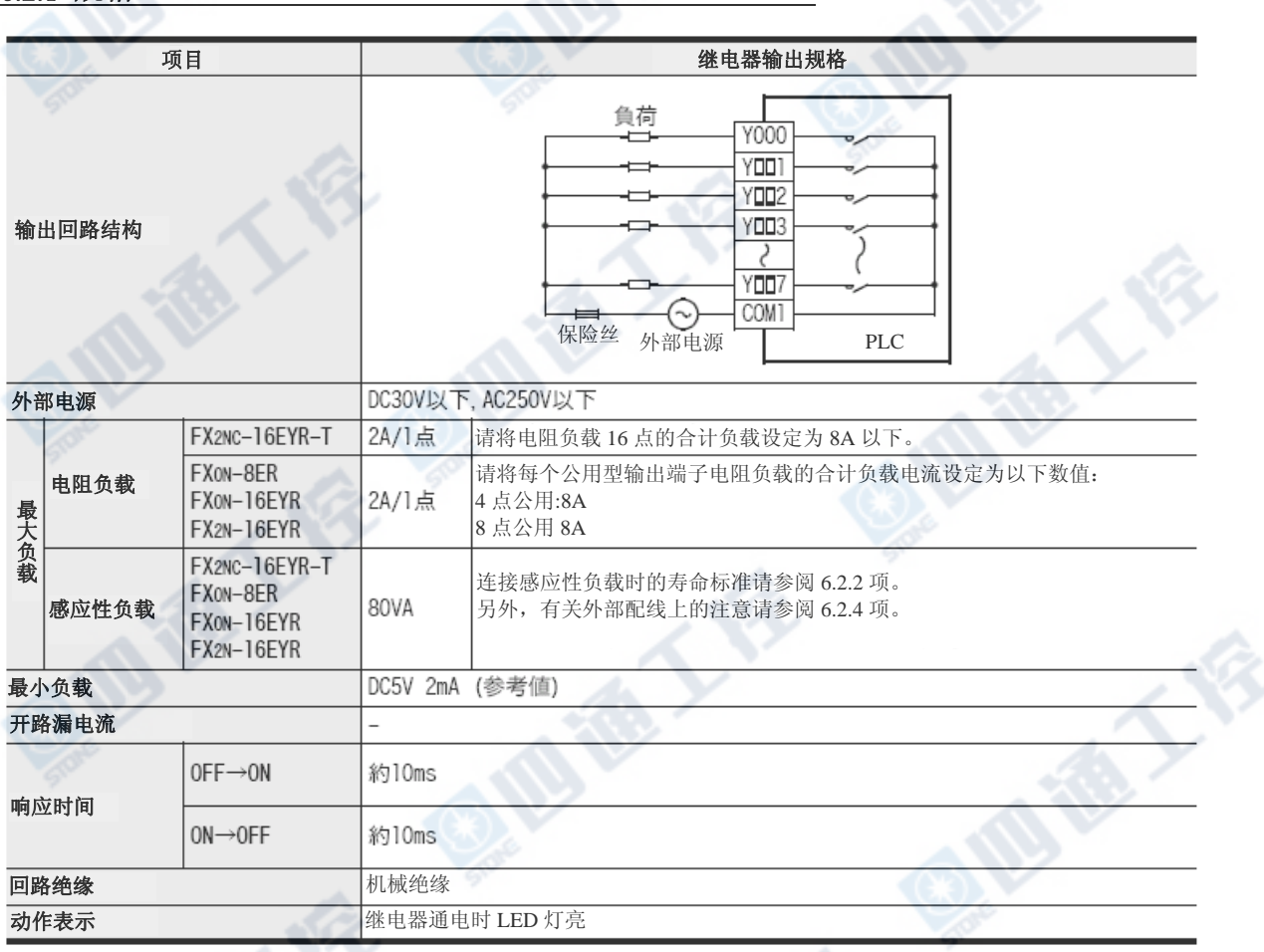

#### 6.2.2 继电器输出接点的寿命

对于连接器及电磁阀等感应性交流负载的规格寿命为20VA对50万次。

以本公司的寿命表为标准,继电器的寿命标准如下。

#### 测试条件:1秒ON/1秒OFF

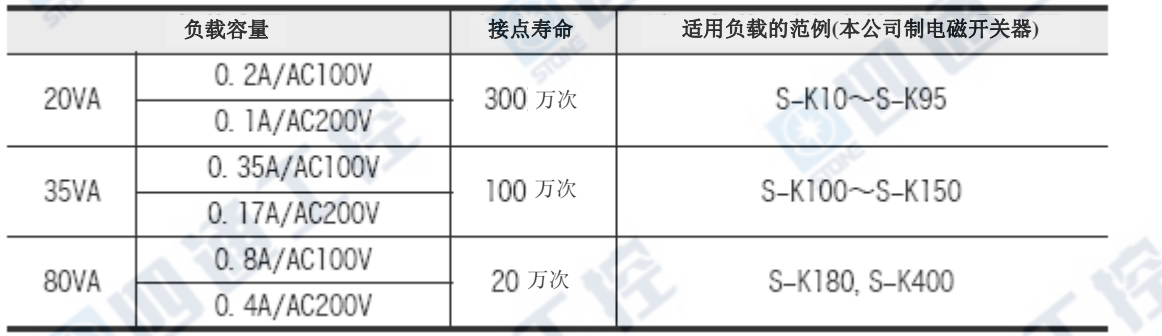

此外,上述条件下、即使是将突入过电流进行断路动作,继电器接点的寿命会有耗损,请特别注意。

#### 6.2.3 继电器输出的处理

#### 1. 输出端子

继电器输出类型为4点或8点公共输出型。 能够以各公共单位将不同的回路电压系(例如 AC200V、AC100V、DC24V等等)的负载进行驱动。

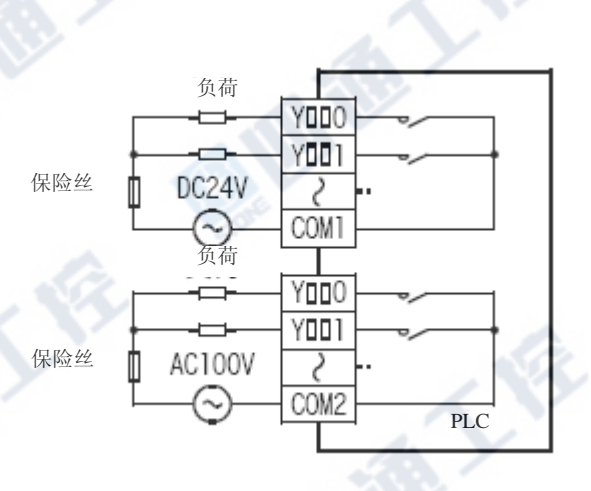

FX2NC-16EYR-T为预备给每输出8点的2个公共端子 使用,因此,进行外部配线的时候,为能让每个 公共端子负载较小,请同时将2条公共端子连接外 部使用。

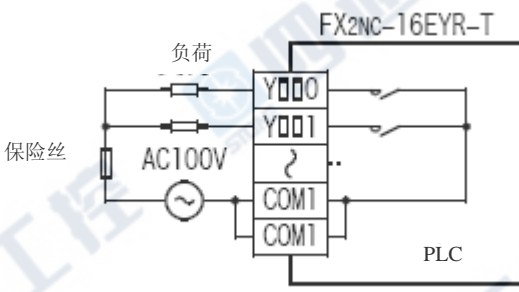

#### 2. 外部电源

负载用电源请采用「DC30V以下」或是「AC250V以下」。

#### 3. 回路绝缘

输出继电器的线圈和接点间是将PLC内部回路和外部的负载回路做电气性绝缘。

又,各公共模块间亦为分离的。

4. 动作表示

输出继电器的线圈通电时LED灯亮,输出接点ON。

**5.** 响应时间

输出继电器的线圈通电或是由断路到输出接点ON或是OFF为止的响应时间约为10ms。

#### 6. 输出电流

对AC250V以下的回路电压,可进行纯电阻负载为2A/1点、感应性负载为80VA以下(AC100V或AC200V),灯负载 为100W以下(AC100V或AC200V)的负载驱动。

#### →有关感应性开关时的接点寿命请参阅6.2.1项

金人长

开关感应性负载时,请在此负载和并列上连接二极管(续流用)及浪涌吸收器。

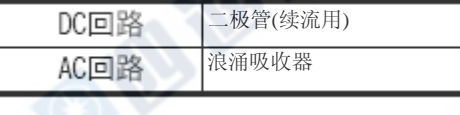

#### 7. 开路漏电流

为让输出接点OFF时没有漏电流,也可进行氖灯等等的直接驱动。

#### FX3UC系列 可编程控制器 6 mm and the control of manufacturers and the control of manufacturers of manufacturers and the control of manufacturers and of manufacturers and of manufacturers and of manufacturers and of manufacturers a 使用手册[硬件篇] 6.2 继电器输出[FX2NC/FX0N/FX2N用扩展模块]

#### 6.2.4 外部配线上的注意

#### 1. 对负载短路的保护回路

在输出端子上连接负载为短路时,输出元件及印 刷基板恐怕会有烧毁的可能。因此,请插入输出 保护用的保险丝。

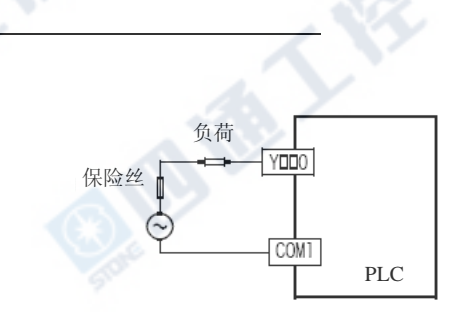

#### 2. 感应性负载使用时的接点保护回路

继电器输出回路并无保护回路。连接感应性负载时,为保护寿命及减轻噪音,请利用浪涌吸收器等等的浪 涌吸收元件(「二极管(续流用))及「浪涌吸收器等的CR复合零件」)插入保护回路。

#### 1) DC回路

连接感应性负载时,请务必在负载和并列上连

接二极管(续流用)。

二极管请使用下列的规格部份。

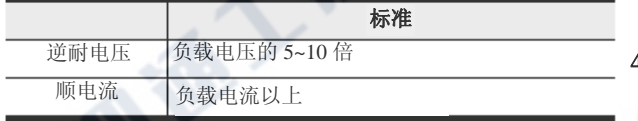

#### 2) AC回路

请在负载上并联下列规格的浪涌吸收元件(浪涌 吸收器等的CR复合零件)。

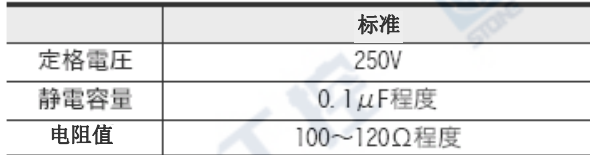

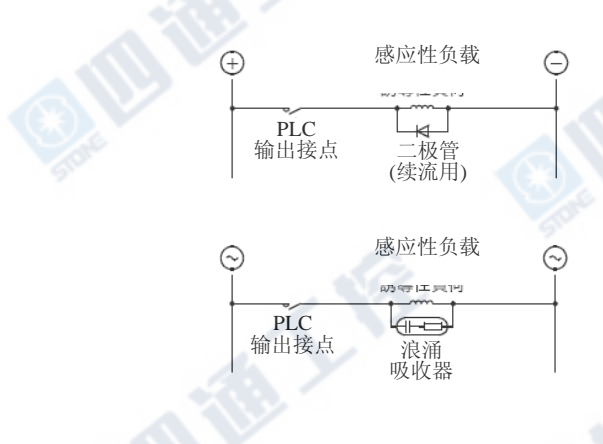

#### **3.** 互锁

对于同时ON有危险的正反转用接角器等等的负 载,请以PLC内部的程序进行互锁,在以外部份也 标准 请务必在PLC外部进行如右图的设计。

#### 4. 同相

PLC的输出接点(※)请以同相使用。

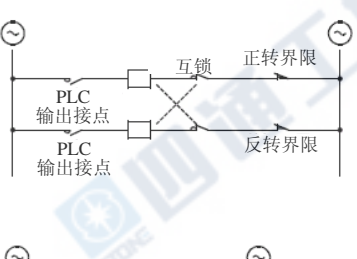

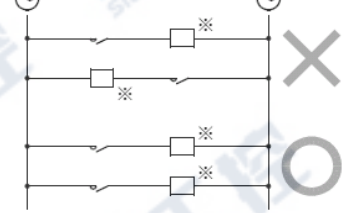

**ART** 

使用手册[硬件篇] 6.2 继电器输出[FX2NC/FX0N/FX2N用扩展模块]

### 6.2.5 外部配线

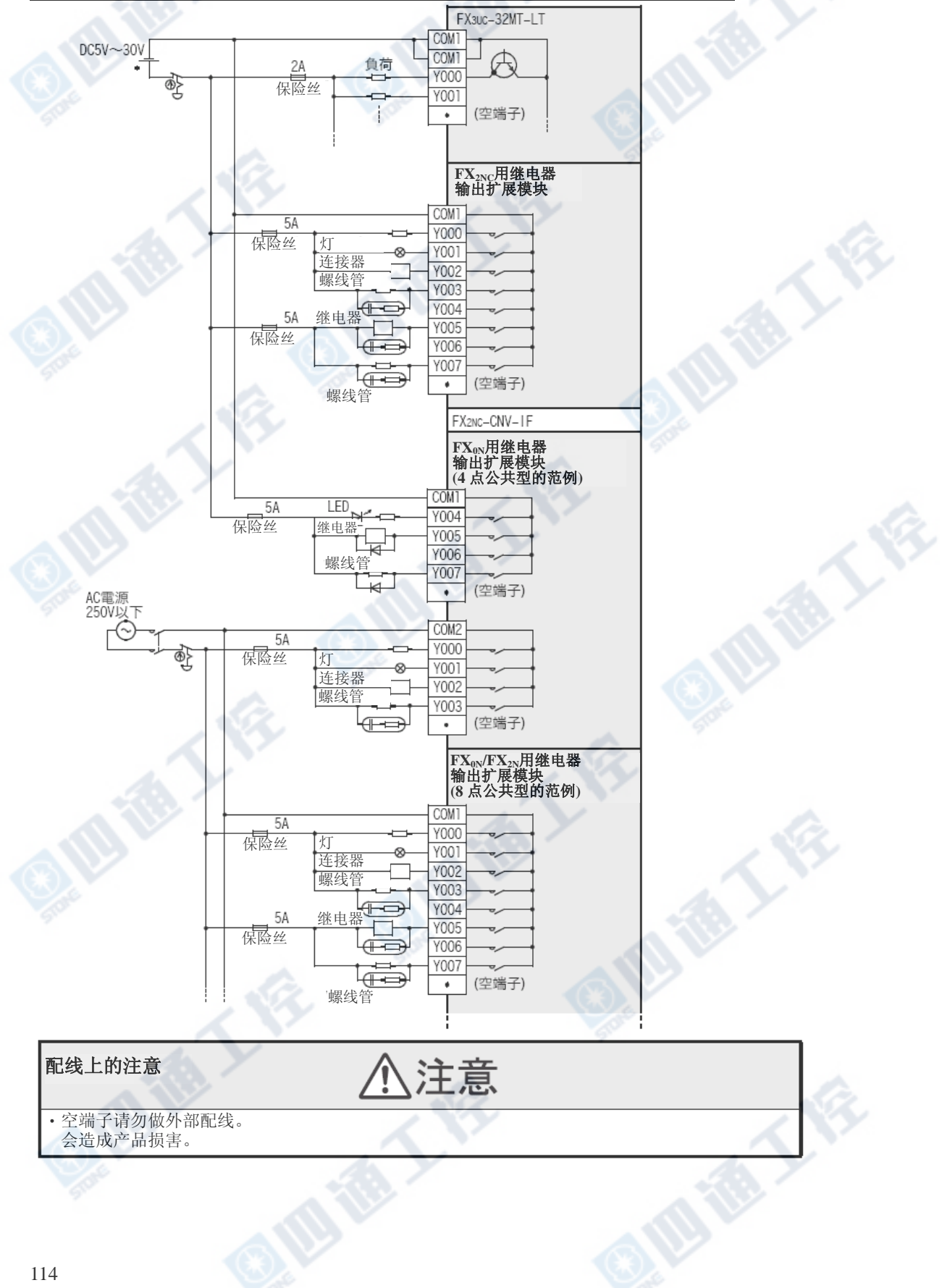

使用手册[硬件篇] 6.2 继电器输出[FX2NC/FX0N/FX2N用扩展模块]

# 6.3 可控硅输出 [FX2N-16EYS]

#### 6.3.1 规格

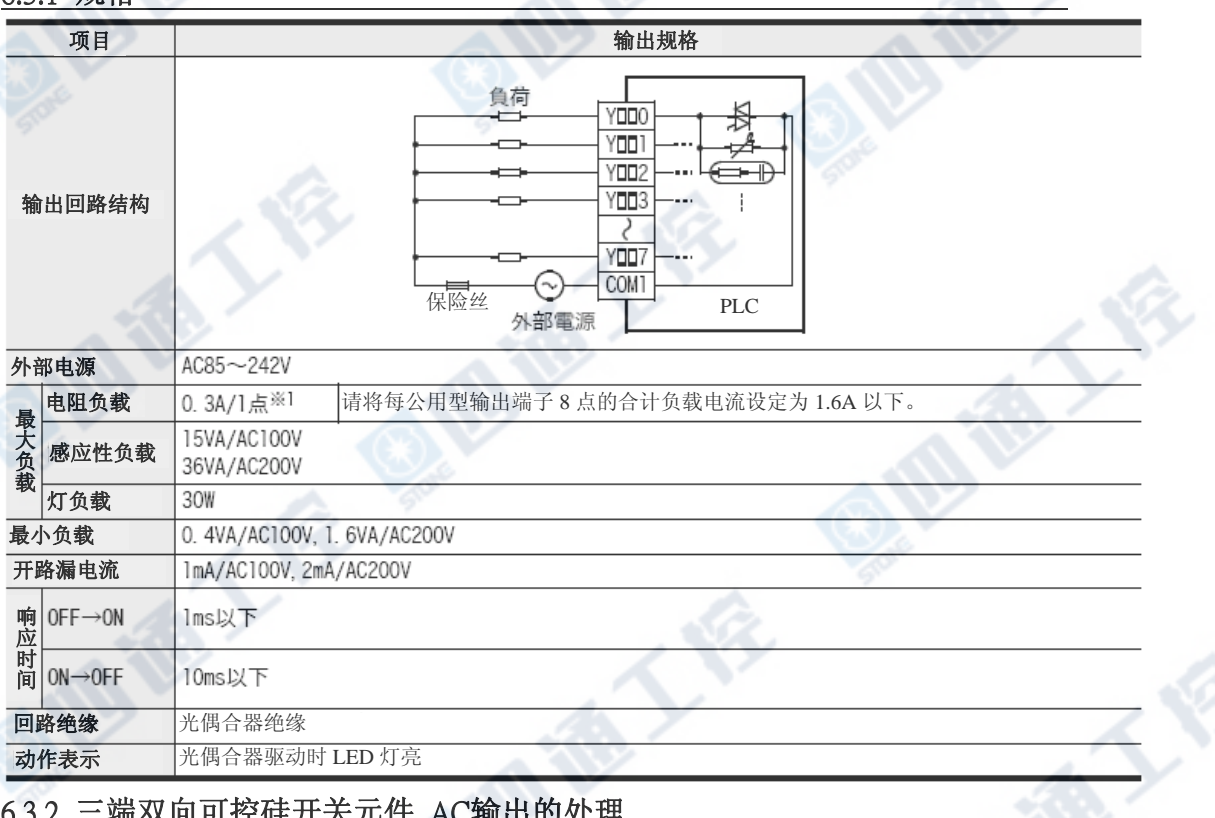

#### 6.3.2 三端双向可控硅开关元件 AC输出的处理

#### 1. 输出端子

三端双向可控硅开关元件 AC输出型式为8点公 共输出型。 因此,能够以各公共输出型单位进行不同的回 路电压系(例如AC100V、AC200V)的负载。

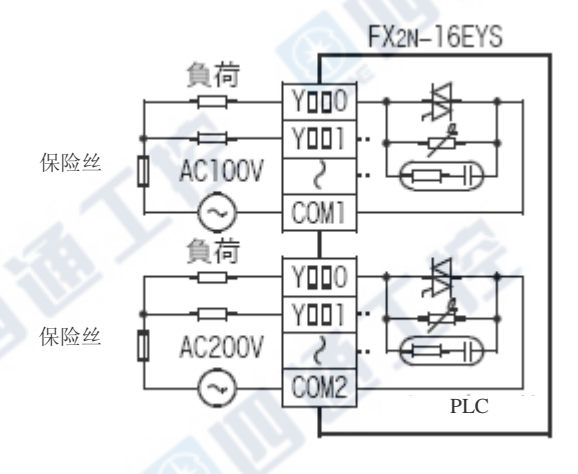

#### 2. 回路绝缘

PLC的內部回路和输出元件(三端双向可控硅开关元件 AC)之间是以光偶合器做绝缘。 又,各公共模块间亦为相互分离的。

#### 3. 动作表示

驱动光偶合器时LED灯亮,输出三端双向可控硅开关元件[AC]为ON状态。

#### 4. 响应时间

从光偶合器驱动(或断路)到输出三端双向可控硅开关元件[AC ]ON为止的时间为1ms以下,到OFF的时间 10ms以下。

#### 5. 输出电流

每个输出点可通电0.3A的电流。但是,因有温度上升限制的原因,请使用每4点为0.8A(1点平均0.2A)。 当频繁地使用冲击电流大的负载ON/OFF时,请将开平方根平均电流设定为0.2A以下。 《伊》

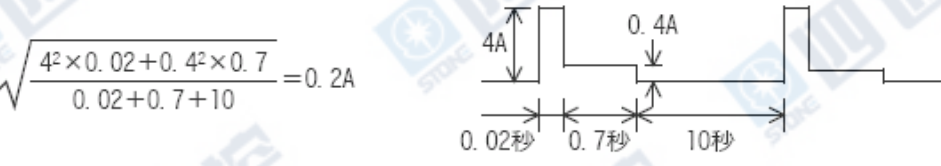

#### 6. 开路漏电流

此PLC的三端双向可控硅开关元件 AC输出端子,并联了用于断开电路的C-R吸收器。 因此,在开路时有1mA/AC100V, 2mA/AC200V漏电流产生。

这样的三端双向可控硅开关元件[AC输出类型],较继电器输出类型会有开路漏电流产生。因此,关于 三端双向可控硅开关元件,AC输出即便是在OFF状态下,额定工作电流较低的小型继电器及微量电流 负载,仍能保持工作,请予以注意。

因此,负载请设定在0.4VA/AC100V、1.6VA/AC200V以上,在此以下的负载、氖灯,请以并联后述的浪 涌吸收器。有关浪涌吸收器的连接,请参阅「6.3.3 外部配线上的注意」。

# 6.3.3 外部配线上的注意

#### 1. 对负载短路的保护回路

在输出端子上连接负载为短路时,输出IC及印 刷基板恐怕会有烧毁的可能。因此,请插入输 出保护用的保险丝。

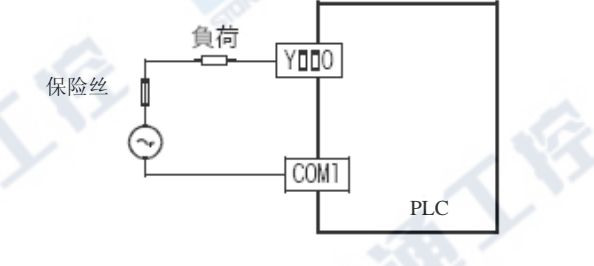

#### 2. 微电流负载

PLC内的三端双向可控硅开关元件、AC输出回路 并联了用于断开电路的C-R吸收器。连接微电流 负载时,请务必在负载并联浪涌吸收器。 所谓微电流负载是指「氖灯」及「0.4VA/AC100V 以下、1.6VA/AC200V以下的负载」。

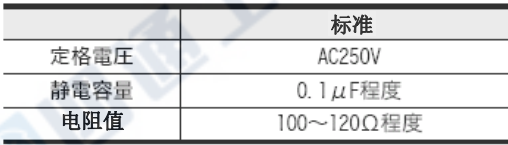

#### **3.** 互锁

对于同时ON有危险的正反转接角器等负载,请 以PLC内部的程序进行互锁,也请务必在PLC外 部进行如右图的设计。

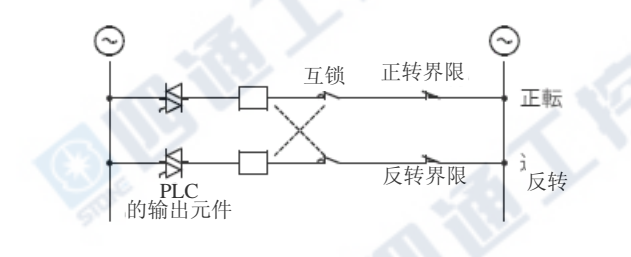

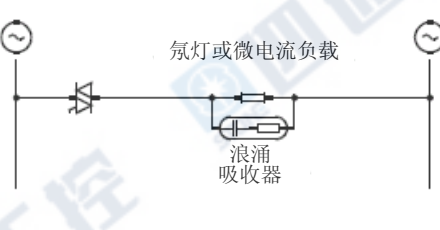

#### 4. 同相

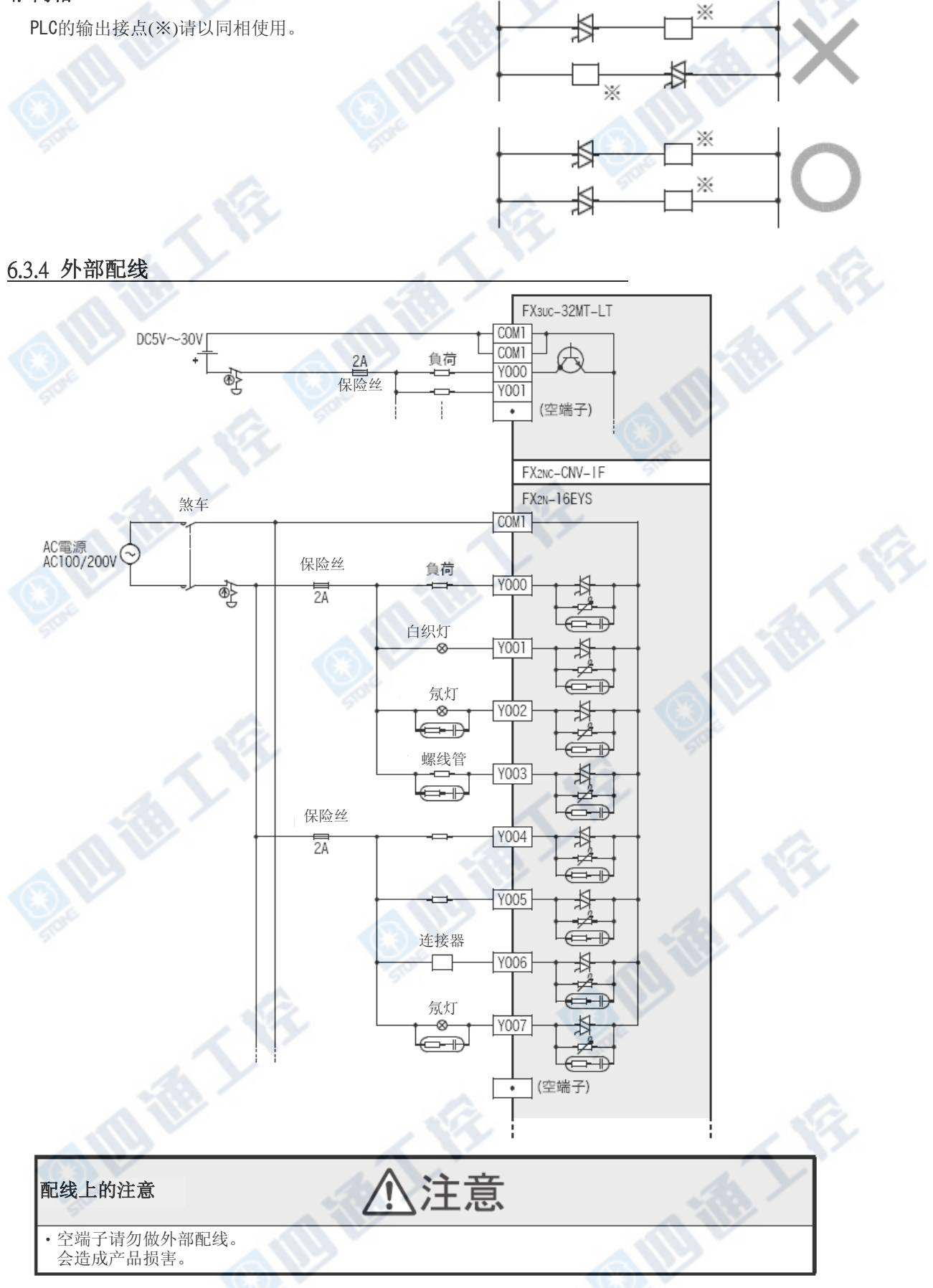

# 7. 其它用途配线范例

#### 设计上的注意

# 危.険

- ‧请务必设计外部电源的异常、PLC 故障等等的 PLC 外部安全回路设计,使整体系统能在安全的状态下运作。 误动作、误输出会有事故产生的危险。
- 1)紧急停止回路、保护回路、正转/反转等相反的互锁动作回路,绝对位置上限/下限等机械损坏防止的互锁回路 等等,请务必设计于 PLC 的外部回路结构。
- 2)PLC CPU 以逾期监视定时器异常等等的自我诊断功能进行异常检测时,全部输出 OFF。另外,无法以 PLC CPU 做检测的输入/输出控制部份等等的异常发生时,也将有无法输出的情形发生。
	- 此时,请进行机械动作的外部回路及结构设计,以确保安全的运作。
- 3)根据输出模块的继电器、晶体管、可控硅等等的故障,输出会有不能 ON、OFF 的情况产生。
- 有关重大事故的输出信号,请进行机械动作的外部回路及结构设计,以确保安全的运作。

·远程 I/O 模块的故障,会有输出为 ON 或是 OFF 状态的情形。有关重大事故的输出信号,请进行外部监视回路

的设计。

#### 设计上的注意

配线上的注意

‧控制线及 CC-Link/LT 连接线,与主回路及动力线等的束线,勿做近接。请保持距离 100mm 以上。 否则可能产生噪声,成为误动作发生的原因。

· 编程口、电源连接器、输入输出连接口、CC-Link/LT 接口用连接器及 CC-Link/LT 连接用电缆, 请保持在没有 压力下的状态来使用。

否则可能造成断线或故障的原因。

# 危 険

‧进行装卸、配线作业等等时,请务必在电源完全断电的情形下来进行。 否则会造成触电、产品损坏的危险。 ‧在装卸、配线作业等等后进行通电、运转时,请务必将产品所属的端子盖子安装上去。 否则会有造成触电的危险。 ‧对 FX0N/FX2N 系列用扩展机器的端子台型号的配线,请根据以下的注意事项来进行。 否则会有造成触电、短路、断线、商品损伤的危险。 -电线的末端处理尺寸请依本手册所记载的方法来进行处理。 -系紧转矩请设定为 0.5~0.8N‧m。 ‧对欧洲型式的端子台配线,请根据以下的注意事项来遵循进行。 否则会有造成触电、短路、断线、商品损伤的危险。 -电线的末端处理尺寸请依本手册所记载的方法来进行处理。 -系紧转矩请设定为 0.5~0.8N‧m。 -绞线的末端请以不要让线尾突出为原则处理。 -电线的末端请不要做焊接处理。 -请勿连接在规定尺寸以外的电线及超过规定条数的电线。 -端子台及电线连接部份请勿直接施加应力,请以电线固定。 ‧对终端模块的端子台配线,请根据以下的注意事项来遵循进行。 否则会有造成触电、短路、断线、商品损伤的危险。 -电线的末端处理尺寸请依本手册所记载的方法来进行处理。 -系紧转矩请设定为 0.5~0.8N‧m。

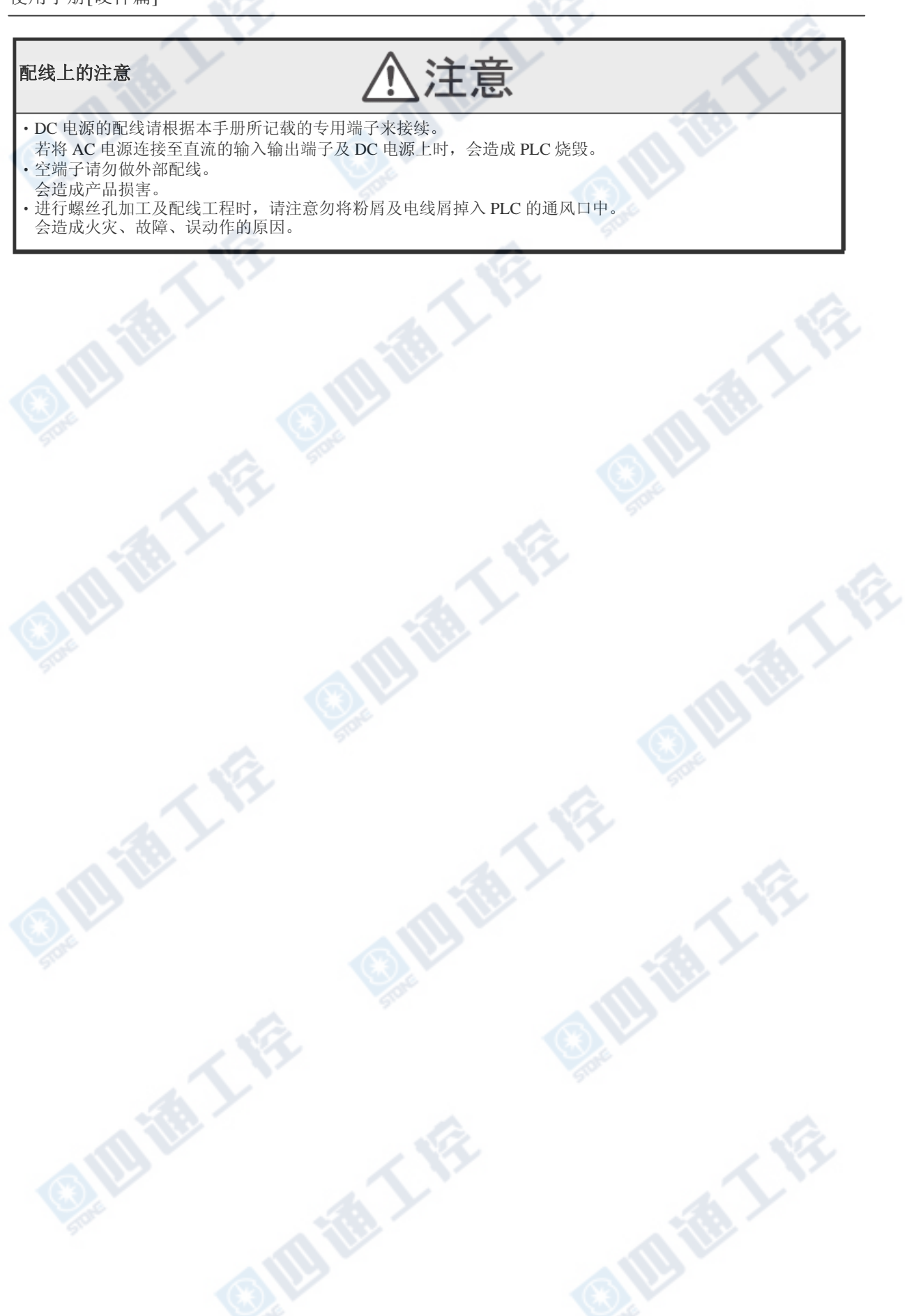

西海大学

通大会

#### 7.1 旋转编码器[高速计数器C235~C255]

连接线请使用屏蔽双绞线。另外,屏蔽线请在PLC端做单侧接地。

#### →有关高速计数器的输入分配请参阅5.4.2项

#### 1. 1相1输入[C235~C245]

下图为使用C235的配线例。使用其它的高速计数器编号时,请参考下图进行配线。 但是,使用输入X000~X005,将50k~100kHz的响应频率的脉冲以高速计数器做捕捉时,请如下设定:

- ‧配线长请设定为5m以下。
- ‧输入端子连接分压电阻(1.5kΩ),对方设备端NPN开路集电极晶体管输出的负载电流请调整为20mA以上。

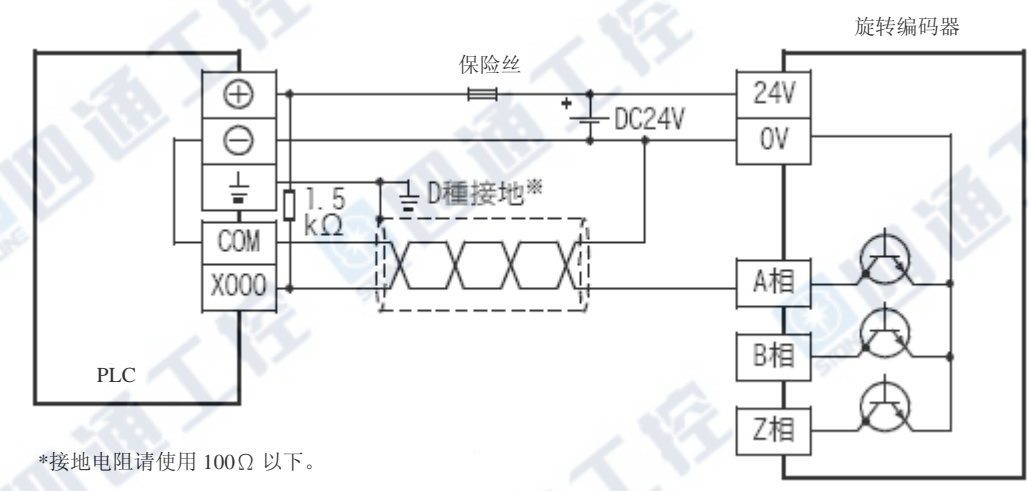

#### 2. 2相2输入[C251~C255]

下图为使用C251的配线例。使用其它的高速计数器编号时,请参考下图进行配线。 但是,使用输入X000~X005,将50k~100kHz的响应频率的脉冲以高速计数器做捕捉时,请如下设定: ‧配线长请设定为5m以下。

‧输入端子连接分压电阻(1.5kΩ),对方设备端NPN开集极晶体管输出的负载电流请调整为20mA以上。

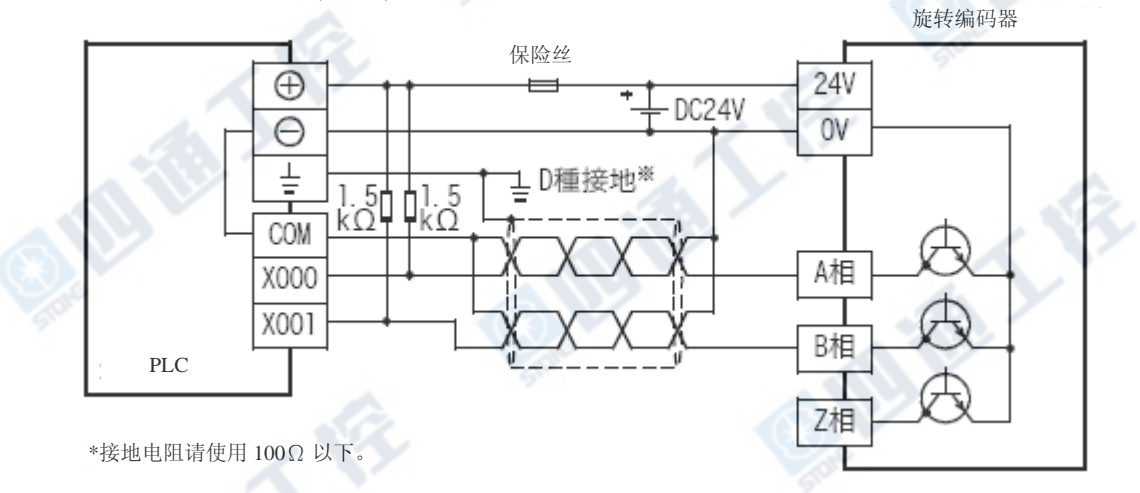

₹₹

FX3UC系列 可编程控制器 7 其它用途配线范例

j

使用手册[硬件篇] 7.1 旋转编码器[高速计数器C235~C255]

#### $7.2$  输入中断(带延时功能)[ $10$   $\Box$ ~I5[

### 脉冲捕捉[M8170~M8177]

连接线请使用屏蔽双绞线。另外,屏蔽线请在PLC端做单侧接地。

#### →输入中断的输入分配请参阅5.5节 →脉冲捕捉的输入分配请参阅5.6节 →有关输入中断程序请参阅「程序设计手册」

下图为使用X000的输入中断(I000或I001)的配线例。使用其它的输入中断及脉冲捕捉时,请参考下 图进行配线。

但是, 对X000~X005, 使用输入中断及脉冲捕捉时, 请如下设定:

‧配线长请设定为5m以下。

‧输入端子连接分压电阻(1.5kΩ),对方设备端NPN开路集电极晶体管输出的负载电流请调整为20mA以 上。

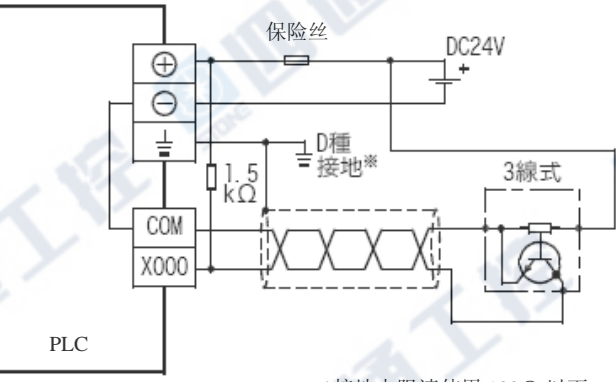

\*接地电阻请使用 100Ω 以下。

#### 7.3 数字开关[DSW指令(FNC72)/BIN指令(FNC19)]

#### 1. 使用DSW指令时

由4位数的指拨数值开关在数据寄存器D100上,进行数值捕捉的配线范例。

→有关指令的解说请参阅「编程手册」

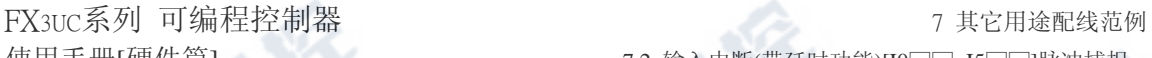

**DSW** 

X010

 $10<sup>o</sup>$ 

▲

本

Y010

D100

 $10<sup>1</sup>$ 

本本 本

y

4

 $\sqrt{10^2}$ 

K1

 $10<sup>2</sup>$ 

本本

Δ

X014 X015 X016 X017

₩

 $10<sup>3</sup>$ 

本

¥

T ⊼

BCD 的 指拨数值开关

第一组输入

 $|10^{1}$ 

 $10<sup>o</sup>$ 

COM | XOTO | XOTT | XOT2 | XOT3 |

 $\overline{c}$ 

晶体管输出 PLC

 $\overline{10^3}$ 

**BIE** 

8

需有 0.1A 50V 的二极管

M8000

 $\overline{\phantom{a}}$ 

使用手册[硬件篇] 7.2 输入中断(带延时功能)[I0□□~I5□□]脉冲捕捉

TE

Ģ

四海了

#### 2. 使用BIN指令时

由2位数的指拨开关在数据寄存器D102上,进行数值捕捉的配线范例。

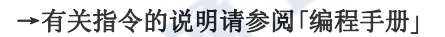

**ART** 

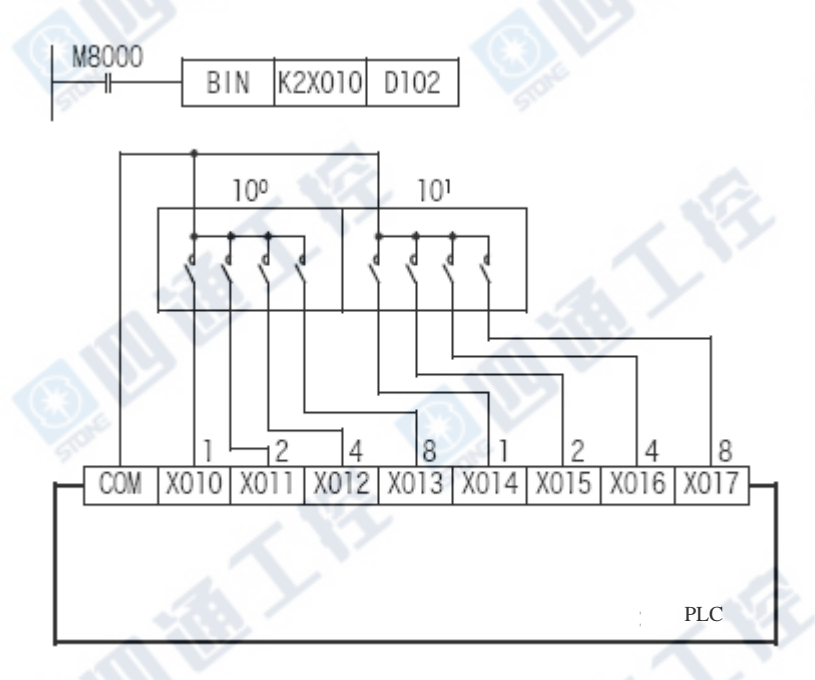

# 7.4 10 字键输入[TKY指令(FNC70)]

使用TKY指令,由10字键在D100上捕捉数值的配线范例。

→有关指令的说明请参阅「编程手册」

西德人名

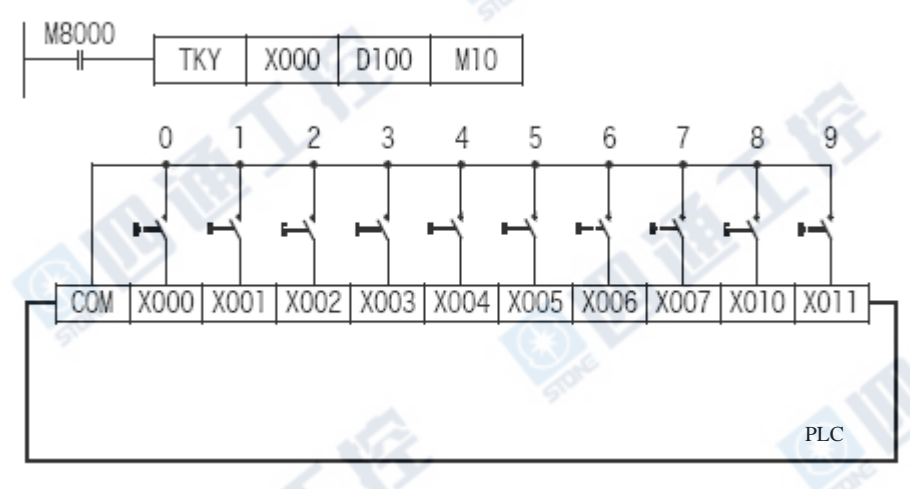

**Mile T.** 

# 7.5 16 字键输入[HKY指令(FNC71)]

使用HKY指令,由16个的开关(16 字键)在D100及M0~M5上捕捉数值(0~9)及 捕捉功能字键(A~F)的配线范例 (16进制的数值亦可捕捉) 。

→有关指令的说明请参阅「编程手册」

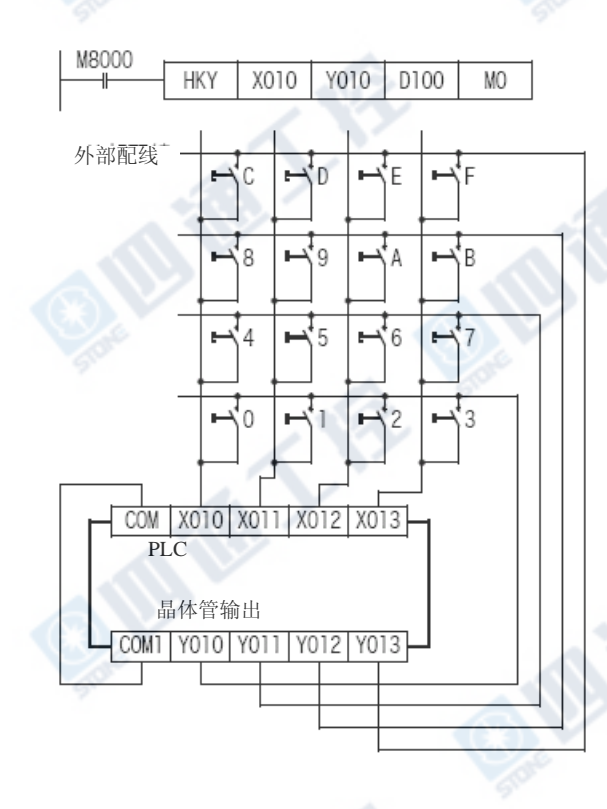

# 7.6 矩阵输入[MTR指令(FNC52)]

使用MTR指令,将开关 24个的ON/OFF状态捕捉至M30~M37、M40~M47、M50~M57的配线范例。

→有关指令的说明请参阅「编程手册」

B ERT

# FX3UC系列 可编程控制器 7 其它用途配线范例

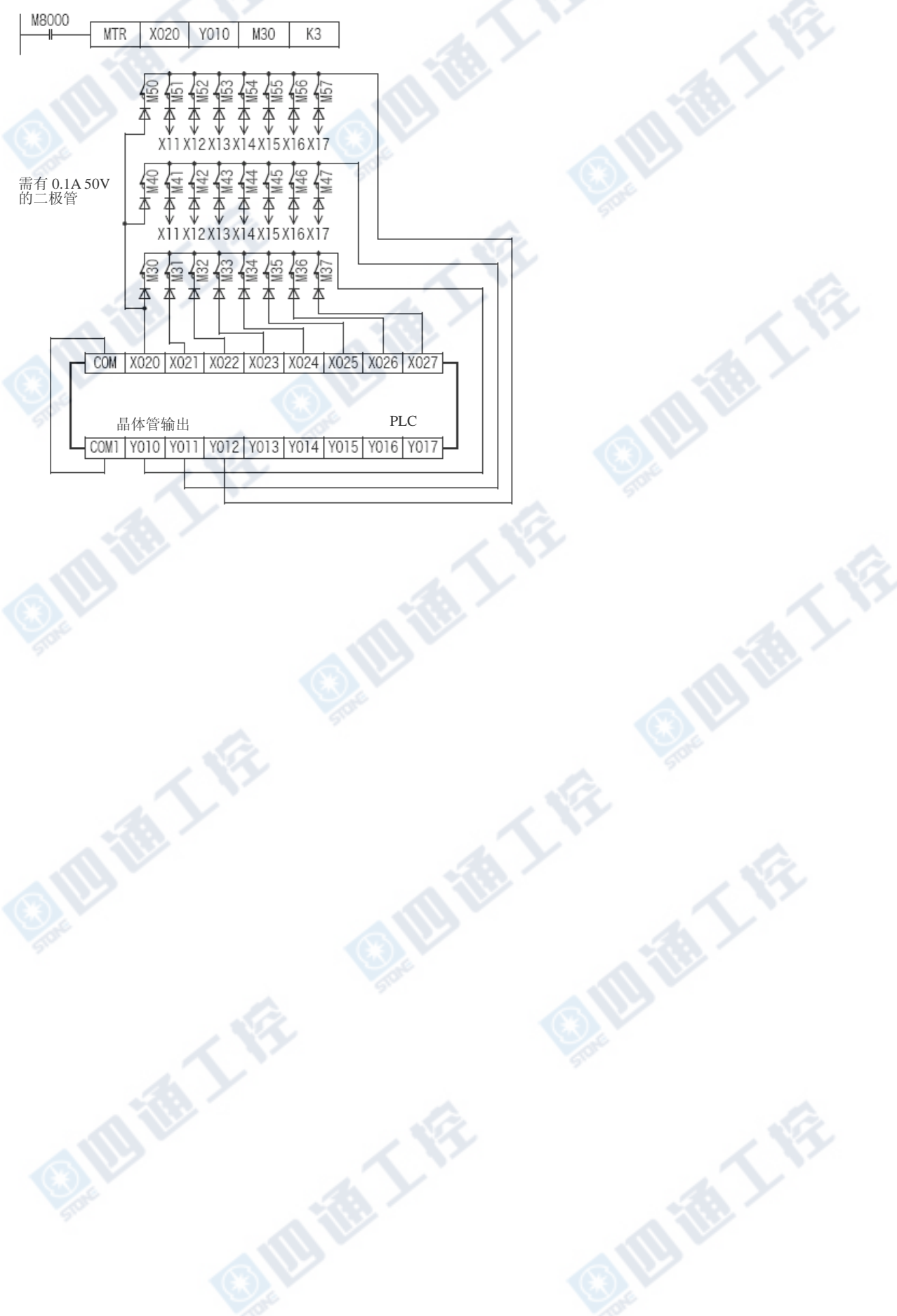

有关指令的说明请参阅「编程手册」

### 7.7 7段码显示[SEGL指令(FNC74)/BCD指令(FNC18)]

#### 1. 使用SEGL指令时

由4位数的7段码显示D100的当前值的配线范例

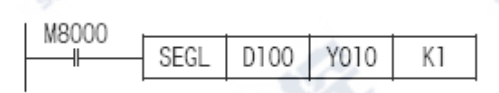

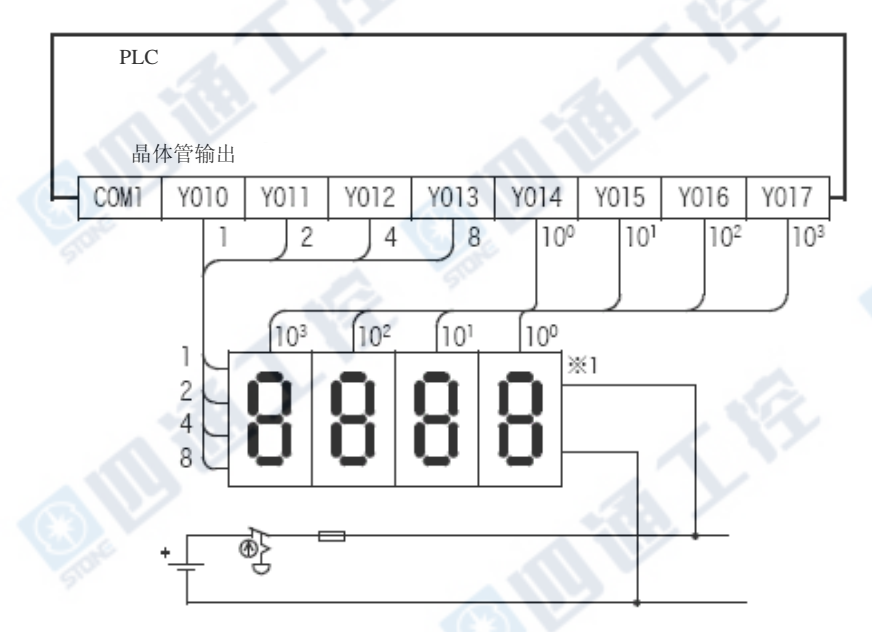

※1. 7段码显示器请使用附闩的BCD译码器内置的部份。

#### 2. 使用BCD指令时

由2位数的7段码显示器来显示D100的当前值的配线范例。

自关指令的说明请参阅「编程手册」

B ERT

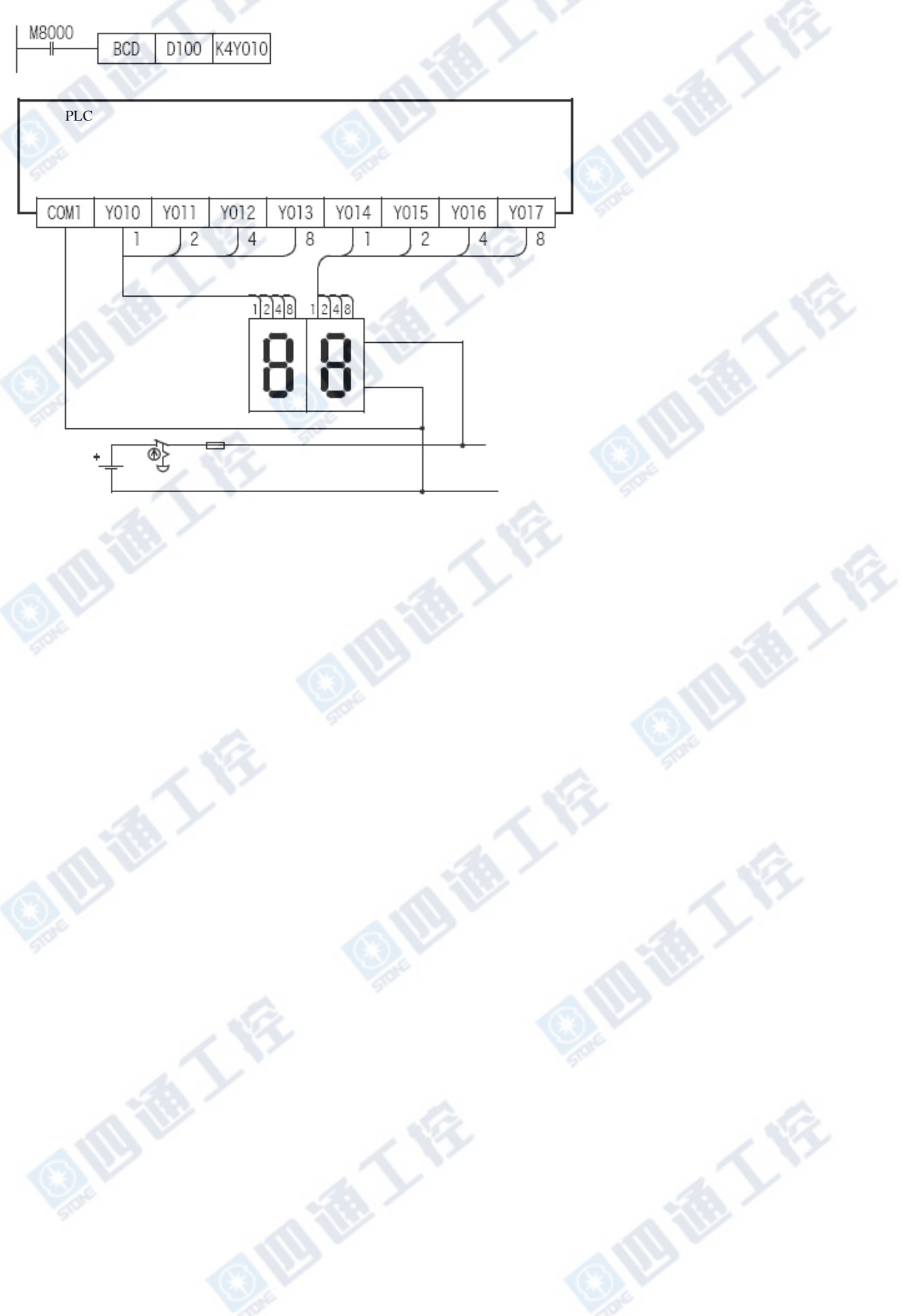

### 7.8 脉冲输出‧定位

配线范例为使用下表指令,将输入输出如下做分配的范例。

#### 1. 脉冲输出‧定位指令一览

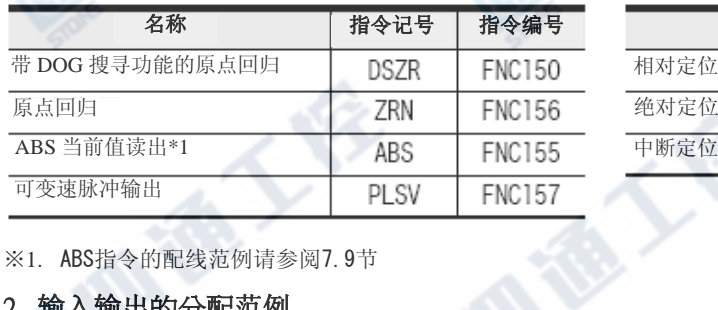

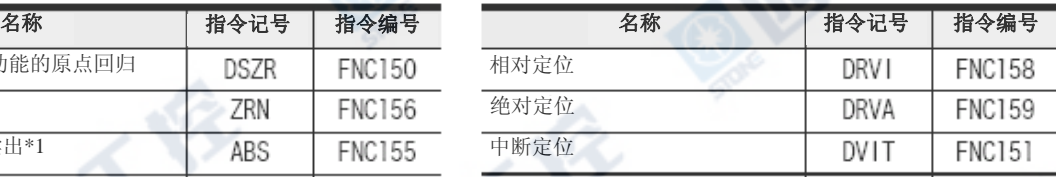

#### ※1. ABS指令的配线范例请参阅7.9节

#### 2. 输入输出的分配范例

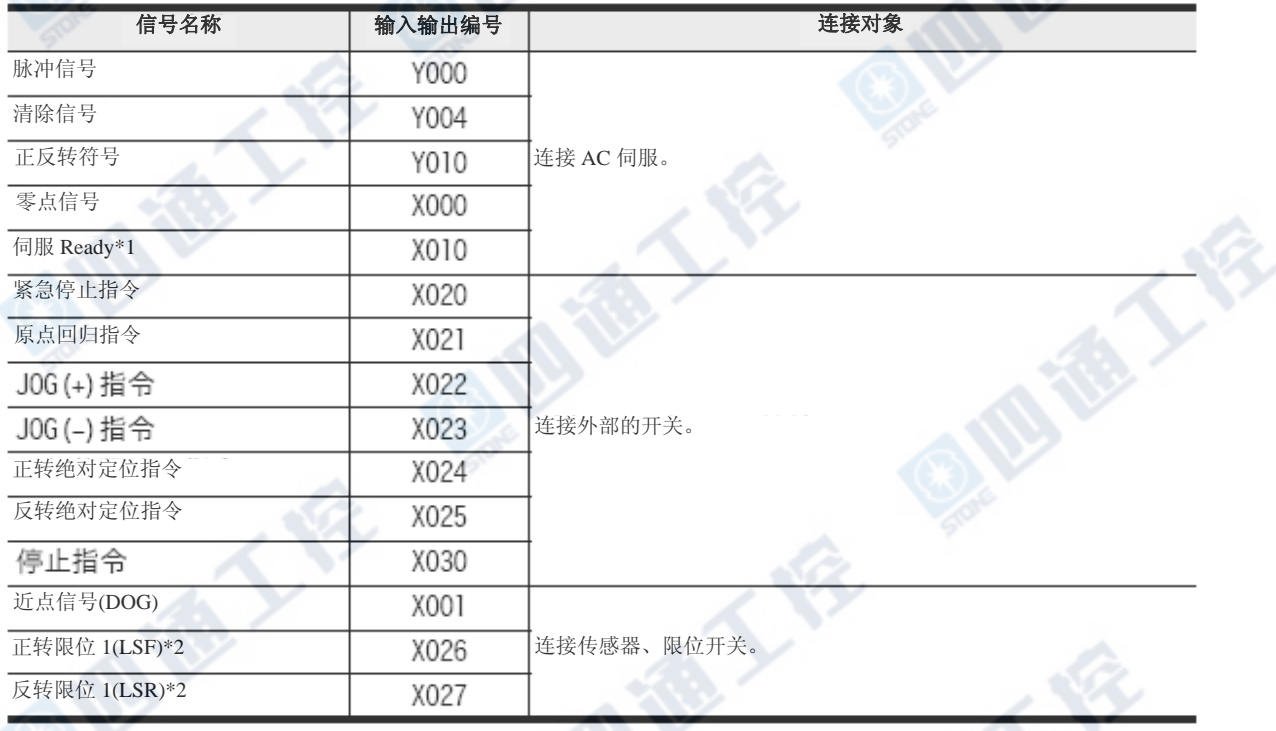

※1. MR-C□A型伺服AMP的CN1连接器的Pin No. 3必需在伺服Ready信号上进行如下的设定。

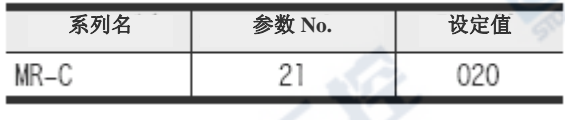

※2. 为安全起见,正转限位及反转限位的限位开关不只设置在PLC端上,亦请设置于伺服AMP端上。

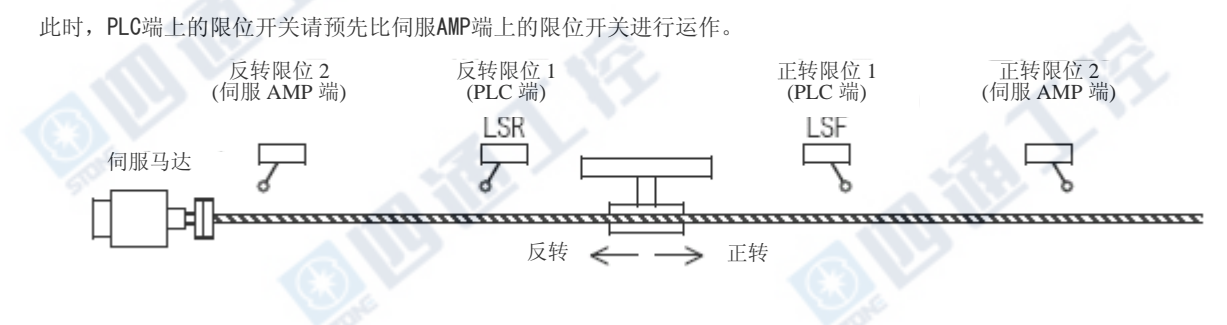

#### 7.8.1 MR-C系列

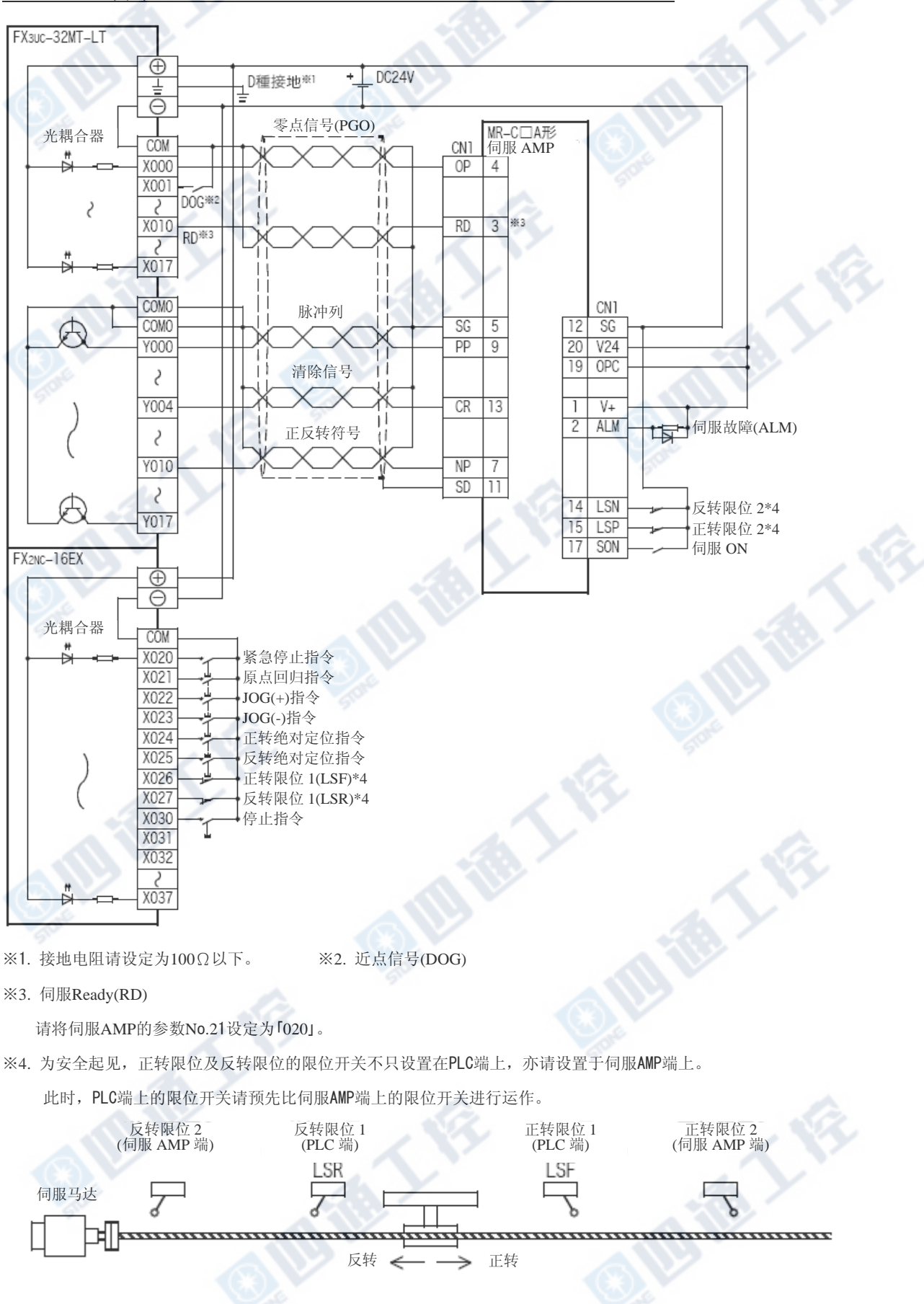

#### 7.8.2 MR-J2(S)系列

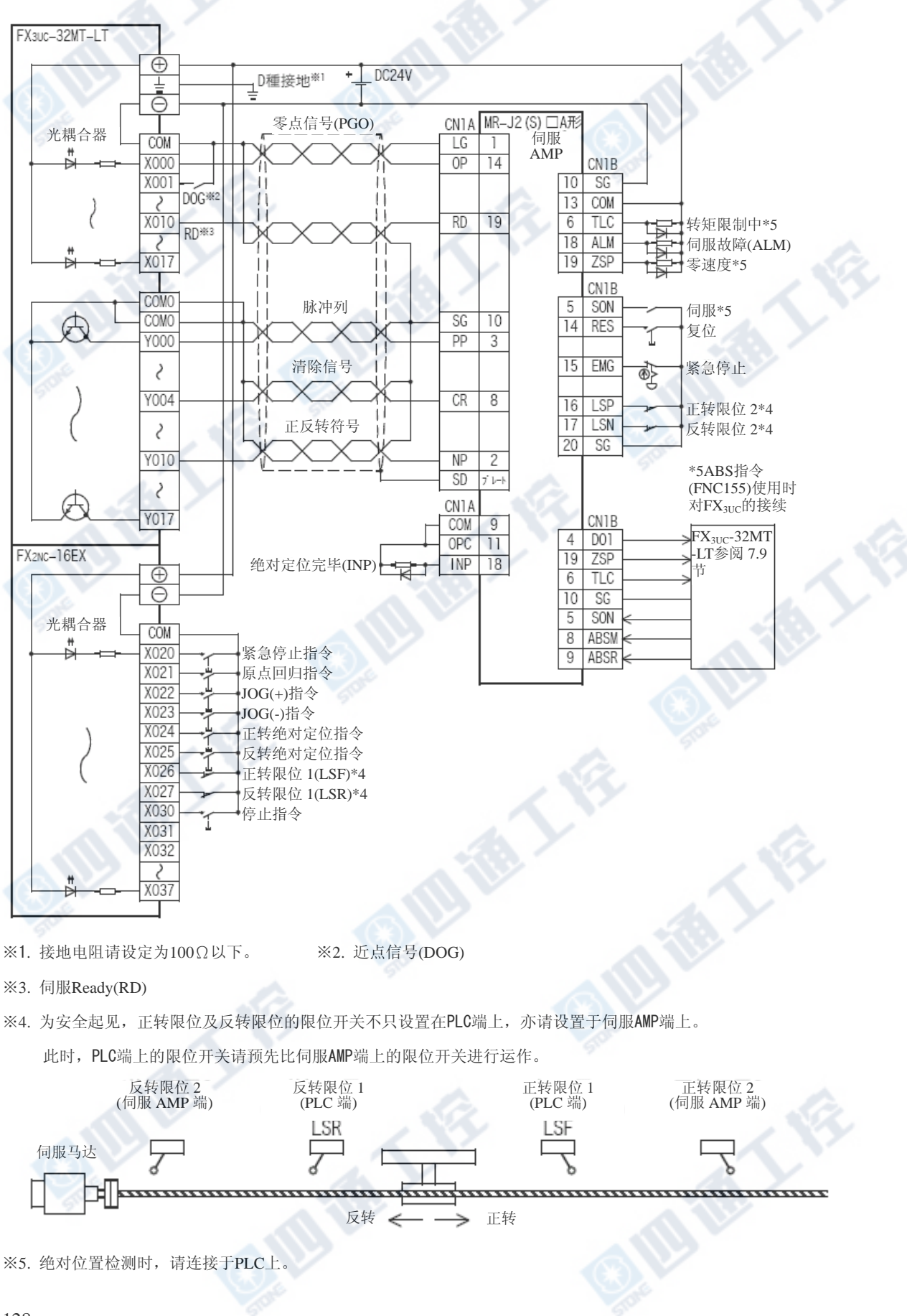

#### 7.8.3 MR-H系列

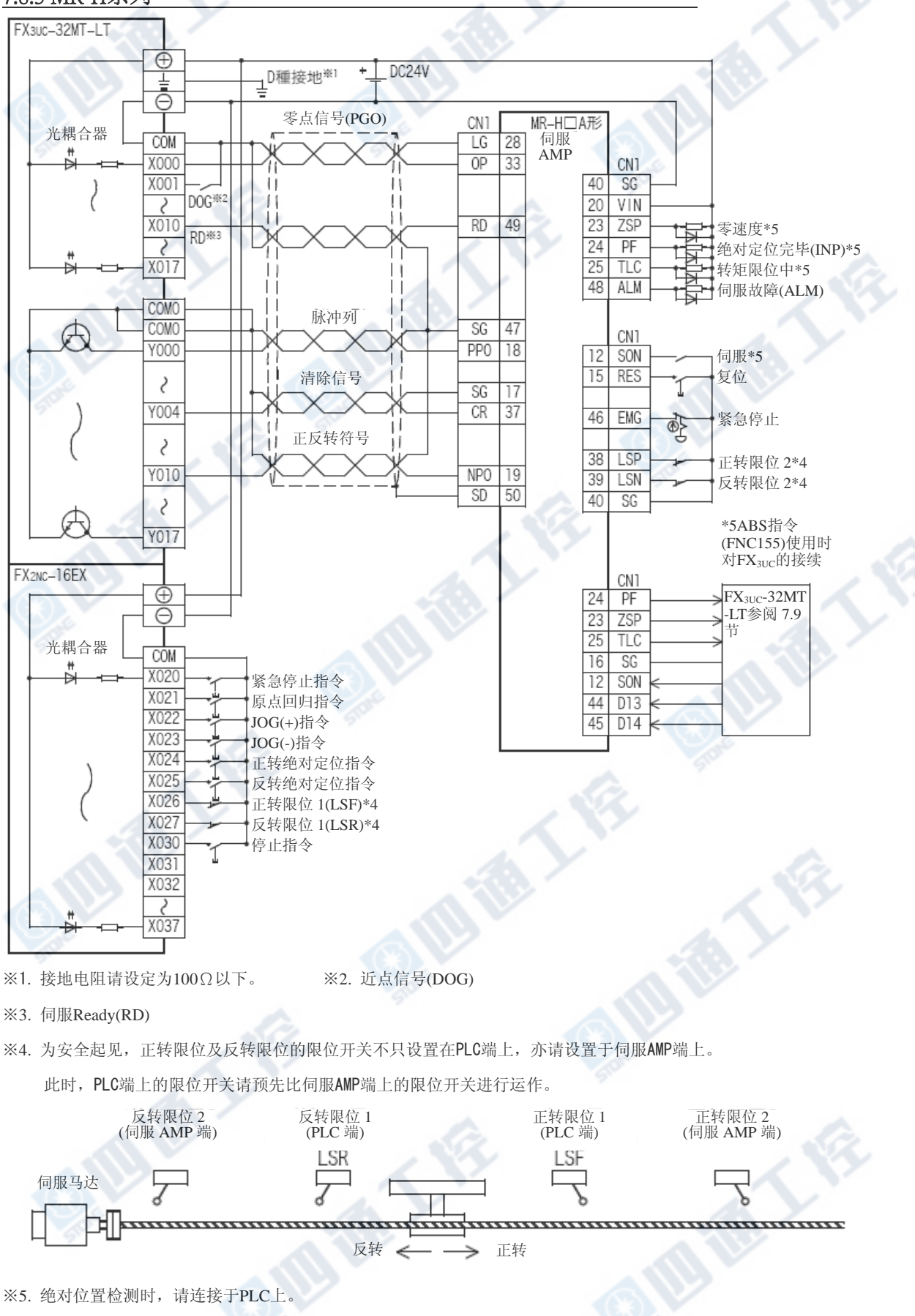

#### 7.8.4 MR-J3系列

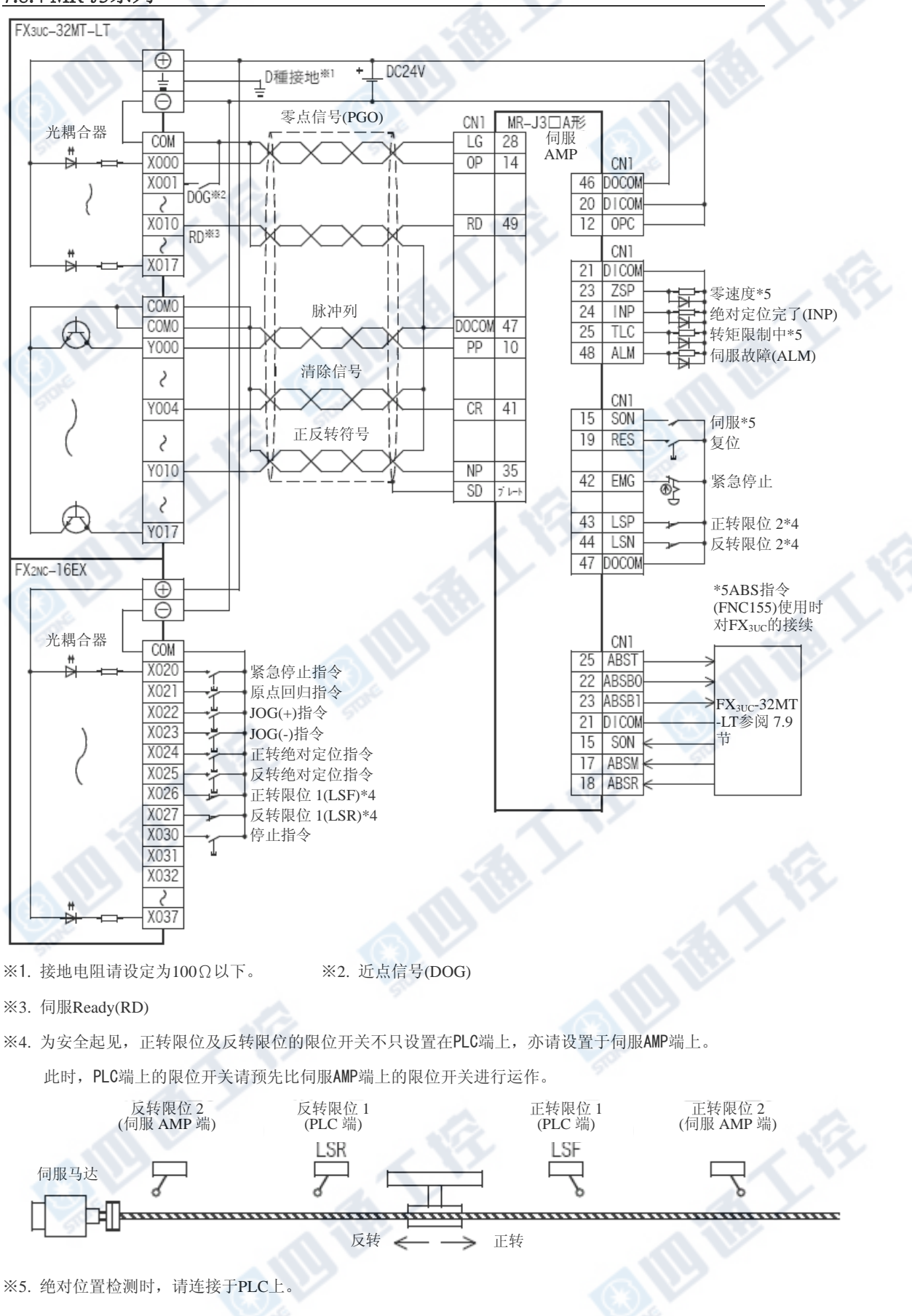

通人会

通大会

# 7.9 定位-绝对位置检测[ABS指令/FNC155]

请将使用的(MR-J2(S)□A, MR-H□A或MR-J3□A形)伺服AMP的绝对位置检测设为有效状态。(必要 有参数的设定及装附电池)

#### →有关设定绝对位置检测为有效的方法请参阅所使用的AC伺服AMP的手册及技术资料

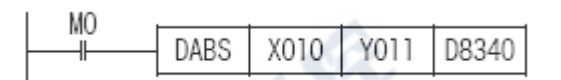

#### 7.9.1 MR-J2(S)系列

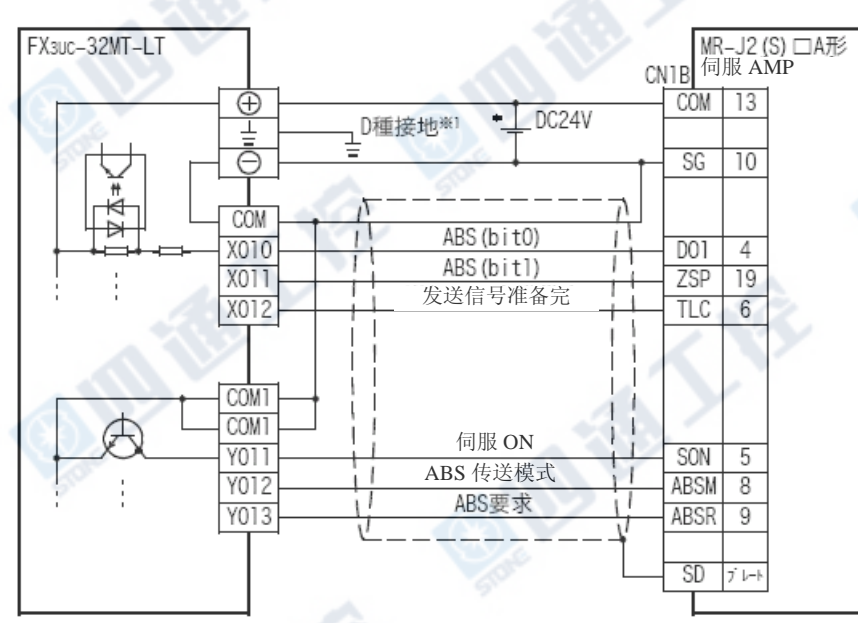

※1.接地电阻请设定为100Ω以下。

#### 7.9.2 MR-H系列

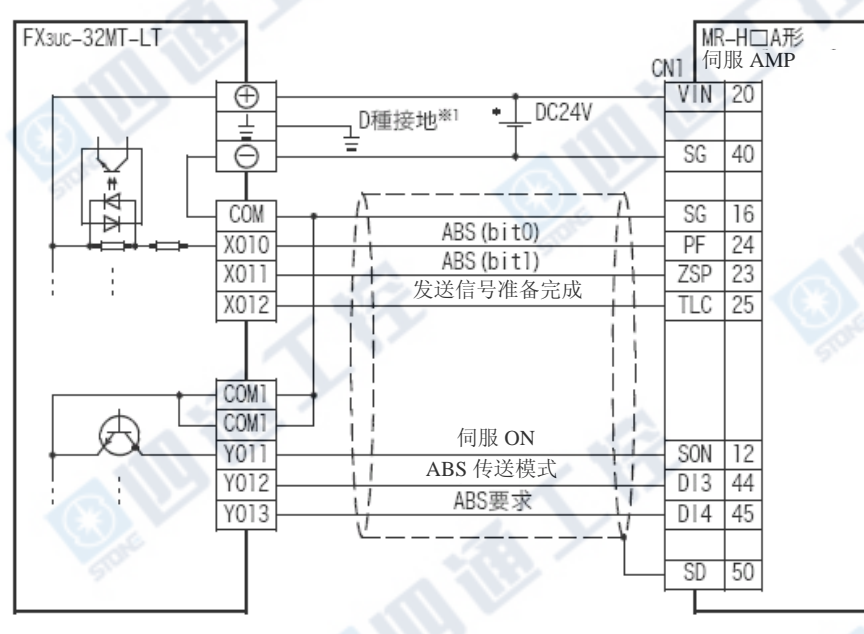

※1.接地电阻请设定为100Ω以下。

成人会

E

西语人会

#### 7.9.3 MR-J3系列

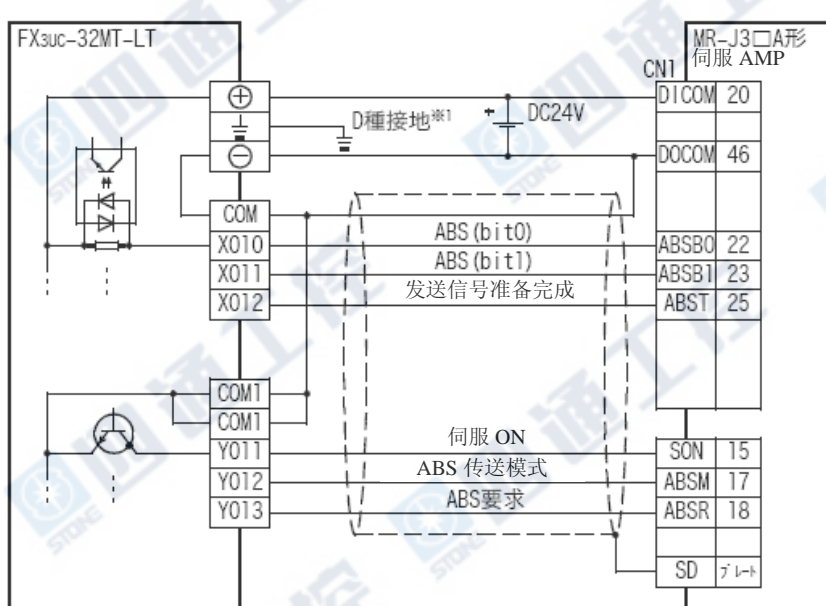

地德人

※1.接地电阻请设定为100Ω以下。

# 8. 终端模块规格和外部配线范例

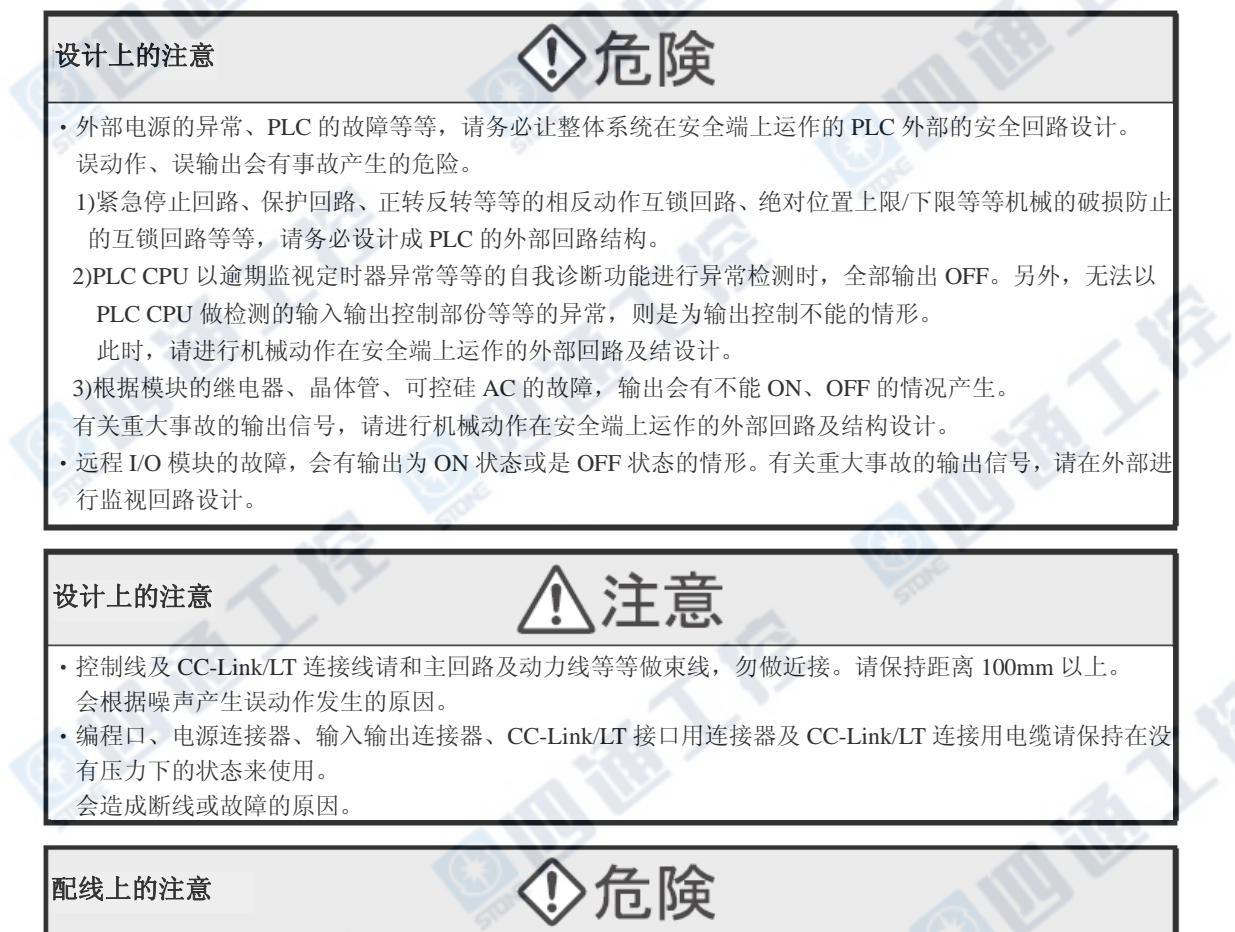

‧进行装卸、配线作业等等时,请务必在电源完全断电的情形下来进行。 会造成触电、产品损坏的危险。

#### FX3UC系列 可编程控制器 8 8 mm and a model and the state of the state of the state of the state of the state of the state of the state of the state of the state of the state of the state of the state of the state of the state of t 使用手册[硬件篇]

注意 安装上的注意 ‧请以本手册的 3.1 节所记载的一般规格环境下来使用。 请勿使用在有尘土、油烟、导电性粉屑、腐蚀性气体、可燃性气体的场所,以及高温、结露、风雨场 所,以及振动、冲击的场所。 会造成触电、火灾、误动作、产品损坏等原因。 ‧请勿直接接触商品的导电部份。 会造成误动作、故障的原因。 ‧产品的装卸请以 DIN 轨道或是装卸螺丝做固定。 基本模块、FX<sub>2NC</sub>用输入输出扩展模块、FX<sub>2NC</sub>用特殊扩展模块, 扩展用电源模块、FX2NC-CNV-IF、FX2N-10GM、FX2N-20GM 仅限 DIN 轨道  $\frac{\text{FX}_{\text{ON}}}{\text{FX}_{\text{2N}}}$ 用输入输出扩展模块、 $\text{FX}_{\text{ON}}$ /FX<sub>2N</sub>用特殊扩展模块、 DIN 轨道或是 螺丝装卸 ‧请将商品装附在平坦的表面上。 若为凹凸不平时,会造成增加面板基板上等不明的压力,而产生不合适的情况。 • 功能扩展板, 请务必使用固定用螺丝固定。 系紧转矩:003~0.6N-m 因接触不良会有产生误动作的情形。 ‧进行螺丝孔加工及配线工程时,请注意勿将粉屑及电线屑掉入 PLC 的通风口中。 否则会造成火灾、故障、误动作的原因。 •扩展、外围设备连接用电缆、输入输出电缆及电池等等的连接线,请确实地连接在所属的连接器上。 因接触不良会有产生误动作的情形。 ‧显示模块、存储卡盒、FX2NC 用输入输出扩展模块、FX2NC-CNV-IF、扩展用电源模块、及功能扩展 板,请确实地装在所规定的连接器上。 因接触不良会有产生误动作的情形。 ‧当进行以下设备的拆卸时,请务必切掉电源。 否则会有造成故障、误动作的情形。 -外围设备、显示模块、功能扩展板。 -扩展模块、连接器转换适配器。 -电池、存储卡盒。 附记

‧扩展模块上所附属的防尘套请在安装配线工程中,贴于通风窗口使用。

# 危険

- ‧进行装卸、配线作业等等时,请务必在电源完全断电的情形下来进行, 否则会造成触电、产品损坏的危险。
- •在装卸、配线作业等等后进行通电、运转时,请务必将产品所属的端子盖子安装上去, 否则会有造成触电的危险。
- · 对 FX0N/FX2N 系列用扩展设备的端子台型号的配线, 请根据以下的注意事项来进行, 否则会有造成触电、短路、断线、商品损伤的危险。
- -电线的末端处理尺寸,请依本手册所记载的方法来进行处理。
- -系紧转矩请设定为 0.5~0.8N‧m。
- ‧对欧洲型式的端子台配线,请根据以下的注意事项来遵循进行, 否则会有造成触电、短路、断线、商品损伤的危险。
- -电线的末端处理尺寸请依本手册所记载的方法来进行处理。
- -系紧转矩请设定为 0.5~0.8N‧m。

配线上的注意

- -绞线的末端剪线,不要让线尾突出为原则处理。
- -电线的末端请不要做焊接处理。
- -请勿连接在规定尺寸以外的电线、及超过规定条数的电线。
- -端子台及电线连接部份,请勿直接施加应力,请以电线固定
- ‧对终端模块的端子台的配线,请根据以下的注意事项来遵循进行,
- 否则会有造成触电、短路、断线、商品损伤的危险。
- -电线的末端处理尺寸请依本手册所记载的方法来进行处理。
- -系紧转矩请设定为 0.5~0.8N‧m。

#### FX3UC系列 可编程控制器 8 8 8 %端模块规格和外部配线范例 使用手册[硬件篇]

#### 配线上的注意

# 注意

- ‧DC 电源的配线请根据本手册所记载的专用端子来接续。
	- 若将 AC 电源连接至直流的输入输出端子及 DC 电源上时,会造成 PLC 烧毁。
- ‧空端子请勿做外部配线。
- 会造成产品损害。
- ·进行螺丝孔加工及配线工程时,请注意勿将粉屑及电线屑掉入 PLC 的通风口中。
- 会造成火灾、故障、误动作的原因。

使用手册[硬件篇] 8.1 概要

LE

#### 8.1 概要

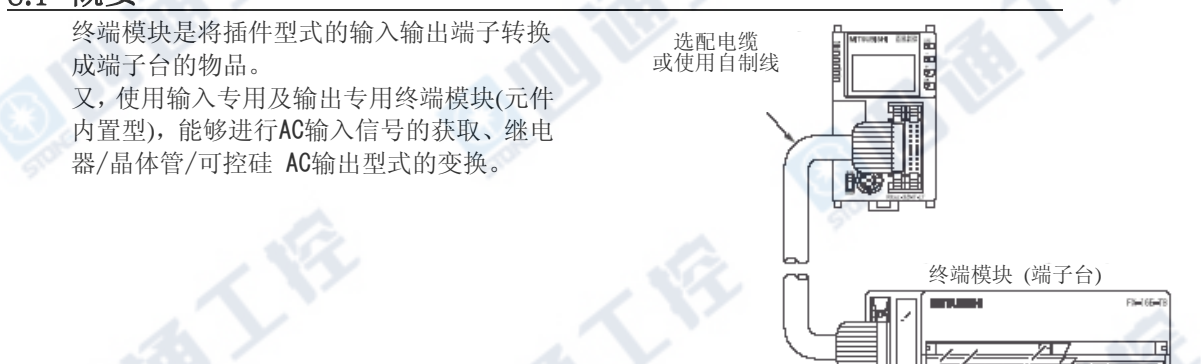

#### 8.1.1 产品结构

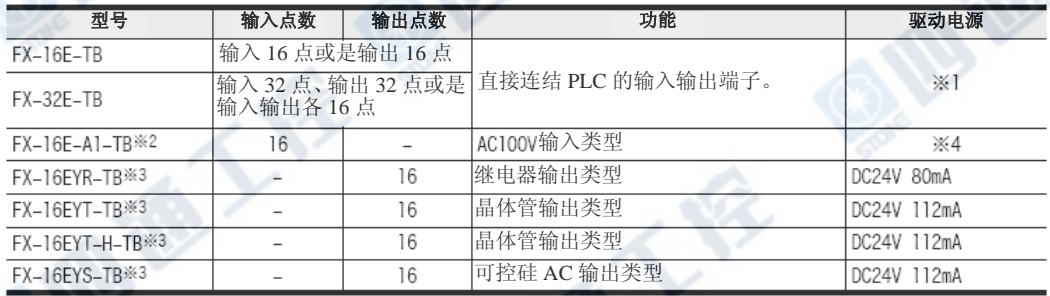

\*1. 接续 FX2N-16EX-C 时, 输入回路电源为必要的。此时的消耗电流如下。 另外,和基本单元及 FX2NC 用输入扩展模块做接续时则不需要。

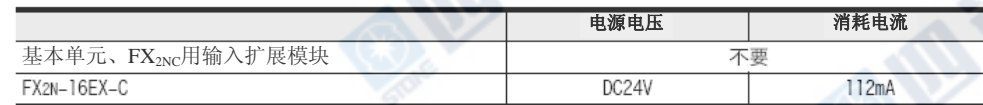

\*2. 无法用于下列用途。

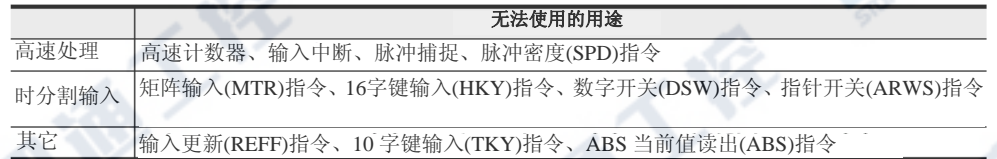

べい

\*3. 无法用于下列用途。

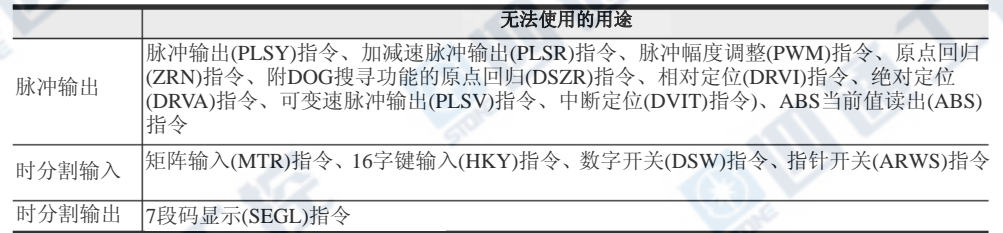

\*4. 接续 FX2N-16EX-C 时, 输入回路电源为必要的。此时的消耗电流如下。

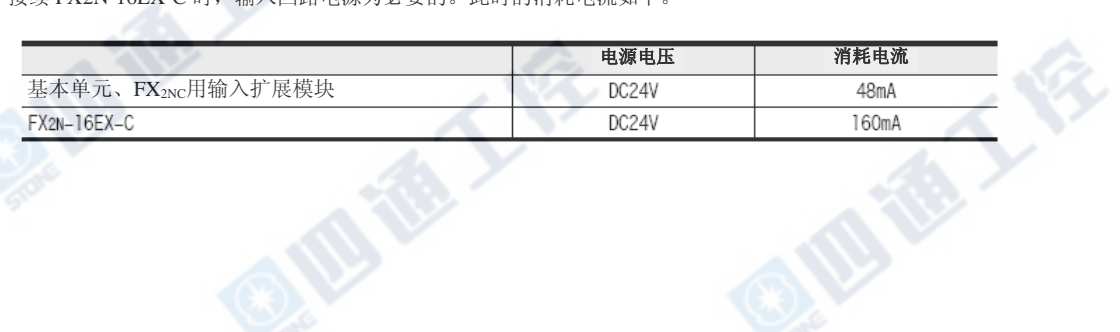

# 8.2 外型尺寸和各部名称

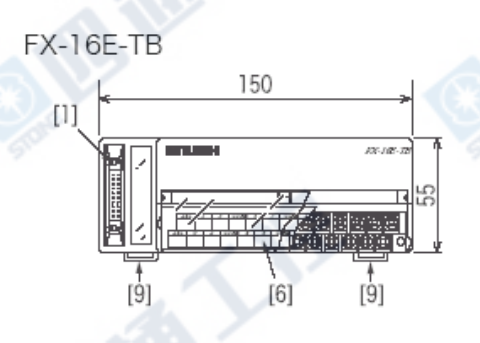

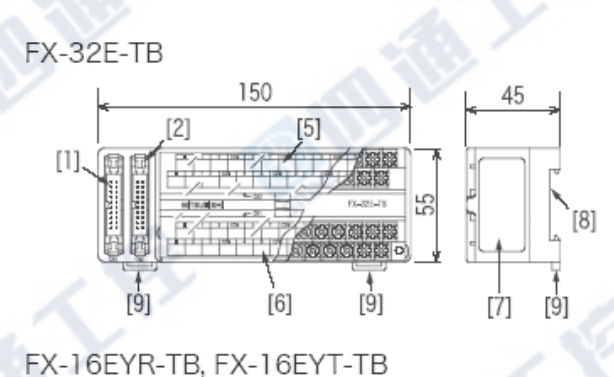

FX-16EX-A1-TB

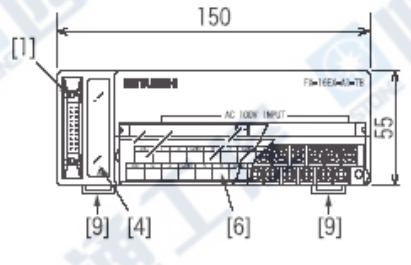

**ID TO YOU BEEN** 

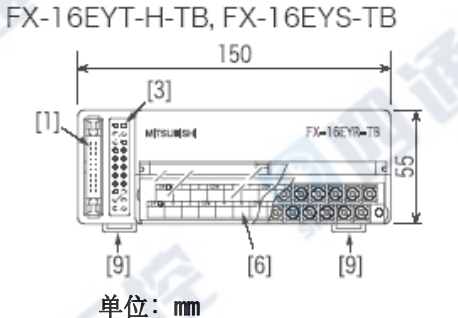

#### 外装颜色: Muncell 0.08G**Y**/7.64/0.8**1**  附属品: 输出入编号卷标、端子台的配接卡

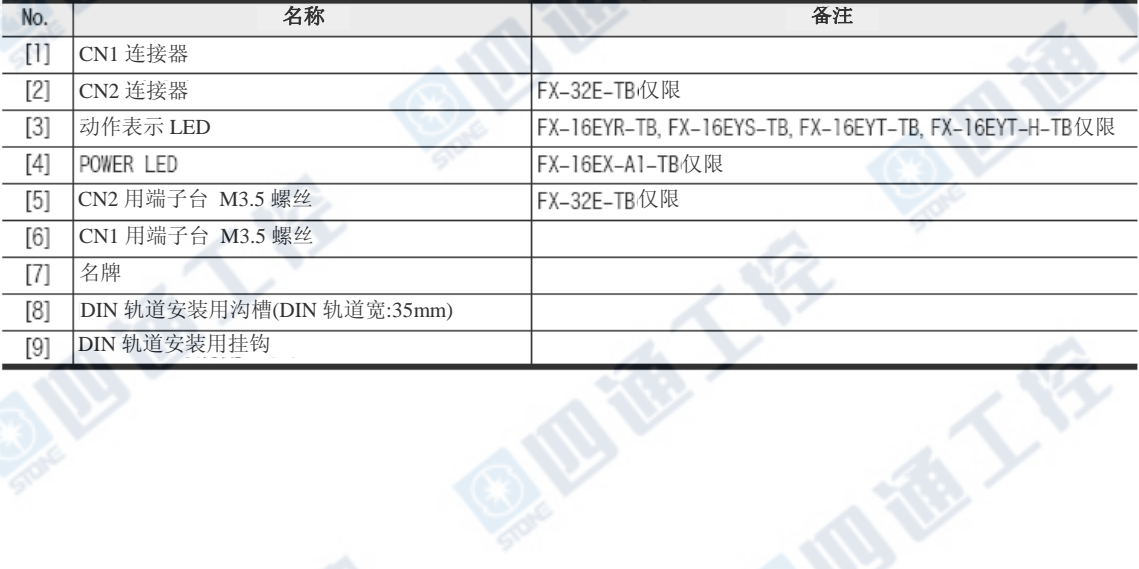

地板人

1011

# 8.3 端子排列

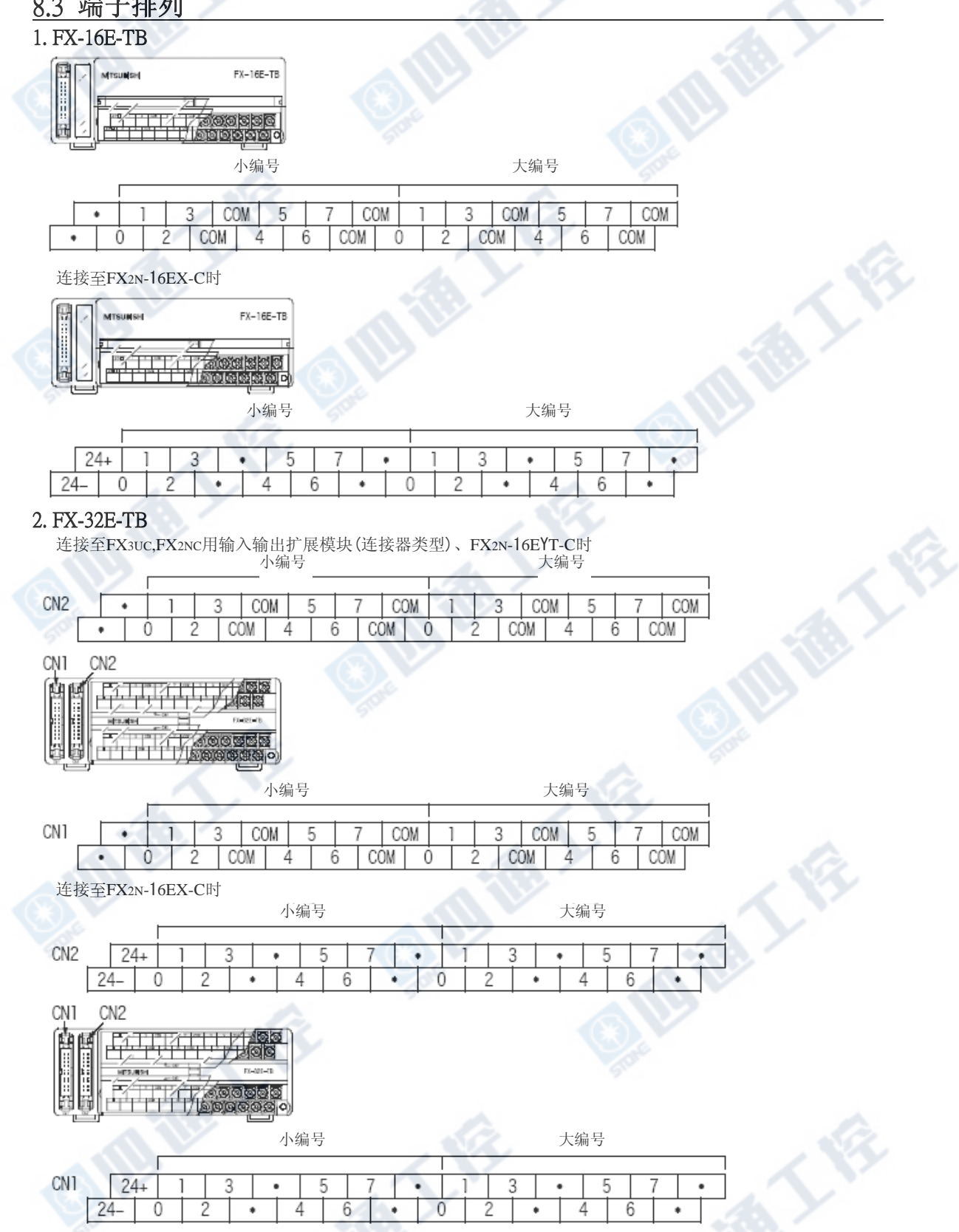

#### FX3UC系列 可编程控制器 8 8 8 %端模块规格和外部配线范例 使用手册[硬件篇] 8.3 端子配列

COM4

COM4

6

#### 3. FX-16E-A1-TB

 $24+$ 

Ò

 $24 -$ 

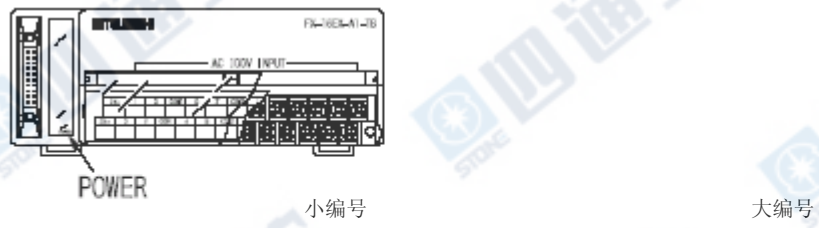

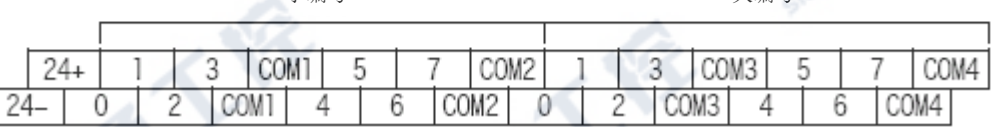

#### 4. FX-16EYR-TB/FX-16EYS-TB/FX-16EYT-TB/FX-16EYT-H-TB

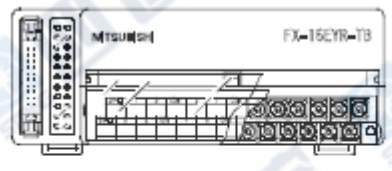

 $\overline{2}$ 

3

COM<sub>1</sub>

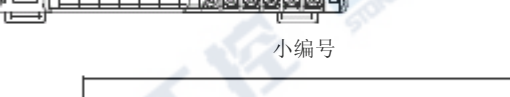

COM1

 $\overline{5}$ 

6

4

7

COM<sub>2</sub> COM<sub>2</sub>

Ó

Ż

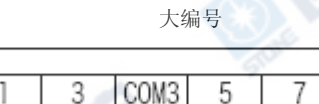

4

COM<sub>3</sub>

### 8.4 安装工程

→有关安装环境请参阅3.2项

#### 8.4.1 安装/拆卸

#### 1. 安装方法

- 1) 将连接至PLC及输入输出设备、终端模块的 电源全部OFF。
- 2) 在DIN轨道上组合DIN轨道安装用沟槽的上 端。(右图①)
- 3) 按压。(右图②)

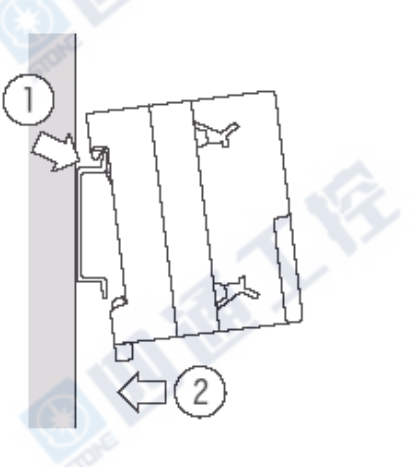

#### 2. 拆卸方法

- 1) 将电源OFF。
- 2) 将配线和输入输出电缆分离 。
- 3) 将一字螺丝起子钩挂至DIN轨道安装用挂钩
	- 上。(右图①)
- 4) 将一字螺丝起子向②的方向轻轻摇动,将DIN 轨道安装用挂钩自轨道取出。
- 5) 将产品从DIN轨道取下。

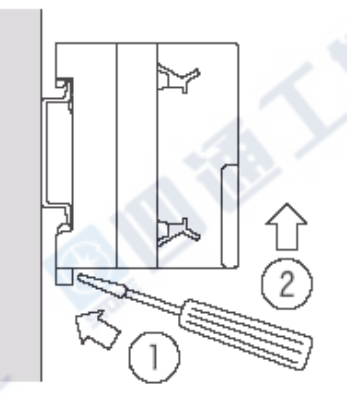

#### 8.4.2 输入输出电缆的接续

终端模块的CN1、 CN2连接器是以MIL-83503为基准的连接器。

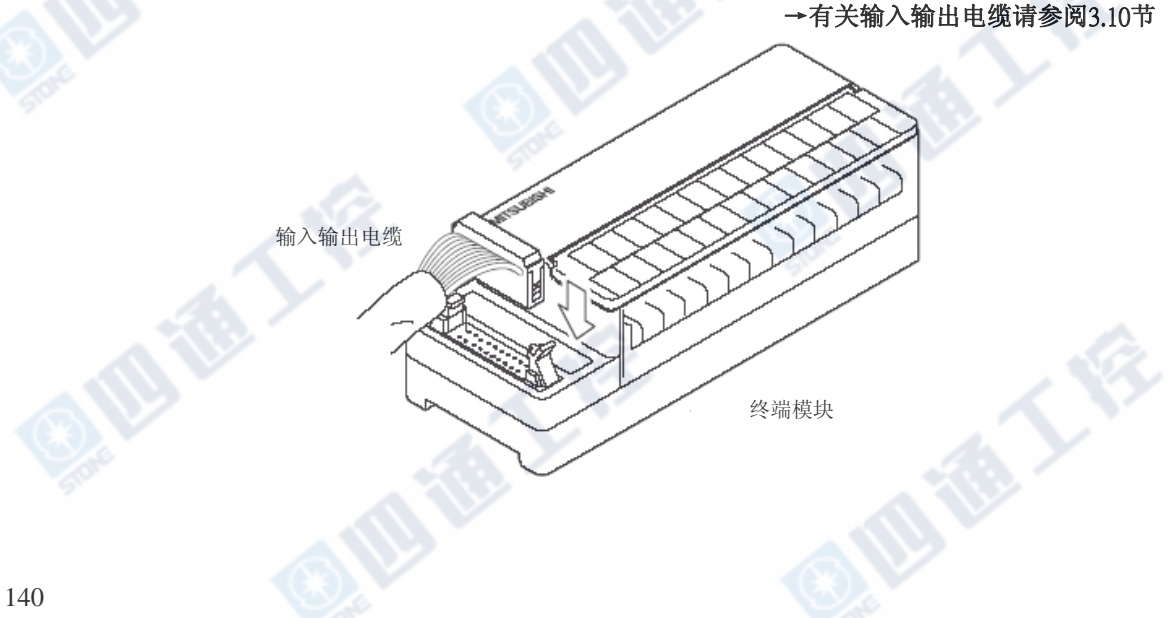

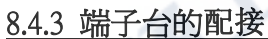

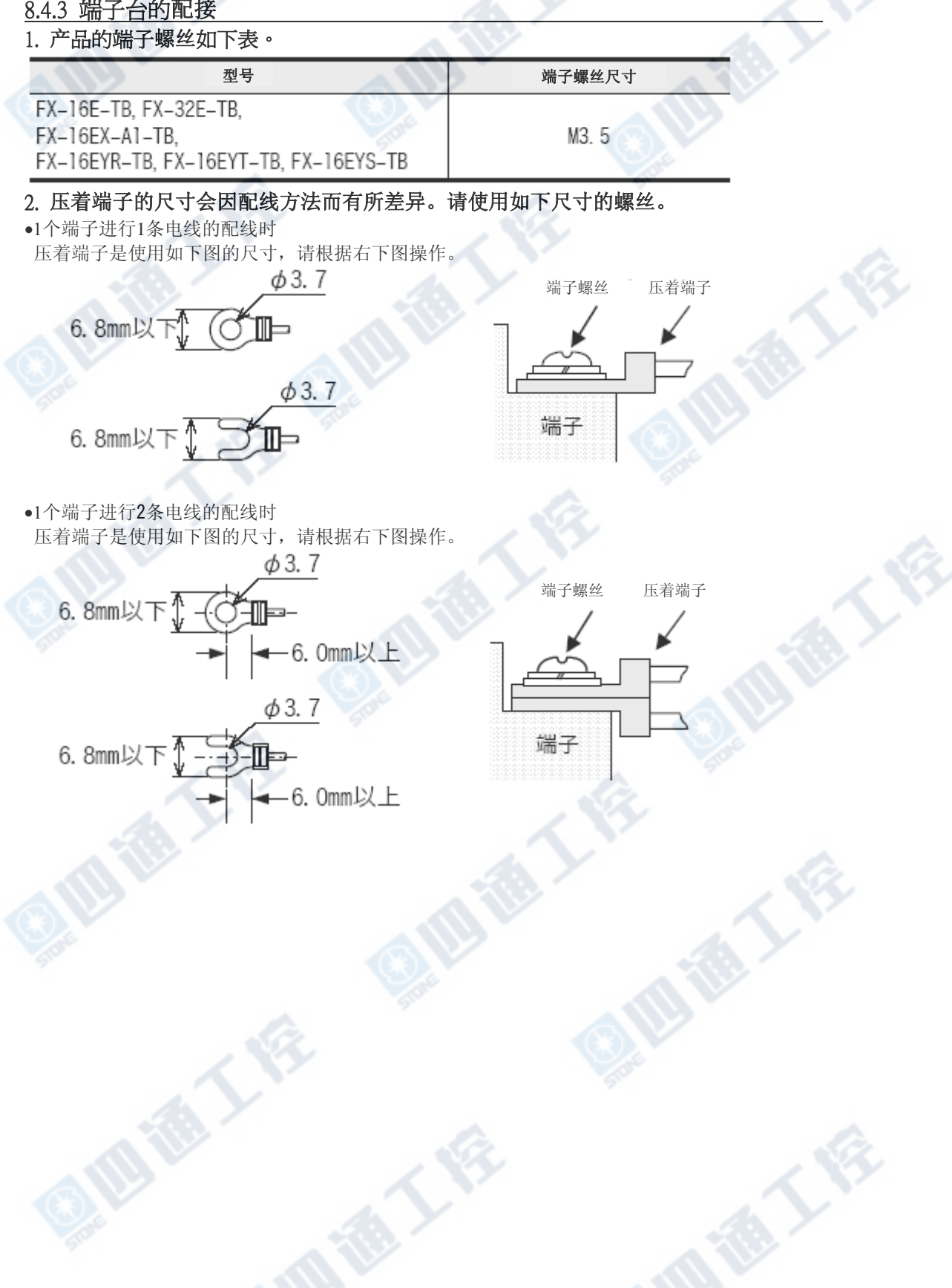

**ID TO YOU AS** 

#### 8.5 FX-16E-TB/FX-32E-TB

FX-16E-TB及FX-32E-TB是用于连接「基本单元的输入输出连接器」、「FX2NC系列输入输出扩展模块」及 「FX2N系列用输入输出扩展模块的连接器类型」使用。

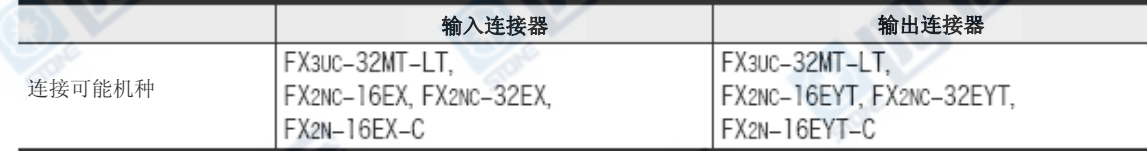

#### 8.5.1 内部线路

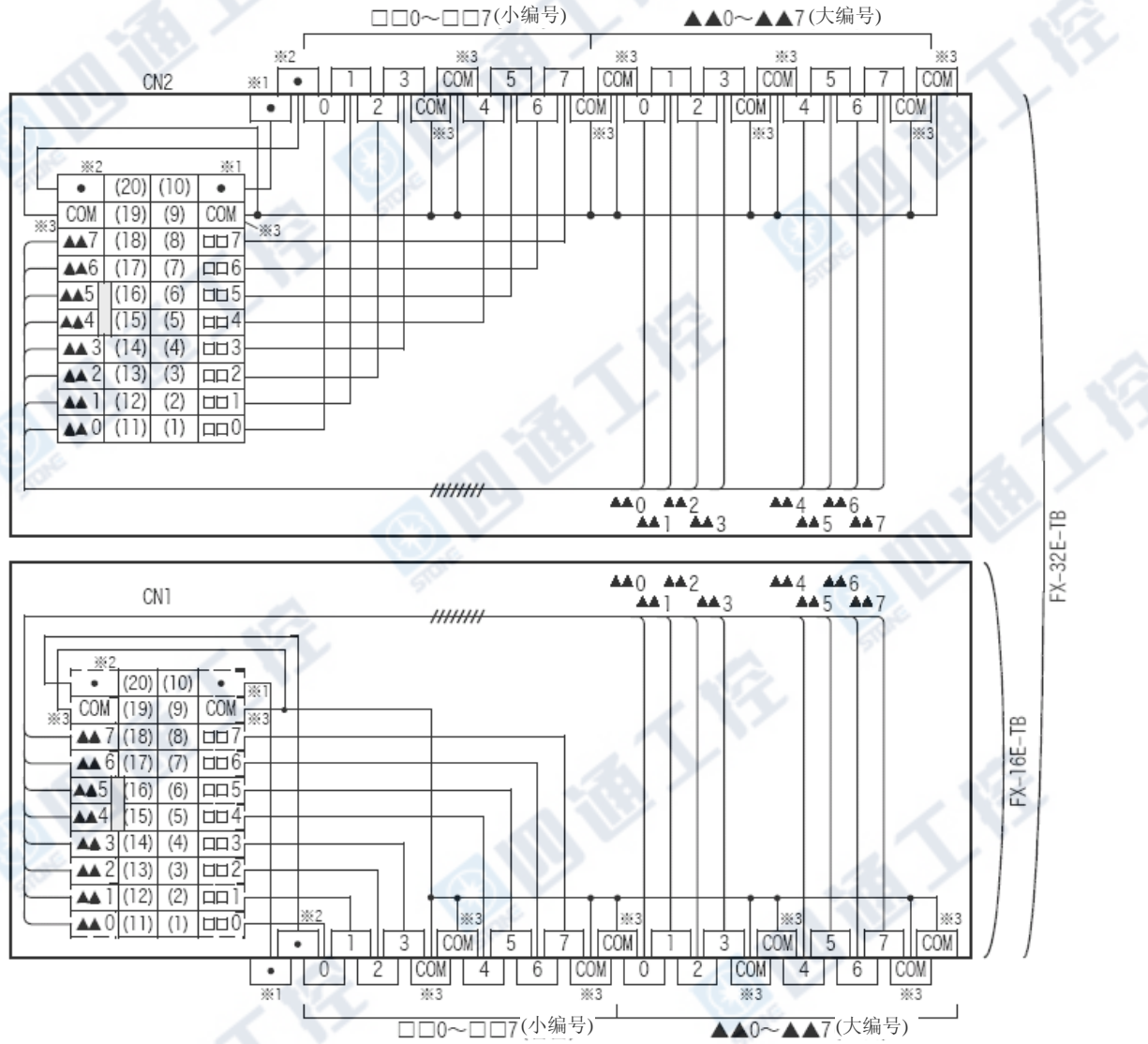

※1 连接FX2N-16EX-C时请换成「24-」。

※2 连接FX2N-16EX-C时请换成「24+」。 ※3 连接FX2N-16EX-C时请换成「・」。
### 1. 连接基本单元的输入连接器/FX2NC系列用输入扩展模块

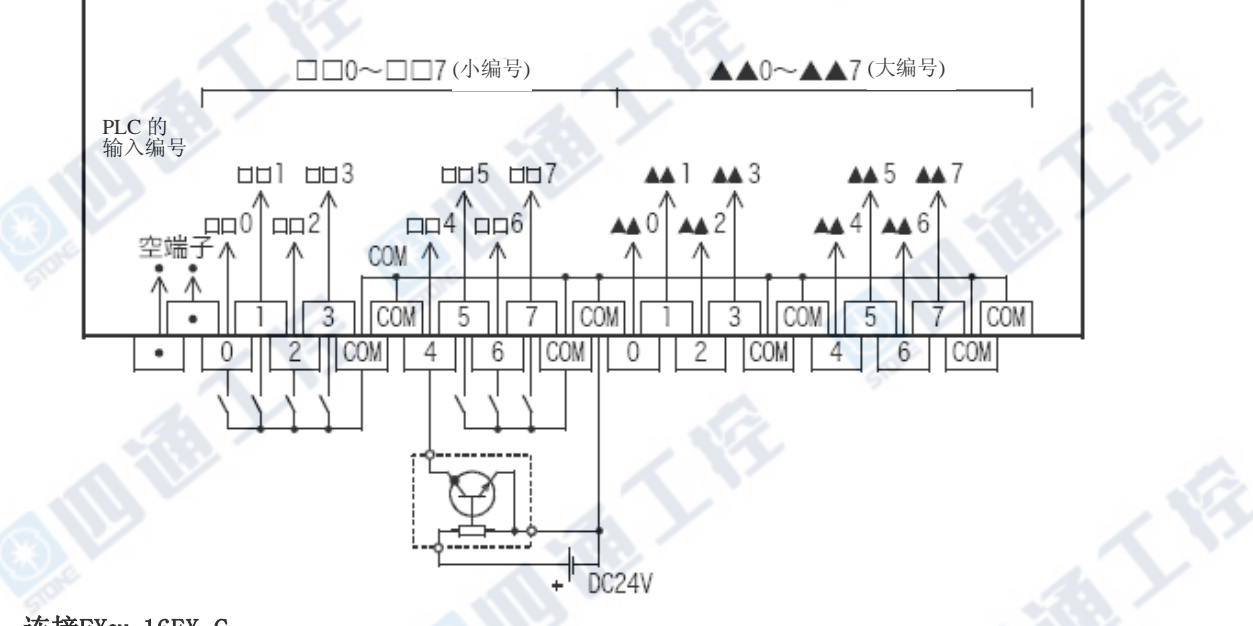

2. 连接FX2N-16EX-C

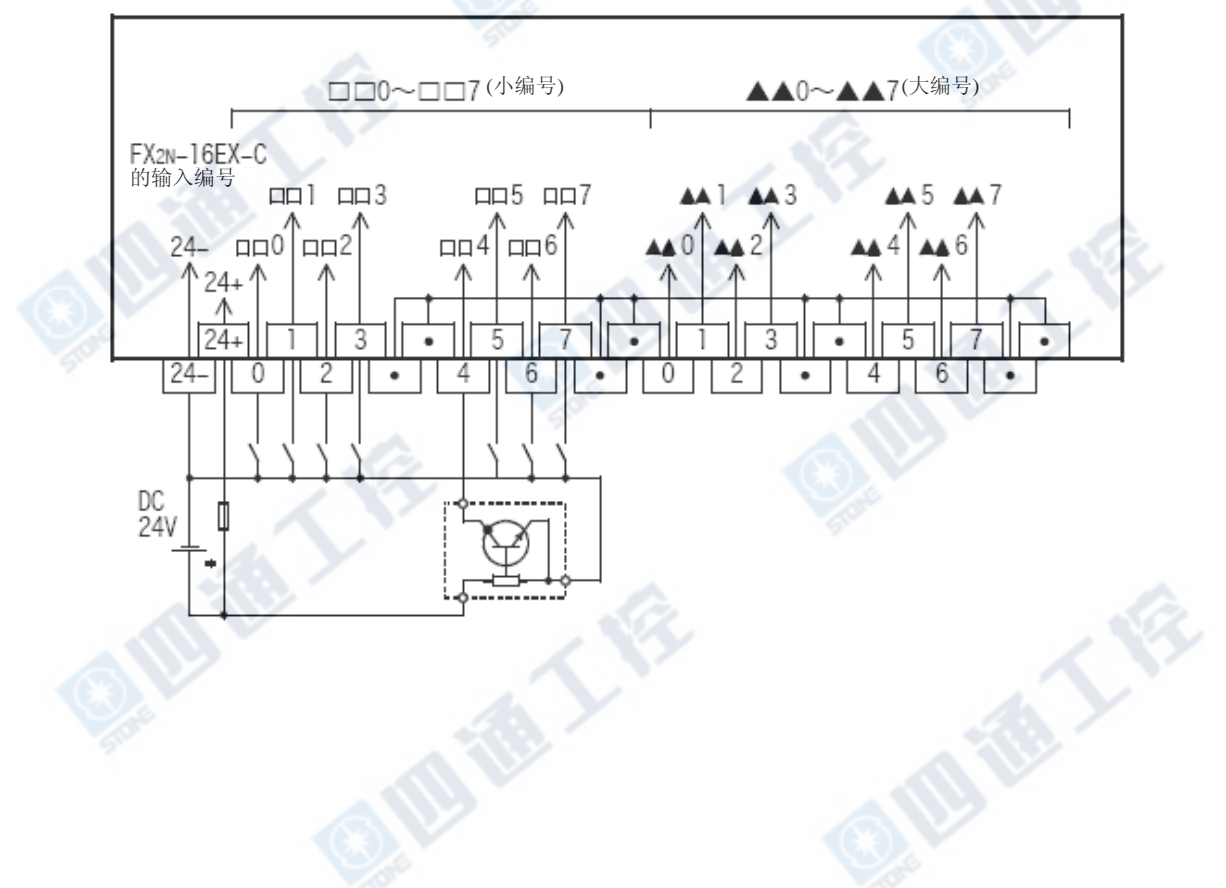

B REV

# 8.5.3 输出外部配线

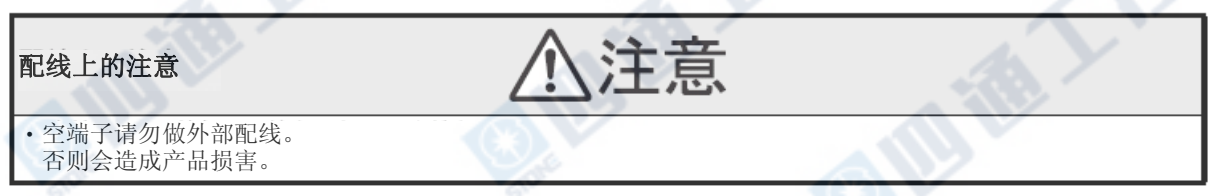

# 1. 连接基本单元的输出连接器/FX2NC系列用输出扩展模块

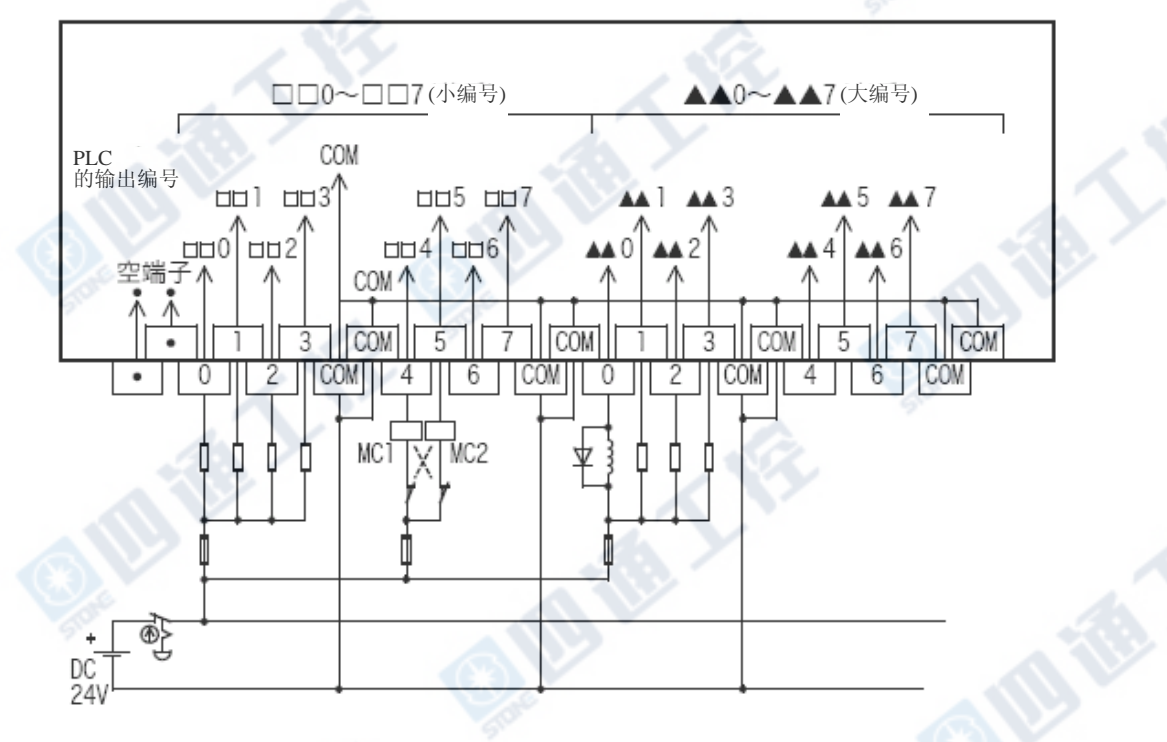

**FEE** 

# 8.6 FX-16EX-A1-TB

FX-16EX-A1-TB是连接至「基本单元的输入连接器」、「FX2NC系列输入扩展模块(DC24V)」及「FX2N-16EX-C」使用。

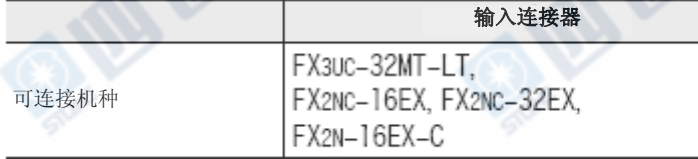

### 但是,以下用途无法使用。

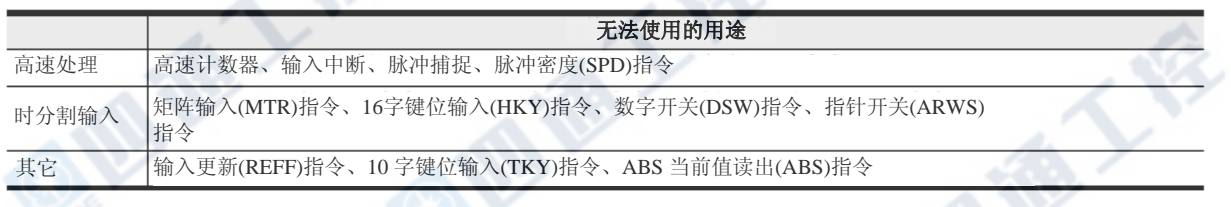

# 8.6.1 规格

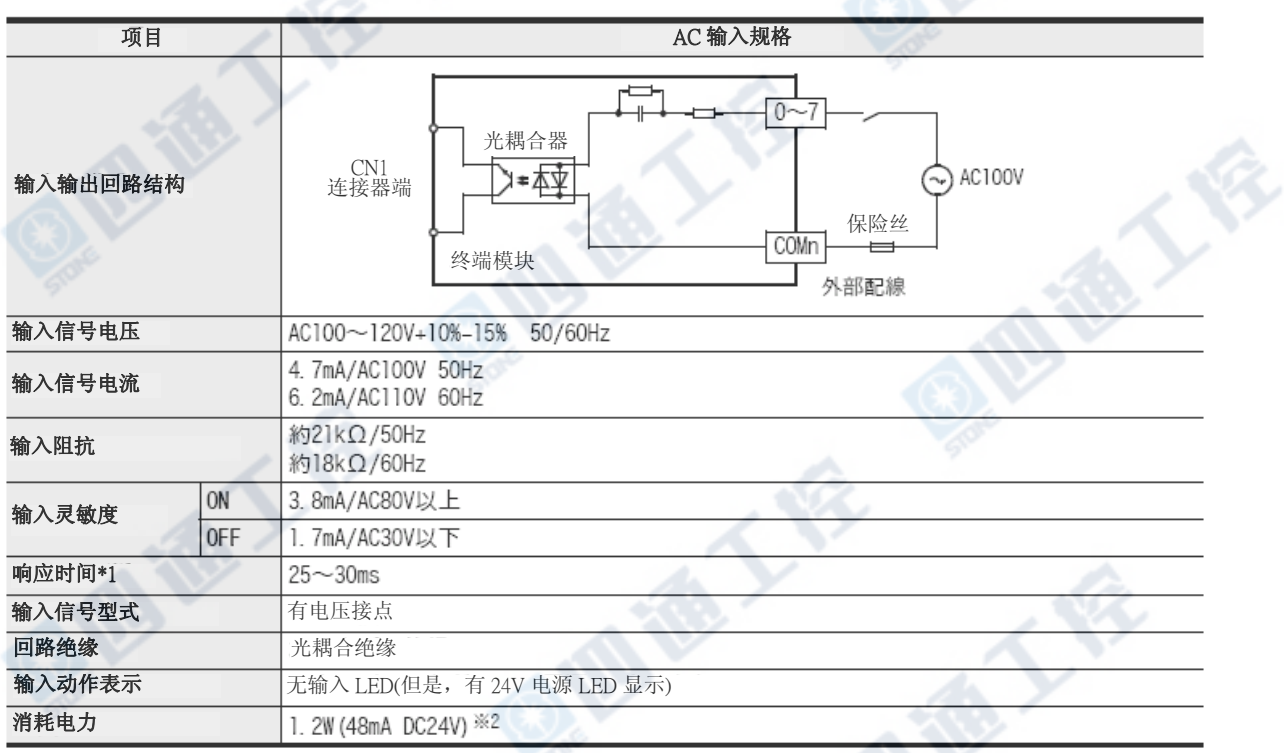

地板人体

※1. 此响应时间不包含PLC端的响应延时时间。

※2. 连接FX2N-16EX-C时,必需为「3.9W (160mA DC24V)」。

地质人俗

# 8.6.2 内部线路

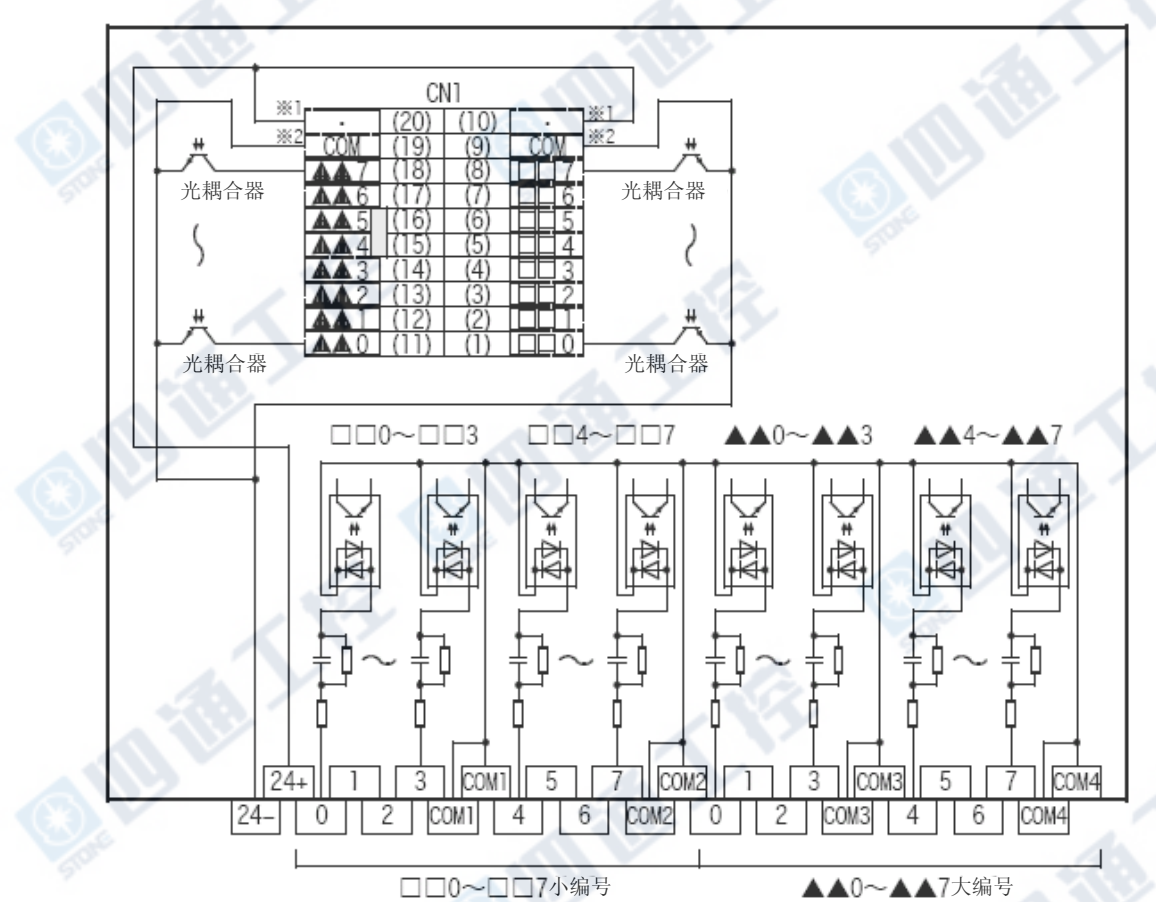

# 8.6.3 输入外部配线

1. 基本单元的输入连接器/FX2NC系列用输入扩展模块/FX2N-16EX-C

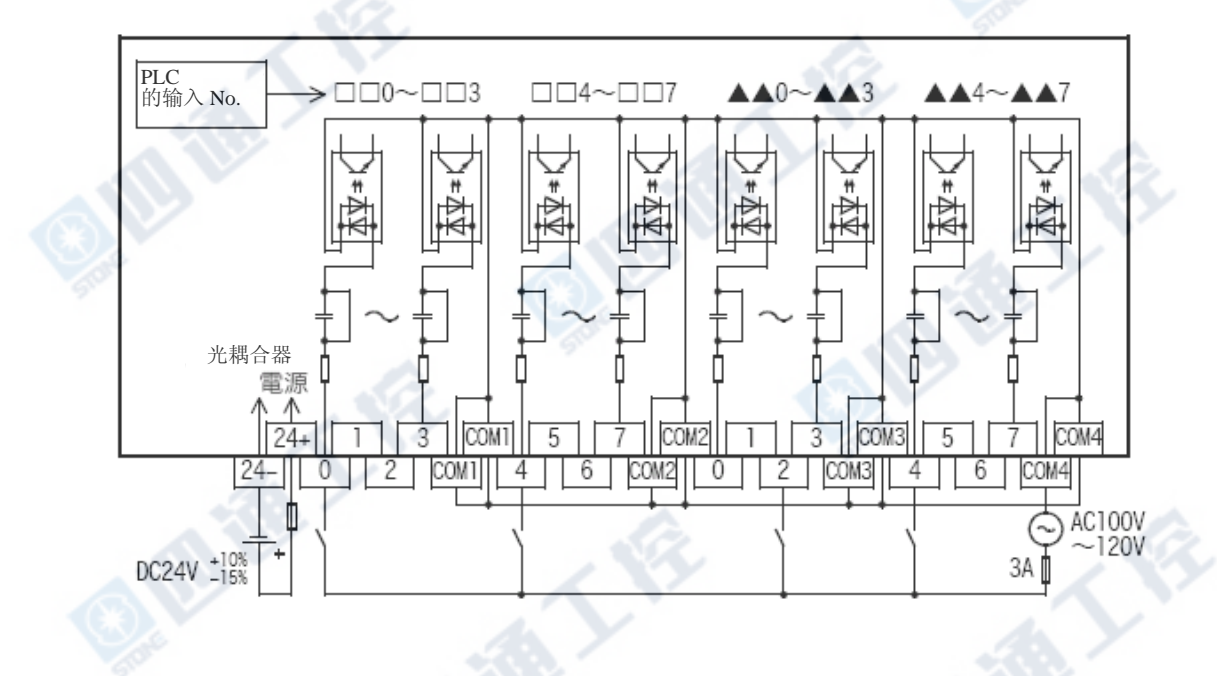

# 8.7 FX-16EYR-TB

FX-16EYR-TB是连接「基本单元的输出连接器」、「FX2NC系列输出扩展模块(晶体管)」及「FX2N-16EYT-C」使用。

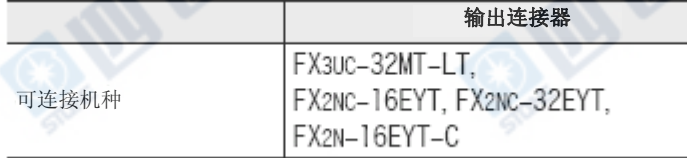

#### 但是,以下用途无法使用。

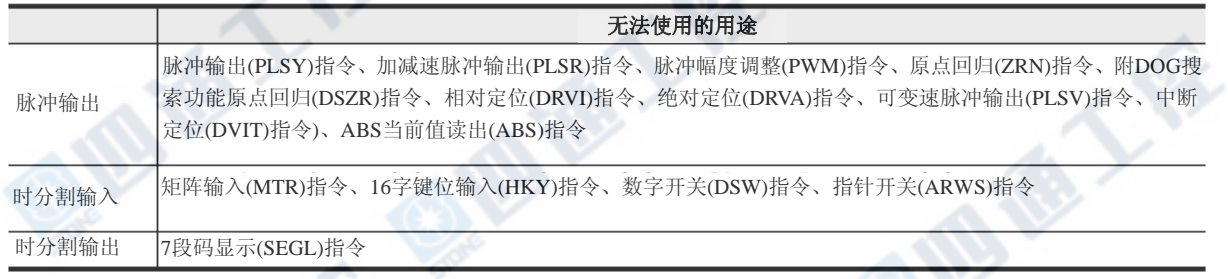

# 8.7.1 规格

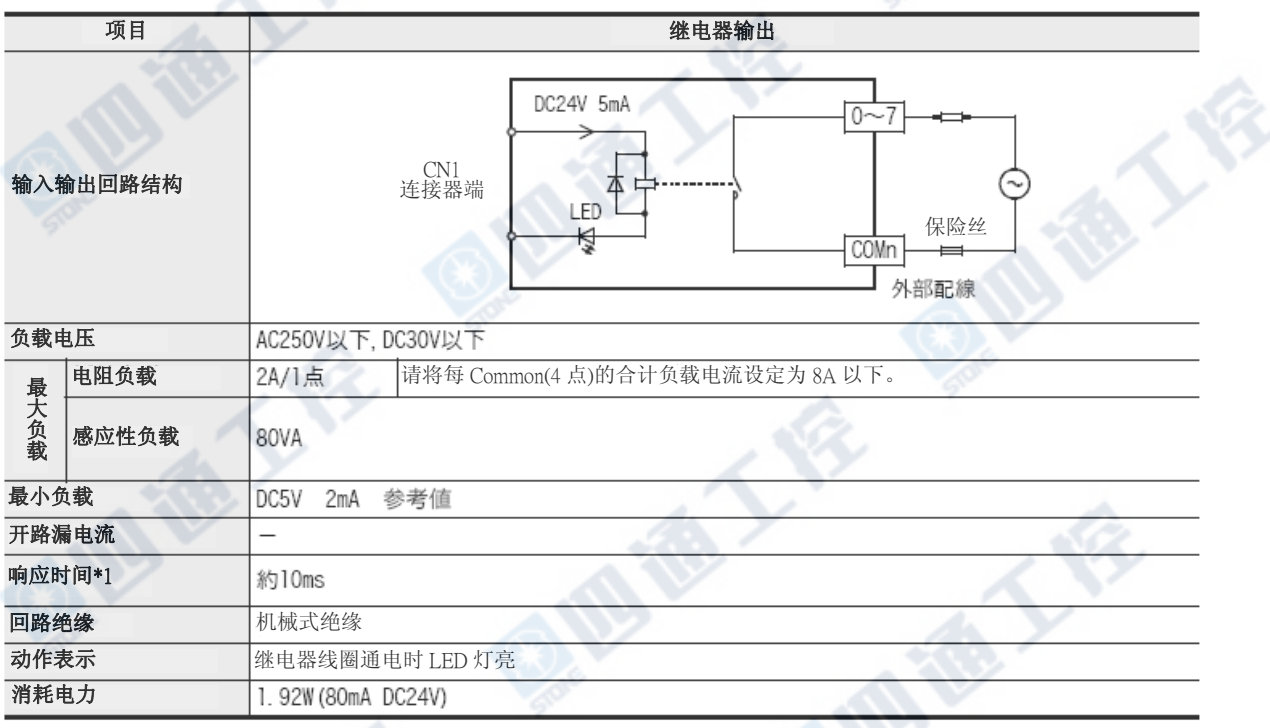

**ID TO YOU AS** 

※1. 扣除PLC端响应延迟的响应时间。

地质人俗

O. Mille Life

# 8.7.2 内部接线

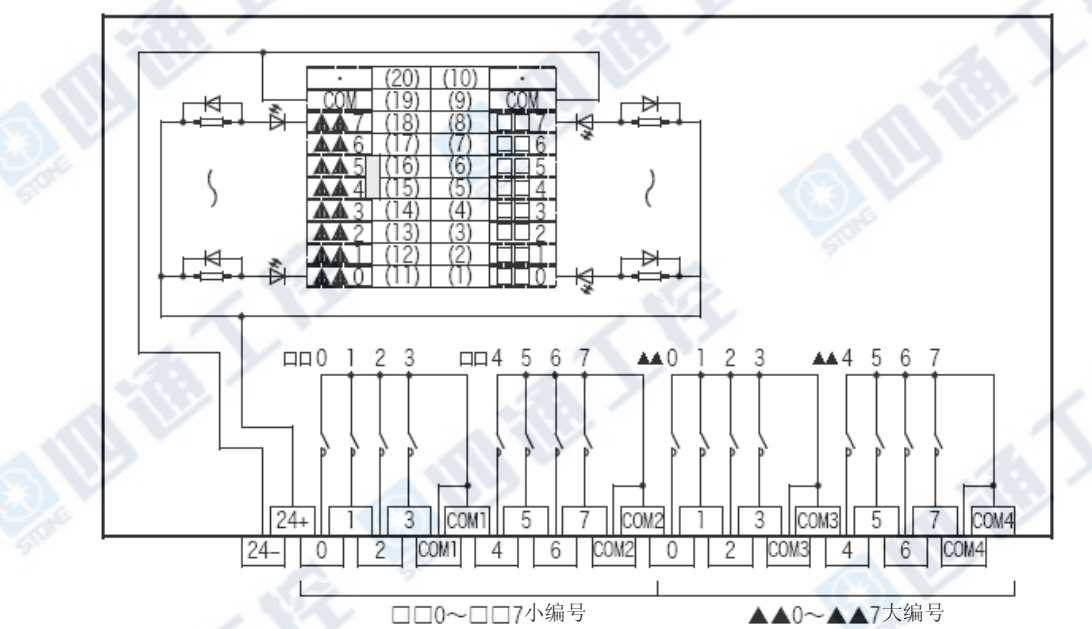

# 8.7.3 输出外部配线

QW TE T

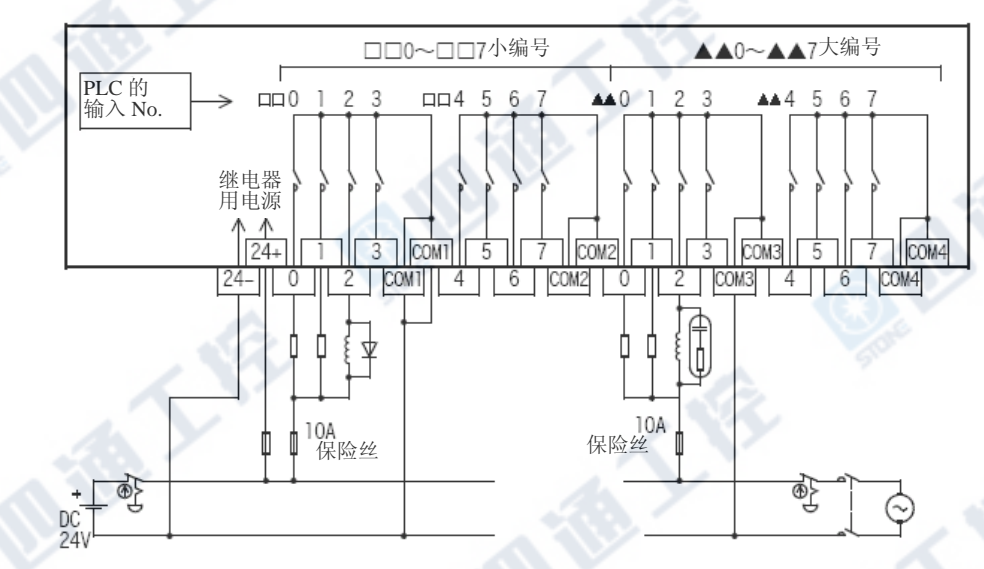

O. ID TO Y 15

# 8.7.4 外部配线上的注意

# 1. 对负载短路的保护回路

在输出端子上连接负载为短路时,输出IC及印刷 基板恐怕会有烧毁的可能。因此,请插入输出保 护用的保险丝。

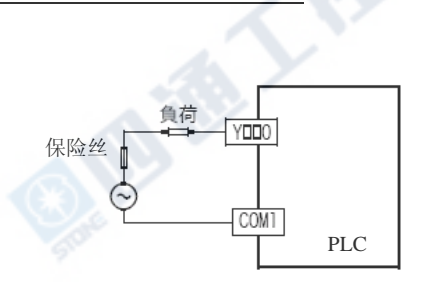

# 2. 感应性负载使用时的接点保护回路

继电器输出回路并无保护回路。连接感应性负载时,为保护寿命及减轻干扰,请利用浪涌吸收器等的吸收 组件(「二极管(续流用))及「浪涌吸收器等CR复合组件」)插入保护回路。

1) DC回路

连接感应性负载时,请务必和负载并联二极管(续 流用)。

二极管请使用下列的规格部份。

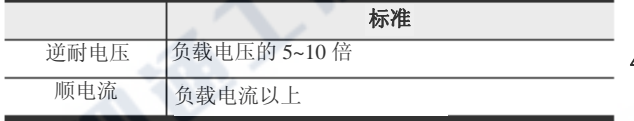

2) AC回路

请在负载上并联下列规格的浪涌吸收组件(浪涌 吸收器等CR复合零件)。

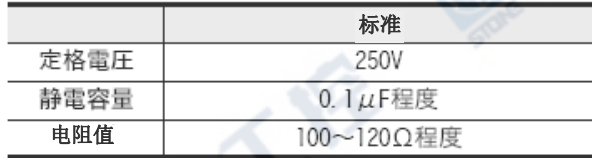

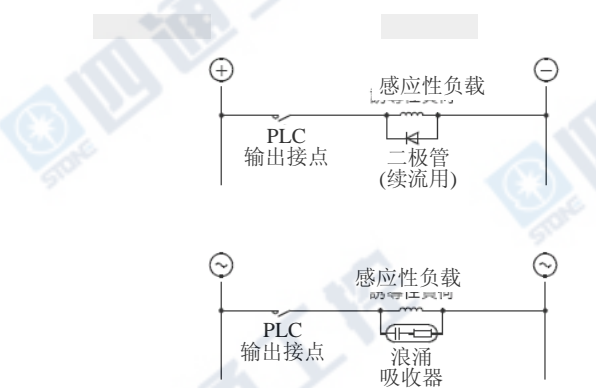

E 1

# 3. 互锁

对于同时ON有危险的正反转接角器等负载,请以 PLC内部的程序进行互锁,也请务必在PLC外部进 标准 行如右图的设计。

# 4. 同相

PLC的输出接点(※)请以同相使用。

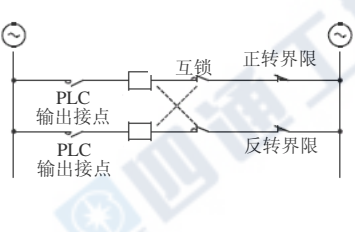

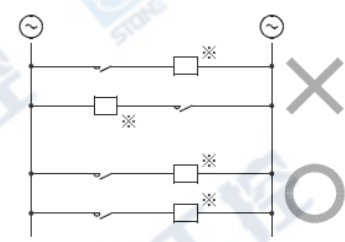

A.R.Y

# 8.7.5 继电器输出接点的寿命

对于接触器及电磁阀等等的感应性交流负载的标准寿命:20VA的为50万次。

以本公司的寿命表为标准,继电器的寿命标准如下。

# 测试条件:1秒ON/1秒OFF

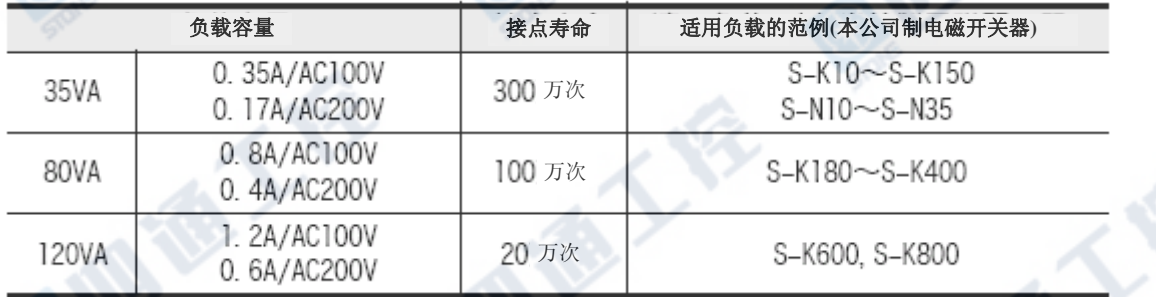

而且,在上述条件下,即便是将瞬间过电流进行遮断动作,继电器接点的寿命也会有耗损,请特别注意。

# 8.8 FX-16EYT $(-H)$  - TB

FX-16EYT(-H) –TB是连接「基本单元的输出连接器」、「FX2NC系列输出扩展模块(晶体管)」及「FX2N-16EYT-C」使 用。<br>

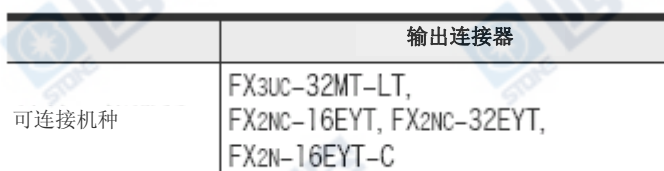

### 但是,以下用途无法使用。

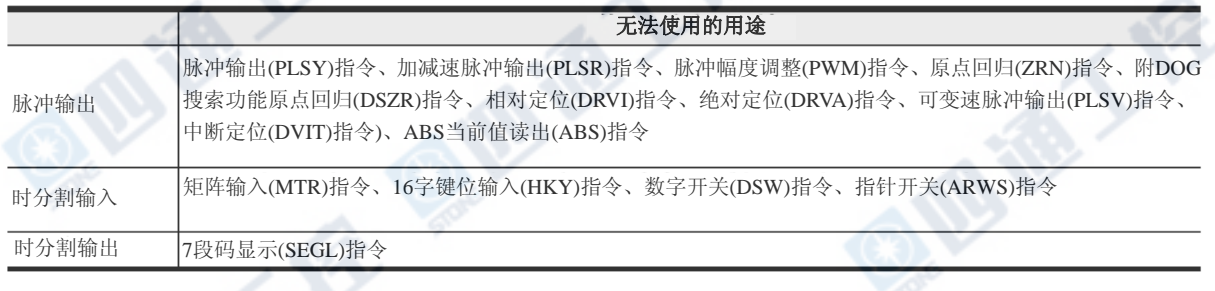

# 8.8.1 规格

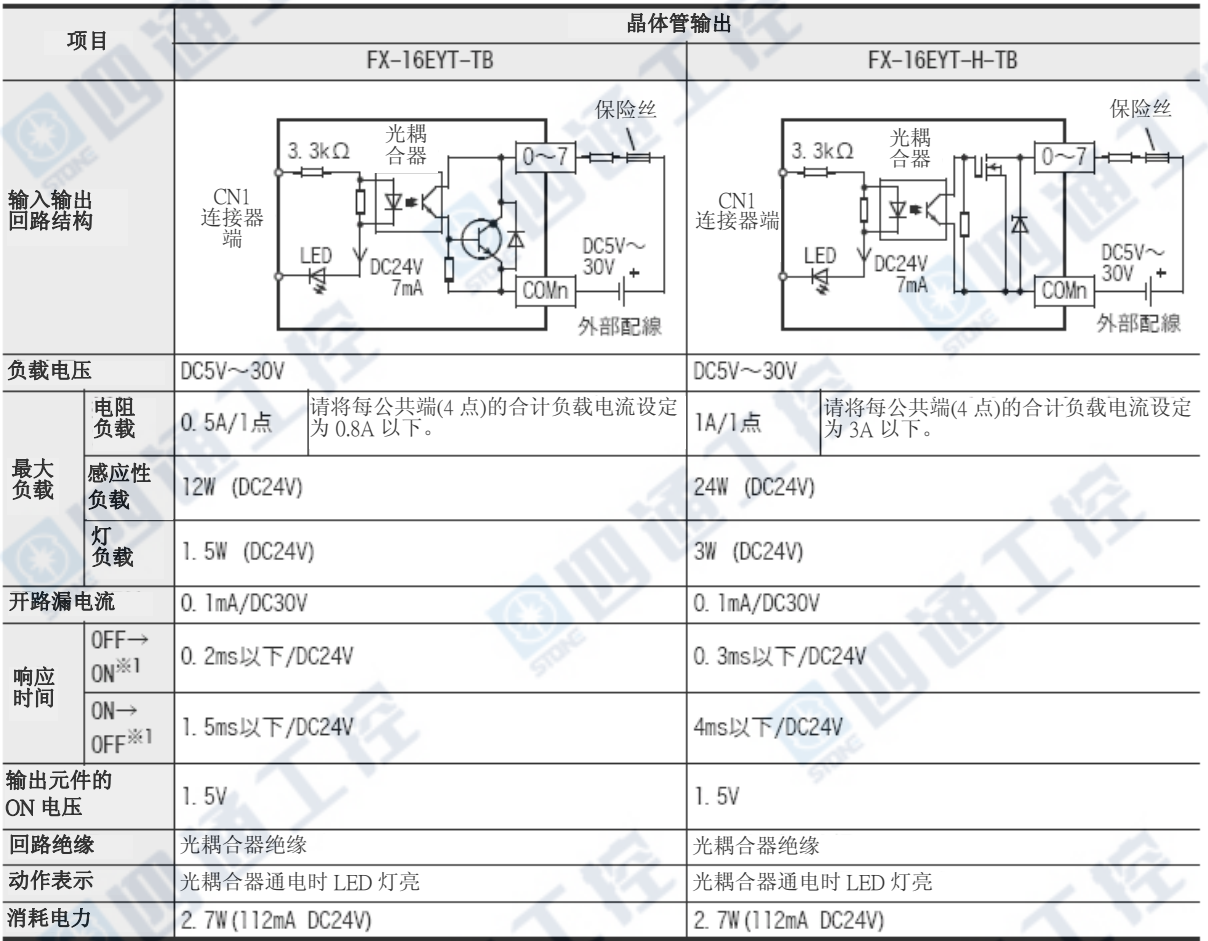

※1. 扣除PLC端的响应延时的响应时间。

C

**O.M.IR.L.FE** 

# 8.8.2 内部结线

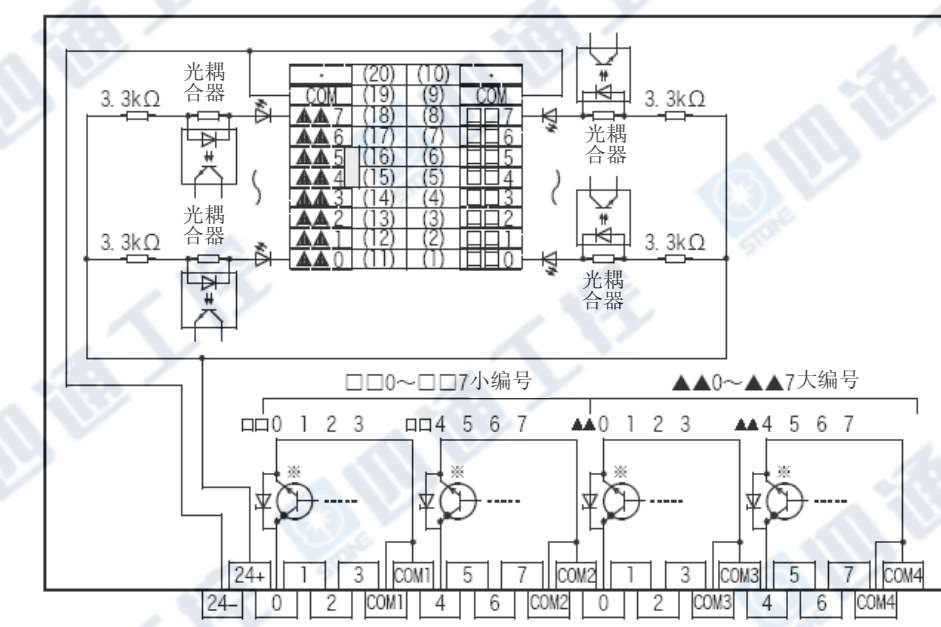

※ 请将FX-16EYT-H-TB的输出的晶体管组件换读成下图的部份。

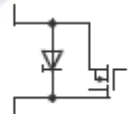

# 8.8.3 输出外部配线

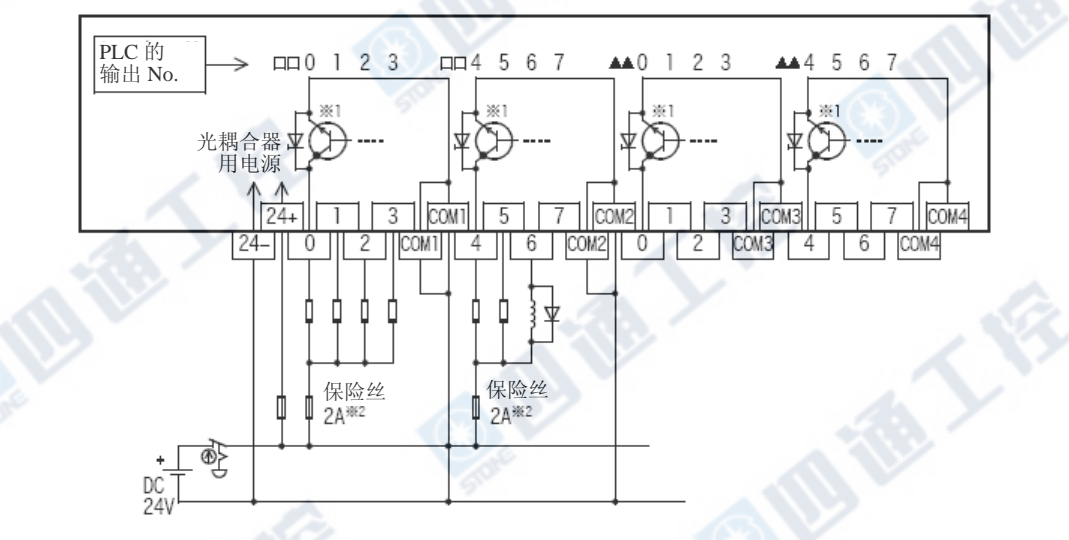

※1请将FX-16EYT-H-TB的输出的晶体管组件换读成下图的部份。

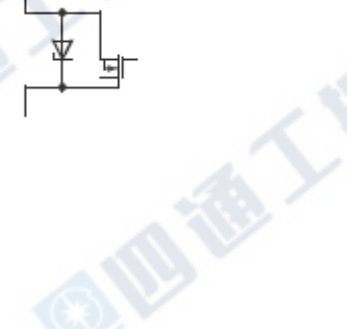

※2 FX-16EYT-H-TB为5A。

# 8.8.4 外部配线上的注意 1. 对负载短路的保护回路 在输出端子上连接负载为短路时,输出IC及印 刷基板恐怕会有烧毁的可能。因此,请插入输 负载 出保护用的保险丝。插入保险丝时,请将负载 0~ 驱动用电源的容量使用在负载电流的2倍左右。 保险丝 2. 感应性负载使用时的接点保护回路 连接感应性负载时,请务必和负载并联二极管 COMn (续流用)。 终端模块 二极管请使用下列的规格部份。 逆耐电压 负载电压的 5~10 倍 顺电流 负载电流以上 3. 互锁 感应性 负载 对于同时ON有危险的正反转用接角器等等的负 0. 载,请以PLC内部的程序进行互锁,在以外部份 保险丝 也请务必在PLC外部进行如右图的设计。 COM<sub>n</sub> 终端模块  $\ominus$ Ð 互锁 正转界限 反转界限 PLC 输出元件

# 8.9 FX-16EYS-TB

FX-16EYS-TB使连接「基本单元的输出连接器」、「FX2NC系列输出扩展模块」及「FX2N-16EYT-C」使用。

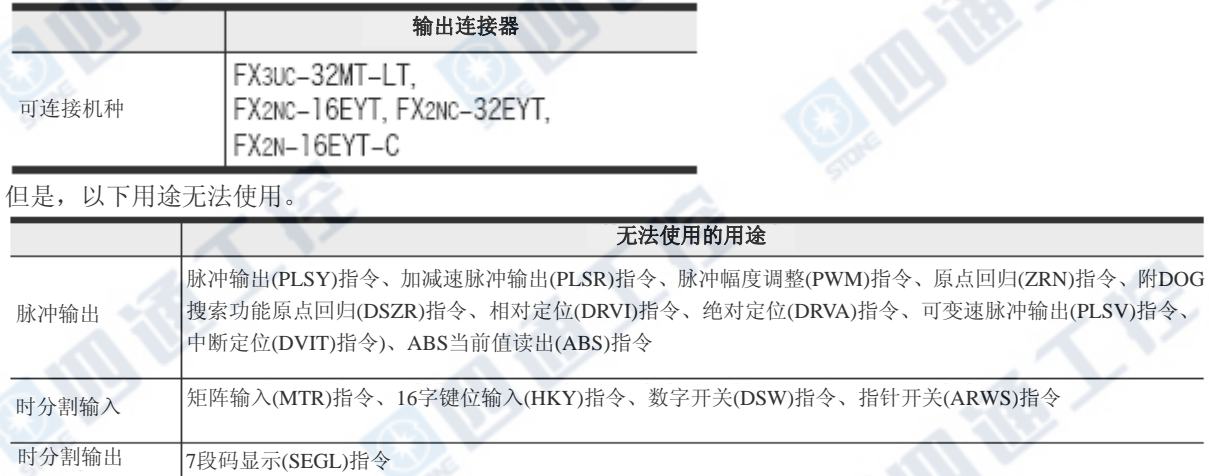

### 8.9.1 规格

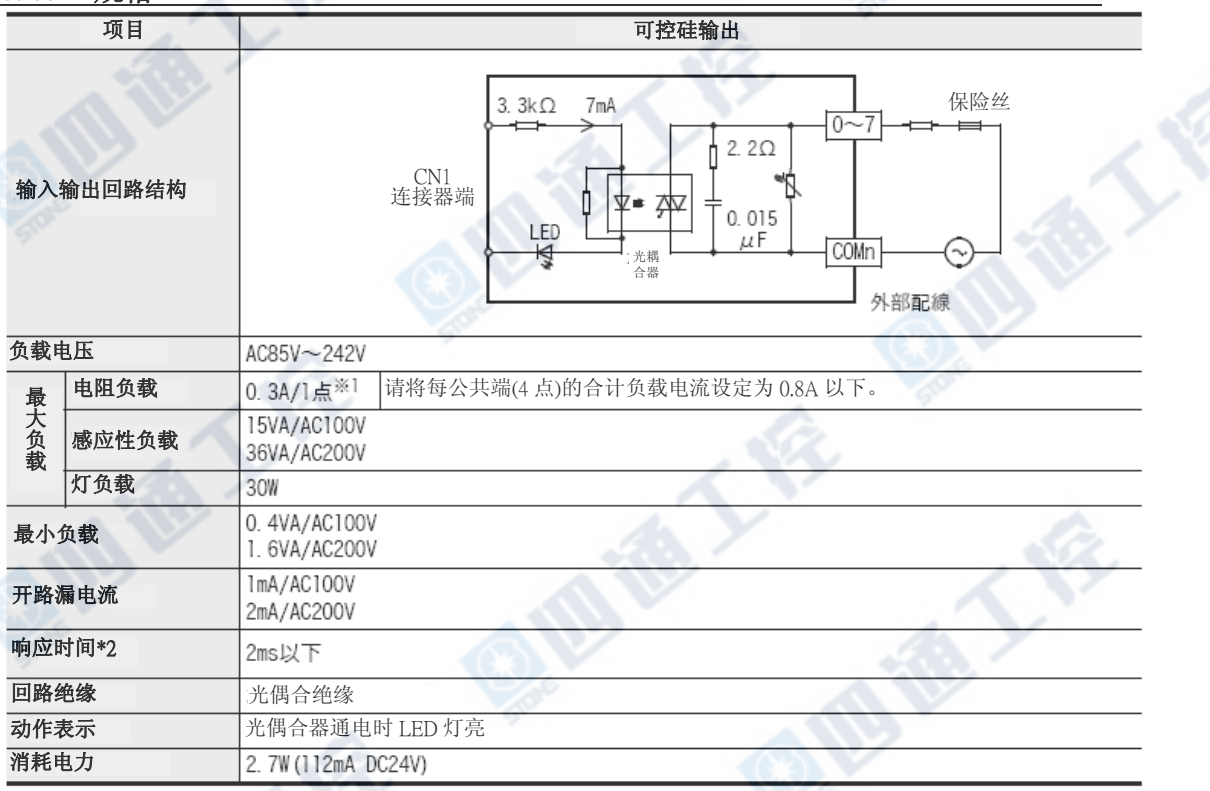

 ※1. 将大负载的瞬间电流进行高频度ON/OFF时,请将开方根平均电流设定为0.2A以下。 《例》

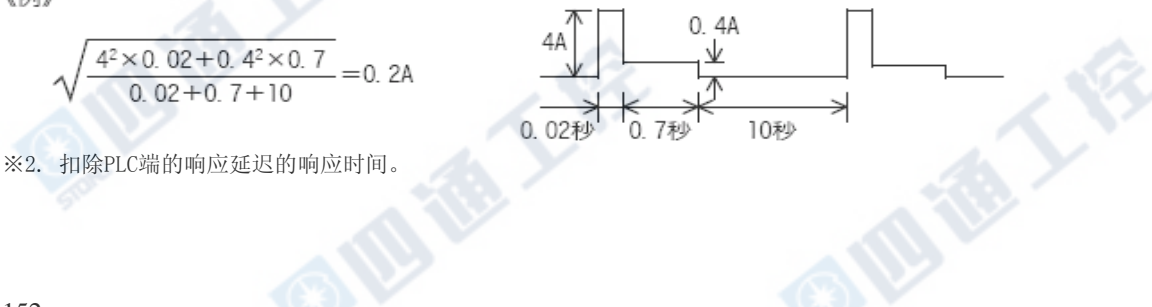

# 8.9.2 内部结线

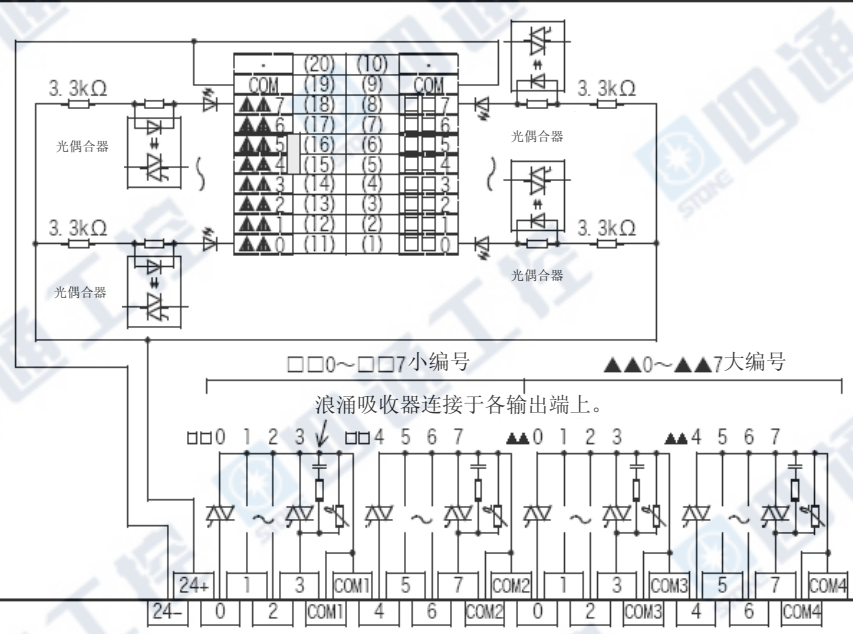

8.9.3 输出外部配线

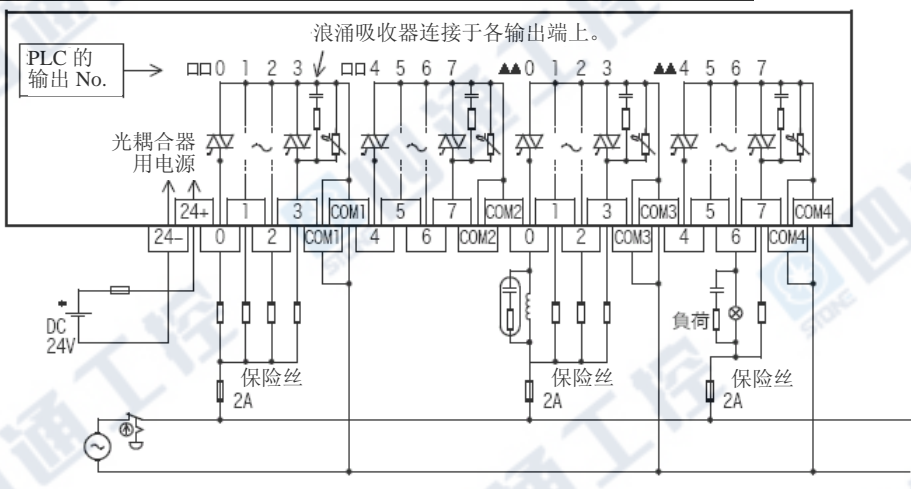

# 8.9.4 外部配线上的注意

#### 1. 对负载短路的保护回路

在输出端子上的连接负载短路时,输出IC及印 刷基板恐怕会有烧毁的可能。因此,请插入输 出保护用的保险丝。

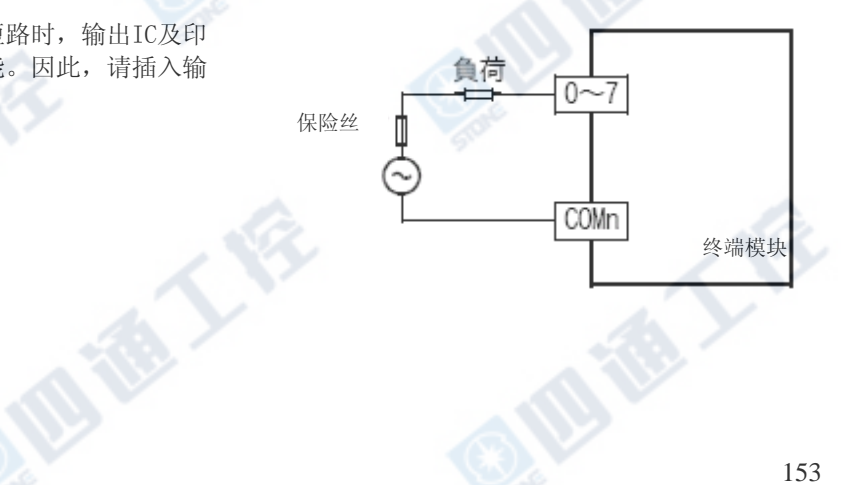

E

### 2. 微小电流负载

PLC内的可控硅 AC输出回路关断时用内置C-R 吸收器。连接微小电流负载时,请务必在负载 和并列上连接浪涌吸收器。

在此所说的微小电流负载是指「氖灯」及「

0.4VA/AC100V以下、1.6VA/AC200V以下的负载 」。

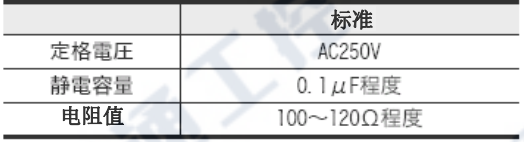

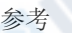

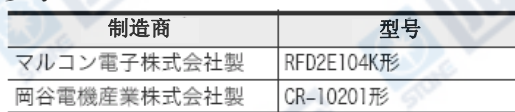

#### 3. 互锁

对于同时ON有危险正反转用接角器等负载,请 以PLC内部的程序进行互锁,也请务必在PLC外 部进行如右图的设计。

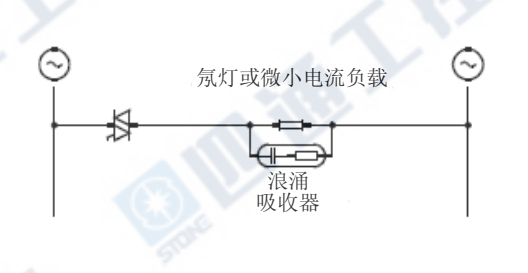

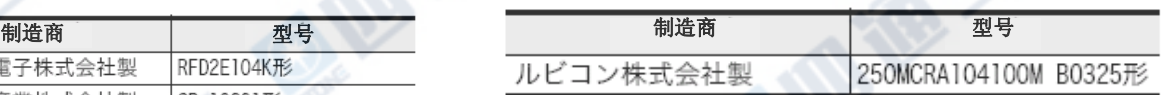

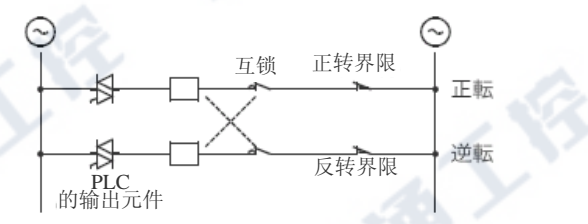

#### 4. 同相

PLC的输出接点(※)请以同相使用。

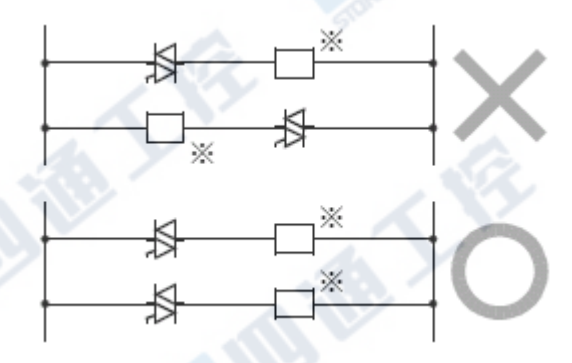

€

# 9. CC-Link/LT内置主站功能

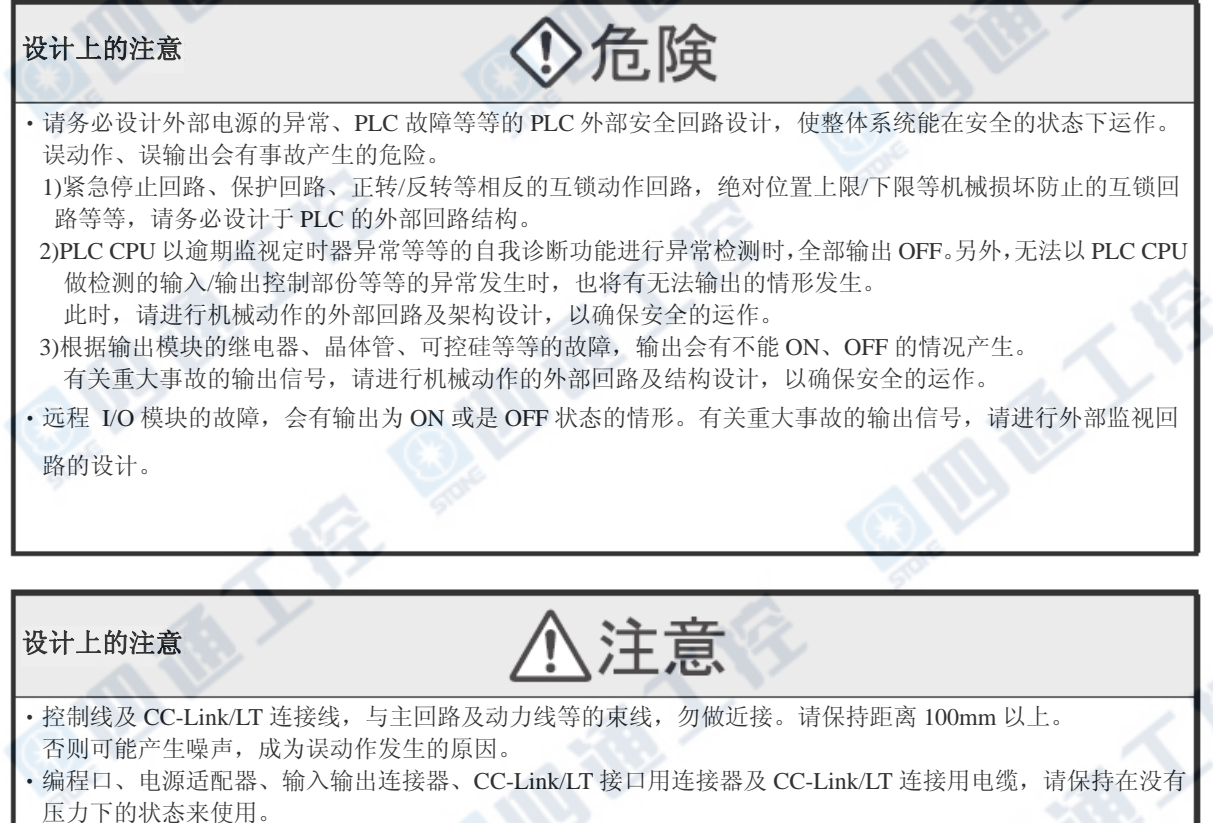

否则可能造成断线或故障的原因。

配线上的注意

# 后降

- ‧进行装卸、配线作业等等时,请务必在电源完全断电的情形下来进行。 否则会造成触电、产品损坏的危险。 - ^^^ \*^^ \*^^^ \*^^ \*^^^ \*^^^ \*^^^^ \*^^^ \*^^ \*^^ \*^^ \*^^ \*^^ \*^<br>• 在装卸、配线作业等等后进行通电、运转时,请务必将产品所属的端子盖子安装上去。
- 否则会有造成触电的危险。

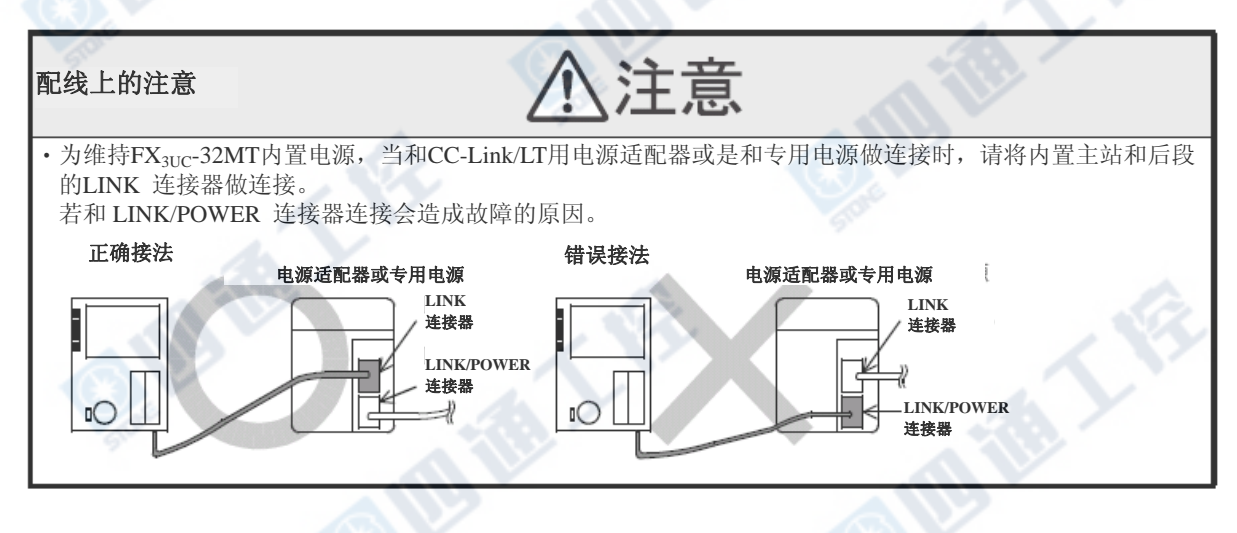

### 作业‧维护时的注意

- ‧通电中请勿触碰端子。
- 会造成触电、误动作的原因。
- ‧清洁及端子的扩展时,请务必将电源和外部完全遮断后方可进行。 会有造成触电的危险。
- ‧请熟读手册里的运转中的程序变更、强制输出、RUN、STOP 等等的操作,在完全确定安全后才进行。 会有因操作疏失,而产生机械的损坏及造成事故发生的原因。

◆危険

### 作业‧维护时的注意 注意 ‧请勿进行分解、改造。 会造成故障、误动作、火灾的原因。 ※有关维修请洽询各三菱电机维修站。 ‧当进行以下机器的拆卸时,请务必切掉电源。 会有造成故障、误动作的情形。 -外围设备、显示模块、功能扩展板。 -扩展模块、连接器转换适配器。 -电池、存储卡盒。

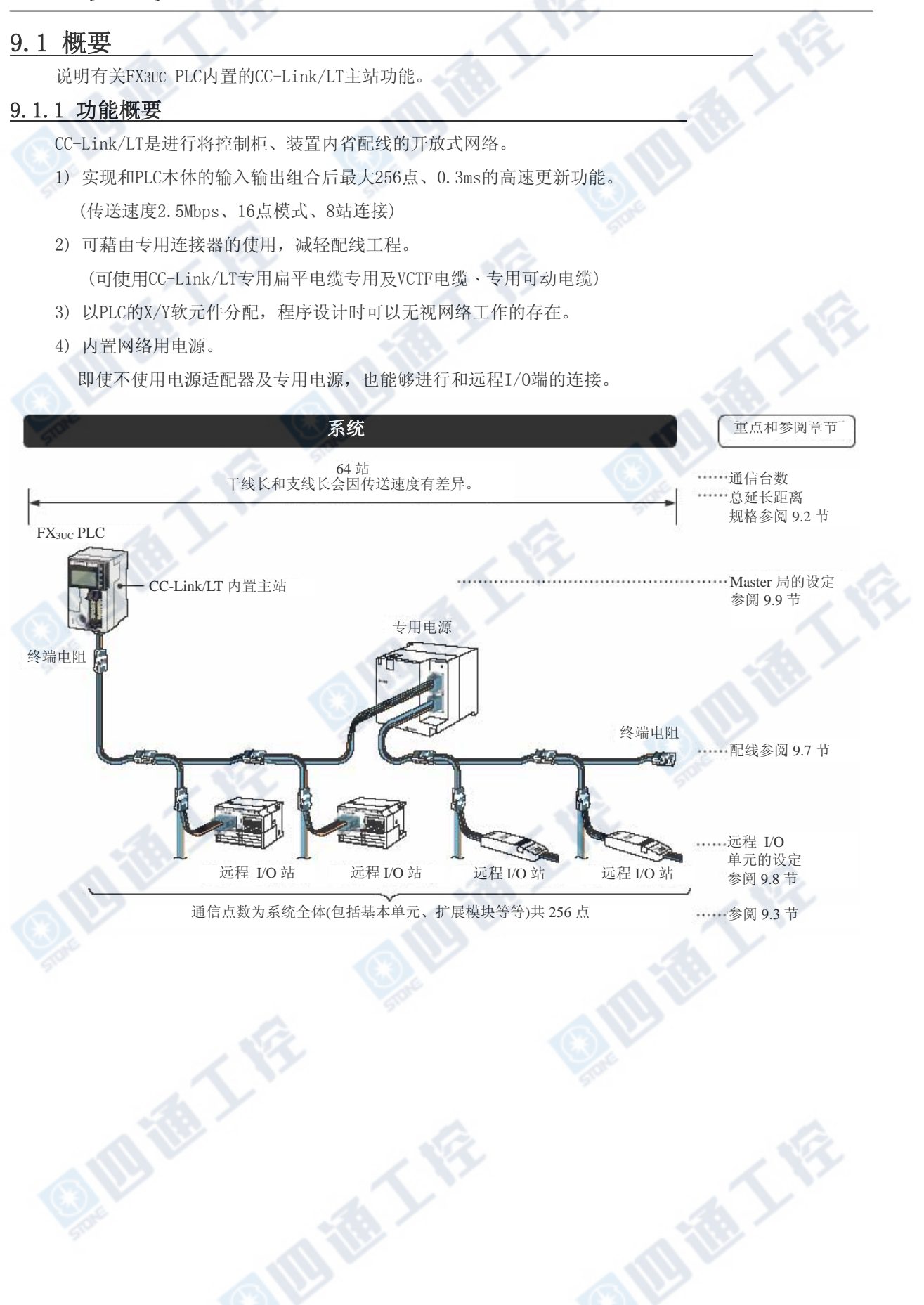

# 9.1.2 运转前的设定顺序概要 CC-Link/LT的系统请以下列的顺序进行。 開始 参阅 9.3、9.6 节 系统结构的检查 → → → → 系统结构及电源适配器及专用电源的选定。 参阅 3 章 将FX3UC PLC、远程 I/O单元、电源适配器及专用 安装 电源安装至控制盘及机械上。 参阅 9.8 节 电缆配线和终端电阻的连接<br>
→ 将FX3UC PLC、远程 I/O单元、电源适配器及专用 电源以连接电缆做连接,再连接至干线端上的终 端电阻。 参阅 9.9 节 将FX3UC PLC、远程I/O单元的传送速度、点数模 通信设定(DIP 开关) 式、站号等以DIP 开关进行设定。(FX31c内置主站, 可进行CONFIG模式设定) 电源接通前确认 → → → → → 电源接通前确认 FX3UC PLC、远程 I/O单元、电源适配器及专用电源装置状态的确认 FX3UC PLC所外加的电源电压的确认 FX3UC PLC的基本单元的RUN/STOP开关位于STOP的确认 远程 I/O 单元的站号是否有重复的确认 参阅 9.11、9.13 节 **有效的**<br>(以远程站详细信息的编辑手动设定) 确认输入输出编号的自动分配操作及分配规则。 远程站全部未连接时,能够以[远程站详细信息的 编辑]进行输入输出的分配。 参阅 9.12、9.13 节 预约站指定(需要时进行对应) | | | 動力法 预先设定的假输入输出编号。 需要预约站指定及远程站详细信息的编辑时, 以 此进行。 参阅下记 运转开始和运转状态的确认 2000年 2000 - 2000 - 2000 - 2000 利用 LED 进行动作确认 1.FX<sub>3UC</sub> PLC→参阅 12.5 节、12.7 节 ‧数据链路正常时: L RUN 灯亮 ‧数据链路异常时: L ERR 灯亮/灯灭 ‧设定异常时 :异常发生(LED 无显示) 2.远程 I/O 单元 • 利用FX3UC内置主站的缓冲存储器[BFM #0(0h)~#3(3h)]进行远程站连接信息确认 →参阅 9.18 节 ‧利用 PLC 的外围设备进行动作确认(输入监视、输出的强制 ON/OFF) →参阅 9.15 节 参阅 9.15 节 FX3UC PLC 基本单元控制 控制程序的完成 程序写入 系统运作

# 9.2 CC-Link/LT规格

O. RIVE

说明有关内置的CC-Link/LT主站功能的通信规格及性能。

# 9.2.1 性能规格

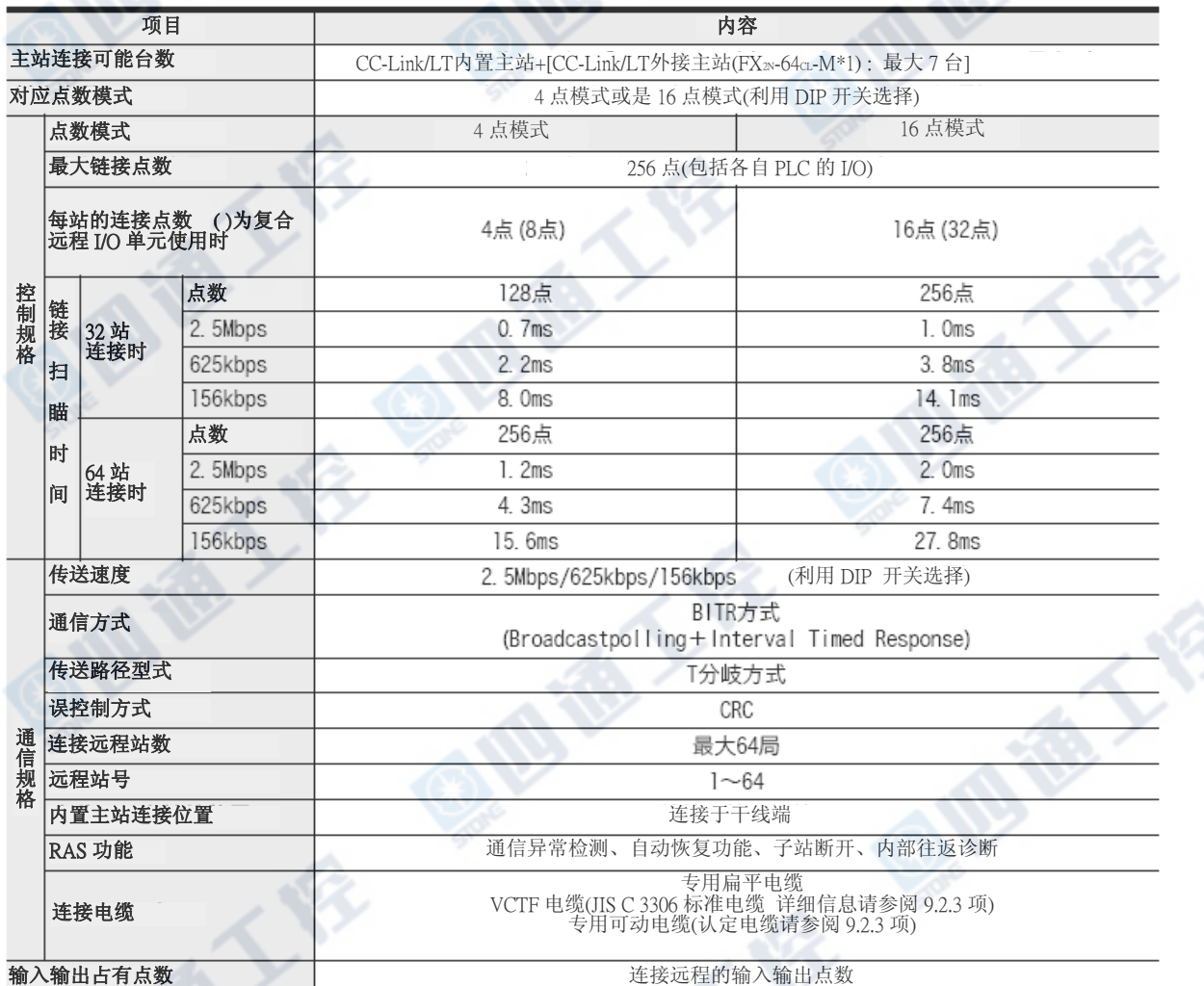

※1. CC-Link/LT外接主站是PLC的基本单元或是由扩展电源单元供给电源190mA/DC5V。

包括其它的扩展模块及特殊模块的DC5V消耗电流,请勿超出基本单元及扩展电源单元的供给容量。

地德人

→详细信息请参阅1.5节 系统结构(选定要领)

地质人的

#### 9.2.2 网络配线规格

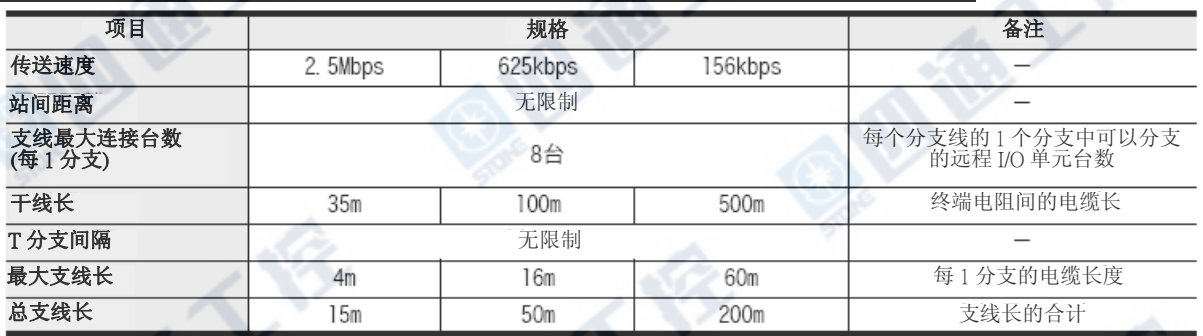

### 9.2.3 连接电缆规格

可使用CC-Link/LT专用扁平电缆、VCTF线及专用可动电缆。

#### 1. CC-Link/LT专用扁平电缆

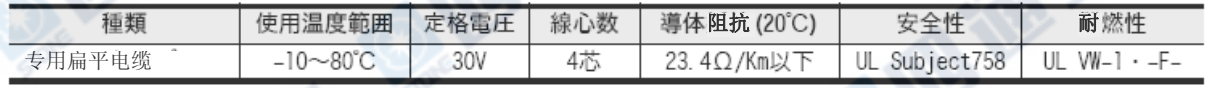

#### 2. VCTF 电缆

请以VCTF 电缆 JIS C 3306为标准的电缆。

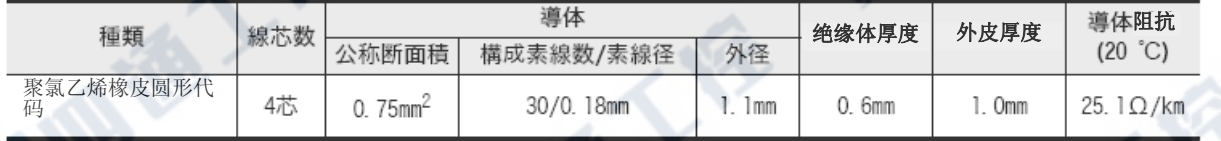

#### 3. 专用可动电缆

请使用CC-Link 协会认定的下列电缆。

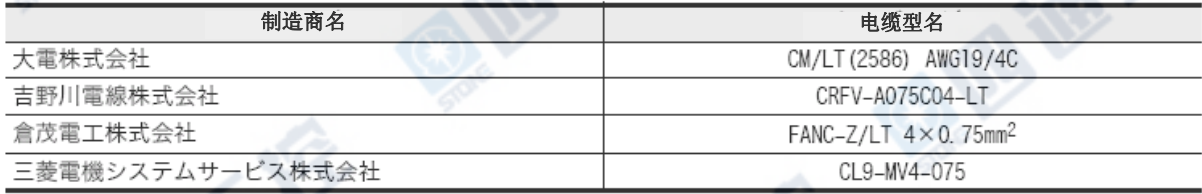

# 9.2.4 CC-Link/LT网络用内置电源规格

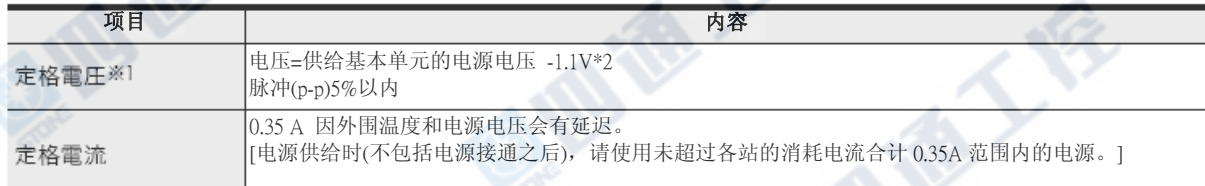

**ASSESS** 

 ※1. CC-Link/LT用远程I/O站的驱动电压请确保20.4V以上。 无法确保时,请组合使用电源适配器或专用电源。

→有关系统电源计算方法请参阅 9.6.3项

成都工会

※2. 对应使用的电流量,电压下降有可能变更大。

# 9.3 系统结构[CC-LINK/LT内置主站功能]

#### 9.3.1 CC-Link/LT整体结构

说明有关CC-Link/LT系统结构和注意事项。

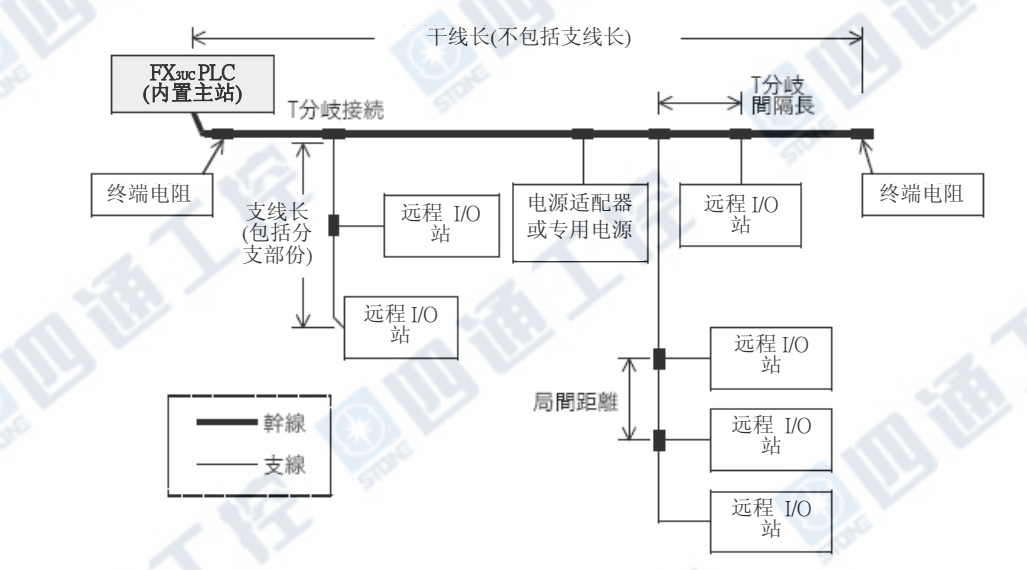

※1. 最大支线及总线长是支线分支的长度。

#### 1. 连接线和连接器及端子台

CC-Link/LT内置主站、电源适配器(专用电源)、远程站请使用电缆连接用连接器做连接。

1) 连接电缆

可混合使用CC-Link/LT专用扁平电缆及VCTF电缆、专用可动电缆。

#### →详细信息请参阅「关于9.5节 连接电缆的组合和混合使用」

2) 干线和支线的连接

连接用连接器或端子台可连接。

但是,端子台可以在VCTF电缆和专用可动电缆时使用。

#### →详细信息请参阅「关于9.5节 连接电缆的组合和混合使用」

#### 2. 有关CC-Link/LT内置主站的连接

内置主站请务必装置在干线的另一端。

#### 3. 站号的设定

远程站的连接顺序号码和站号并无关系。 又,远程站的站号即便是空号亦不会有数据链路异常。 但是,请勿进行重复的设定。

→详细信息请参阅「9.9.2项 远程 I/O单元的站号设定」

#### 4. 终端电阻

CC-Link/LT系统必需在干线的两端上进行终端电阻的连接。 此时,请连接在从连接器算起的20cm以内范围。

→详细信息请参阅「9.8.7项 终端电阻的安装方法」

#### 5. 内置主站 每1台的连接台数

最大可连接64台的远程站。

但是,必需满足规格内所记载的「网络配线规格」的条件。

→详细信息请参阅「9.2.2项 网络配线规格」

# 9.3.2 CC-Link/LT增加主站的连接台数

FX3UC PLC包括CC-Link/LT内置主站和CC-Link/LT增加主站(FX2N-64CL-M),可最大连接7台特殊扩展模块/ 单元。

但是,输入输出点数若超过最大256点的输入输出控制时则无法进行。

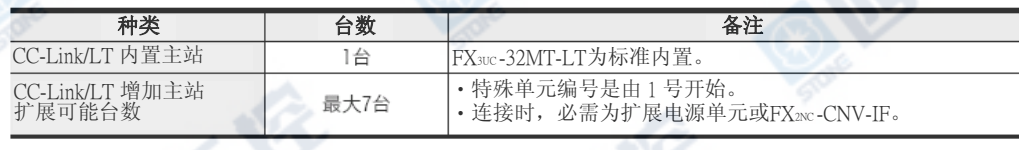

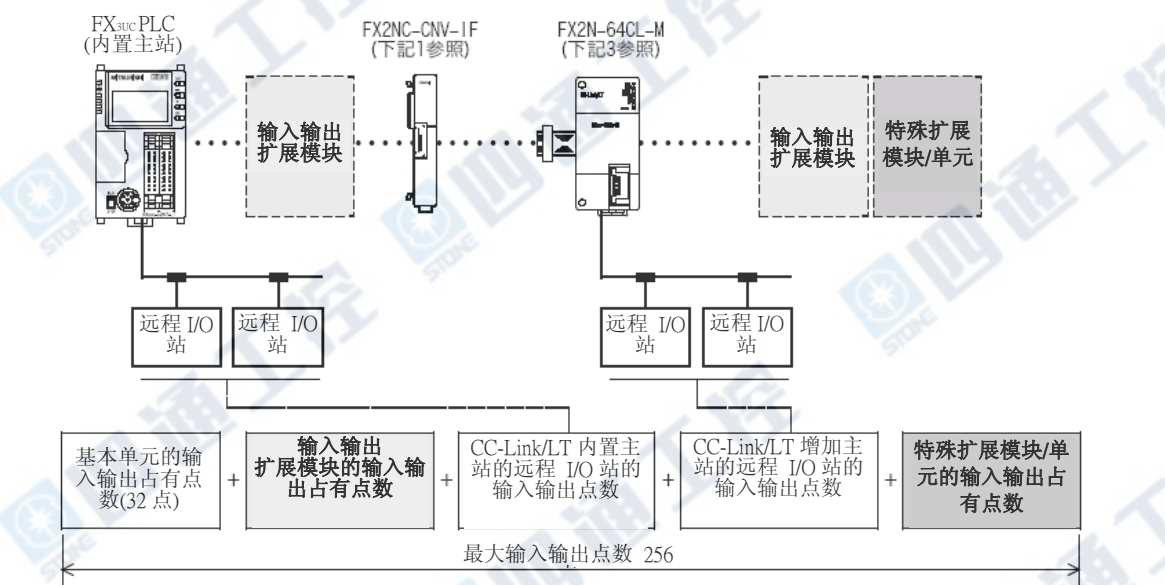

# 1. CC-Link/LT增加主站的连接方法

在PLC本体的右端连接扩展电源单元或是FX2NC-CNV-IF,将CC-Link/LT增加主站(FX2N-64CL-M)的扩展电缆接 于FX0N/FX2N用扩展连接器上。

#### →详细信息请参阅3章

#### 2. 输入输出占有点数和输入输出点数的限制

CC-Link/LT增加主站的输入输出占有点数为8点(输入或输出皆可)+连接远程输入输出点数」。 包括扩展的输入输出点数的合计,请勿超过256点。

#### →详细信息请参阅「1.5节 系统结构(选定要领)」

#### 3. PLC的DC5V电源消耗电流的限制

CC-Link/LT增加主站(FX2N-64CL-M)为从DC5V电源消耗190mA。 PLC本体所连接的输入输出扩展模块和特殊扩展模块/单元的DC5V消耗电流的合计,请勿超过基本单元及扩 展电源的5V电源容量。

→详细信息请参阅「1.5节 系统结构(选定要领)」

# 9.3.3 使用上的注意

#### 1. 关于CC-Link用的外围连接

CC-Link/LT的系统无法连接CC-Link用的外围设备。

#### 2. 有关设置

关于电源适配器(专用电源)及远程 I/O单元的设置条件,请参阅各自的手册,正确的安装。

# 9.4 连接电缆和连接用连接器、终端电阻的选定

有关连接电缆及连接用连接器、终端电阻的最新信息请根据CC-Link协会首页或是根据型录 (CC-Link协会发行)做选定。

#### →CC-Link协会首页: http://www.cc-link.org/

#### 9.4.1 连接电缆的选定

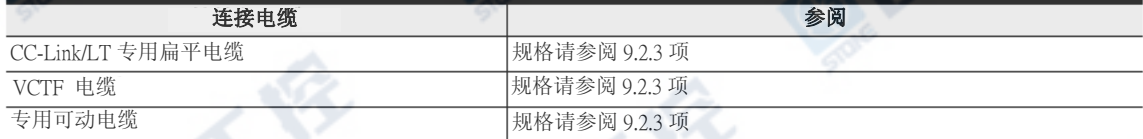

# 9.4.2 连接用连接器的选定

VCTF电缆连接用连接器/专用可动电缆连接用连接器的规格如下表所示。

→详细信息请参阅CC-Link协会首页或是CC-Link/LT型录

→详细信息请参阅CC-Link协会首页或是CC-Link/LT型录

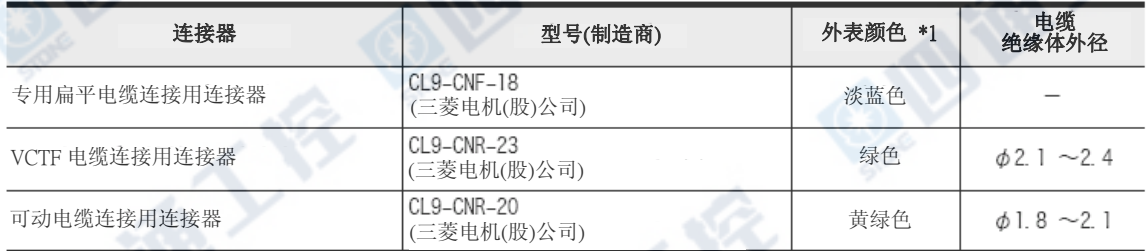

※1. 内部实体颜色为水蓝色。

#### 9.4.3 终端电阻的选定

终端电阻请使用CL9-TERM (灰色)。 只有用专用扁平电缆系统结构时,也可使用CL9-RYVK (黑)。 但是,干线的两端也请一并都使用同一型号的终端电阻。

#### →详细请参阅CC-Link协会首页或是CC-Link/LT型录

# 9.5 关于连接电缆的组合及混合使用

# 9.5.1 干线、支线的电缆组合

#### 如下表图标。

扁平: 专用扁平电缆 VCTF: VCTF 电缆 可动: 专用可动电缆

"/"是表示混合使用支线的电缆。

例:扁平/VCTF 是表示专用扁平电缆和VCTF电缆的支线混合使用。

○:可组合 -:不可组合

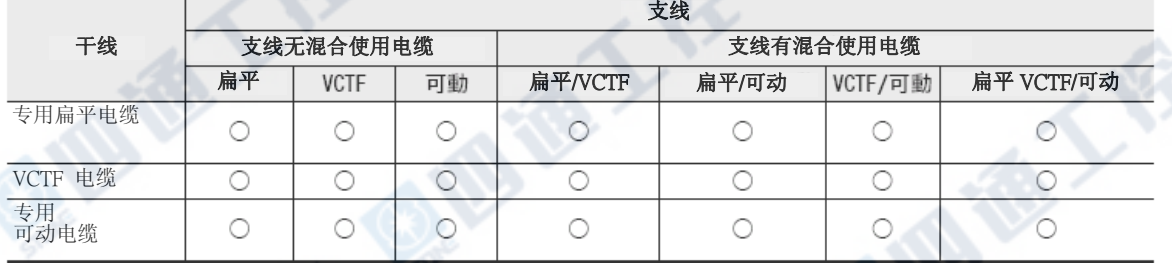

# 9.5.2 关于不同种类电缆的混合使用

# 1. 干线

不可以不同种电缆混合使用。

- 2. 支线
	- 1) 可以不同种电缆混合使用。
	- 2) 不可同一支线的不同种电缆混合使用。(参阅下图左) 但是, 附电缆的单元(CL1Y2-T1D2S 等等)时, 因单元的专用扁平电缆的长度有20cm以下的限制, 因此可以使用不同种电缆连接。(参阅下图右)

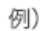

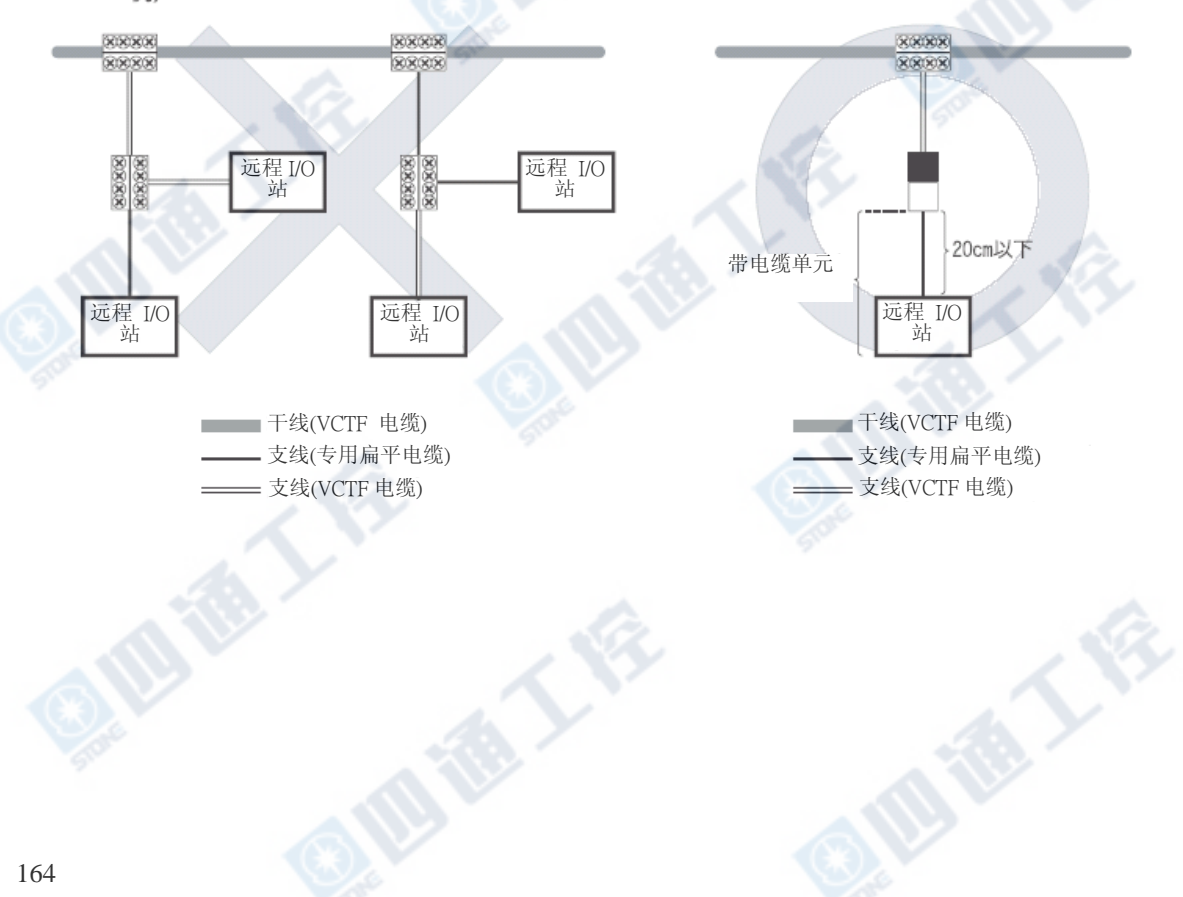

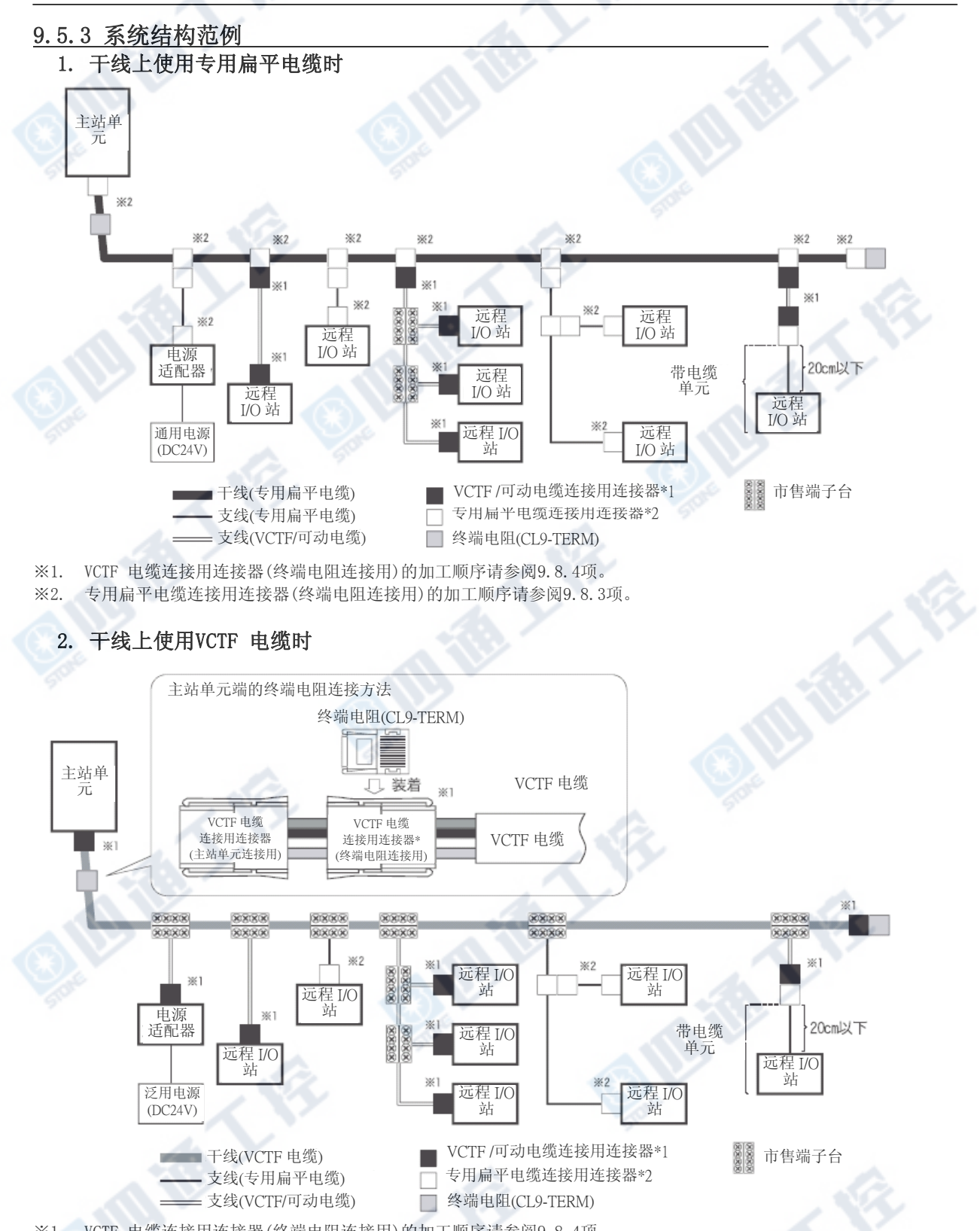

※1. VCTF 电缆连接用连接器(终端电阻连接用)的加工顺序请参阅9.8.4项。

€

# 3. 干线上使用专用可动电缆时

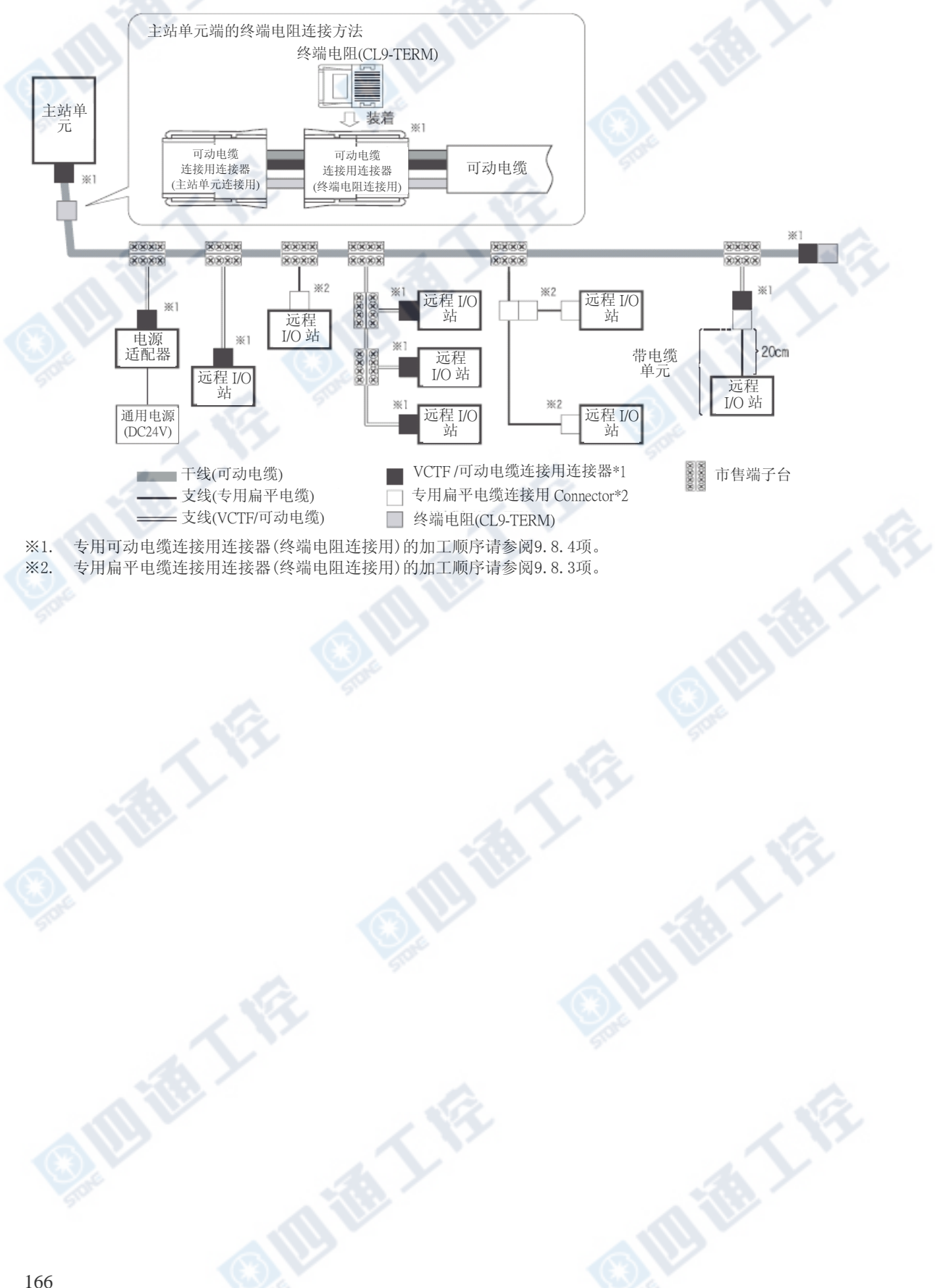

# 9.6 CC-Link/LT用电源适配器・专用电源的选定

# 9.6.1 系统电源的计算顺序

系统的电源计算请根据下列顺序进行。

需要电源适配器或是专用电源时,有关电源适配器或是专用电源之后所连接的远程I/O站的[消耗电 流]及[电压下降],请各自参考其手册。

#### 计算顺序

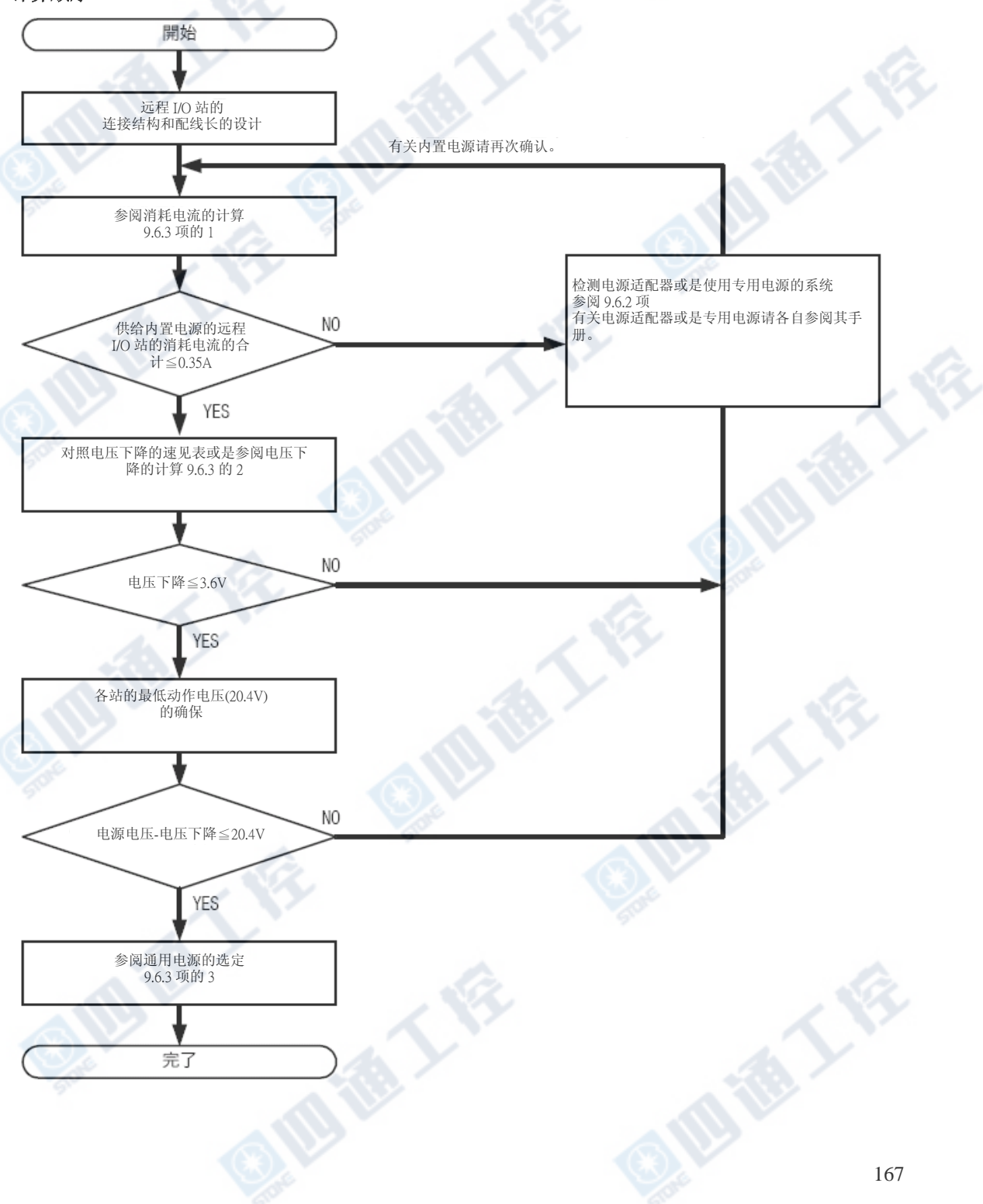

#### 9.6.2 电源适配器或专用电源设置的考虑

#### 1. 内置电源

在内置电源结构系统需满足下列条件。

无法满足时, 则必需检测所使用的电源适配器或是专用电源所使用的系统。

1) 内置电源的电流容量为0.35A,供给内置电源的远程I/O站及输入输出外围的消耗电流的合计≦ 0.35A

2) 连接CC-Link/LT内置主站的远程I/0站的最低动作电压为DC20.4V, 泛用电压一电压下降≧20.4V 但是,请勿超过最大DC28.8V。

电压下降的值为9.6.3项记载的速见表或是计算式所求得。 消耗电流的合计及电压下降的值过大时,请进行下列对策。

#### 无法确保消耗电流的合计过大时及各站的最低动作电压(DC20.4V)时

•增加电源适配器或是专用电源 (使用电源适配器或是专用电源,分割供给系统的电源。)

#### 无法确保电压下降的值过大时及各站的最低动作电压(DC20.4V)时

•缩短CC-Link/LT专用扁平电缆

(缩短从基本单元的远程 I/O站到内置主站的最长距离。) •增加电源适配器或是专用电源

(使用电源适配器或是专用电源,分割供给系统的电源。)

#### 2. 使用电源适配器及专用电源时的规则

内置电源容量不足时,可以和系统结构组合使用电源适配器及专用电源 (亦可电源适配器和专用电源 混合使用)

电源适配器或是专用电源使用时,计算在各电源适配器上的消耗电流、电压下降的计算、「最低动作 电压(DC20.4V)」,设计出满足各条件的系统。

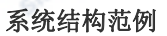

#### →有关电源适配器及专用电源请参阅其所使用产品的手册

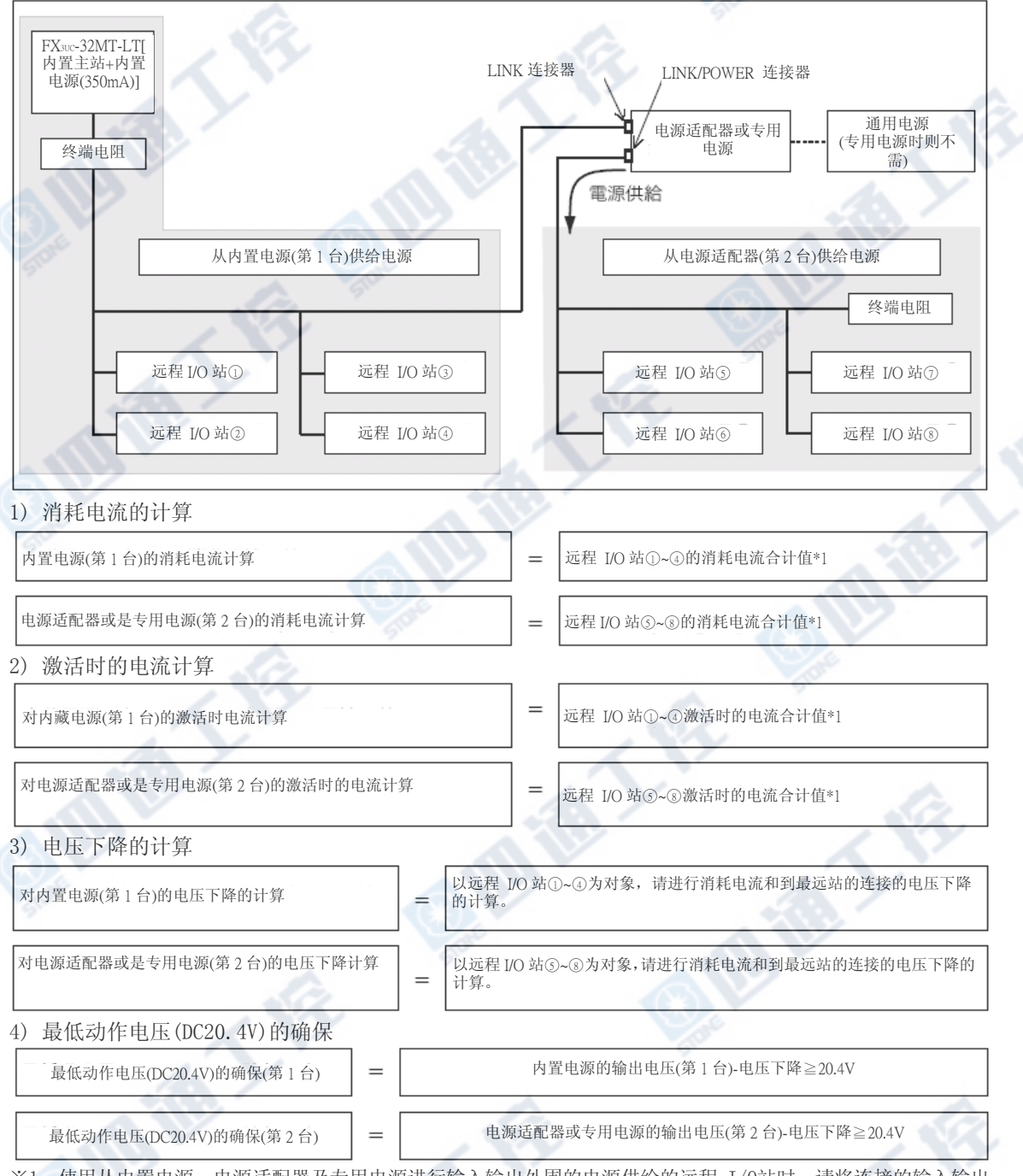

<sup>※1.</sup> 使用从内置电源、电源适配器及专用电源进行输入输出外围的电源供给的远程 I/O站时,请将连接的输入输出 外围的消耗电流列入计算。

# 9.6.3 系统电源计算方法(FX3UC内置电源的电源供给范围)

# 1 消耗电流计算

请以下列式子,计算出供给內置电源的远程 I/O站及输入输出外围设备的消耗電流。

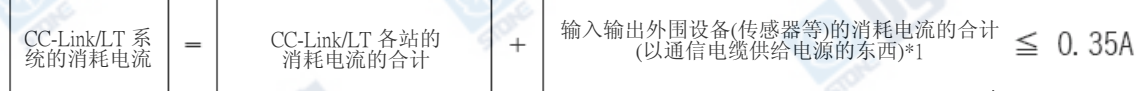

※1. CC-Link/LT用远程 I/O站有从CC-Link/LT专用扁平电缆的输入输出用电源供给。详细信息请参阅各远程 I/O站 的操作说明书。

# 2 电压下降

内置电源的电压下降计算可以利用「1.速见表」、或是「2.计算式」算出。 电压下降是以连接电缆的长度和连接的远程 I/O站及输入输出外围设备的消耗电流成比 例。

请针对由基本单元到最远位置上的远程 I/O站的电缆长,进行电压下降计算。

### 1. 利用速见表选定(电源电压:DC24V、周围温度:20℃时)

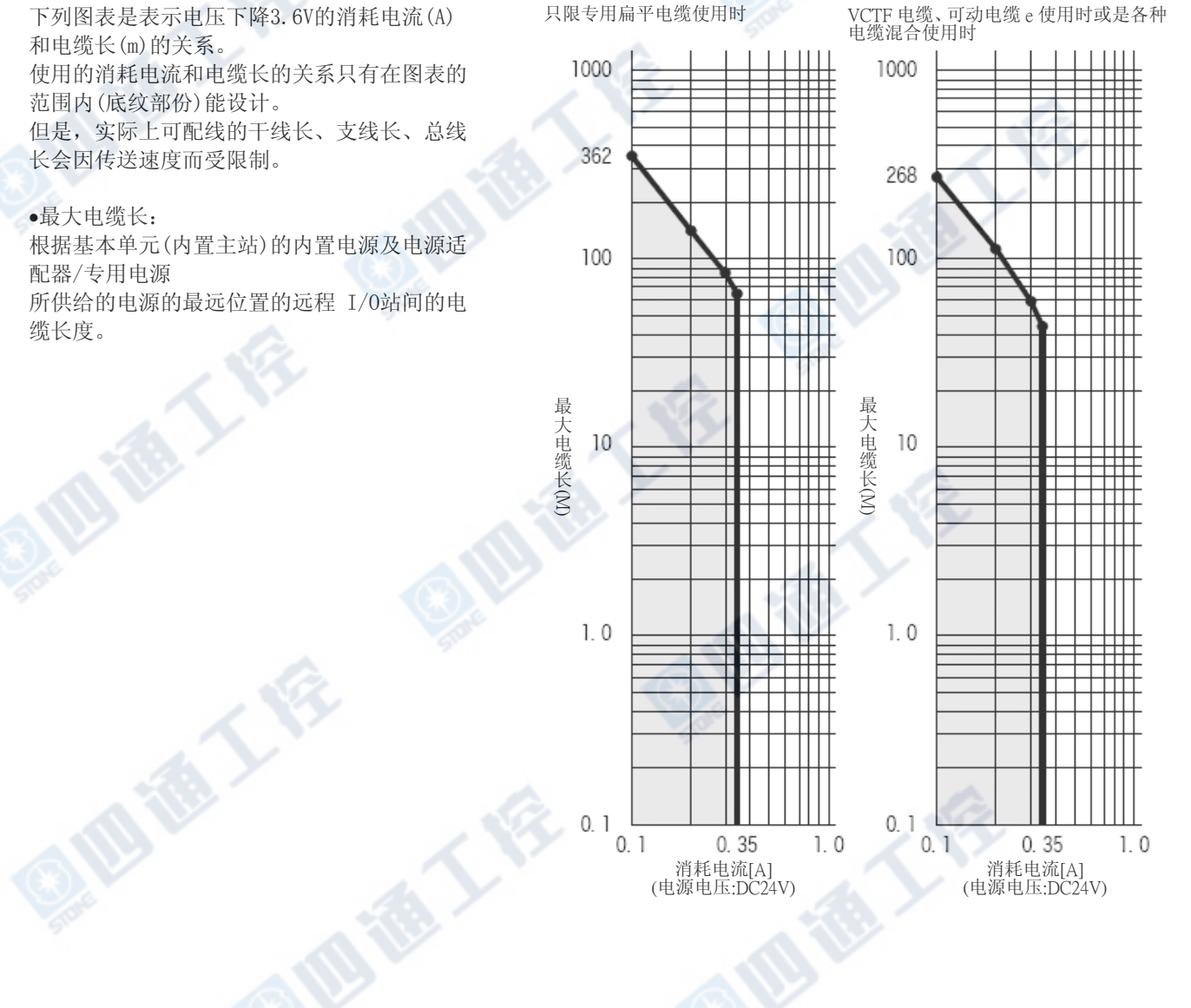

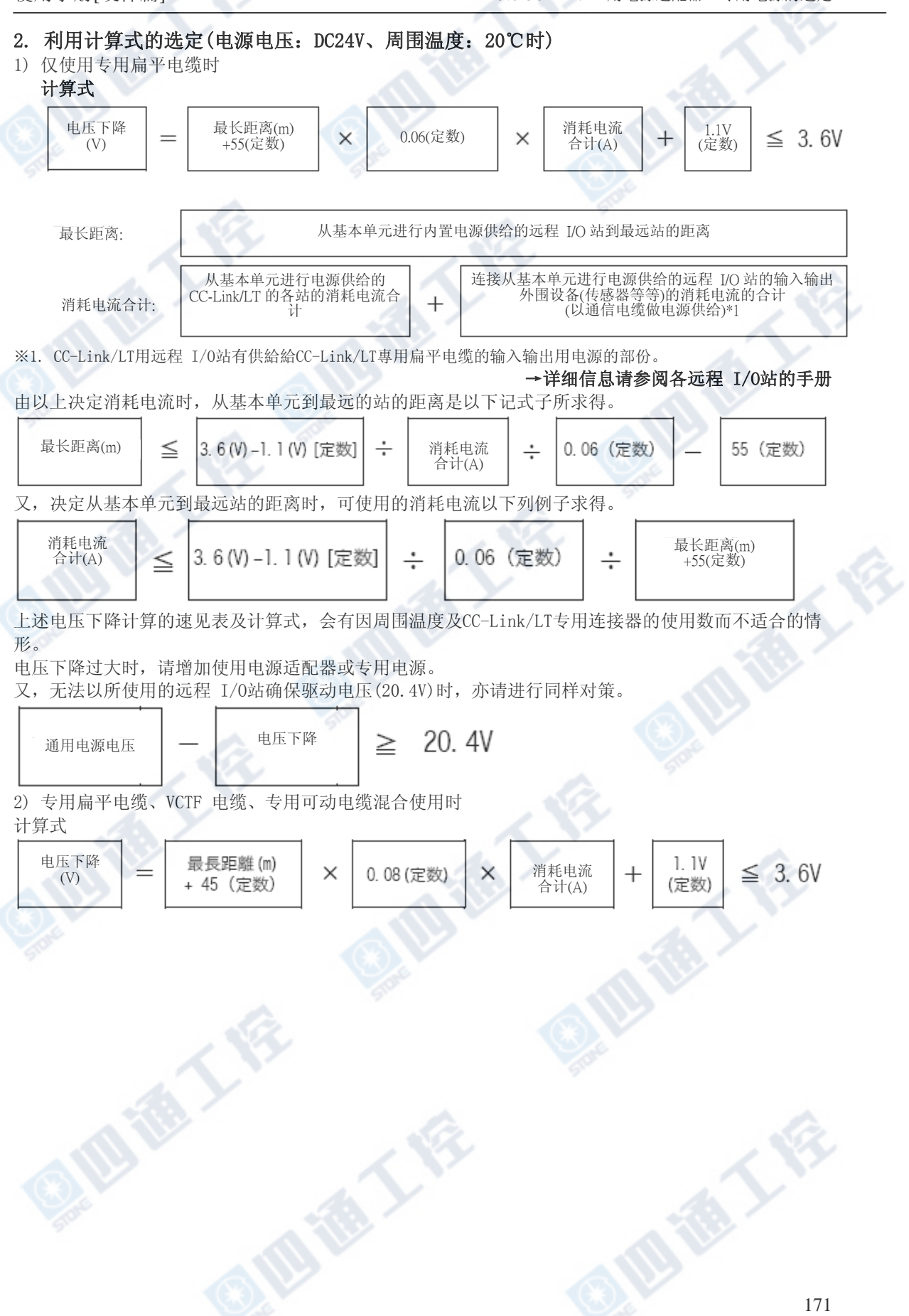

#### 3. 基本单元上连接的通用电源的选定

基本单元所连接的通用电源使用CC-Link/LT主站功能时,请使用符合下列条件的部份。 因系统变更而无法满足下列时,则需检测是否变更通用电源、电源适配器或是使用专用电源的系统检 测。

1) 能确保CC-Link/LT系统所使用的远程站的最低电压(DC20.4V)的DC电源。 但是,不能超过基本单元的最大输入电压(DC28.8V)。

#### →电压下降的计算请参阅9.6.3项

#### 20.4V+电压下降≦通用电源的输出电压≦28.8V

- 2) 能对应定格输出电流可以消耗电流计算(9.6.3项)求得的值。 通用电源的定格输出电流≧ 从内置电源到电源供给的远程I/O站的消耗电流的合计
- 3) 最大输出电流※1为可对应CC-Link/LT系统的激活时(电源接通时)的电流计算值。 通用电源的最大输出电流 ≧ DC24V 30A, 0.5ms
- ※1. 通用电源有将最大输出电流以顶点输出电流做记载的部份。 又,沒有相当于最大輸出电流的记载时,请参阅过电流(保护)功能的值。

#### 9.6.4 系统结构范例1(消耗电流和电压下降较小时)

本范例是仅有以专用扁平电缆使用的系统,对其消耗电流、电压下降的两边较小时的使用范例。

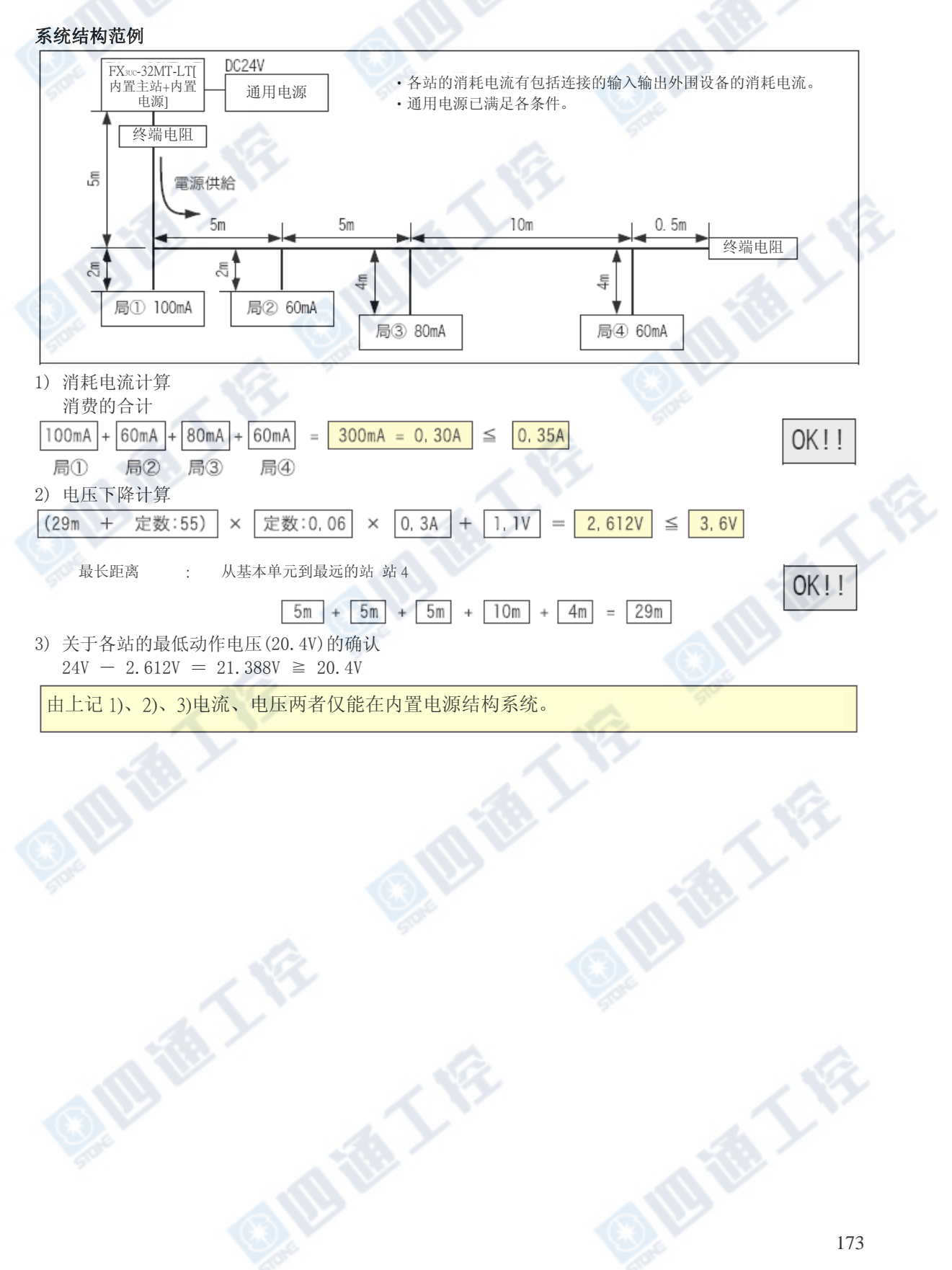

使用手册[硬件篇] 19.6 CC-Link/LT用电源适配器 · 专用电源的选定

#### 9.6.5 系统结构范例2(消耗电流及电压下降较大时)

本范例是仅有以专用扁平电缆使用的系统,对其消耗电流较大时的使用范例。 消耗电流较大时,无关电压下降的大小,请使用电源适配器或是专用电源,内置电源上所连接的各 站的消耗电流的合计为0.35A以下。

#### 1. 消耗电流变大时的系统结构范例

下列的系统结构范例是超过连接站的消耗电流合计0.35A。

#### 系统结构范例

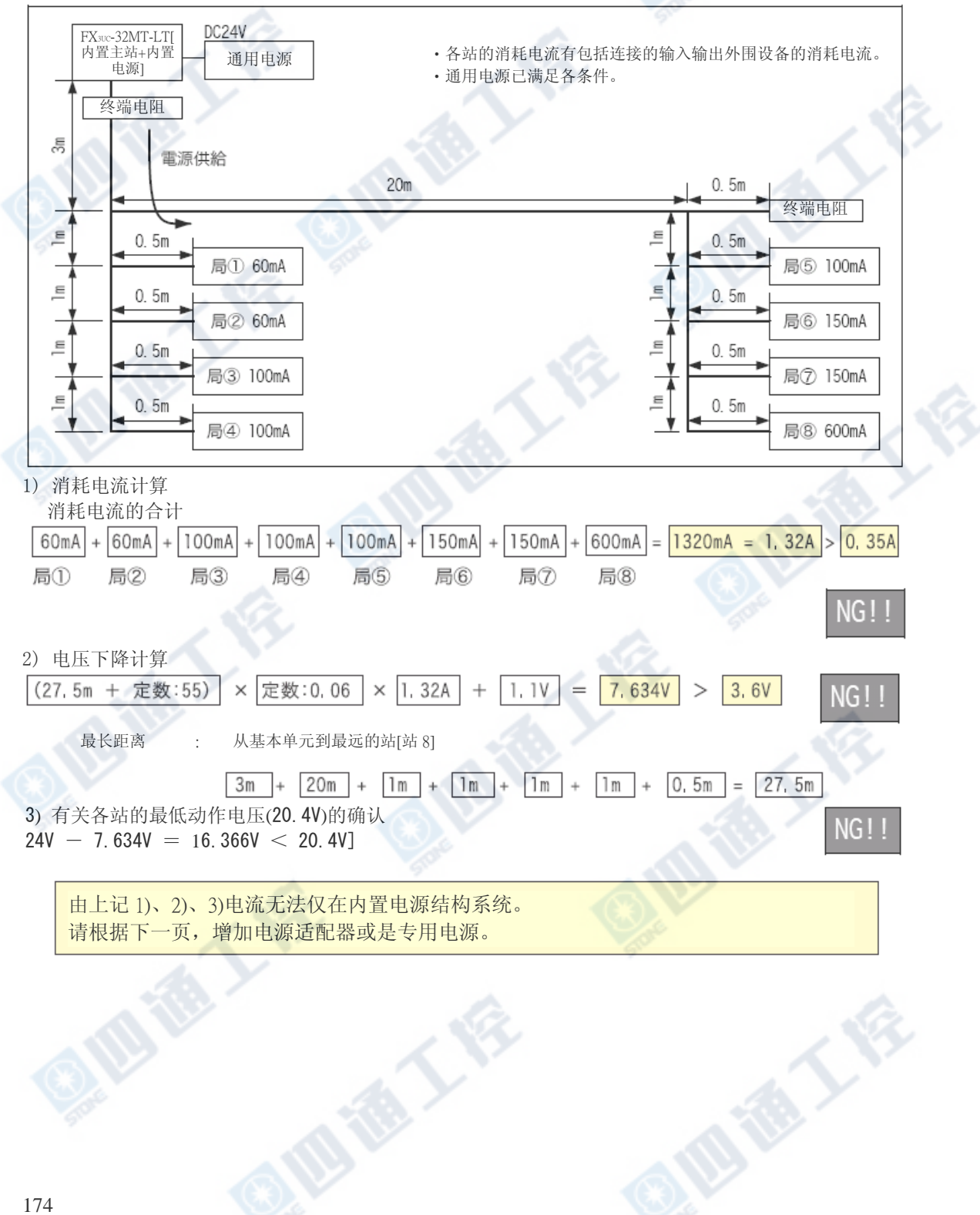

#### 2. 对策范例(增加电源适配器CL1PAD1)

当消耗电流大于0.35A时,增加电源适配器或是专用电源,请在内置电源上设计出所连接的各站的消耗 电流的合计在0.35A以下的系统。

有关专用电源及电源适配器请参阅电源适配器的手册。

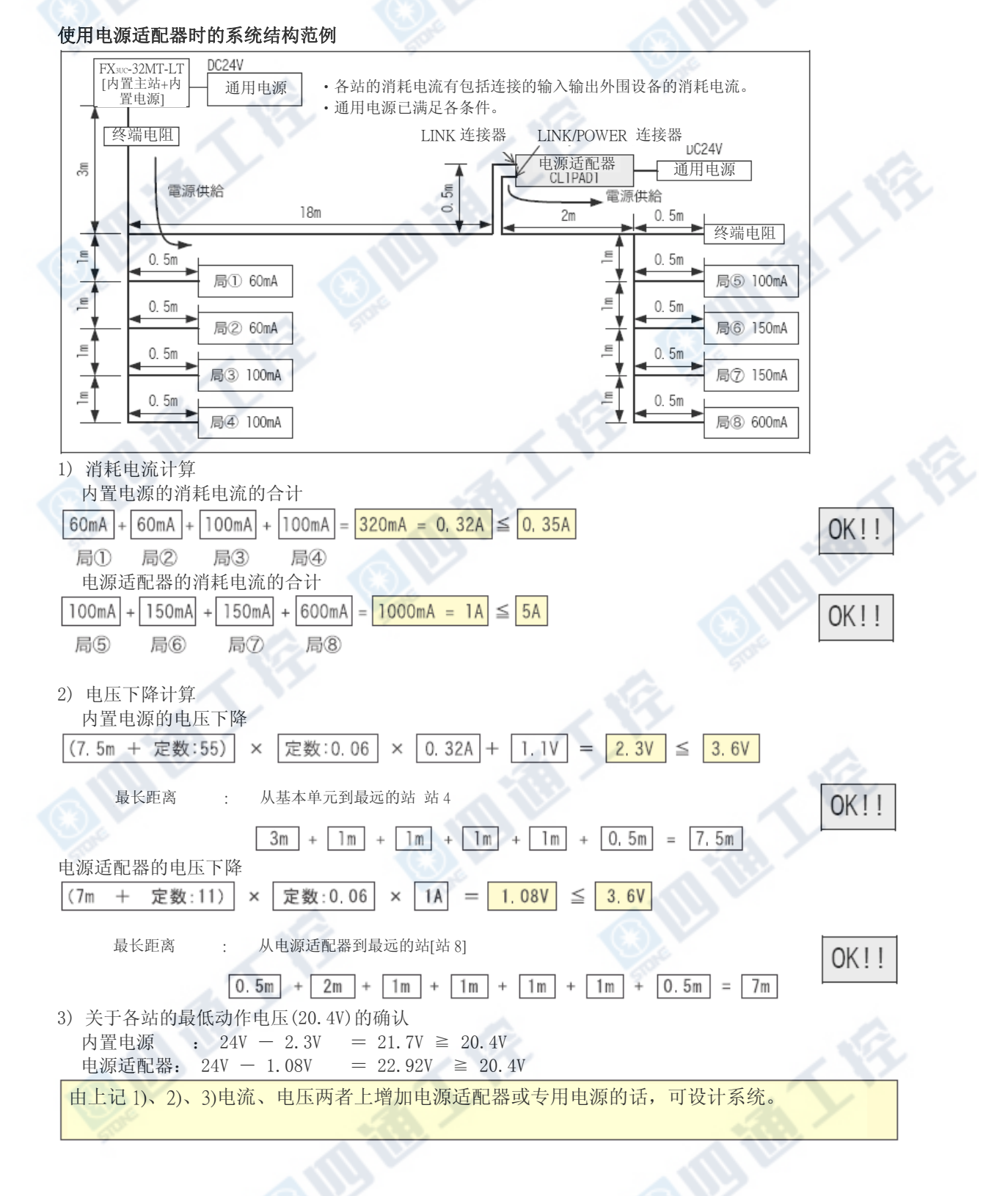

地人名

# 9.7 设计上的注意

#### 9.7.1 远程 I/O单元的误输出/输入防止

为防止远程 I/O单元的误输入输出,请将下列几点列入考虑,进行系统的设计。

#### 1. 电源ON及电源OFF时

使用电源适配器及专用电源时,请将远程I/O单元的电源 (电源适配器及专用电源的电源) ON,开始数 据链路。

另外,将数据链路停止后,请将远程I/O单元的电源(电源及专用电源的电源)OFF。

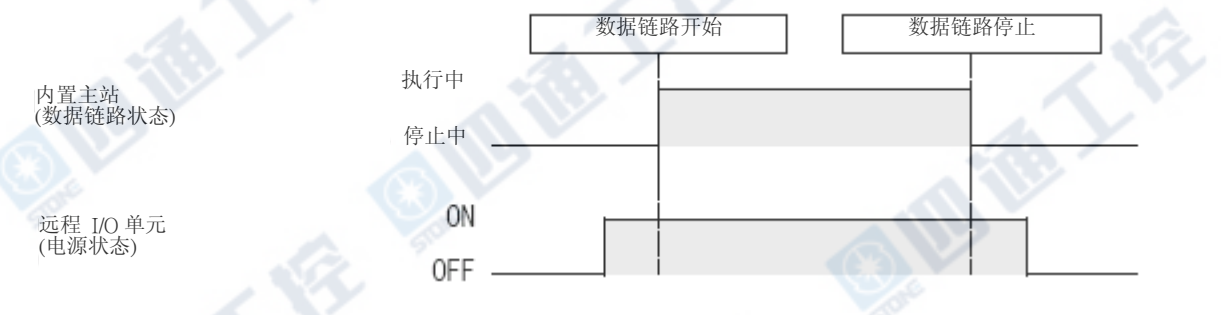

#### 2. 远程 I/O单元的瞬间停止时

在供给远程 I/O单元电源(DC24V)上发生瞬停时,恐会有误输入产生。

#### 因瞬停造成误输入的原因

远程 I/O单元的硬件将单元电源(DC24V)在内部变换使用DC5V。 远程 I/O单元发生瞬停时

远程 I/O单元内部的DC5V到OFF为止的时间 > 输入单元ON→OFF的响应时间

因此,下图①所示的时间内进行更新时,则会产品误输入。 (将输入响应时间设定成高速响应类型时,特别容易发生)

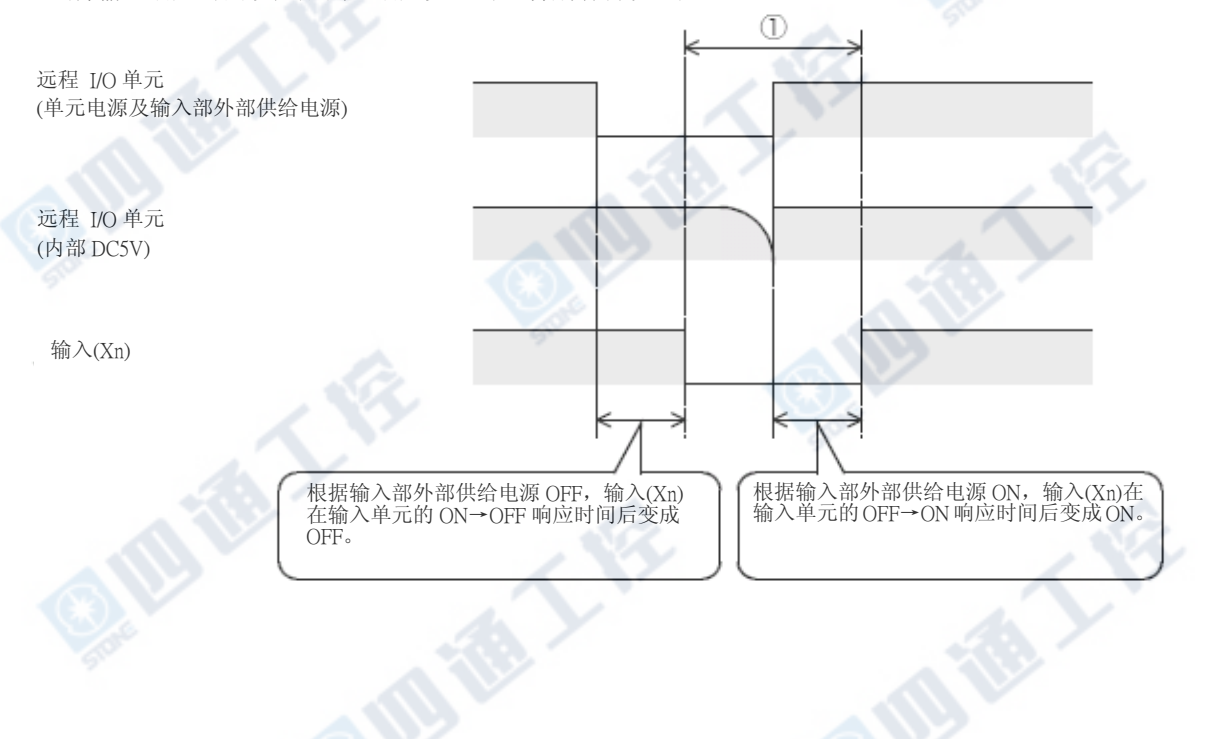
#### 3.误输入的对策

专用电源、电源适配器、稳定化电源、AC输入的单元等等的外部供给电源请由同一电源供给。

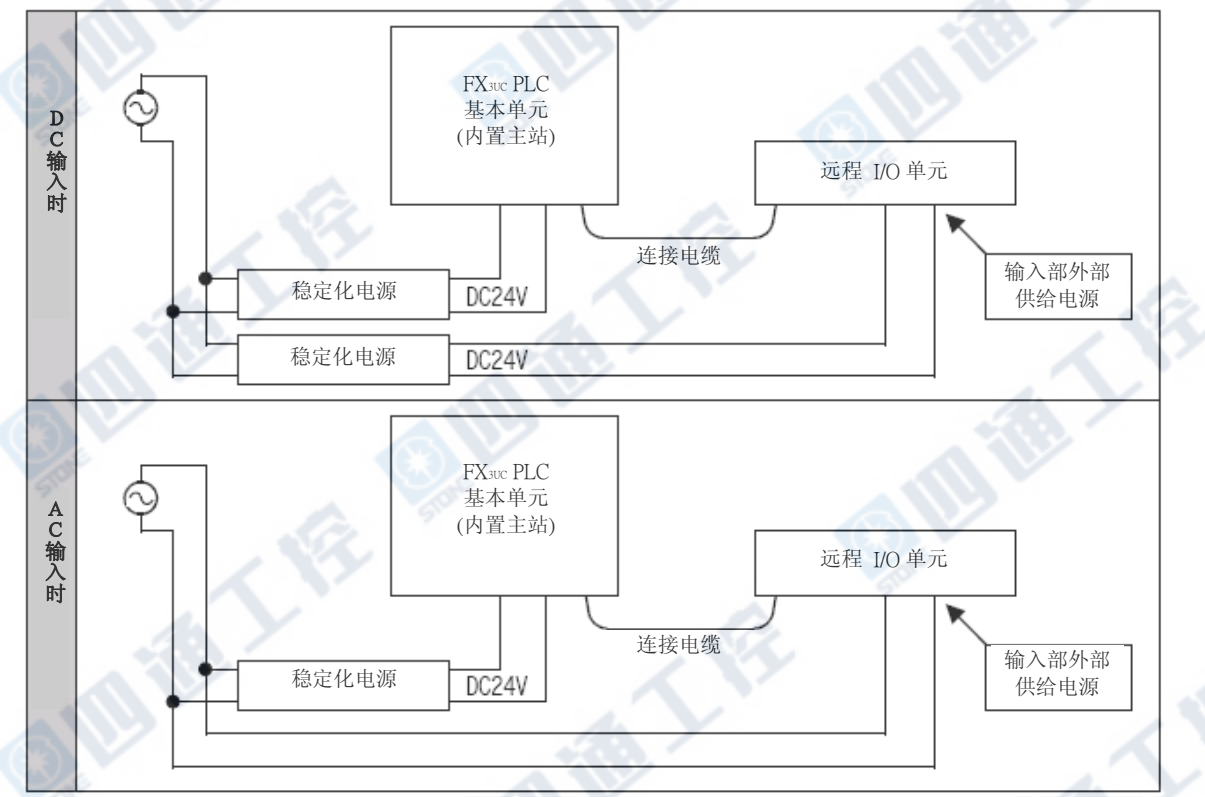

#### 9.7.2 使用专用可动电缆时

BEE

请勿施加电缆可动时的压力于连接器端上。

地德人

₹₹

#### 9.8 连接线、连接器、终端电阻的连接

#### 9.8.1 顺序

连接电缆、连接用连接器、终端电阻的连接顺序请根据下列进行。

### $1$  将PLC的电源OFF

配线作业前请务必确认PLC的电源是否为OFF状态。

### 2 连接用连接器的安裝

在连接电缆的末端及T分支部安裝连接用连接器。

→只有专用扁平电缆时请参阅9.8.3项 →混合使用连接电缆时请参阅9.8.4项

### 3 连接连接电缆

连接CC-Link/LT专用扁平电缆及VCTF 电缆、专用可动电缆。

→只有专用扁平电缆时请参阅9.8.3项

→混合使用连接电缆时请参阅9.8.4项

### $4$  在主站端CC-Link/LT界面用连接器上连接连接电缆

在干线的连接线末端上将安装完成的连接用连接器的另一端,连接于主站端的CC-Link/LT界面用连 接器。

→有关详细信息请参阅9.8.6项

### 5 连接终端电阻

在系统两端上各自连接终端电阻。

→有关详细信息请参阅9.8.7项

#### 9.8.2 连接电缆的连接概要(CC-Link/LT专用扁平电缆范例)

说明有关CC-Link/LT专用扁平电缆的连接方法。

- 1) 连接电缆的连接顺序号码和站号并无关系。
- 2) CC-Link/LT內置主站请务必配置于内干线的另外一端上。
- 另外,CC-Link/LT内置主站端的终端电阻请务必连接于自连接器算起的20cm以内。
- 3) CC-Link/LT的干线两端请务必连接终端电阻。

#### CC-Link/LT专用扁平电缆连接范例

专用扁平电缆使用时的T分支及远程 I/O单元的连接,请根据专用扁平电缆连接用连接器来进行。

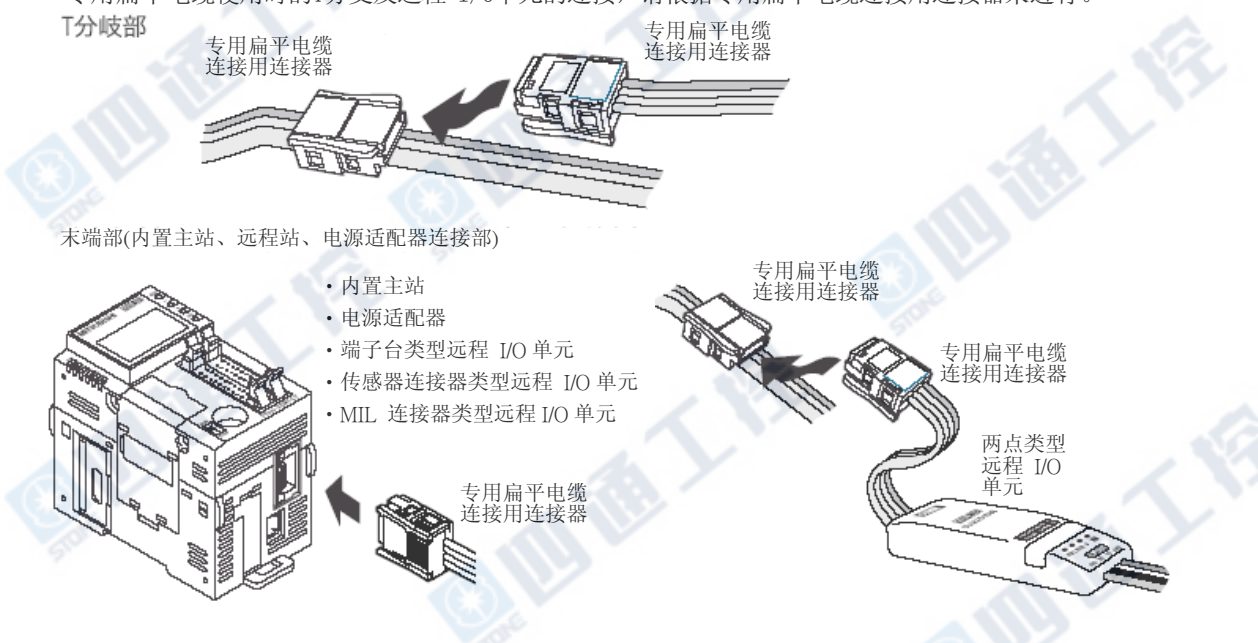

#### 9.8.3 专用扁平电缆连接用连接器的安装方法(末端・T分支加工)

说明有关专用扁平电缆连接用连接器的安装方法。

1. 准备设计零件

结构零件如下列图示。

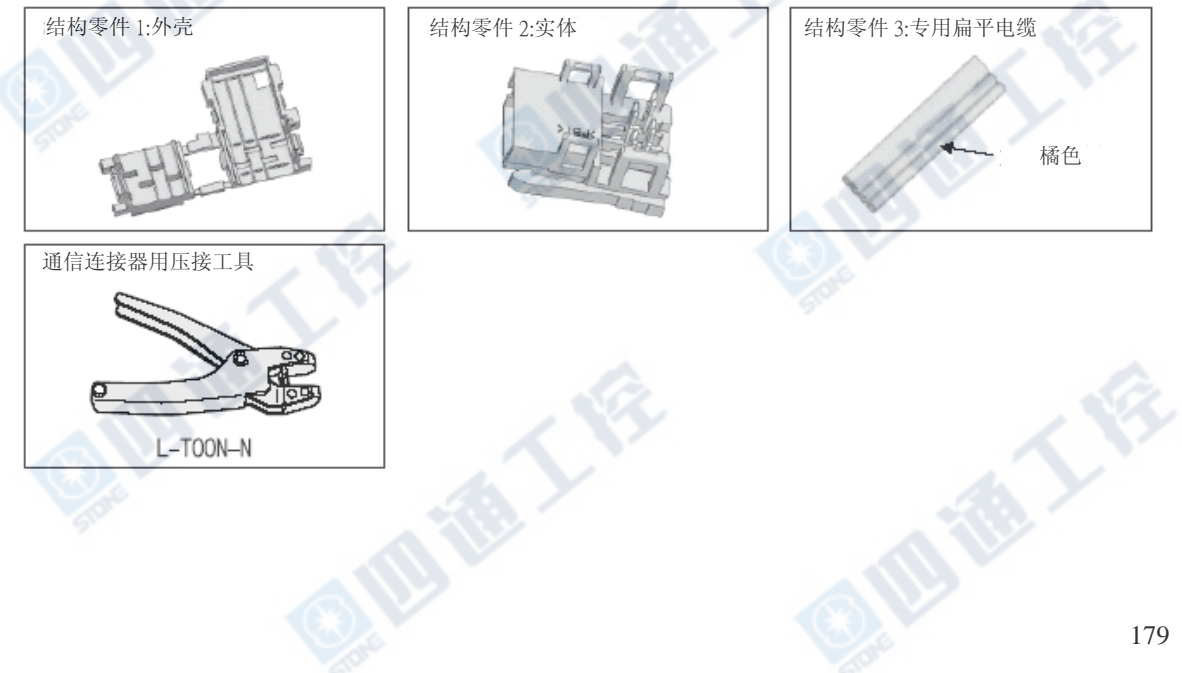

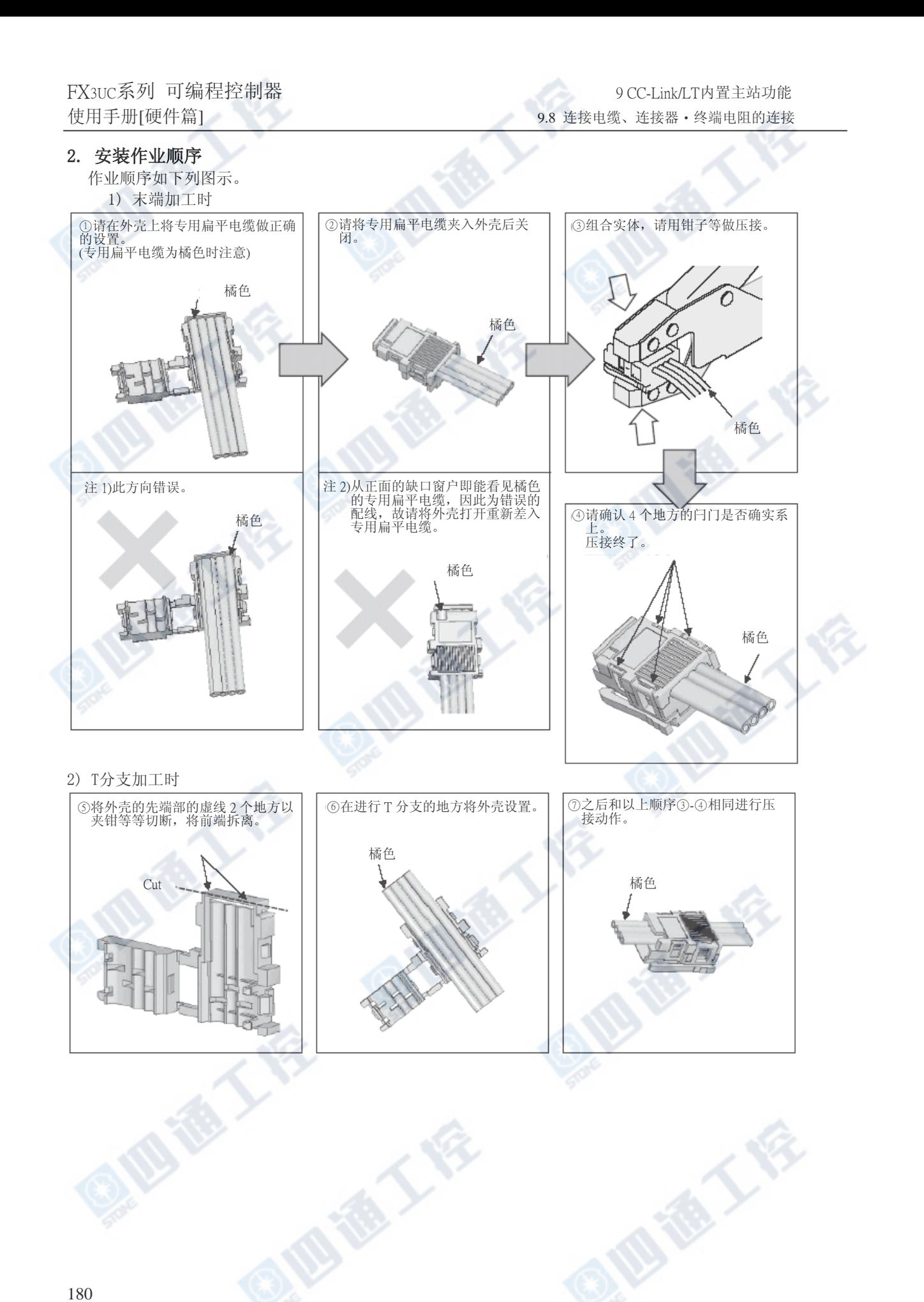

#### 9.8.4 VCTF 电缆/专用可动电缆连接用连接器的安装方法(末端T分支加工)

说明有关VCTF电缆连接用连接器和专用可动电缆连接用连接器的安装方法。

#### 1. 准备设计零件

设计零件如以下图标。

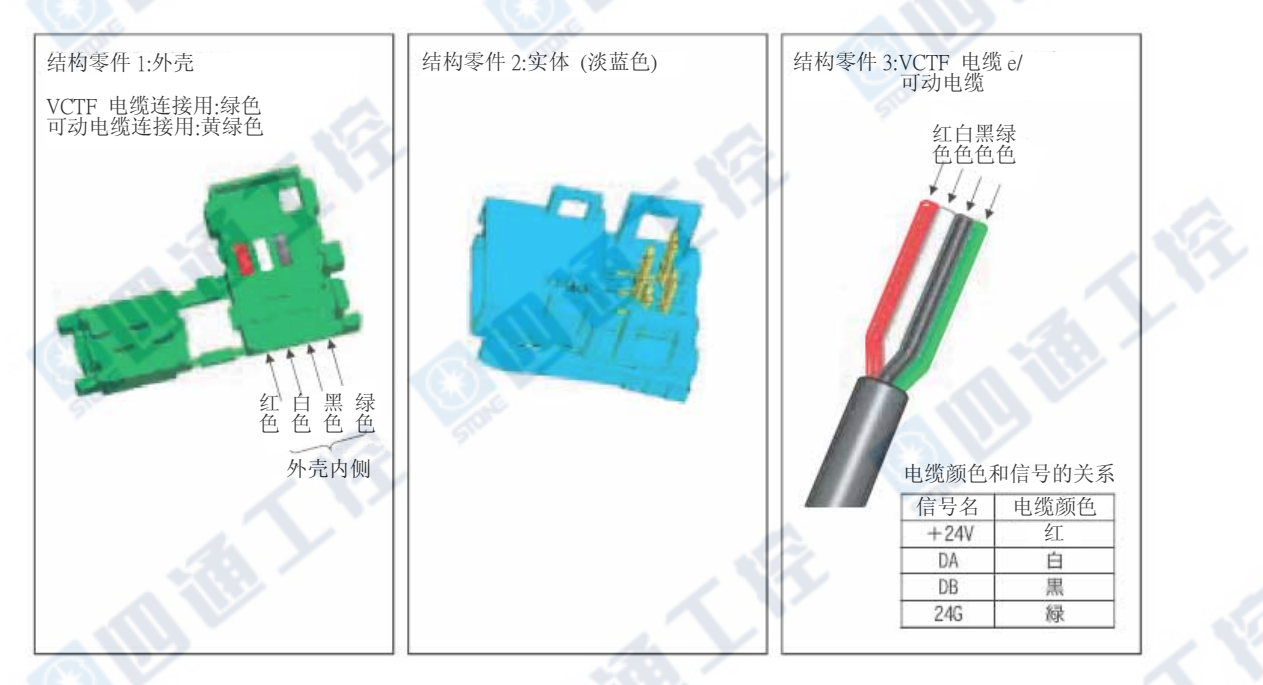

#### 2. 安装作业顺序

作业顺序如下列图标。

1) 末端加工时

#### 对应安装:干线端侧安装终端电阻、末端处理

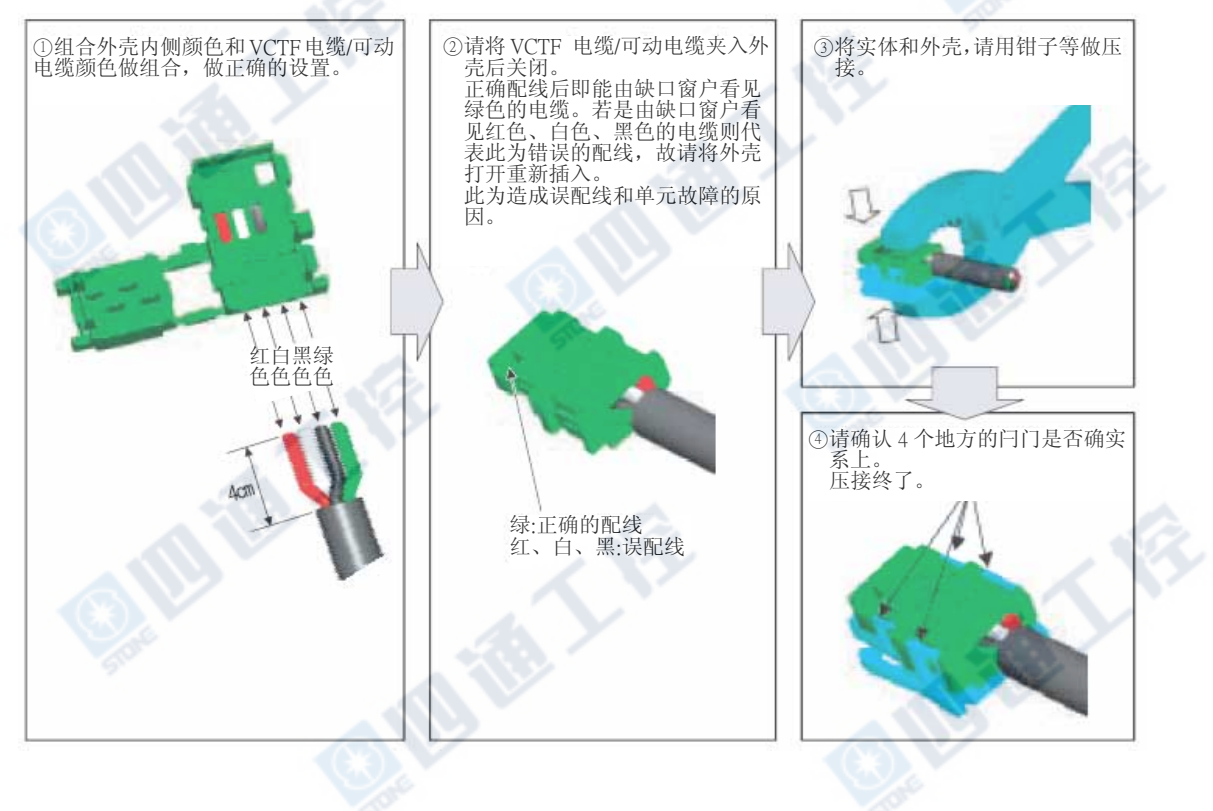

#### 2) T分支加工时

a) 使用端子台时

#### 对应安装:T分支处理

将VCTF 电缆/专用可动电缆给端子台做配线时,请将各色的电缆做组合连接。

对应电缆:专用扁平电缆、VCTF电缆、专用可动电缆

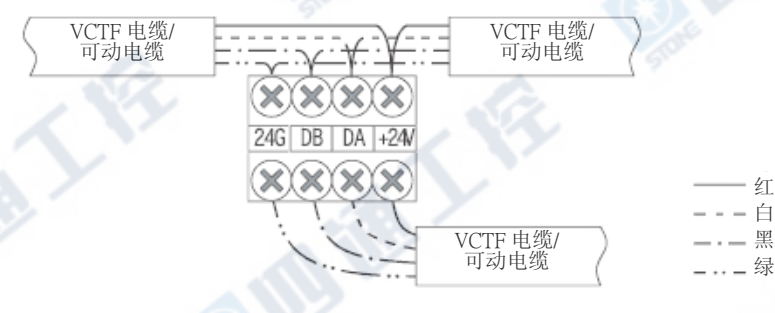

#### 使用上的注意

干线 : VCTF 电缆、 支线: 专用扁平电缆等等时、将专用扁平电缆做至端子台的配线时, 专用扁平电缆上所印的[+24V]、[DA]、[DB]、[24G]和VCTF电缆/专用可动电缆的电缆颜色,请根据下 列做对应。又,请切开专用扁平电缆[+24V]、[DA]、[DB]、[24G],各自做成独立的电缆。

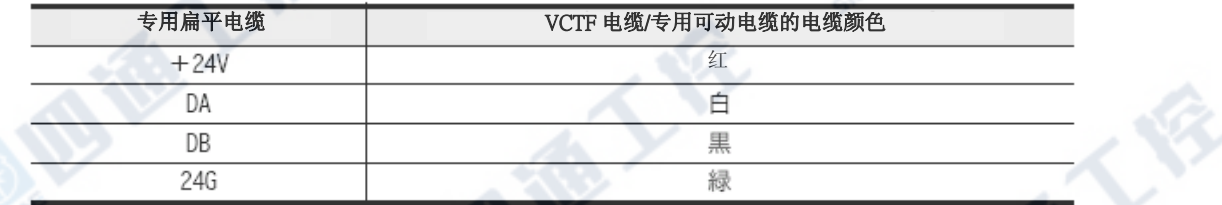

b) 在干线上使用专用扁平电缆时 和专用扁平电缆的T分支方法相同,请使用连接器做分支。

#### 干线:专用扁平电缆 支线:VCTF 电缆、专用可动电缆

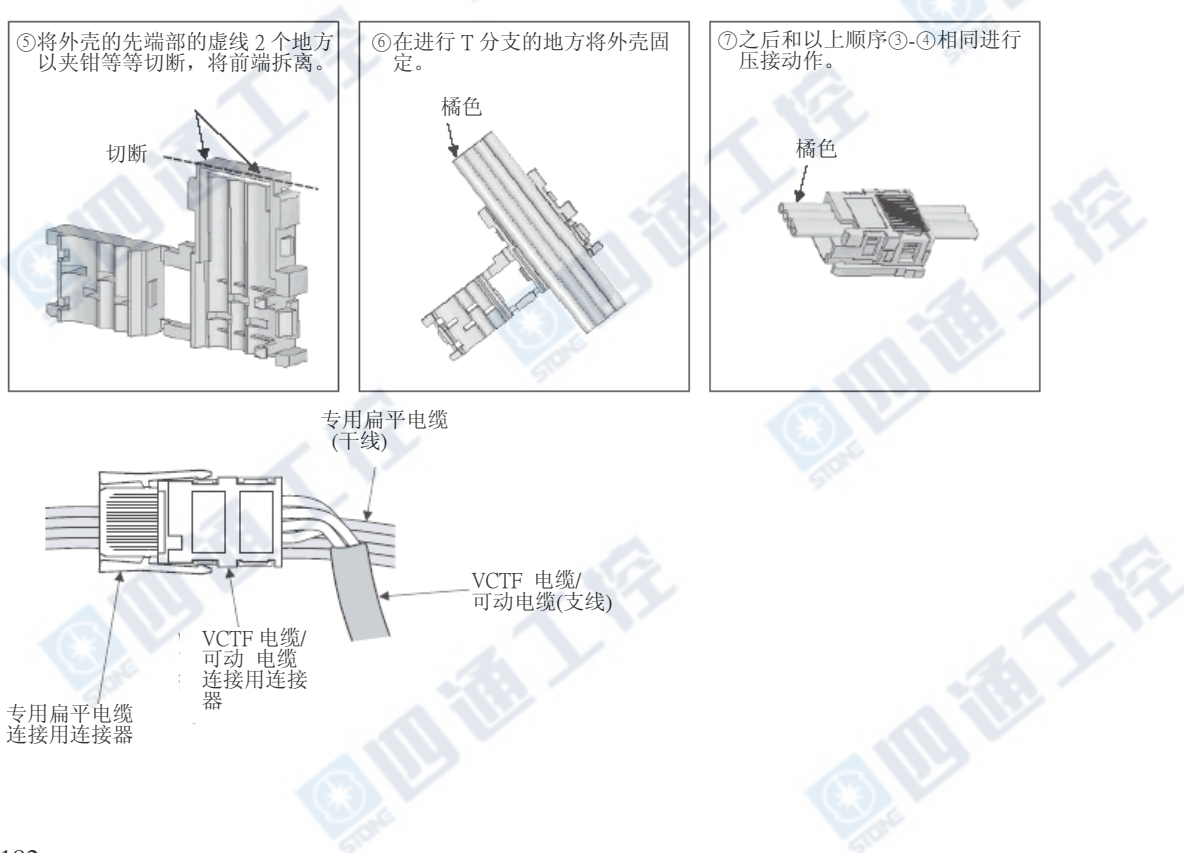

c) 在干线上使用VCTF电缆、专用可动电缆时

#### 干线・支线 : VCTF电缆、专用可动电缆

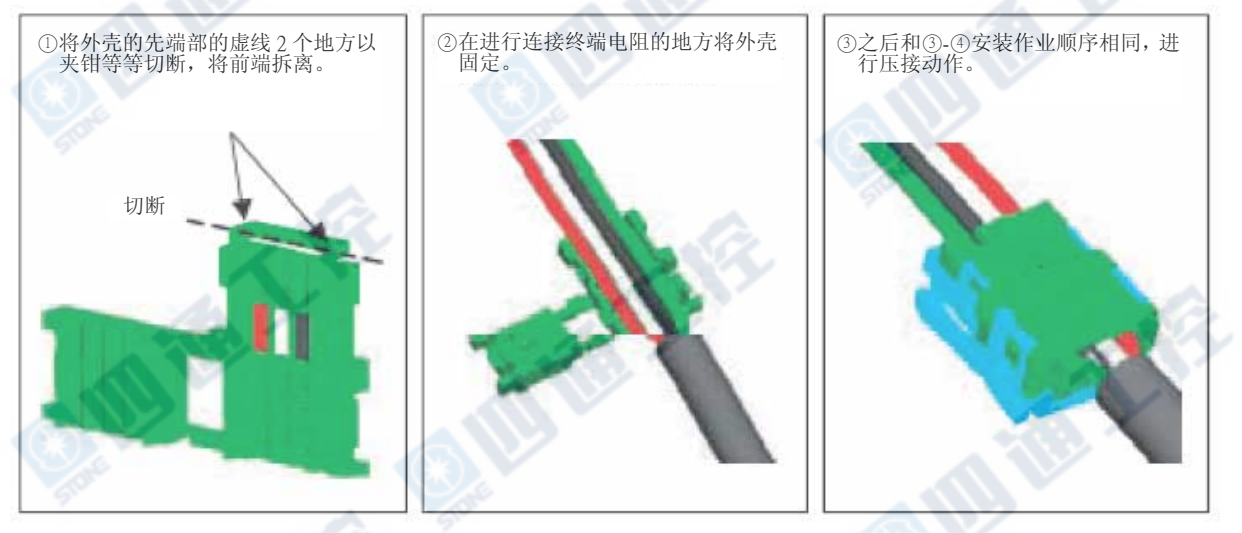

将外壳剥去7cm以上后,和专用扁平电缆的T分支方法相同地,使用连接器进行分支。

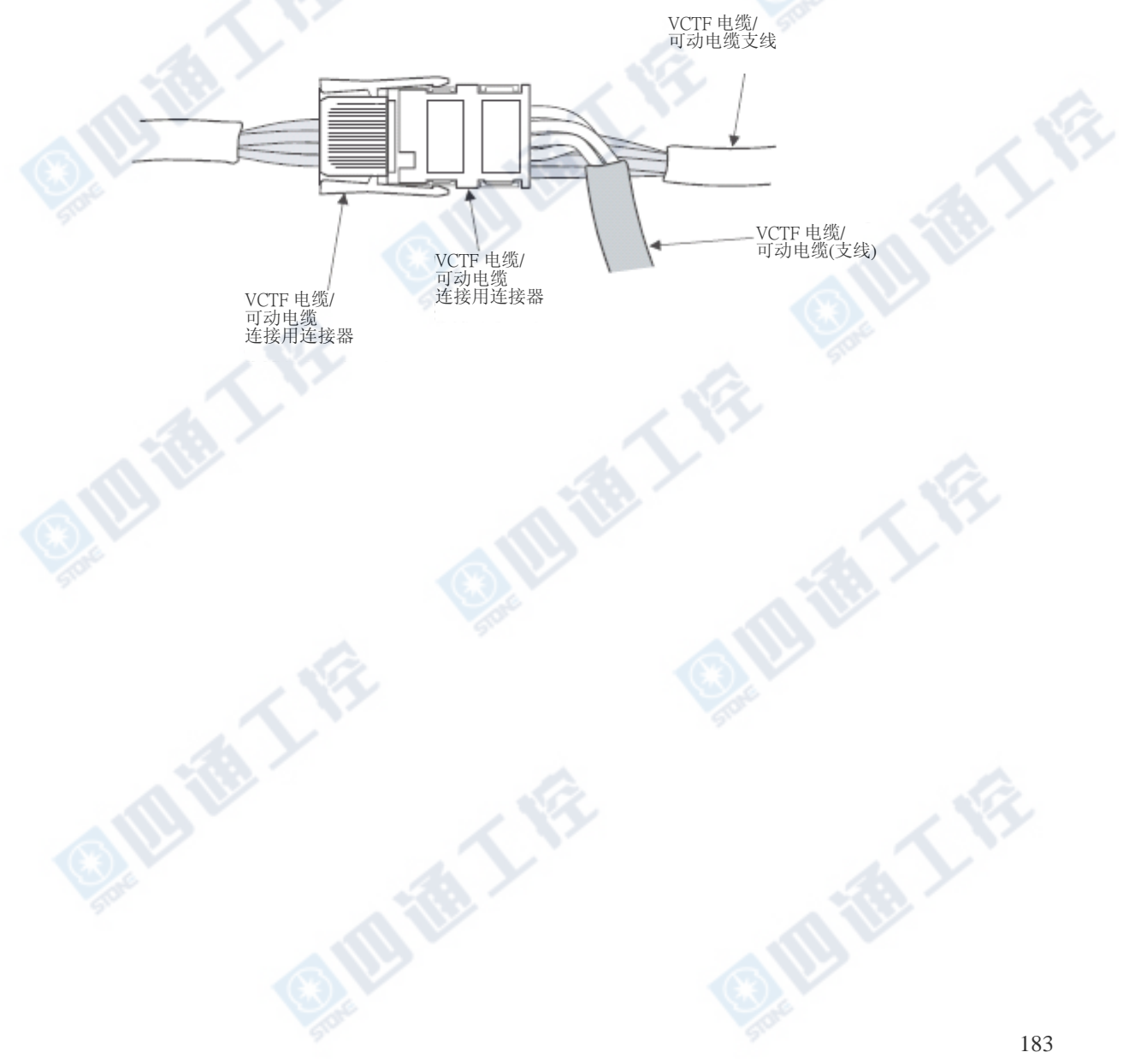

#### 9.8.5 连接用连接器的接法[给电源适配器/专用电源]

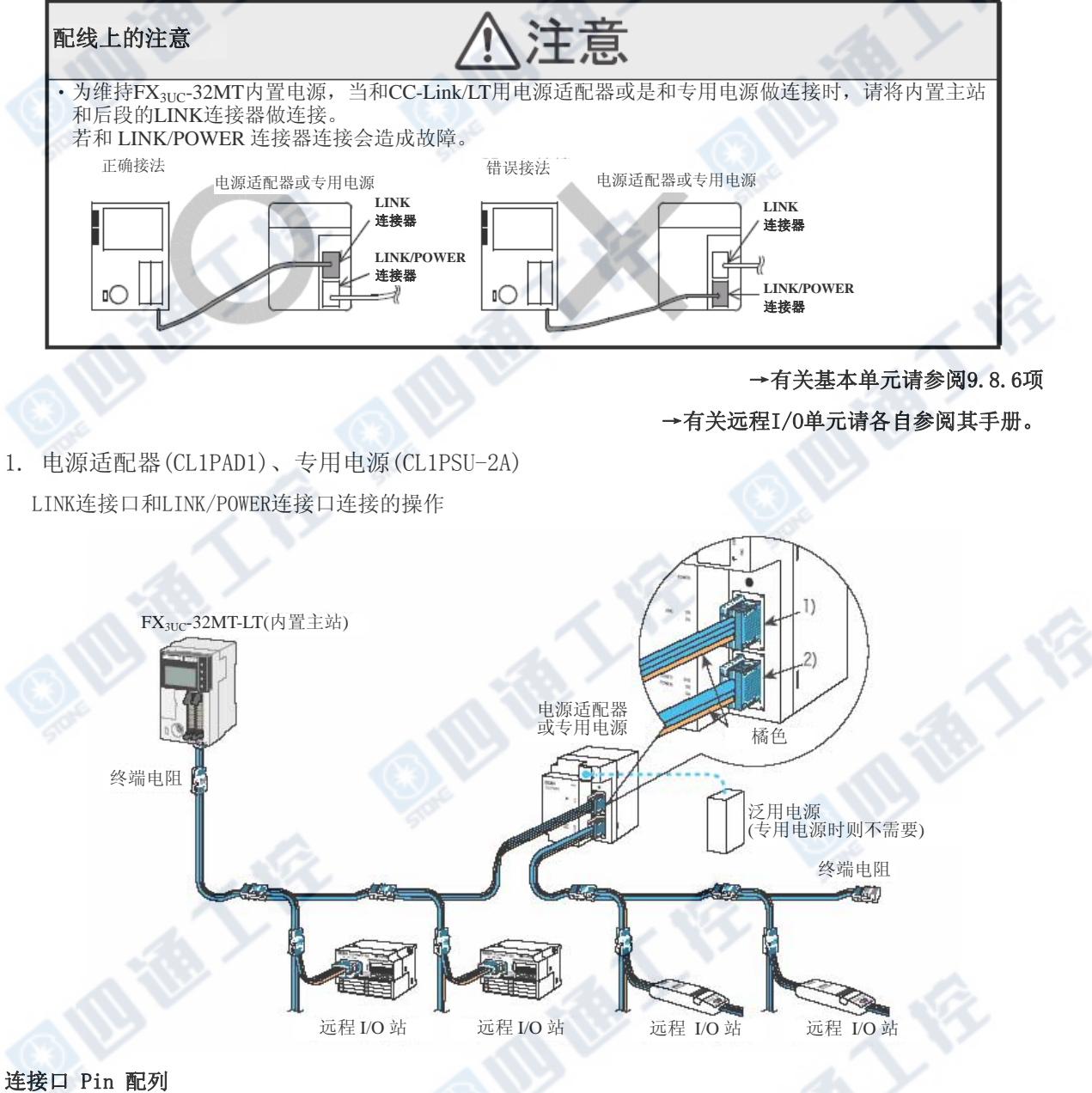

1) LINK 连接口:

只能进行通信。(无法进行电源供给。) FX3UC-32MT-LT及复数的电源适配器(专用电源)连接

时,作为通信的中继使用。

2) LINK/POWER 连接口:

进行给通信和CC-Link/LT系统(远程I/O站)的电源供 给。

西港人名

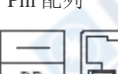

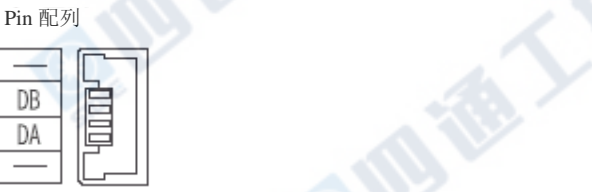

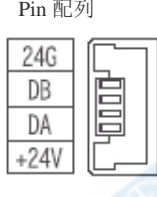

9.8.6 连接CC-Link/LT接口用连接器的连接电缆

#### 1. 连接顺序

将连接电缆连接于CC-Link/LT界面用连接口 (右图①)上。

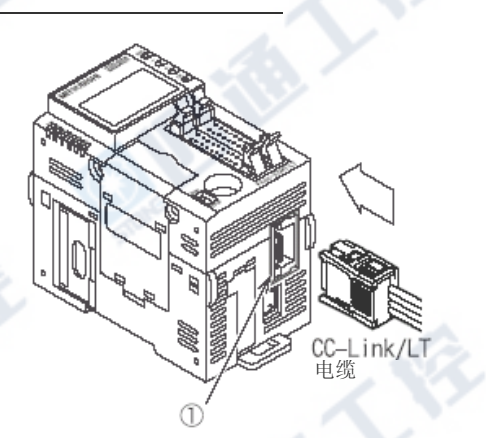

### 9.8.7 终端电阻的安装方法

说明有关终端电阻的安装方法。 终端电阻是在连接电缆上安装连接用连接口。

#### 1. FX3UC内置主站的终端电阻的安装方法

终端电阻请连接在自连接口算起的20cm以内。

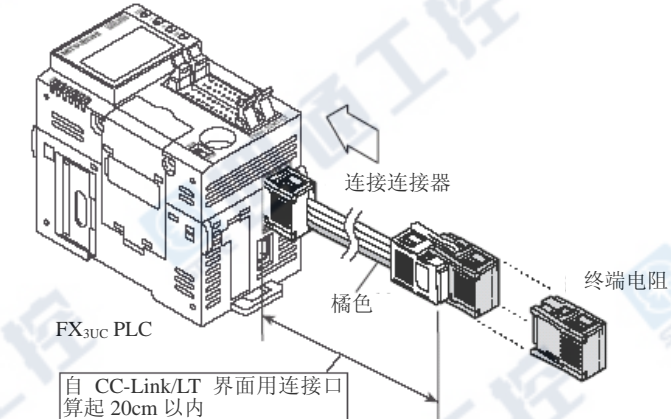

#### 2. 干线端侧的终端电阻的安装方法

内置主站(基本单元)和反面侧的终端电阻的安装方法如下列图标。

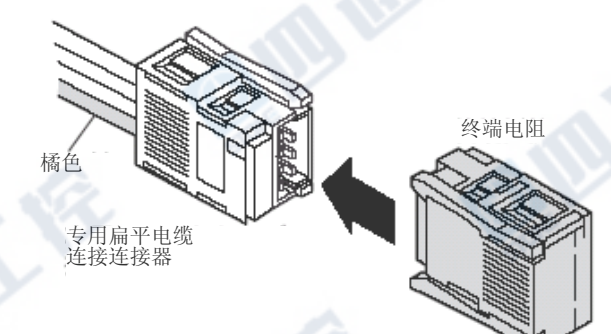

#### 9.9 CC-Link/LT内置主站和远程I/O单元的设定 说明有关内置主站的动作设定用DIP开关设定要领及远程I/O单元的站号设定。 内置主站的设定 参阅 9.9.1 项 内置主站的动作设定 将内置主站的传送速度、点数模式等等以 DIP<br>————————————————————————开关进行设定。 参阅 9.9.1 项 设定成 CONF IG 模式 将内置主站在 CONFIG 模式上以 DIP 开关进行 设定。 参阅 9.9.2 项 远程 I/O 单元的站号设定 【 \_\_\_\_\_\_\_\_\_● 远程 I/O 单元的站号设定。 电源接通前确认 → Name → 中确认连接电缆的安装状态 确认电源输入的电压 确认 PLC RUB/STOP 开关 确认远程 I/O 单元的站号是否重复 CONFIG 模式的执行 预约站指定(需要时对应进行) CONF IG 模式的终了 ONLINE 模式的设定变更 ONLINE 模式的执行 试运转(输入输出分配和判定方法) 参阅 9.14 节 参阅 9.9.3 项 参阅 9.9.3 项 参阅 9.9.3 项 参阅 9.12、9.13 节 ON 电源 <br> **ON 电源** 以电源适配器(专用电源)→PLC 的顺序, ON 电源。 预先设定假的输入输出编号 预约站指定及远程站详细信息的编辑需要时 能够以此进行。 OFF 电源 电源适配器(专用电源)和 PLC 的电源 OFF。 将内置主站的 DIP 开关设定成 ONLINE 模式。 ON 电源 以电源适配器(专用电源)→PLC 的顺序, ON 电源。 内置主站 根据 LED 确认动作 →参阅 12.5 节 数据链路正常时: L RUN 灯亮 · 数据链路异常时: L ERR. 灯亮/闪烁 远程 I/O 单元 远程站连接信息确认 (缓冲存储器[BFM #0(0h)~#3(3h)] 利用程序设计工具测试 输入(X)的监视 输出(Y)的强制 ON/OFF

→显示模块的取下方法请参阅3.7节

#### 9.9.1 内置主站的DIP开关设定(动作模式、传送速度、点数模式)

1 OFF PLC的电源

 $2$  将FX3UC-32MT-LT的显示模块取下

### 3 设定传送速度和点数模式

请在系统上组合各DIP开关做适当的设定。

#### RATE(传送速度)的设定[DIP开关1、2]

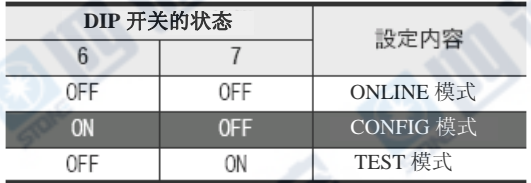

#### 16pts/4pts(点数模式)的设定[DIP开关3]

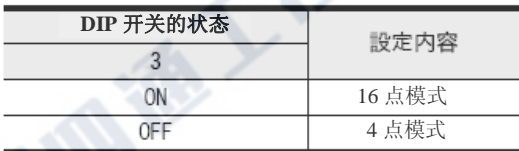

#### <u>POW</u> 70 RШ  $\circ$ BA' œ LER **B RATE MITSUBISHI** MELSEG  $\Box$

### 4 设定CONFIG模式

动作模式选择的设定请选择成CONFIG模式。 动作模式选择

[DIP开关6、7]

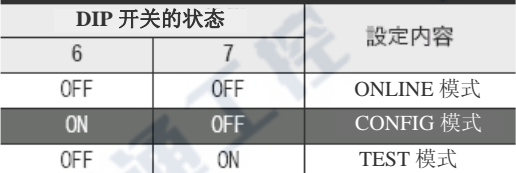

#### [DIP开关4、5、8]

DIP开关4、5、8为不可使用。请务必OFF使用。

#### 1. 传送速度(B RATE)、点数模式(16pts/4pts)及动作的设定范例

设定下列状态时,在右图的状态上设定DIP开关。

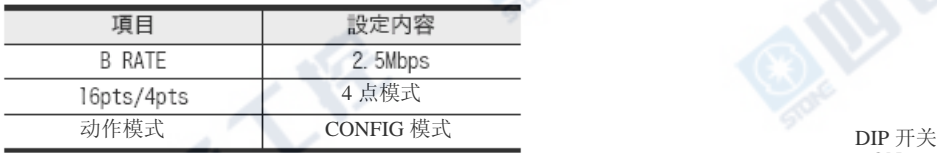

↓

下一项目请以9.9.2为参考,请进行远程 I/O 单元的站号设定。

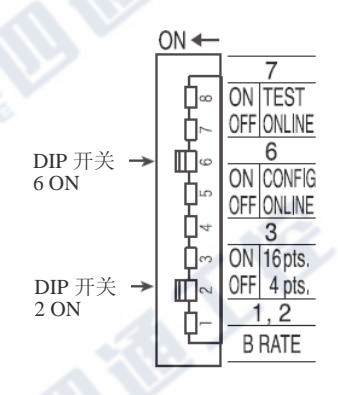

B TON

#### 9.9.2 远程I/O单元的站号设定

### $1$  设定站号

请以动作设定用DIP开关来设定站号。 有关站号设定的编号请参考下列来进行。

#### 1. 站号为空号时则不会变异常。

但是将来将远程I/O单元设定连接在空号上时,会有之后的站号的输入输出编号有偏移情形,故推 荐使用连续编号的设定。

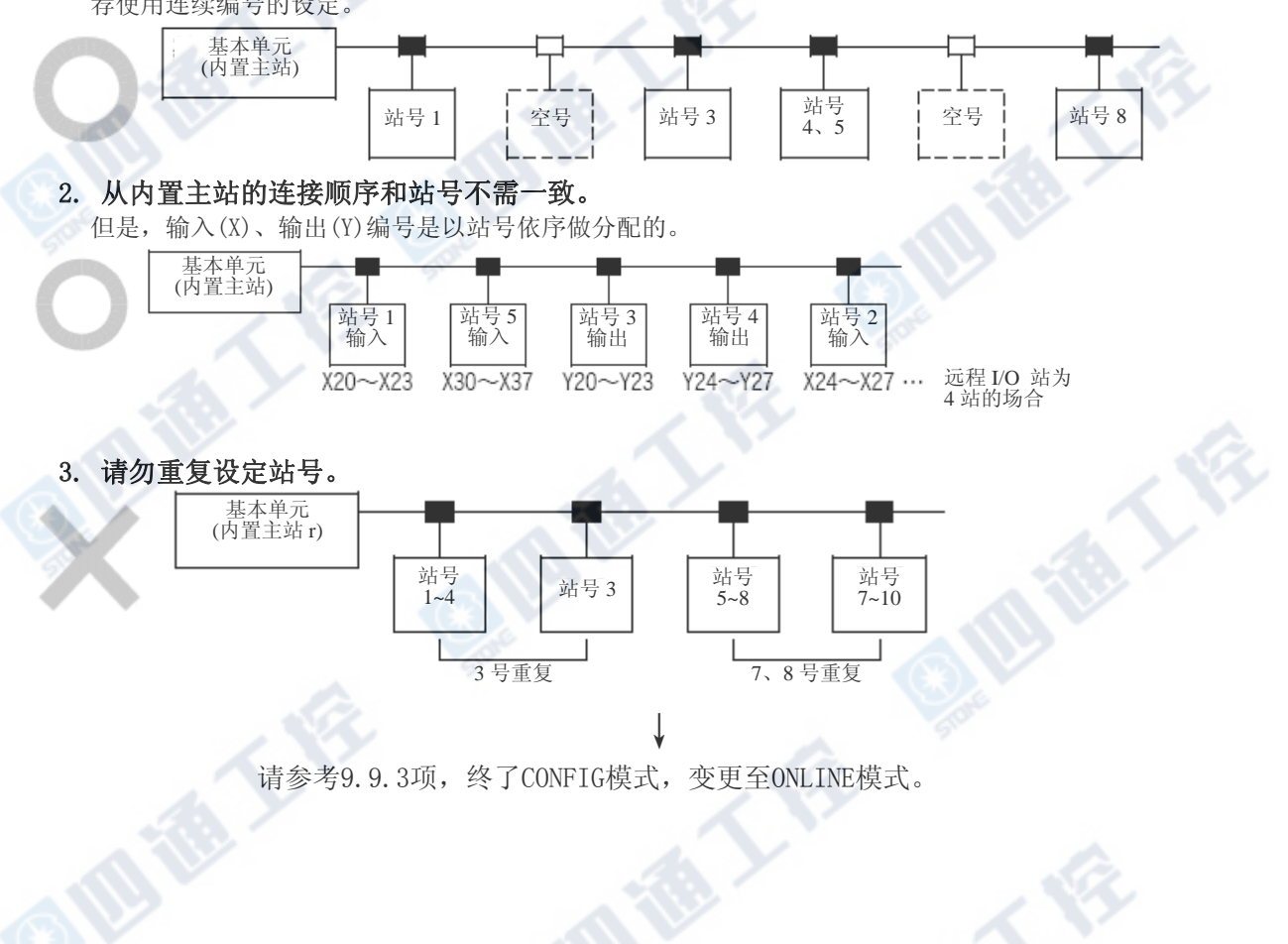

₹₹

#### 9.9.3 运转开始

### $1$  电源ON。

请将PLC的电源 ON。

使用电源适配器或专用电源时,请以电源适配器、专用电源」 →PLC (内置主站)的顺序, 将电源ON。

## 2 确认CONFIG模式是否终了。

利用CONFIG模式结束远程I/O单元的信息收集后, BFM #28(1Ch) b4 ON。

### 3 电源OFF。

### 4 设定成ON-LINE模式。

请将内置主站的DIP开关设定成SW6:OFF、SW7:OFF。 (开关的设定内容请参阅前一页。)

### $5$  再次将电源ON。

请将PLC的电源 ON。 使用电源适配器或专用电源时,请以电源适配器、专用电源」 →PLC (内置主站)的顺序, 将电源ON。

#### 9.10 动作模式的详细信息

内置主站的模式有ONLINE模式(运转时)/CONFIG模式(输入输出自动分配)/TEST模式(自我折返诊 断)3种。

各模式的选择能够以盘面的动作设定用DIP开关来进行。

#### 9.10.1 动作模式和DIP开关的设定

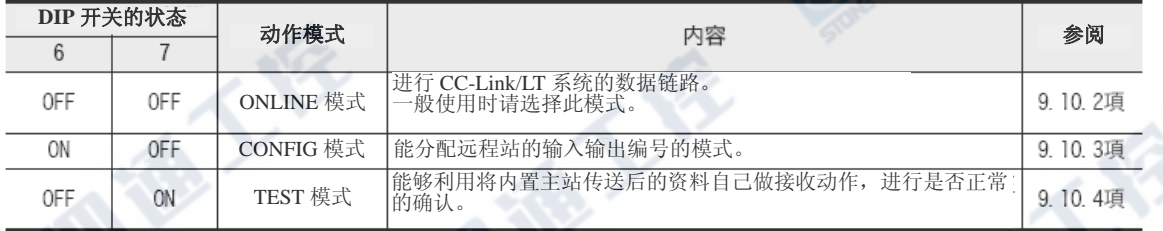

#### →有关DIP开关的设定范例请参阅9.9.1项

101

#### 9.10.2 ONLINE模式

ONLINE模式是进行CC-Link/LT系统的数据链路。 一般使用时,请选择此模式。

#### 状态显示LED灯亮内容和对策

能够以状态显示LED来得知的异常内容及对策如下。

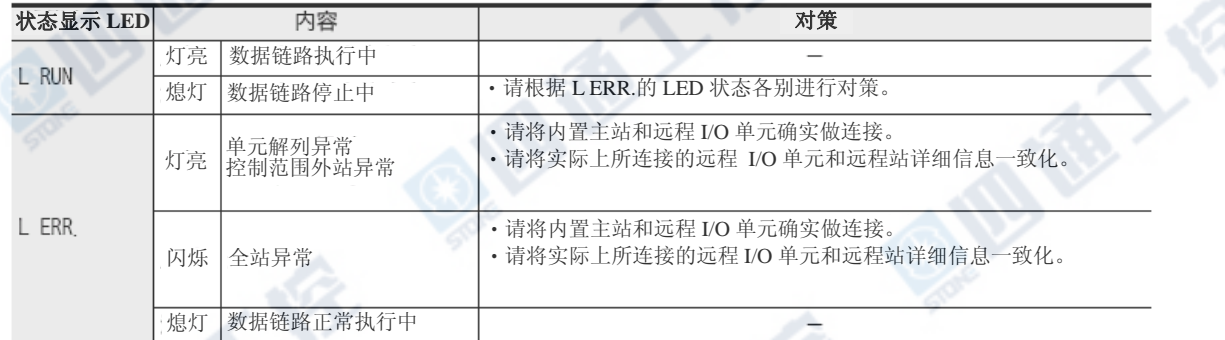

#### 9.10.3 CONFIG模式

CC-Link/LT的系统结构完成后,可利用CONFIG模式执行,进行自动的输入输出编号的分配动作。 (系统构成后请务必以CONFIG模式进行输入输出编号的分配。)

收集连接的远程站的信息(输入输出的种类和点数),暂存至缓冲存储器[BFM #32(20h)~#95(5Fh)] 和内置存储器(EEPROM)上。

若将来有扩展远程站的预定时,也可预先将输入输出编号做空号暂留。

→有关输入输出编号的分配的详细请参阅9.11节

#### 1.状态显示LED灯亮内容和对策

能够以状态显示LED来得知的异常内容及对策如下。

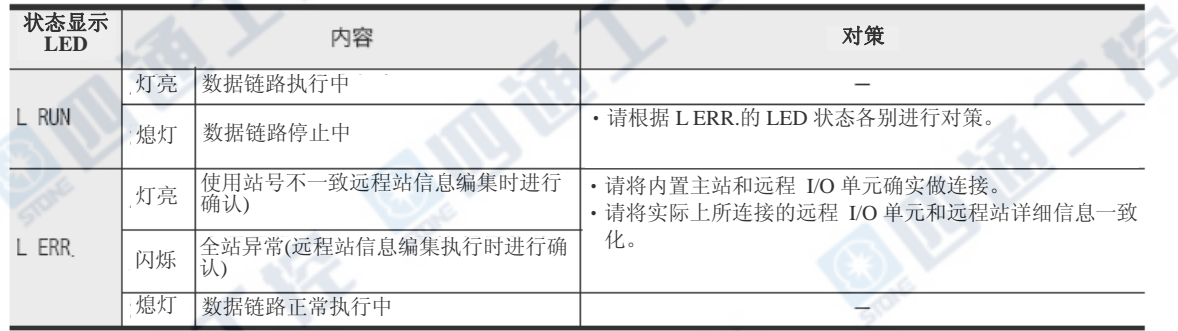

#### 2. 进行远程站详细信息的编辑时的注意

CONFIG模式时的L ERR.是根据远程站详细信息的编集,在电源接通时实际上所连接的远程站和远程详 细信息产生不一致时,灯亮或是闪烁。

将全部远程站在未连接的状态下接通电源时、在电源接通后将远程站取下时、若造成远程站详细信息 的编辑无法进行的话,则会灯亮或灯不会熄灭。

#### 9.10.4 TEST模式(自我折返测试)

此测试不需连接远程站。 (请设定DIP开关,接通PLC的电源。)

#### →TEST模式的执行方法请参阅9.10.5项

#### 状态显示LED灯亮内容和对策

能够以状态显示LED来得知的异常内容及对策如下。

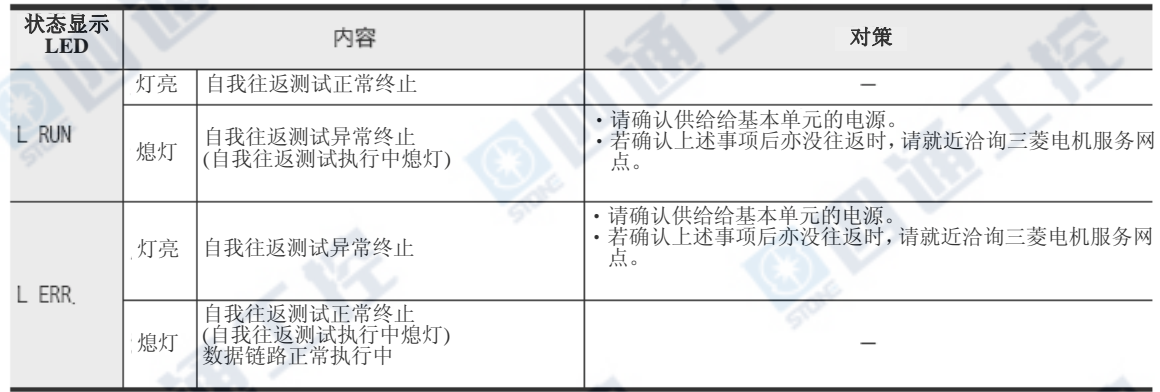

Bie Li

金人

FX3UC系列 可编程控制器 9 CC-Link/LT内置主站功能 使用手册[硬件篇] 9.10 动作模式的详细信息

#### 9.10.5 测试(TEST模式)的执行顺序

### $1$  电源OFF。

请将PLC及电源适配器、专用电源的电源OFF。

### $2$  设定成TEST模式。

设定成下列状态时,在右图状态上设定 DIP开关。

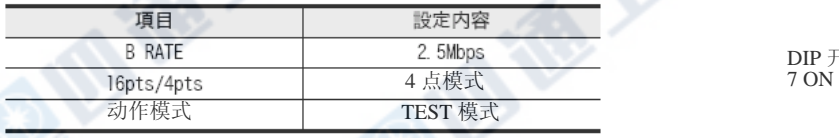

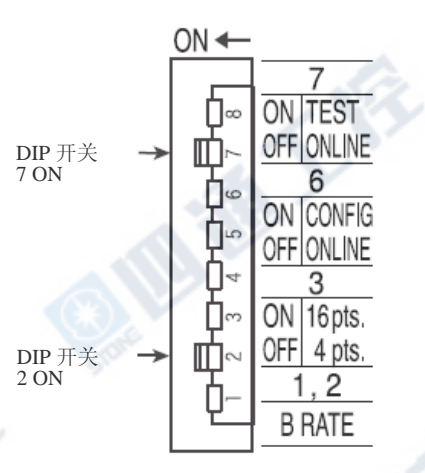

### 3 电源ON。

请将PLC的电源 ON。

使用电源适配器或专用电源时,请以电源适配器、专用电源」 →PLC (内置主站)的顺序, 将电源ON。

### $4$  开始测试,确认状态显示LED。

TEST(自我折返测试)在数秒中内完了。 状态显示LED为L RUN灯亮时正常、L ERR.灯亮时为异常。 详细信息请参阅前一页的状态显示LED灯亮内容和对策」。 正常时,请将ONLINE模式设定成(内置主站的动作设定用DIP开关SW6:OFF、 SW7:OFF)。

设定成下列状态时,在右图的状态上设 定DIP开关。

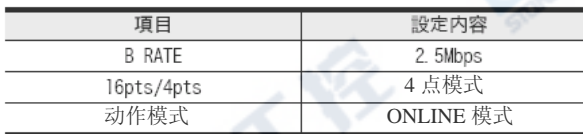

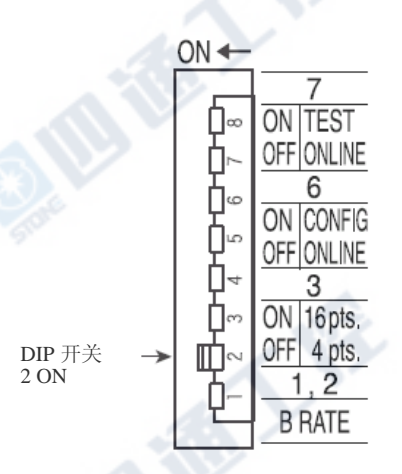

#### 9.11 输入输出编号的分配

将内置主站远程I/O单元的输入输出信息分配成PLC的软元件的输入(X)、输出(Y)。 输入输出编号是以8点为1模块,连续PLC本体(包括基本单元、输入输出扩展模块等等)有的输入输 出编号,以连续编号(8进制)做分配。

#### 9.11.1 输入输出编号分配的规则

1. 连接全部远程 I/O单元做分配时 在将全部远程 I/O单元做连接的状态下,没有变更输入输出结构 →详细信息请参阅9.11.3项输入输出编号的自动分配」

2. 不连接的远程I/O单元,以空号做分配时 未连接的远程I/O单元(站号)时,进行以顺控程序预约站的指定(输入输出编号的分配),能够在 将来连接时不变更输入输出编号使用。 •不连接的远程I/O单元,将输入输出编号做分配,作成顺控程序

→详细信息请参阅9.13项远程站详细信息的编辑」

•将来(在既有的系统上)进行增加连接

→详细信息请参阅9.12项预约站指定」

#### 9.11.2 点数模式的设定(输入输出编号、站号和点数模式的关系)

1. 输入输出编号的分配

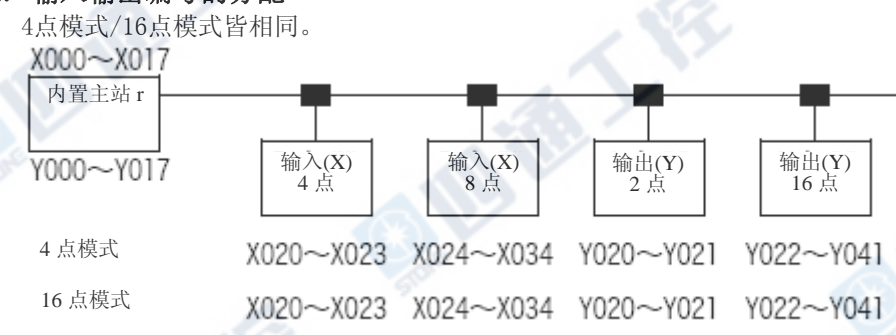

2. 占有站数

各远程站的站号根据4点模式/16点模式的设定做变化。

使用超过输入输出4点的远程I/0单元时,由于连接站数的限制(最大64站),以16点模式使用,能够 对应较多的输入输出点数。

1) 超过4点的远程I/O单元较多时

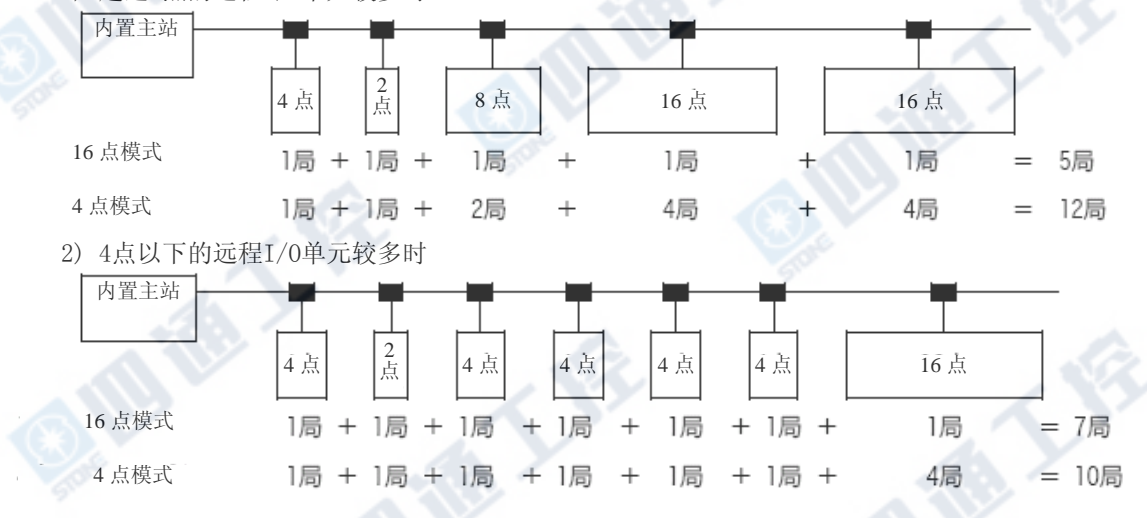

大学

FX3UC系列 可编程控制器 9 CC-Link/LT内置主站功能

#### 9.11.3 输入输出编号的自动分配

输入输出编号的分配,能够以CONFIG模式自动的进行。 输入输出编号的分配,不需以参数及顺控程序设定。

#### 操作顺序

能够以下记1)到5)的顺序自动的进行输入输出编号的分配。

### 1 内置主站上连接各远程I/O单元。

### $2$  设定成 $con$ FIG模式。

将FX3UC PLC的DIP开关设定成SW6:ON、SW7:OFF(CONFIG模式)。

### 3 电源ON。

请根据电源适配器(专用电源)、FX3UC PLC的顺序接通电源。 内置主站是收集连接的远程站的信息(输入输出的种类和点数),暂存至缓冲存储器[BFM #32(20h)~#95(5Fh)]和内置存储器(EEPROM)中。

### 4 确认远程 I/O单元连接状态。

请确认缓冲存储器[BFM #32(20h)~#95(5Fh)]的内容是否和实际的系统结构有一致。

### $5$  变更成ON-LINE模式, 再激活(电源OFF $\rightarrow$ ON)

请将FX3UC PLC的DIP开关设定成SW6:OFF(或SW7:OFF),再次接通电源。 使用电源适配器或专用电源时,请以电源适配器、专用电源」 →PLC (内置主站)的顺序, 将电源ON。

FX3UC PLC是由内置存储器(EEPROM)中,将所连接的远程站的信息读出,进行输入输出编号 的分配。

#### 9.11.4 扩展设备的种类和输入输出编号的分配顺序

#### 1. 分配顺序的规则

输入输出编号是由基本单元(内置)依序自动地分配。 在CC-Link/LT内置主站上所连接的远程I/O如下图,必需分配于最后端。 分配顺序

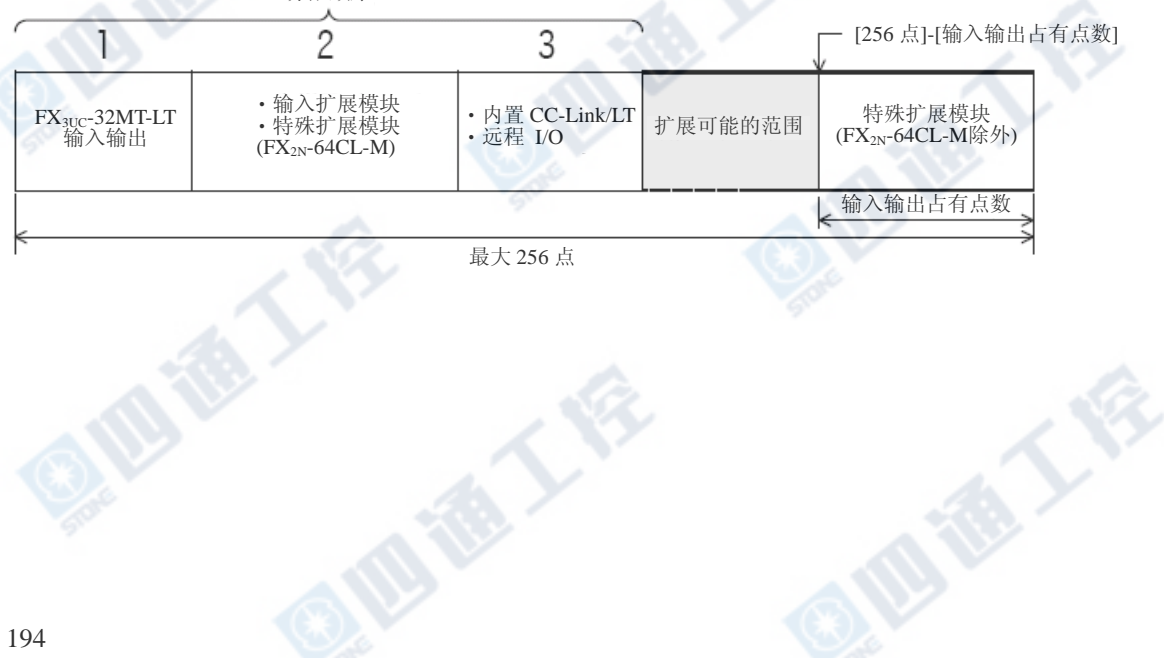

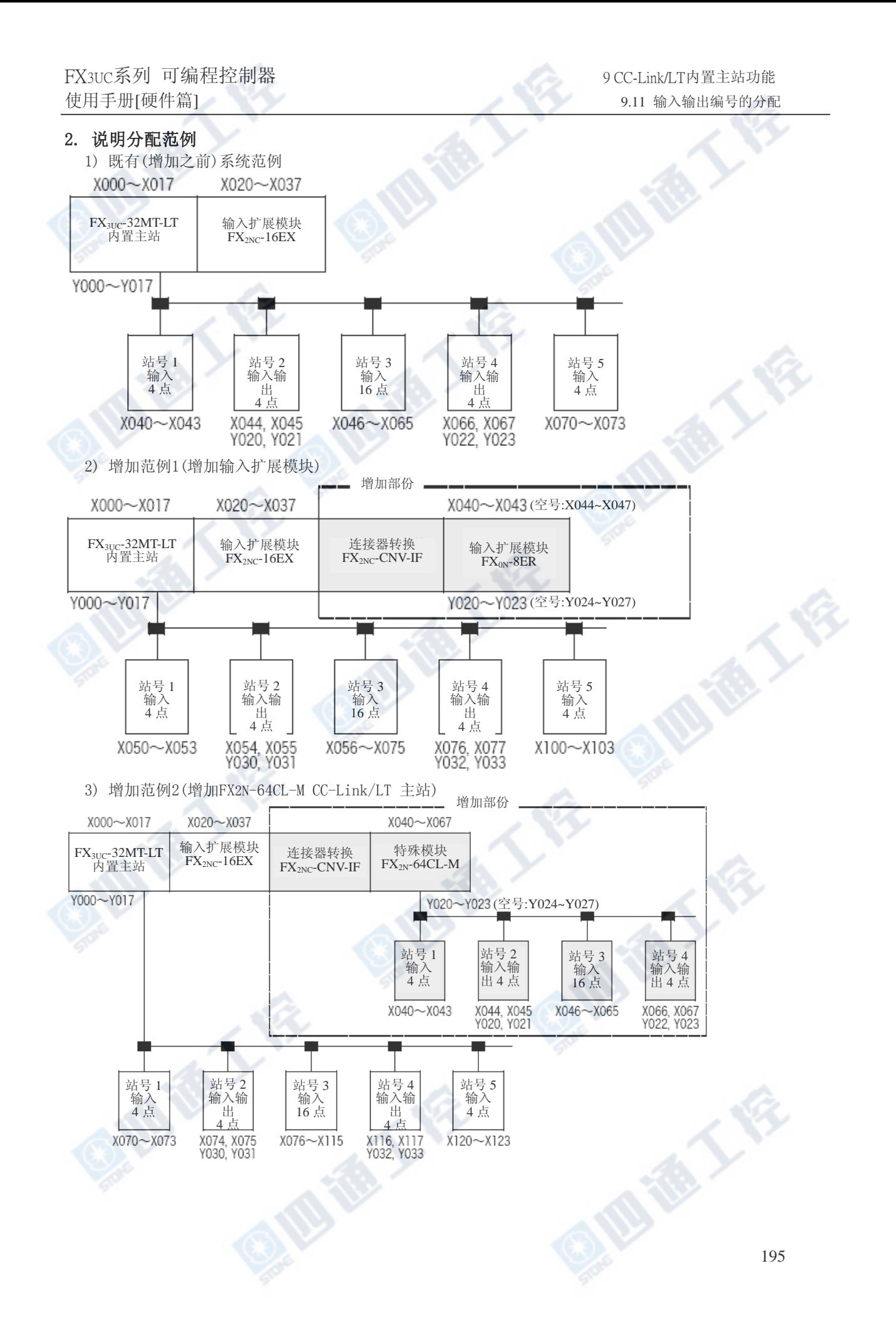

1011

#### 9.11.5 以点数模式的设定,站数超过时的范例

#### 1. 结构

连接CL1XY2-DT1D5S(电缆类型远程I/0单元、输入1点、输出1点)×63台(站号1~63)CL2X8-D1B2(端子 台类型远程 I/O单元、输入8点)×1台时

#### 可否对应各点数的结构

‧16点模式……可构成。

‧4点模式……CL2X8-D1B2占有2站,会超过远程64站限制无法构成。

#### 2. 输入输出编号的分配范例

记载对应下述结构范例的输入输出编号的分配

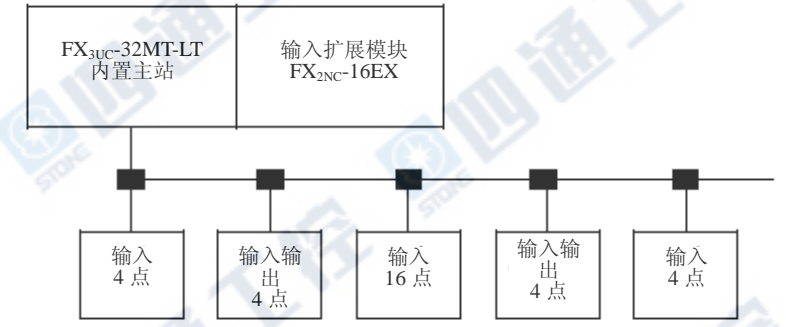

将内置主站设定成"CONFIG模式",接通PLC的电源,确认所连接的远程站,对其各自的远程站进行输 入输出编号的分配。

#### 点数模式和站数

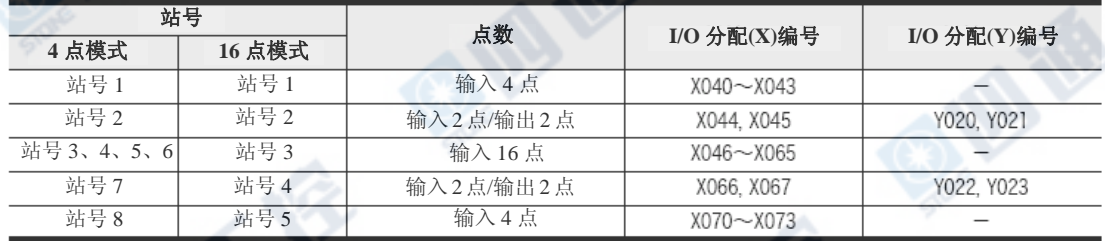

#### 关于输入输出扩展的空号

如下。

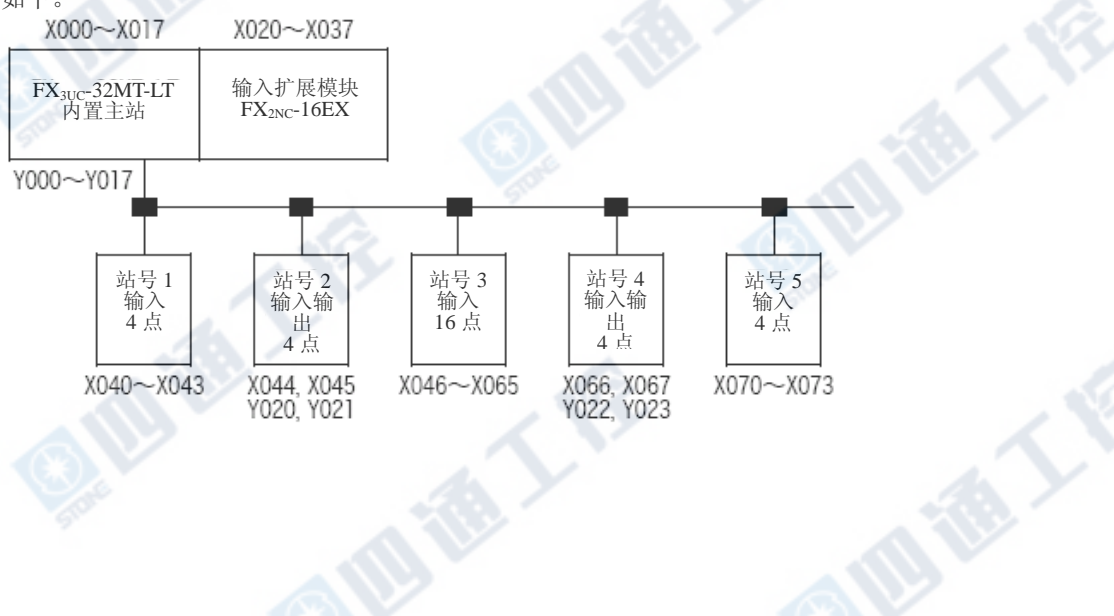

#### 9.11.6 占有点数和链接扫瞄时间

当为相同站数时,选择16点模式会比选择4点模式时的链接扫瞄时间稍长。

→详细信息请参阅9.16节数据链路处理时间

#### 9.11.7 输入输出编号分配时的注意

#### 1. 关于输入输出动作

CONFIG模式时,下列的输入输出无动作。 1)连接内置主站后,远程I/O站的输入输出无动作。 2) PLC上所扩展的I/O扩展模块/单元无动作。

#### 2. 将来(既有的系统上)增加输入输出扩展模块及FX2N-64CL-M时

内置主站所连接的远程I/O站的输入输出编号会偏移至所增加的输入输出扩展模块及FX2N-64CL-M的 输入输出编号之后。

此时,程序中的输入输出编号也请做偏移。

#### 9.12 预约站指定

若将来有增加远程站的预定时,可预先将假的输入输出编辑列入分配。 利用此功能,可在输入输出点数的变更及未连接的站号上进行输入输出编号分配,增加远程站时, 也能进行其它远程站输入输出编号的变更。

→预约站的指定方法请参阅「9.13.1项 编辑方法」

在预约站的站号上、远程站未连接时,断线检测等的异常不检测。(预约站标志 b15=ON) →详细信息请参阅「9.13.3项 使用上的注意」

#### 9.13 远程站详细信息的编辑

以CONFIG模式进行输入输出编号的分配后,能够进行各站号的输入输出编号分配的编辑。 可在输入输出点数的变更及未连接的站号上进行输入输出编号分配,增加远程站时,也能进行其它 的远程站及变更接于PLC的扩展模块/单元的输入输出编号。

在预约站的站号上、远程站未连接时,断线检测等的异常不检测。(预约站标志 b15=ON) →详细信息请参阅「9.13.3项 使用上的注意」

#### 9.13.1 编辑方法

远程站详细信息[BFM #32(20h)~#95(5Fh)]的变更如下操作进行。

### 1 设定成CONFIG模式。

请将内置主站设定成CONFIG模式(DIP开关SW6:ON、SW7:OFF),接通电源。 (进行输入输出编号的分配。)

### $2$  设定远程站详细信息。

请在站号的远程站详细信息上[BFM #32(20h)~#95(5Fh)],写入远程站的信息(站种和输 入输出点数)

#### →缓冲存储器[BFM #32~#95]的详细信息请参阅9.13.2项

### $3$  设定预约站时。(预约站标志 $(b15)$ =ON)

指定预约站时,预约站标志位置ON (b15)。 •将预约站标志置ON的话,远程站未连接时、断线检测等等的异常无检测。 •将预约站标志置OFF的话,远程站未连接时、断线检测等等的异常将检测。

### 4 执行EEPROM写入。

写入远程站详细信息后,请进行对EEPROM的写入指示[BFM #27(1Bh)のb4 OFF→ON]。

### $5$  EEPROM写入完毕的确认和再激活。

请确认BFM #28(1Ch)的b4对EEPROM的写入是否完毕(ON)。

#### →EEPROM写入完毕详细信息请参阅9.18.10项

1011

之后以FX3UCPLC设定成ONLINE模式(DIP开关SW6:OFF)再次接通电源。

### $6$  确认指定的预约站是否正确。

请确认远程站详细信息[BFM #32(20h)~#95(5Fh)]是否已变更。

#### 9.13.2 缓冲存储器[BFM #32~#95]

#### 1. 缓冲存储器的分配

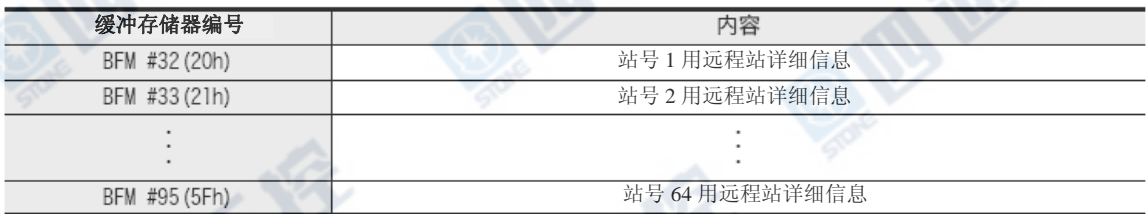

#### 2. 远程站详细信息的位分配

上表的缓冲存储器在位上是以下列表格做分配。

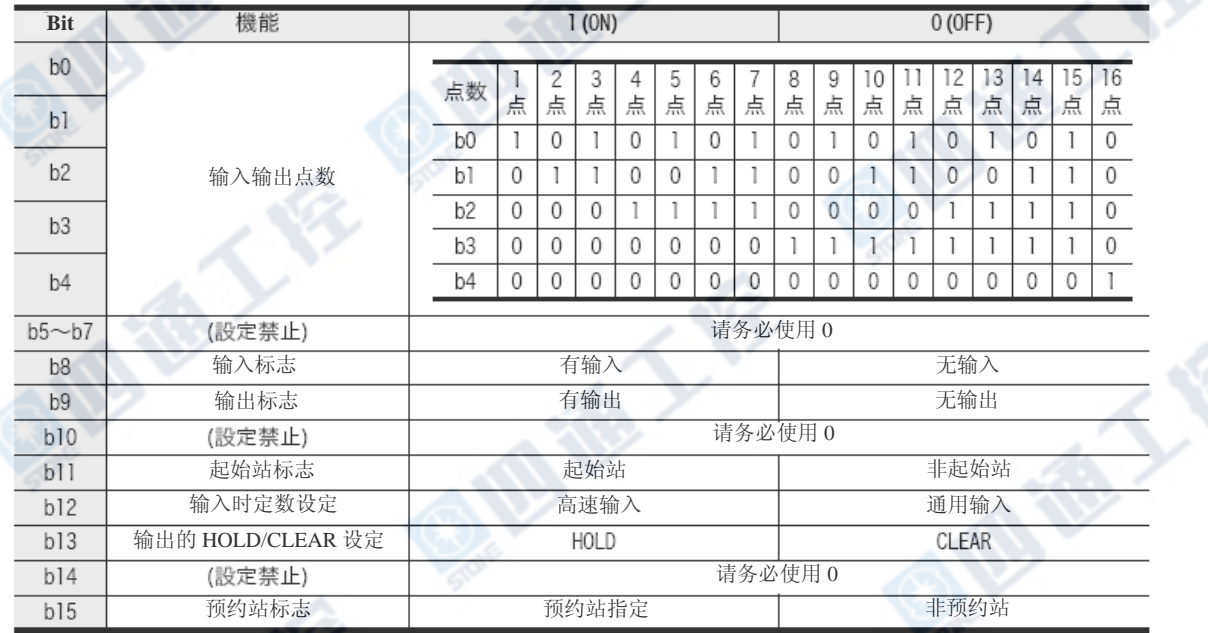

#### 9.13.3 使用上的注意

#### 1. 在预约站的场合上连接实际的远程站时

设定会照常动作,断线检测等等的异常将无法检测。 远程站连接后,再度以CONFIG模式进行输入输出编号的自动分配,系统会更新远程站详细信息,即能 正常使用。(异常检测进行)

#### 2. 远程站未连接时(预约站标志(b15)为OFF时)

远程站详细信息的编辑后,会有在远程站在未连接的状况下,发生断线检测等等的异常。

E

#### 9.14 试运转(通信测试)和判定方法

说明有关利用下记系统结构范例的CC-Link/LT通信测试要领。

#### 9.14.1 系统结构范例

内置主站的输入输出起始编号为X020/Y020、点数模式设定为4点模式的范例。

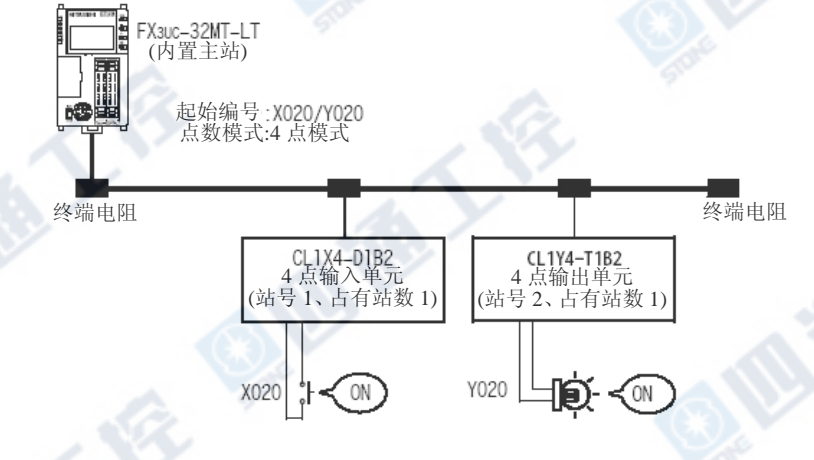

#### 9.14.2 试运转的执行顺序

1. 输入输出编号自动分配(CONFIG模式) 请根据下列顺序进行动作确认。

### 1 链接电缆。

在PLC上将全部的CC-Link/LT用结构设备(远程I/O单元、电源适配器、专用电源、终端电 阻等等)以专用扁平电缆做连接。

#### →有关电缆的连接请参阅3章及9.8节

### $2$  设定远程 $I/0$ 单元的站号。

设定站号。

### 3 设定内置主站的传送速度、点数、站号。

(FX3UC PLC在显示模块下有开关)

#### B RATE(传送速度)的设定[DIP开关1、2]

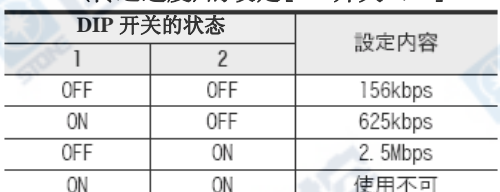

#### 16pts/4pts(点数模式)的设定[DIP开关3]

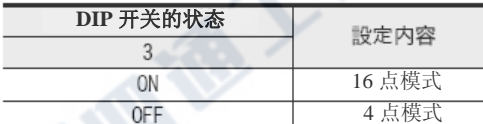

#### [DIP开关4、5、8]

DIP开关4、5、8不可使用。因此,请务必以OFF使用。

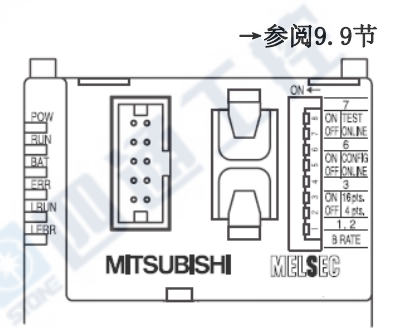

### $4$  设定成 $con$ FIG模式。

请将内置主站的动作设定用DIP开关设定成SW6:ON、SW7:OFF。

#### 动作模式选择[DIP开关6、7]

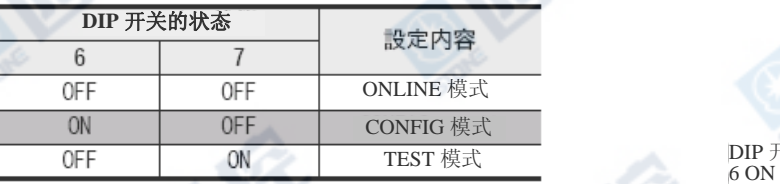

传送速度(B RATE)、点数模式(16pts/4pts)及

#### 动作模式的设定范例

使用下列状态时,在右图状态上设定DIP开关。

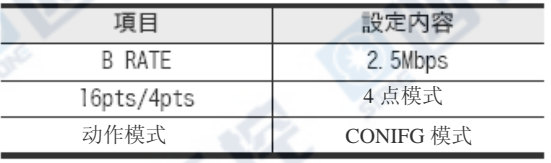

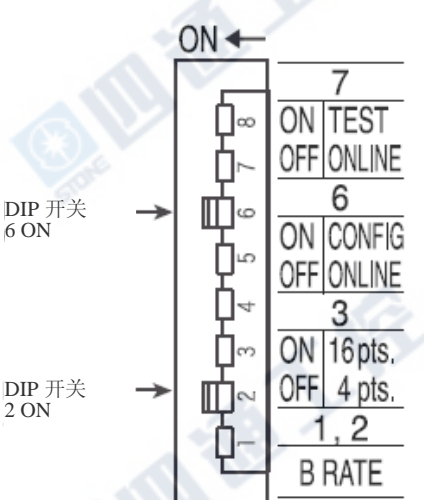

### 5 电源ON。

将PLC的电源ON。

使用电源适配器或专用电源时,请以电源适配器、专用电源」 →PLC (内置主站)的顺序将电源ON。

### $6$  确认 $conv$  IG模式是否完成。

利用CONFIG模式的远程I/O单元的信息收集完了后,ON BFM #28(1Ch) b4。

# 7 电源OFF.<br>8 将内置主

### 8 将内置主站设定成ON-LINE模式。

请将内置主站设定成CONFIG模式(DIP开关SW6:ON、SW7:OFF),接通电源。

(开关的设定内容请参阅前一页)

### $9$  再次将电源ON。

请将PLC的电源ON。

使用电源适配器或专用电源时,请以电源适配器、专用电源」 →PLC (内置主站)的顺序,将电 源ON。

#### 2. 和外围设备间的配线确认

### 1 确认输入单元和外围设备的配线。

- 1) 将对应连接于站号1的输入单元上的外围设备的"X020"开关ON。
- 2) 利用PLC的程序设计工具监视X020。
- 3) 若X020为ON状态的话,输入单元和外围设备的连接会正常的进行着。

### $2$  确认输出单元和外围设备的配线。

- 1) 由PLC的程序设计工具,强制ON/OFF,将Y020 ON/OFF。
- 2) 输出单元和外部连接若有正常进行的话,对应外围设备的"Y020"灯则灯亮。

**ID TO YOU BEEN** 

#### 9.15 实用程序范例

说明利用CC-Link/LT实用的程序。

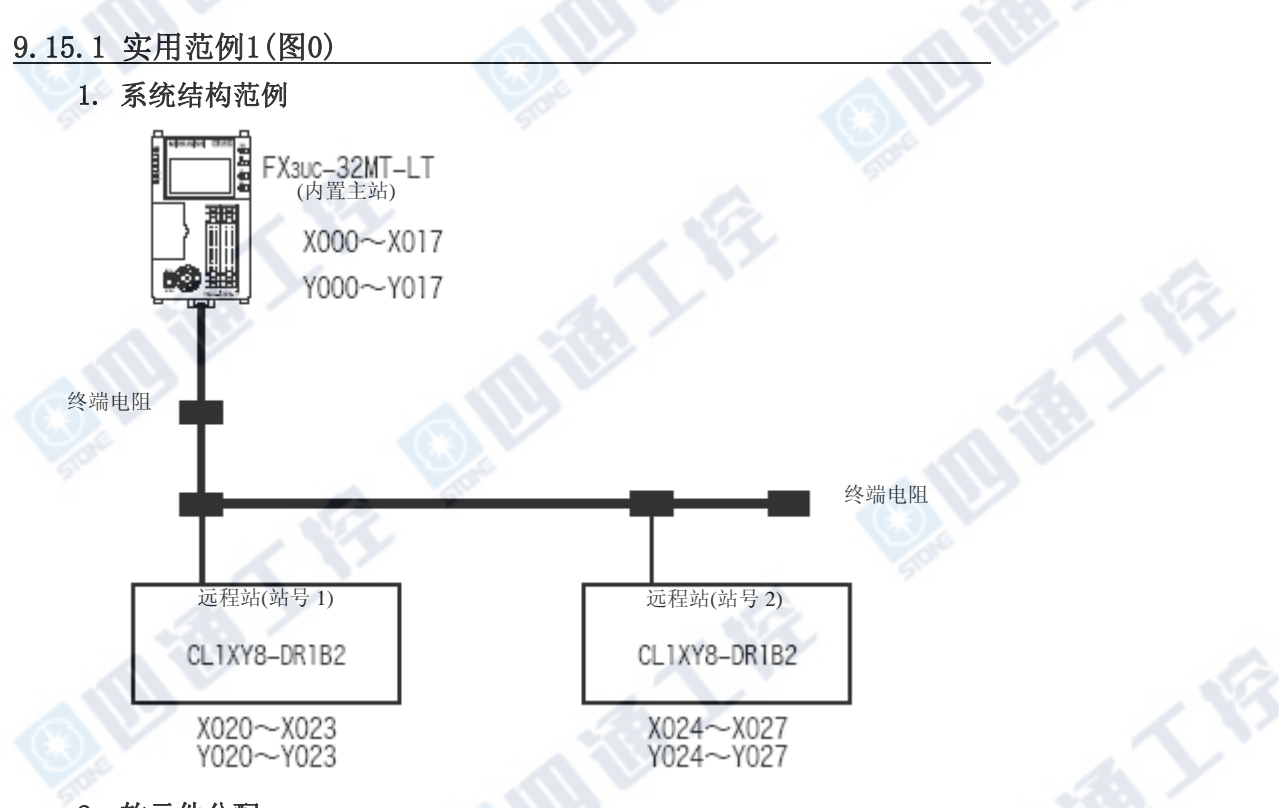

#### 2. 软元件分配

**BIB** 

将PLC的软元件以下列的分配做使用。

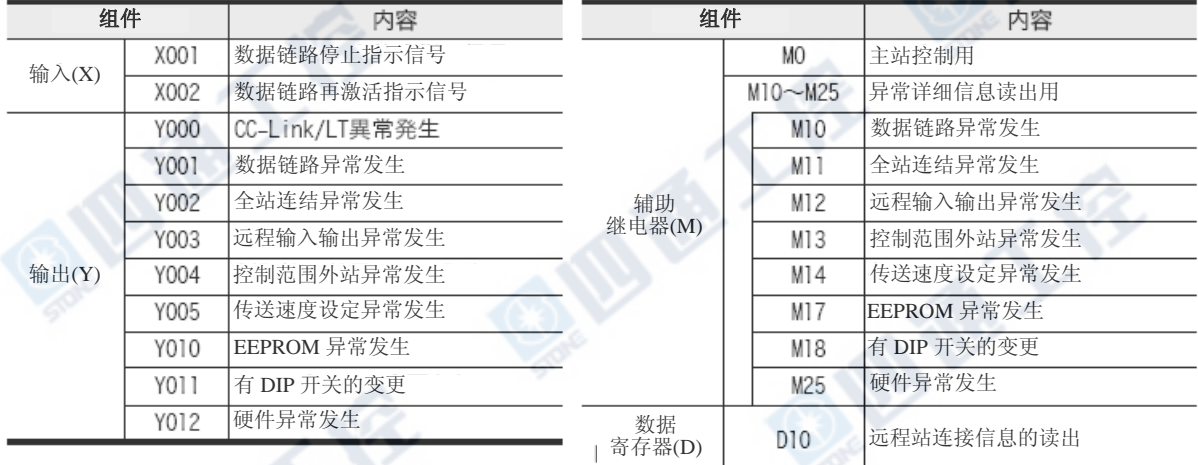

西港人会

#### 3. 程序范例

#### →有关指令的说明请参阅FX3UC程序设计手册 →有关缓冲存储器(BFM)请参阅9.17节及9.18节

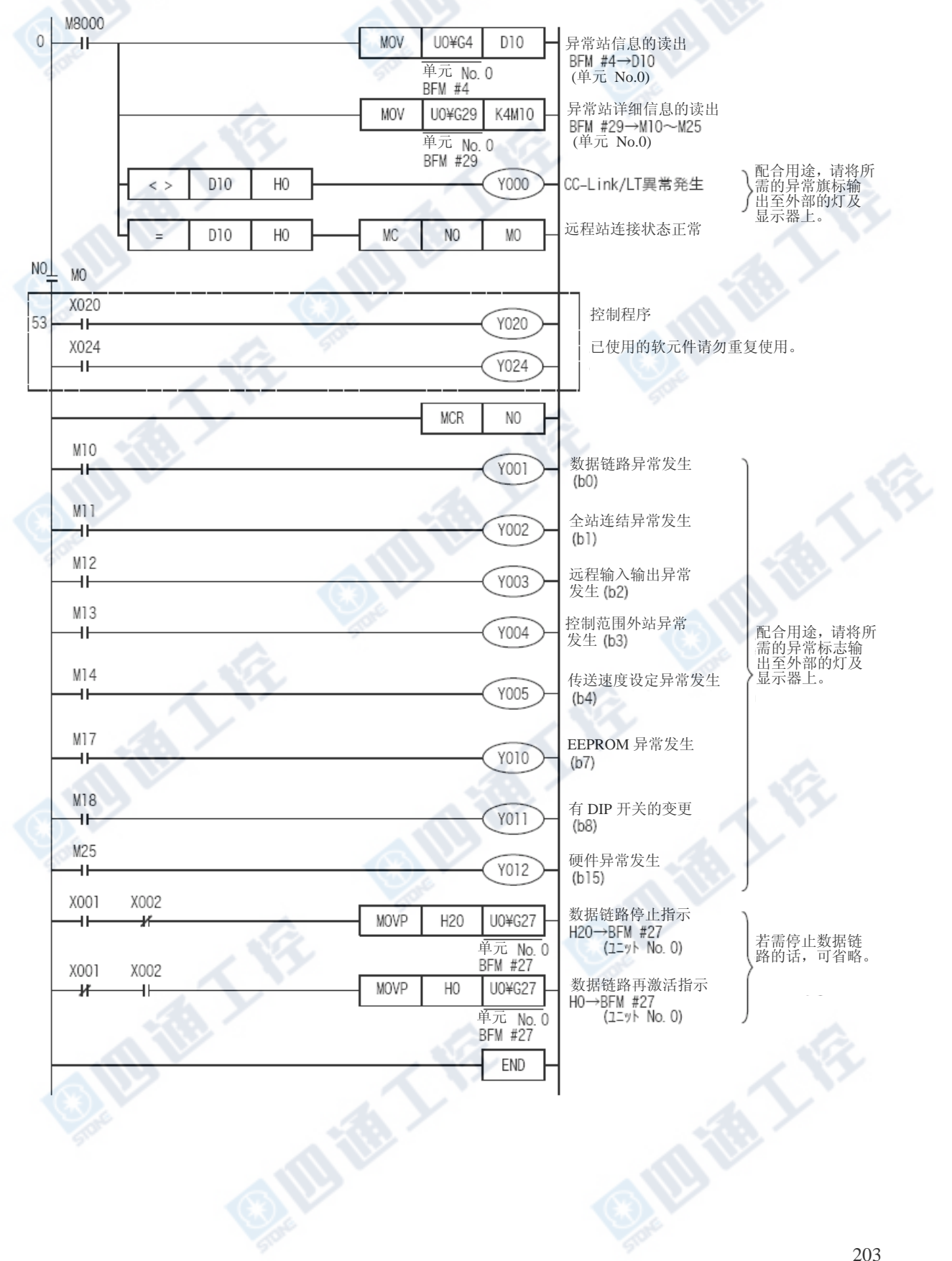

### 9.16 数据链接处理时间

说明有关链接扫瞄时间和传送延迟时间。

#### 9.16.1 链接扫瞄时间

说明CC-Link/LT的链接扫瞄时间。

#### 1. 计算式

链接扫瞄时间 [μs] = a +( b × N )× c

1) a : 常数

根据传送速度做变化。

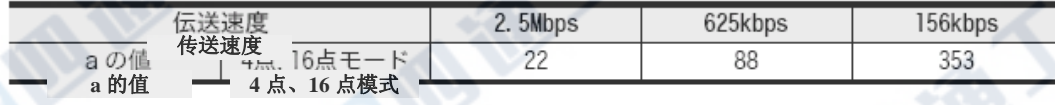

2) b : 常数

根据传送速度和点数模式做变化。

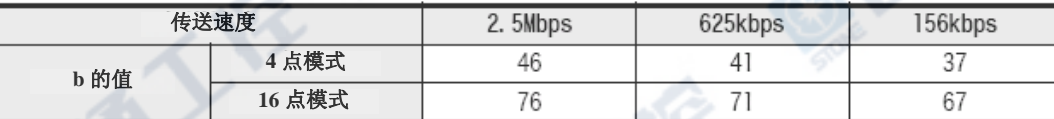

3) c :常数

根据传送速度做变化。

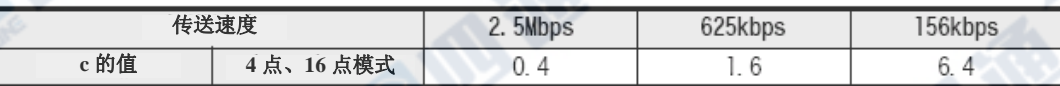

4) N : 最终站号

根据上述式子,若在站数相同下,选择4点模式会比选择16点模式的链接扫瞄时间会来得较短。

2. 图表

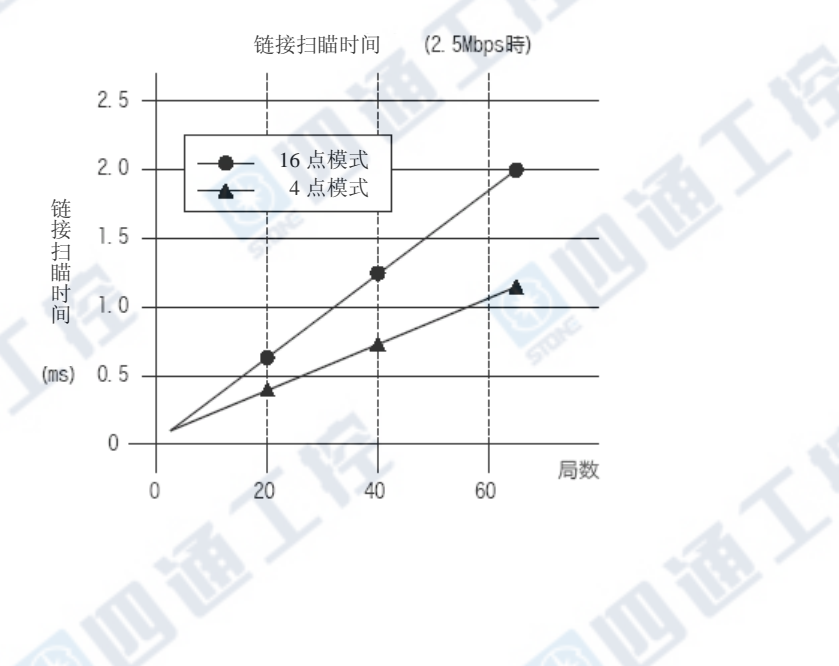

#### 9.16.2 传送延迟时间

传送延迟时间(到数据传送为止的时间)可根据下列的计算式求得。

#### 1. 输入传送延迟时间(內置主站←输入用远程I/O站)

说明有关输入用远程I/O站上由输入信号到基本单元的软元件(X)ON/OFF为止的时间求得方法。

1) 计算式

#### 输入传送延迟时间 $[ms]$  = SM  $\times$  2 +  $(2-n)$   $\times$  1 $\times$  LS + 远程站输入响应时间

- SM: PLC的扫瞄时间
- LS : 链接扫瞄时间
- n : SM/LS(小数点以下舍去)
- ※1.(2-n)的值为0以下时则为0。
- 2) 计算范例

PLC的扫瞄时间为5ms,链接扫瞄时间为1.2ms、远程I/O站输入响应时间为1.5ms时。

输入传送延迟时间[ms]  $=$  SM  $\times$  2  $+(2-n)$   $\times$  1 $\times$  LS  $+$  远程站输入响应时间

```
=5\times2+(2-4)\times1.2+1.5
```
 $[n=4(5/1.2=4.16...,\sqrt{3}k]$ 点以下舍去)

```
=5\times2+(-2\times1)\times1.2+1.5
```
 $=11.5$  [ms]

※1.(2-n)的值为0以下时则为0。

→

#### 2. 输出传送延迟时间(内置主站→输出远程站)

说明有关由单元的元件(X)ON/OFF到远程I/O站的输出ON/OFF为止的时间的求得方法。

1) 计算式

#### 输出传送延迟时间[ms]  $=$  SM + LS  $\times$  2 + 远程站输出响应时间

- SM: PLC的扫瞄时间
- LS : 链接扫瞄时间
- 2) 计算范例

PLC的扫瞄时间为5ms,链接扫瞄时间为1.2ms、远程I/O站输出响应时间为0.5ms时。 输出传送延迟时间[ms]  $=$  SM + LS  $\times$  2 + 远程站输出响应时间

 $=5+1.2\times2+0.5$ 

 $=7.9$  [ms]

E 1

€

Bien Z

E 1

#### 9.17 缓冲存储器

PLC的基本单元和内置主站间的数据交换,能够以顺控程序来进行。

#### 9.17.1 使用的指令

#### 1. 「内置主站→CPU」(数据读出)

使用FROM指令、MOV指令、BMOV指令等等的应用指令,将内置主站的缓冲存储器(BFM)的内容,读出(传送)至数 据寄存器(D)、文件寄存器(R)及辅助继电器(M)的位数指定等等上。

例)将内置主站(单元 No.0固定)的BFM #4(异常站信息)读出至D0的程序

1) FROM指令

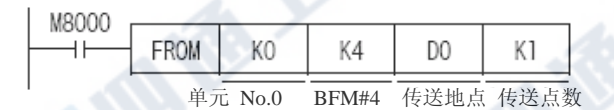

2) 缓冲存储器的直接指定(U□\G□)

使用MOV指令的范例。

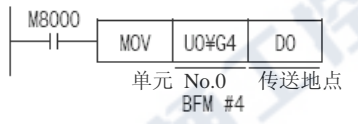

例)将內置主站(单元 No.0固定)的BFM #0~#3(远程站连接信息)读出至D10~D13的程序。

1) FROM指令

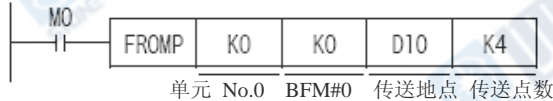

2) 缓冲存储器的直接指定(U□\G□)

使用BMOV指令的范例。

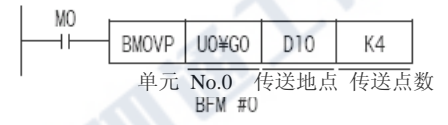

#### 2. 「CPU→内置主站」(数据写入)

使用TO指令、MOV指令、BMOV指令等等的应用指令,将数据寄存器(D)、文件寄存器(R)、辅助继电器(M)的位数 指定及定数(K, H)写入(传送)至内置主站的缓冲存储器(BFM)上。

例)写入「H0」至內置主站(单元 No.0固定)的BFM #27(指令)的程式

1) TO指令

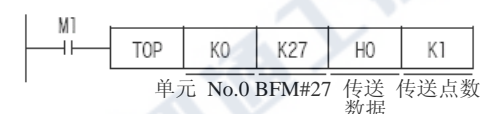

2) 缓冲存储器的直接指定(U□\G□)

使用MOV指令的范例。

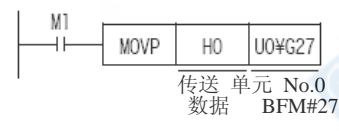

#### 9.17.2 缓冲存储器一览

各缓冲存储器的功能请参阅下一节。

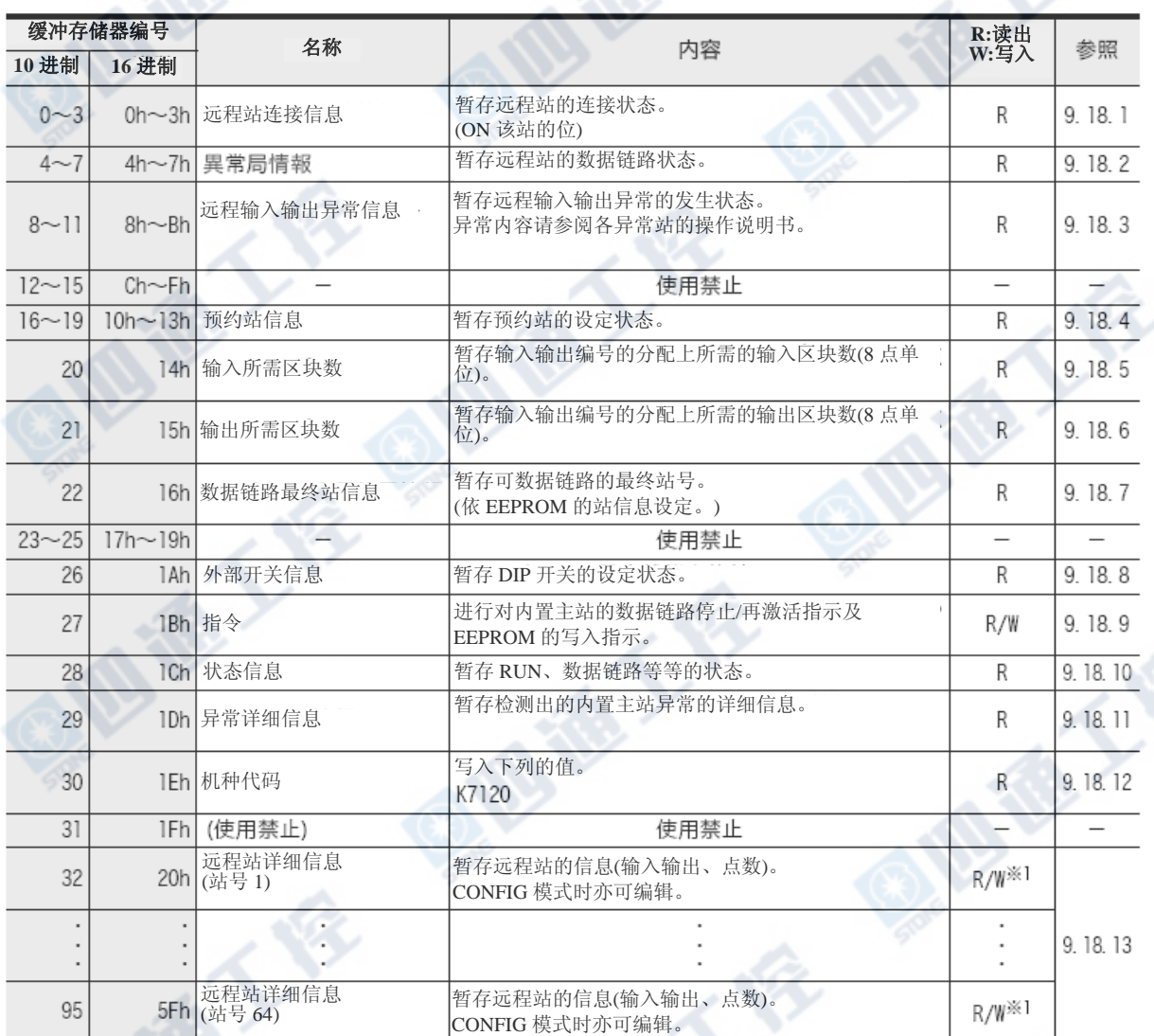

**Miller's ST** 

\*1.W 为仅 CONFIG 模式时可能。

**O.** Mile

金人

西德人会

#### 9.18 缓冲存储器的详细说明

#### 9.18.1 远程站连接信息 [BFM #0(0h)~#3(3h)]

暂存回路上所连接的远程站的连接状态。(该站的位 ON)

#### 1. 详细内容

各位上有分配远程站的编号,根据各位的0(OFF)/1(ON)来表示未连接/连接状态。

0(OFF):该远程站无连接 1(ON):该远程有连接

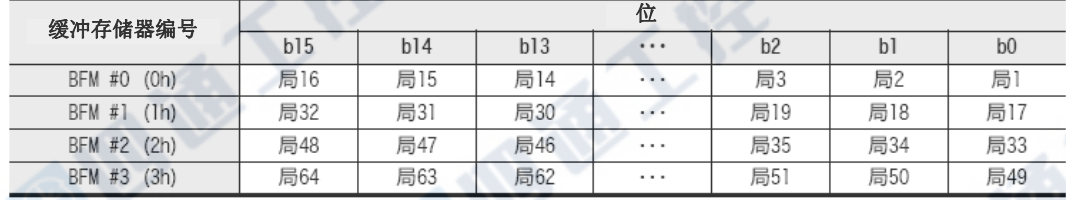

#### 2. 使用上的注意

一旦已ON后的位因断线等原因而造成通信异常时,也不会OFF。(无法使用通信的确认)

#### 9.18.2 异常站信息 [BFM #4(4h)~#7(7h)]

暂存远程站的数据链路状态。(该站的位 ON)

#### 1. 详细内容

在将输入输出编号写入EEPROM的远程站(CONFIG模式时所连接的远程站、或是根据远程站详细信息编辑来写 入站信息的远程站)的时候,将无法进行通信的远程站设定为数据链路异常,将该站位 ON。(远程站在正常 可通信时进行清除。)

各位上有分配远程站的编号,根据各位的0(OFF)/1(ON)来表示未连接/连接状态。

 $0$ (OFF): 正常 1(ON):数据链路异常发生中

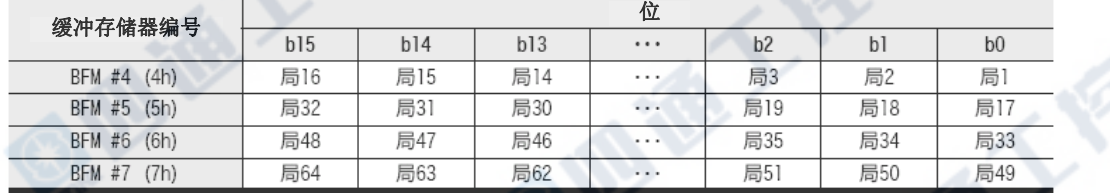

#### 2. 使用上的注意

对于空站及预约站无法进行数据链路的处理。 没有将参数写入EEPROM的远程站响应时,对不可控制(没有分配到I/O)而言,则变成数据链路异常。

又,关于连接的远程站和远程站连接信息的不一致则无法确认。(即便是不一致也不会变成数据链路异常)

#### 3. CONFIG模式使用上的注意

CONFIG模式是根据远程站详细信息的编辑,在电源接通时,在实际连接的远程站和远程站的站详细信息[BFM #32(20h)~#95(5Fh)]不一致时,做为数据链路异常处理。(在远程站详细信息的编辑时进行确认。) 在全部远程站未连接的状态下接通电源时,在电源接通后将远程站取下时,若进行远程站详细信息的编辑 的话,则不会以数据链路异常进行处理。

→详细信息请参阅「9.12节 预约站指定」

#### 9.18.3 远程输入输出异常信息 [BFM # 8(8h)~#11(Bh)]

暂存远程输入输出异常的发生状态。(该站的位 ON) 异常内容请参阅各远程站的操作说明书。

#### 1. 详细内容

在各位上分配远程站的编号,根据各位的0(OFF)/1(ON)来表示无远程输入输出异常/有远程输入输出异常。

 $0$ (OFF): 无远程站异常 1(ON):有远程异常 初期值: 0(OFF)

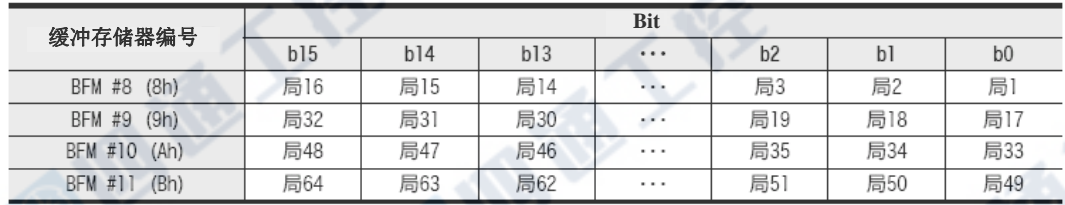

#### 9.18.4 预约站信息 [BFM #16(10h)~#19(13h)]

暂存预约站上所指定的站号。(该站的位 ON)

#### 1. 详细内容

在各位上分配远程站的编号,根据各位的0(OFF)/1(ON)来表示是否为预约站。

0(OFF) : 非预约站 1(ON):预约站 初期値: 0(OFF)

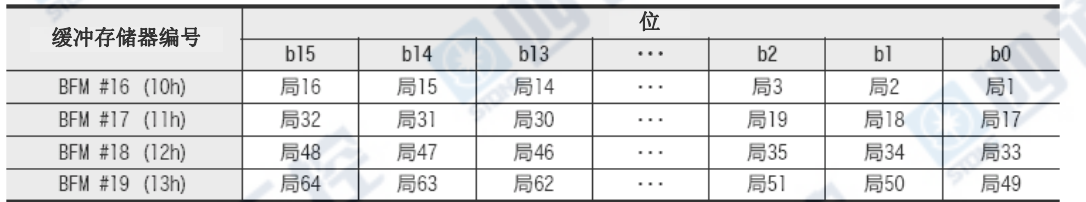

#### 2. 关于预约站的指定

预约站的指定是以CONFIG模式,根据远程站详细信息[BFM#32(20h)~95(5Fh)]来进行。

→详细信息请参阅「9.12节 预约站指定」

**ASSESS** 

#### 9.18.5 输入所需模块数 [BFM #20(14h)]

暂存分配远程站的输入输出编号所需的输入模块数(8点/模块)。

#### 9.18.6 输出所需模块数[BFM #21(15h)]

暂存分配远程站的输入输出编号所需的输出模块数(8点/模块)。

#### 9.18.7 数据链接最终站号信息 [BFM #22(16h)]

暂存可数据链路的最终站号。(根据EEPROM的站信息设定。) 在最终站号上指定预约站时,也包括预约站的部份。

#### 9.18.8 外部开关信息 [BFM # 26(1Ah)]

暂存动作设定用DIP开关的设定(电源接通时的状态)。

#### 1. 详细内容

在各位上分配DIP开关的编号,根据各位的0(OFF)/1(ON)来表示DIP开关的OFF/ON。

0(OFF) : DIP开关OFF

1(ON) : DIP开关ON

O REA

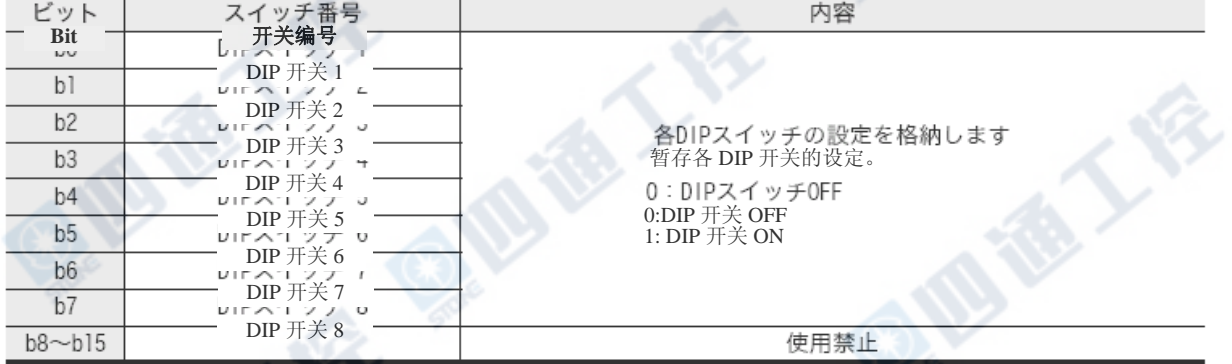

#### 9.18.9 指令 [BFM # 27(1Bh)]

进行对内置主站的数据链路停止/再激活指示及写入至EEPROM的指示。

#### 1. 详细内容

在各位上分配的功能,根据各位的0(OFF)/1(ON)来执行。

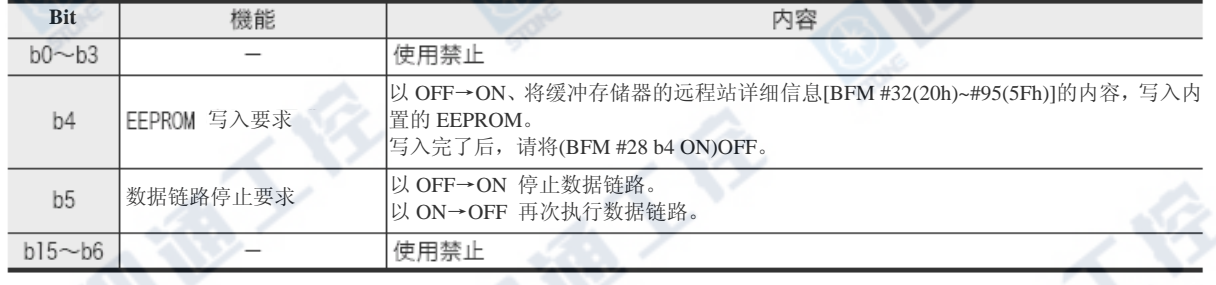

1) EEPROM 写入要求(b4)

将缓冲存储器的远程站详细信息[BFM #32(20h)~#95(5Fh)]的内容,写入EEPROM。

没有进行预约站的指定及远程站详细信息的编辑时,则不需此操作。

动作如下。

EEPROM 写入要求 [BFM #27 (1Bh) b4]

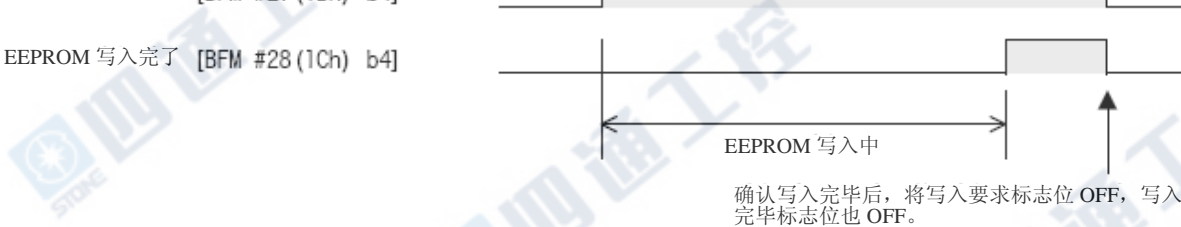

2) 数据链路停止要求(b5)

在数据链路执行中ON[BFM #27(1Bh) b5],将数据链路停止。

再次OFF[BFM #27(1Bh) b5],重新进行数据链接。

动作如下。

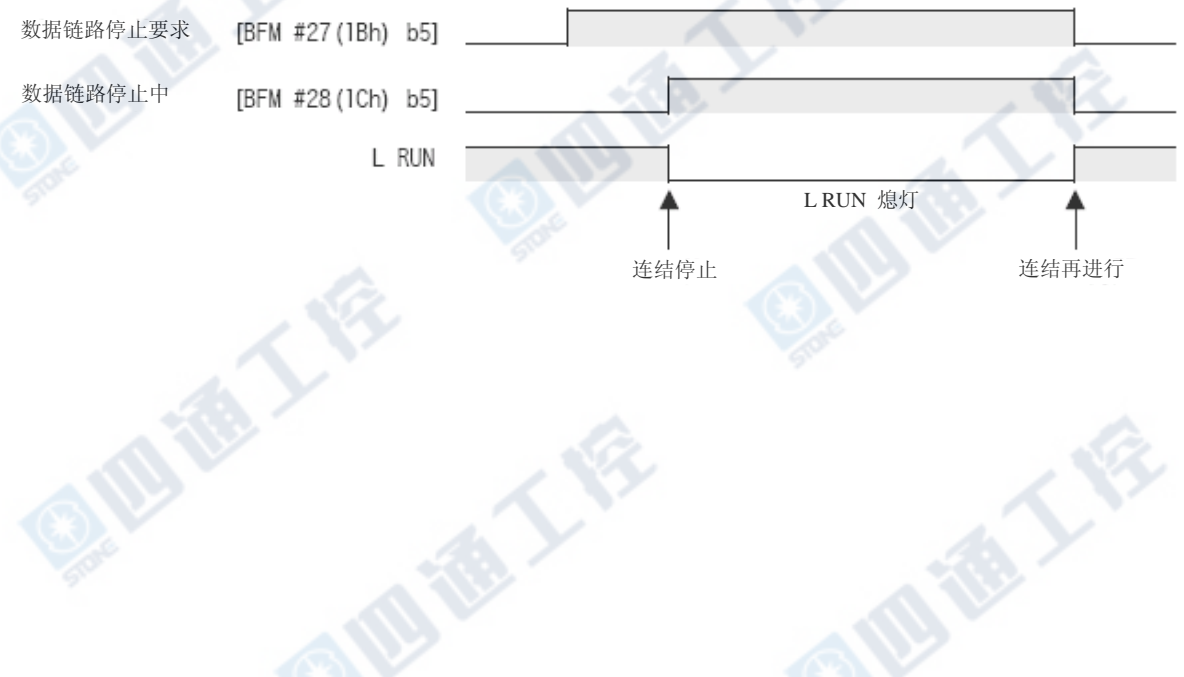

#### 9.18.10 状态信息 [BFM #28(1Ch)]

暂存RUN、连接状态等等的信息。

#### 1. 详细内容

分配至各位的信息,能够根据各位的0(OFF)/1(ON)进行状态确认。

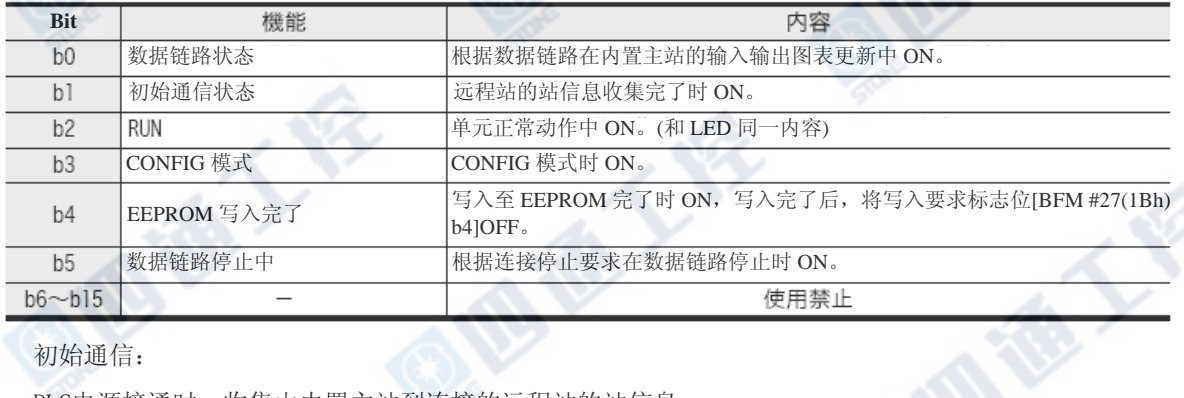

初始通信:

PLC电源接通时,收集由内置主站到连接的远程站的站信息。

### 9.18.11异常详细信息 [BFM #29(1Dh)]

#### 1. 详细内容

分配至各位的异常信息,能够根据各位的0(OFF)/1(ON)进行状态确认。

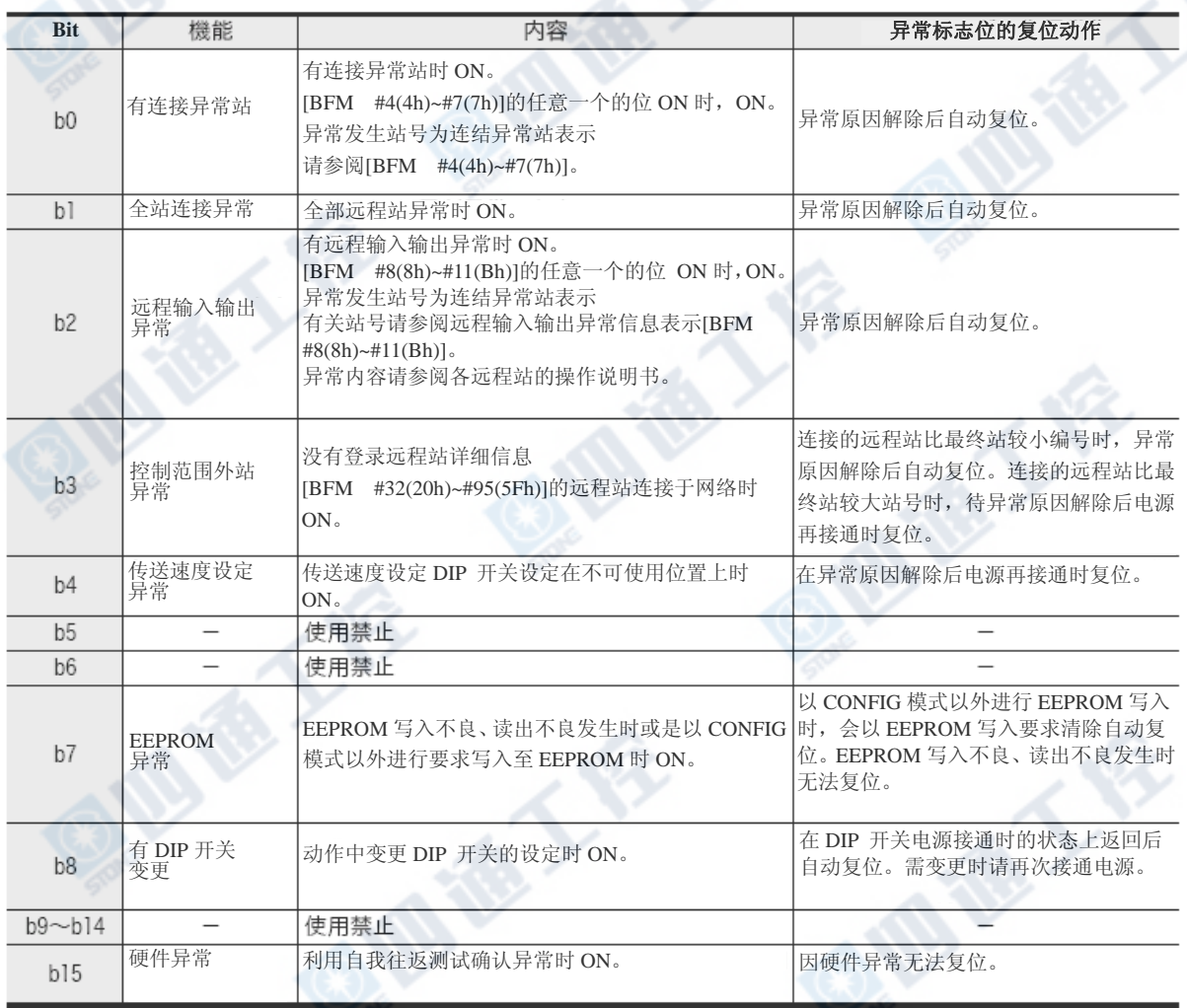
€ 1

# 9.18.12 机种代码[BFM #30(1Eh)]

暂存内置主站的机种代码(K7120)。

#### 9.18.13 远程站详细信息 [BFM # 32(20h)~95(5Fh)]

暂存远程站的信息(输入输出点数)。

CONFIG模式时可进行内容变更。

#### →变更方法详细信息请参阅9.13节 远程站详细信息的编辑」

1. 缓冲存储器的分配

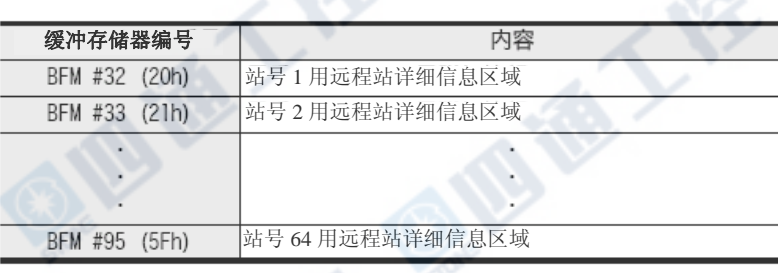

2. 远程站详细信息的内容[BFM # 32(20h)~95(5Fh)]

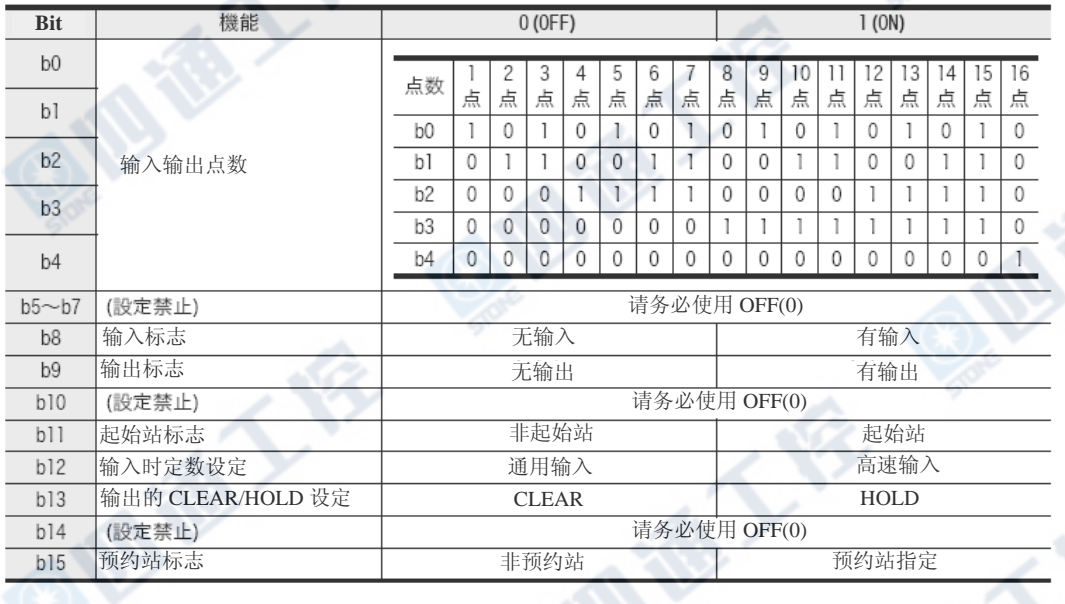

3. 输入输出点数(b4~b0)

暂存各缓冲存储器的该站站号所使用的输入输出点数。

以动作设定用DIP开关所设定的每1站的点数的4点或16点为最大值。

将输入输出点数的16点远程 I/O单元以4点模式使用时,缓冲存储器的每1个点数则会变成4点,分配于4个 的缓冲存储器上。另外,若为输入输出复合的远程 I/O单元时,暂存较多输入或是输出的点数的那一边。

4. 输入标志(b8)、输出标志(b9)

暂存任意一个远程 I/O单元为输入单元、输出单元、输入输出复合单元。

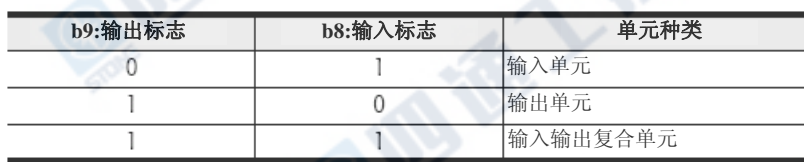

# 5. 起始标志(b11)

只有复数站占有单元的起始站号及1站占有单元的站号暂存1(ON)。 复数站占有单元的起始站号以外的站号暂存0(OFF)。

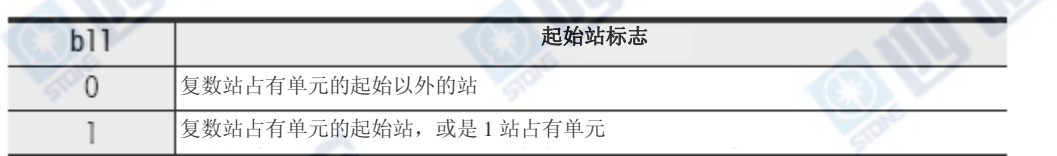

# 6. 输入滤波器设定(b12)

该远程站为输入单元时,以CONFIG模式在电源接通时,暂存以远程 I/O单元做设定的输入滤波器的设定状

态。(在CONFIG模式电源接通后变更远程 I/O单元的设定时, 远程 I/O单元是以变更后的设定来动作, 故无 法反应至主站模块的缓冲存储器上。)

若该远程站为没有输入滤波器设定功能的远程 I/O单元时,暂存0(OFF)。

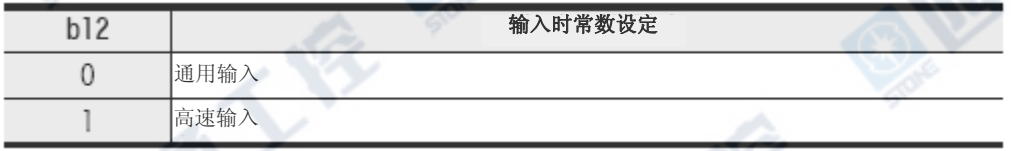

# 7. 输出的CLEAR/HOLD设定(b13)

#### 该远程站为输出单元或是输入输出复合单元时

以CONFIG模式在电源接通时,暂存以远程 I/O单元做设定的输出HOLD的设定状态。

# 以CONFIG模式在电源接通后变更远程 I/O单元的设定时

因远程I/0单元是以变更后的设定来动作,故无法反应至主站模块的缓冲存储器上。

若该远程站为沒有输出的CLEAR/HOLD设定功能的远程 I/O单元时,暂存0(OFF)。

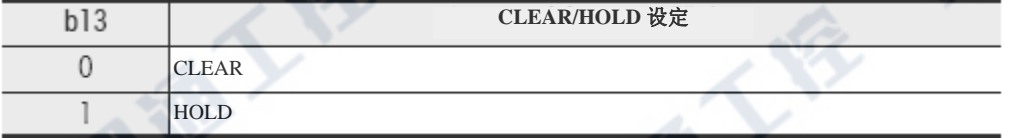

#### 8. 预约站标志(b15)

以预约站做指定。

以CONFIG模式指定预约站时,请写入1(ON)。

详细信息请参阅「9.12节 预约站指定」

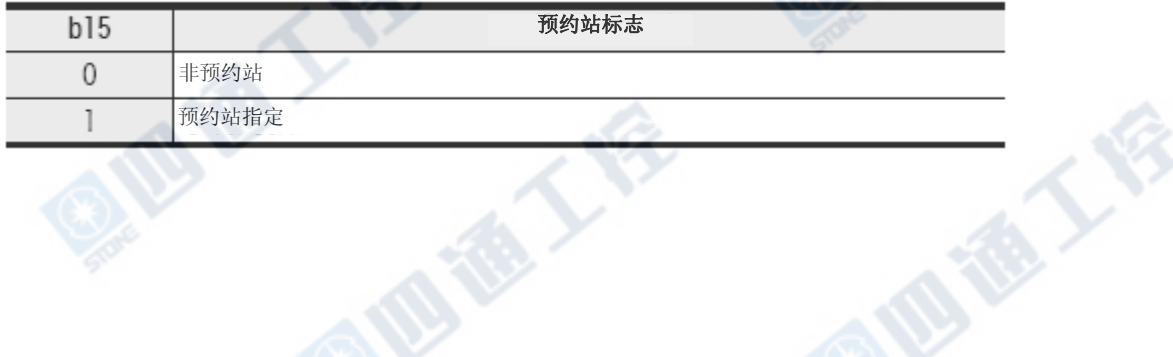

# 10. 显示模块的使用方法

# 作业‧维护时的注意

# ◆危険

‧请熟读手册里的运转中的程序变更、强制输出、RUN、STOP 等等的操作,在完全确定安全后才进行。 否则会有因操作疏失,而产生机械的损坏及事故发生的原因。

# 注意 作业‧维护时的注意 ‧请勿进行分解、改造。 会造成故障、误动作、火灾的原因。 ※有关维修请洽询各三菱电机服务网点。 ‧当进行以下机器的拆卸时,请务必切掉电源。 会有造成故障、误动作的情形。 -外围设备、显示模块、功能扩展板。 -扩展模块、连接头转换适配器。 -电池、存储卡盒。

# 10.1 显示规格

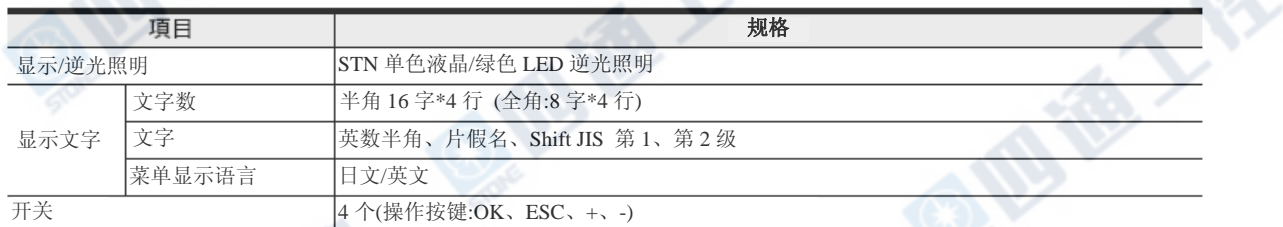

**CEE** 

B TA

→有关密码的解除操作请参阅10.4.11项 →显示画面保护功能的设定方法请参阅10.6节

# 10.2 功能一览

显示模块的功能如「10.2.1 功能一览,能够使用显示画面保护功能来对功能进行限制。但是,若有密码 登录的PLC则是会有限制的。

# 10.2.1 功能一览

- ○: 可利用功能
- △: 定时器‧计数器的设定值无法变更
- ▲: 只可利用监视功能(测试功能无法使用)
- ×: 无法利用的功能

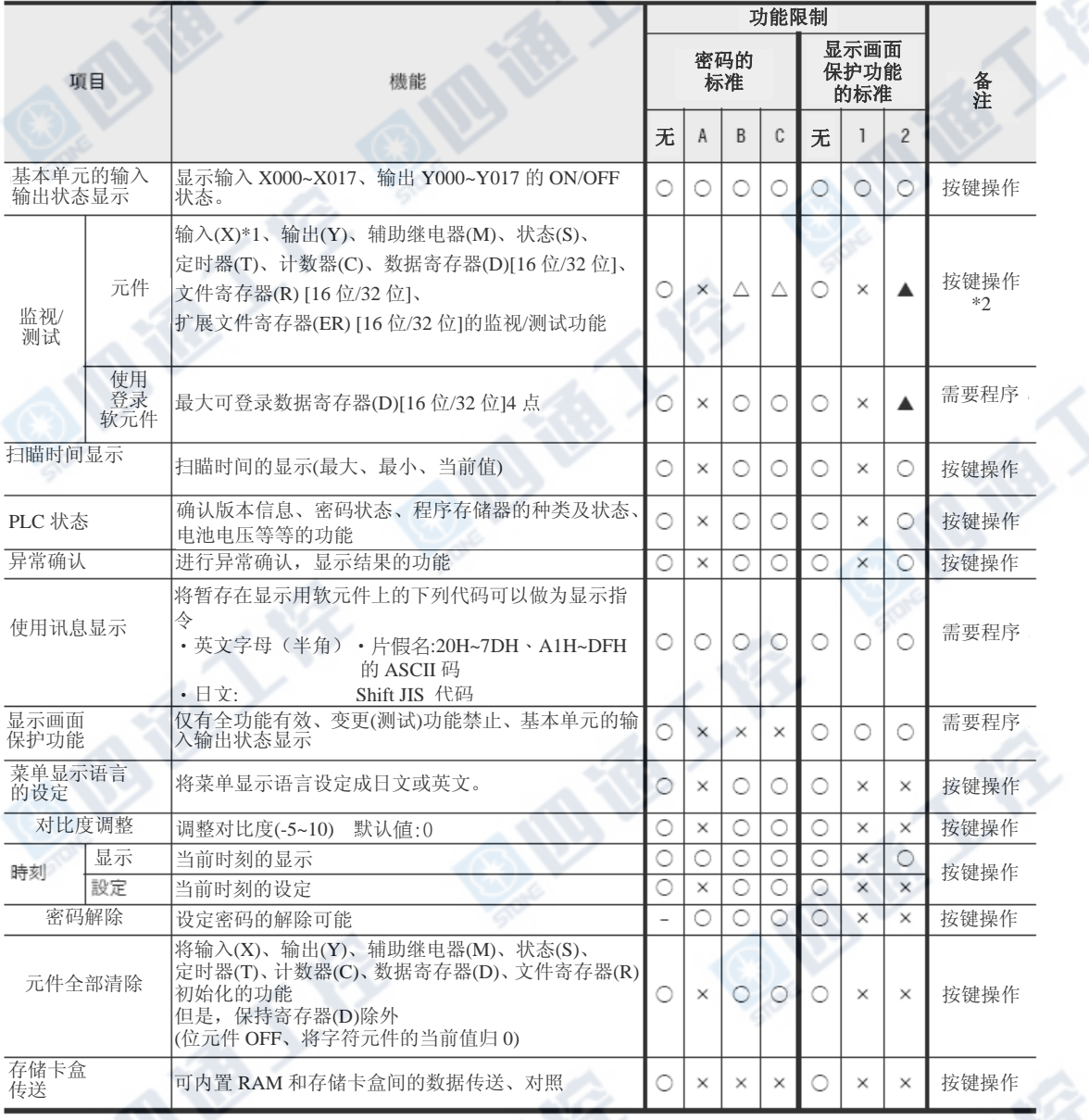

※1. 输入(X)上无测试功能。

※2. 为能让定时器(T)、计数器(C)、数据寄存器(保持寄存器)(D)[16位/32位]、文件寄存器(R)[16位/32位]、扩展文件寄 存器 (ER)[16位/32位]的当前值以16进制做显示,需有顺控程序。有关设定方法请参阅10.7节

# 10.2.2 密码和显示画面保护功能的关系

比起使用PLC的密码登录功能和显示模块的显示画面保护功能,会出现优先度较高的功能限制会对应密码的 标准(A~C)。密码和显示画面保护功能的关系如下表所示。

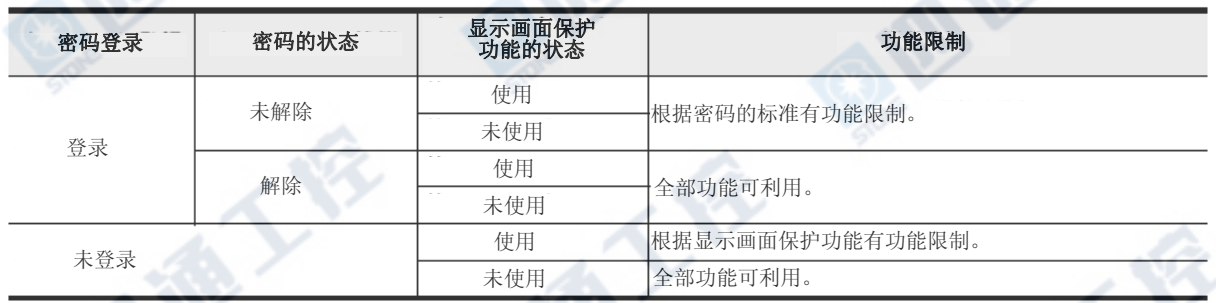

#### 关于密码的标准

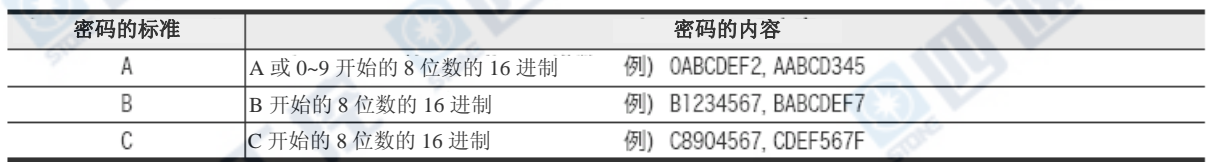

# 10.3 操作按键一览

显示模块有以下4个操作按键。

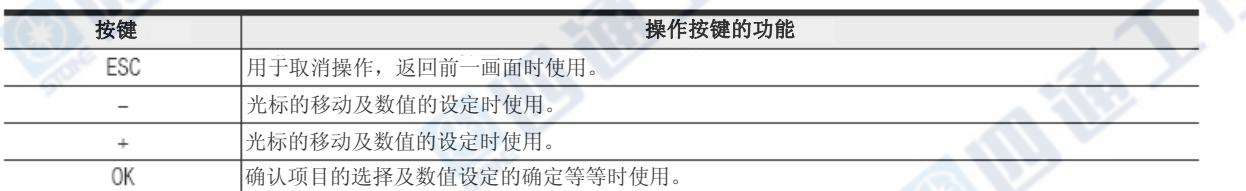

E TAT

**ELET** 

# 10.4 菜单和操作方法

此手册的操作说明及显示画面的范例全部都以日文来执行的。

欲将显示语言设定成英文时,请将画面上所显示的讯息转换成英文。

# →日文和英文的显示文字对应表请参阅10.12节

#### →菜单显示语言的设定请参阅10.4.8项

O REA

# 10.4.1标题画面

电源接通后请务必显示右图的标题画面约1.5秒。

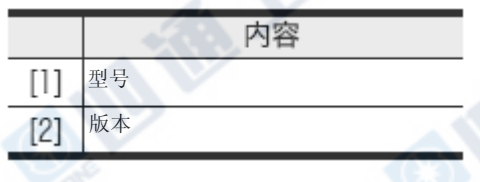

# 10.4.2 基本单元的输入输出动作显示画面

使用用户画面显示功能时,显示右图的「基本单元的 输入输出动作显示画面」。

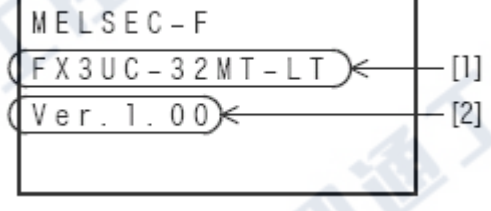

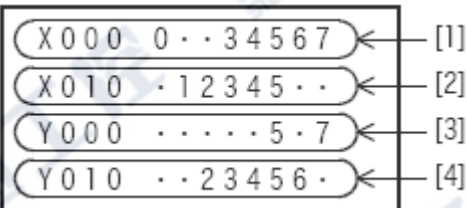

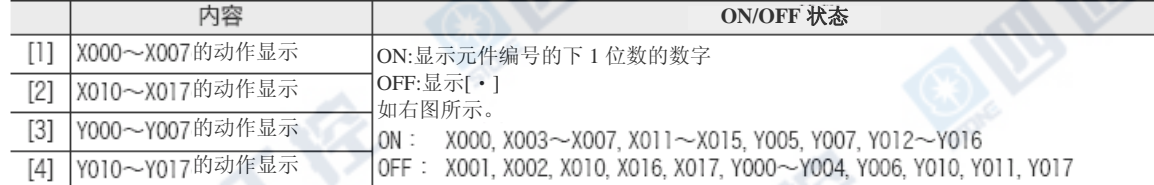

€

10.4.3 菜单系統 标题画面 インタントランス こうしょう こうしょう 操作键内容  $MFISEC-F$ 按下"OK"键 0K  $FX3UC-32MT-LT$ 按下"ESC"键 Ver. 1.00 按下"+"或"-"按键,变成光标移动及页面 切换。 → 約1.5秒 基本单元的输入输出动作显示画面 菜单画面  $X000.........$ 0K 监控/测试 OK.  $>>D(16bit)$  $\overline{\leftarrow}$  ESC  $ESC$  $X010.........$  $DD(32bit)$ Y000 . . . . . . . .  $\mathsf{T}$  $Y010......$ C  $R(16bit)$ **or**  $DR(32bit)$ 用户作成画面(例)  $ER(16bit)$ Product monitor  $DER(32bi t)$ 10000個 Target  $X$ Product 100個  $Y =$ Rest 9900個 M S User 显示范例 出错检测 ErrorCheck No error 0K  $>> L$  ANGUAGE LANGUAGE  $\epsilon^{\text{ESC}}$ >>日本語 English 显示范例 对比度 Contrast  $\boldsymbol{0}$  $(-5 \sim 10)$ >> 时钟菜单<br>  $\begin{array}{c|c|c} & 0 & \rightarrow \text{Current time} \\ \hline & \text{ESC} & & \text{Cluster time} \end{array}$ Clock setting

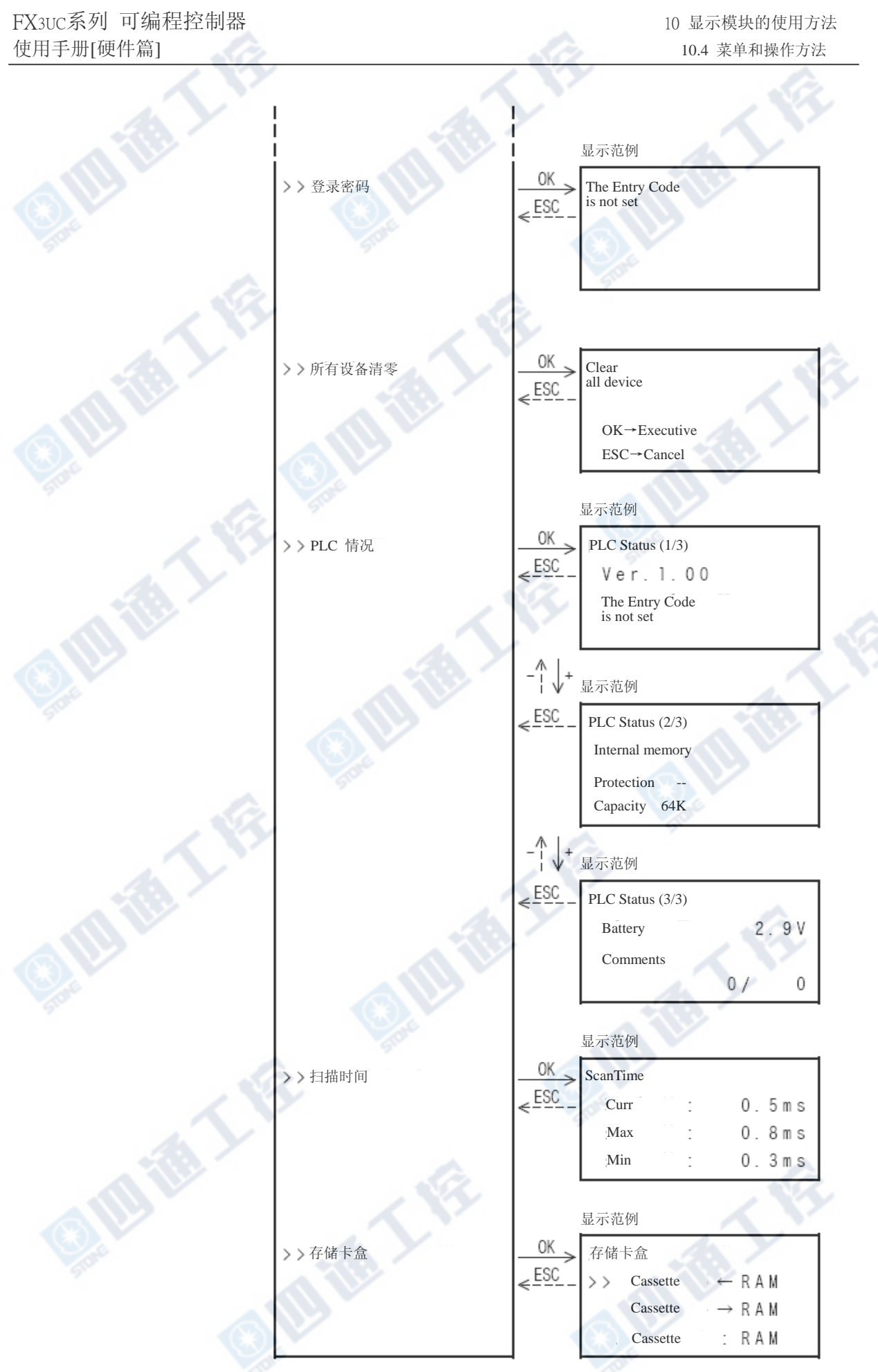

菜单如右图般分为4行来显示。

选择下方的菜单时,请按下"+"按键移动光标来

做显示。此菜单画面的按键操作如下。

10.4.4 菜单画面

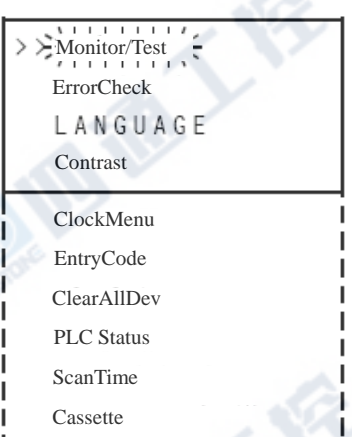

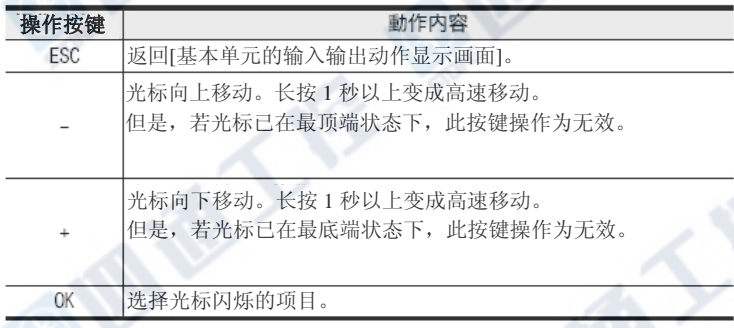

101

**AIRTH** 

# 10.4.5 监控/测试[不包括用户登录软元件]

「监控/测试」的菜单可对下表的软元件进行监视/测试。

(特殊数据寄存器(D)和变址寄存器(V/Z)的监视及测试。)

○: 可能 △: 有条件的可能

×: 不可 - : 组件没有支持项目的内容

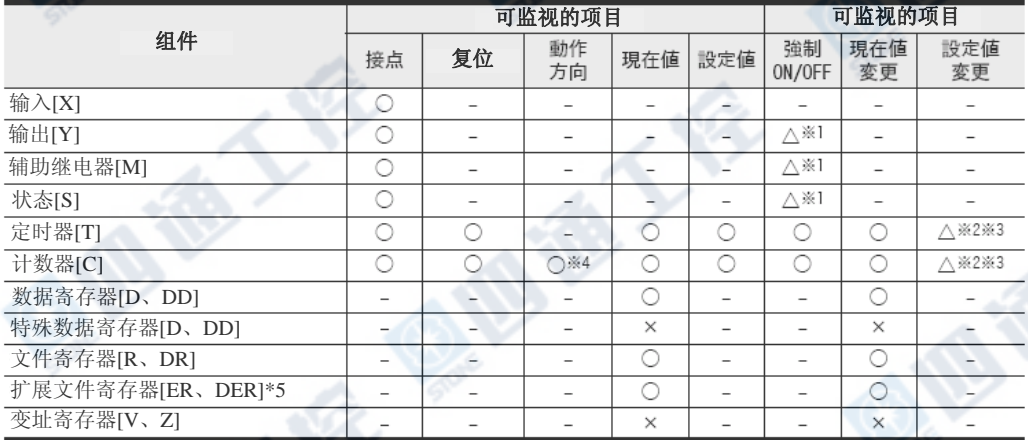

※1. 因强制ON/OFF操作只执行1个运算周期的ON或OFF,故若在PLC的RUN状态下,SET/RST回路及自我保持回路 的输出仍保有实质的效力。另外,对程序中没有以OUT指令等等做驱动的软元件(Y, M, S)进行强制ON/OFF 操作的结果,则根据强制的要求来反应。

※2. 定时器计数的设定值变更的PLC可根据下列状态进行。

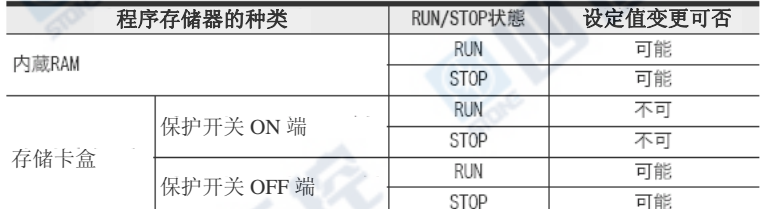

※3. 设定值的变更可进行下列工作。

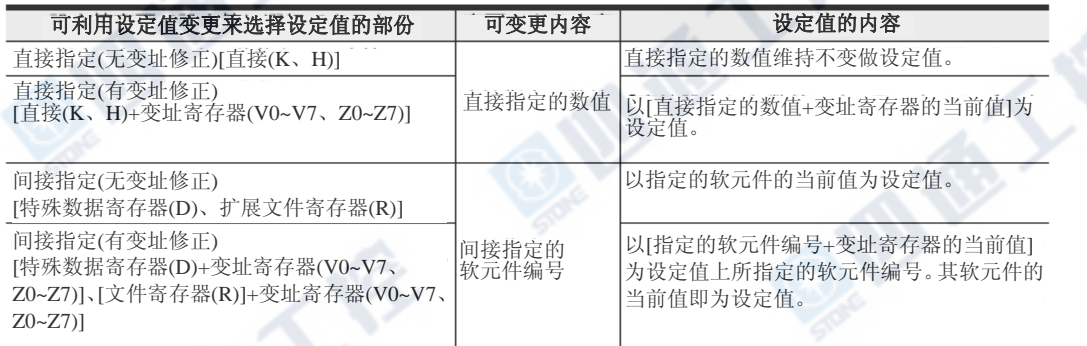

※4. C200~C255的32位 Up/down计数器及高速计数器有计数的动作方向。

※5. 仅存储卡盒安装时有效

#### 测试模式的注意

利用CJ指令及步进梯形图程序,将同编号的定时器(T)及计数器(C)做复数使用时,若由软元件监视切换成测试功 能要来变更设定值的话,则以在程序中最为接近0步的定时器(T)或是计数器(C)为对象。对同编号的定时器(T) 及计数器(C)进行设定值的变更时,请利用程序设计工具来进行程序的变更。

# 1. 监视模式的操作

在此说明有关输入[X]、输出[Y]、辅助继电器[M]、状态[S]、定时器[T]、计数器[C]、数据寄存器[D, DD]、文 件寄存器[R, DR]、扩展文件寄存器[ER, DER]的监视操作。

另外,数据寄存器[D]和变址寄存器[V, Z]无法进行监视功能。

#### →有关监视画面的显示范例请参阅224页

→有关用户登录软元件方法请参阅10.4.6项

# →有关将定时器、计数器及数据寄存器等的当前值以16进制来表示的方法,请参阅10.7节

- 1) 从菜单画面按下"+"或"-"按键,将光标点移至「 监视/测试」, 按下"OK"键后, 则显示「元件选择 画面」(右图)。 又,以菜单画面按下"ESC"键后则取消操作,返 回「基本单元的输入输出动作显示画面」。
- 2)按下 "+"或"-"键,将光标移至欲监视的元件上。 又,按下"ESC"键后则取消操作,返回「菜单画面 」。
- 3)按下"OK"键,决定欲监视的软元件,显示监视画面。 又,按下"ESC"键后则取消操作返回「元件选择画 面」上。显示的元件编号在电源接通后如下所示。
	- a) 第一次是由元件的起始来表示。

一页。

- b) 第二次以后则是记忆将由前一次所监视过 的软元件编号显示于「元件的种类」上。
- 4) 按下"+"或"-"键,将光标或画面移动到欲监视 的软元件至显示为止。有关状态显示请参阅下

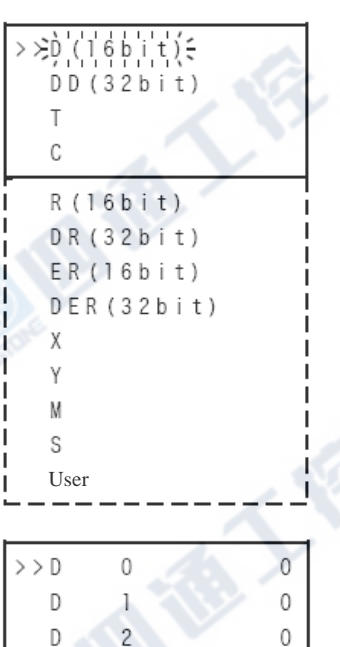

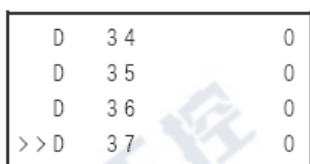

 $3<sup>7</sup>$ 

D

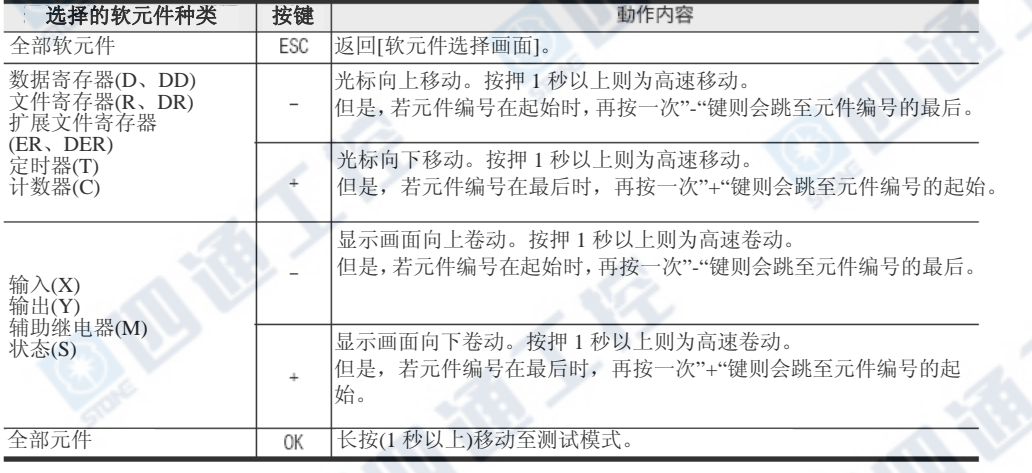

# 监视画面和状态显示

•将数据寄存器[D(16位)]/文件寄存器[R(16位)]/扩展 文件寄存器[ER(16位)]的当前值, 以16进制来显示的 方法请参阅10.7节。

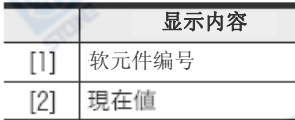

•将数据寄存器[D(32位)]/文件寄存器[R(32位)]/扩展 文件寄存器[ER(32位)] 的当前值, 以16进制来显示 的方法请参阅10.7节。

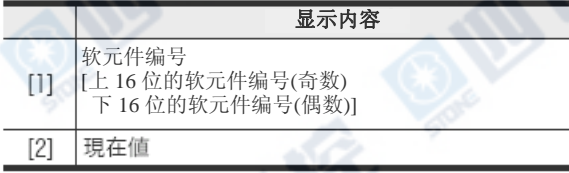

# 有关文件寄存器(D)

显示模块无法进行直接文件寄存器(D)的当前值监视。

•定时器[T]

有关将当前值的显示变成16进制的方法请参阅10.7

节。

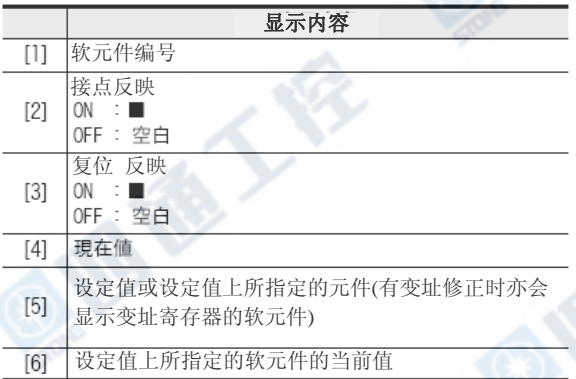

1

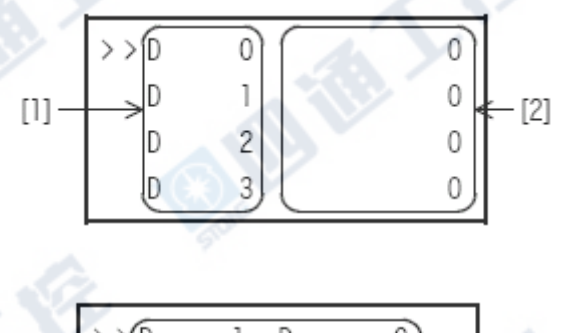

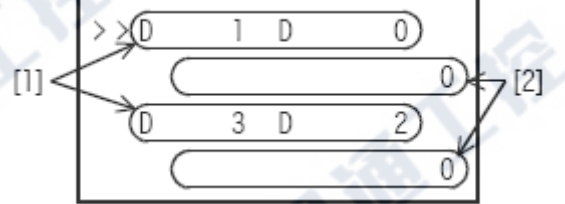

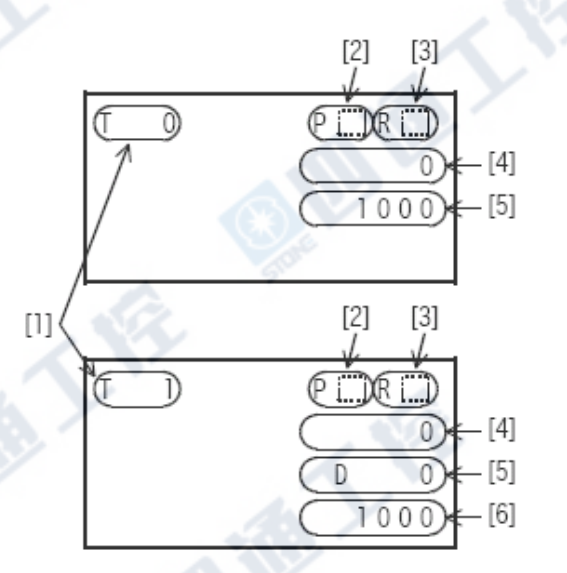

B REV

FX3UC系列 可编程控制器 10 am and 10 am and 10 am and 10 am and 10 am and 10 am and 10 am and 10.4 菜单和操作方法 使用手册[硬件篇] 10.4 菜单和操作方法

 $\overline{a}$ 

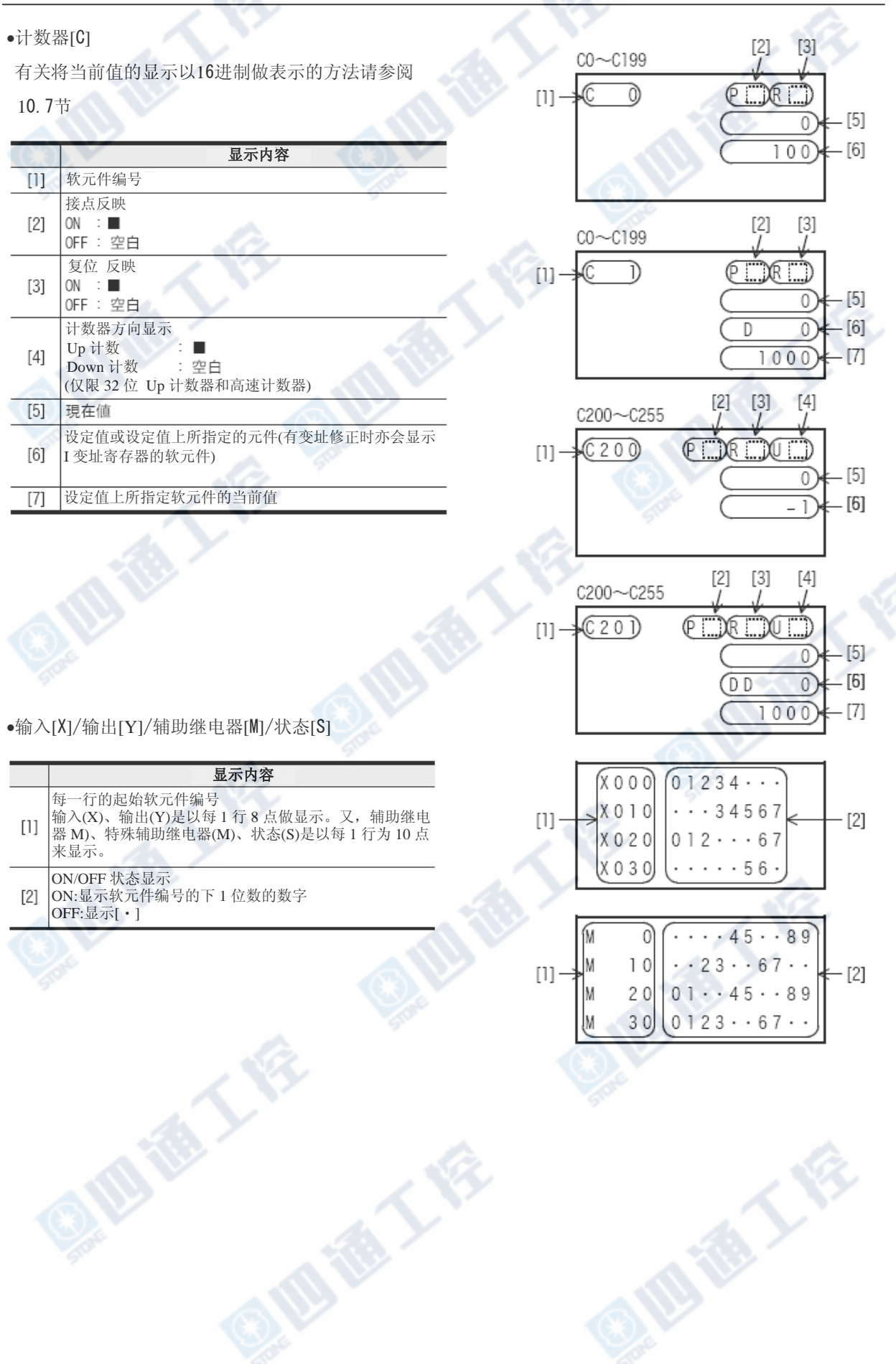

0

 $\overline{0}$ 

 $\mathbf{0}$ 

 $\overline{0}$ 

0  $\overline{0}$ 

 $\mathbf 0$ 

0

# 2. 测试(测试)模式的操作

根据测试模式的操作软元件种类有3种类型。在此说明有关其操作。

→有关测试模式功能的对象请参阅223页

D6200

D 6 2 0 2

D6203

D6200

D6201 D6202

D6203

D6200 D6201 D6202 D6203

 $>$  >  $D$  6 2 0 1

# 数据寄存器[D:D(16位)、DD(32位)]/文件寄存器[R:R(16位)、DR(32位)]/扩展文件寄存器 [ER:ER(16位)、DER(32位)]/用户登录软元件

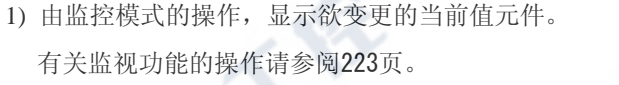

- 2)长按"OK"键(1秒以上),移动至测试模式。当前值闪
	- 烁。(右图)

另外, 按下"ESC"按键取消操作, 返回「监视画面」。

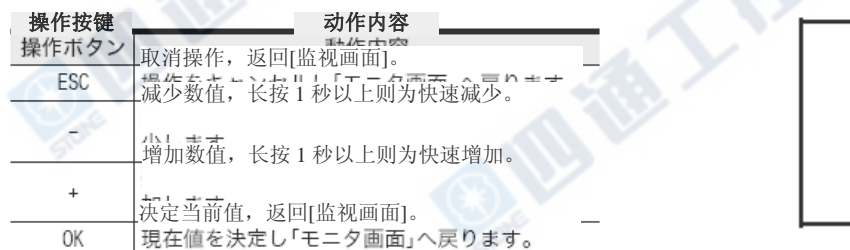

4) 按下"OK"键决定现在值,返回「Monitor画面」。

# 关于文件寄存器(D)

显示模块的测试功能,无法将使用于程序存储器内的文件寄存器(D)的当前值进行变更。

<sup>3</sup>) 按下"+"或"-"按键,则变成欲变更的数值。

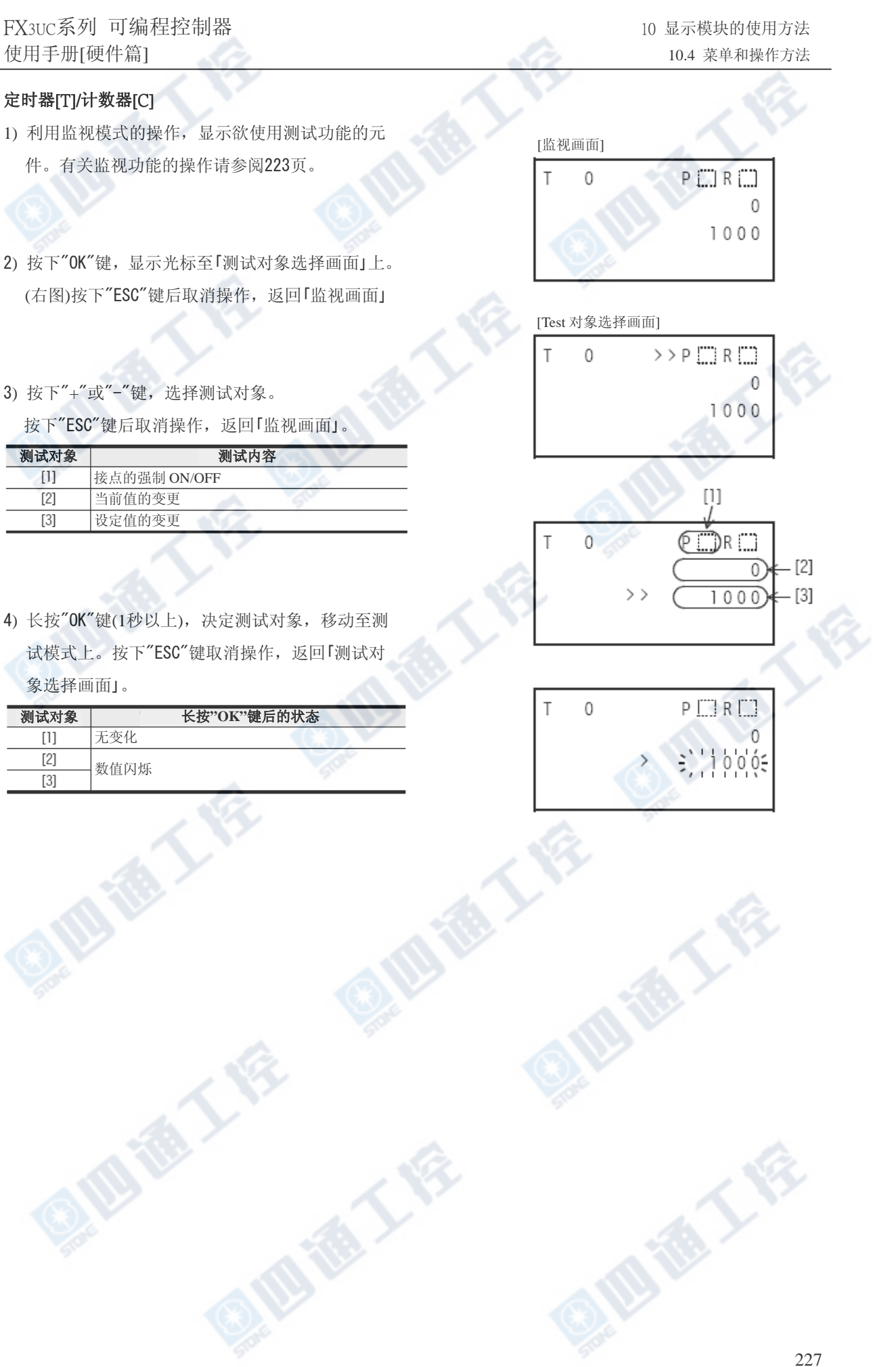

 $>$  P  $\Box$  R  $\Box$ 

PETRET

0

 $\Omega$  $1005$ 

 $1000$ 

0

 $\theta$ 

T

- 5) 根据测试对象操作有所差异。
	- a) 接点的强制ON/OFF时

按下"OK"键,反转接点的ON/OFF状态。

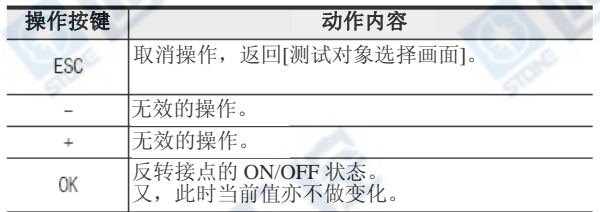

b) 「当前值」的变更时

按下"+"或"-"键,变成欲变更的数值,按下"OK"

键决定数值。

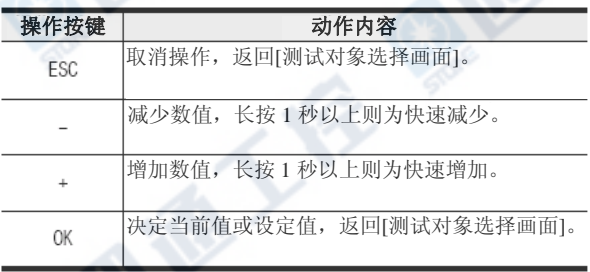

- c) 间接指定的设定值时
	- ① 按下"+"或"-"键,将设定值的指定方法(下表)根据"OK"键来做选择。

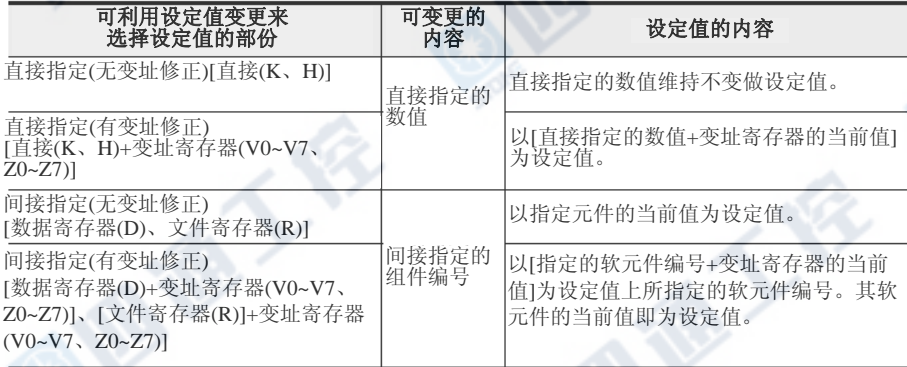

② 按下"+"或"-"键,决定设定值。

利用所选择的设定值的指定方法所变更的内容如下:

- 「直接指定」或「直接指定+变址寄存器」时

按下"+"或"-"键,变化欲变更的数值,按下"OK"键决定设定值。

- 「间接指定」或「间接指定+数据寄存器」时
- 按下"+"或"-"键,变更软元件编号,按下"OK"键后决定设定值。

6) 操作后,根据各自的操作返回至「测试对象选择画面」,再按下"ESC"键后返回「监视画面」。

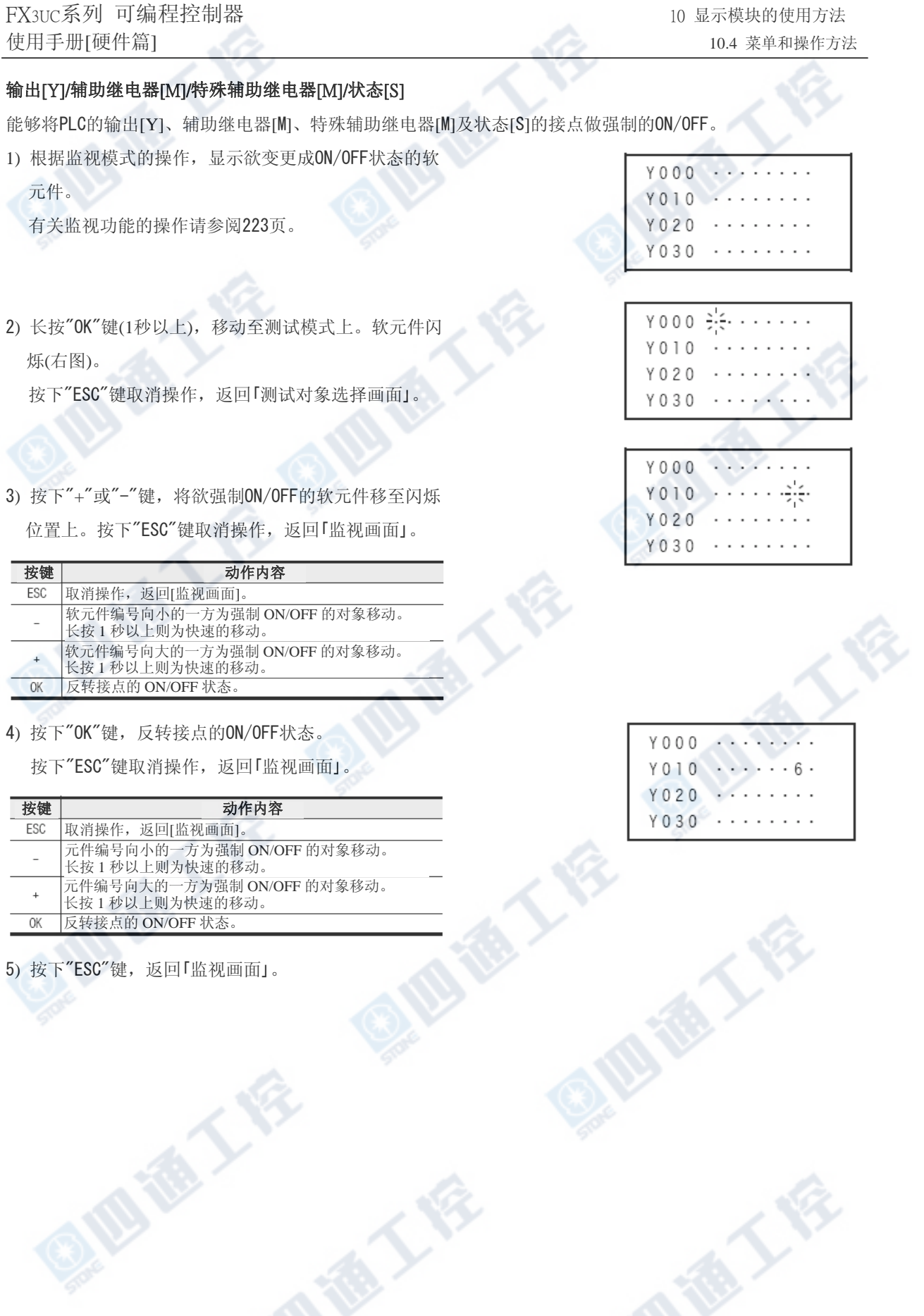

# 10.4.6 监视/测试[用户登录软元件]

此「监视/测试」菜单的用户登录软元件能够以系统信息将所设定的最大4个数据寄存器(16位/32位)进行监 视/测试功能。

#### 1. 监视模式的操作

→用户登录软元件的设定方法请参阅10.9节

1) 从菜单画面按下"+"或"-"按键,将光标点移至「监 视/测试」,按下"OK"键后,则显示「元件选择画面」(右 图)。

又,以菜单画面按下"ESC"键后则取消操作,返回「基 本单元的输入输出动作显示画面」。

2)按下 "+"或"-"键,将光标移至「User」上。又,按

下"ESC"键后则取消操作,返回「元件选择画面」。

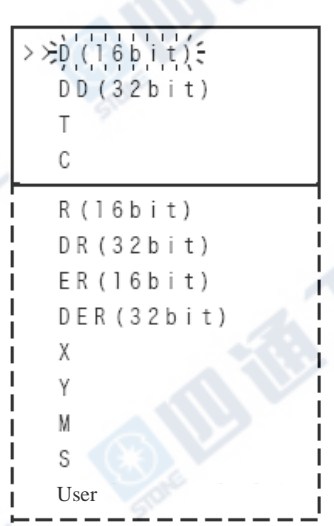

的指定的元件。按下"ESC"键取消操作,返回「元件选 择画面」。

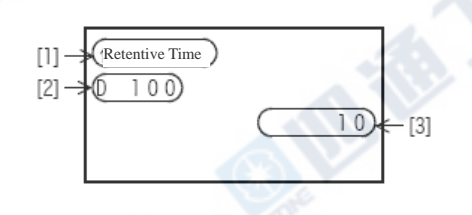

3) 按下"OK"键, 显示以系统信息做指定的数据寄存 器。

另外,所显示的软元件编号在电源接通后的第1次是 以「用户登录软元件的元件1」来表示,第2次之后则 是以前一次所监视的「用户登录软元件的元件」来表 示。

但是,变更用户登录软元件的元件指定时,则显示新

显示内容

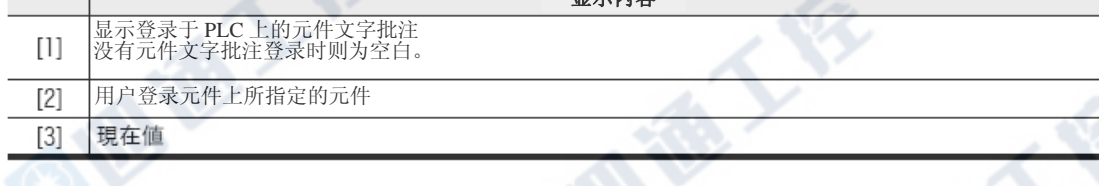

4) 请按下"+"或"-"键,卷动用户登录软元件的元件。 按下"ESC"键取消操作,返回「元件选择画面」。

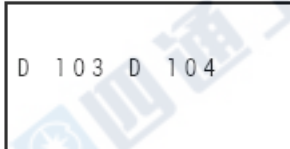

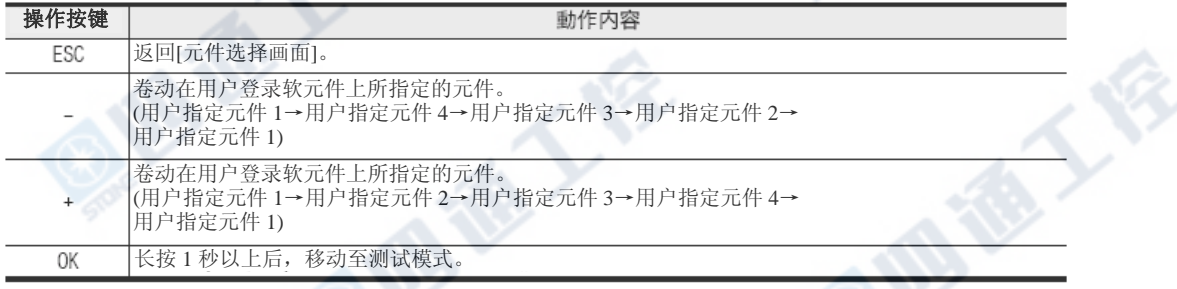

FX3UC系列 可编程控制器 10 amplosed by the control of the control of the control of the control of the control of the control of the control of the control of the control of the control of the control of the control of the control 使用手册[硬件篇] 10.4 菜单和操作方法

# 2. 测试模式的操作

1)利用监视模式的操作,显示欲变更当前值的用户登 录软元件。

有关监视功能的操作请参阅223页。

2)长按"OK"键(1秒以上),移动至测试模式。当前值闪 烁。(右图)

3) 按下"+"或"-"按键,则变成欲变更的数值。

另外,按下"ESC"按键后取消操作,返回「监视画面」。

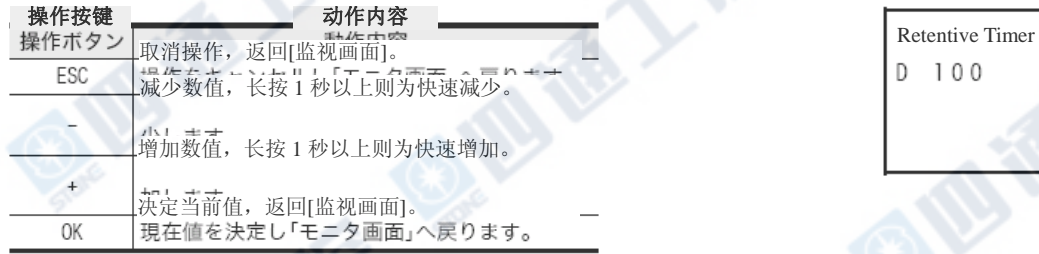

4) 按下"OK"键决定当前值,返回「监视画面」。

#### 10.4.7 异常确认

「错误检测」菜单是显示进行基本单元异常的确认结果。 1)从菜单画面按下"+"或"-"键,将光标点至「错误检 测」,按下"OK"键。此时,执行异常确认,将结果显 示于「异常显示画面」(右图)上。在菜单画面上按下 "ESC"取消操作,返回「基本单元的输入输出动作显示 画面」。

2) 发生多数个异常时,按下"+"或"-"键可进行页面 切换。

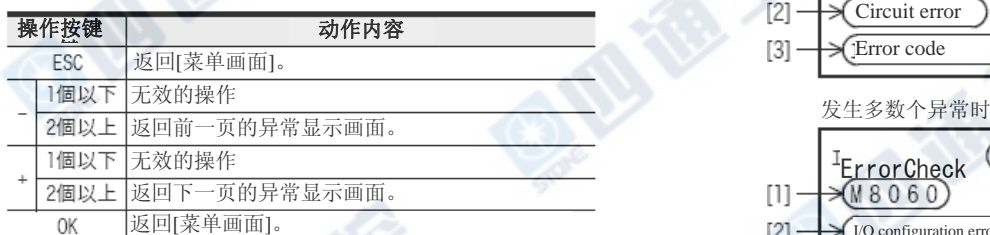

显示内容

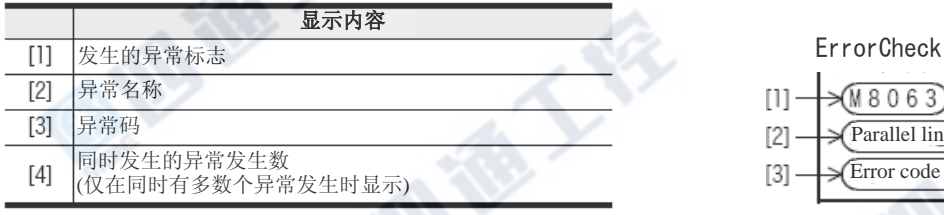

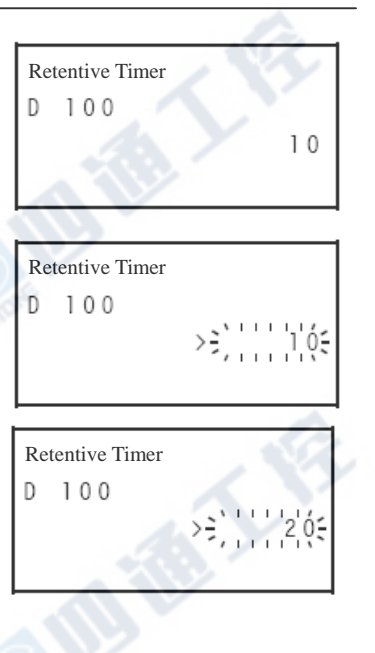

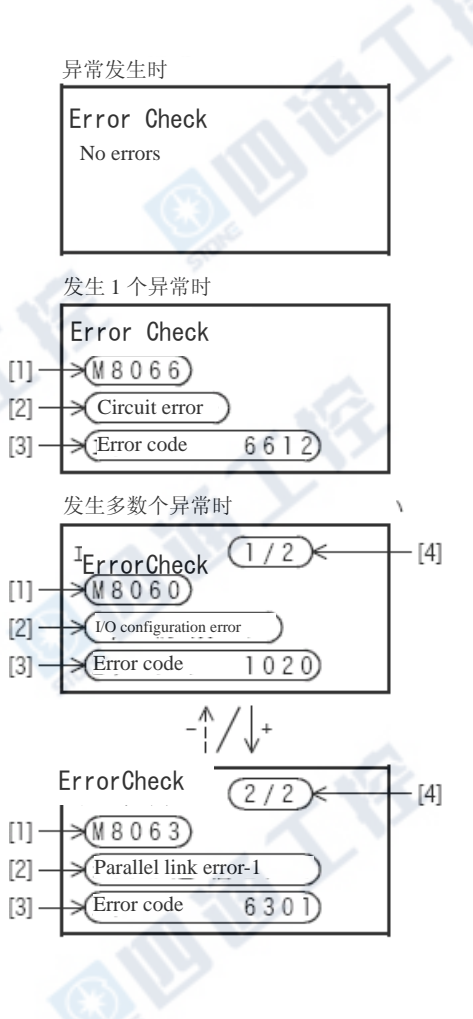

3) 按下"ESC"取消操作,返回「菜单画面」。

# 10.4.8 语言

「语言」是进行显示模块的菜单显示(使用)语言的设定。

请根据下面做操作。

此菜单操作决定的内容会反应至D8302上。D8302会因电池而进行停电保持

又,也能够利用程序以变更D8302来做指定。

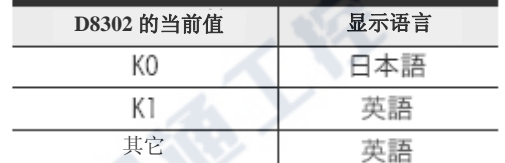

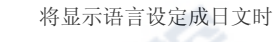

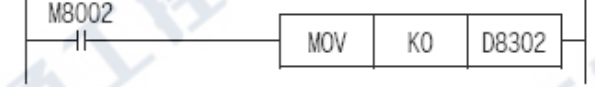

# 1. 将菜单的语言设定成日文时

此菜单的部份操作说明及显示画面的范例全是以英文来进行。 因此,欲设定成日文时,请将画面上所显示的讯息换读成日文。

# 2. 操作(日文菜单)

1) 从菜单画面按下"+"或"-"键,将光标点至「 LANGUAGE」, 按下"OK"键。显示「显示语言选择画面」。 另外, 按下"ESC"键后则为取消操作, 返回「基本单元 的输入输出动作显示画面」。

2) 按下"+"或"-"键,将光标点至欲设定的显示语言上。 另外, 按下"ESC"键后则取消操作, 返回「菜单画面」。

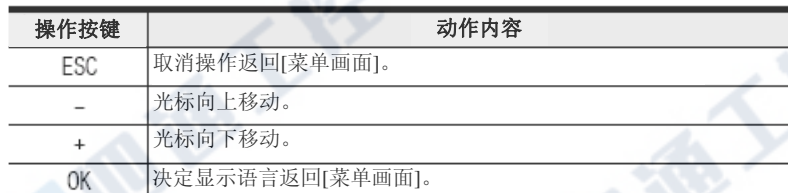

3) 按下"OK"键后决定显示语言,返回「菜单画面」。

# →日文和英文的显示对应表请参阅10.12节

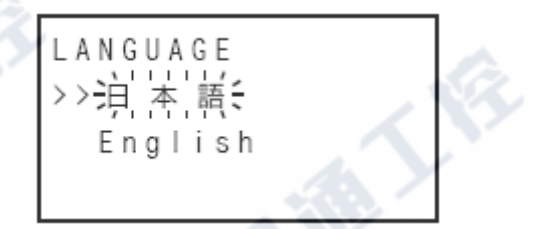

标题画面

 $MELSEC-F$ FX3UC-32MT-LT Ver. 1.00

用户作成画面(例)

 $X000 \cdot \cdot$  $X$  0 1 0  $Y$  0 0 0

Target Product Rest

<sub>or</sub>

Product

>≻))onitor/Test<del>⊊</del> ErrorCheck LANGUAGE Contrast ClockMenu EntryCode ClearAllDev PLC Status ScanTime Cassette

LANGUAGE >> 询 本語 English

10000  $100$ 9900

 $Y010.........$ 

基本单元的输入输出动作显示画面

■ 約1.5秒

# 3. 操作(英文菜单)

# 说明有关自英文菜单切换至日文菜单的操作。

1) 接通电源至FX3UC。

右边的标题画面显示约1.5秒后,则会显示「基本单元

输入输出监视画面」或「用户讯息」。

2) 按下"OK"键。 显示如右图的菜单。 菜单画面如右图般将菜单全部分为4行来表示。

3) 从菜单画面按下"+"或"-"键,将光标点至「 LANGUAGE」,按下"OK"键。显示「显示语言选择画面」。 另外, 按下"ESC"键后则为取消操作, 返回「基本单元 的输入输出动作显示画面」。 4) 按下"或"-"键,将光标点至「日本语」。

另外,按下"ESC"键后则为取消操作,返回「菜单画面 」。

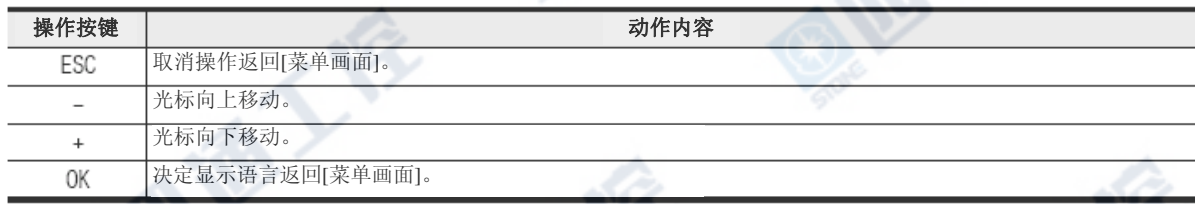

5) 按下"OK"键决定显示语言,返回「菜单画面」。

 $(-5 \sim 10)$ 

# 10.4.9 对比

「对比」菜单是进行液晶的对比的设定。此菜单操作后所决定的内容将暂存于D8303。

出厂时的对比是设定为"0"。 1) 自菜单画面按下"+"或"-"按键, 将光标移至「 Contrast」,按下"OK"键。显示「对比调整画面」。 另外, 按下"ESC"键后则为取消操作, 返回「基本单元

的输入输出动作显示画面」。

2) 按下"+"或"-"键,调整对比。

另外, 按下"ESC"键后则为取消操作, 返回「菜单画面

」。

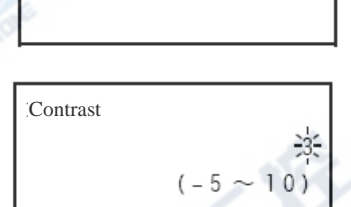

**Contrast** 

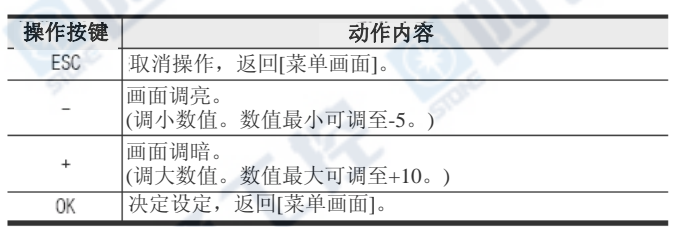

3) 按下"OK"键后,结束对比的调整返回「菜单画面」。

# 10.4.10 时间设定

「时钟菜单」是进行「当前时间」的显示和「时间设定」。使用之前请先设定当前时间。

又,当前时间的年的数据是以公元年的后2位数来做表示。进行4位数表示时,请进行如下的程序。

M8002 ۹F MOV K2000 D8018

# 1. 显示当前时间

1) 自菜单画面按下"+"或"-"键,将光标点至「时钟菜 单11, 按下"OK"键后如右图画面显示。 另外, 按下"ESC"键后则为取消操作, 返回「基本单元 的输入输出动作显示画面」。

2) 按下"+"或"-",点至「当前时间」。 另外, 按下"ESC"键后则为取消操作, 返回「菜单画面 」。

> Current time: Clock setting

2 位数显示

 $04/1/31$ 23:59:59 [Sat ]

 $23:59:59$  [Sat ]

 $2004/1/31$ 

3) 按下"OK"键, 显示当前时间。另外, 按下"ESC"键后则为取消操作, 返回「选择画面」。 4 位数显示

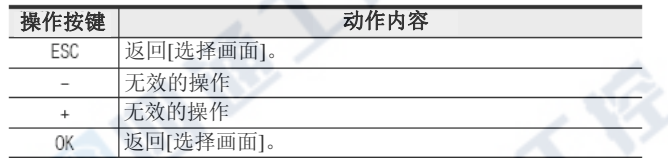

4) 按下"OK"或"ESC"返回「选择画面」。

5) 按下"ESC"返回「菜单画面」。

# FX3UC系列 可编程控制器 10 amplosed by the control of the control of the control of the control of the control of the control of the control of the control of the control of the control of the control of the control of the control 使用手册[硬件篇] 10.4 菜单和操作方法

#### 2.当前时间设定

1) 自菜单画面按下"+"或"-"键,将光标点至「时钟设 定」,按下"OK"键后如右图画面显示。 另外, 按下"ESC"键后则为取消操作, 返回「基本单元 的输入输出动作显示画面」。

2) 按下"+"或"-",点选「时间变更」。 另外, 按下"ESC"键后则为取消操作, 返回「菜单画面 」。

3) 按下"OK"鍵,显示「时间变更画面」。 另外, 按下"ESC"键后则为取消操作, 返回「选择画面 」。

4) 按下"+"或"-"变更闪烁的数据, 按下"OK"键后, 确定其值。设定项目为「年→月→日→时→分→秒」的 顺序做移动。最后的「秒」的值以"OK"键来做决定,显 示「当前时间已设定完成」的讯息,设定完成。

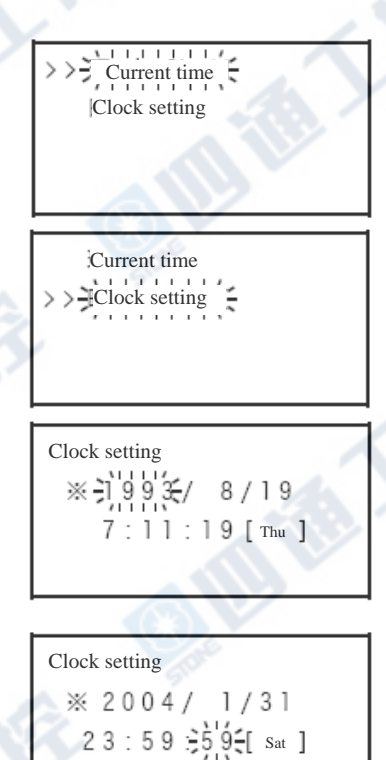

\*[年]是以公元的后 2 位数来做表示。

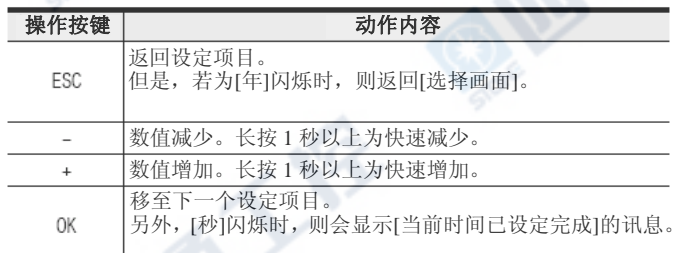

1

5) 按下"OK"或"ESC"返回「选择画面」。

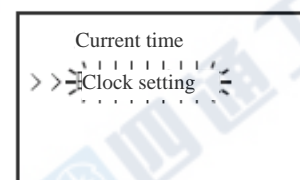

6) 按下"ESC"返回「菜单画面」。

**ART** 

# 10.4.11 密码

「登录密码」菜单能够解除登录至PLC的密码。

又,显示模块无法进行密码的登录。密码登录可使用程序设计工具来进行。

# 1. 密码的内容和限制内容

详细请参阅「10.2节 功能一览」。

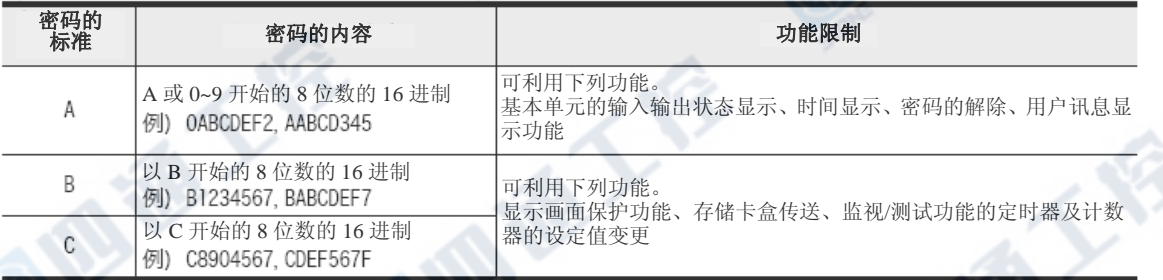

# 2. 有关密码的保管

忘记所登录的密码时,无补救办法。请务必妥善保管。

#### 3. 「密码」显示画面

按下菜单画面的"+"或"-"键,将光标移至「登录密 码」后,按下"OK"键,密码则会如右图所示,显示3 种状态。

未登录密码时,请按下"ESC"键,返回「菜单画面」。 又,再按下"ESC"则取消操作,返回「基本单元的输 入输出」。

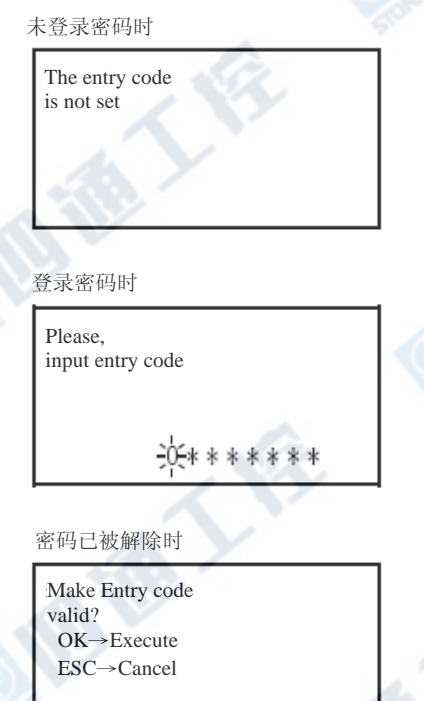

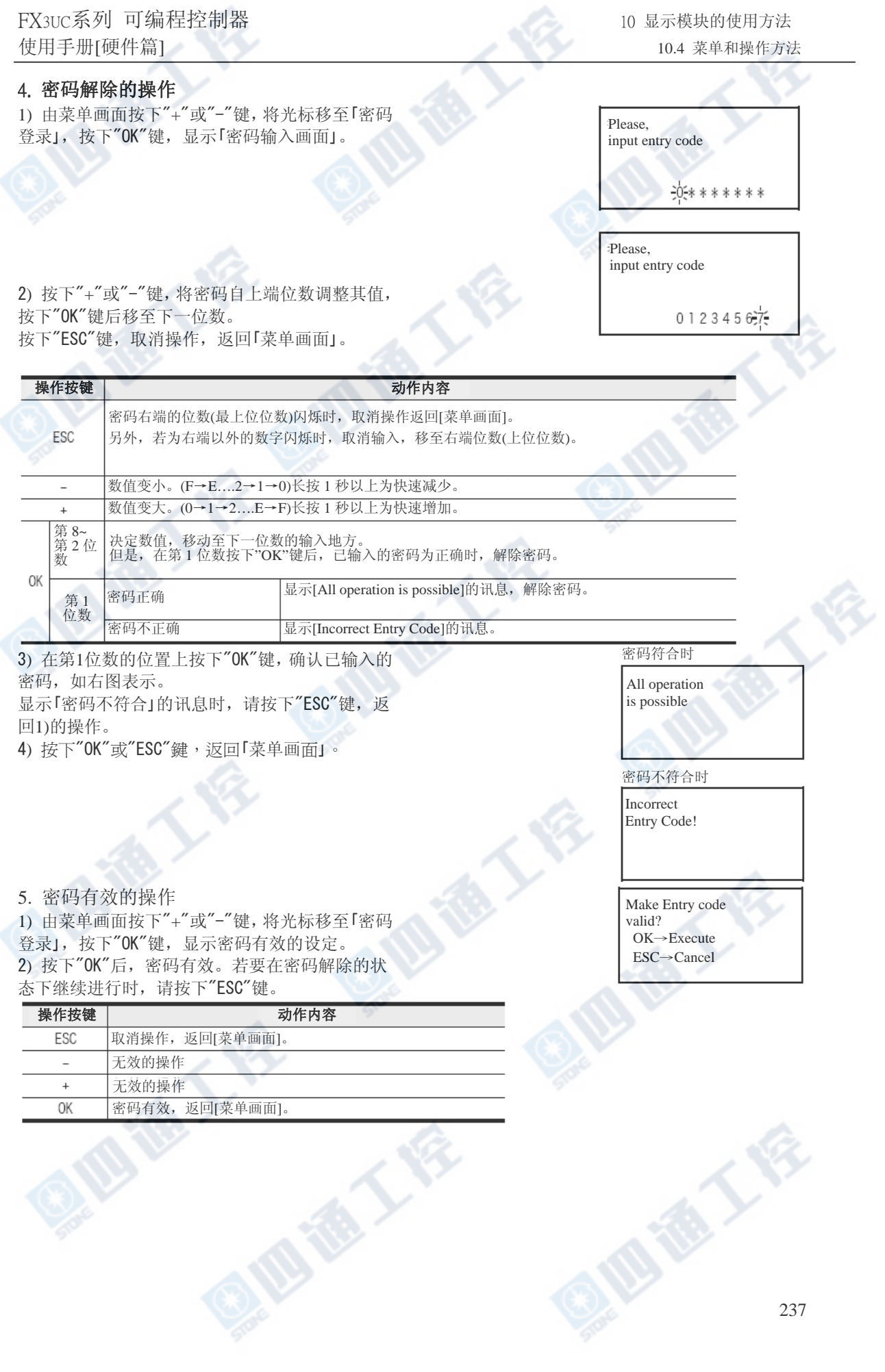

# 10.4.12 软元件全部清除

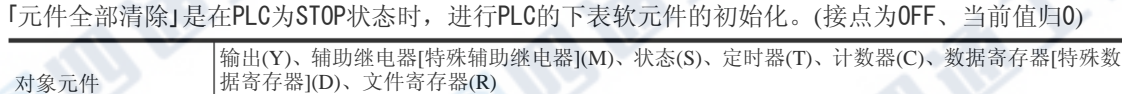

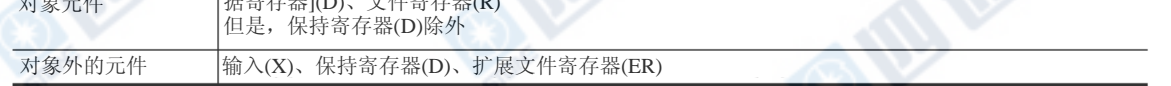

#### 1. 操作

1) 由菜单画面按下"+"或"-"键,将光标移至「 ClearAllDev」,按下"OK"键,显示元件全部清除画 面。又,按下"ESC"键取消操作,返回「基本单元的 输入输出动作显示画面」。

2) 欲进行对象元件初始化时, 按下"OK"鍵。或欲 取消时请按下"ESC"。 但是,若为 PLC 在 RUN 状态时,则会出现「PLC is<br>running」的讯息,元件全部清除则无法执行。 此时, 按下"OK"或"ESC"返回「菜单画面」。

Clear all devices OK→Execute ESC→Cancel

All device were cleard

CPU RUN 中

PLC is running

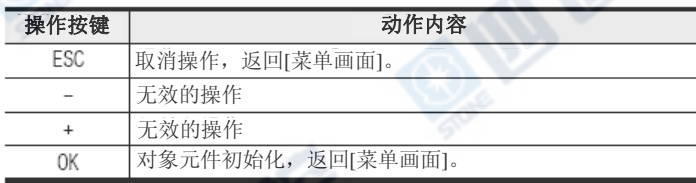

3) 按下"OK"或"ESC"键,显示「菜单画面」。

# 10.4.13 PLC状态

「PLC Status」菜单是将关于PLC的下列状态分别由3个页面来做显示。 关于显示请参阅下一页。

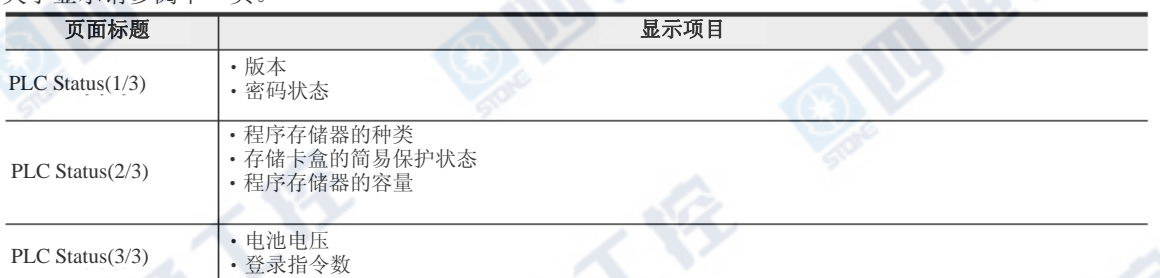

#### 1. 操作

1) 自菜单画面按下"+"或"-"键,将光标点至「PLC Staus」处,按下"OK"键后显示「PLC Status(1/3)」画 面。又,按下"ESC"键后取消操作,返回「基本单元 的输入输出动作显示画面」。

2) 按下"+"或"-"键,可切换PLC状态的页数。 另外,按下"OK"或"ESC"键返回「菜单画面」。

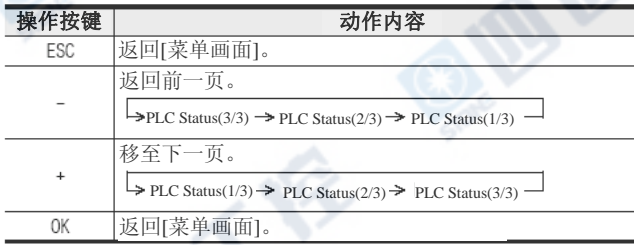

3) 按下"OK"或"ESC"鍵,返回「菜单画面」。

PLC Status(1/3) Ver1.00 The Entry Code

is not set

PLC Status(1/3)

Ver1.00 The Entry Code

is not set

PLC Status(2/3)

Internal Memory Protection--- Capacity 64K

PLC Status(3/3) Battery 3.3V

Comments 1000/2000

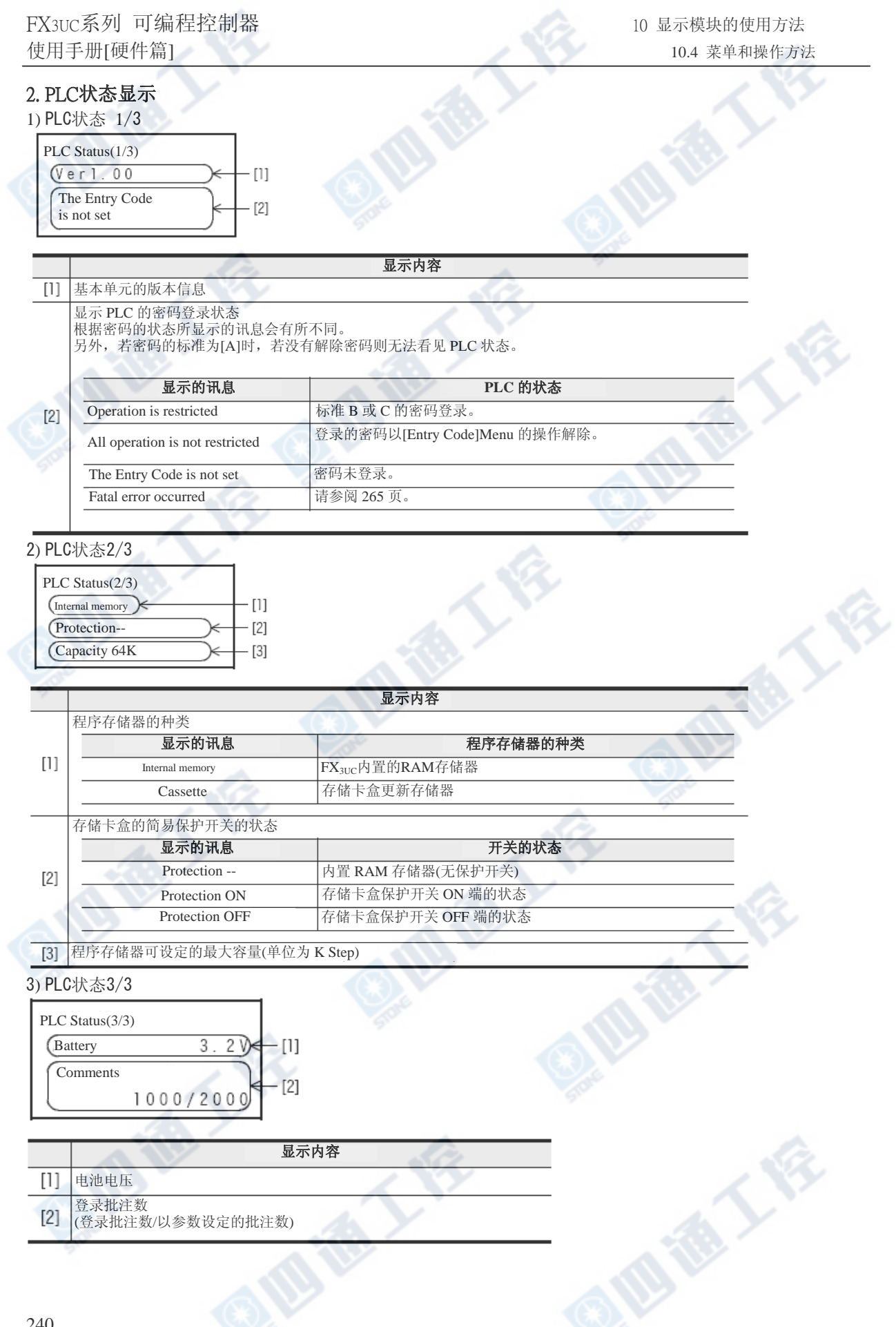

# 10.4.14扫瞄时间显示

「扫描时间菜单是显示扫瞄时间的当前值、最小值、最大值。 1) 由菜单画面按下"+"或"-"键,光标点至[扫瞄时间 显示]后按下"OK",显示[扫瞄时间显示画面]。 按下"ESC"键后取消操作返回「基本单元的输入输出 动作显示画面」。

2) 请按下"OK"或"ESC"键显示菜单画面」。

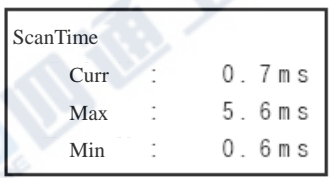

# 10.4.15 存储卡盒传送

[Cassette]菜单能够在PLC为STOP状态时,在连接的存储卡盒和内置的RAM存储器之间,进行程序的传送及比对 工作。

但是,若内置RAM内有登录密码时,此菜单的操作则无法进行。

请将存储卡盒拆除,将内置RAM内的密码以程序设计工具做删除。

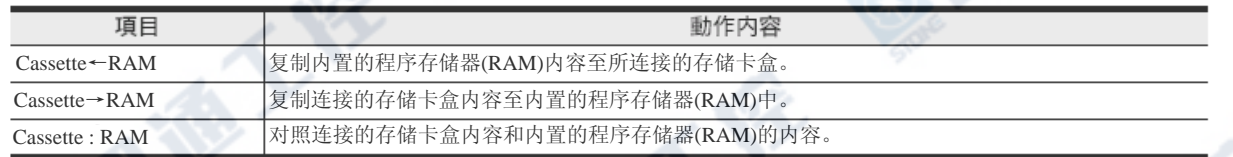

# 1. 内置RAM→存储卡盒的传送操作「Cassette←RAM」

1) 由菜单画面按下"+"或"-"键,将光标移至 [Cassette]后按下"OK"键,显示[存储卡盒传送画 面]。按下"ESC"键取消操作,返回[基本单元的输入 输出动作显示画面]。

2) 按下"+"或"-"键, 光标移至「Cassette←RAM」, 按 下"OK"键后,如右图般显示。

按下"ESC"取消操作,返回「存储卡盒传送画面]。

3) 执行传送时,按下"OK"。取消时请按"ESC"鍵。

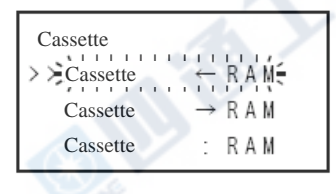

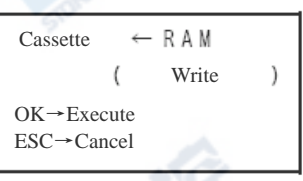

Cassette  $-RAM$ Write Executing…

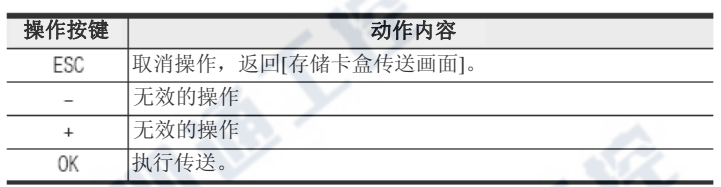

#### 注意

在[Cassette]菜单中,请勿在程序的传送中将PLC的电源OFF、或由程序设计工具进行程序的写入等等动作。若 执行会造成程序毁损。

Δ,

FX3UC系列 可编程控制器 10 amplosed by the control of the control of the control of the control of the control of the control of the control of the control of the control of the control of the control of the control of the control 使用手册[硬件篇] 10.4 菜单和操作方法

1) 请按下"OK"或"ESC"键,显示[Cassette]。

#### 根据结果所执行的对应

- 显示[PLC is running]讯息时, 无法进行传送 请将PLC STOP, 执行3)的操作。
- 显示[Transfer failed 讯息时,传送无法执行。 电源OFF,确认存储卡盒的连接后,全部重新操作。

- 显示[Memory Cassette Is Write-protected]讯息时,<br>传送无法执行。 传送无法执行。<br>- 电源 OFF,将存储卡盒的保护开关设定在 OFF 端后, 全部重新操作。

- 显示[Transfer completed]的讯息时,表示传送完成。 请按下"OK"或"ESC"键,显示[存储卡盒传送画面]。

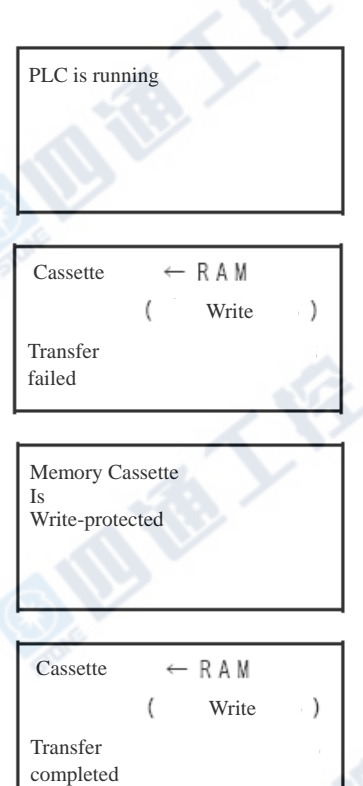

€

2) 请按下"ESC"键,显示[菜单画面]。

# 2. 存储卡盒→内置RAM的传送操作「Cassette→RAM」

1) 由菜单画面按下"+"或"-"键,将光标移至「 [Cassette]后按下"OK"键,显示[存储卡盒传送画 面]。按下"ESC"键取消操作,返回[基本单元的输入 输出动作显示画面]。

2) 按下"+"或"-"键,光标移至[Cassette→RAM],按 下"OK"键后,如右图般显示。

按下"ESC"取消操作,返回[存储卡盒传送画面]。

3) 执行传送时,按下"OK"。取消时请按"ESC"键。

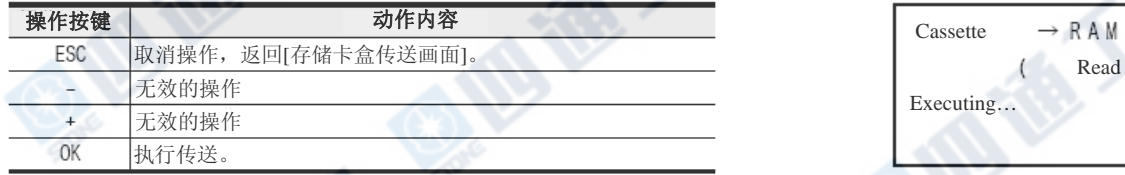

Cassette Cassette RAM  $\sum_{n=1}^{\infty} \frac{1}{n}$ Cassette R A M€ Cassette RAM Cassette R A M Read OK→Execute

 $\rightarrow$  RAM

 $\lambda$ 

ESC→Cancel

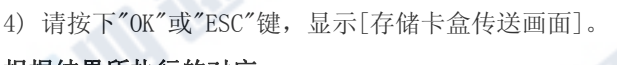

# 根据结果所执行的对应

- 显示[PLC is running]讯息时,无法进行传送。 请将PLC STOP,执行3)的操作。

- 显示[Transfer failed]讯息时,传送无法执行。 电源OFF,确认存储卡盒的连接后,全部重新操作。

- 显示[Transfer completed]的讯息时,表示传送完成。 请按下"OK"或"ESC"键,显示[存储卡盒传送画面]。

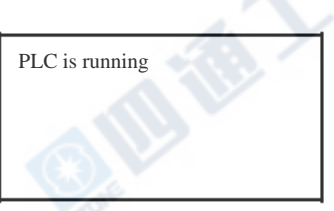

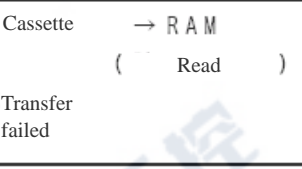

Cassette **RAM** Read Transfer completed

#### 注意

在[存储卡盒传送]菜单中,请勿在程序的传送中将PLC的电源OFF、或由程序设计工具进行程序写入的等等动作。 若执行会造成程序毁损。

# FX3UC系列 可编程控制器 10 显示模块的使用方法 使用手册[硬件篇] 10.4 菜单和操作方法

#### 3. 存储卡盒和内置RAM的比对操作「Cassette: RAM」

1) 由菜单画面按下"+"或"-"键,将光标移至 [Cassette]后按下"OK"键,显示[存储卡盒传送画 面]。按下"ESC"键取消操作,返回[基本单元的输 入输出动作显示画面]。

2) 按下"+"或"-"键,光标移至[Cassette:RAM], 按下"OK"键后,如右图般显示。 按下"ESC"取消操作,返回「存储卡盒传送画面」。

3) 执行比对时,按下"OK"。取消时请按"ESC"键。

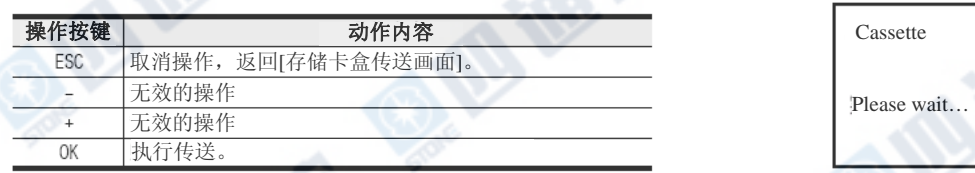

4)请按下"OK"或"ESC"键,返回[存储卡盒传送画面]。

#### 根据结果所做的对应

- 显示[PLC is running]讯息时, 无法进行比对。 请将PLC STOP, 执行3)的操作。
- 5) 请按下"ESC"键,显示[Menu]画面。

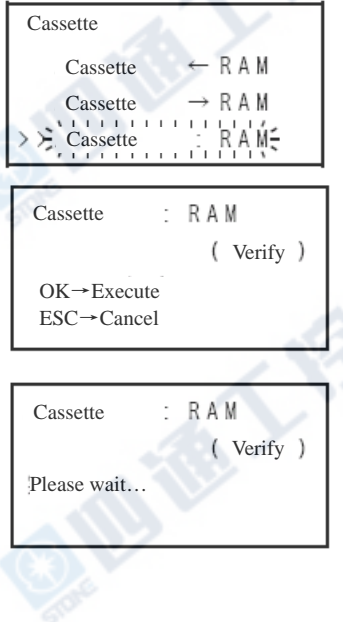

PLC is running

Cassette  $: RAM$ (Verify) Programs match

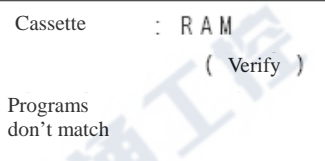

# 10.5 系统信息(由PLC控制)

显示模块一部份的功能必需设定系统信息时,以程序做控制。 使用系统信息所需的功能如下表。

- 监视/测试功能 - 欲将当前值的显示以16进制来进行时 关于设定方法请参阅10.7节。
	- 使用用户登录元件时 关于设定方法请参阅10.9节。

•显示画面保护功能 详细信息请参阅10.6节。 •操作按键的ON/OFF信息 详细信息请参阅10.8节。 •用户讯息显示功能 详细信息请参阅10.10节。

# 10.5.1 系统信息一览

系统信号1

使用在系统信息上的元件(数据寄存器、辅助继电器)是在特殊数据寄存器D8300和D8301上,将起始编 号分配至所指定的软元件上。又,请将系统信息的系统信号1指定成数据寄存器(特殊数据寄存器除外), 系统信号2指定成辅助继电器(特殊辅助继电器除外)。D8300和D8301的任意一个的初始值为"-1"。

#### →有关各系统信号的说明请参阅247~255页

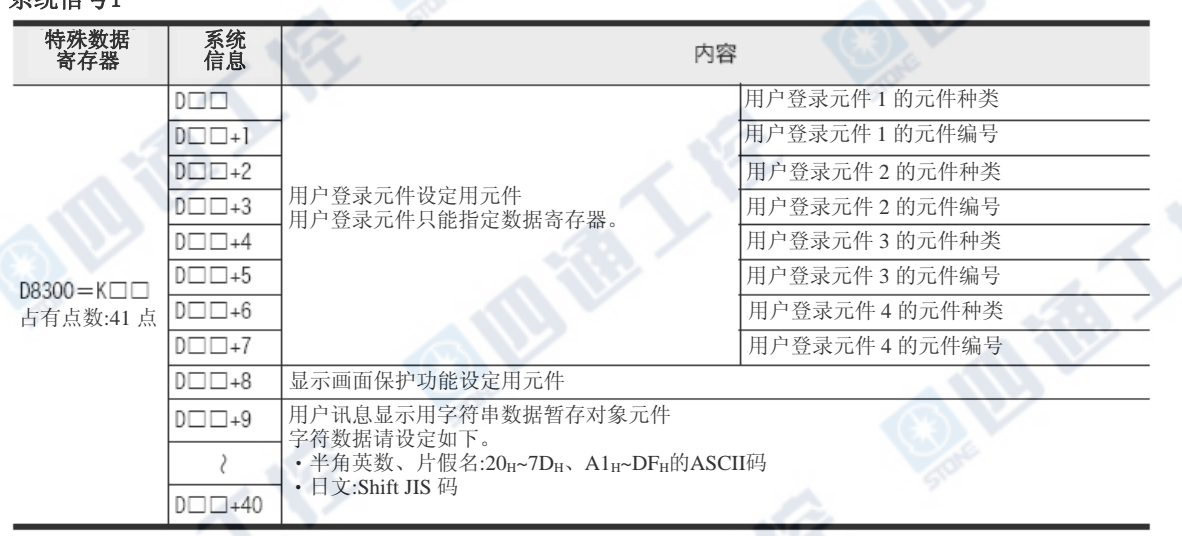

系统信号2

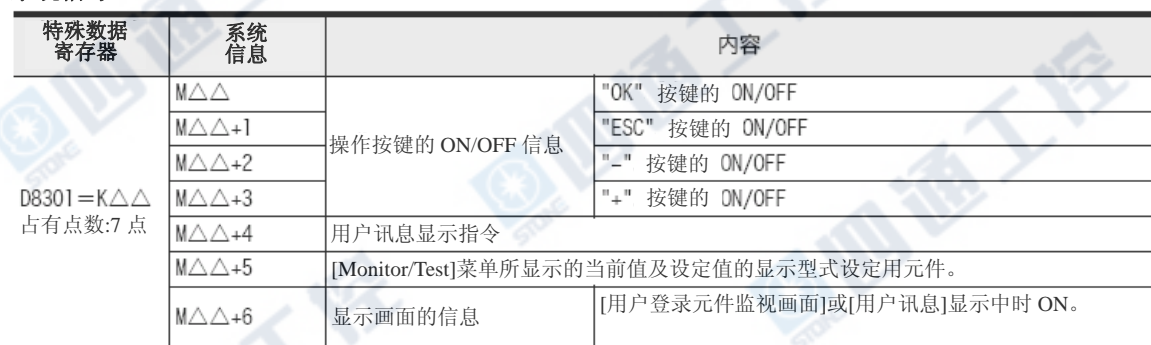

日报工作

€ √

# 10.5.2 系统信息设定程式范例

此范例为将系统信息分配至D50~D90和M50~M56的范例。

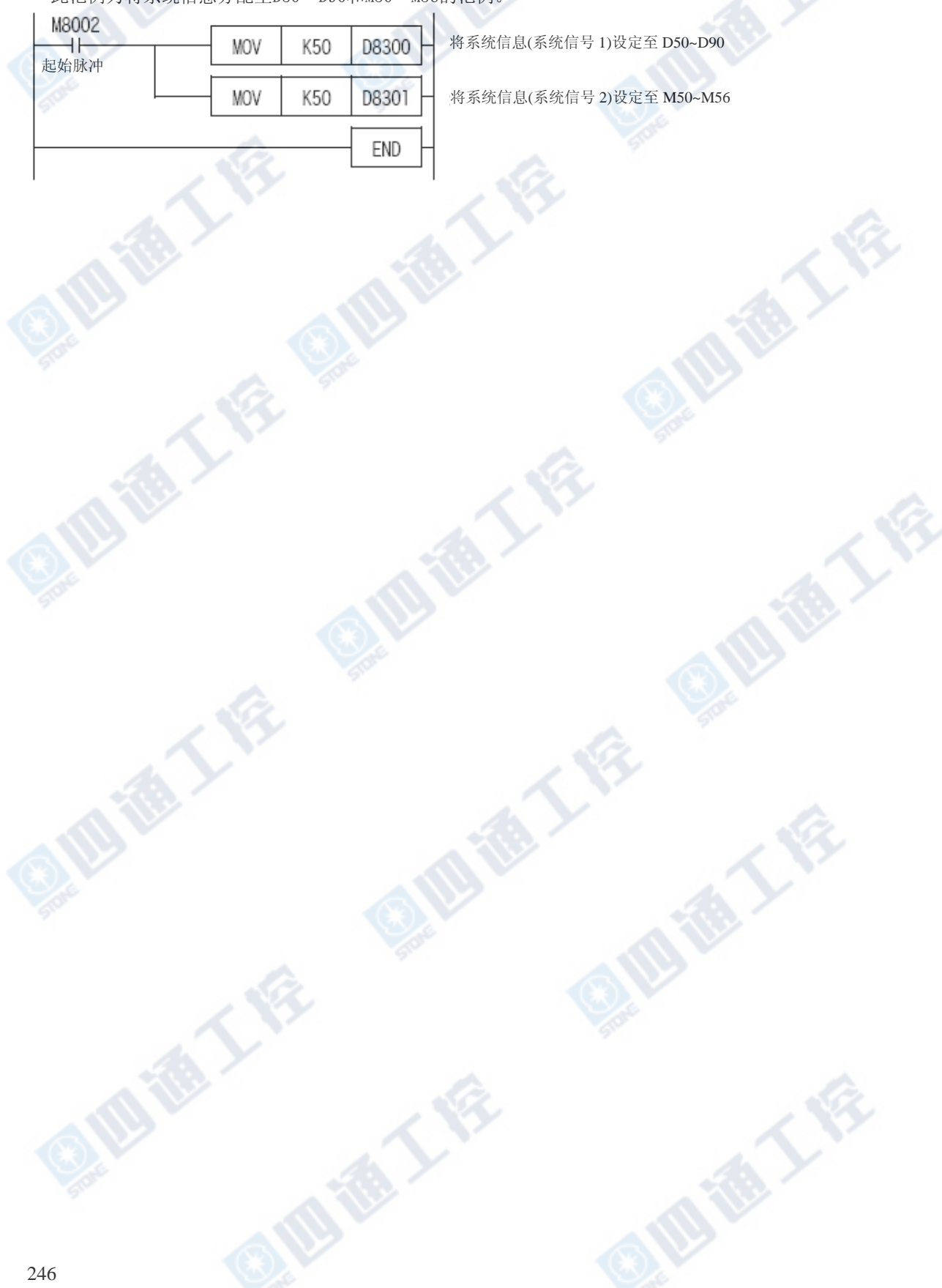

# 10.6 显示画面保护功能

显示画面保护功能是为防止在未设定密码时,针对显示误操作防止的限制功能。 显示画面保护功能是在系统信息(系统信号1)的[D□□+8]上,设定保护级别进行控制。

# →有关密码的状态和限制功能请参阅10.2节

→有关系统信息的设定请参阅10.5节

# 10.6.1 相关的系统信息

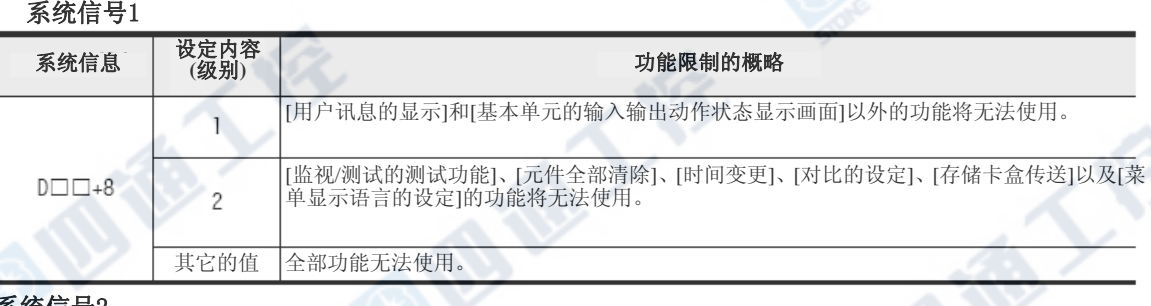

#### 系统信号2

无此功能的相关信号。

#### 10.6.2 程序范例

此程序范例是将显示画面保护功能设定成级别 2。设定成其它标准时,请参考此程序进行。 另外, 此程序范例是将系统信息分配至D50~D90和M50~M56上。

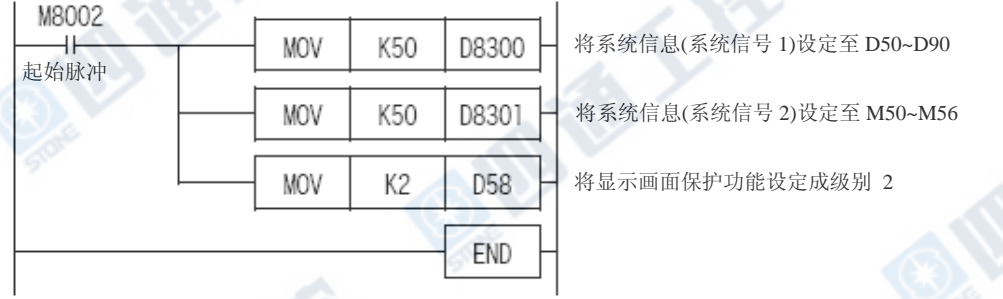

# 10.6.3 关于显示画面保护功能的建议

显示画面保护功能的设定建议以顺控程序来设定。

- •以显示模块的监视/测试功能,将系统信息(系统信号1)的[D□□+8]当前值变更成[1或2]时,保护功 能为有效状态。
- •设定后,将无法由显示模块做解除。
- •解除时,请以程序设计工具将系统信息(系统信号1)的[D□□+8]当前值变更成[1和2]以外的数值。 不过,也可在一般用的数据寄存器进行系统信息(系统信号1)的[D□□+8]直接变更,再接通电源后即 能进行显示画面保护功能的解除。

# 10.7 当前值16进制显示的设定方法

说明有关[监视/测试]菜单所显示的当前值的显示型式的设定。显示型式指定为系统信息(系统信号2)的[M △△+5]的ON/OFF状态。

有关ON/OFF状态和显示型式,请参阅以下的相关的系统信息。

另外,显示型式是否固定于任意一方,皆请以外部的操作进行切换。

#### →关于系统信息的设定请参阅10.5节

# 10.7.1 相关系统信息

#### 系统信号1

此功能无相关信号。

# 系统信号2

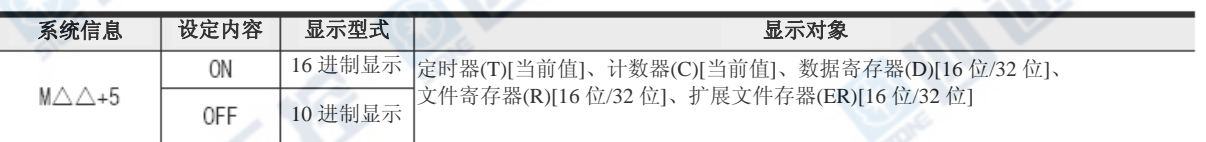

# 10.7.2 程序范例

# 1. 程序范例1

此程序范例是以监视/测试功能画面、将所显示的当前值及设定值设定成16进制。

另外,此程序范例是将系统信息分配至D50~D90和M50~M56上。

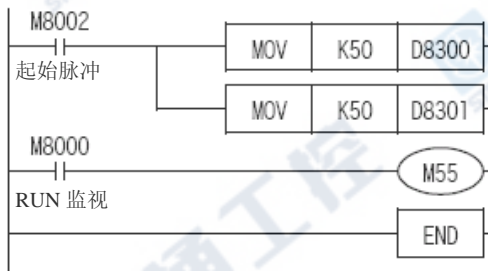

将系统信息(系统信号 1)设定至 D50~D90

将系统信息(系统信号 2)设定至 M50~M56

将以监视/测试功能画面所显示的当前值的显示设定成 16 进制

# 2. 程序范例2

此程序范例是以监视/测试功能画面、将所显示的当前值及设定值设定成10进制。

另外,此程序范例是将系统信息分配至D50~D90和M50~M56上。

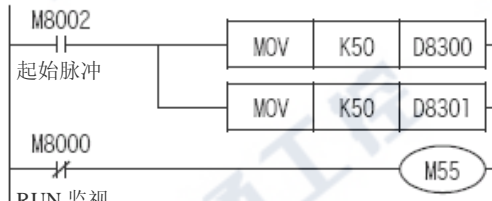

将系统信息(系统信号 1)设定至 D50~D90

将系统信息(系统信号 2)设定至 M50~M56

将以监视/测试功能画面所显示的当前值的显示设定成 10 进制

**AVERITY** 

RUN 监视
## 10.8 操作按键的ON/OFF信息

操作按键的ON/OFF信息也能在PLC RUN中,以系统信息(系统信号2)的[M△△~M△△+3]进行监视工作。 可用于下列用途。

- →有关系统信息的设定请参阅10.5节 • 操作按键的动作确认 将系统信息(系统信号2)「操作按键的ON/OFF信息」以程序设计工具进行监视,可以确认操作按键是否已 动作。
- 用户登录元件的指定元件变更 利用系统信息(系统信号2)的显示画面的信息和操作按键的ON/OFF信息的并用,能够将4个以上的元件 切换至用户登录元件显示。

#### →有关用户登录元件的设定方法请参阅10.9节 →程式范例请参阅253页

• 用户讯息的变更 利用系统信息(系统信号2)的显示画面的信息、用户讯息显示指令和操作按键的ON/ OFF信息合并使用,能够在用户讯息显示中使用"+"及"-"按键,将所显示的讯息以程序来做变更。

→有关用户讯息的显示功能请参阅10.10节

→有关程序范例请参阅257页

#### 10.8.1 相关系统信息

系统信号1

此功能无相关系统信息。

### 系统信号2

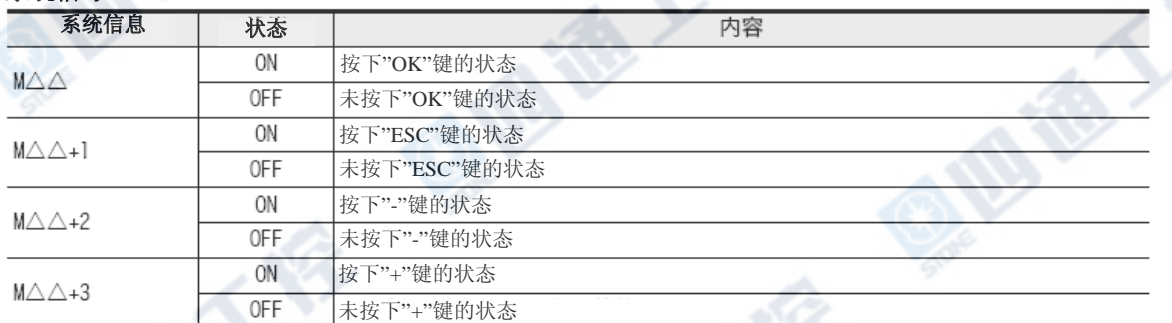

# 10.9 用户登录软元件的设定方法

在此说明有关以监视/测试菜单内的用户(用户登录软元件)来显示的设定方法。 以用户登录软元件显示的元件,是在系统信息(系统信号1)的[D□□~D□□+7]上将"元件的种类"及" 元件编号"写入来指定。

#### →有关操作请参阅10.4.6项 →有关系统信息的设定请参阅10.5节 →有关程序范例请参阅246~248页

#### 10.9.1 相关系统信息

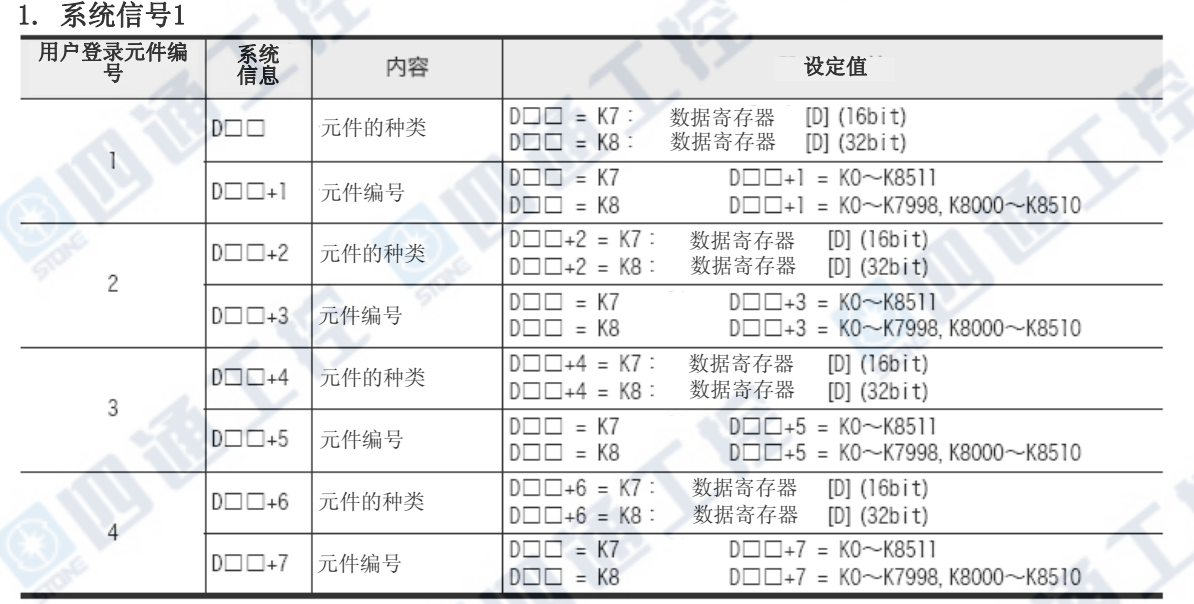

#### 2. 系统信号2

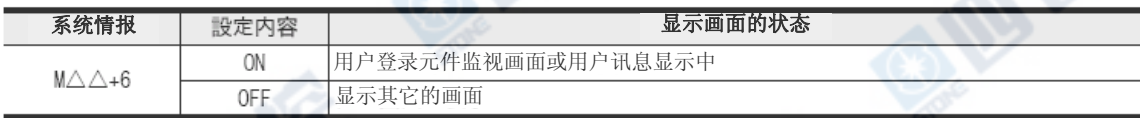

#### 10.9.2 设定的软元件为3个以下时注意

用户登录软元件所设定的元件在3个以下时,请将不使用的元件种类的设定,设定成7和8以外的数值。

€

→有关程序范例请参阅252页

101

#### 10.9.3 程式范例1

用户登录软元件所设定的元件数为4个时,请参考此程序范例进行。

#### 1. 动作

此程序范例是将下表的4个元件设定至用户登录软元件上,将当前值的显示型式以16进制显示。

- 1) 用户菜单以外的当前值的显示型式是以10进制做显示。
- 2) 程式范例是将系统信息分配至D50~D90和M50~M56上。

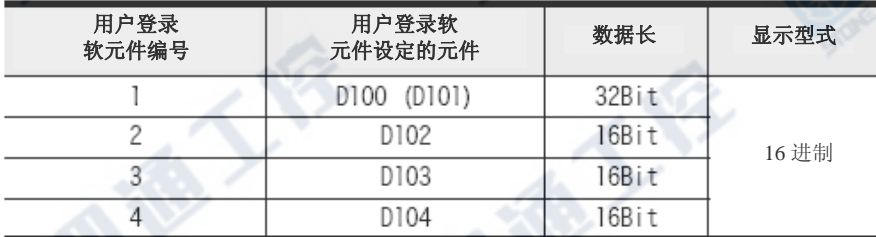

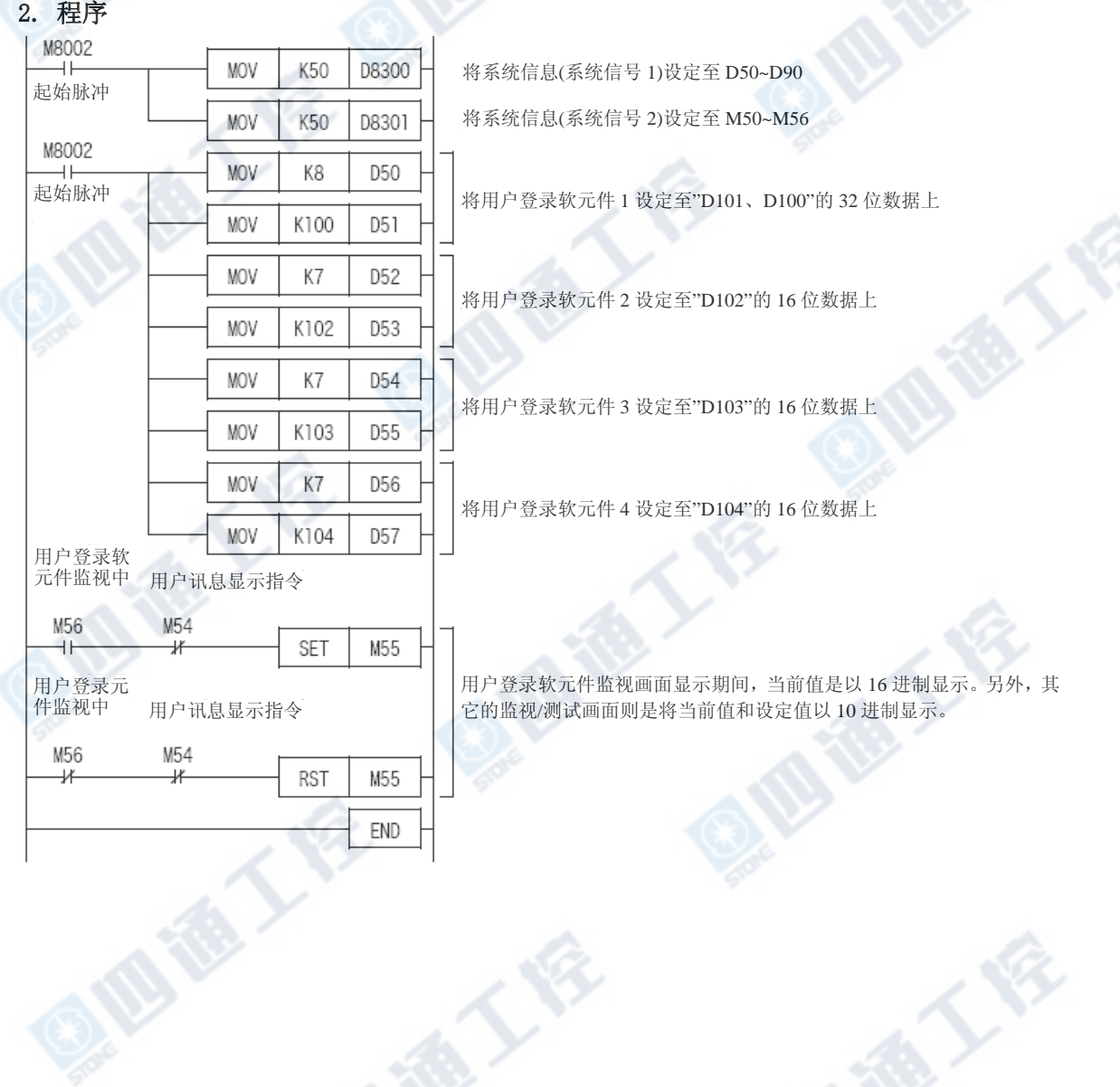

**ID TO YOU BEEN** 

BIBY

#### 10.9.4 程序范例2

用户登录软元件所设定的元件数为3个以下时,请参考此程序范例进行。

#### 1. 用户登录软元件上设定的元件在3个以下时的注意

用户登录元件所设定的元件在3个以下时,请将未使用的元件种类的设定,设定为7和8以外的数值。

### 2. 动作

- 此程序范例是将下表的3个元件设定至用户登录软元件上,当前值的显示型式以16进制做显示。
- 1) 用户登录软元件菜单以外的当前值的显示型式是以10进制做显示。
- 2) 程序范例是将系统信息分配至D50~D90和M50~M56上。

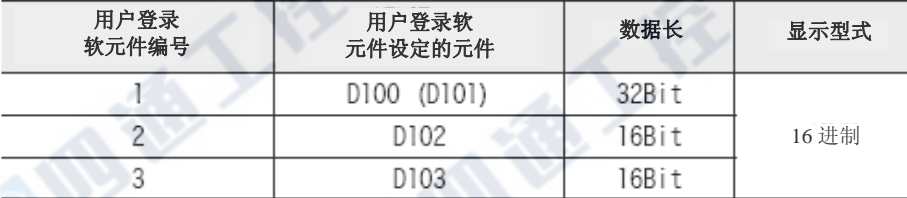

A. E. Y

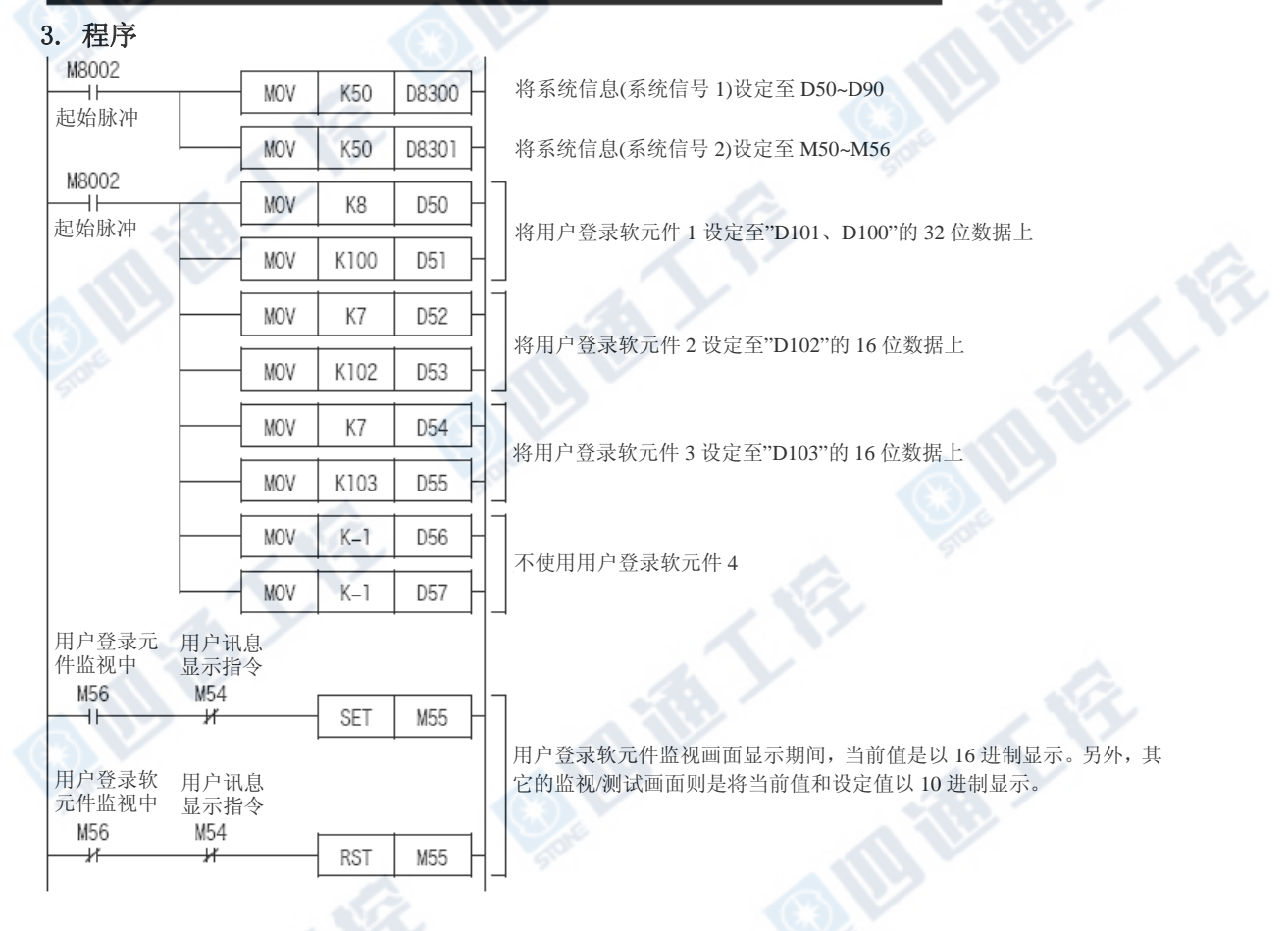

#### 10.9.5 程序范例3

用户登录软元件所设定的元件数为5个以上时,请参考此程序范例进行。

#### 1. 动作

此程序范例是将下表的7个元件设定至用户登录软元件上,将当前值的显示型式指定至每个元件上。

- 1) 用户登录软元件菜单以外的当前值的显示型式是以10进制做显示。
- 2) 程序范例是将系统信息分配至D50~D90和M50~M56上。

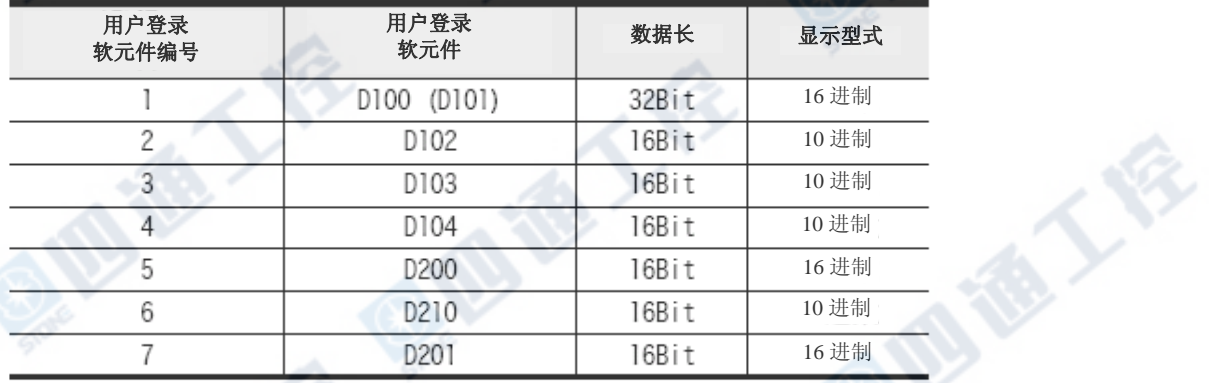

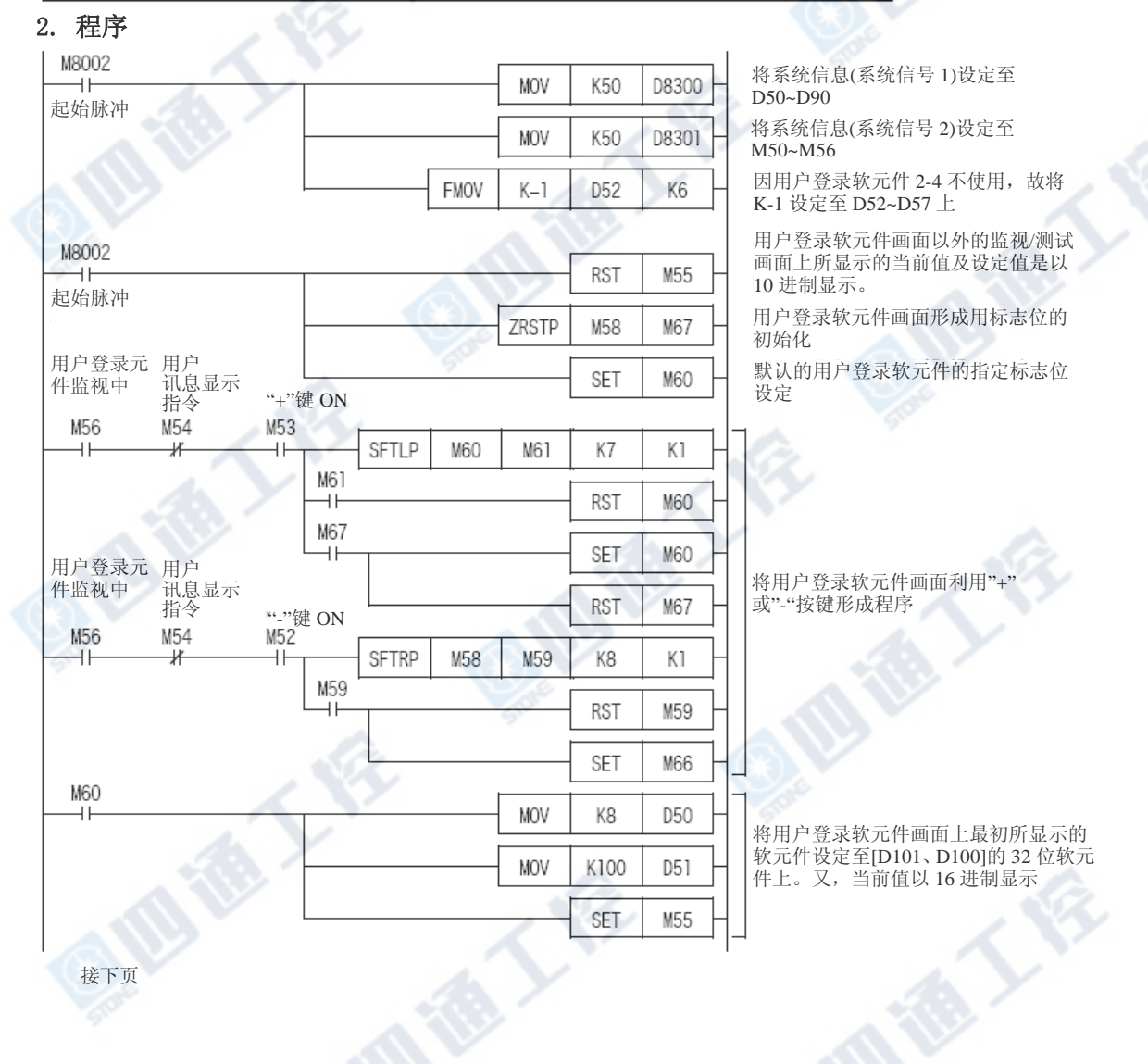

# FX3UC系列 可编程控制器 10 a示模块的使用方法

使用手册[硬件篇] 10.9 用户登录元件的设定方法

![](_page_257_Figure_3.jpeg)

### 10.10 用户讯息显示功能

使用″用户讯息显示功能″时,能够代替基本单元输入输出动作显示画面,预先将准备的用户讯息显 示于显示模块上。

在用户讯息显示中按下"OK"键后,即显示菜单画面」。

欲将显示讯息固定时,建议由GX Developer的[Device memory]、将保持寄存器(D)、文件寄存器(R) 及扩展文件寄存器(ER)上所设定的文字,暂存至D□□+9~D□□+40来做显示。

#### →有关系统信息请参阅10.5节 →有关字符数据的输入请参阅10.10.5项

### 10.10.1相关系统信息

![](_page_258_Picture_192.jpeg)

2) 系统信息(系统信号1)的D□□+9~D□□+40和显示位置

![](_page_258_Picture_193.jpeg)

#### 2. 系统信号2

![](_page_258_Picture_194.jpeg)

#### 3. Shift JIS码的配置相关注意事项

将全角文字(Shift JIS码)进行配置后,为防止所配置的文字部份被消去,系统将切换至半角Space2 文字上做显示。

例)在D□□+16(上位)+D□□+17(下位)上,将全角文字进行配置后,将半角空间各自根据其位置做显 示。

因此,上表有底纹的部份请勿进行全角文字配置(Shift JIS码)。

#### 4. 将字符元件的当前值以文字讯息做显示时

BCD(FNC18)指令、ASCI(FNC82)指令及BMOV(FNC15)指令等等组合使用时,能够以用户讯息方式进行数 值(字符型式)的显示。

#### →有关程序范例请参阅10.10.4项

#### 10.10.2 程式范例1

此程序是以辅助继电器M100~M102的ON/OFF,显示所对应的用户讯息时的范例。 但是,基本单元输入输出动作显示画面以外则无法显示用户讯息。

#### 1. 动作

显示辅助继电器M100~M102的ON/OFF所对应的以下No.1~3讯息。

但是,若辅助继电器同时ON时,则以No.1→N0.2→No.3顺序进行。

另外, 将系统信息分配至D50~D90和M50~M56。

NO.1 M100 ON NO.2 M101 ON NO.3 M102 ON

kHz k H z

![](_page_259_Picture_177.jpeg)

- Pulse output
- $100k$  H z  $\times$  3 pts
- $\cdot$  CC-Link/LTMaster
	- Included

#### 2. 字符数据

显示的用户讯息是将下列的数据保持寄存器做分配,根据GX Developer作成。

#### →有关字符数据的输入请参阅10.10.5项

![](_page_259_Picture_178.jpeg)

### 3. 程序

![](_page_259_Picture_179.jpeg)

#### 10.10.3 程式范例2

此程式是在用户讯息显示中以"-"及"+"按键进行用户讯息切换的范例。 但是,基本单元输入输出动作显示画面以外则无法显示用户讯息。

#### 1. 动作

显示辅助继电器M100 ON后,显示下列No.1的讯息, 在No.1讯息显示中利用"-"及"+"键, 即能进行如下 的讯息切换。

另外, 将系统信息分配至D50~D90和M50~M56。

Pulse output 脉波输出 内藏高速计数器 HighspeedCounter CC-LINK/LTMaster ALL NEW pts Included

#### 2. 字符数据

显示的用户讯息是将下列的数据保持寄存器做分配, 根据GX Developer作成。

#### →有关字符数据的输入请参阅10.10.5项

![](_page_260_Picture_174.jpeg)

### 3. 程序

![](_page_260_Picture_175.jpeg)

#### 10.10.4 程序范例3

此程序范例包含在用户讯息上的计数器的当前值。

但是,基本单元输出输出动作以外的画面显示中,则无法显示用户讯息。

#### 1. 动作

显示辅助继电器X100 ON后,显示下列讯息。 程序是将系统信息分配至D50~D90和M50~M56。

![](_page_261_Picture_263.jpeg)

※1. 目标数、生产数及剩余数是以下列元件显示。

![](_page_261_Picture_264.jpeg)

#### 2. 将字符元件的当前值以文字讯息做显示时

BCD(FNC18)指令、ASCI(FNC82)指令及BMOV(FNC15)指令等等组合使用时,能够以用户文字讯息方式进 行数值的显示。

-1999-1

#### 3. 字符数据

显示的用户讯息是分配至数据保持寄存器D1000~D1031,根据GX Developer作成。

![](_page_261_Picture_265.jpeg)

![](_page_262_Figure_0.jpeg)

![](_page_263_Figure_0.jpeg)

# 10.10.5 字符数据的输入操作顺序

1个用户讯息画面上,配有数据寄存器32点。

# 1 GX Developer执行

点击Windows的[开始]-[程序]-[MELSOFT Application]-[GX Developer]。

# 2 PLC的机种设定

请将[PLC series]和[PLC type]如下做设定。

![](_page_264_Picture_87.jpeg)

![](_page_264_Picture_88.jpeg)

# 3 参数的设定

请由[Project data list]选择[PLC Parameter]。

未显示[Project data list]时, 请点击工具列的[View]-[Project data list]。

![](_page_264_Picture_89.jpeg)

点击[Memory capacity],分配File register(文件寄存器)。

![](_page_264_Picture_90.jpeg)

用户讯息是由GX Developer进行文件寄存器分配后, 预先在文件寄存器上输入文字 欲于在显示模块上显示文字讯息时,将此部份文件寄存器传送至数据寄存器。

# $4 \times 4$  文件寄存器(用户讯息)的输入

1. 由[Project data list]选择『Device memory』,点击右键后,请点击[New]。

- 2. 显示『New』的对话框。请按下[OK]。
- 3. 显示确认的对话框。请点击[是(Y)]。

![](_page_265_Figure_6.jpeg)

<sup>4.</sup> 在元件上输入D1000,点击[Display]。

5. 在橫式选框的2个框中分别选择"16-bit integer "和"HEX"。

### 6. 用户讯息的输入

GX Developer如下画面,在字符串显示字段(Character string)双击,开启字符串输入用的设定画面。 输入英文、日文汉字等等之后,会自动的根据下位→上位的顺序将数据做排列,因此,不需考虑上下字节, 也能显示在显示模块的用户讯息上。

![](_page_266_Picture_68.jpeg)

#### 7. GX Developer的字符配置的注意

以8个数据寄存器构成1行的数据。

跨行进行全角文字的输入时,为防止文字会被消去,系统会转换至半角文字显示。

101

(例 将第1行的最后和第2行的起始文字以半角做表示。)

因此在进行这方面的输入时,需留意显示模块的行部份。

输入一行文字时,建议将软元件的指定设定成第1个文字的软元件。

A. E.F

# FX3UC系列 可编程控制器 10 amplosed by the control of the control of the control of the control of the control of the control of the control of the control of the control of the control of the control of the control of the control

# 10.11 操作异常相关讯息一览和处理方法

系统在操作后所显示的讯息一览表。

![](_page_267_Picture_171.jpeg)

#### 10.11.1[ Fatal error occurred]讯息显示时

请将下列状况列入考虑。请根据以下顺序确认内容并进行相应的对策。

1. 请检测以显示模块进行异常确认的程序是否发生,并进行处理。

→有关异常确认的操作方法请参阅10.4.7项

#### 程序异常发生时

请考虑是否为重大异常。 请使用程序设计工具进行程序的修正。

#### →有关异常码和其处理请参阅12.6.3项

#### →有关逾时监视计时监视器异常的处理请参阅12.5.3项

#### 未发生程序异常时

可能是PLC的存储器內容为异常状态。请根据下列顺序进行处理。

- 1) 使用程序设计工具,请进行程序存储器的内容全部清除。
- 2) 请再次进行程序的写入。
- 3)将PLC OFF,再次接通电源,请确认是否有[PLC Status 1/3]、[Fatal error occurred]的讯息显示。
	- 有显示时,请根据下记[2.]进行处理。
	- 讯息未显示时,请将PLC设定为RUN状态,再次进行确认讯息是否显示。
		- 讯息显示时,可能是逾时计时监视器异常发生,请修改程序。

→有关逾时计时监视器的处理请参阅12.5.3项

2. 即使进行了上述「1.」的对策后,仍发生[Fatal error]的讯息显示时请根据下记顺序确认症状 变化。

电源OFF,请将所有和扩展设备的连接全部拆离。

(扩展连接器、扩展电缆、功能扩展板连接用连接器及CC-Link/LT专用扁平电缆)

在基本单元上再次接通电源,再次确认是否有[PLC Status 1/3]、[Fatal error occurred]的讯息显示。

- 1) 显示[Fatal error occurred]的讯息时 可能为基本单元的硬件故障,请就近连络三菱电机服务网点。
- 2) 未显示[Fatal error occurred]的讯息时

电源OFF,请再次连接扩展设备,再度确认动作。

若未见现象改善的话,可能为基本单元或扩展设备的硬件故障,请就近连络三菱电机服务网点。

プログラム不一致

don't match

西海人谷

# 10.12菜单的显示文字[日文/英文]对应表

![](_page_269_Picture_133.jpeg)

西面人

地板人

# 11. 关于存储卡盒、电池

# 11.1 存储卡盒(FX3U-FLROM-64)

FX3U-FLROM-64型存储卡盒装载于FX3UC PLC的基本单元上。 装有此存储卡盒后,将会代替内置的RAM内存优先运作。

#### →有关存储卡盒的拆卸请参阅3.6节

### 11.1.1 规格

![](_page_270_Picture_268.jpeg)

# 11.1.2 暂存资料的内容

![](_page_270_Picture_269.jpeg)

## 11.1.3 保护开关的动作

存储卡盒能够以程序设计工具,直接进行读写 工作。 因内容为电气性的写入,故不需要特别的ROM 写入器及紫外线消除器。

写入时,请将写入保护的存储器保护开关OFF。

→有关保护开关的操作请参阅下一页

Bie Li

![](_page_270_Picture_15.jpeg)

ET

工具的前端形状

工具前端

→存储器传送功能的详细请参阅10.4.15项

#### 11.1.4 保护开关的操作

#### 1. 操作用工具的准备

进行保护开关的操作时,请使用小镊子的前端、 精密螺丝起子或前端宽为0.8mm左右的工具。 但是,如右图般的圆头的前端及容易滑脱的工 具,因容易在操作途中造成开关滑脱而产生误 设定,故不建议使用。

#### 2. 开关操作要领

如下图般的开关操作能够以压推方向和拉力方向两种方式来操作。操作时请一口气完成操作,勿让开 关在途中停止。

![](_page_271_Figure_7.jpeg)

#### 3. 开关操作及使用上的注意

‧在途中停止的状态下长时间的放置不使用亦会造成故障的原因,请特别留意。 ‧操作时,请注意不要伤害到基板。

#### 11.1.5 存储卡盒⇔PLC(RAM内存)传送

能够利用显示模块的操作,进行存储卡盒和PLC内置RAM存储器间的程序传送。

# 11.1.6 使用上的注意

存储卡盒的写入容许次数为1万次,进行写入时请务必注意。

#### 1. 文件寄存器(D)使用时的注意

对文件寄存器以连续执行型使用BMOV指令后,在PLC的运算周期上执行对闪存的写入。 因需做回避,故请务必使用脉冲执行型(BMOVP)指令。

#### 2. 扩展文件寄存器(ER)使用时的注意

对于扩展文件寄存器,请注意勿经常连续地使用SAVER指令及LOGR指令。 请在必要时使用这些对应指令。

→有关电池的交换方法请参阅12.4.3项

### 11.2 电池(FX3U-32BL)

电池内置于PLC的基本单元里。

因电压降低造成异常显示及特殊元件ON时,请选用FX3U-32BL电池。

#### 11.2.1 规格

![](_page_272_Picture_199.jpeg)

电池的电压能够以PLC的D8005进行监视确认。

### 11.2.2 电池的动作和处理

#### 1. 电池的动作

电池的目的是为了在停电时进行下列存储的保留和时钟继续工作。

![](_page_272_Picture_200.jpeg)

#### 2. 电池的处理

在电池电压下降下开启电源时,面板上的[BAT]LED将会亮起红灯, M8005和M8006 ON。 从灯亮开始,仍旧能保持约1个月期间的记忆。若发现迟了,请尽早进行电池的更换。

### 11.2.3 电池电压降低的报警程序范例

请使用灯及显示器,让在外部即能进行经常性的监视。

Y001

‧ M8005

M8005

ΗF 电池电压下降

电池电压下降后输出至Y001。

‧ M8006

电池电压下降。 ‧ D8005

可进行电池电压的监视。

#### 11.2.4 电池的寿命和更换标准

#### FX3U-32BL的寿命标准: 5年(周围温度: 25℃)

[免费保修时间 : 购入后1年或制造后的18个月内]

#### FX3U-32BL的更換标准: 4~5年

寿命的标准一般为5年,但会因周围温度而造成寿命有所变动,因此,更换的标准请以4~5年来设定。 另外,因电池有自然放电特性,故请参考上述更换标准事前进行购置。

→电池较少时运转的详细信息请参阅 FX3UC程序设计手冊

#### 11.2.5 无电池(Battery-less)运转

FX3UC系列在满足下列条件后,能够将PLC内置的电池取下,进行无电池运转。

![](_page_273_Figure_4.jpeg)

- 2) 没有将下列的软元件做为掉电保持元件使用时 a)辅助继电器、状态(包括信号器)、定时器(乘法式定时器)、计数器、数据寄存器的掉电保持软元
- 件、扩展文件寄存器
- 3) 采样跟踪功能未使用时
- 4) 未使用时钟功能时

#### 11.2.6 基本单元内置电池和选用电池的差异

PLC的基本单元内置品和选用(FX3U-32BL)虽为同一产品,但有下列几点不同。

![](_page_273_Figure_11.jpeg)

# 12. 试运转调整、维护/异常检测

#### 作业‧维护时的注意

- ‧通电中请勿触碰端子。
- 会造成触电、误动作的原因。
- ‧清洁及端子的扩展时,请务必将电源和外部完全遮断后方可进行。 会有造成触电的危险。
- ‧存储器备用电池请正确的做连接。请勿进行充电、分解、加热、投入火里、短路等等动作。 会有造成破裂、引发火灾的危险。
- ‧请熟读手册里运转中的程序变更、强制输出、RUN、STOP 等等的操作,在完全确定安全后才进行。 会有因操作疏失而产生机械的损坏及事故发生的原因。

危険

# 注意

‧拆卸存储卡盒时请务必切断电源。

作业‧维护时的注意

- 通电中拆卸会造成存储器内容及存储卡盒的损伤。
- ‧请勿进行分解、改造。 会造成故障、误动作、火灾的原因。 ※有关维修请洽询各三菱电机服务网点。
- ‧扩展电缆等等的连接线的装卸请务必在电源 OFF 后再进行。
- 会造成故障、误动作的原因。
- ‧当进行以下设备的拆卸时,请务必切掉电源。 会有造成故障、误动作的情形。 -外围设备、显示模块、功能扩展板。 -扩展区块、连接器转换适配器。 -电池、存储卡盒。

# 丢弃时的注意

注意

‧产品丢弃时,请根据工业废弃物做处理。

![](_page_274_Picture_19.jpeg)

![](_page_274_Picture_20.jpeg)

- · 进行 PLC 运输时, 务必在 PLC 运输前给予电源, 以确认[BAT 的 LED 是否为 OFF 状态]及[电池的寿命]。
- ‧BAT 的 LED 为 ON 状态及超过电池寿命来进行运输时,在运输中会造成备用的数据呈不稳定状态。
- ‧因模块为精密设备,故请避免在运输间发生超过 3.1.1 项所记载的一般规格的冲击碰撞。
	- 会造成模块故障的原因。运输后,请进行模块的动作确认。

使用手册[硬件篇] 2.1 2.2 试运转准备

# 12.1 试运转准备

12.1.1 准备和检查 [电源OFF]

电源端子的误接、DC输入配线和电源线的混接、输出配线的短路等等都是造成严重损坏的原因。 因此,在接通电源前,请务必确认电源和接地的连接、输入输出等等的配线是否正确。

附注

PLC的耐压及绝缘电阻测定请根据下列要领进行。

- 1) 将PLC的输入输出配线、电源线全部拆离。
- 2) 在PLC单独状态下将接地端子去除,将全部端子以跳线连接。
- 3) 测定请在此跳线及接地端子间进行。 耐压: AC500V 1分钟
	- 绝缘电阻: DC500V 5MΩ以上

# 12.1.2 程序的写入、确认 [电源ON、PLC STOP]

# 1 PLC的电源ON。

请确认PLC的RUN/STOP开关是否在STOP端,电源再ON。

# 2 确认程序。

请利用程序设计的程序确认功能,进行回路异常及语法异常等等的确认。

# 3 传送顺控程序。

请以程序设计工具进行程序写入。 安装存储卡盒时,请将存储卡盒上的保护开关 设定在OFF端(右图)。

→存储卡盒的操作详细信息请参阅11.1节

![](_page_275_Figure_21.jpeg)

# 4 检查顺控程序。

请检查程序是否正确写入。

# $5$  进行PLC诊断。

利用程序设计工具的″PLC Diagnostic″功能,确认PLC本体的异常发生状况。 →利用显示模块及GX Developer的PLC诊断的详细信息请参阅12.6节

![](_page_276_Figure_2.jpeg)

### 12.2.2 RUN/STOP方法合并使用时

#### 1. 内置RUN/STOP开关和通用输入的RUN端子并用时

(未由程序设计工具的远程 RUN/远程 STOP操作时) PLC的RUN/STOP的状态以下表的状态来决定。

![](_page_276_Picture_199.jpeg)

仅能使用内置的RUN/STOP开关或通用输入的RUN端子的任意一个。

(将通用输入指定为RUN端子时,请将内置的RUN/STOP开关设定在STOP状态使用。)

#### 2. 由程序设计软件进行远程RUN/STOP操作时

进行此操作时,请将内置RUN/STOP开关和通用输入的RUN端子」以STOP状态来操作。另外以内置RUN/STOP 开关及通用输出的RUN端子的方法进行RUN时,在由程序设计工具软件给予STOP指令后,PLC会以由程序 设计工具软件再度下达RUN指令、或是内置RUN/STOP开关或将通用输入的RUN端子」STOP→RUN的操作后, 返回RUN状态。

使用手册[硬件篇] 2.3 运转·测试[电源 ON、PLC RUN]

## 12.3 运转、测试 [电源ON、PLC RUN]

#### 12.3.1 自我诊断功能

PLC的电源ON后,自我诊断功能即开始运作,若硬件、参数、程序没有异常时激活。 无异常时[ERROR]LED不会闪烁/灯亮,根据RUN运转的指令(参阅12.2节)进行运转(RUN)状态(「RUN」LED 灯点亮)改变。

检测出异常时,[ERROR]LED将会闪烁。

### 12.3.2 测试功能

说明PLC在RUN/STOP状态,以程序设计工具进行PLC软元件的ON/OFF及当前值/设定值变更功能是否有 效。

![](_page_277_Picture_230.jpeg)

※1. 强制ON/OFF

- 强制ON/OFF对输入继电器(X)、输出继电器(Y)、辅助继电器(M)、状态(S)、定时器(T)、计数器(C)有效。但是,显 示模块则无法对输入继电器(X)进行操作。

- 强制ON/OFF仅能在1个运算周期执行ON或OFF。 当PLC为RUN状态时,对于定时器(T)、计数器(C)、数据寄存器(D)、变址寄存器(Z、V)、文件寄存器(R)的当前值清 除及置位/复位回路及自我保持回路,CPU拥有实质的效力。(定时器的强制ON仅限于利用程序进行时才有效)

- PLC为STOP状态或对程序中不使用的软元件,进行强制ON/OFF操作的结果,则将根据要求的状态持续保持。 但是,输入继电器(X)即使是在PLC为STOP状态下,进行输入更新时,仍不会保持强制ON/OFF操作的结果。(根据輸 入端子的状态更新)

- ※2. 因有程序中的MOV指令及运算结果变更当前值的缘故,运算后可能残留所变更的值。
- ※3. 针对扩展文件寄存器,欲使用测试功能里的当前值变更时,仅在显示模块有效。
- ※4. 显示模块无法对暂存在程序存储器的文件寄存器的当前值进行监视/测试。
- ※5. 定时器、计数器的设定值变更 仅限利用程序进行定时器驱动时才有效。

#### 12.3.3 程式变更功能

说明PLC在RUN/STOP状态,顺控程序的传送操作是否有效。

![](_page_277_Picture_231.jpeg)

# 12.4 维护检查

#### 12.4.1 定期检查

此PLC不会內置短期寿命的消耗品。但是,下列零件有寿命。

FX3U-32BL型电池

标准 5 年(周围温度:25℃) [保证 1 年]

#### FX3U-32BL的寿命标准: 5年(周围温度: 25℃)

[免费保修期间 : 购入后1年或制造后的18个月内]

#### FX3U-32BL的更换标准: 4~5年

寿命的标准一般为5年,但会因周围温度而造成寿命有所变动,因此,更换的标准请以4~5年来设定。 另外,因电池有自然放电特性,故请参考上述更换标准事前进行购置。

零件 おおところ あいしょう しょうしょう しょうかん 寿命

另外,组合于其它设备时的检查时,也请确认下列几点。 ‧是以在其它的发热体及阳光直射等等下,造成盘内温度异常的升高 ‧是否有粉尘及导电性尘屑落入盘内 ‧配线的松弛度是否有异常

12.4.2 继电器接点的寿命

#### 1. 使用于FX2NC-16EYR-T/FX2N-16EYR/FX0N-8ER/FX0N-8EYR/FX0N-16EYR的继电器接点寿命 对连接器及电磁阀等等的感应性交流负载的规格寿命为20VA/50万次。 以本公司的寿命表为基准,继电器的寿命标准如下。

测试条件:1秒ON/1秒OFF

![](_page_278_Picture_197.jpeg)

#### 2. 使用于FX-16EYR-TB的继电器接点寿命

对连接器及电磁阀等等的感应性交流负载的规格寿命为35VA/50万次。 以本公司的寿命表为基准,继电器的寿命标准如下。

测试条件:1秒ON/1秒OFF

![](_page_278_Picture_198.jpeg)

#### 12.4.3 电池的更换顺序

电池电压下降后, 电源ON时, 面板上的「BAT」LED亮红灯, M8005和M8006也ON。 从灯亮开始仍旧能保持约1个月期间的记忆。若有延迟发现之状况,请尽早进行电池的更换。 →电池的规格及运作等等详细情报请参阅「11.2 电池(FX3U-32BL)」

### 1. 更换顺序

电池更换顺序的4)~5)请在20秒内完成。 无法完成时,将有记忆体的內容流失的可能。

# $1$  电源OFF.

# 2 取下基本单元

将电源线、输入输出线、通信线、扩展线等等的连接线从基本单元取下。 将PLC从DIN轨道取下。

# 3 取下电池外盖

在PLC下面如右图(①)般将电池外盖以螺丝起 子插入。 向右图(②)的方向将螺丝起子轻微松动,让电 池外盖向上浮起。 将外盖以指尖向右图(③)方向抠起。

# 4 取下旧电池

将旧电池从电池座里拔出,取下连接器。

# 5 装上新电池

插入新的电池的连接器。 装入电池座。

6 装上电池外盖。

# 12.5 利用LED的异常判定

异常发生时,请利用设置于PLC上的各种LED状况,进行PLC的异常内容确认。

## 12.5.1 POW LED [灯亮/闪烁/熄灯]

![](_page_280_Picture_162.jpeg)

## 12.5.2 BAT LED [灯亮/熄灯]

![](_page_280_Picture_163.jpeg)

€

西德人家

# 12.5.3 ERR LED [灯亮/闪烁/熄灯]

![](_page_281_Picture_331.jpeg)

# 12.5.4 L RUN LED

![](_page_281_Picture_332.jpeg)

四道人会

### 12.5.5 L ERR. LED

![](_page_282_Picture_163.jpeg)

地人名

E

### 12.6 异常码的检查方法

异常码可利用程序设计工具及显示模块等等进行确认。

#### 12.6.1 利用显示模块的操作和辩识方法

在此说明以显示模块进行确认的方法。

关于程序设计工具的确认方法,请参阅程序设计工具的手册的程序确认或是PLC诊断。

#### 显示模块的确认方法

1) 根据菜单画面(右图)按下"+"或是"-"按键,将

光标对照至"Error Check"。

关于菜单的体系请参阅本体手册。

此菜单画面的按键操作如下。

![](_page_283_Picture_319.jpeg)

2) 按下"OK"按键后执行异常确认,将结果显示在「异 常显示画面上。(右图)

另外,在菜单画面按下"ESC"按键后,则取消操作, 回归基本模块的输入输出动作显示画面」。

3) 当有多个异常产生时,按下"+"或是"-"按键,可 进行页面切换。

![](_page_283_Picture_320.jpeg)

发生异常的标志  $[1]$  $[2]$ 异常名称  $[3]$ 异常码 ErrorCheck 同时发生的异常发生数  $[4]$ (仅显示多个发生时)

![](_page_283_Figure_19.jpeg)

![](_page_283_Figure_20.jpeg)

![](_page_283_Figure_21.jpeg)

 $\rightarrow$ M8060

 $[1]$ 

显示内容  $[3]$   $\rightarrow$  Error code  $020$ 

$$
-\sqrt{\frac{1}{1} + \sqrt{1 + \frac{1}{1} + \frac{1}{1} +
$$

 $[4]$ 

Parallel link error-1

 $[2]$ Error code  $6301$ 

 $[3]$ 

4) 按下"ESC"按键后取消操作,回归菜单画面」。

![](_page_284_Figure_0.jpeg)

### 12.6.2 利用GX Developer的操作和辩识方法

# 1 连接PLC和PLC。

# $2$  执行PLC诊断。

点击工具列的[Diagnostics]-[PLC diagnostics],进行PLC的诊断。

![](_page_285_Picture_6.jpeg)

€

西港人会

# 12.6.3 异常码及其处理方法

发生PLC的程序异常时,暂存于特殊数据寄存器D8060~D8067的异常码其处理方法如下。

底纹部份的异常码编号为FX3UC PLC所增加变更的部份。

![](_page_286_Picture_301.jpeg)

**REFERENCE** 

**IR TAY** 

![](_page_287_Picture_250.jpeg)
**ID TO YOU BEEN** 

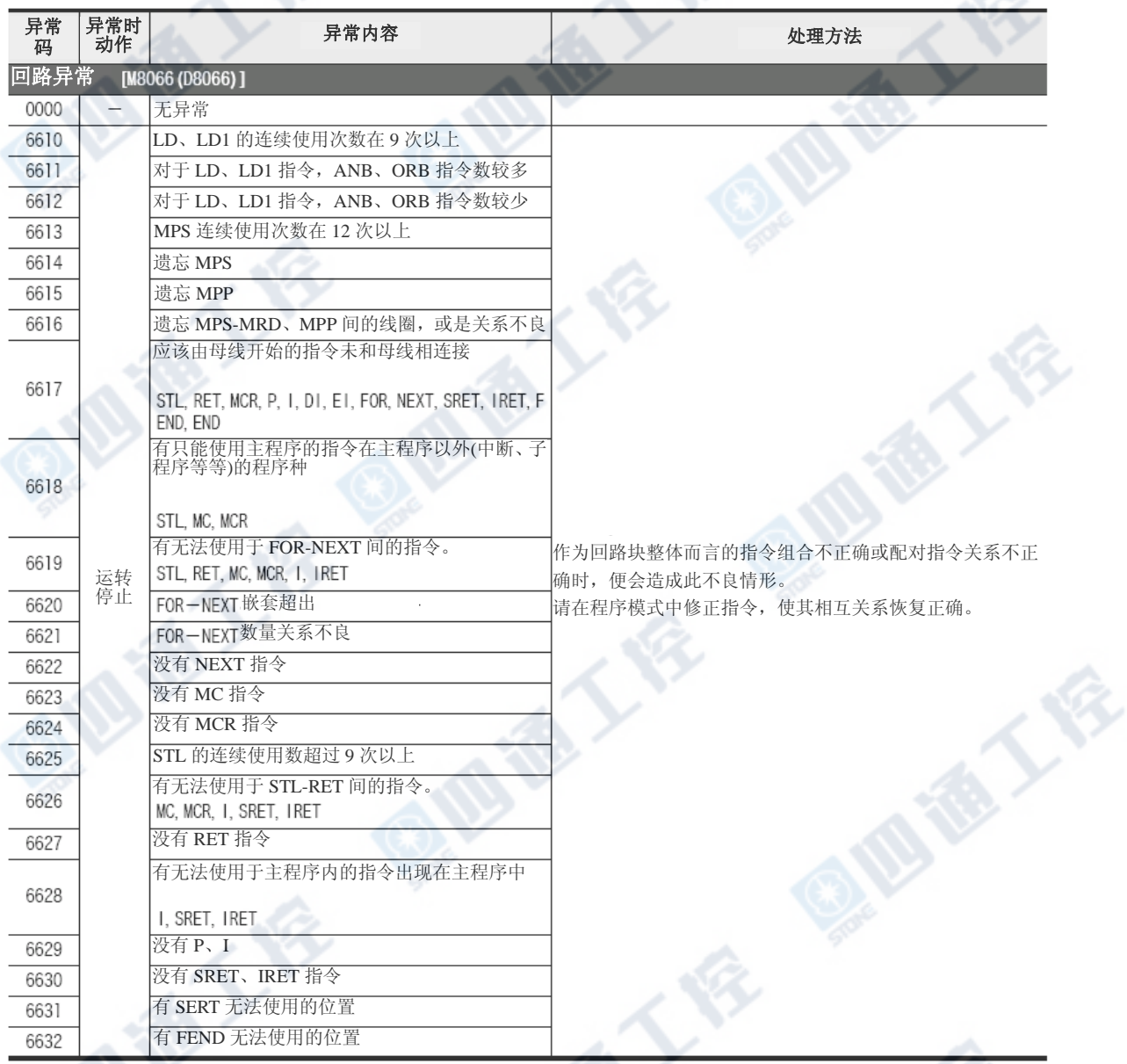

**AIR SEE** 

**IRIBATI** 

QIBIE

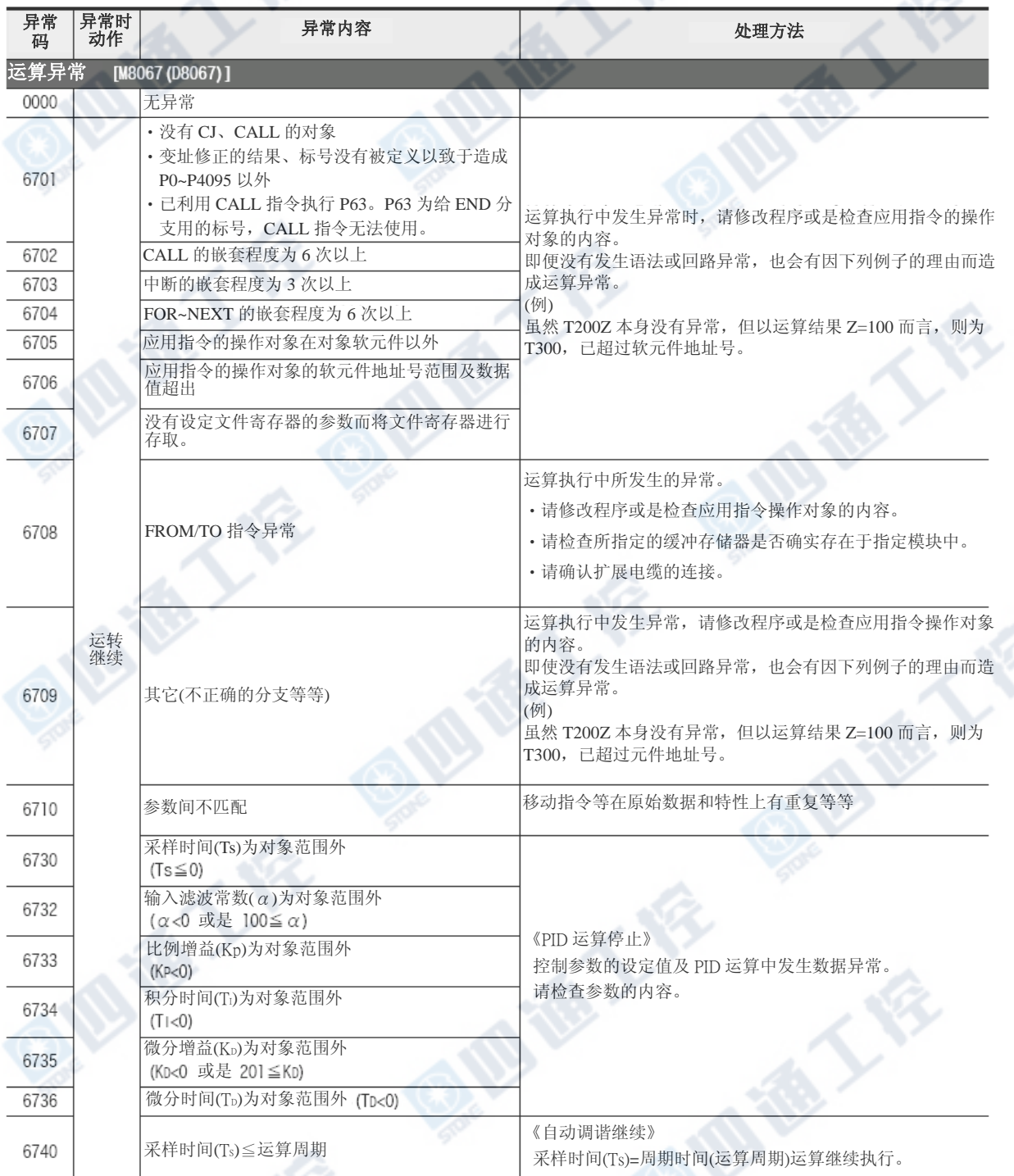

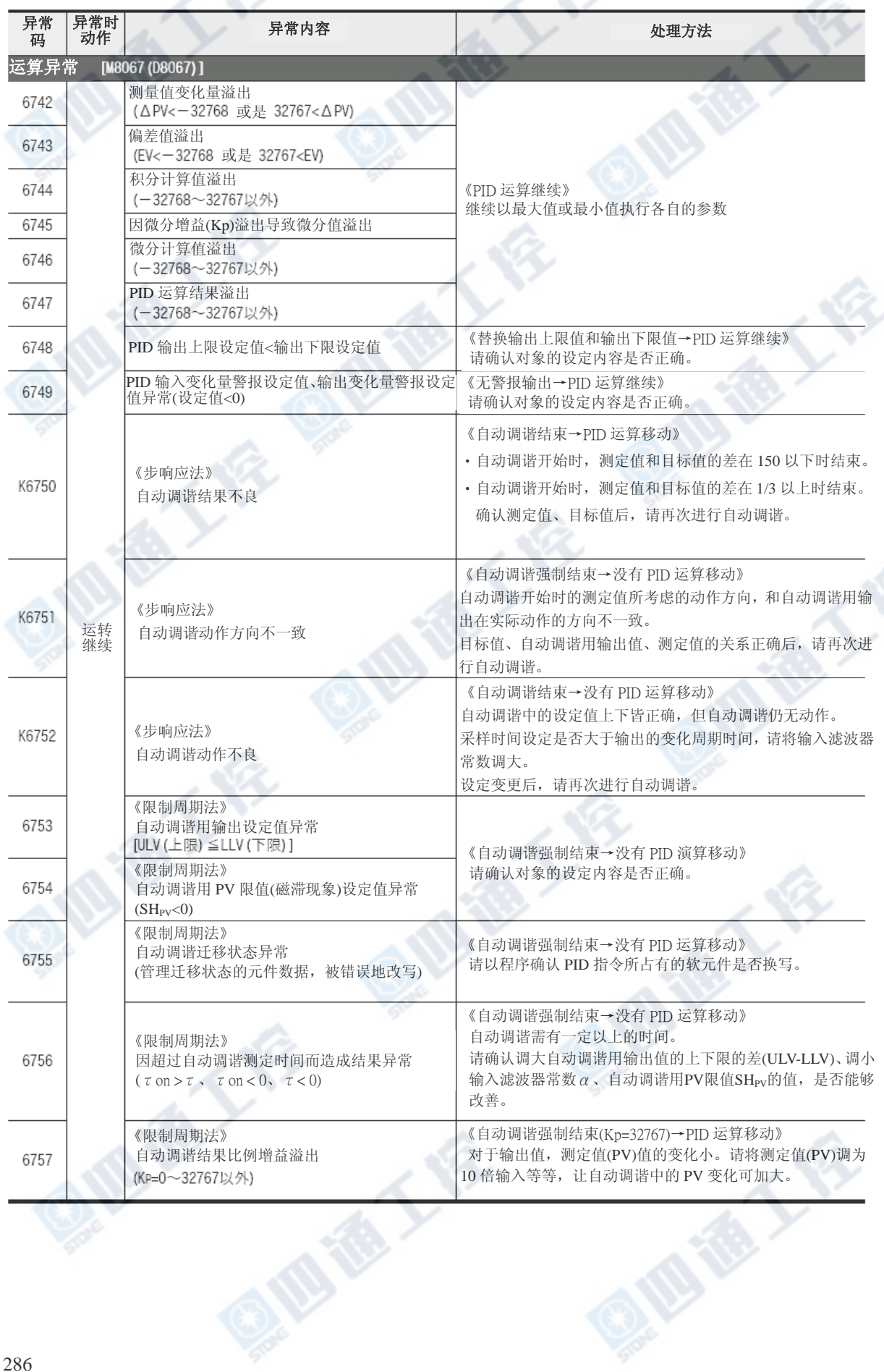

R OM

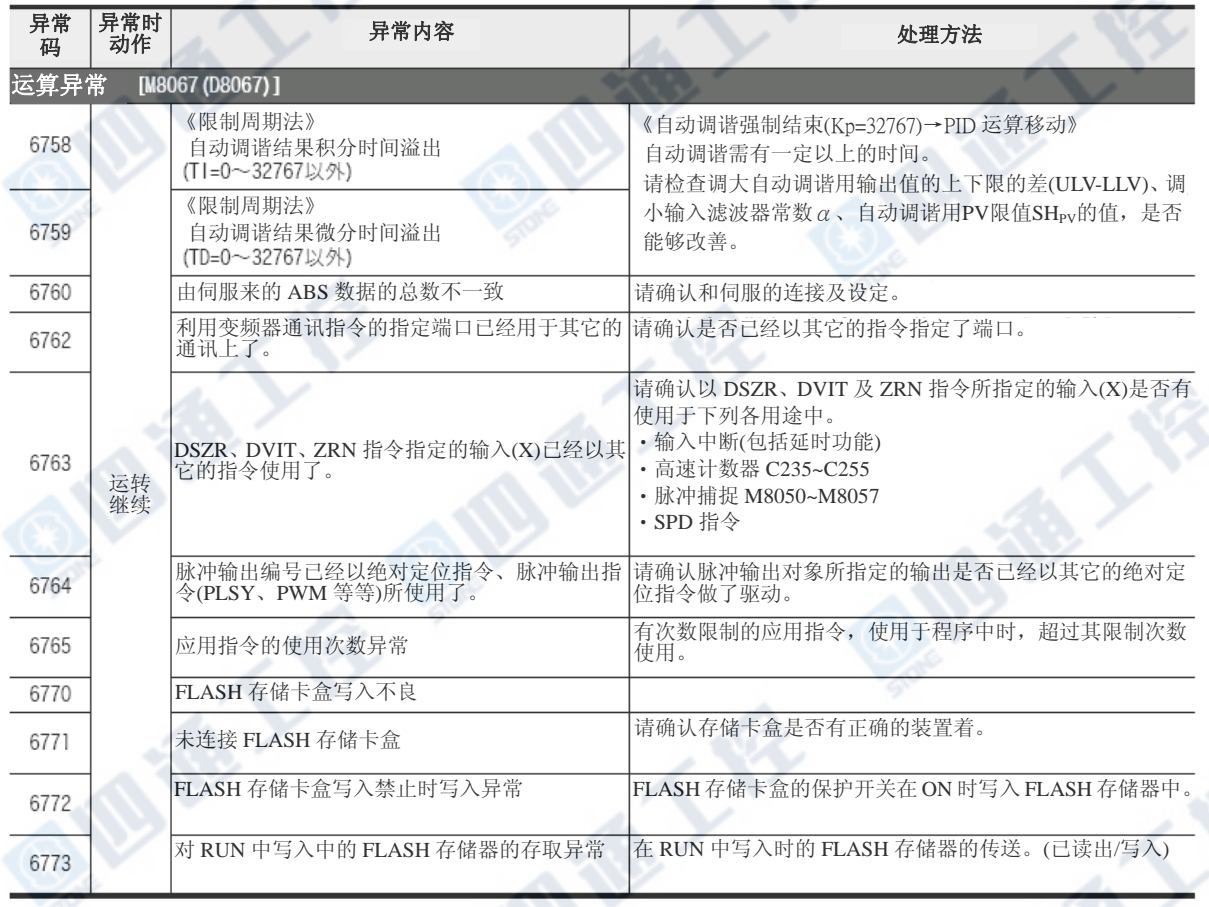

地人名

## 12.7 CC-Link/LT内置主站的疑难排解

### 12.7.1 异常发生时的各站状态

如下表。

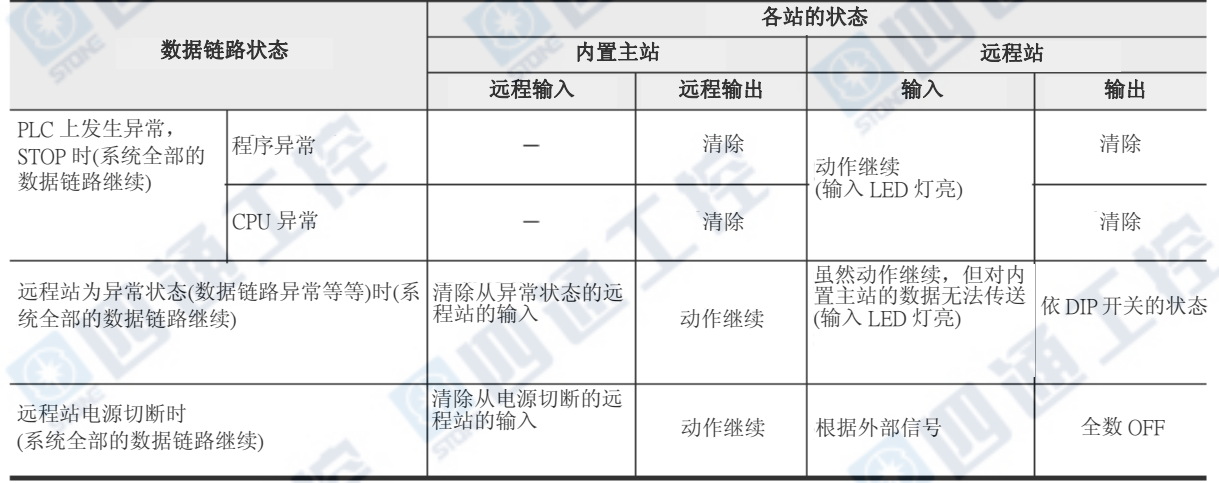

状态保持. . . . . . . . 保持异常发生之前的状态ON/OFF状态。

动作继续. . . . . . . . 异常发生时也会和正常时一样,进行相同动作。

清除. . . . . . . . . . 异常发生时, 将输入或输出OFF。

•PLC上发生程序异常时, 利用外围设备进行监视,重复输入ON/OFF。解除程序异常后,则根据输入的ON/OFF 状态来显示。

Q.M.

地人会

地德人

#### 12.7.2异常详细信息 [BFM #29(1Dh)]

#### 1. 详细内容

分配至各位的异常信息,能够根据各位的0(OFF)/1(ON)进行状态确认。

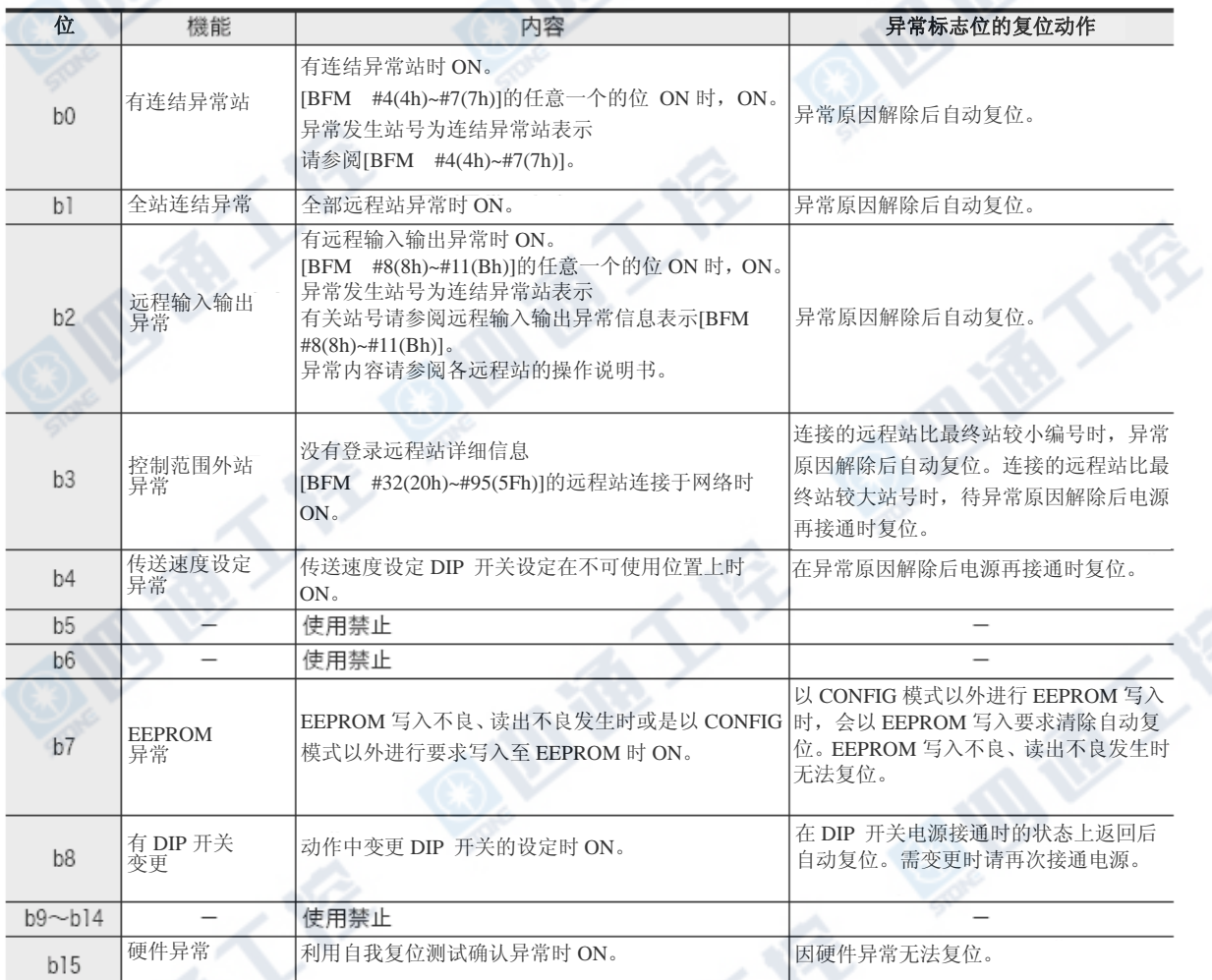

**ID TO YOU** 

#### 12.7.3 自我复位测试

此测试不需连接远程站。 1.操作顺序

### $1$  电源OFF.

请将PLC、电源适配器及专用电源的电源OFF。

### 2 设定成测试模式。

设定成下列状态时,在右图状态上设定DIP开 关。

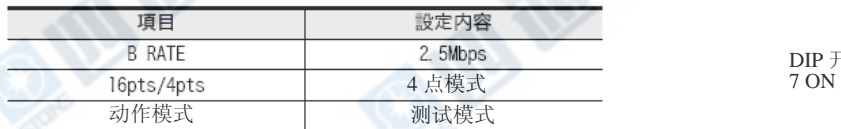

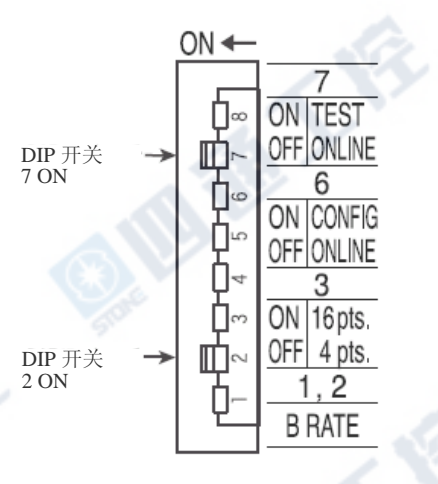

### 3 电源ON。

请将PLC的电源ON。

使用电源适配器或专用电源时,请以电源适配器、专用电源」 →PLC (内置主站)的顺序,ON电 源。

### $4$  开始测试,确认状态显示LED。

测试(自我复位测试)在数秒中内完了。 状态显示LED为L RUN灯亮时正常、L ERR.灯亮时为异常。 详细请参阅前一页的「状态显示LED灯亮内容和对策」。 正常时,请将在线模式设定成(内置主站的动作设定用DIP开关SW6:OFF、 SW7:OFF)。  $ON +$ 设定成下列状态时,在右图的状态上设定DIP 开关。

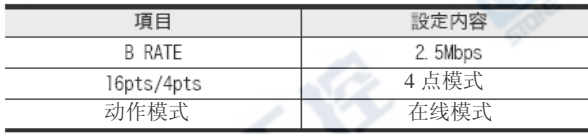

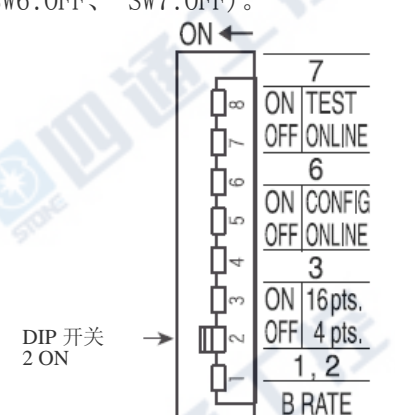

#### 2. 状态显示LED灯亮内容和对策

能够以状态显示LED来得知的异常内容及对策如下。

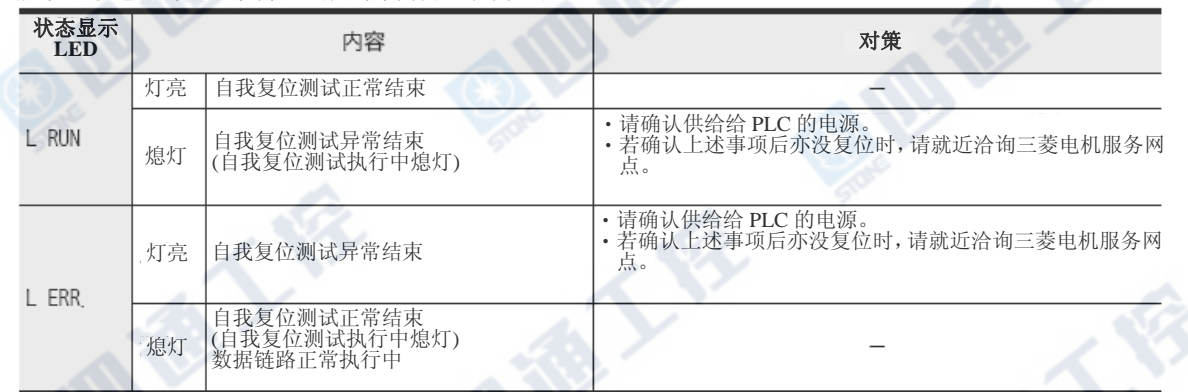

#### 12.7.4 远程 I/O单元的误输出/输入防止

为防止远程 I/O单元的误输入输出,请将下列几点列入考虑,进行系统的设计。

#### 1. 电源ON及电源OFF时

使用电源适配器及专用电源时,请ON 远程I/O单元的电源(电源适配器及专用电源的电源),开始数据 链路。

另外,将数据链路停止后,请将远程I/O单元的电源(电源及专用电源的电源)OFF。

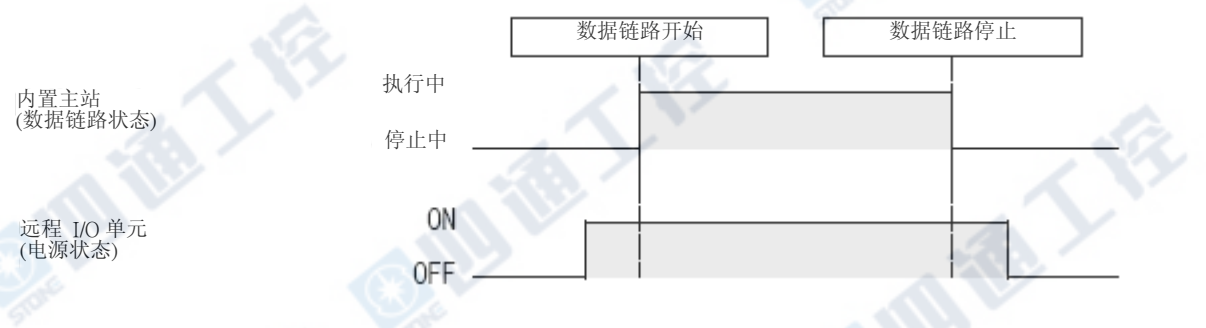

#### 2. 远程 I/O单元的瞬间停止时

在供给远程 I/O单元电源(DC24V)上发生瞬停时,恐会有误输入产生。

#### 3.因瞬停造成误输入的原因

远程 I/O单元的硬件将单元电源(DC24V)在内部变换使用DC5V。 远程 I/O单元发生瞬停时

远程 I/O单元内部的DC5V到OFF为止的时间 > 输入单元ON→OFF的响应时间。

因此,下图①所示的时间内进行更新时,则会产品误输入。 (将输入响应时间设定成高速响应类型时,特别容易发生)

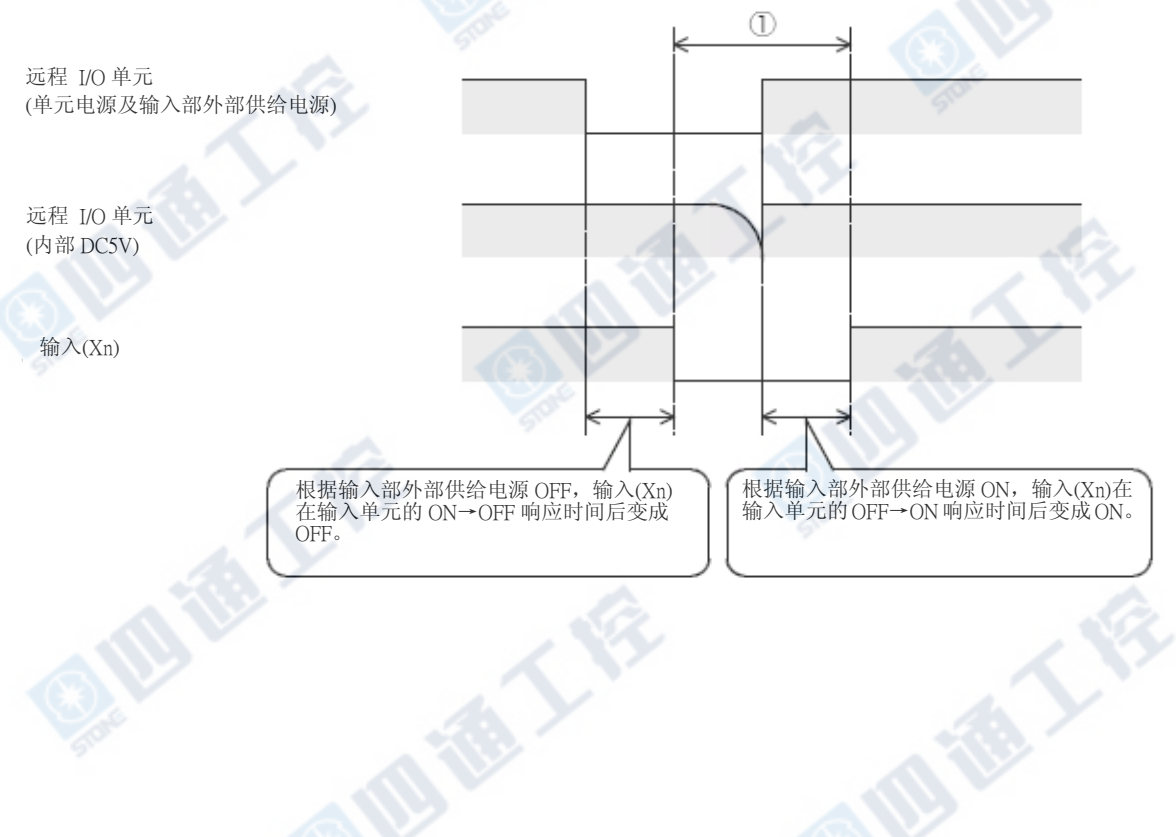

FX3UC系列 可编程控制器 12 12 试运转调整 ·维护/异常检查 使用手册[硬件篇] 2.7 CC-Link/LT 内置主站的疑难排解

18人

#### 4. 误输入的对策

专用电源、电源适配器、稳压电源、AC输入的单元等等的外部供给电源请由同一电源供给。

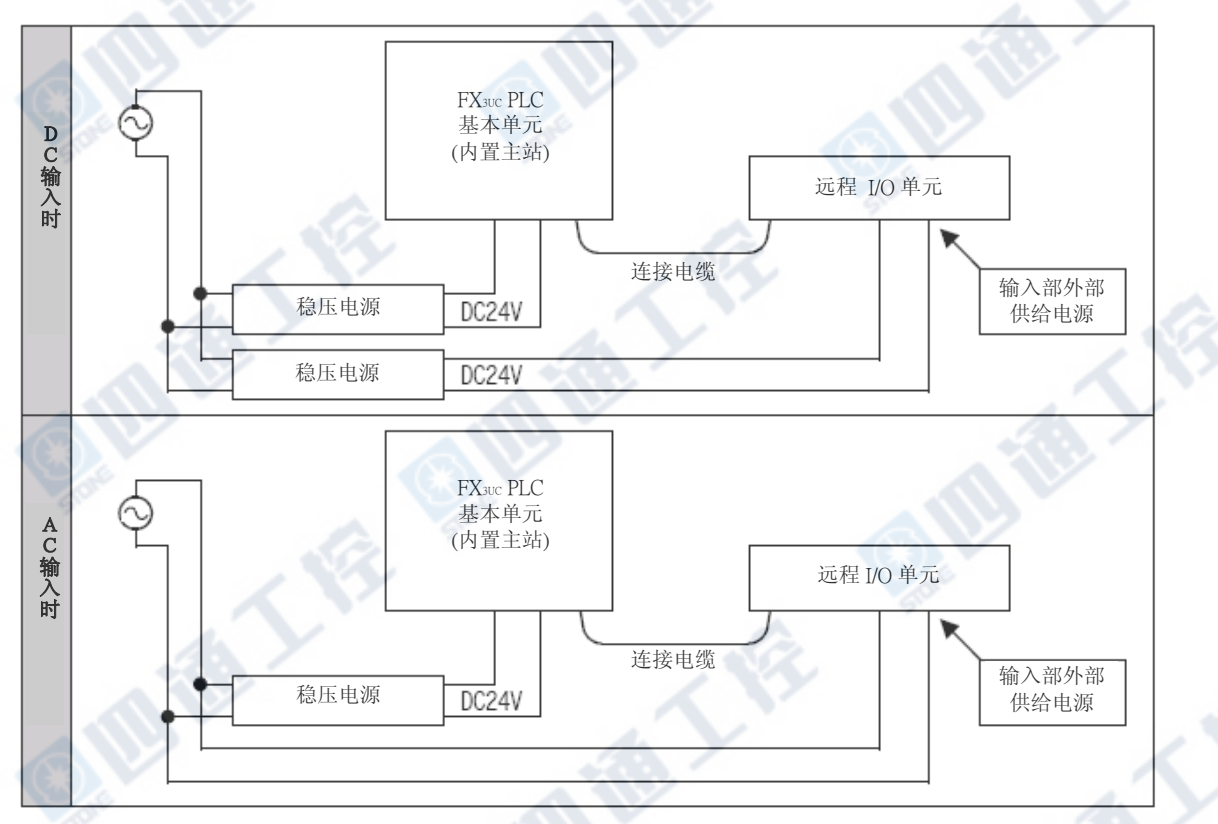

**Millery** 

**Miller's N** 

#### 12.8 其它

→RUN/STOP的方法请参阅12.2节 →显示模块的操作方法请参阅10.4节 →有关外围设备的操作方法请参阅所使用的外围设备的手册

#### 12.8.1 输出不动作时(基本单元、输入输出扩展模块)

→有关内置CC-Link/LT 主站所连接的远程I/O站请参阅12.7节 →有关特殊扩展区块/单元的输入输出请参阅各操作手册

#### 1. 输出未ON时

将PLC[STOP],请根据外围设备或显示模块将不动作输出强制ON/OFF,确认动作。 另外,请确认外部配线是否有异常。

‧ 输出动作时

可能是以程序无意识地将输出进行OFF动作。请修改程序。(双线圈或RST指令等)

#### ‧输出未动作时

请确认和连接设备及扩展(延长)线的连接。

若都没连接电缆的问题时,可能是输出回路破损。请联络三菱电机服务网点。

#### 2. 输出未OFF时

将PLC[STOP],请确认输出是否有OFF动作。

另外,请确认外部配线是否有异常。

→ RUN/STOP的方法请参阅12.2节

#### ‧输出OFF时

可能是以程序无意识地将输出进行ON动作。请确认程序中是否有双线圈操作。

#### ‧输出未OFF时

可能是输出回路破损。请联络三菱电机服务网点。

#### 12.8.2 DC24V输入未动作时(基本单元、输入输出扩展模块)

→有关内置CC-Link/LT主站所连接的远程 I/O站请参阅12.7节 →有关特殊扩展区块/单元的输入输出请参阅各操作手册

#### 1. 输入未ON时

拆除外部配线,将COM端子或电源的0V和输入端子做短路,请利用显示模块及程序设计工具确认输入是否有 ON动作。

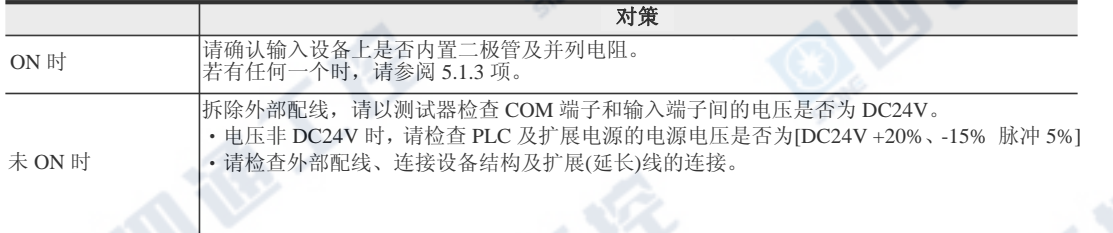

#### 2. 输入未OFF时

请确认输入设备是否有漏电流。

漏电流在1.5mA以上时, 则必需连接分压电阻。

→对策方法的详细情况请参阅5.1.3项

#### 12.8.3 忘记已登录的密码时

无任何补救办法。

请利用程序设计工具,将存储器中的程序全部清除,再次写入程序。请妥善保存密码。

#### 附录A. 版本信息和程序设计工具的对应 附录A-1 版本更新信息 附录A-1-1 版本的确认方法 PLC的版本能够进行特殊数据寄存器D8001监视(10进制),进行确认。 另外,也能确认显示模块的PLC信息」。 →有关显示模块的操作请参阅10.4.13项 D8001  $\overline{c}$ 4  $\mathbf{I}$ 0 0 PLC 类型及版本 版本信息 (例: Ver. 1.00) - PLC 类型 (例:24=FX2N, FX2NC, FX3UC系列 附录A-1-2 生产编号的辨识方法 产品的生产年月可由记载于正面右侧的"SERIAL"的管理编号得知。 PROGRAMMABLE<br>CONTROLLER **MITSUBISHI** g<br>a ä. MODELFX<sub>3UC-</sub>32MT-LT 右側面 DC24V 7WMAX **SERIAL** 410001 4 4.  $\overline{0}$  $\overline{0}$  $\mathbf 0$  $\mathbb{I}$ 管理编号 -月(例:1月) 1~9=1~9月, X=10月, Y=11月, Z=12月 -年(例:2004年 公元的末位数

#### 附录A-1-3 版本更新历程

FX3UC-32MT-LT如下表进行版本更新。

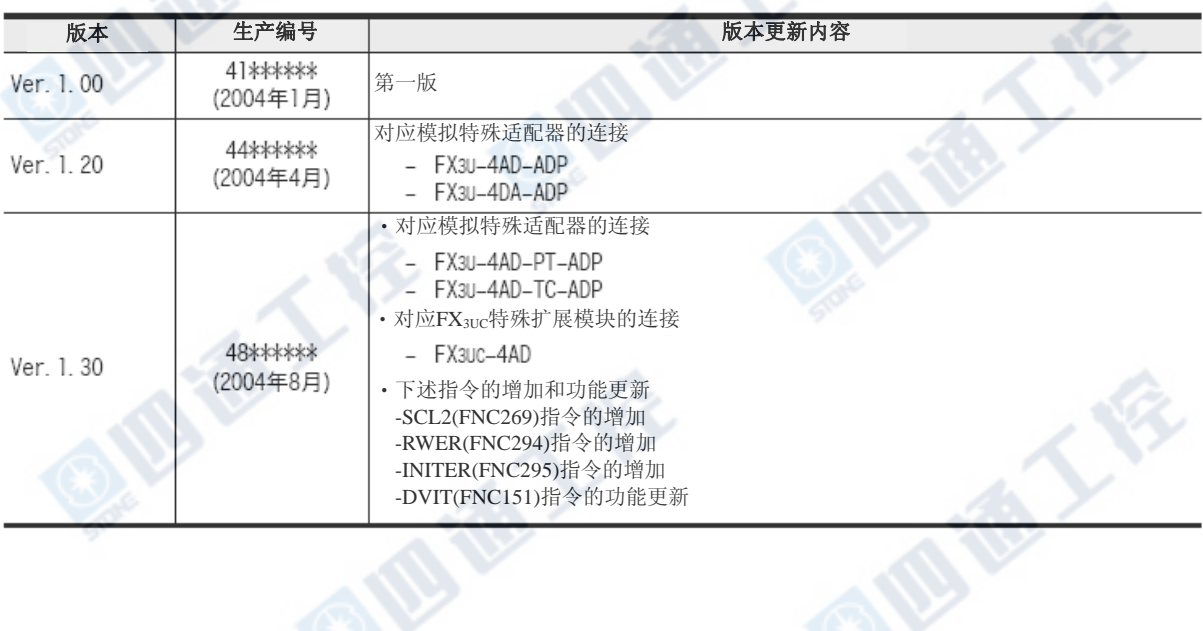

### 附录A-2 程序设计工具的对应情况

#### 附录A-2-1 对应产品和版本

GX Developer由下列版本对应FX3UC系列。

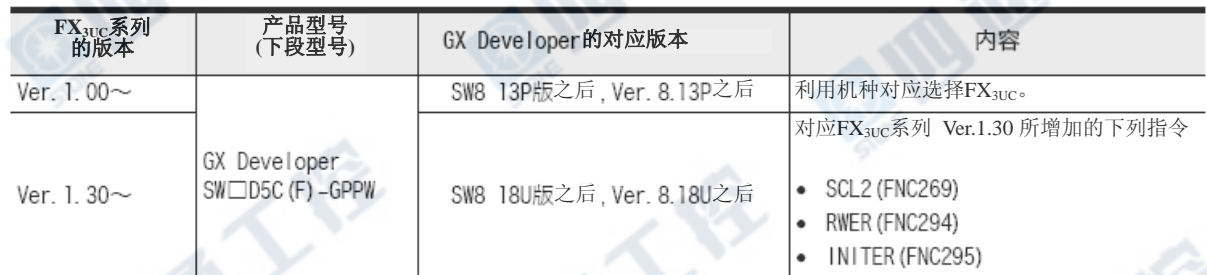

#### 附录A-2-2 没有对应的程序设计工具(版本)时

未对应程序设计工具时,也能够利用替代机种设定来进行程序。

#### 1. 代替机种设定

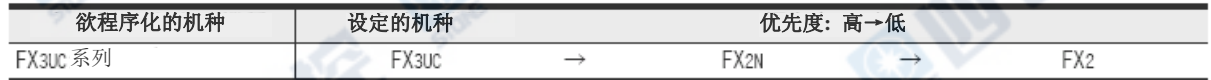

#### 2. 限制内容

根据机种选择后, PLC指令、元件范围及程序容量等功能将有所限制。

#### 附录A-2-3 程序传送速度和程序设计工具的对应

使用FX3UC系列和GX Developer(Ver.8.13P之后)之间的接口时,能够进行程序的写入/读出、监视等等高速 (115.2kbps)通信。

#### 1. 对应接口

- 标准内置端口及FX3U-422-BD形RS-422用功能扩展板 FX-232AWC-H形RS-232C/RS-422适配器,或FX-USB-AW形USB/RS-422适配器连接时
- FX3U-232-BD形RS-232C用功能扩展板
- FX3U-232ADP形RS-232C用特殊适配器
- FX3U-USB-BD形USB用功能扩展板

#### 2. 利用GX Developer的通信速度的设定方法

设定在以下地方。

点击选定「Online」→「Transfer setup」→「PC side I/F」的「Serial」。。

#### 3. 没有对应版本的程序工具软件时

仅能设定9,600bps或19,200bps。

101

地板人体

### 附录A-3 使用GOT-F900系列触摸屏时的注意

使用GOT-F900系列的触摸屏本体(2个通信接口)功能,将FX3UC系列以GX Developer(SW8 13P版之后、 Ver.8.13P之后)进行回路监视、软元件登录监视等等的监视时,请务必进行下列设定。

- 未设定时,将无法进行正确的监视。
- 未使用GOT-F900系列的透明功能,直接将FX3UC系列和GX Developer连接进行监视时,则无需进行此设定。

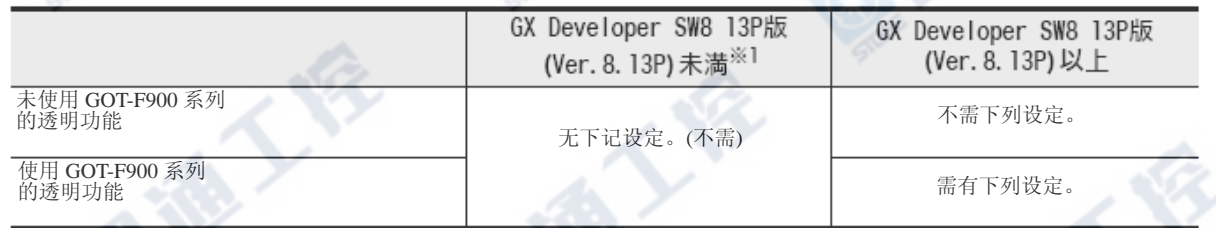

※1. GX Developer由SW8 13P版(Ver.8.13P)起支持FX3UC系列。

#### GX Developer的设定(SW8 13P版之后、Ver.8.13P之后)

1. 选择『Online』→ 『Transfer setup』后,开启『Transfer setup』对话窗口。

2. 点击『PLC side I/F』的『PLC module』后, 开启『PLC side I/F detailed setting of PLC module』 对话窗口。

3. 在『利用via GOT-F900 transparent mode』的确认窗口上如下图般进行设定。

**EXERCITE** 

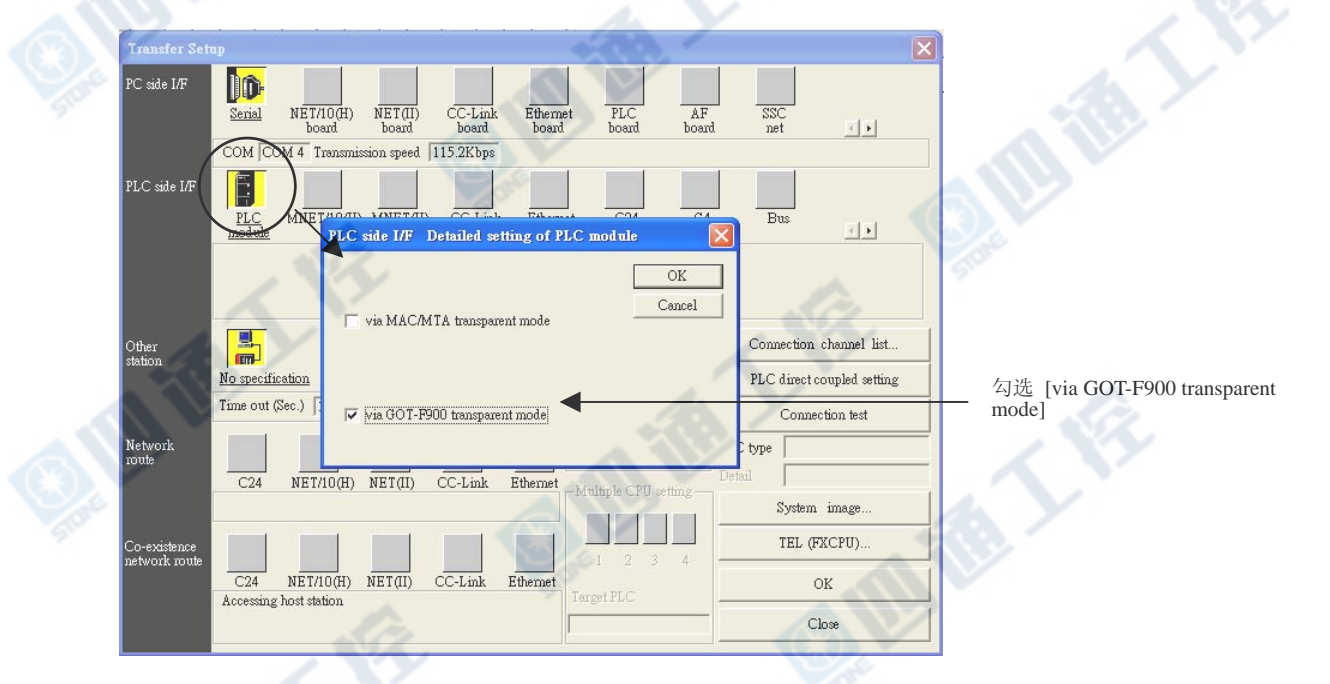

4. 请点击『OK』键后结束设定。

## 附录B. 性能规格(CC-Link/LT内置主站功能除外)

#### →有关CC-Link/LT内置主站功能、网络规格请参阅9.2节

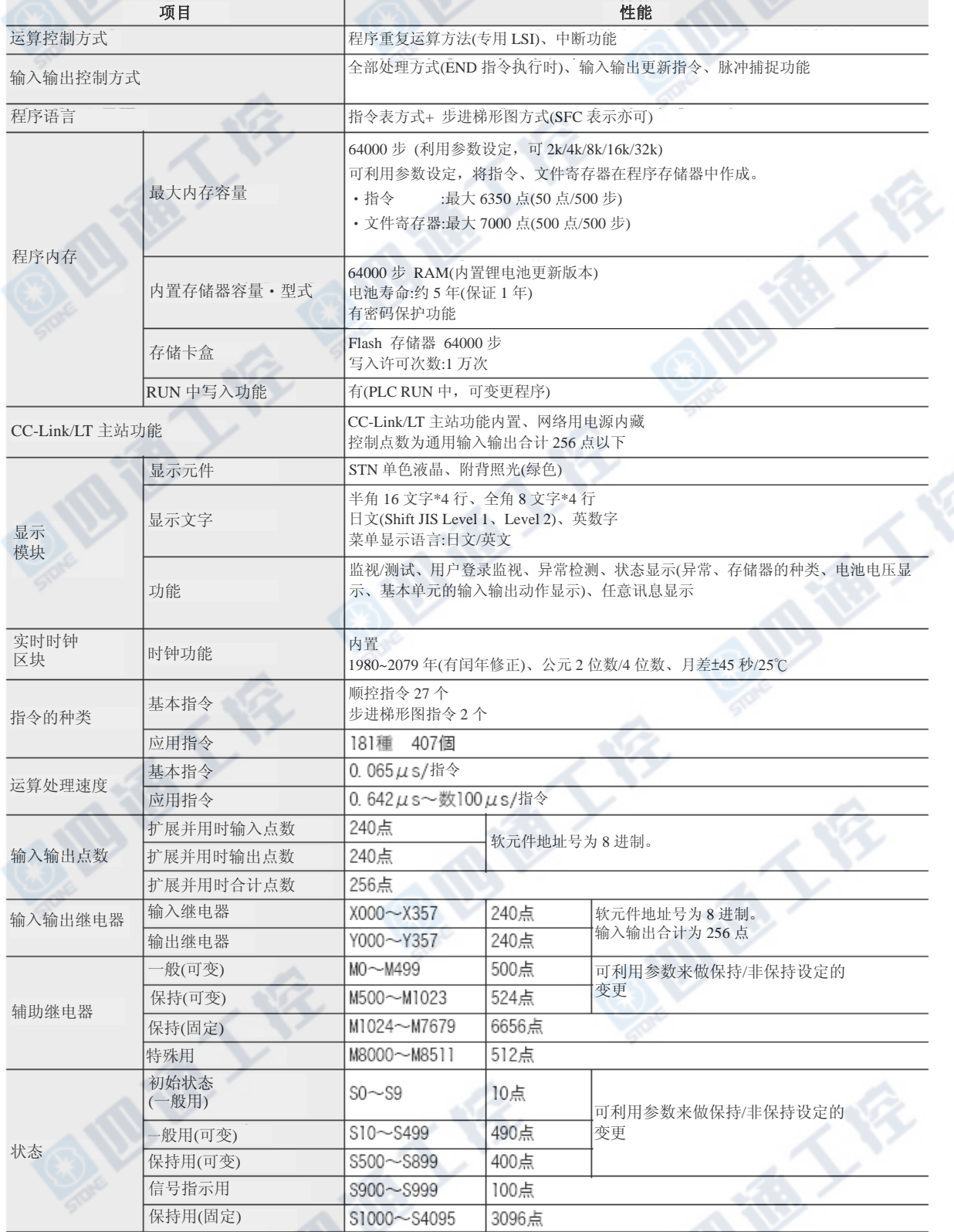

# 使用手册[硬件篇]

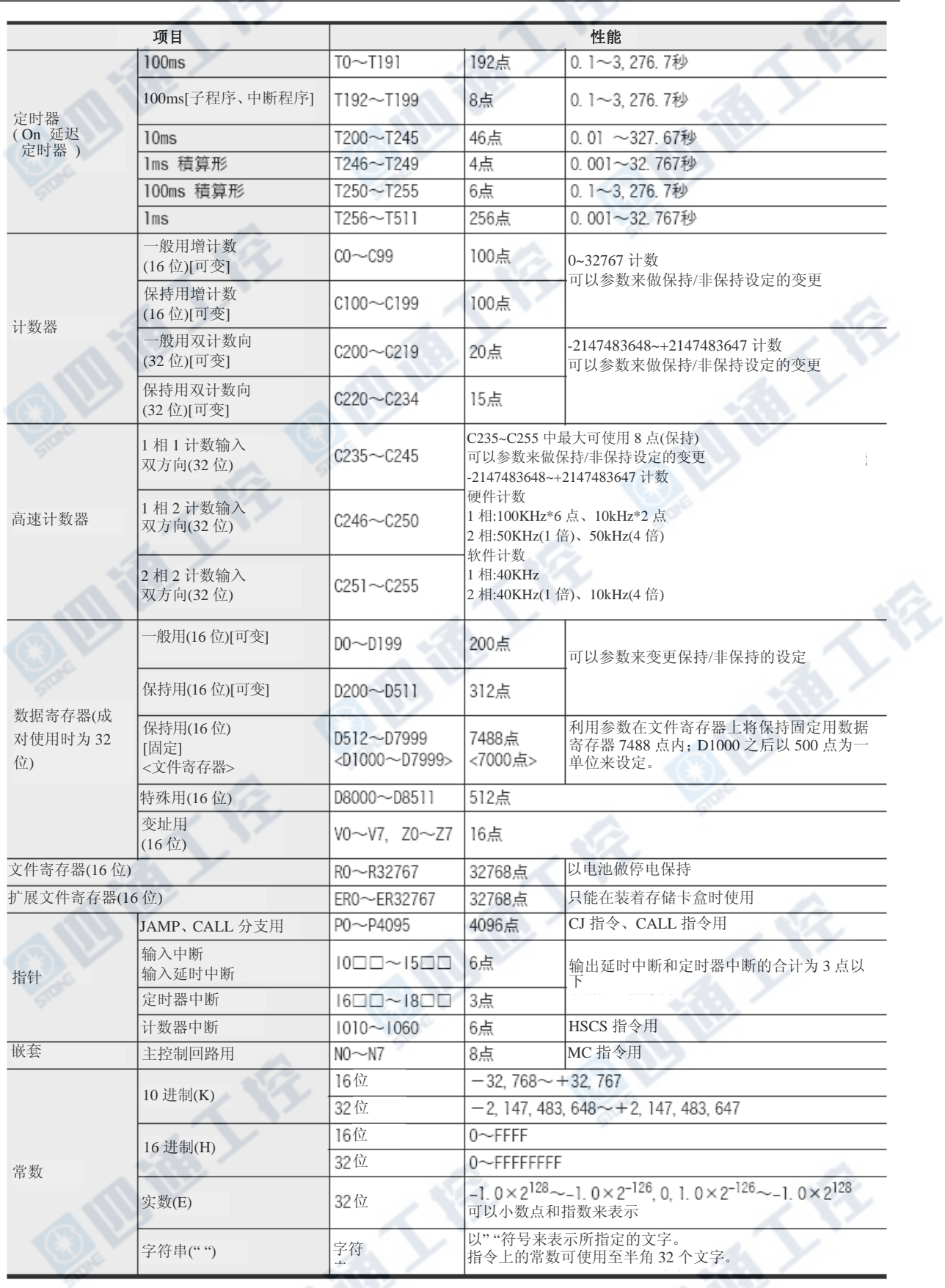

## 附录C. 软元件一览

特殊辅助继电器和特殊数据寄存器的种类及其功能如下所示。

#### 未定义及未记入的特殊辅助继电器及特殊数据寄存器为CPU专有的领域,

因此,请勿使用于顺控程序内。

O.IB REA

另外, [M]8000、[D]8000等, 以[ ]所括号起来的软元件请勿在程序上驱动。

#### →有关特殊软元件的补充说明请参阅程序设计手册

#### 附录C-1 特殊辅助继电器(M8000~M8511)

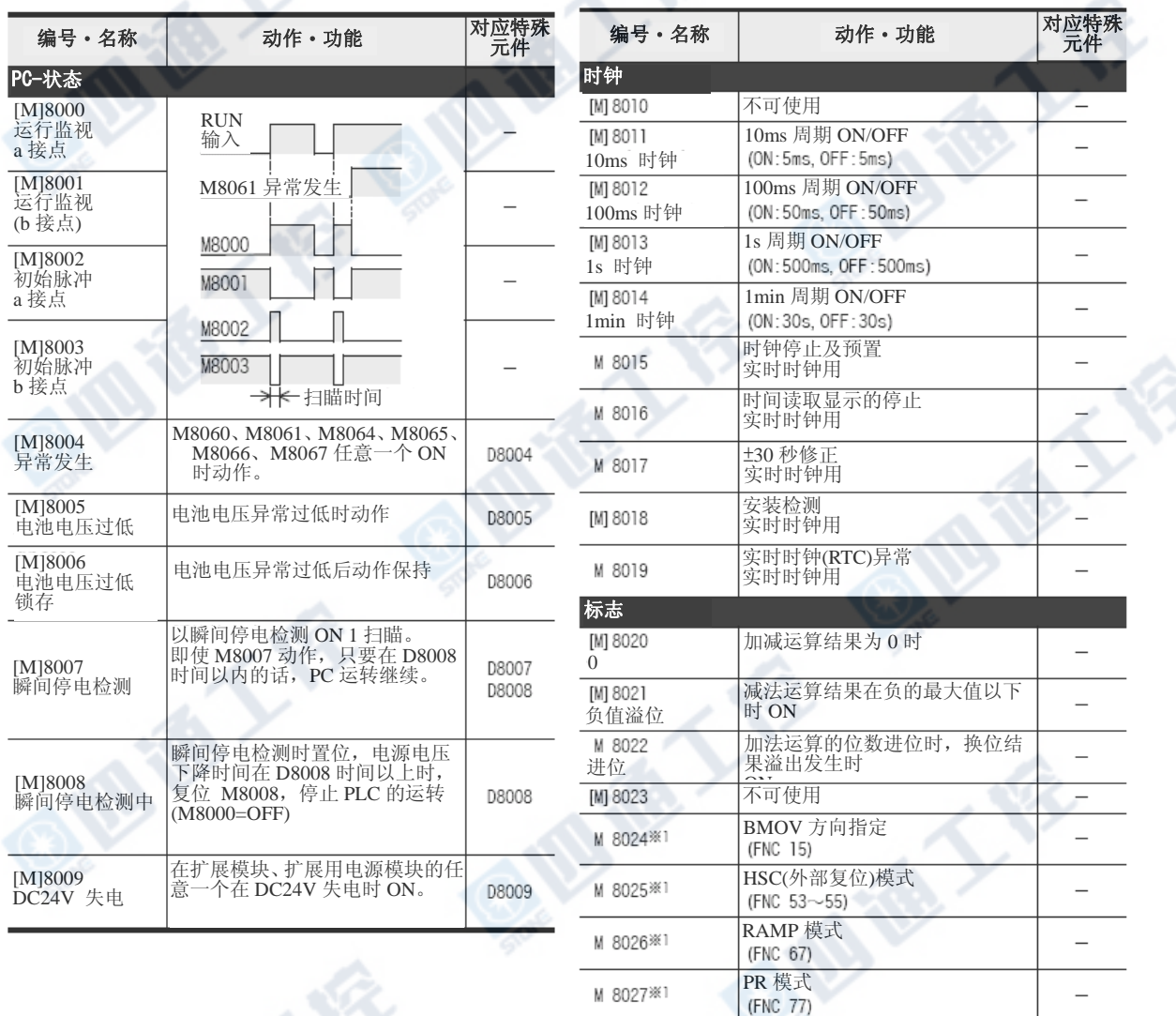

\*1.RUN→STOP 时清除

[M] 8029<br>指令执行结束

M 8028

**OFFE** 

FROM/TO(FNC78、79)指令执行 时中断许可 DSW(FNC72)等等的动作结束时

**BIBY** 

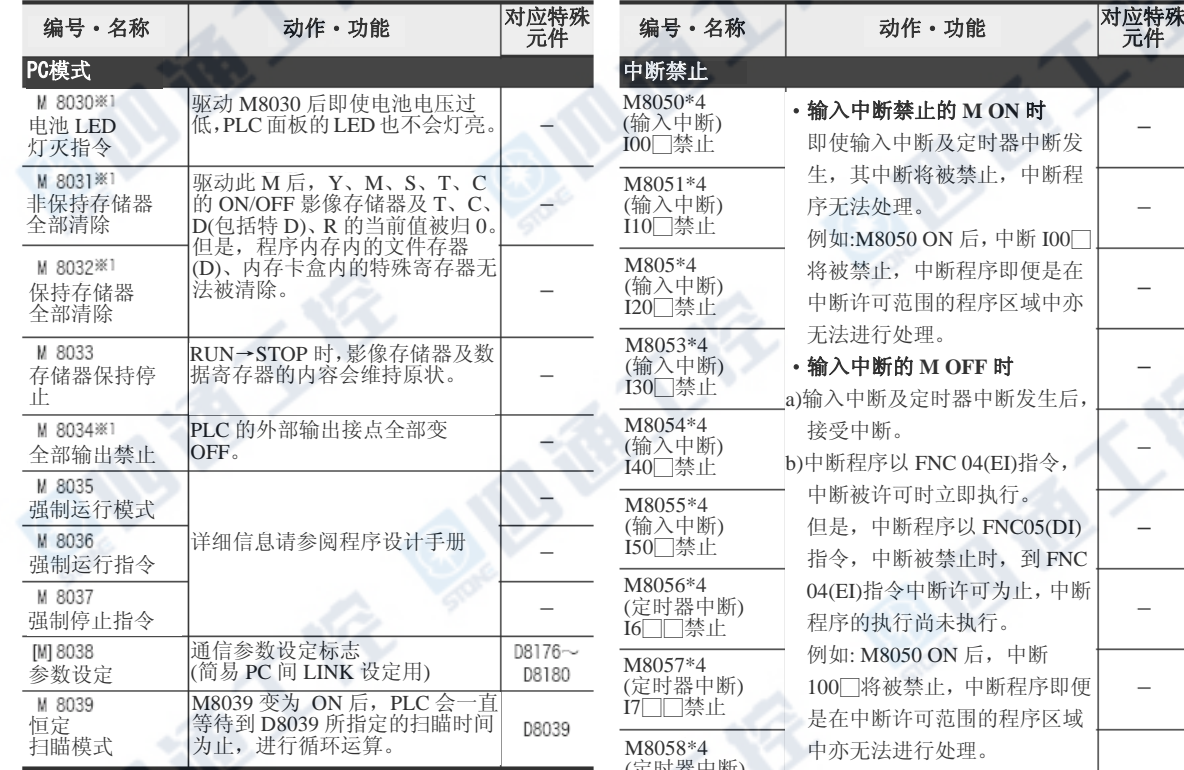

 $\frac{1}{2}$  %1.END 指令时处理

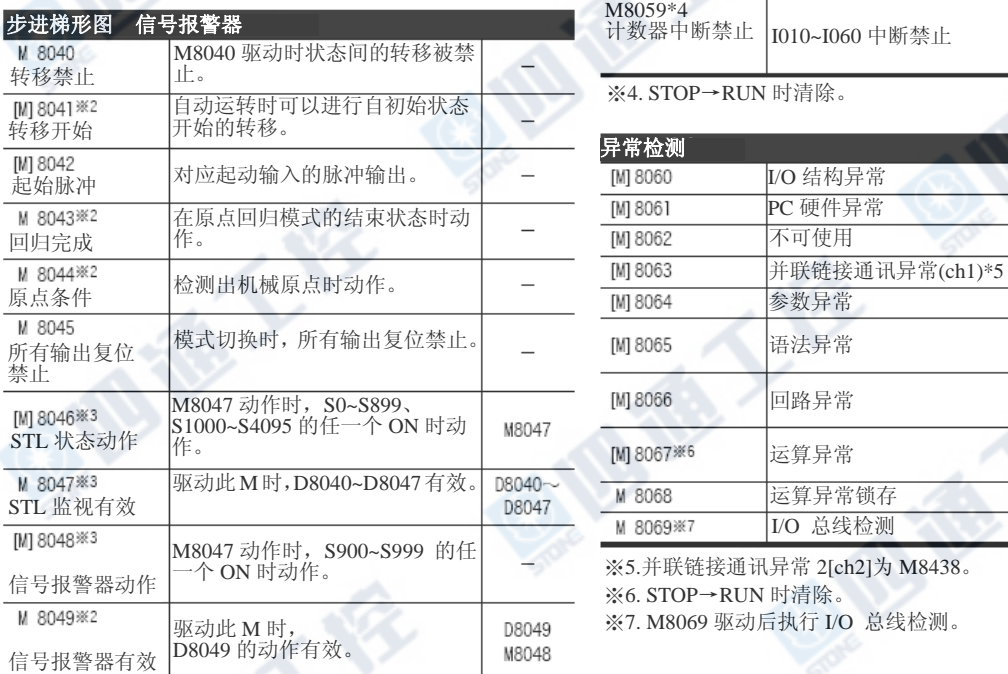

**INSTEAD** 

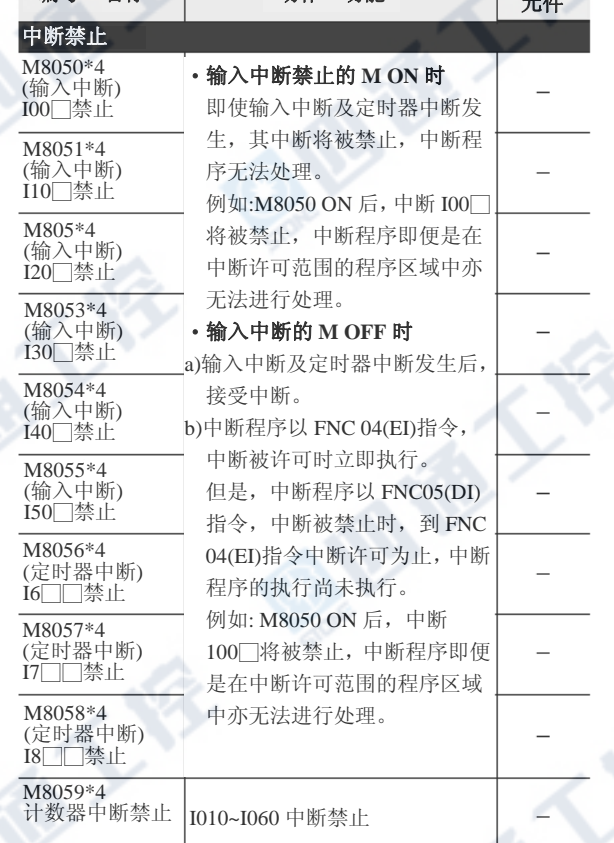

- ※4. STOP→RUN 时清除。

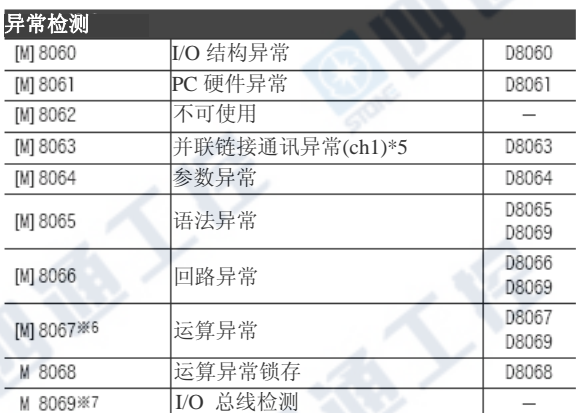

地质不安

※5.并联链接通讯异常 2[ch2]为 M8438。 ※6. STOP→RUN 时清除。 ※7. M8069 驱动后执行 I/O 总线检测。

※2. STOP→RUN 时清除。

※3.END 指令执行时处理

# FX3UC系列 可编程控制器 附录C 软元件一览

## 使用手册[硬件篇] WEB 20000-2000 MASS TO THE RELEASE TO THE RELEASE TO THE RELEASE TO THE RELEASE TO THE RELEASE TO TH

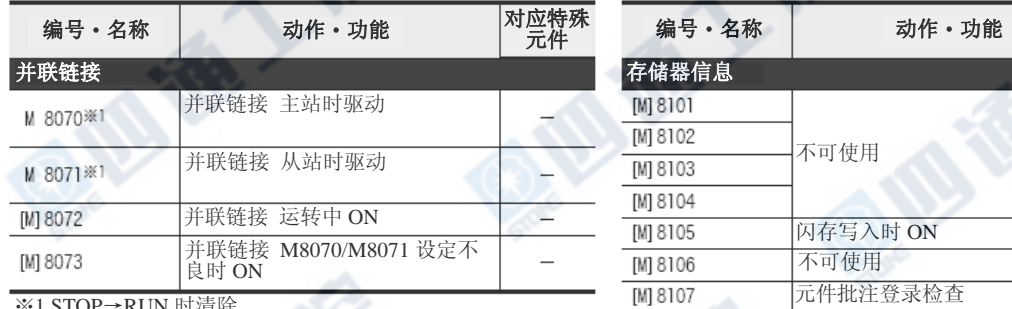

※1.STOP→RUN 时清除

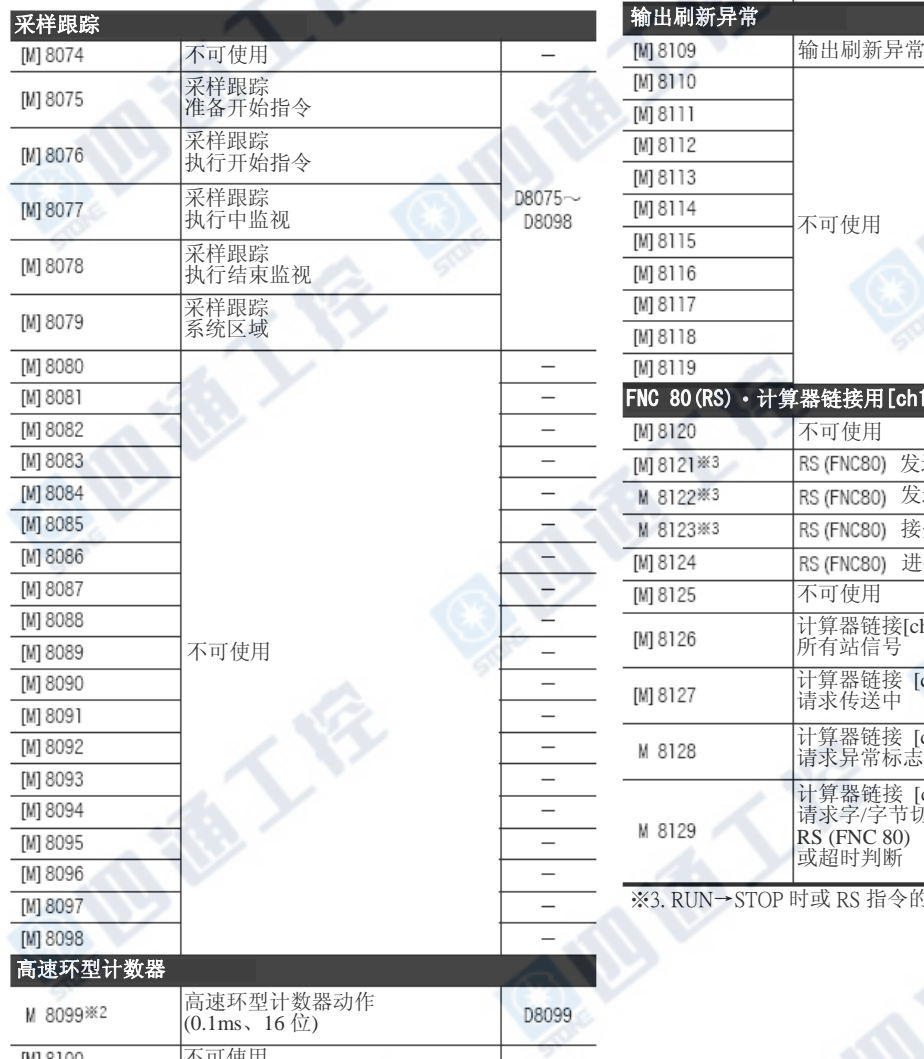

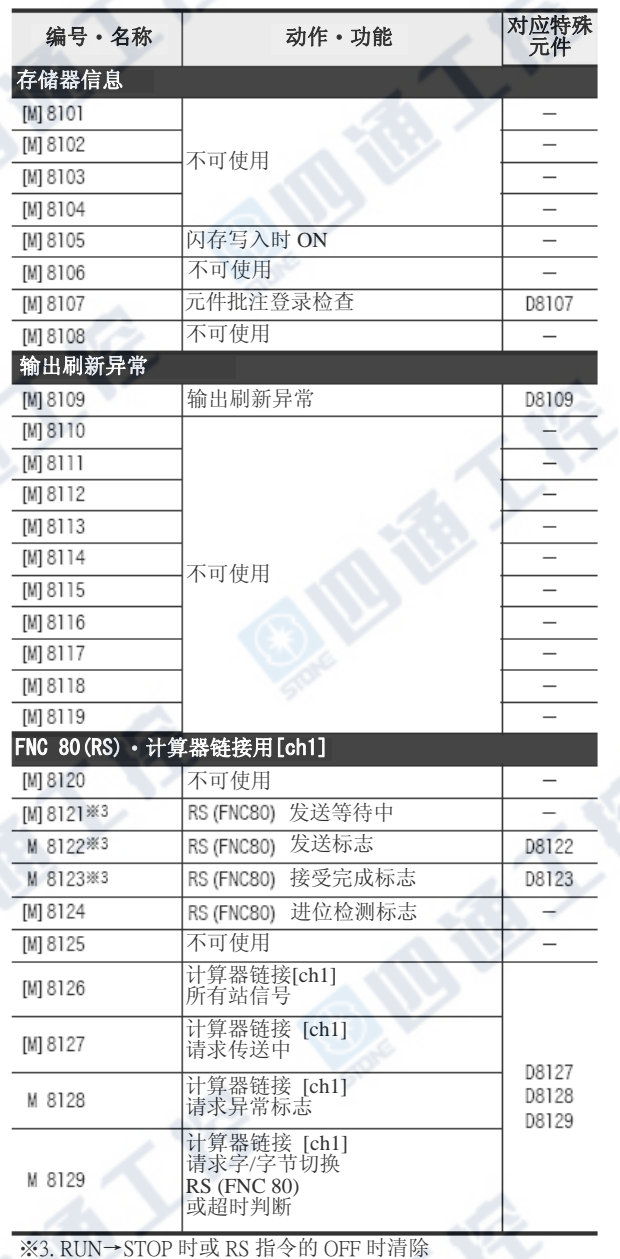

€

 $[M] 8100$ 不可使用 ※2. M8099 动作后,END 指令执行之后,0.1ms 的高速环型计数<br>器 D8099 动作

O.B.IB TON

对应特殊

使用手册[硬件篇] 附录 C-1 特殊辅助继电器(M8000~M8511)

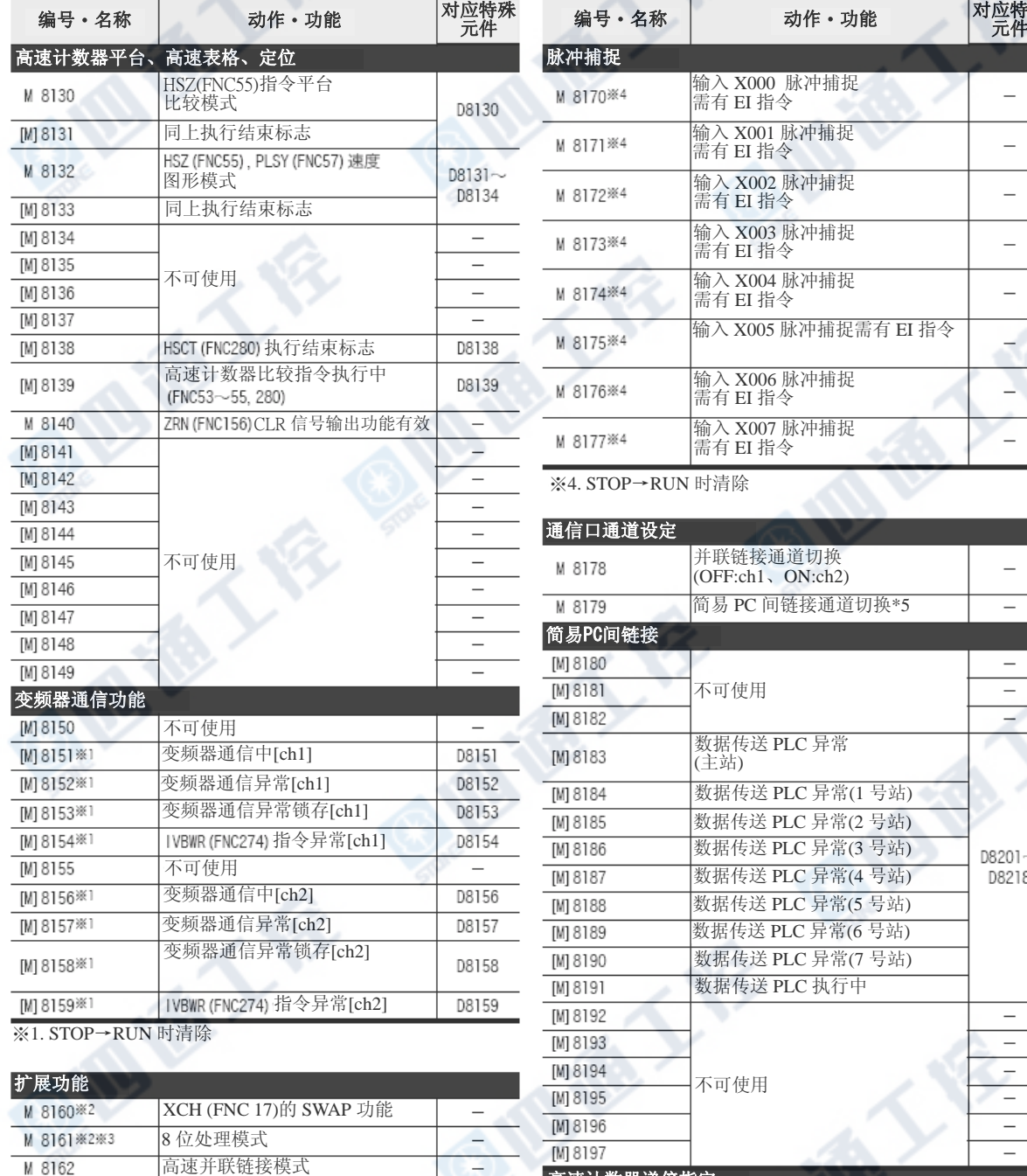

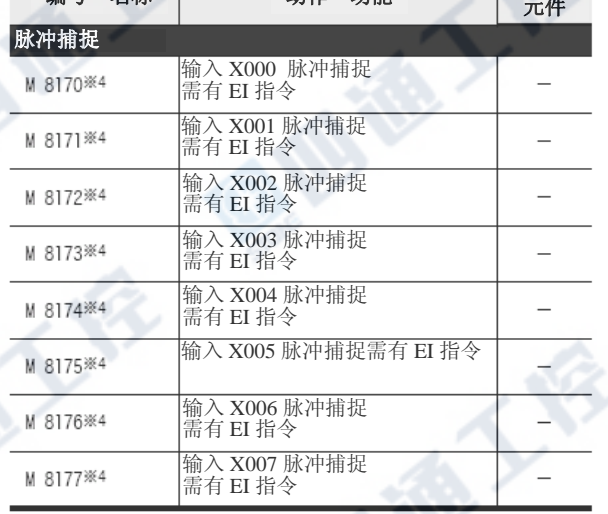

※4. STOP→RUN 时清除

#### 通信口通道设定 8179 简易 PC 间链接通道切换\*5 简易PC间链接 8180  $\overline{\phantom{0}}$ 8182<br>8183 数据传送 PLC 异常<br>(主站)  $\overline{\phantom{a}}$ 8184 数据传送 PLC 异常(1 号站)<br>8185 数据传送 PLC 异常(2 号站)<br>8186 数据传送 PLC 异常(3 号站)  $D8201 -$ 不可使用 数据传送 PLC 异常(4 号站) D8218 变频器通信中[ch2] 数据传送 PLC 异常(5 号站) 变频器通信异常[ch2] 数据传送 PLC 异常(6 号站) 8190 数据传送 PLC 异常(7 号站) 数据传送 PLC 执行中 8191 8192 8193  $\overline{\phantom{a}}$  $\overline{\phantom{a}}$ 8196 8位处理候式<br>高速并联链接模式<br>**高速并联链接模式** C251、C252、C254 用 1 倍/4 倍的<br>切换  $\overline{\phantom{0}}$ 不可使用 M 8198\*\*\*\*/ <mark>切换</mark> C253、C255、C253(OP)用 1 倍/4 倍的切换 M 8199 \*6\*\*

数据处理功能 ※5. 根据设定用程序进行程序化,来指定所使用的通道。 ‧1ch:未程序化 西德人俗

‧2ch:程序化

※6. OFF:1 倍

 $\frac{1}{2}$ 

 $\overline{a}$ 

 $\overline{\phantom{a}}$ 

ON:4 倍

※7. STOP→RUN 时清除

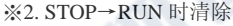

 $[M] 8163$ 

 $[M] 8166$ 

 $[M] 8169$ 

M 8167<sup>362</sup> M 8168 \*2

[M] 8164\*2  $[M] 8165$ 

※3. ASC (FNC 76)、RS (FNC 80)、ASCI (FNC 82)、HEX (FNC 83)、CCD (FNC 84)、CRC (FNC 188)适用。

不可使用

FNC13 (SMOV) HEX数据处理功能

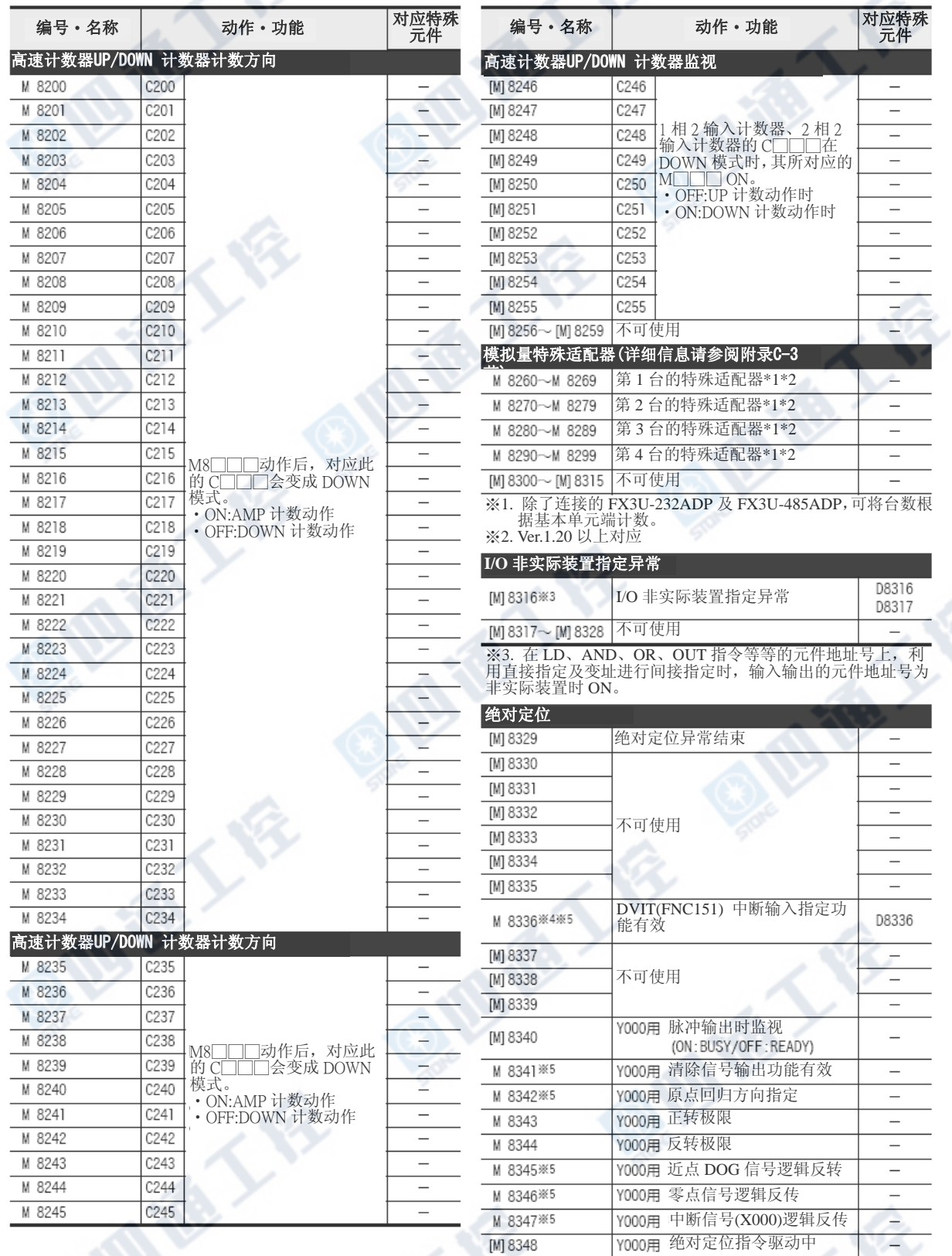

※4. Ver.1.30 以上对应 ※5. RUN→ STOP 时清除

M 8349 \*

Q/B R

Y000用 脉冲输出停止指令

# FX3UC系列 可编程控制器 附录C 软元件一览

使用手册[硬件篇] 附录 C-1 特殊辅助继电器(M8000~M8511)

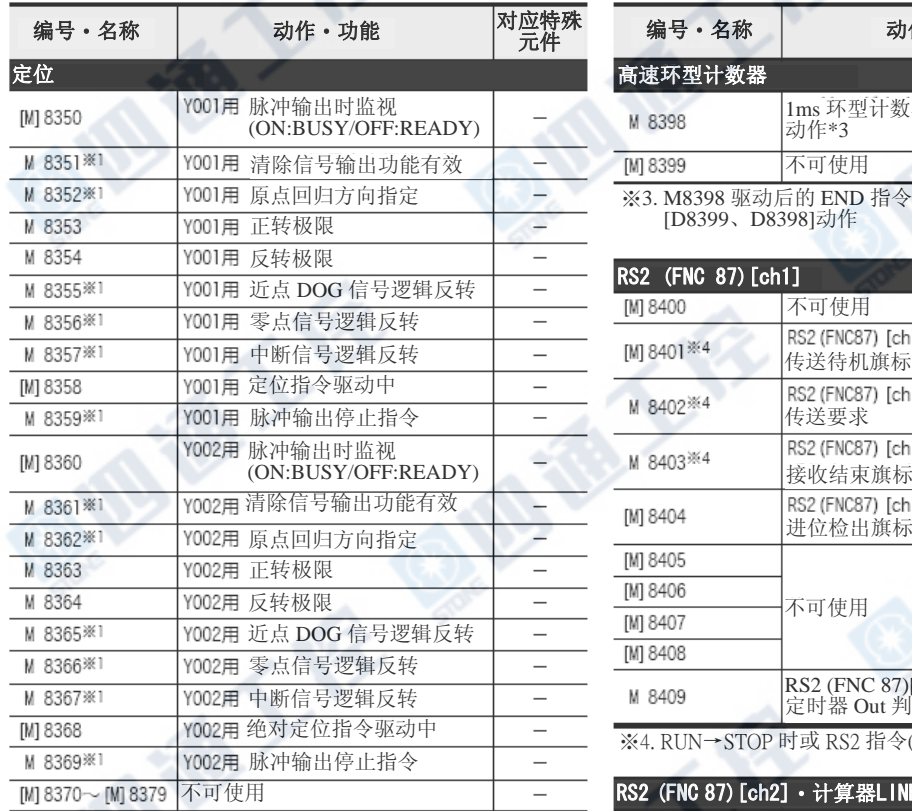

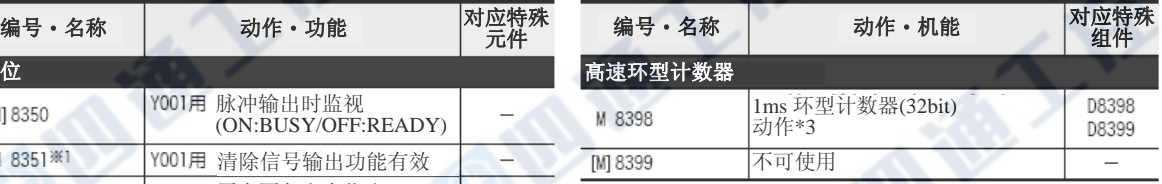

原点回归方向指定 → → ※3. M8398 驱动后的 END 指令执行之后, 1ms 的环型计数器

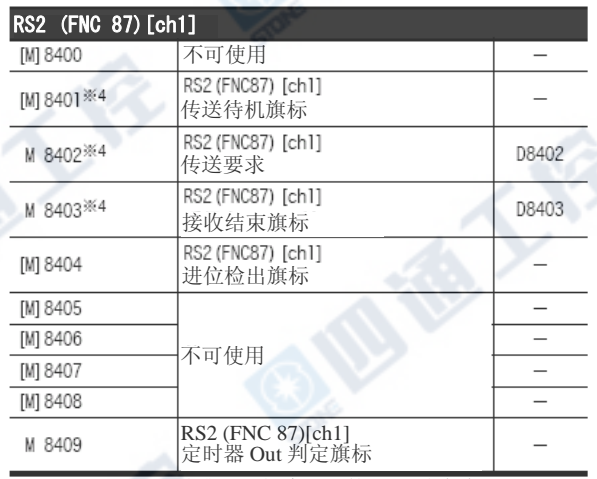

※4. RUN→STOP 时或 RS2 指令(ch1)的 OFF 时清除

RS2 (FNC 87) [ch2] · 计算器LINK[ch2]

※1. RUN→ STOP 时清除

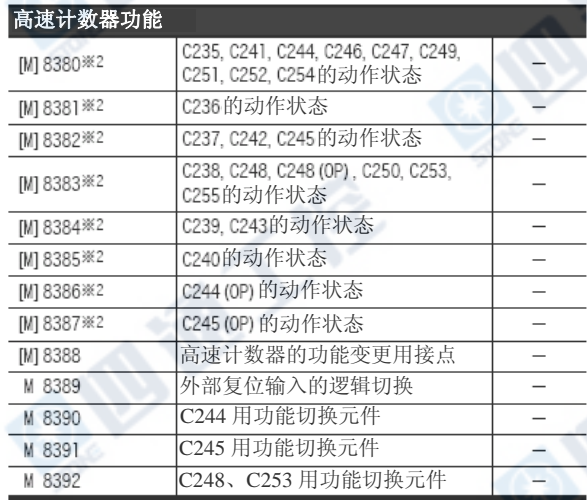

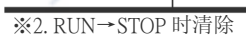

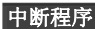

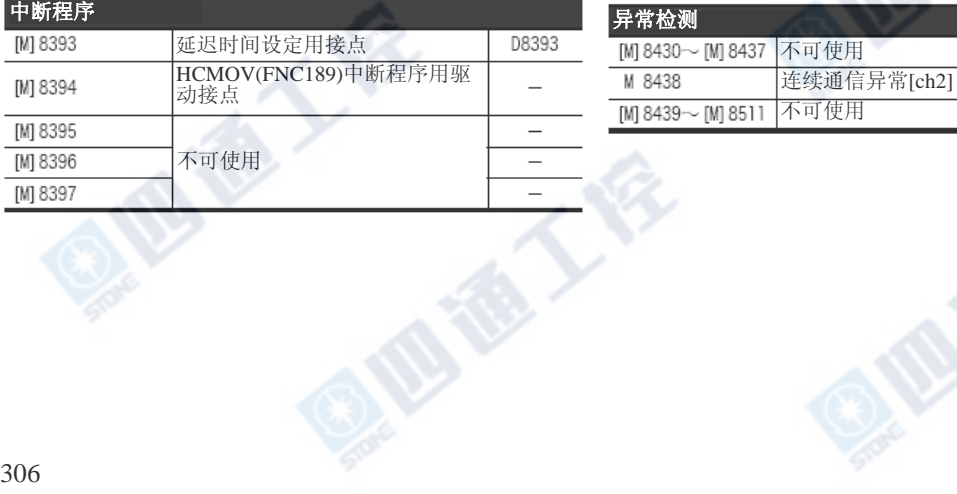

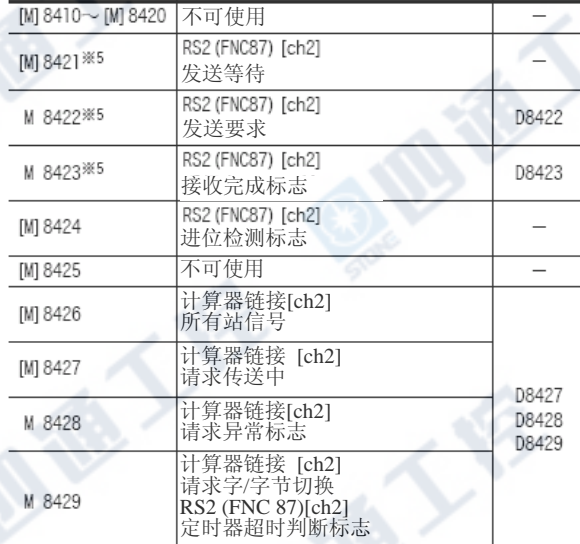

※5. RUN→STOP 时或 RS 指令(ch2)的 OFF 时清除

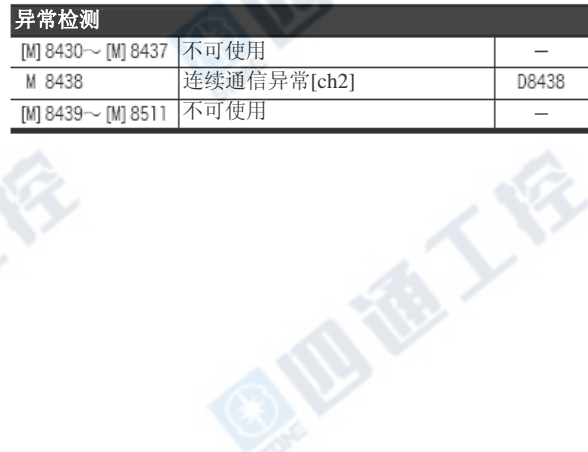

## 附录C-2 特殊数据寄存器(D8000~D8511)

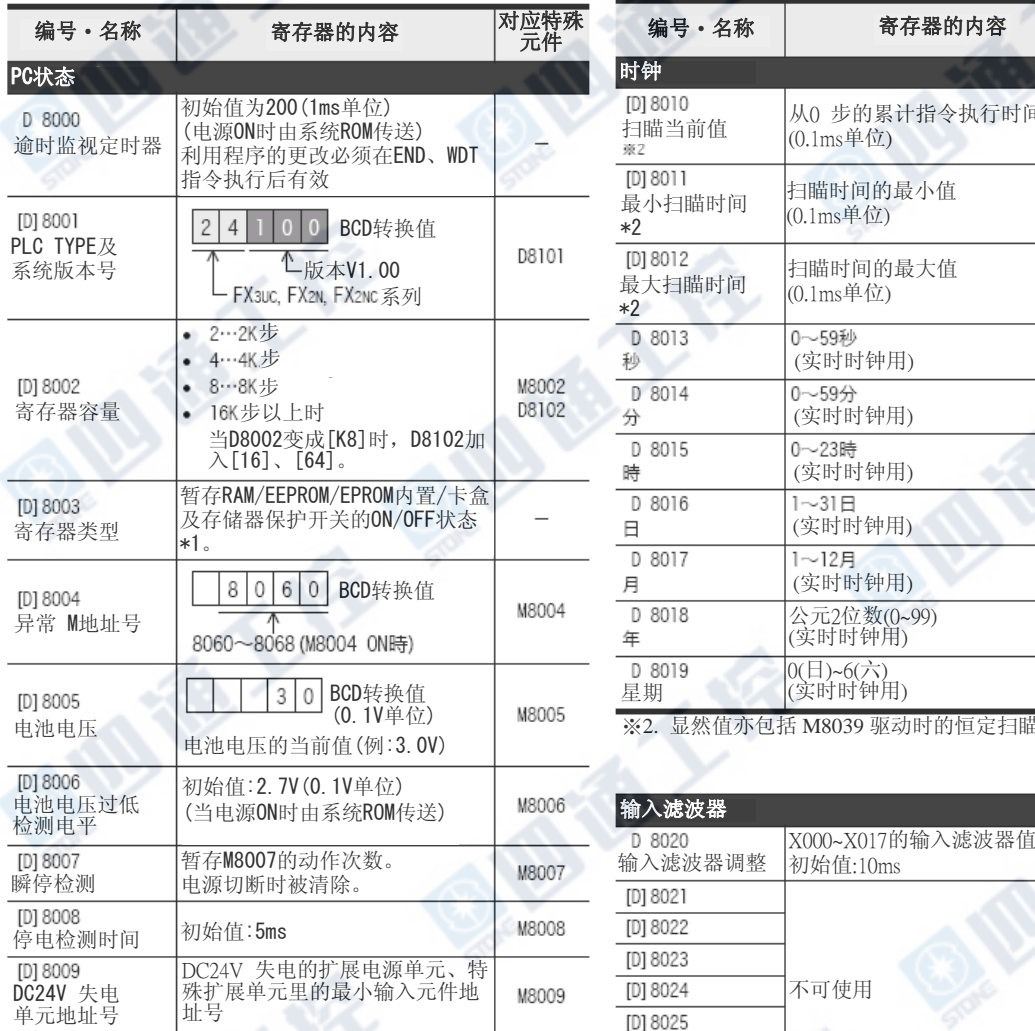

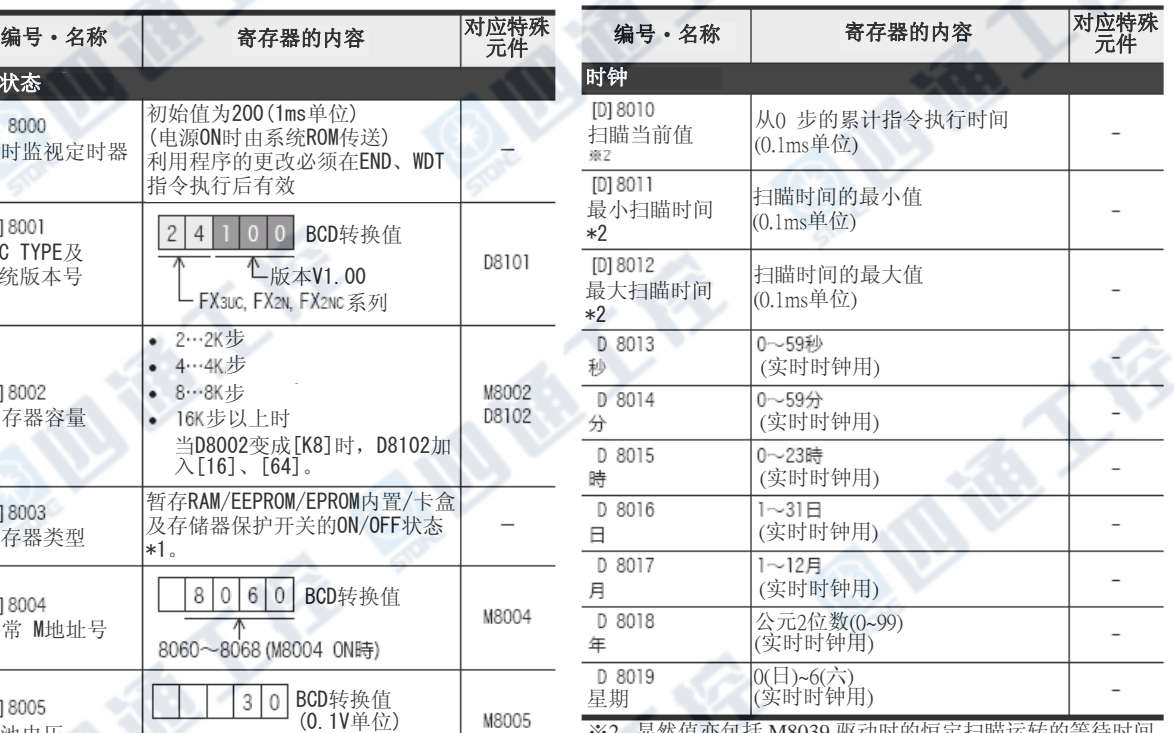

※2. 显然值亦包括 M8039 驱动时的恒定扫瞄运转的等待时间<br>-<br>-

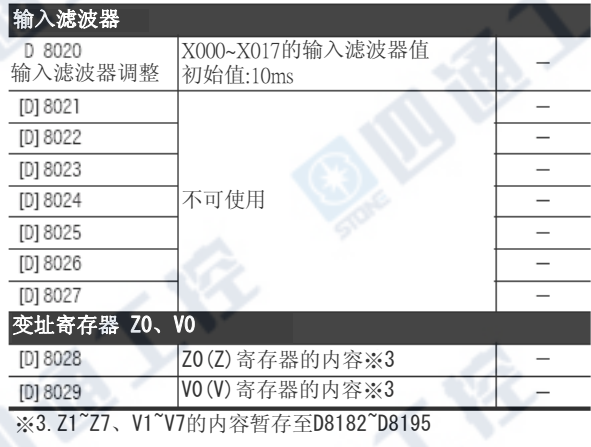

※1. D8003 如下述内容。

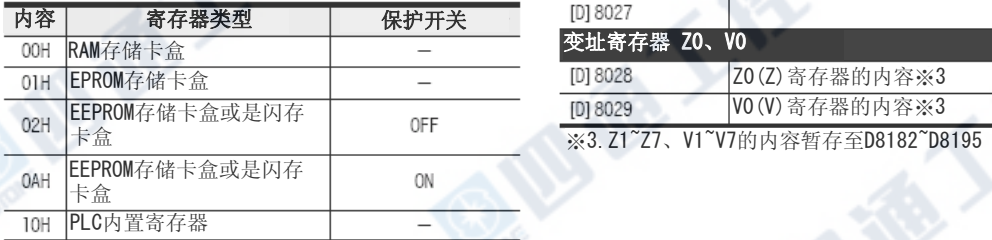

**BIBY** 

西藏了后

#### FX3UC系列 可编程控制器 附录C 软元件一览 使用手册[硬件篇] <br>mrs: Web The Management of the Management of the Management of the Management of the Management of the Managem

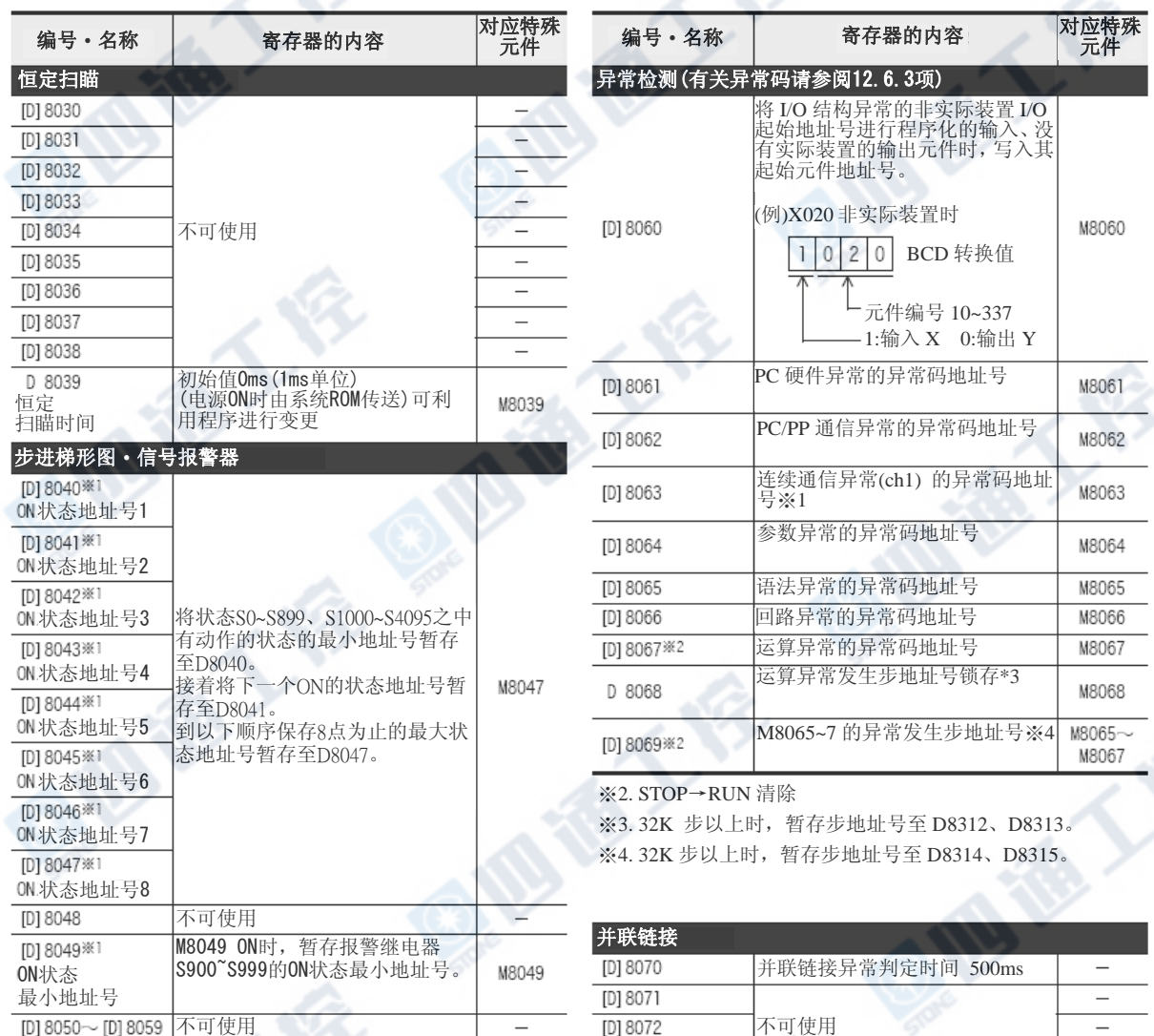

**Birth** 

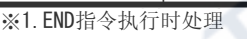

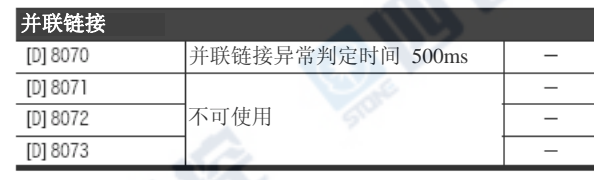

西德人会

# FX3UC系列 可编程控制器 附录C 软元件一览

使用手册[硬件篇] <br> **MR** 2-2 特殊数据寄存器(D8000~D8511)

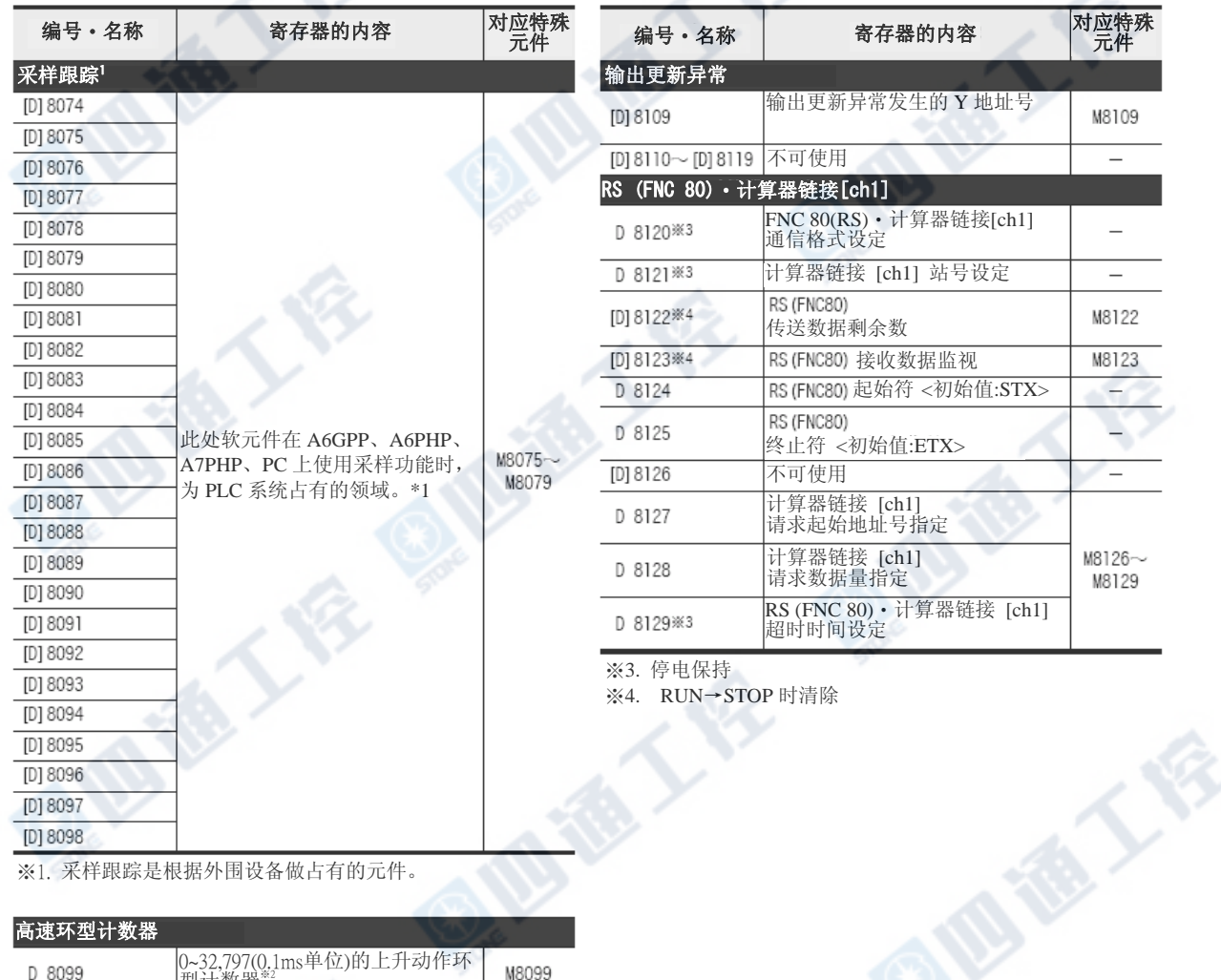

※1. 采样跟踪是根据外围设备做占有的元件。

#### 高速环型计数器

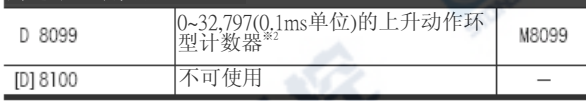

※2. M8099 动作后,END 指令执行之后,高速环型计数器<br>D8099 动作。

#### 存储器信息

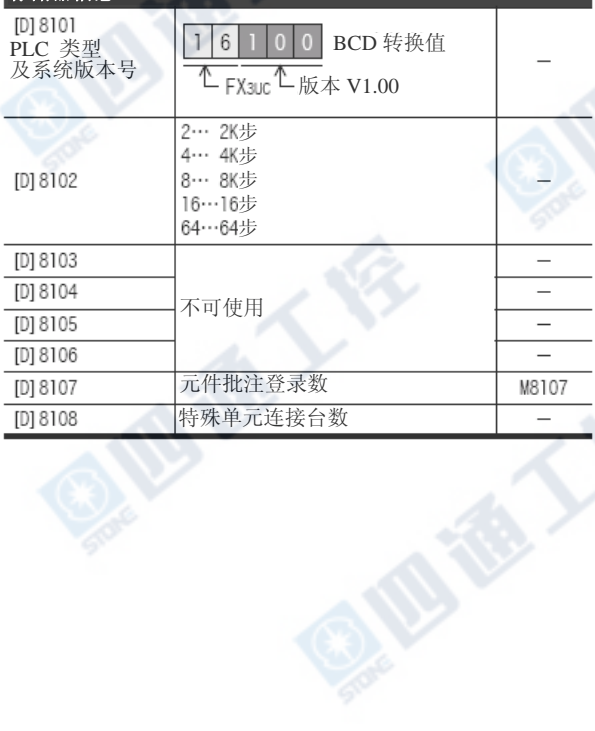

西港人名

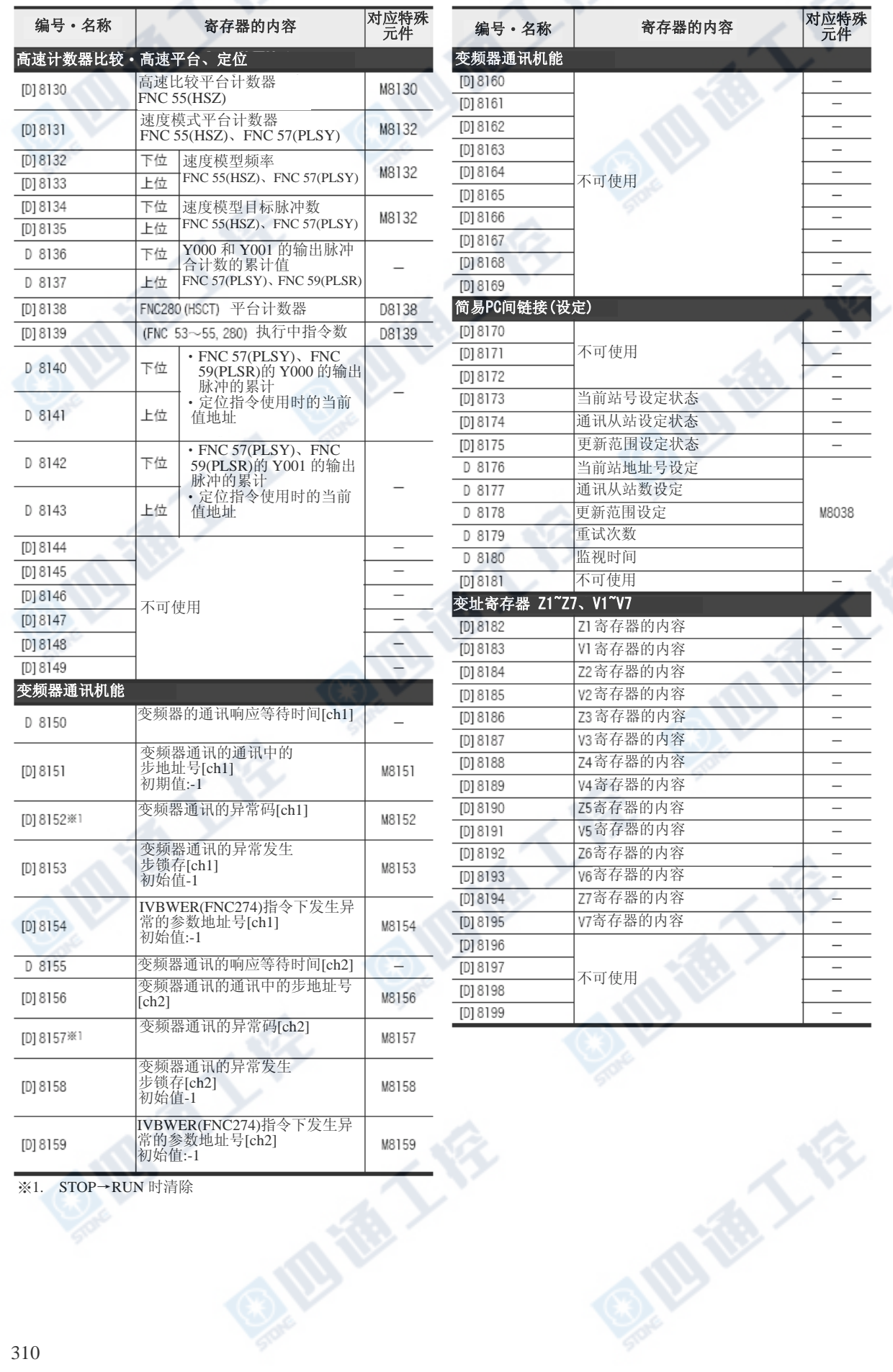

※1. STOP→RUN 时清除

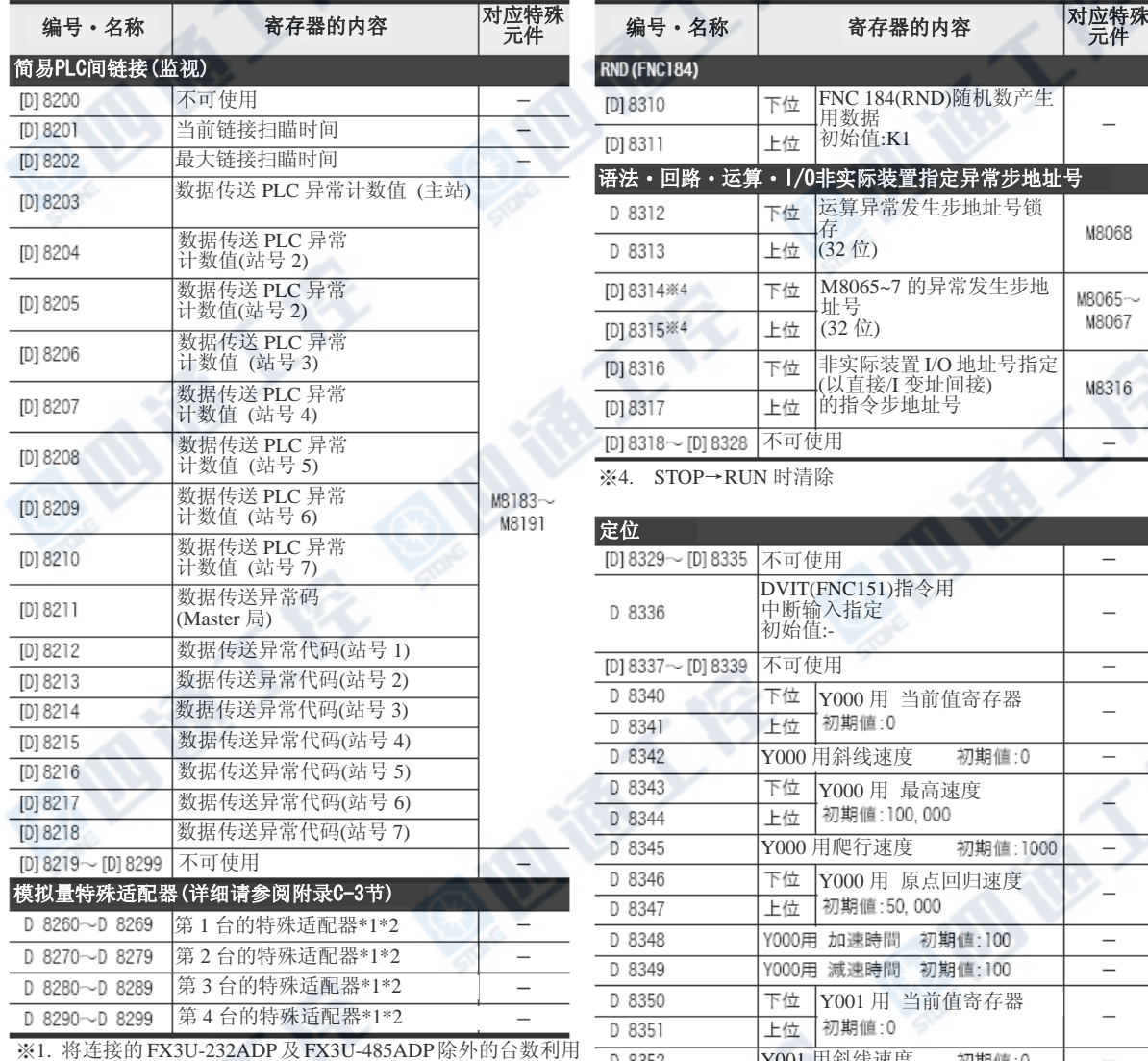

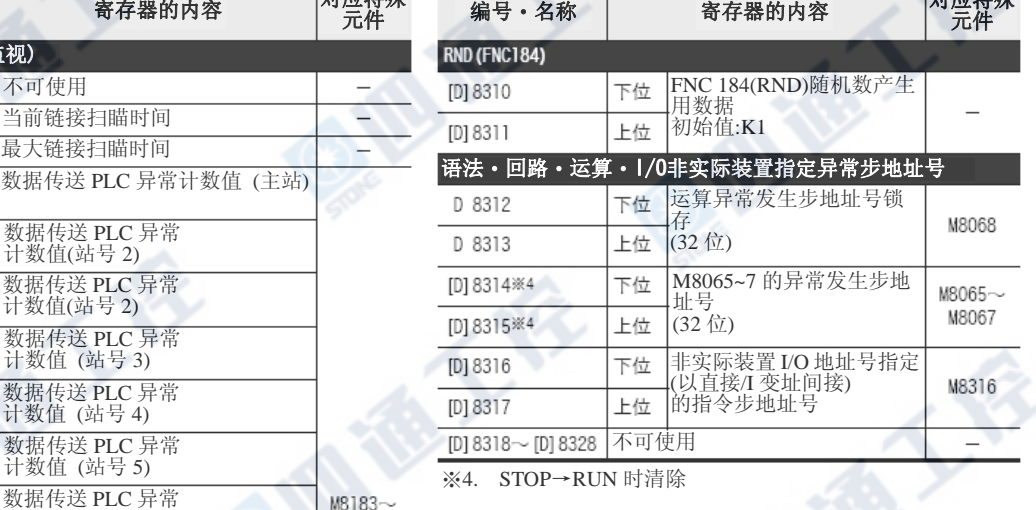

※4. STOP→RUN 时清除

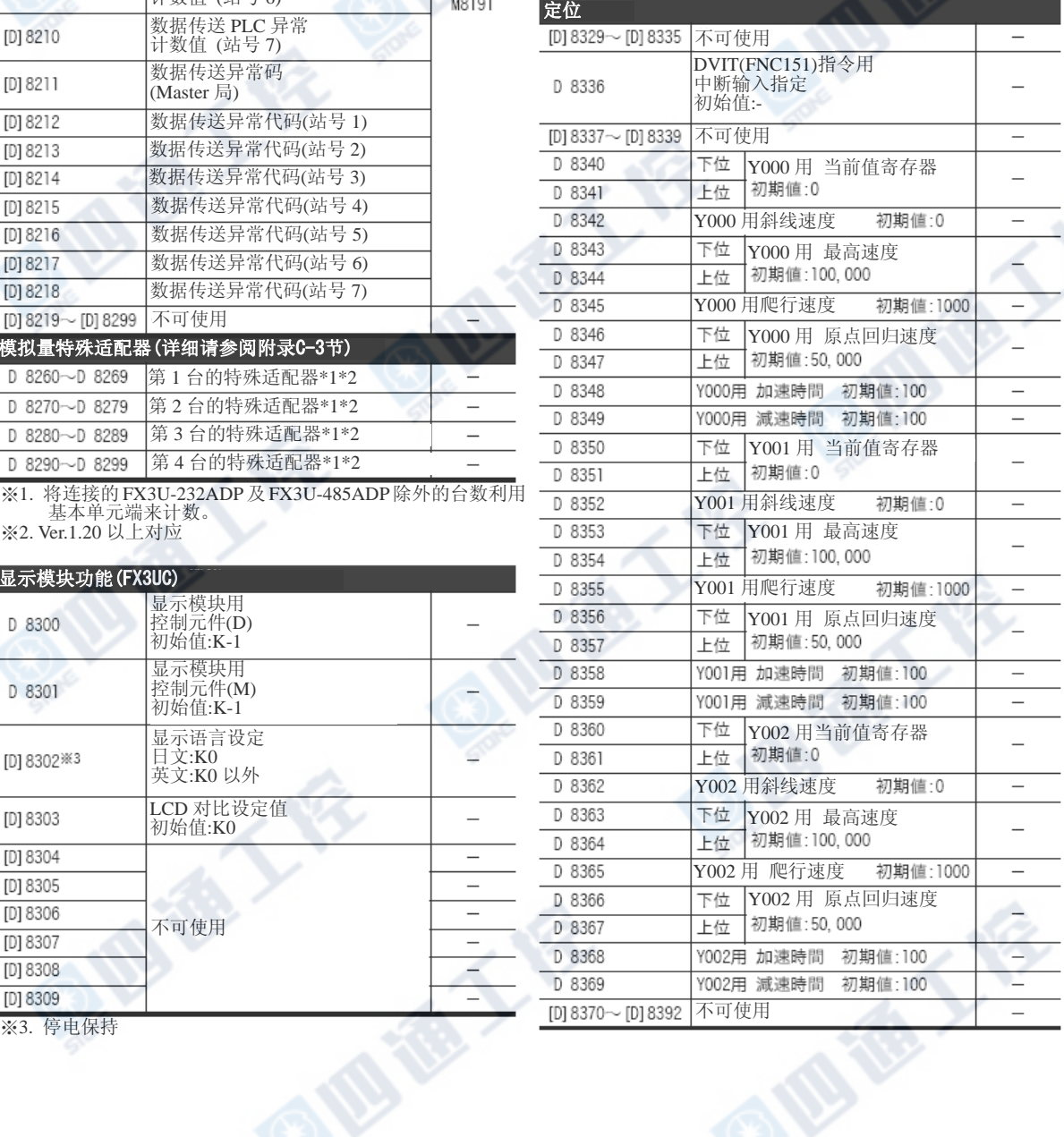

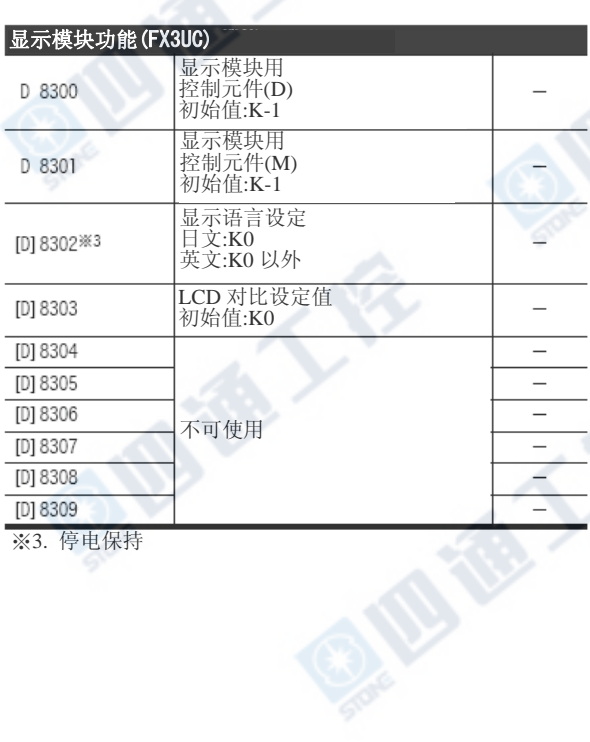

※3. 停电保持

#### FX3UC系列 可编程控制器 附录C 软元件一览 使用手册[硬件篇] <br>mrs: Web The Management of the Management of the Management of the Management of the Management of the Managem

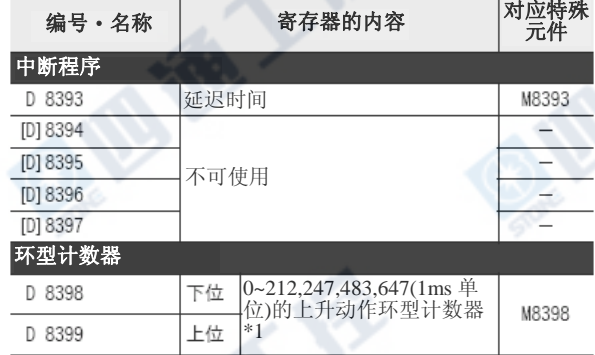

※1. M8398 驱动后的 END 指令执行之后、1ms 环型计数器 计算器链接 [ch2] [D8399、D8398]动作。

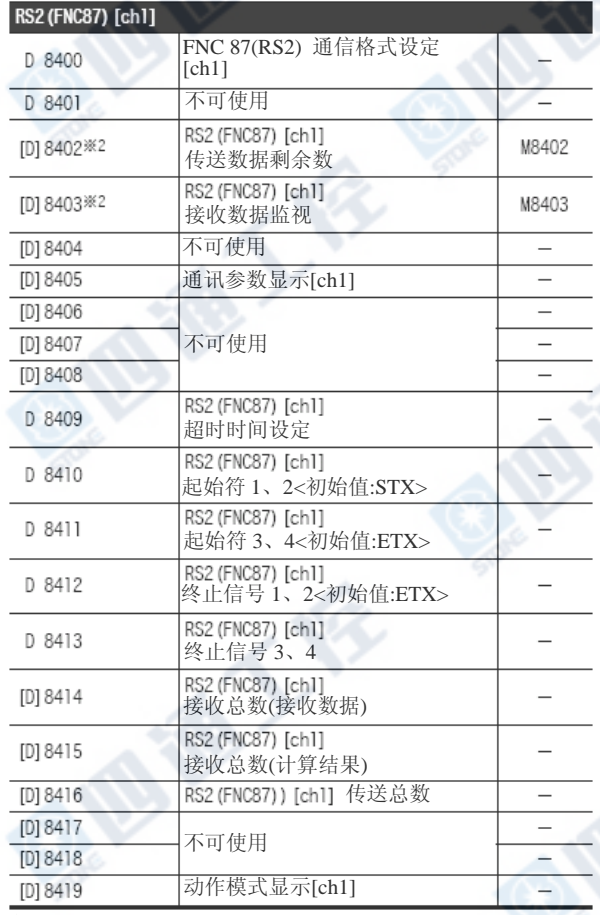

**ID TO 1** 

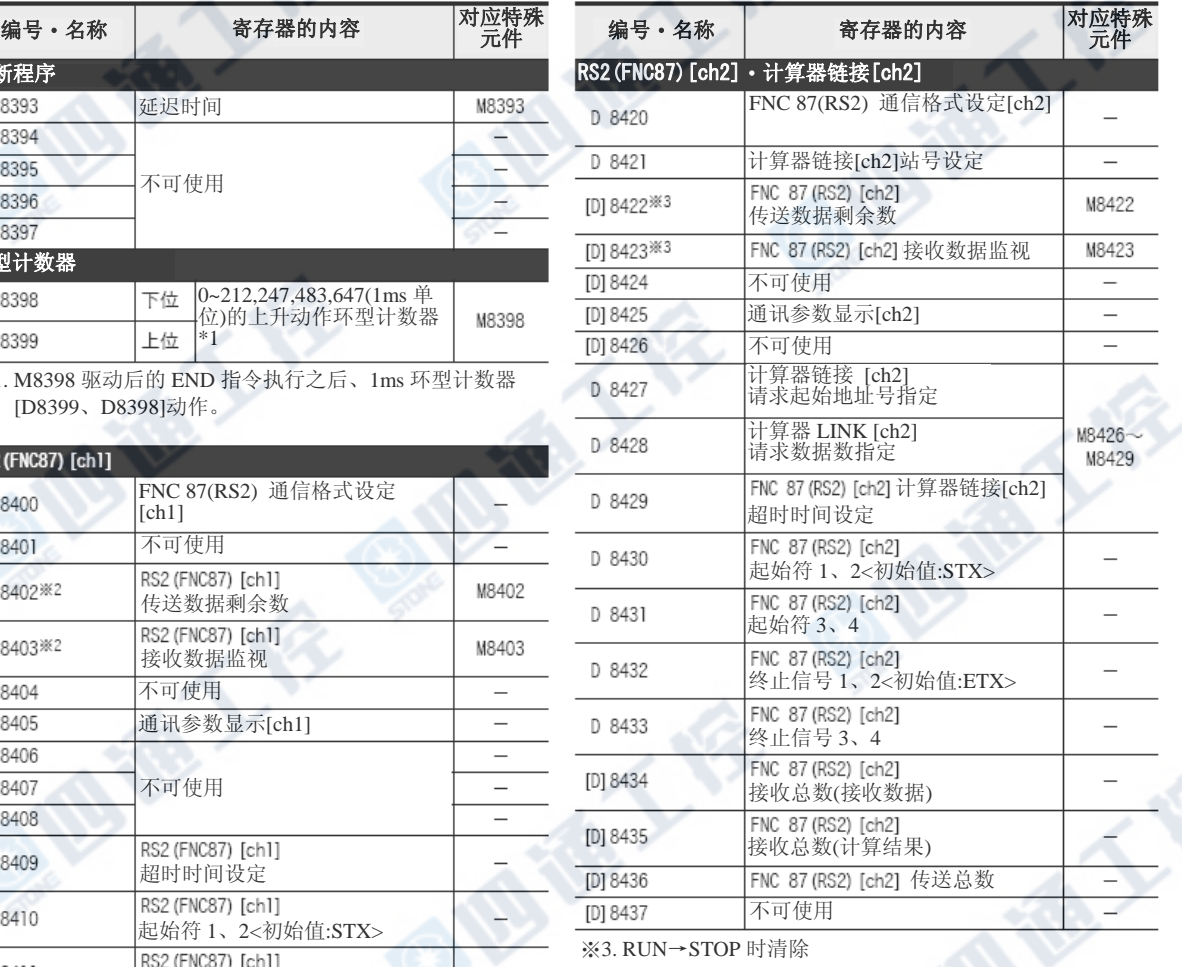

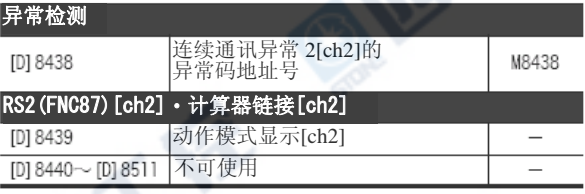

地质人体

※2. RUN→STOP 时清除

### 附录C-3 模拟量功能用特殊软元件[M8260~M8299、D8260~D8299]

如下表做分配。

写入禁止元件根据表中的动作・功能以底纹做表示。

#### →详细请参阅各产品的手册

### 附录C-3-1 特殊辅助继电器(M8260~M8299)

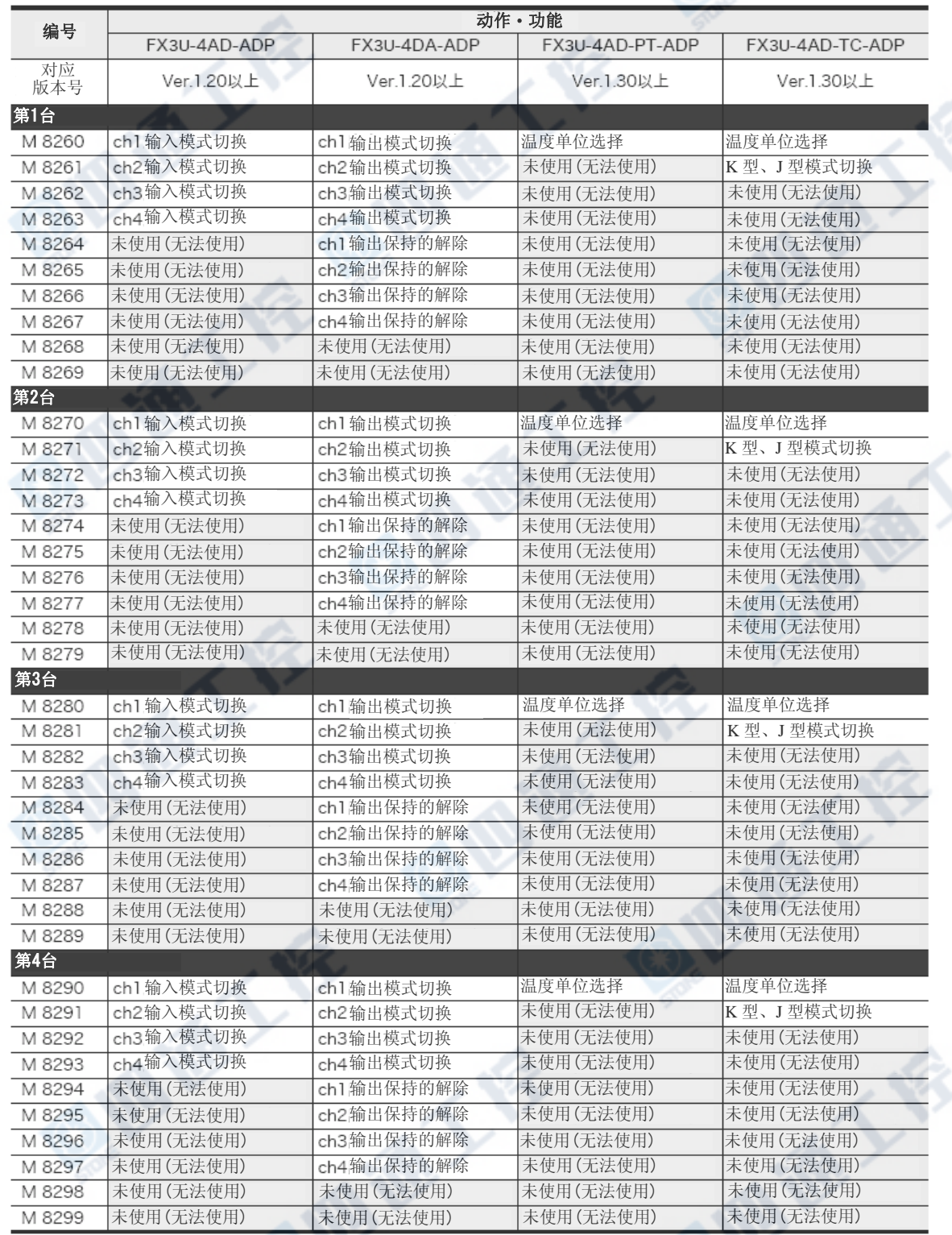

S

**WA** 

### 附录C-3-2 特殊数据寄存器(D8260~D8299)

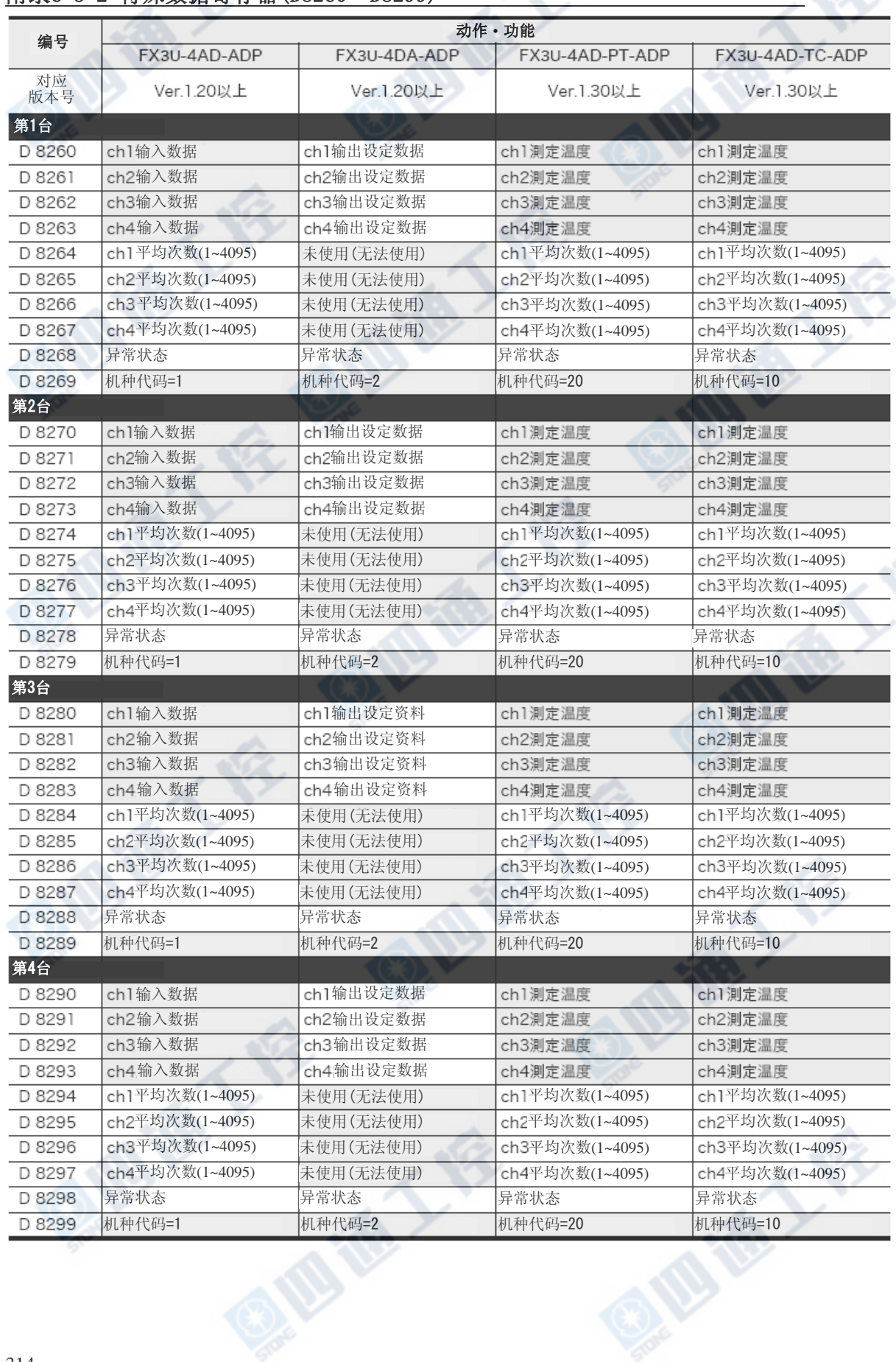

## 附录D. 指令一览

### 附录D-1 基本指令

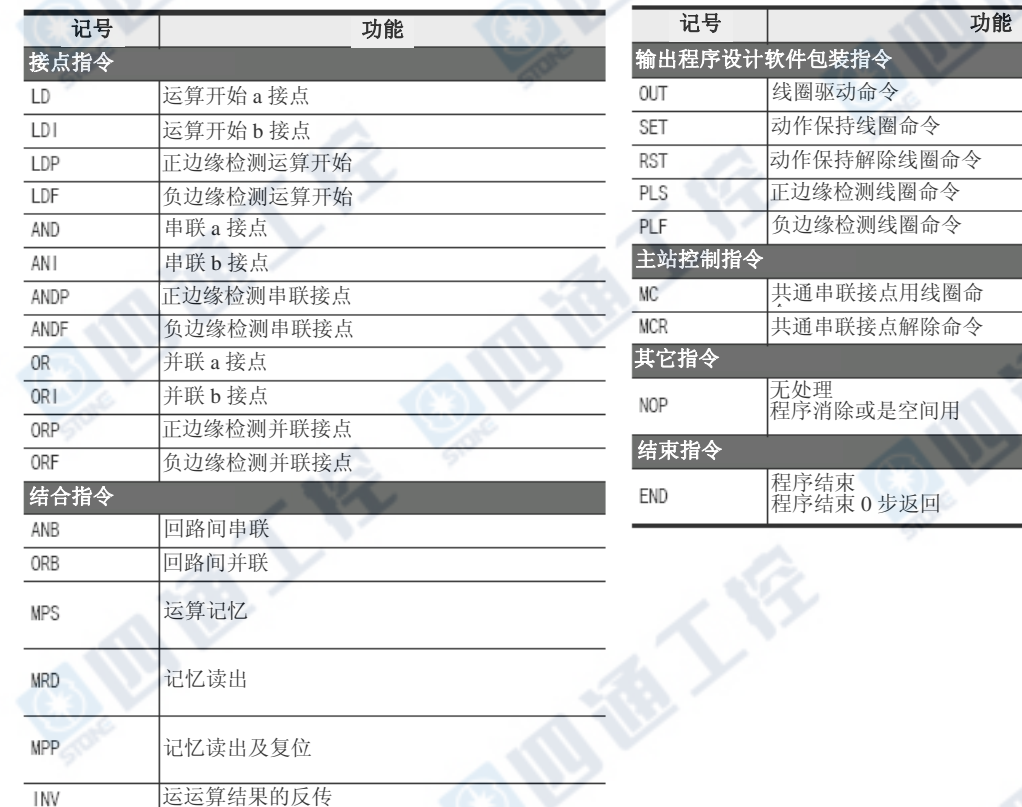

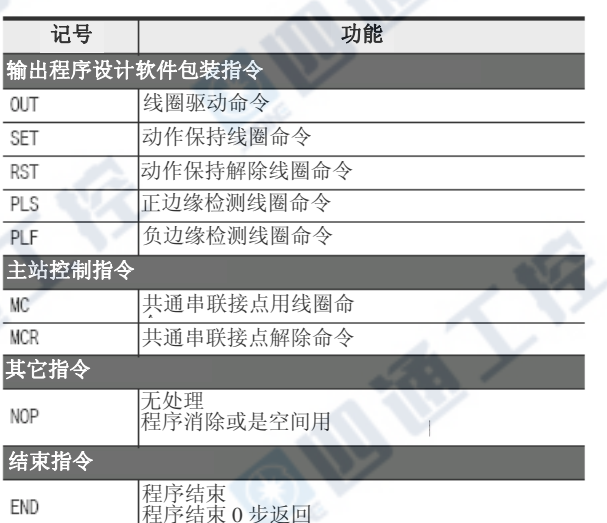

### 附录D-2步进梯形图指令

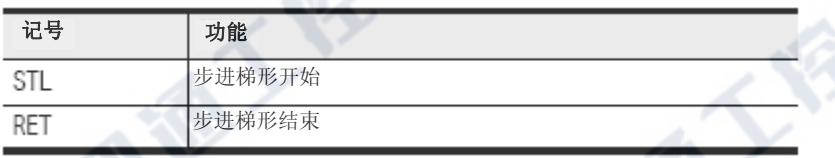

四夜人

**Miller's N** 

EX FE

### 附录D-3 应用指令一FNC.No顺序

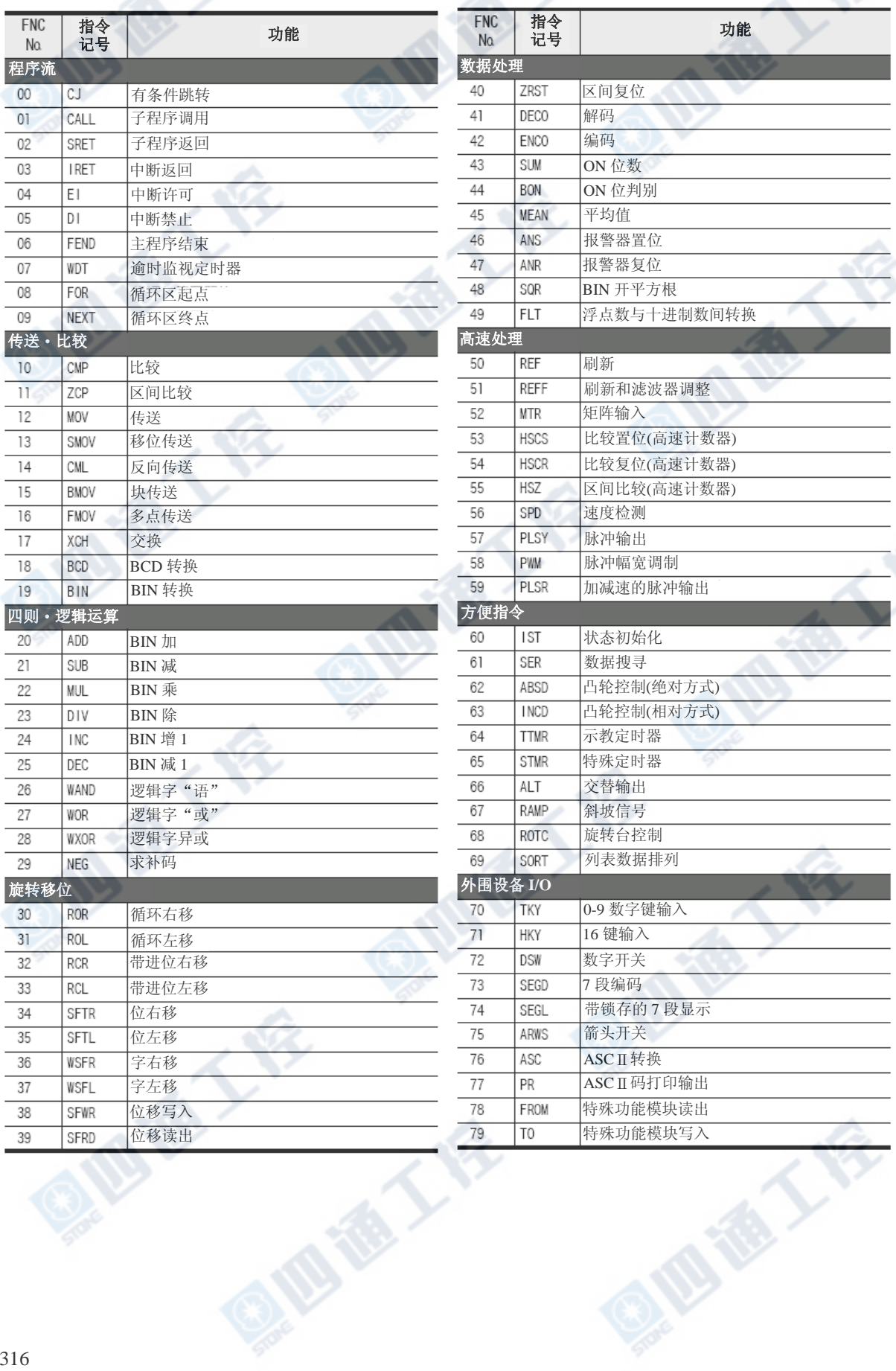

#### FX3UC系列 可编程控制器 Natural Management State of the Management of the Management of the Management of the Management of the Management of the Management of the Management of the Management of the Management of the Management o 使用手册[硬件篇] Websorth D-3 应用指令-FNC.No 顺序

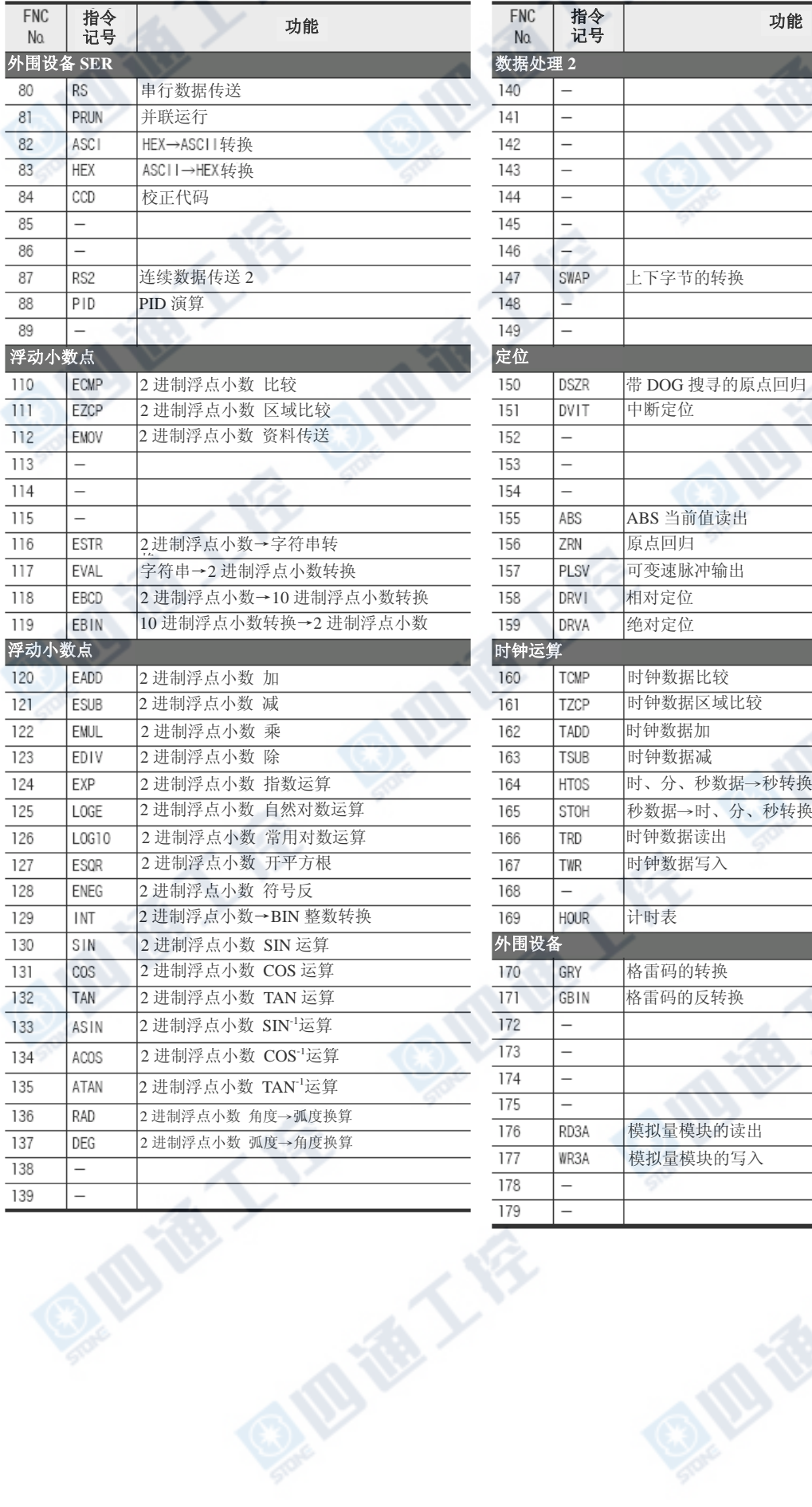

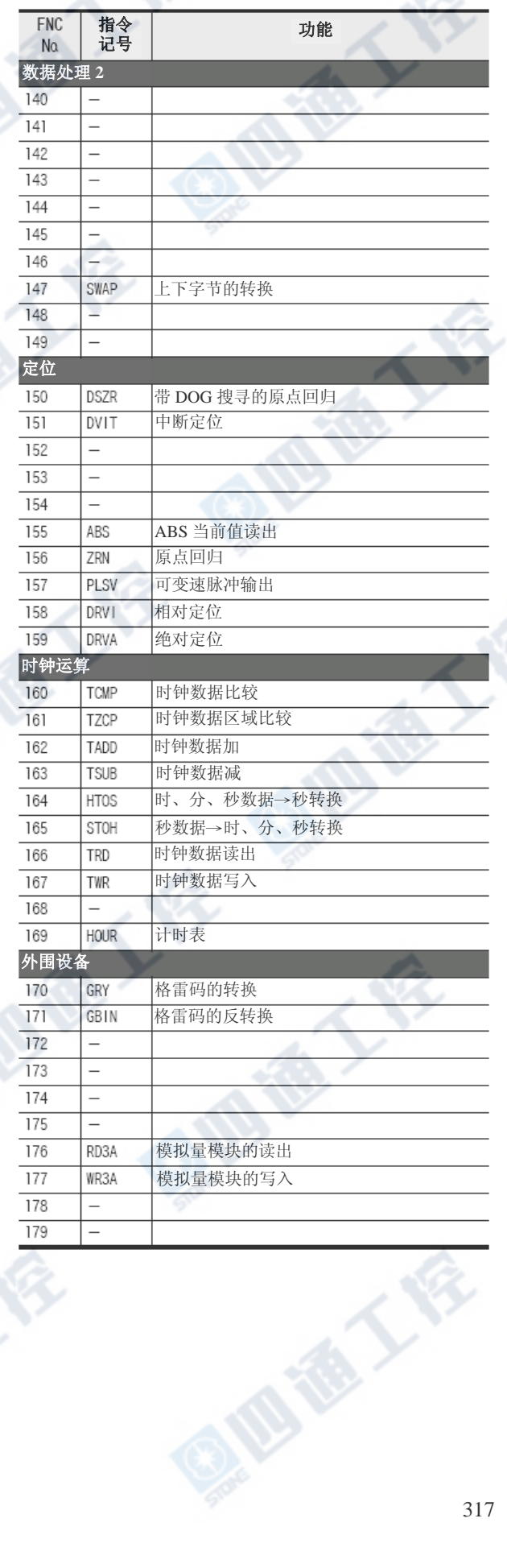

#### FX3UC系列 可编程控制器 Natural Management State of the Management of the Management of the Management of the Management of the Management of the Management of the Management of the Management of the Management of the Management o 使用手册[硬件篇] Websorth D-3 应用指令-FNC.No 顺序

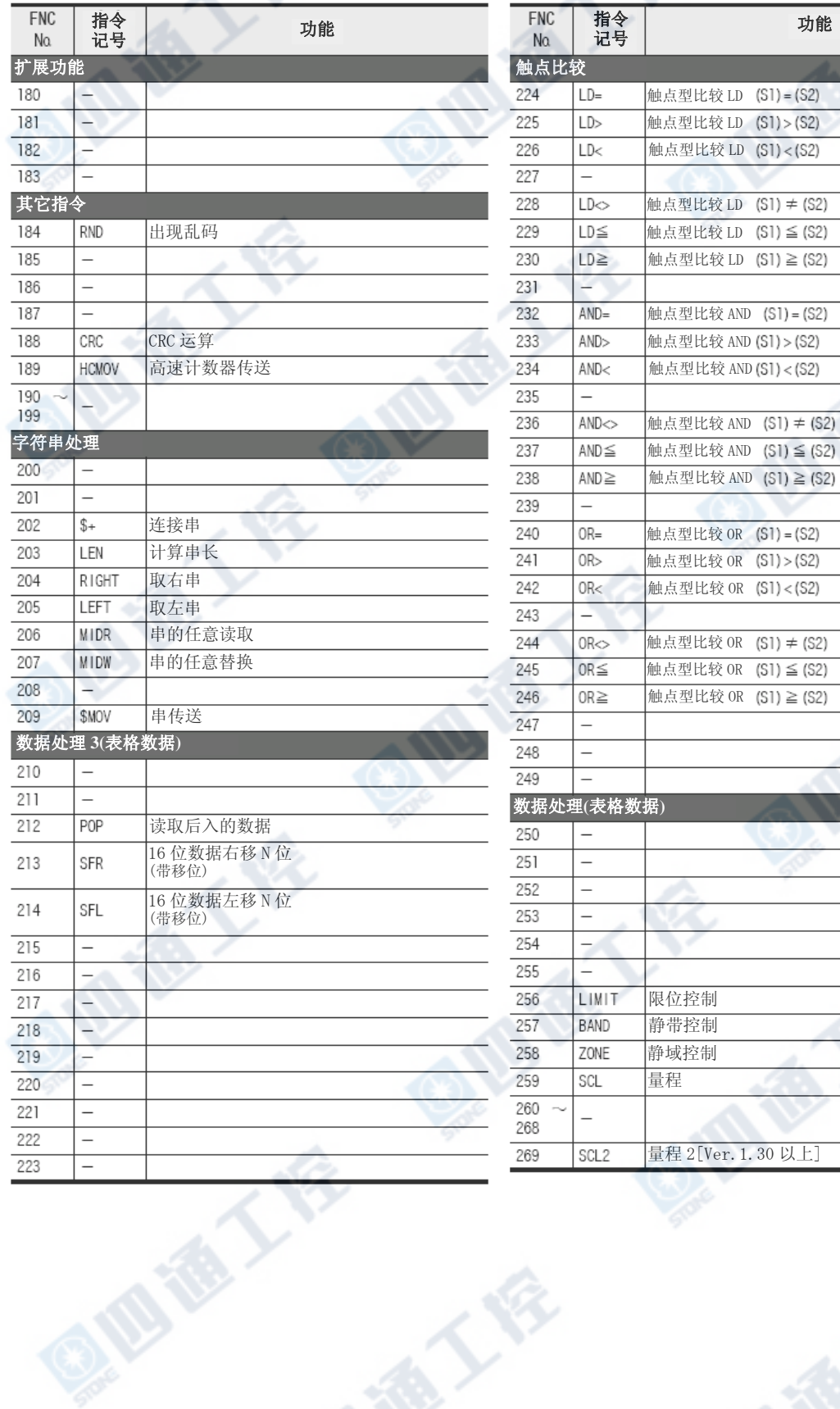

**OIDIDALLES** 

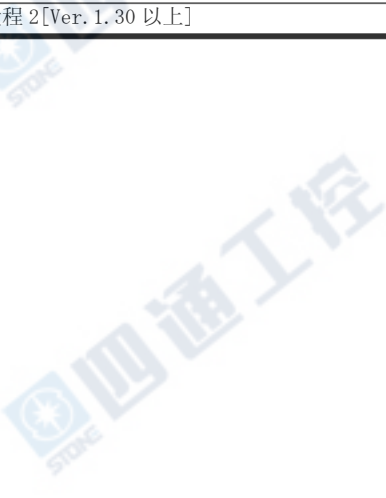

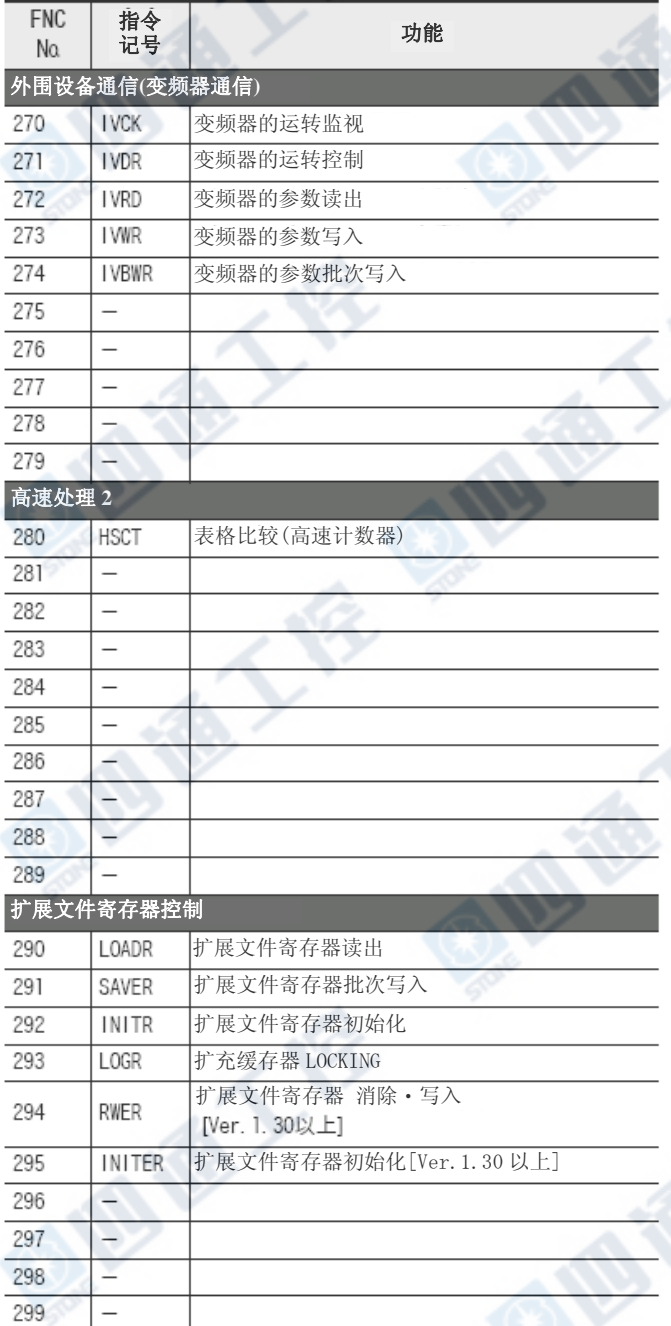

通大会

Ģ

101

L
# 附录E. 文字代码一览表

文字代码请作为显示模块的用户讯息显示时的设定及确认使用。

## 附录E-1 ASCII码一览表

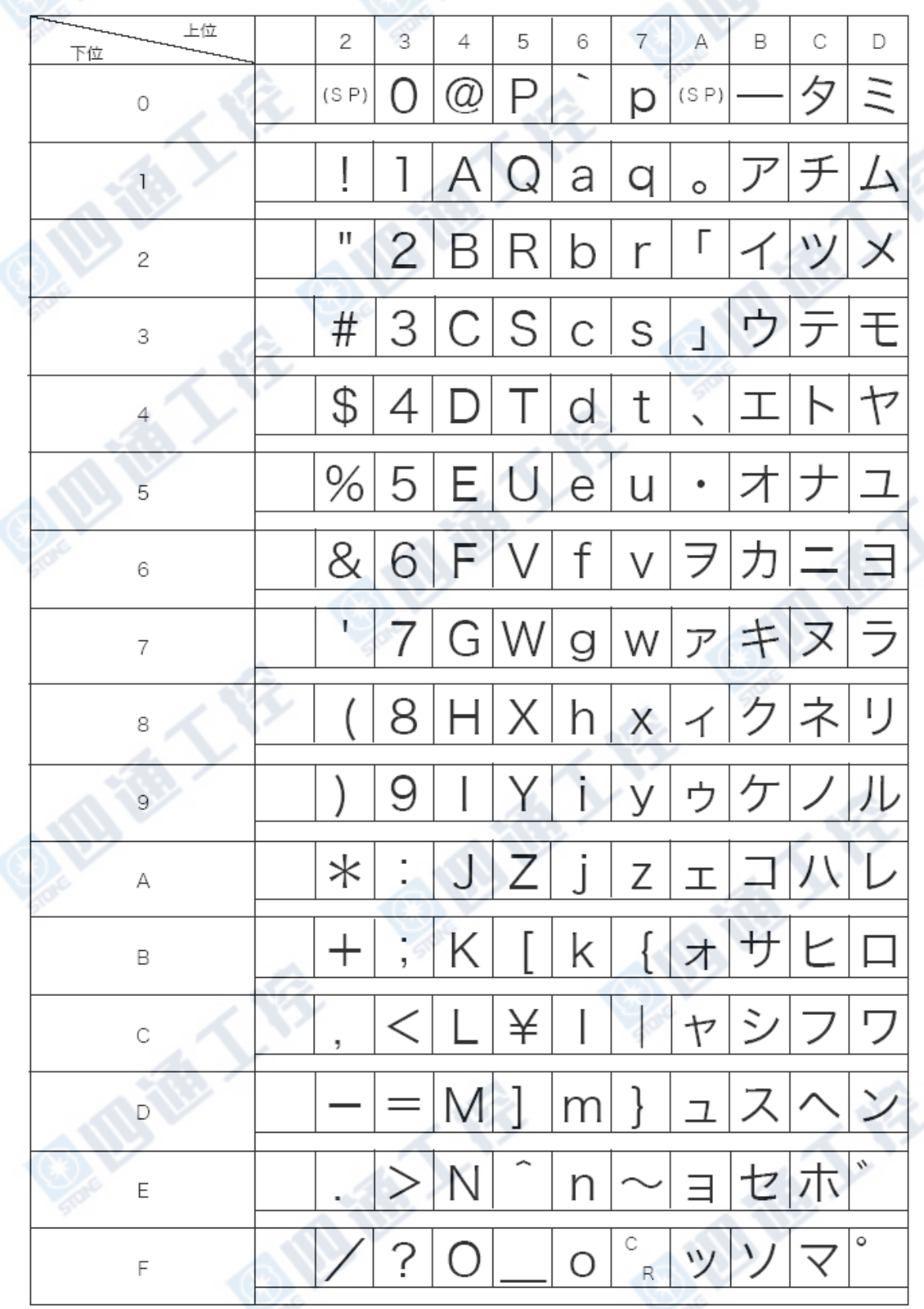

## 附录E-2 汉字代码一览表(日文)

## 附录E-2-1 Shift JIS第一水准

Shift JIS(8140~8490)

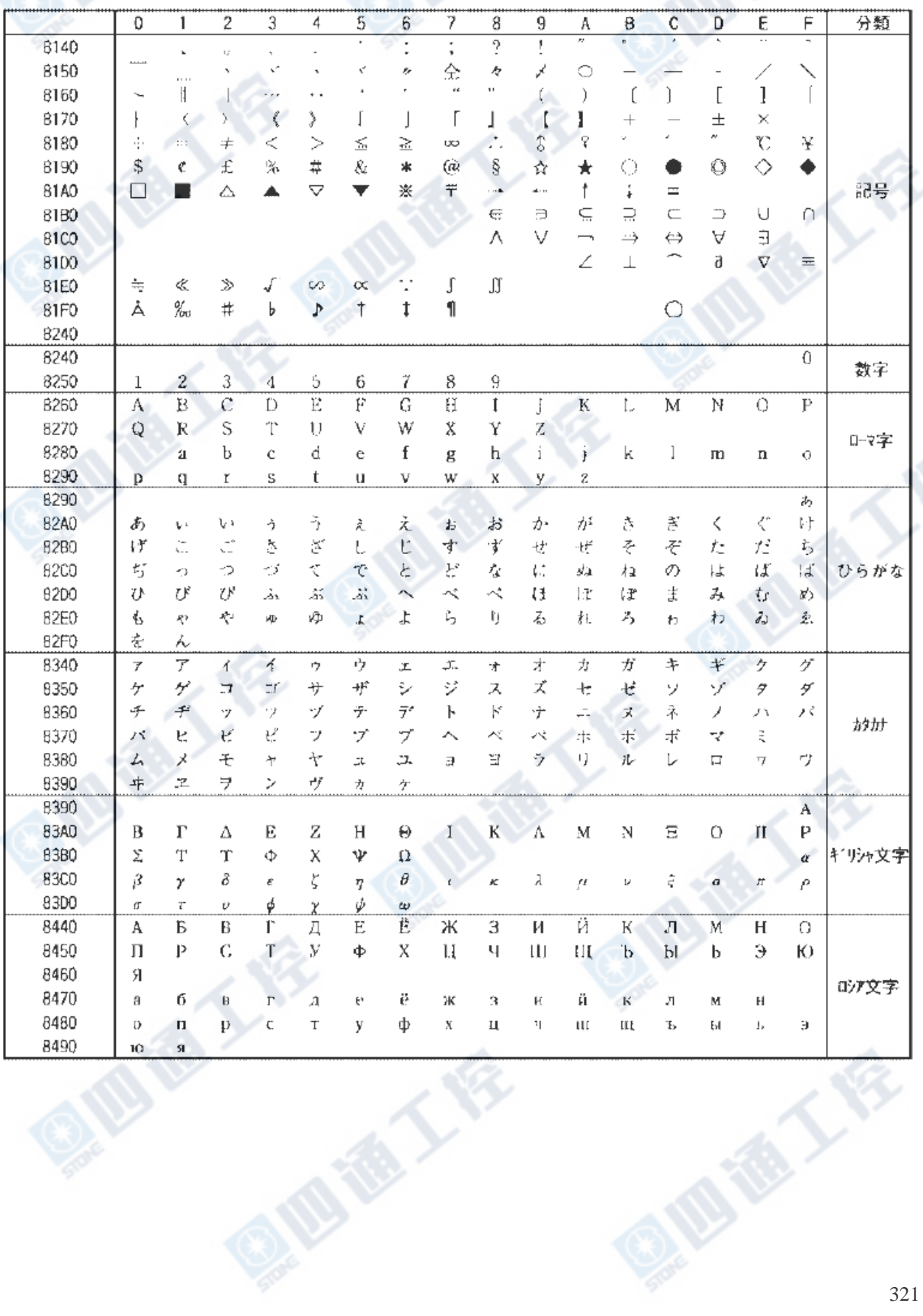

#### FX3UC系列 可编程控制器 附录E 文字代码一览 使用手册[硬件篇] [2] 2008年第一次 The South of The South of The South of The South of The South of The South of The South

Shift JIS(8890~8C50)

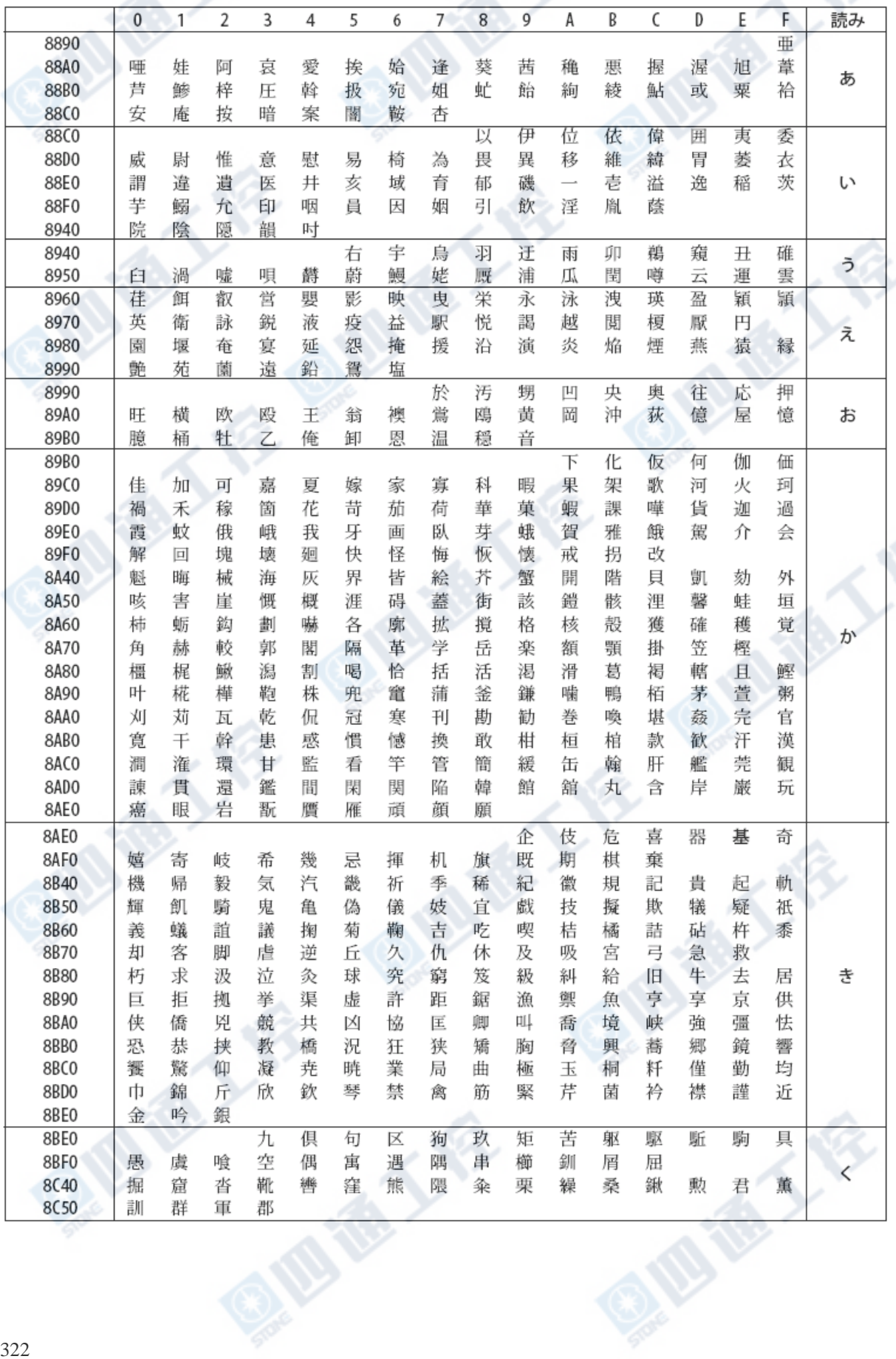

## FX3UC系列 可编程控制器 http://www.facebook.com/www.facebook.com/www.facebook.com/w 使用手册[硬件篇] 附录 E-2 汉字代码一览表(日文)

Shift JIS(8C50~9070)

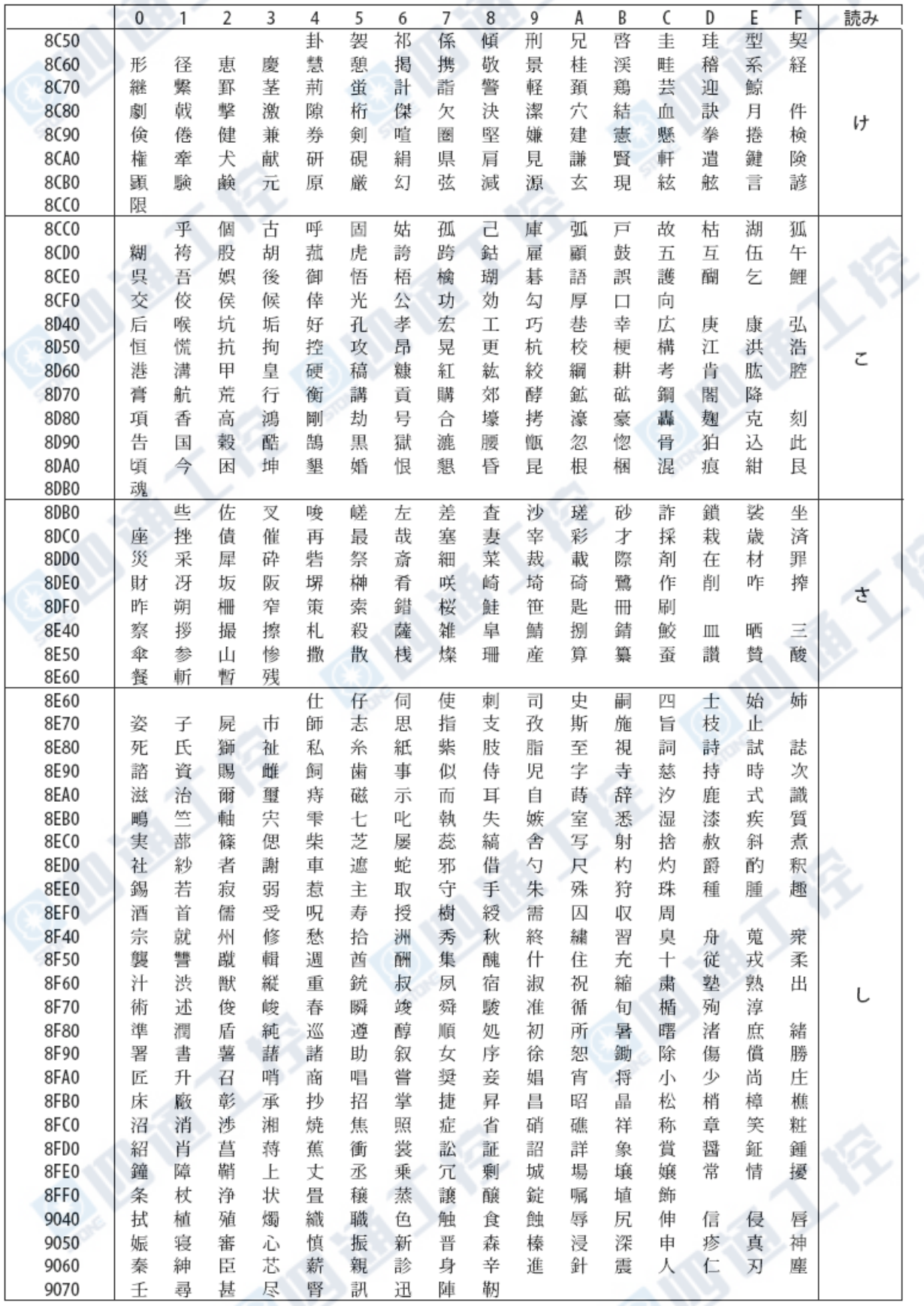

## FX3UC系列 可编程控制器 http://www.facebook.com/www.facebook.com/www.facebook.com/w 使用手册[硬件篇] 附录 E-2 汉字代码一览表(日文)

Shift JIS(9070 $\sim$ 9440)

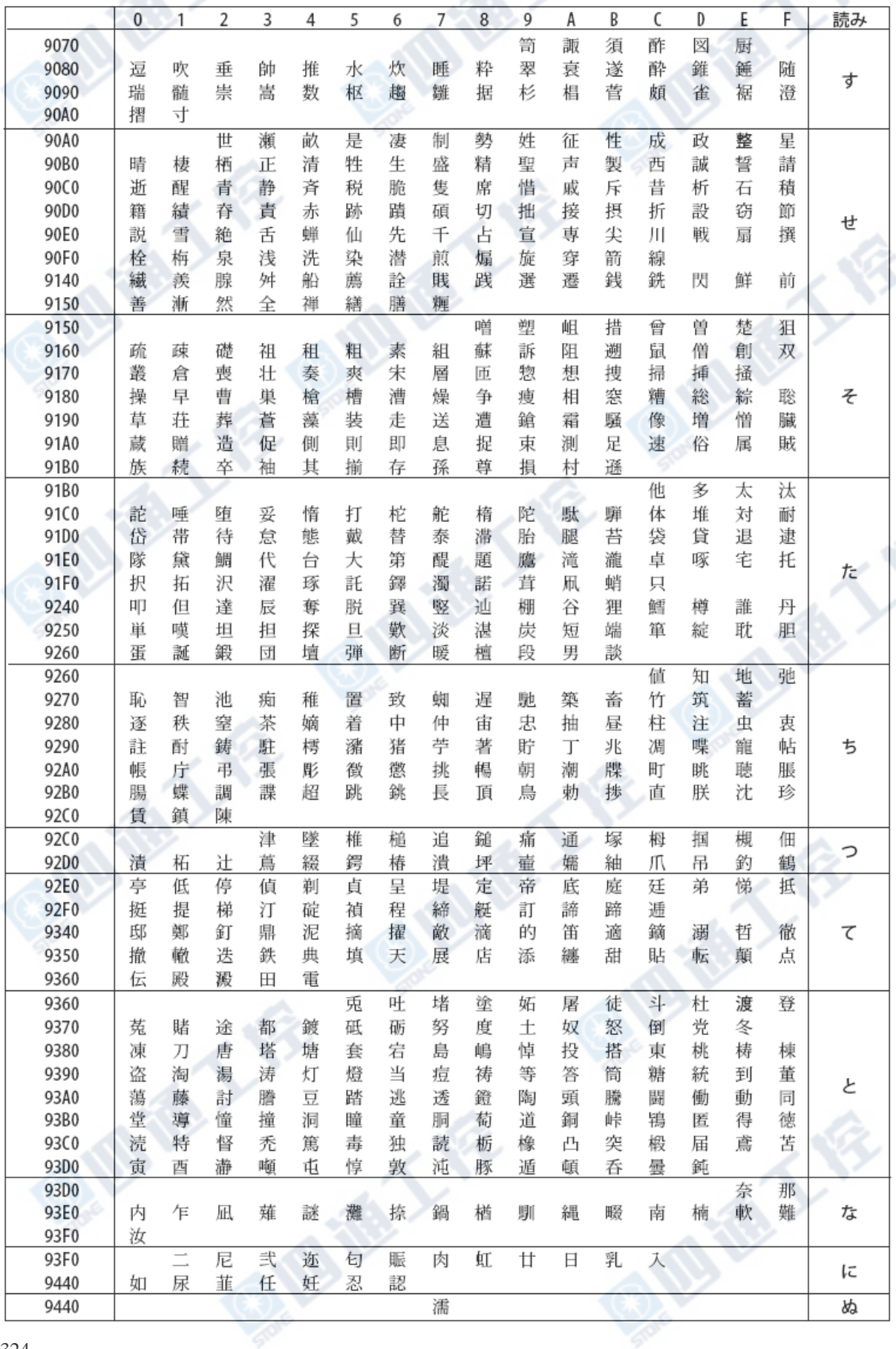

## FX3UC系列 可编程控制器 http://www.facebook.com/www.facebook.com/www.facebook.com/w 使用手册[硬件篇] 附录 E-2 汉字代码一览表(日文)

Shift JIS(9440~9780)

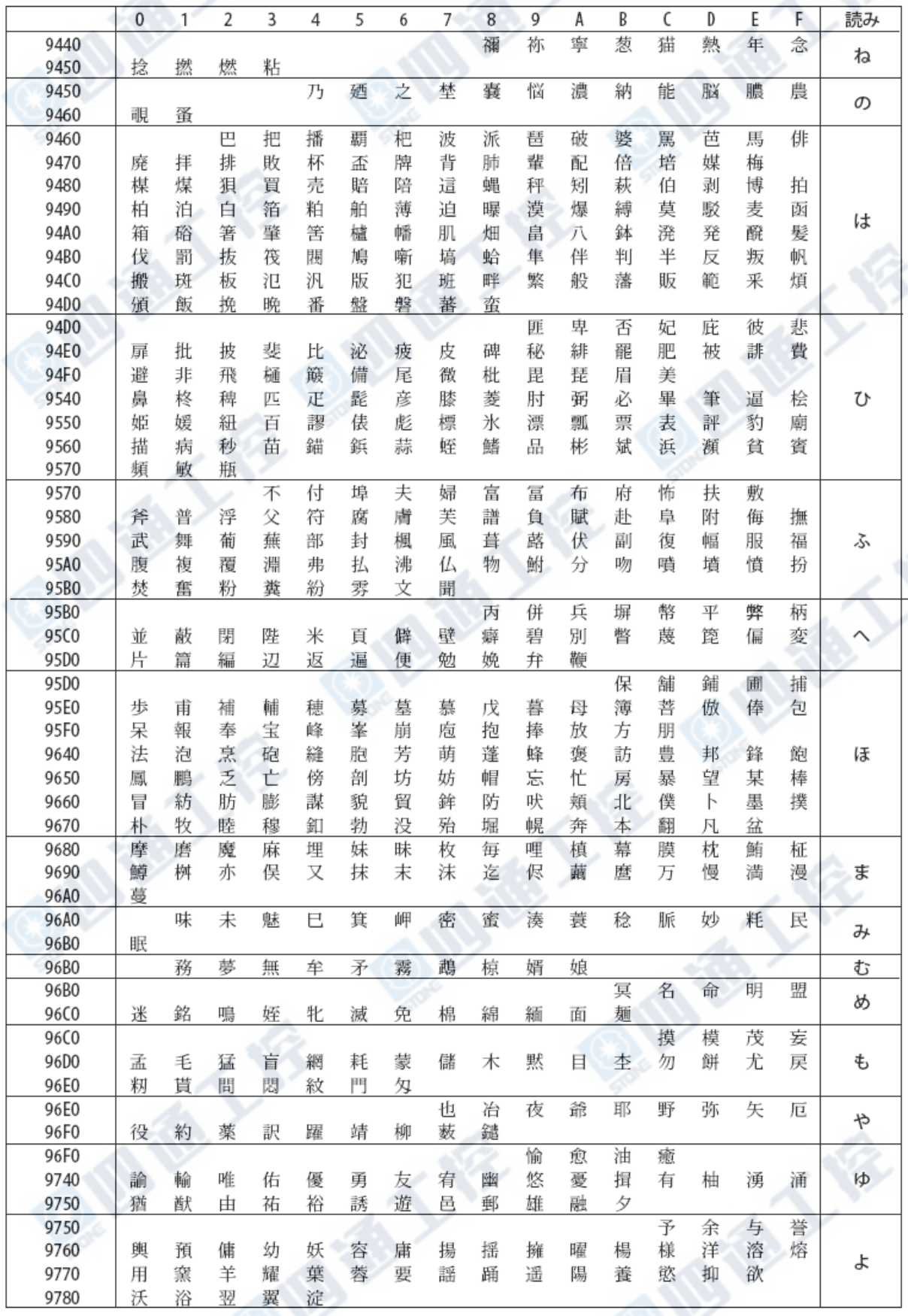

### FX3UC系列 可编程控制器 http://www.facebook.com/discom/sect/industrial/industrial/industrial/industrial/industrial/indu 使用手册[硬件篇] [1] 2007年 The Most of The Maria March 2014 The Maria March 2014 The March 2014 The March 2014 The Ma

S

Š

Shift JIS(9780~9870)

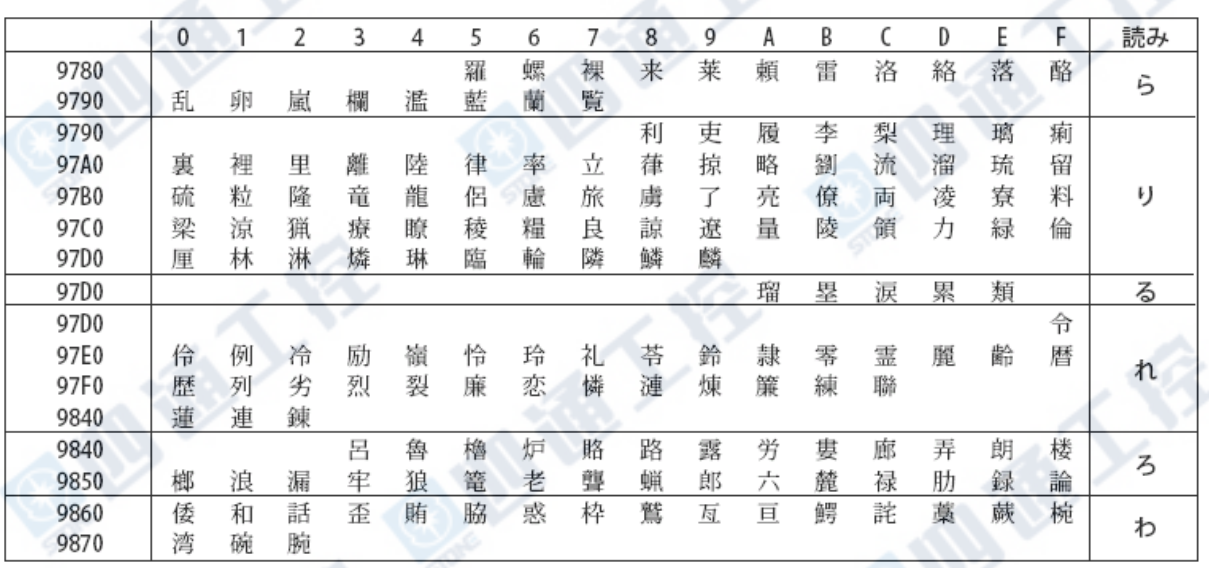

 $\frac{1}{2}$ 

S

## 附录E-2-2 Shift JIS第二水准

Shift JIS(9890 $\sim$ 9CF0)

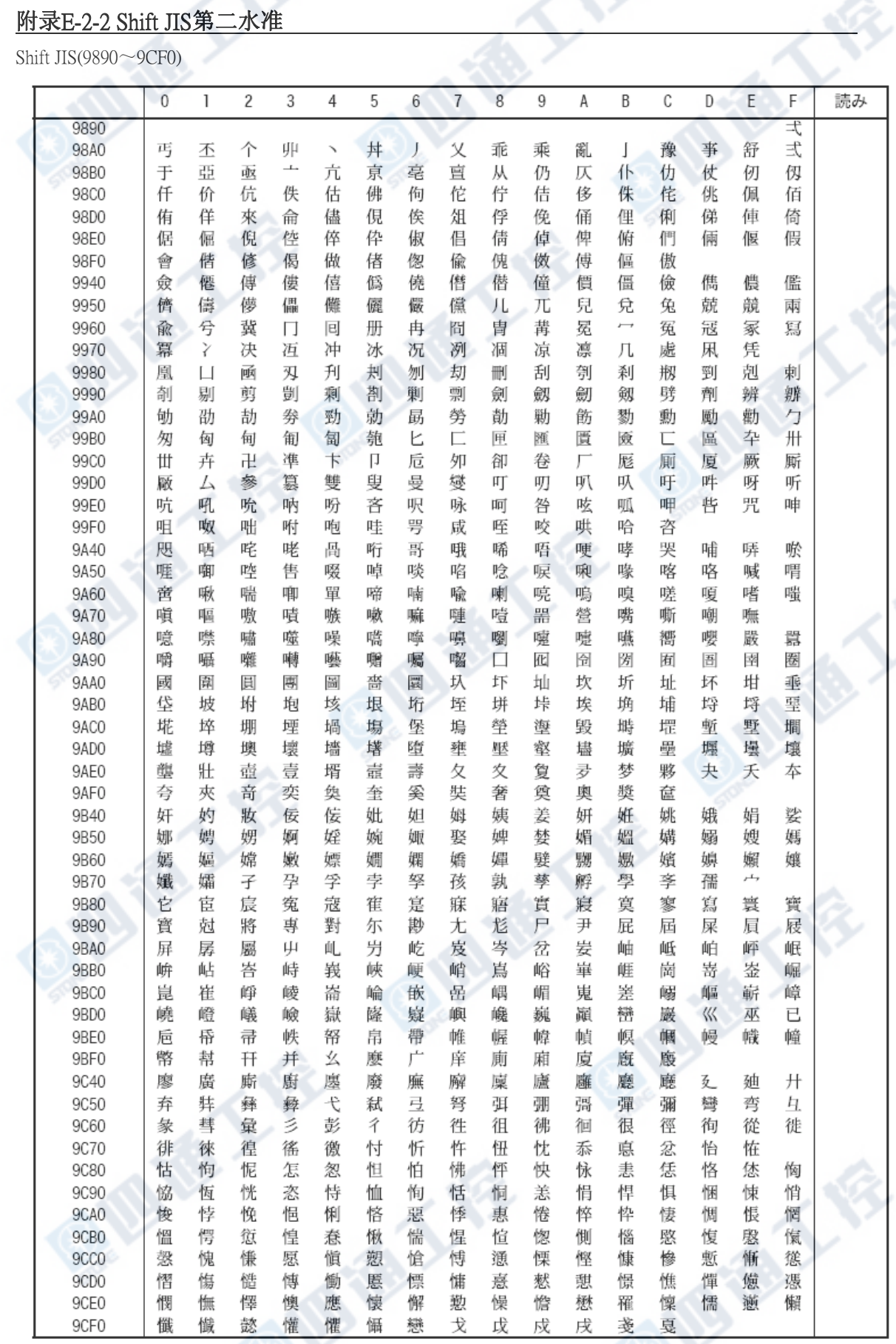

### FX3UC系列 可编程控制器 Natural Management State of Text Assembly Management State of Text Assembly Management State of 使用手册[硬件篇] 附录 E-2 汉字代码一览表(日文)

Shift JIS(9D40~E1A0)

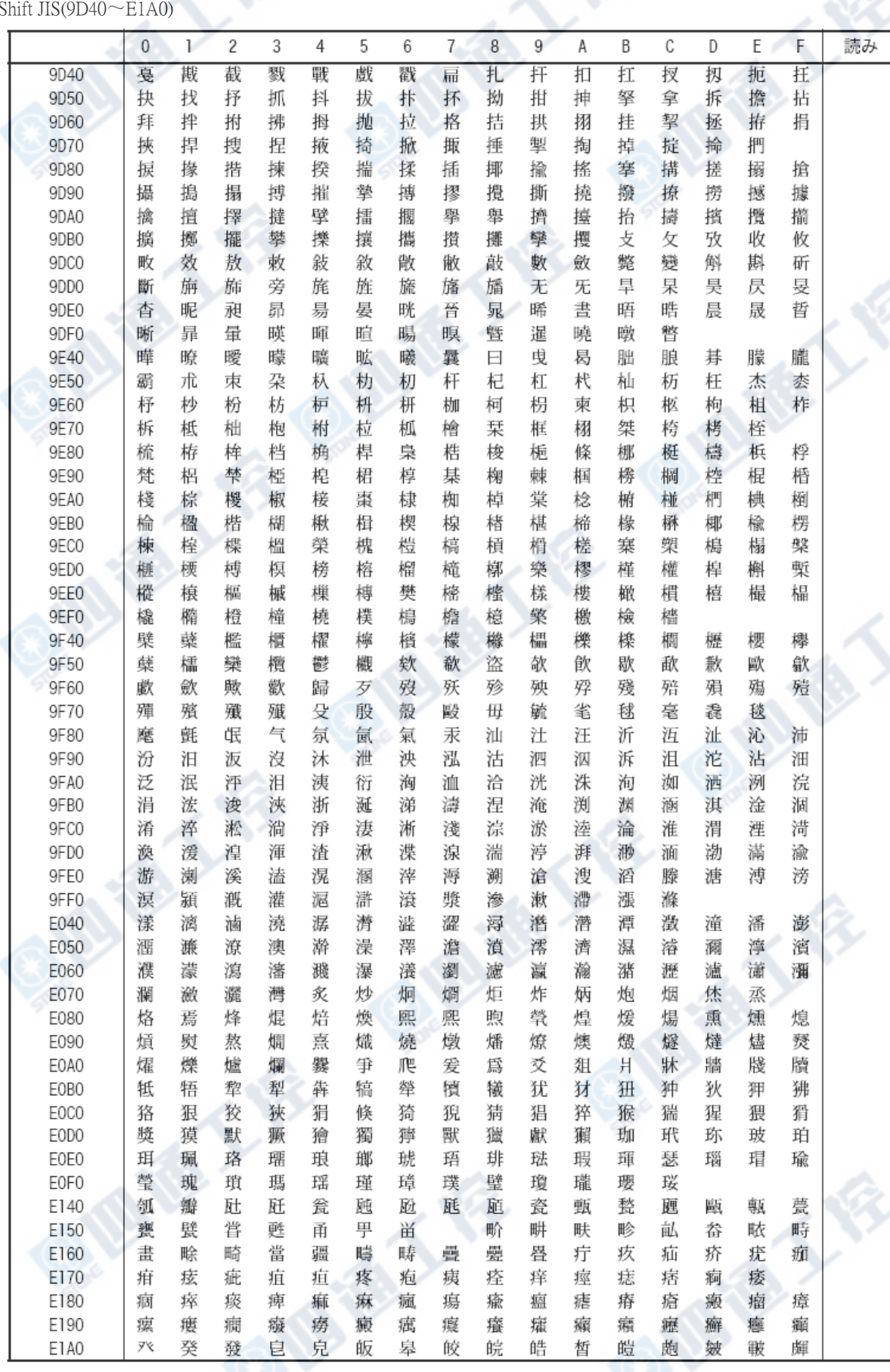

## FX3UC系列 可编程控制器 Natural Management State of The Management State of The Management State of The Management State of T 使用手册[硬件篇] [1] 2007年 The Most of The Maria March 2014 The Maria March 2014 The March 2014 The March 2014 The Ma

Shift JIS(E1B0 $\sim$ E650)

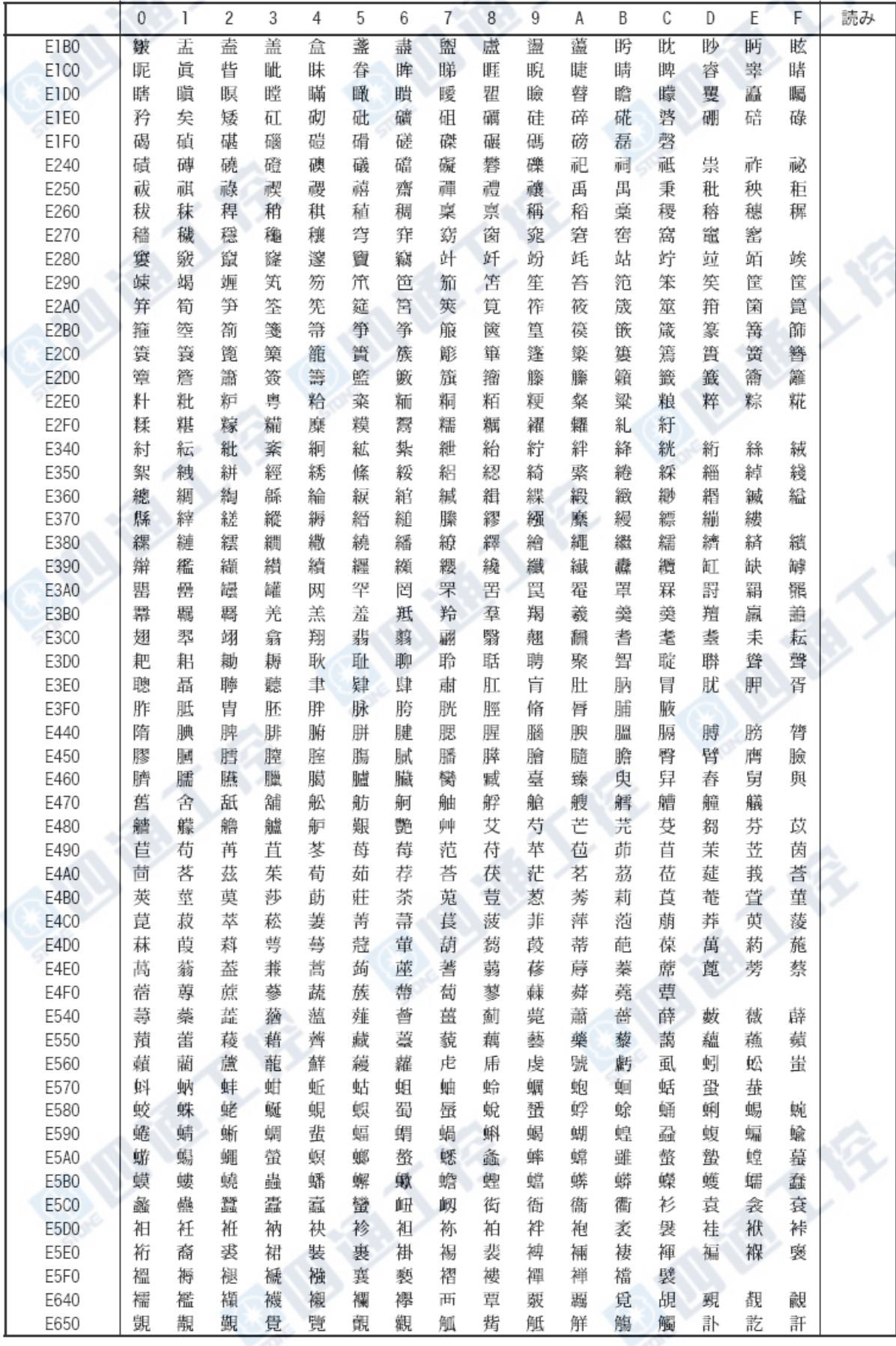

### FX3UC系列 可编程控制器 Natural Management State of Text Assembly Management State of Text Assembly Management State of 使用手册[硬件篇] 附录 E-2 汉字代码一览表(日文)

Shift JIS(E650 $\sim$ EAA0)

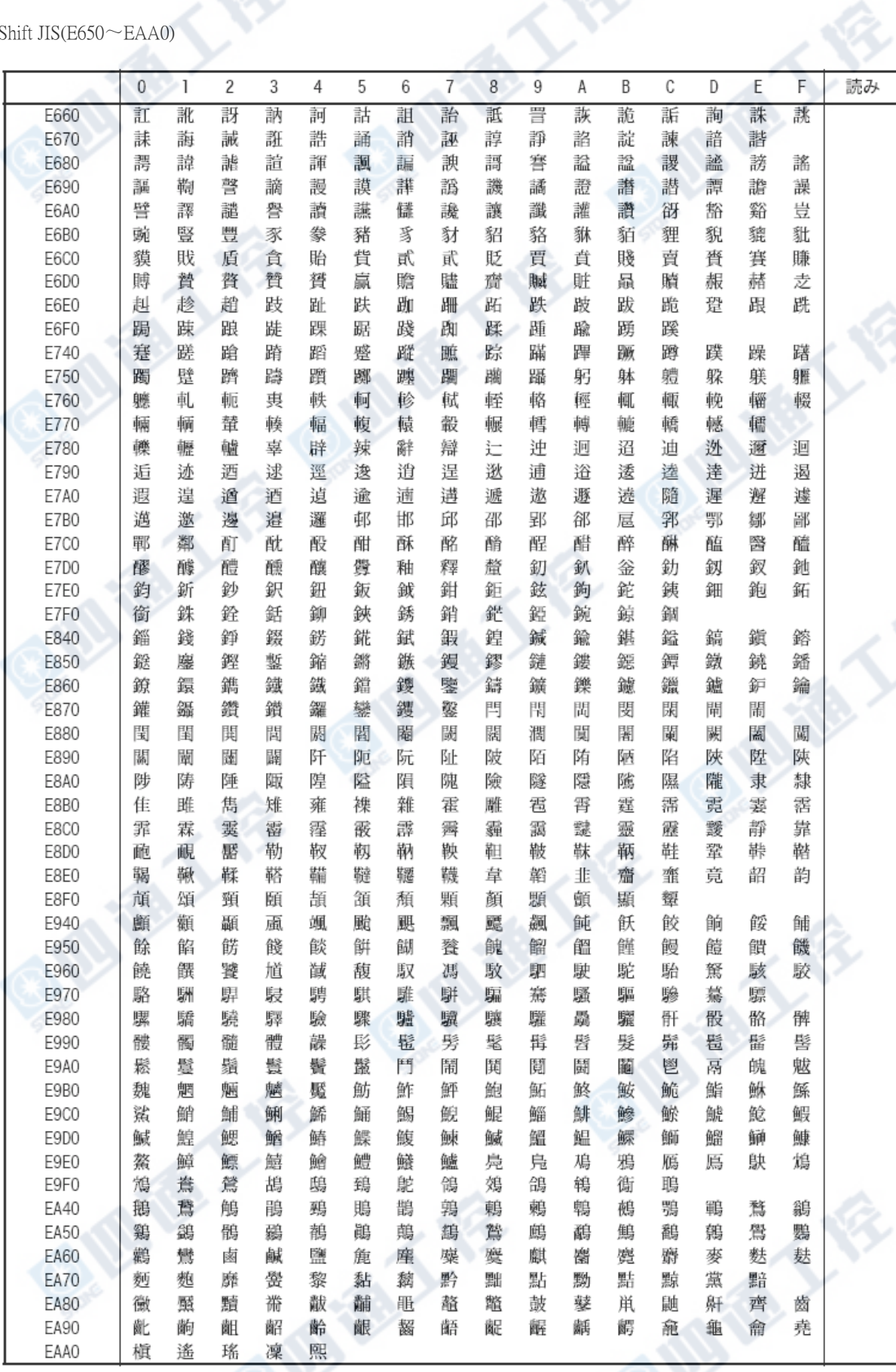

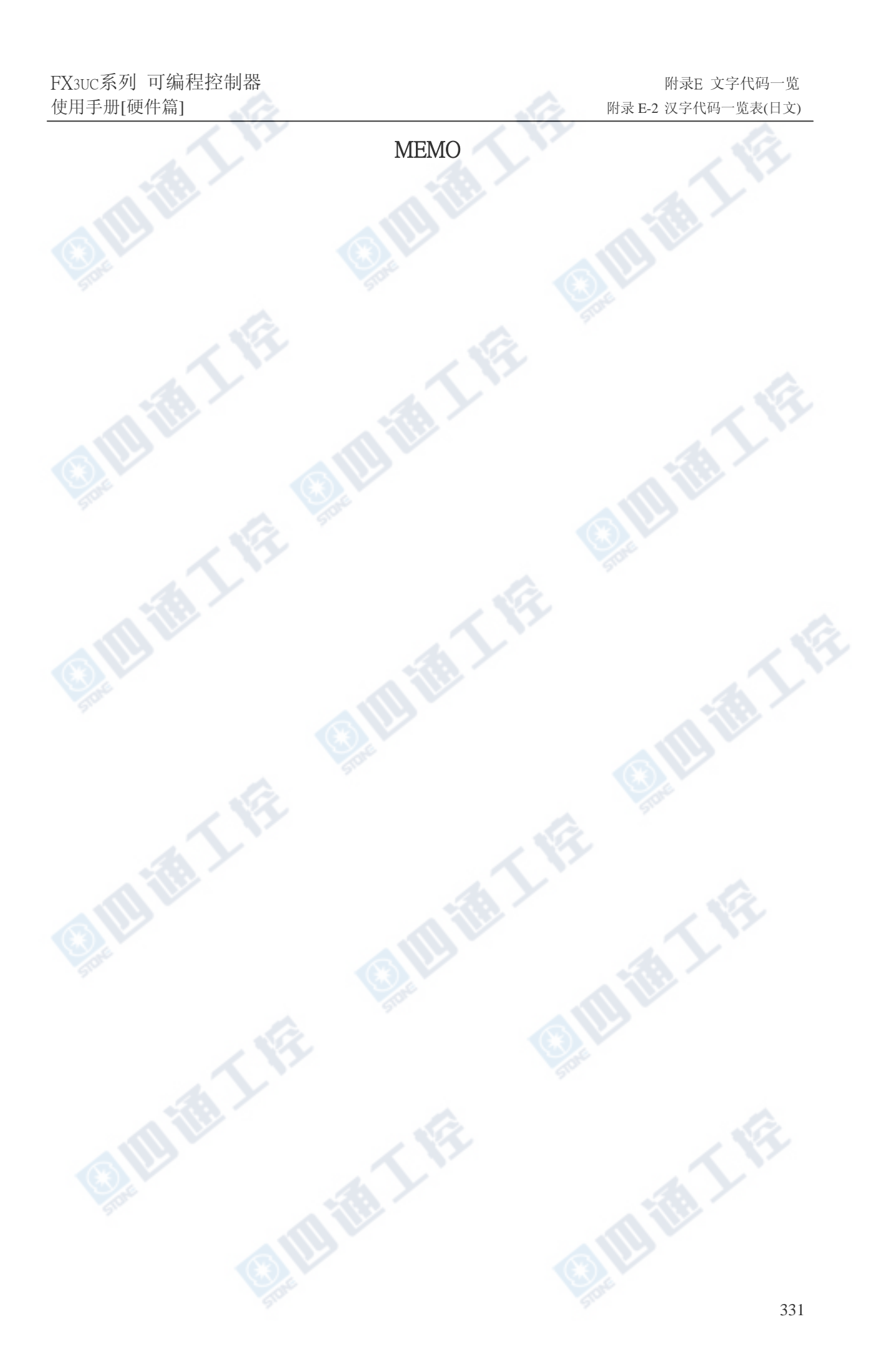

# 关于保修

请在使用时,确认以下产品的保修内容。

#### 1. 免费保修期和免费保修范围

在免费保修期间里,若为本公司所应负责的故障及 瑕疵(以下一并称为「故障))时,请藉由向本公司所购 买的商家,或是本公司的各个服务网点洽询免费 的产品维修。

#### 【免费保修期间】

产品的免费保修期间为顾客购买后或是指定的场所交 货后的1年内。

但是,因本公司在生产出货后的流通时间最长为6个月, 因此,由制造起算的18个月内为免费保修期间的上限。 另外,修理品的免费保修期间并不能超过修理前的免费 保修期间。

#### 【免费保修范围】

1)限定在使用状态、使用方法及使用环境等皆以操作 说明书、使用手册、产品本体注意标准所记载的条件、 注意事项等正常状态下来使用。

2)即使在免费保修期间,若为下列状况时,则需收取费 用:

① 因客户的不适当的保管及操作、不注意、过失等等所 发生的故障,及客户的硬件或是软件设计内容原因所造 成的故障。

② 客户自行加工改造等等所造成的故障。

③ 本公司产品组装于客户的机器时,因客户的机器所接 受法律上限制的安全装置问题,或是业界一般所认为判 定应该能够避免的功能、结构上的故障。

④ 操作说明书等所指定的消耗零件(电池、逆光照明、 保险丝等等),在正常的保养、交换下所认为可防止的故 障。

⑤ 即使是正常的使用方法下,继电器接点或是接点超过 寿命负荷时。

⑥ 火灾、异常电压等等不可抗拒的外部原因及地震、雷 电、风灾、水害等的天灾所造成的故障。

○7 本公司出货时的科学技术所无法预见的事由的故障。 ○8 其它本公司责任外的故障。

#### 2. 生产终止后的付费维修期间

1) 本公司所接受的付费产品维修期间,为其产品生产终 止后的7年内。

有关生产终止,请参阅本公司技术新闻等的通知。

2) 将不提供生产终止后的产品供给(包括零组件)。

#### 3. 海外的服务

日本海外可利用本公司在各当地的海外FA技术中心进 行维修。但是,可能会因各FA技术中心的维修条件而有 所差异, 敬请见谅。

#### 4. 机会损失、二次损失等的保修责任的例外

不论是否为免费保修期间,在本公司责任内所造成的损 害、因本公司产品的故障原因而造成客户的机会损失、 利益损失,无论是否为本公司所预见的特别事项的损害、 二次损害、事故补偿、本公司产品以外的损伤及其它相 关业务的补偿,本公司皆负完全责任。

#### 5. 产品规格的变更

型录、手册或是技术资料所记载的规格,会有尚未通知 前即做变更的情况,敬请见谅。

Ĝ.

**TON FOR** 

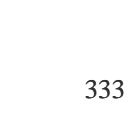

通人会

\$

E